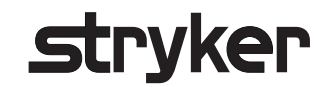

# **Stryker ENT Navigation System**

## Scopis**®** ENT Software

REF 8000-020-001

Software Version 3.4.x

### Instructions for Use

EN DA NL DE NO EL PL ES PT FI RO FR SV IT TR JA VI KO ZH

Rx Only  $C60197$ 

### Table of Contents

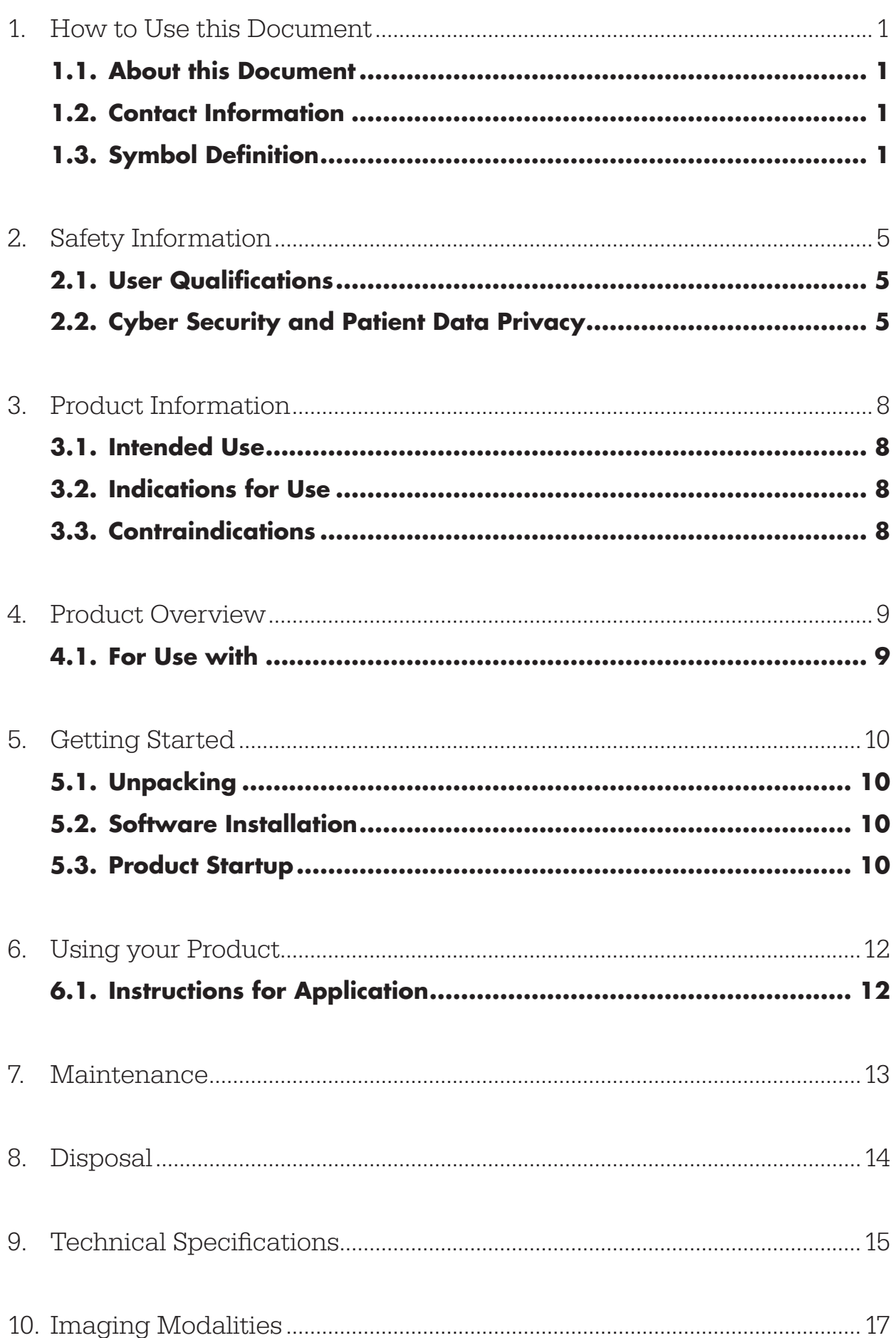

## STrvker

### 1. How to Use this Document

### **1.1. About this Document**

This manual is the most comprehensive source of information for the safe, effective, and compliant use and/or maintenance of the product. Read and understand this manual as well as the respective system user manual before using the product or any component compatible with the product. When combined with other medical devices, the user manual of these devices is to be considered as well. Contact Stryker for training as needed.

This manual is a permanent part of the product. Keep this manual for future reference.

The following signal words may be used throughout this manual:

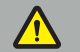

WARNING

Highlights a safety-related issue. Always comply with this information to prevent patient and/or healthcare staff injury.

#### **CAUTION**

Highlights a product reliability issue. Always comply with this information to prevent product damage.

### **1.2. Contact Information**

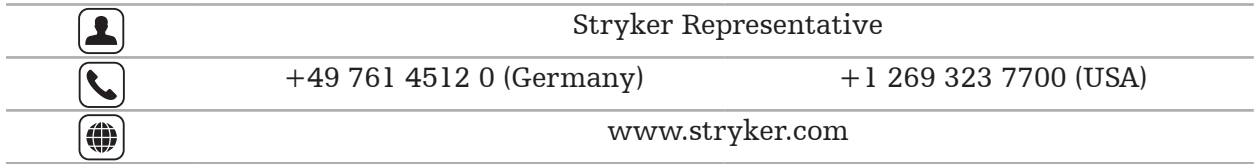

### **1.3. Symbol Definition**

EN ISO 7010 Graphical symbols – Safety colors and safety signs – Registered safety signs

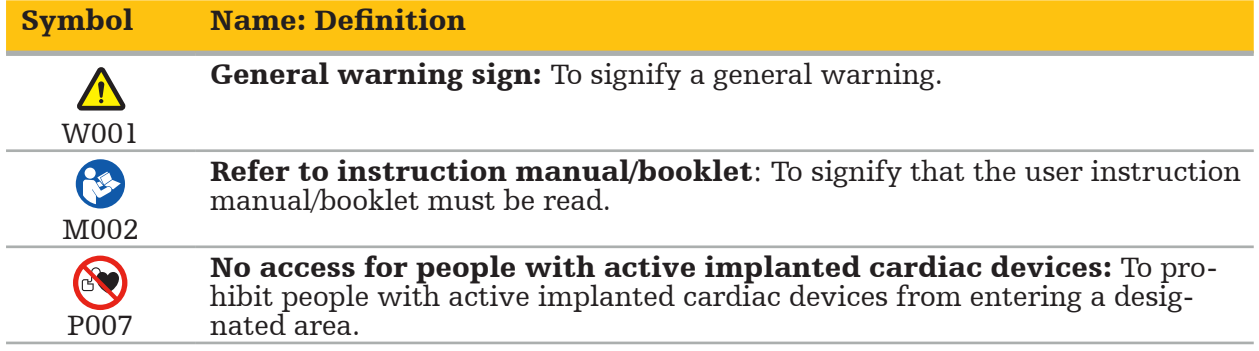

EN ISO 15223-1 Medical devices — Symbols to be used with medical device labels, labeling and information to be supplied - Part 1 General requirements

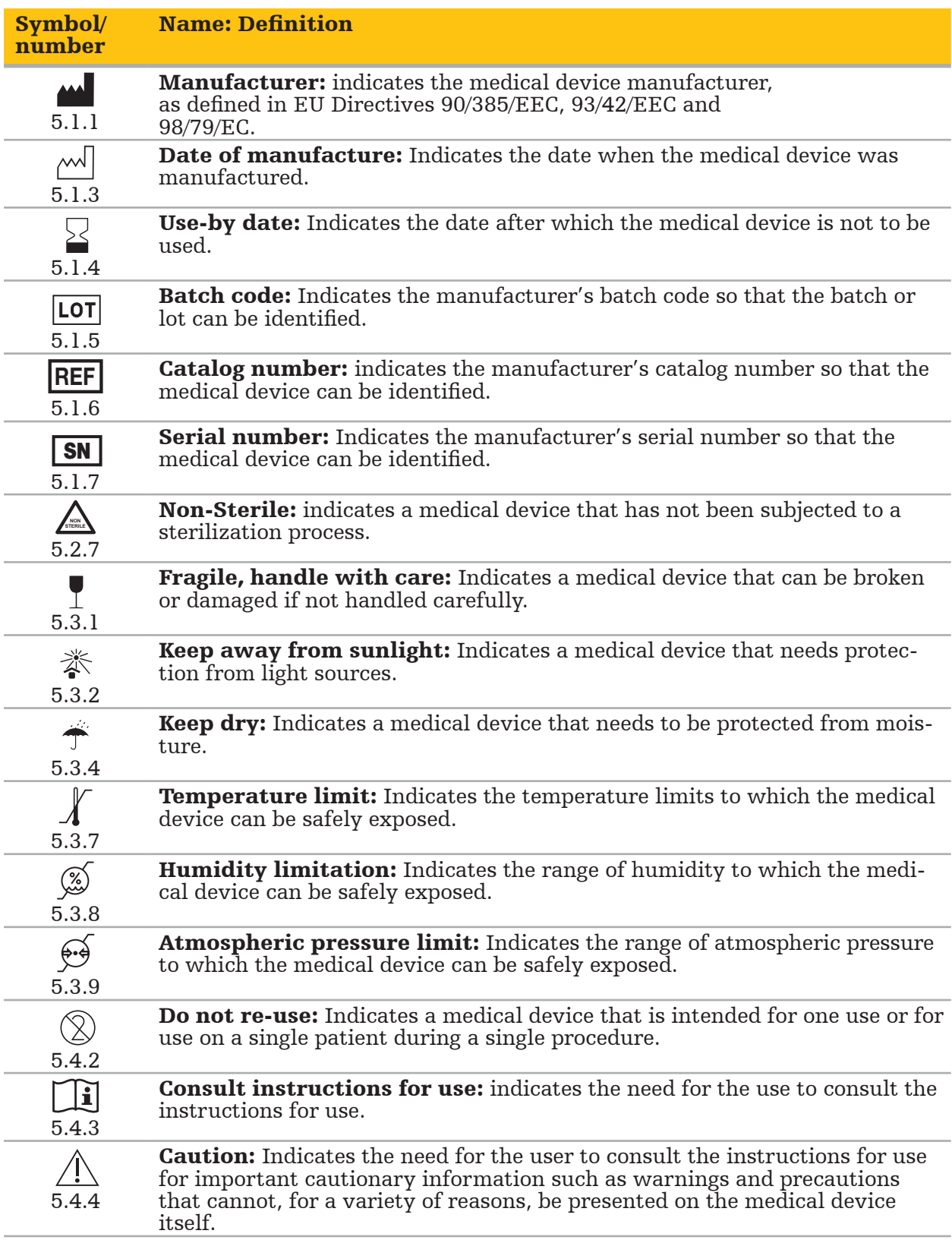

IEC 60417 Graphical symbols for use on equipment

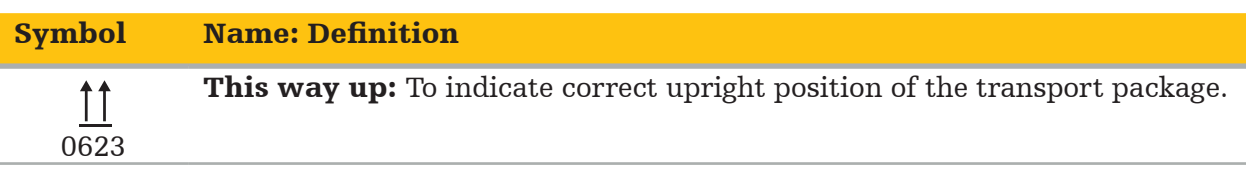

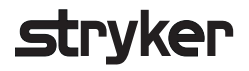

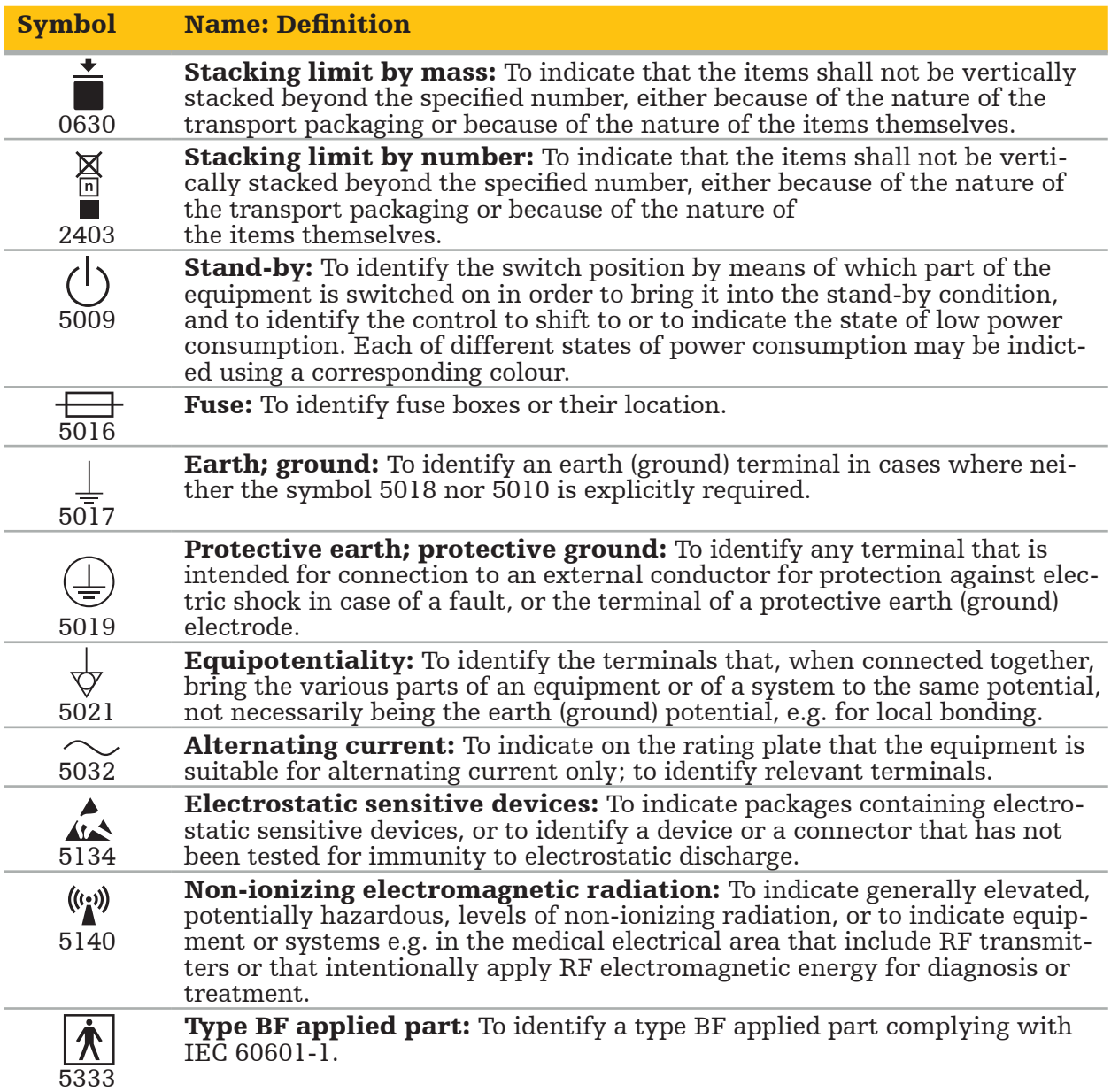

### Product-Specific Symbols

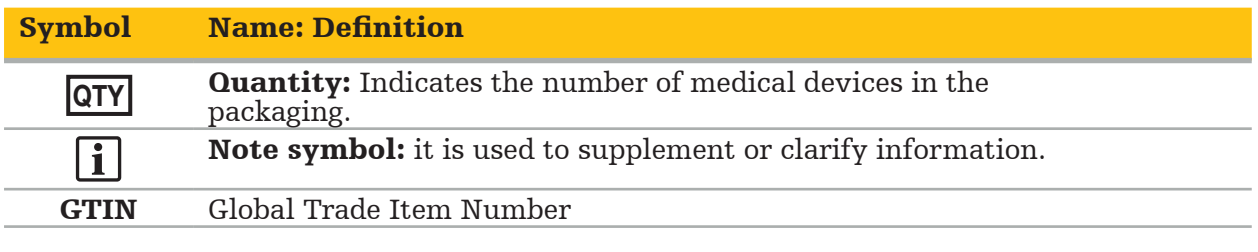

81 FR 38911 FDA Final rule for the use of symbols in labeling

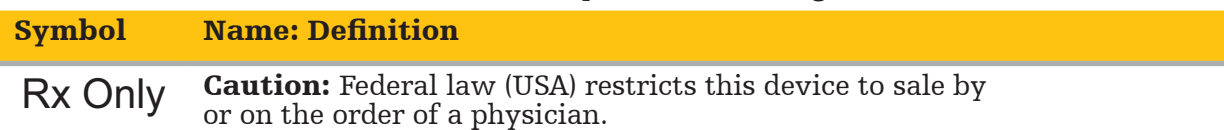

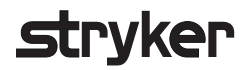

### Directive 2012/19/EU on waste electrical and electronic equipment (WEEE)

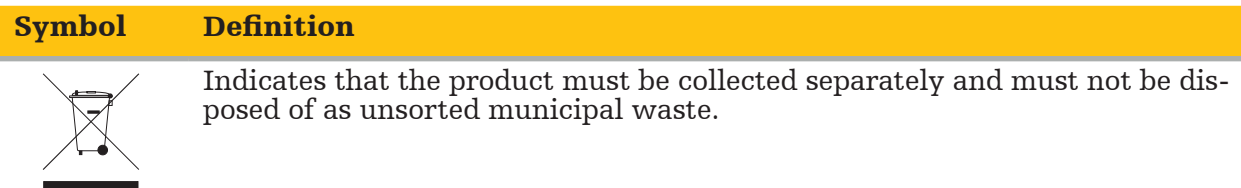

ASTM F2503-08 Standard practice for marking medical devices and other items for safety in the MR environment

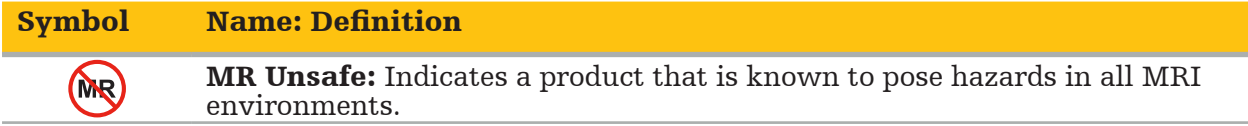

### Regulatory marks and logos

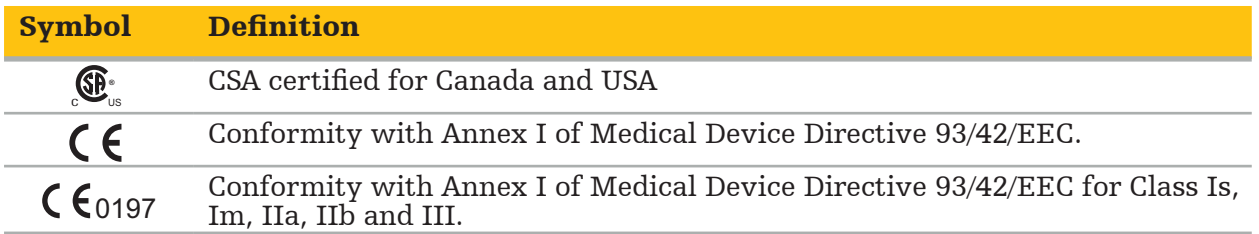

### **2.1. User Qualifications**

#### WARNING

The Scopis ENT Software is intended solely for use by medical professionals and may only be used by physicians who have the corresponding qualifications and have received the necessary training. Enclosed information, such as this manual, cannot substitute for lacking medical expertise.

The user must adhere to the respective national requirements regarding protection of patient data. The navigation system may only be used by persons that have been authorized to do so. We recommend protecting the system from unauthorized use by means of a password.

Stryker does not assume liability for any diagnoses or interpretations created with this product. The user is the only one responsible for acquiring medical knowledge and for its diagnostic and therapeutic consequences.

To ensure the safe and efficient use of the product, the user must be instructed on how to use the product as authorized by the manufacturer and retailer. The medical product's operator must ensure that the user receives such instruction in accordance with the respective local laws, and that the instruction is refreshed at the prescribed intervals. Additionally, the instructions in all accompanying manuals must be respected.

During a surgery in connection with the navigation system, the patient has to be treated and observed with the usual medical care. This includes the follow-up to the treatment process, the monitoring of the vital signs and the state of anesthesia, as well as maintaining sterile application conditions, if required for a respective operation.

Aside from your own knowledge, a correct usage as well as regular cleaning and maintenance works are crucial for the operational safety and utility of the product.

In public clinics, it is necessary to inform the data protection supervisor about the system.

### **2.2. Cyber Security and Patient Data Privacy**

The Scopis ENT Software and the Electromagnetic Navigation Unit must be secured against cyber security attacks by you as the operator to ensure confidentiality of patient data, availability and integrity of the device for surgery. In particular, connecting the Electromagnetic Navigation Unit to a network via Ethernet, connecting USB media or allowing physical access to the device by third parties may result in cyber security being violated.

#### WARNING

- Connecting the navigation unit to a network or USB media can put the patient, the user, or third parties at risk. Your organization's risk management should determine, analyze, evaluate, and control these risks to avoid potential damages (see especially ISO 80001- 1). Regarding this product, it is necessary to pay special attention to risks regarding the
- privacy of patient image data, system and data integrity, as well as system availability. Always keep the device in separate high-risk network. Track MAC addresses and only
- give known devices access to this network.<br>If a cyber security attack has been detected, do not use the device until the attack has been responded to adequately and the device integrity has been recovered.

#### **CAUTION**

The Stryker ENT Navigation System and computers running Scopis ENT Software should only be used in physically protected areas such as the doctor's personal office or the operat- ing room.

Operators must adhere to the respective national requirements regarding protection of patient data (e.g. HIPAA). The navigation system may only be used by persons that have been authorized to do so. Ask your responsible authority for further information about the patient data security in your country. We recommend protecting the system from unauthorized use by means of a password.

It is recommended to only use encrypted USB sticks for transferring patient data from and to the navigation system.

Always use a validated user authentication and authorization scheme such as Windows domain logon to prevent unauthorized access to the navigation system.

Make sure that users have received adequate training on patient data privacy, are aware of cyber security issues and know about cyber security defenses.

Do use anti-virus software on the navigation system for on-access and full-scans at regular intervals.

Ensure timely installation of operating system security updates and application updates.

Changes to the system configuration including installation of updates should only be performed in a controlled manner. Before you make any changes to the system (e.g. installing anti-virus software) please make sure that you have set restore points.

To ensure confidentiality of patient data, availability and integrity of the device for surgery and protect from unauthorized access, unauthorized modification or interruption, Stryker suggests the following:

- Educate user and staff: Make sure that users have received adequate training on patient data privacy, are aware of cyber security issues such as phishing attacks or USB-based malware and know about cyber security defenses such as virus scanners and encryption.
- Ensure access control to the device: Install the navigation system/workstation at a location with physical access control to prevent theft and use authentication/authorization to prevent unauthorized download of patient data from the navigation system via media ports (USB / DVD). Also consider deactivating media ports or installing USB access control software when physical security is limited.
- Keep device in secure network: Keep the navigation system in an isolated network with only trusted and controlled devices. Restrict connections from and to the navigation system to manually cleared hosts.
- User authentication / authorization using passwords via hospital domain: Avoid unauthorized access to patient data by joining the navigation unit into the hospital domain and using per user authentication and authorization. Avoid that regular users do have administration rights on the navigation unit.
- Perform changes in a controlled manner and make use of restore points: All changes to the system configuration and environment such as installing updates and changing the network may result in new risks. Always perform a new analysis of the resulting risks. Create restore points at regular intervals and before making changes to the system's con- figuration.
- Ensure timely installation of operating system security updates and application updates: Keep the navigation system connected to a (secure) network with access to Microsoft Update servers or regularly install security updates. Follow security information from Stryker and install security updates in a timely manner.

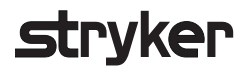

In case a cyber security attack has been detected, contact Stryker for help with responding adequately and recovering. In any case, do not use a compromised navigation system.

The software comes pre-installed at system delivery. For verification of file integrity of installers and update files that were transmitted to you online you may request a file checksum from Stryker.

When saving plannings, make sure that the disk drive is protected from unauthorized use.

### 3. Product Information

### **3.1. Intended Use**

The Scopis ENT Software is an accessory to the Electromagnetic Navigation Unit and intended for controlling of the hardware of the navigation unit.

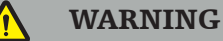

- The product may only be used for its intended purpose and in accordance with the following manual, as well as the applicable, current version of the Stryker ENT Navigation System manual. The manual is part of the prduct and must therefore be accessible to personnel at all times. It must be handed over to subsequent owners or users.
- Do not use the product if there are medical or clinical reasons for not doing so. The product may only be used if the surgery could also be performed conventionally.
- $-$  Only combine the navigation software with the compatible components listed in the For Use With section of this manual.
- Unauthorized modifications of the product are forbidden for safety reasons.

### **3.2. Indications for Use**

The Stryker ENT Navigation System is indicated for any medical condition in which the use of stereotactic surgery may be appropriate, and where reference to a rigid anatomical structure in the field of ENT surgery, such as the paranasal sinuses, mastoid anatomy, can be identified relative to a CT- or MR-based model of the anatomy.

Example procedures include, but are not limited to the following ENT procedures:

- Transsphenoidal access procedures
- Intranasal procedures
- Sinus procedures, such as maxillary antrostomies, ethmoidectomies, sphenoidotomies/ sphenoid explorations, turbinate resections, and frontal sinusotomies
- ENT-related anterior skull base procedures

### **3.3. Contraindications**

None known.

### 4. Product Overview

### **4.1. For Use with**

 $\hat{\mathbf{r}}$ 

#### WARNING

The product may only be used in combination with the medical products listed here. All guaranties and warranties are lost if the product is combined with other products.

 $|\mathbf{i}|$ Please refer to the Electromagnetic Navigation Unit manual for a list of third party equipment with information about minimum requirements or compatibilities.

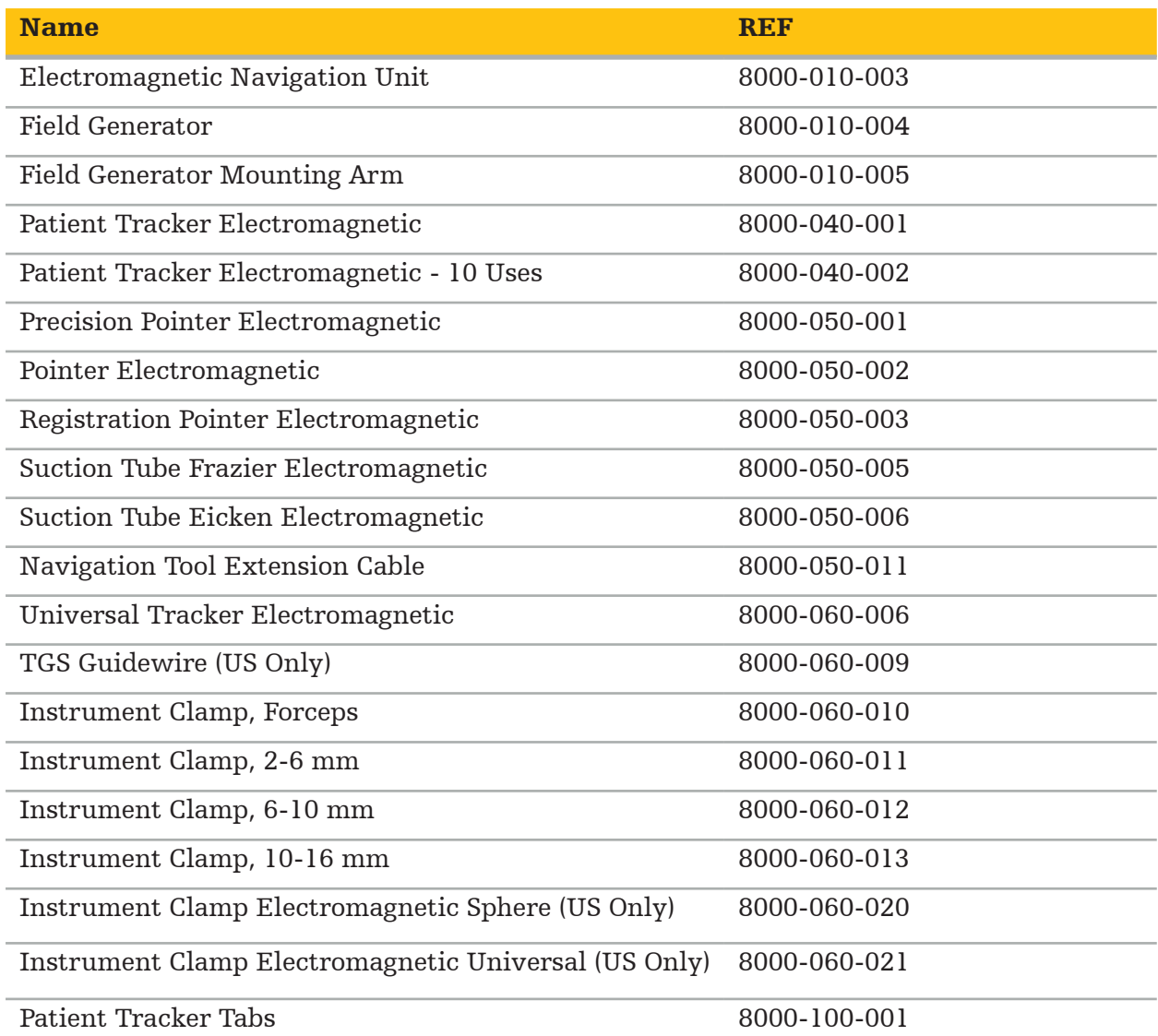

### 5. Getting Started

### **5.1. Unpacking**

- Carefully remove the product components from the packaging.
- Check that the shipment is complete and undamaged. Please contact the delivery company immediately in case you have any reason for complaint.
- If possible, keep the original packaging; this can be useful when transporting the product at a later point.

### **5.2. Software Installation**

Due to safety reasons and in order to ensure full compatibility, the Scopis ENT Software may only be installed by Stryker or one of its authorized partners.

### **5.3. Product Startup**

#### WARNING

The product may only be operated with a valid manual. Make sure that the software version and part number correspond with the manual.

If you are asked for a serial number during the start-up of the software, please contact Stryker and have the displayed system-ID at hand.

In order to start the product, please proceed as follows:

- 1. After booting, start the software via the application icon on the Windows Desktop.
- 2. Upon first start, the software performs a fully automatic capability inspection. In the case of incompatibility, please contact Stryker.
- 3. Click on the application logo in the upper left corner of the screen. The version dialog of the software will open; see "About Dialog." Make sure that the software version corresponds to the system manual. For this to be the case, the first two digits in the software version (e.g.  $1.\overline{9}$  in 1.9.0) and the manual version must be identical.

### **Stryker**

### **About Dialog**

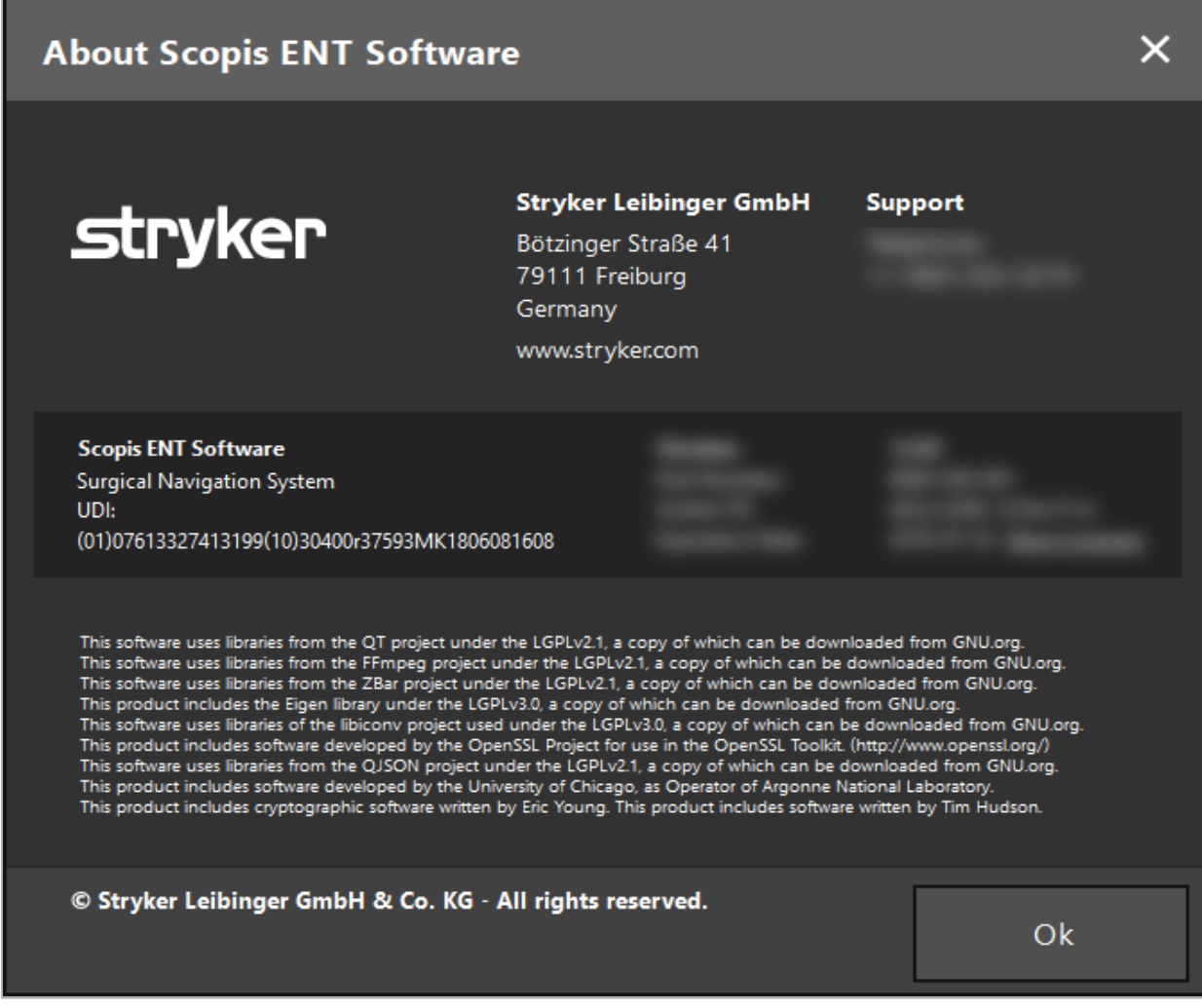

Figure 1: About Dialog

### 6. Using your Product

### **6.1. Instructions for Application**

For instructions and procedures of navigated surgery, refer to the Stryker ENT Navigation System and Stryker ENT Navigation System with TGS instructions for use. Make sure that the software version corresponds with the version of the respective manual.

### **Trvker**

### 7. Maintenance

#### **CAUTION**

Unauthorized modifications to the product will free Stryker from any liability for the equipment's operational safety.

If you have questions regarding the software, please contact Stryker.

All changes and/or repairs may only be conducted by staff that is authorized by the manufacturer and only original spare parts may be used.

Please refer to the article- and serial numbers when making enquiries or ordering spare parts.

Please arrange how to conduct maintenance work with your respective Stryker representative. Specific service agreements are available for maintenance.

Even if the operator does not conduct maintenance work himself, he is still responsible for ensuring that all required maintenance work is conducted before the product is used on the patient.

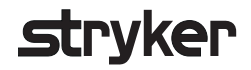

### 8. Disposal

After the service life of the product has expired, dispose of the product according to the country specific requirements/laws. When dismantling the computer, ensure that the re-<br>maining data is safely deleted. If you have any questions, please contact Stryker.

### 9. Technical Specifications

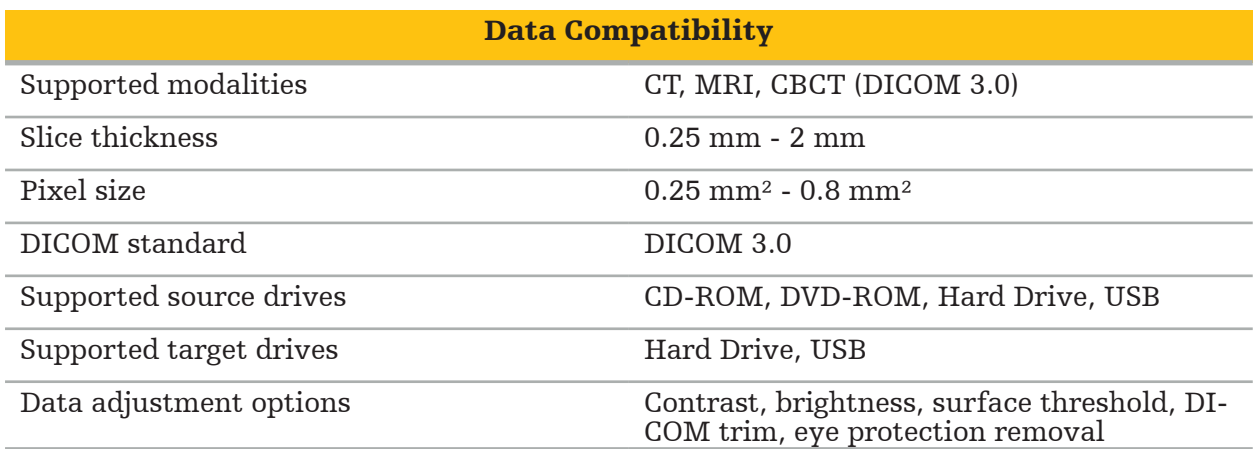

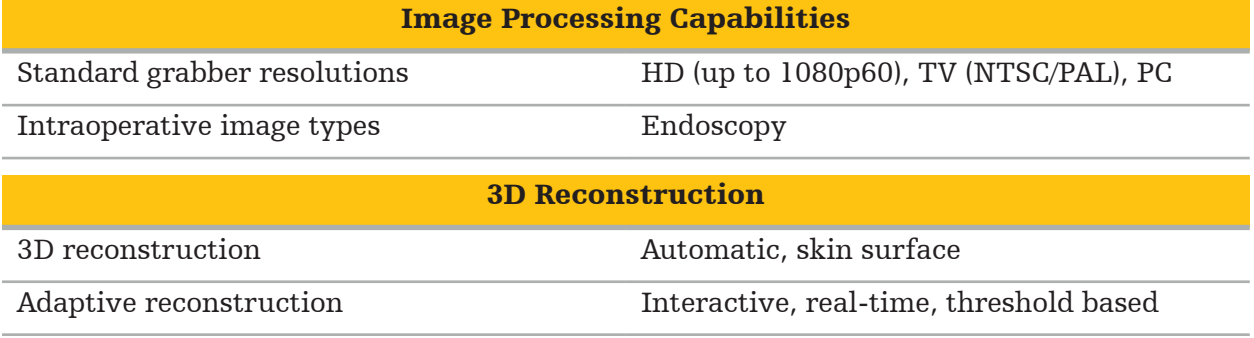

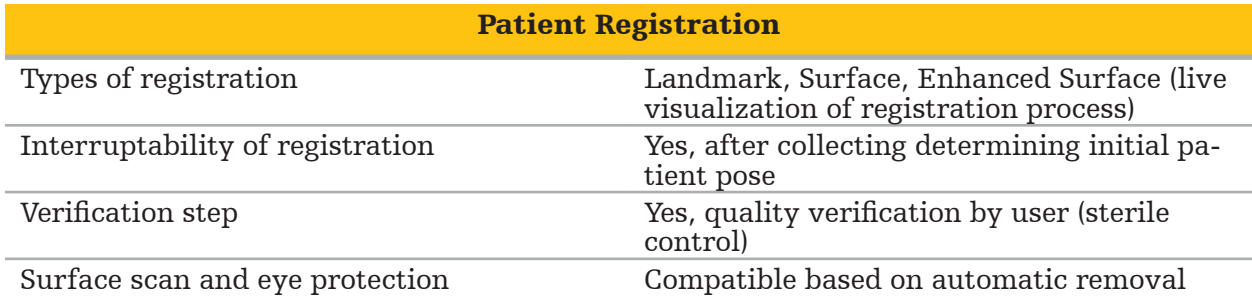

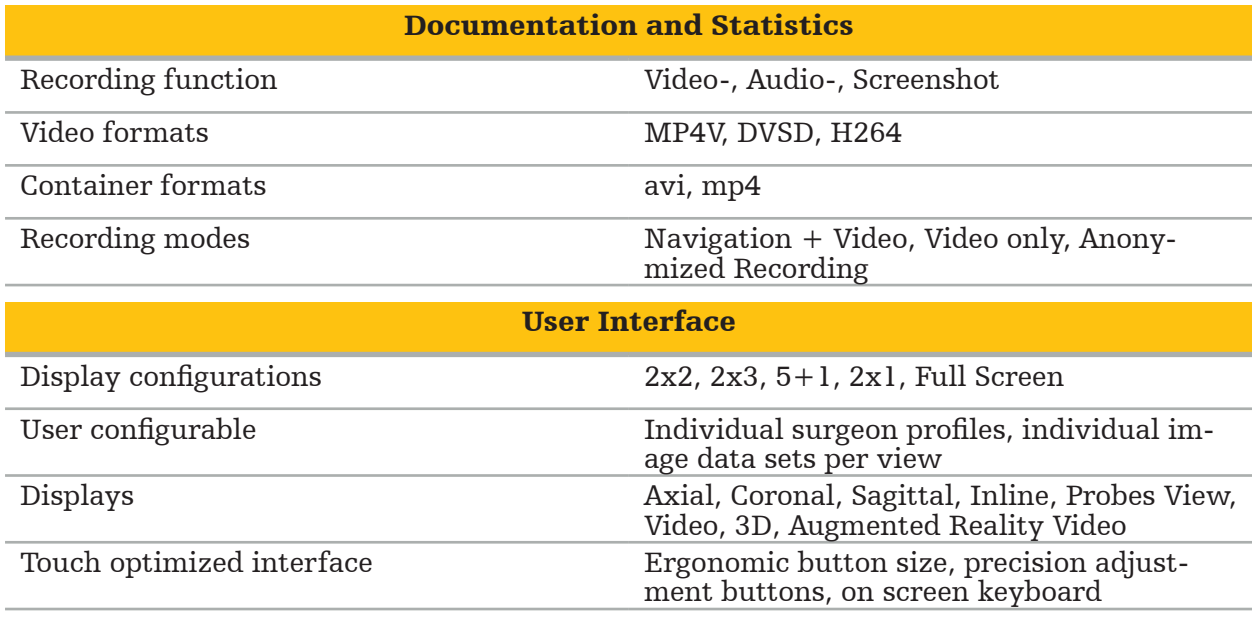

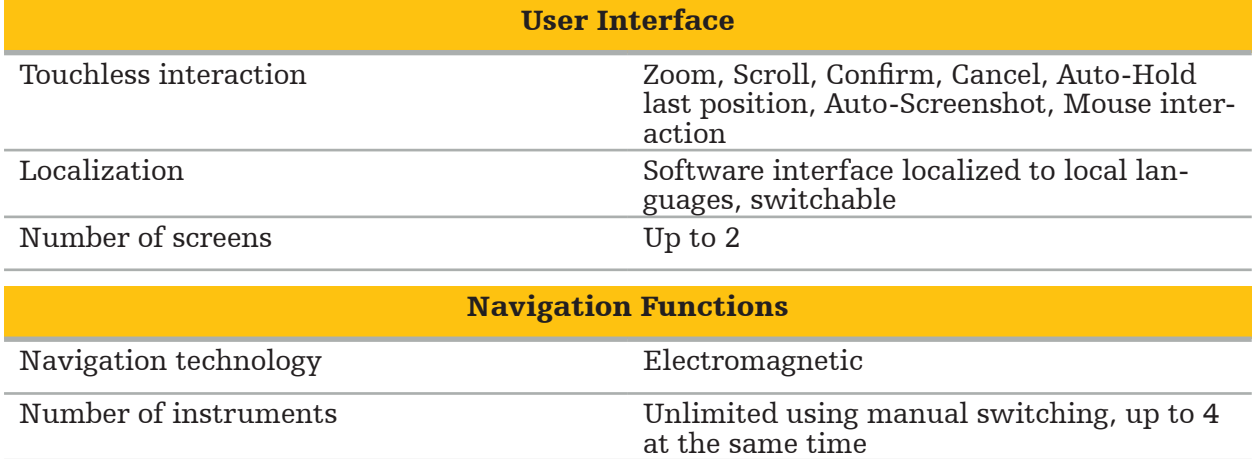

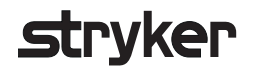

### 10. Imaging Modalities

The software can import image data in DICOM 3.0 standard. This standard is supported by all market-relevant manufacturer's devices. Thus, the software should be compatible with all imaging modalities on the market

The list of compatible systems includes at least devices from:

- Philips (Tomoscan M/EG R4.0)
- Siemens (Somatom 4+, 4+ Volume Zoom)
- Marconi (Picker PQ 2000, PQ 5000)
- Morita (3D Accuitomo)

Before first using the navigation unit in a clinical setting, check the compatibility of the imaging modalities by importing a test image.

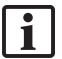

If problems occur while loading image data sets, please contact Stryker.

### Indholdsfortegnelse

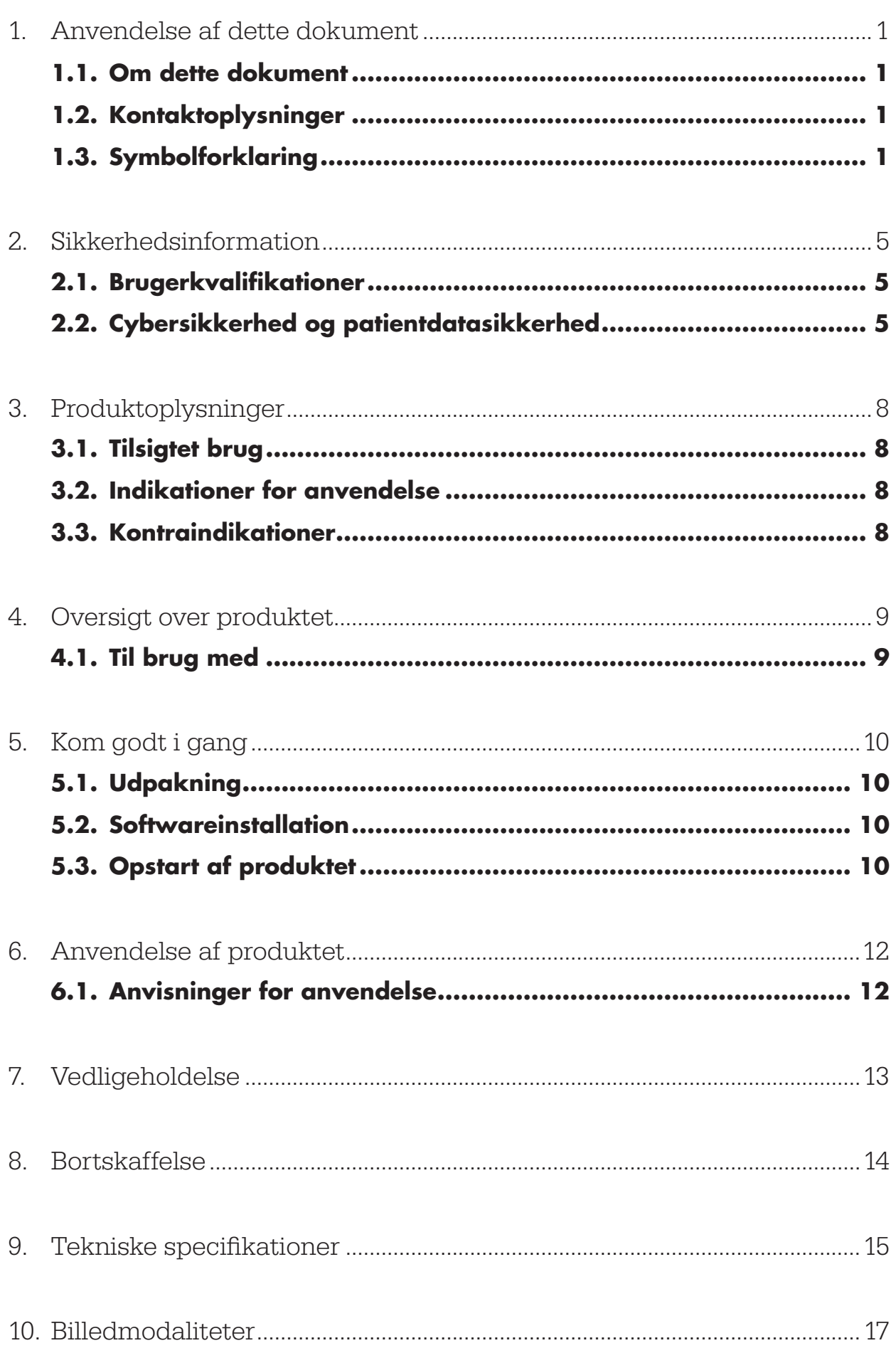

## Strvker

1. Anvendelse af dette dokument

### **1.1. Om dette dokument**

Denne manual er den mest omfattende informationskilde til sikker, effektiv og forskriftsmæssig anvendelse og/eller vedligeholdelse af produktet. Denne manual såvel som den respektive systembrugermanual skal læses og forstås, før produktet eller en eventuel komponent, der er kompatibel med produktet, anvendes. Ved kombination med andet medicinsk udstyr skal brugermanualen til det pågældende udstyr også tages i betragtning. Kontakt Stryker, hvis der er behov for uddannelse.

Denne manual er en permanent del af produktet. Gem manualen til fremtidig reference.

Følgende signalord kan være brugt i manualen:

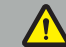

ADVARSEL

Gør opmærksom på et sikkerhedsrelateret problem. Denne information skal altid overholdes for at undgå skade på patienten og/eller sundhedspersonalet.

#### FORSIGTIG

Gør opmærksom på et problem med produktsikkerheden. Denne information skal altid overholdes for at undgå produktskade.

### **1.2. Kontaktoplysninger**

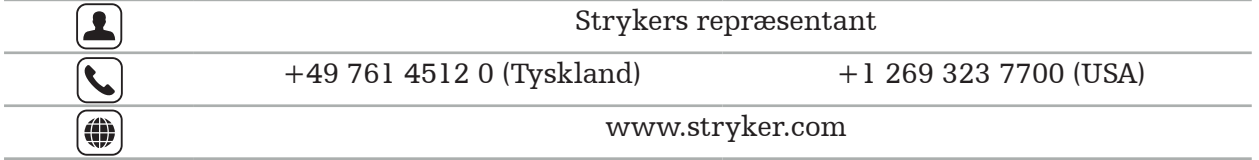

### **1.3. Symbolforklaring**

EN ISO 7010 Grafiske symboler – Sikkerhedsfarver og sikkerhedsskilte – Registrerede sikkerhedsskilte

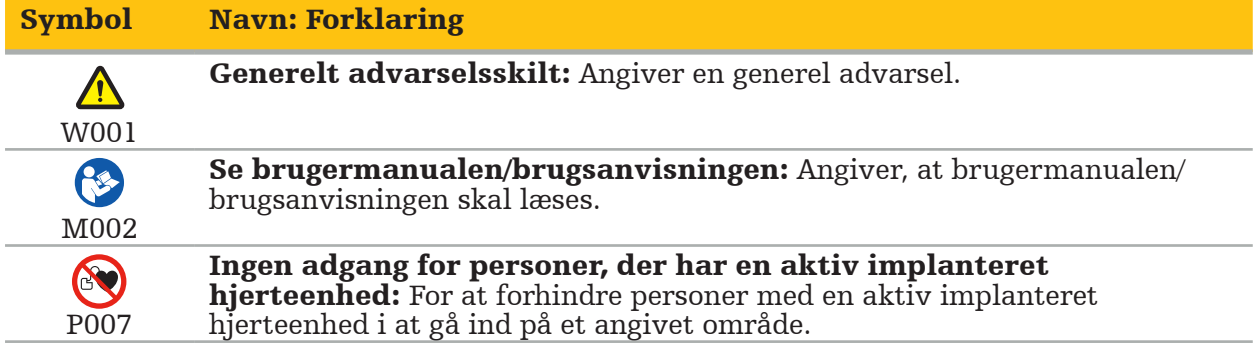

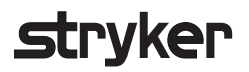

EN ISO 15223-1 Medicinsk udstyr – Symboler til mærkning af medicinsk udstyr samt tilhørende information – Del 1 Generelle krav

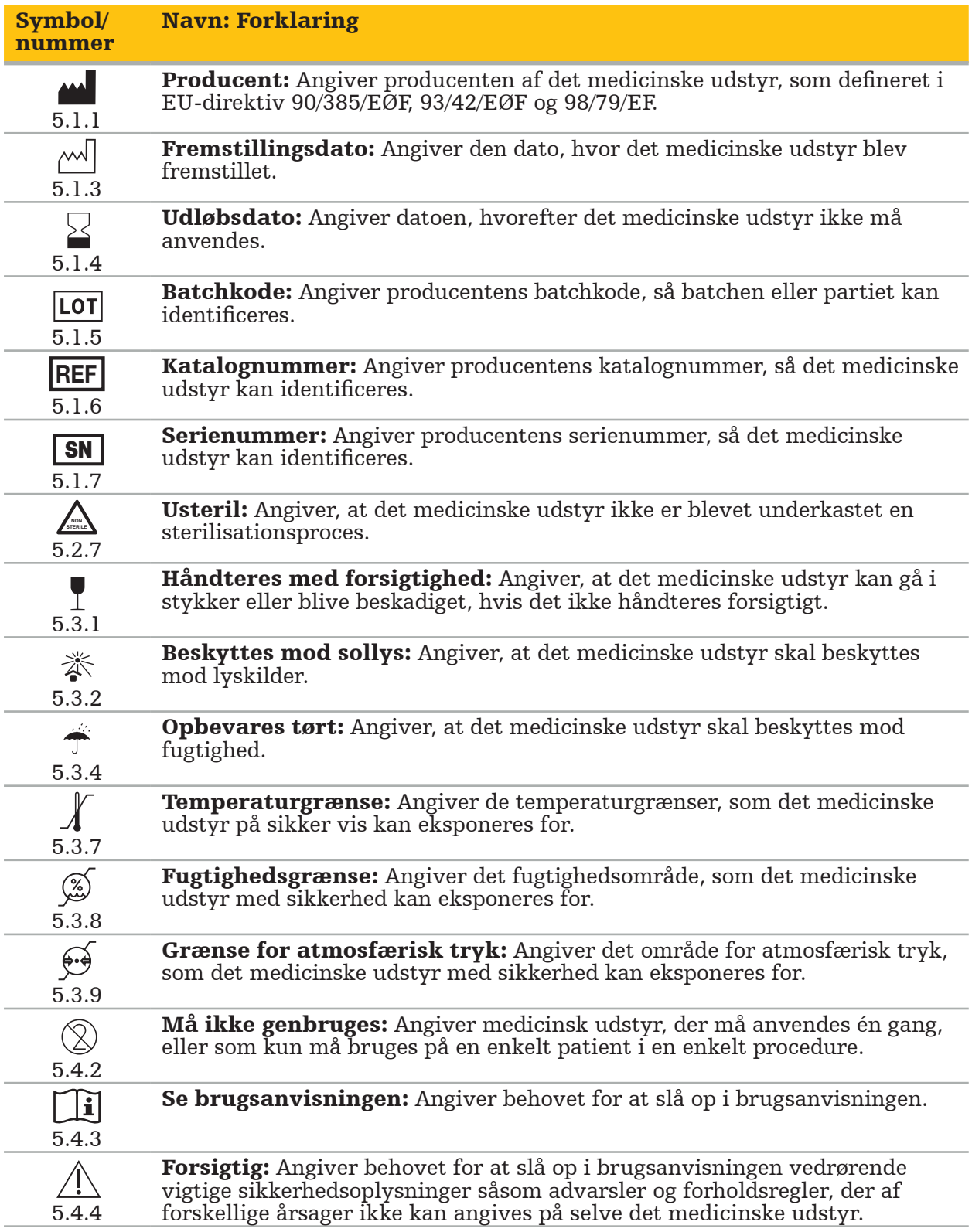

IEC 60417 Grafiske symboler anvendt på udstyret

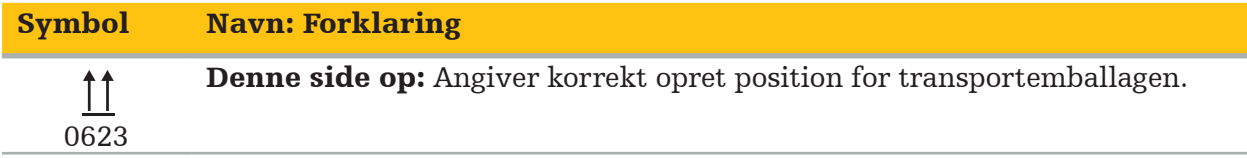

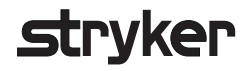

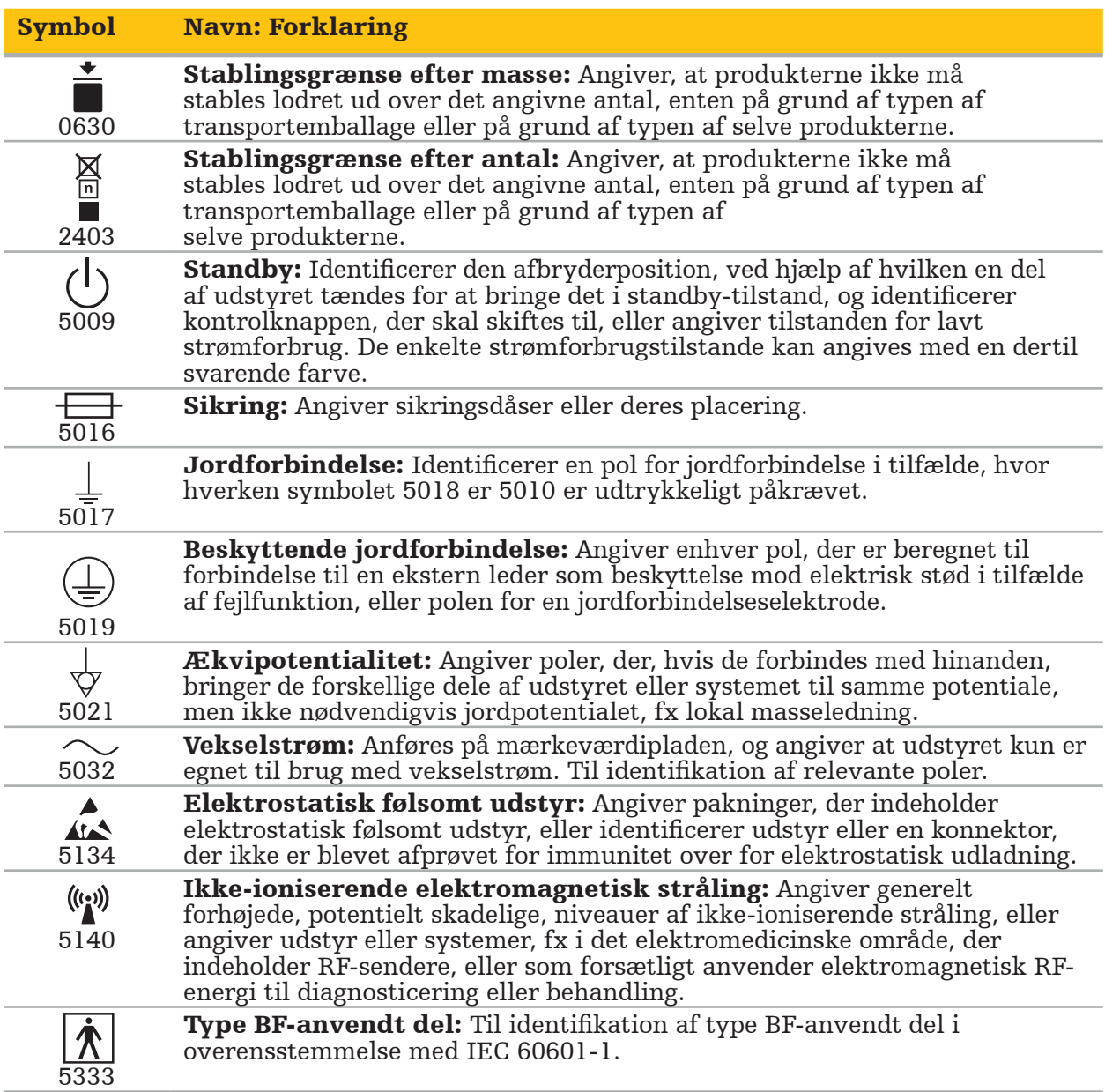

### Produktspecifikke symboler

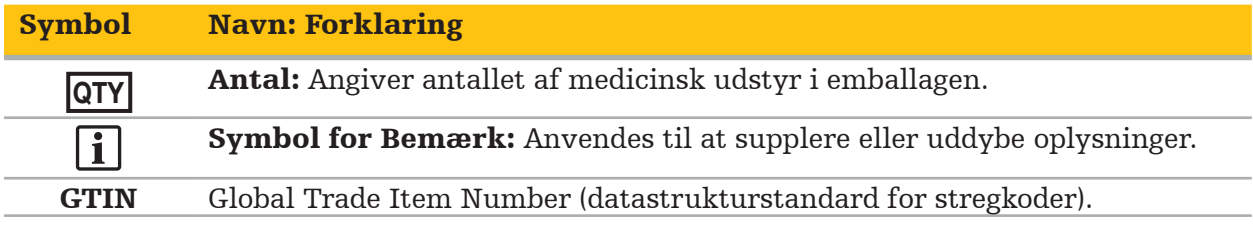

81 FR 38911 Gældende FDA-regel vedrørende brug af symboler til mærkning

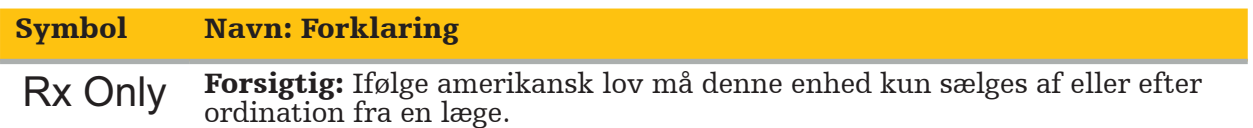

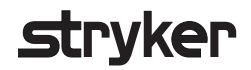

### Direktiv 2012/19/EU om affald af elektrisk og elektronisk udstyr (WEEE)

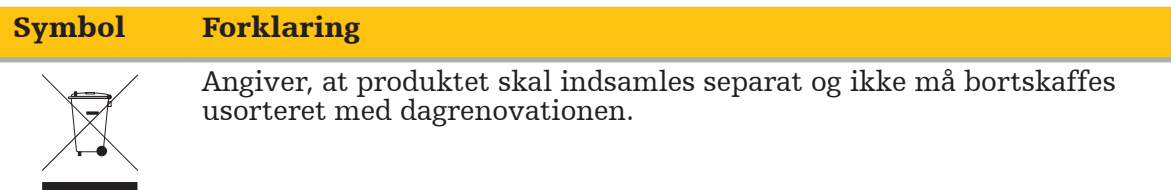

ASTM F2503-08 standardpraksis for mærkning af medicinsk udstyr og andre dele vedrørende sikkerhed i MR-miljøet

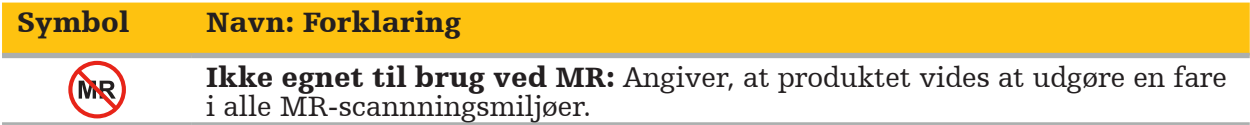

Regulatoriske mærkninger og logoer

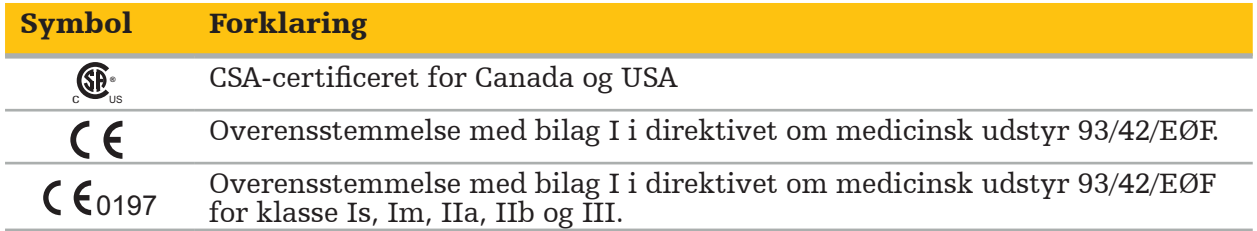

### **2.1. Brugerkvalifikationer**

#### ADVARSEL

Scopis ØNH-softwaren er udelukkende beregnet til anvendelse af lægefagligt personale og må kun anvendes af læger, som har de tilsvarende kvalifikationer og har modtaget den nødvendige uddannelse. Vedlagte oplysninger, såsom denne manual, kan ikke erstatte manglende lægefaglig ekspertise.

#### Brugeren skal overholde de respektive nationale krav med hensyn til beskyttelse af patientdata. Navigationssystemet må kun bruges af personer, der har fået tilladelse hertil. Vi anbefaler at beskytte systemet mod uautoriseret brug ved hjælp af en adgangskode.

Stryker påtager sig intet ansvar for diagnoser eller tolkninger, som er udarbejdet på grundlag af dette produkt. Brugeren er den eneste, der er ansvarlig for at skaffe sig medicinsk viden og for de deraf følgende diagnostiske og behandlingsmæssige konsekvenser.

For at kunne bruge produktet sikkert og effektivt skal brugeren instrueres i, hvordan produktet anvendes, som autoriseret af producenten og forhandleren. Lederen for det medicinske produkt skal sikre, at brugeren modtager en sådan instruktion i henhold til de respektive lokale love, og at instruktionen opfriskes med de foreskrevne mellemrum. Endvidere skal anvisningerne i de ledsagende manualer respekteres.

Under et kirurgisk indgreb, hvor navigationssystemet anvendes, skal patienten behandles og observeres med sædvanlig medicinsk behandling. Dette omfatter opfølgning på behandlingsprocessen, monitorering af vitalværdier og anæstesitilstand såvel som opretholdelse af sterile anvendelsesforhold, hvis det er påkrævet for den pågældende operation.

Bortset fra din egen viden er korrekt brug samt regelmæssige rengøringsog vedligeholdelsesopgaver afgørende af hensyn til operationssikkerhed og produktanvendelighed.

På offentlige klinikker skal den databeskyttelsesansvarlige informeres om systemet.

### **2.2. Cybersikkerhed og patientdatasikkerhed**

Scopis ØNH-softwaren og den elektromagnetiske navigationsenhed skal sikres mod cybersikkerhedsangreb af dig som operatør for at sikre patientdataenes fortrolighed, tilgængelighed og udstyrets integritet i forbindelse med operation. Ikke mindst kan tilslutning af den elektromagnetiske navigationsenhed til et netværk via Ethernet, tilkobling af USB-medier eller det at give tredjeparter fysisk adgang til udstyret medføre, at cybersikkerheden bringes i fare.

#### ADVARSEL

- Når navigationsenheden tilsluttes et netværk eller USB-medie kan det udsætte patienten, brugeren eller tredjeparter for risiko. Din organisations risikostyring skal bestemme, analysere, vurdere og kontrollere disse risici for at undgå eventuelle skader (se specielt ISO 80001-1). I forbindelse med dette produkt er det nødvendigt at være særlig opmærksom på risici vedrørende beskyttelse af patientbilleddata, system- og
- Lad til enhver tid udstyret være tilsluttet et særskilt højrisikonetværk. Hold styr på MAC-adresser og lad kun kendt udstyr få adgang til dette netværk.
- Hvis et cybersikkerhedsangreb er blevet registreret, må du ikke bruge udstyret, før angrebet er blevet imødegået korrekt, og udstyrets integritet er blevet genoprettet.

#### FORSIGTIG

Stryker ØNH-navigationssystemet og computere, der kører Scopis ØNH-software, bør kun bruges i fysisk beskyttede områder som f.eks. lægens personlige konsultation eller operationsstuen.

Operatører skal overholde de respektive nationale krav med hensyn til beskyttelse af patientdata (f.eks. HIPAA). Navigationssystemet må kun bruges af personer, der har fået tilladelse hertil. Spørg den ansvarlige myndighed om yderligere information om beskyttelse af patientdata i dit land. Vi anbefaler at beskytte systemet mod uautoriseret brug ved hjælp af en adgangskode.

Det anbefales kun at bruge krypterede USB-nøgler til overførsel af patientdata til og fra navigationssystemet.

Brug altid en valideret brugerautorisationsordning, som f.eks. Windows-domænelogin, for at forhindre uautoriseret adgang til navigationssystemet.

Sørg for, at brugere har modtaget tilstrækkelig oplæring i fortrolighed af patientoplysninger, er klar over cybersikkerhedsproblemer og er bekendt med cybersikkerhedsforanstaltninger.

Brug antivirussoftware på navigationssystemet med henblik på scanning ved adgang og fuld scanning med jævne mellemrum.

Sørg for rettidig installation af sikkerhedsopdateringer til operativsystemet og programopdateringer.

Ændringer i systemkonfigurationen, inklusive installation af opdateringer, må kun udføres på en kontrolleret måde. Før du foretager ændringer i systemet (f.eks. installation af antivirussoftware) skal du sørge for, at du har angivet gendannelsespunkter.

For at sikre fortrolighed af patientdata, tilgængelighed og integritet af udstyret forud for operation og beskyttelse mod uautoriseret adgang, uautoriseret ændring eller afbrydelser, foreslår Stryker følgende:

- Uddan bruger og personale: Sørg for, at brugerne har modtaget tilstrækkelig oplæring vedrørende patientens fortrolighed, er bekendt med cybersikkerhedsproblemer såsom phishing-angreb eller USB-baseret malware og kender til cybersikkerhedsforsvar såsom virusscannere og kryptering.
- Sørg for adgangskontrol til udstyret: Installer navigationssystemet/arbejdsstationen på et sted, hvor der er fysisk adgangskontrol for at forhindre tyveri, og brug godkendelse/autorisation til at forhindre uautoriseret download af patientdata fra navigationssystemet via medieporte (USB/DVD). Overvej også at deaktivere medieporte eller installere USB-adgangskontrolsoftware, når fysisk sikkerhed er begrænset.
- Lad udstyret være tilsluttet et sikkert netværk: Lad navigationssystemet sidde i et isoleret netværk, hvor der kun er betroet og kontrolleret udstyr. Begræns forbindelser mellem navigationssystemet og manuelt ryddede værter.
- Brugerautorisation ved brug af adgangskoder via et hospitalsdomæne: Undgå uautoriseret adgang til patientdata ved at tilslutte navigationsenheden til hospitalets domæne og bruge godkendelse af hver bruger. Undgå at lade regelmæssige brugere få administratorrettigheder på navigationsenheden.

### strvker

- Foretag ændringer på en kontrolleret måde og opret genoprettelsespunkter: Alle ændringer i systemkonfigurationen og miljøet, f.eks. installation af opdateringer og ændring af netværket, kan give anledning til nye risici. Udfør altid en ny analyse af de resulterende risici. Opret gendannelsespunkter med jævne mellemrum, og inden du foretager ændringer i systemets konfiguration.
- Sørg for rettidig installation af sikkerhedsopdateringer til operativsystemet og programopdateringer: Lad navigationssystemet være tilsluttet et (sikkert) netværk med adgang til Microsoft Update-servere eller installer regelmæssigt sikkerhedsopdateringer. Følg sikkerhedsoplysninger fra Stryker og installer sikkerhedsopdateringer rettidigt.

Hvis der er registreret et cybersikkerhedsangreb, skal du kontakte Stryker for at få hjælp til at reagere tilstrækkeligt og foretage genopretning. Pas under alle omstændigheder på ikke at bruge et kompromitteret navigationssystem.

Softwaren er installeret på forhånd ved leveringen af systemet. Til verifikation af filintegriteten af installationsprogrammer og opdaterede filer, der blev sendt til dig online, kan du anmode om en kontrolsum for filen fra Stryker.

Når du gemmer planlægninger, skal du sørge for, at diskdrevet er beskyttet mod uautoriseret brug.

### 3. Produktoplysninger

### **3.1. Tilsigtet brug**

Scopis ØNH-softwaren er et tilbehør til den elektromagnetiske navigationsenhed og er beregnet til at styre navigationsenhedens hardware.

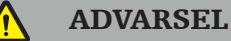

- Produktet må kun anvendes til det tilsigtede formål og i overensstemmelse med den følgende manual såvel som den relevante, aktuelle version af manualen til Stryker ørenæse-hals (ØNH)-navigationssystemet. Manualen er en del af produktet og skal derfor være til rådighed for personalet til enhver tid. Den skal videregives til efterfølgende ejere eller brugere.
- Brug ikke produktet, hvis der er medicinske eller kliniske årsager til ikke at gøre det. Produktet må kun anvendes, hvis operationen også kan udføres på traditionel vis.
- Kombinér kun navigationssoftwaren med de kompatible komponenter, der er anført i afsnittet Til brug med i denne manual.
- Uautoriserede ændringer af produktet er forbudt af sikkerhedsmæssige årsager.

### **3.2. Indikationer for anvendelse**

Stryker ØNH-navigationssystemet er indiceret ved medicinske tilstande, hvor brug af stereotaktisk kirurgi anses for hensigtsmæssig, og hvor en reference til en rigid anatomisk struktur i forbindelse med øre-næse-halskirurgi, fx sinus paranasales og mastoid anatomi, kan identificeres i forhold til en CT- eller MR-baseret model af anatomien.

Eksempler på indgreb omfatter, men er ikke begrænset til følgende ØNH-indgreb:

- Indgreb med transsphenoidal adgang
- Intranasale indgreb
- Sinusindgreb, fx maxillær antrostomi, ethmoidektomi, sphenoidotomi/eksploration af sphenoidal sinus, resektion af concha nasalis og frontal sinusotomi
- ØNH-relaterede indgreb i anteriore kraniebase

### **3.3. Kontraindikationer**

Ingen kendte.

### 4. Oversigt over produktet

### **4.1. Til brug med**

ADVARSEL

Produktet må kun anvendes i kombination med de her anførte medicinske produkter. Alle garantier bortfalder, hvis produktet kombineres med andre produkter.

 $|\mathbf{i}|$ Se manualen for den elektromagnetiske navigationsenhed for en liste over tredjepartsudstyr med information om minimumskrav eller kompatibilitet.

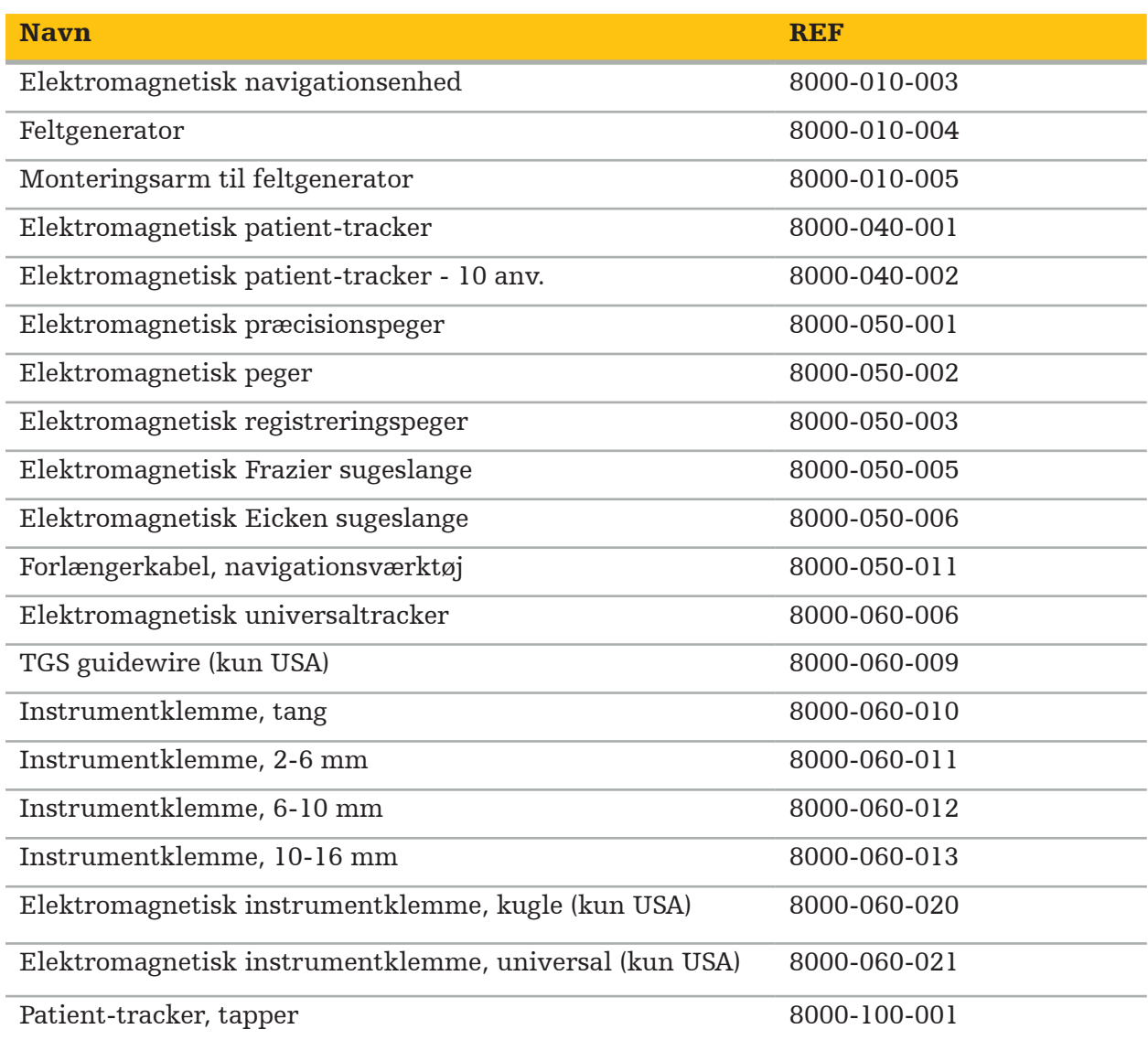

### 5. Kom godt i gang

### **5.1. Udpakning**

- Tag forsigtigt produktets komponenter ud af emballagen.
- Kontrollér, at forsendelsen er komplet og ubeskadiget. Kontakt straks kurertjenesten, hvis der er noget at klage over.
- Behold om muligt den originale emballage, hvis det er muligt. Dette kan være nyttigt, når du transporterer produktet på et senere tidspunkt.

### **5.2. Softwareinstallation**

Af sikkerhedsmæssige årsager og for at sikre fuld kompatibilitet må Scopis ØNH-softwaren kun installeres af Stryker eller en af dennes autoriserede partnere.

### **5.3. Opstart af produktet**

#### ADVARSEL

Produktet må kun betjenes med en gyldig manual. Sørg for, at softwareversionen og delnummeret svarer til manualen.

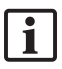

Hvis du bliver bedt om et serienummer, når softwaren startes op, bedes du kontakte Stryker og have det viste system-id ved hånden.

Når du skal starte produktet, benyttes følgende fremgangsmåde:

- 1. Efter opstarten skal du starte softwaren via programikonet på Windows-skrivebordet.
- 2. Efter første opstart udfører softwaren en fuldautomatisk inspektion af ydeevnen. I tilfælde af manglende kompatibilitet skal Stryker kontaktes.
- 3. Klik på programlogoet i det øverste venstre hjørne af skærmen. Softwarens versionsdialogboks åbnes. Se "Dialogboksen Om". Sørg for, at softwareversionen svarer til systemmanualen. Dette er tilfældet, hvis de første to cifre i softwareversionen (fx 1.9 i 1.9.0) og versionen i manualen er identiske.

### **Stryker**

#### Dialogboksen Om

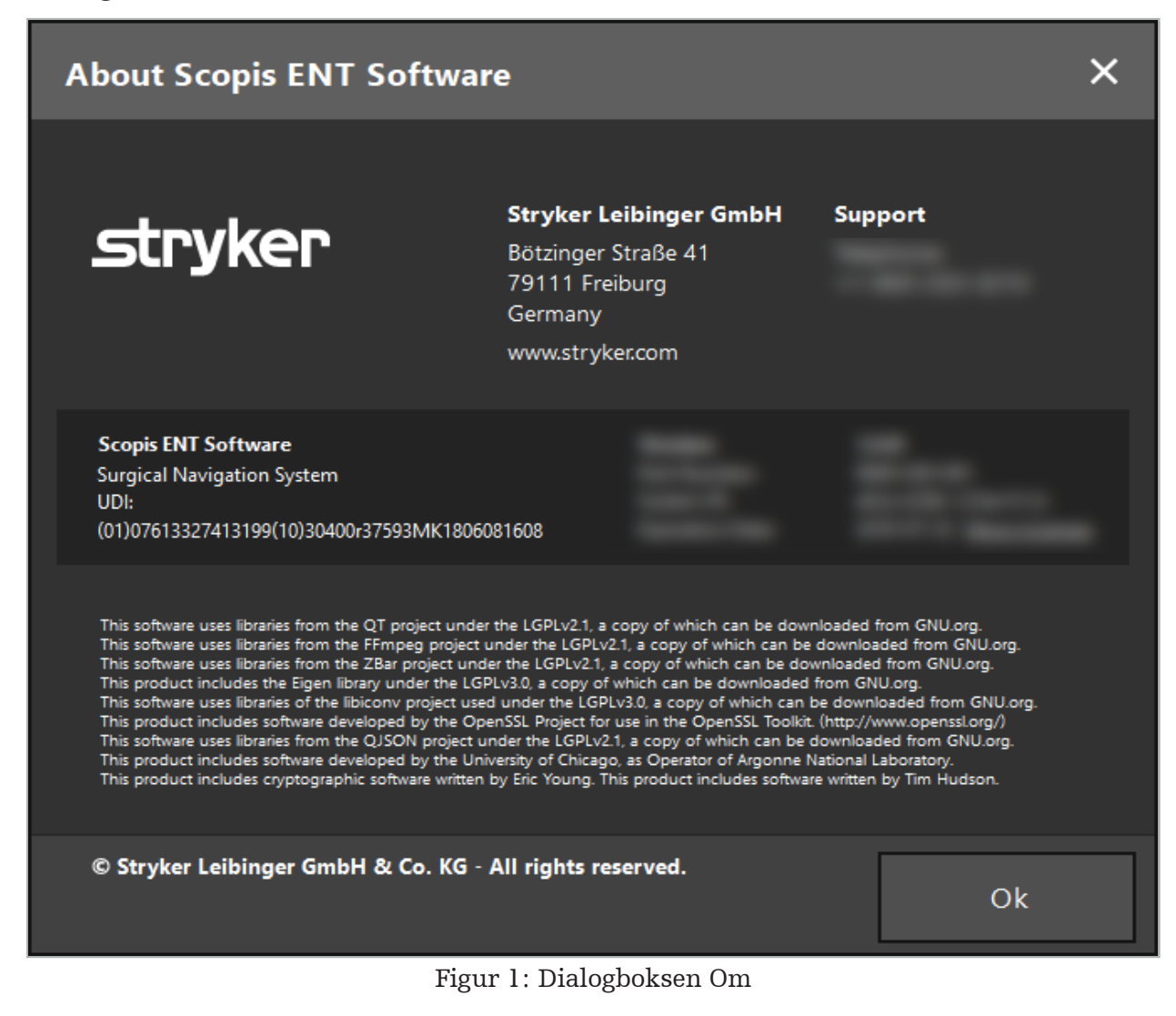

6. Anvendelse af produktet

### **6.1. Anvisninger for anvendelse**

Der henvises til brugsanvisningen for Stryker ØNH-navigationssystemet og Stryker ØNHnavigationssystemet med TGS for instruktioner i og procedurer for navigeret kirurgi. Sørg for, at softwareversionen svarer til versionen i den respektive manual.

### **strvker**

### 7. Vedligeholdelse

#### FORSIGTIG

Uautoriserede ændringer af produktet fritager Stryker for ethvert ansvar for driftssikkerheden af udstyret.

Hvis du har spørgsmål vedrørende softwaren, bedes du kontakte Stryker.

Alle ændringer og/eller reparationer må kun udføres af personale, der er autoriseret hertil af producenten, og kun originale reservedele må anvendes.

Henvis til artikel- og serienumrene i forbindelse med forespørgsler eller bestilling af reservedele.

Aftal med din lokale Stryker-repræsentant, hvordan vedligeholdelsesarbejdet skal udføres. Specifikke serviceaftaler for vedligeholdelse er tilgængelige.

Selv om operatøren ikke selv udfører vedligeholdelsesarbejde, er han stadig ansvarlig for at sikre, at alt vedligeholdelsesarbejde udføres, før produktet anvendes til en patient.

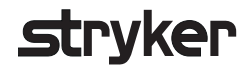

### 8. Bortskaffelse

Når produktets levetid er udløbet, bortskaffes produktet i overensstemmelse med de landsspecifikke krav/love. Når du demonterer computeren, skal du sikre dig, at de resterende data slettes forsvarligt. Hvis du har nogen spørgsmål, bedes du kontakte Stryker.

### 9. Tekniske specifikationer

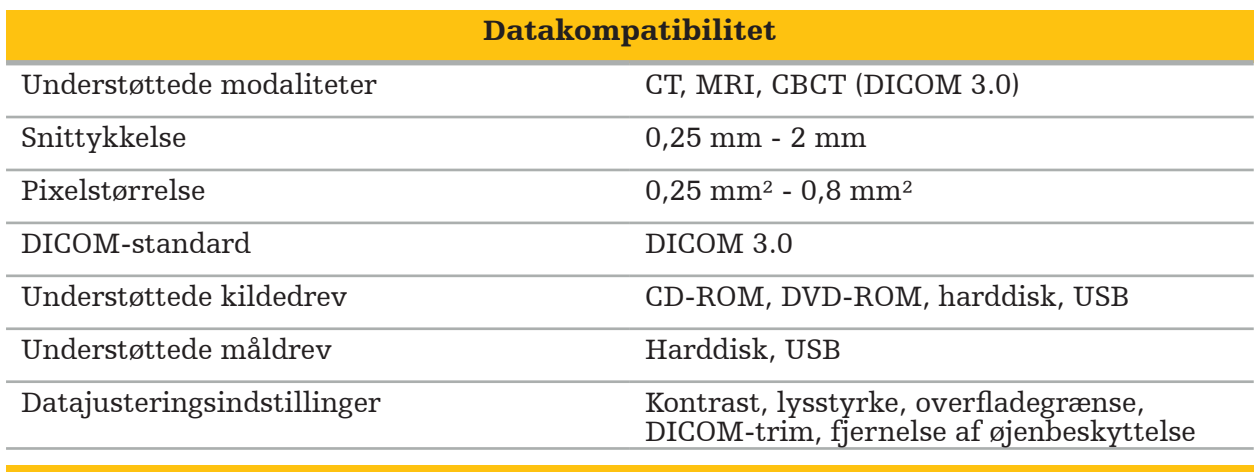

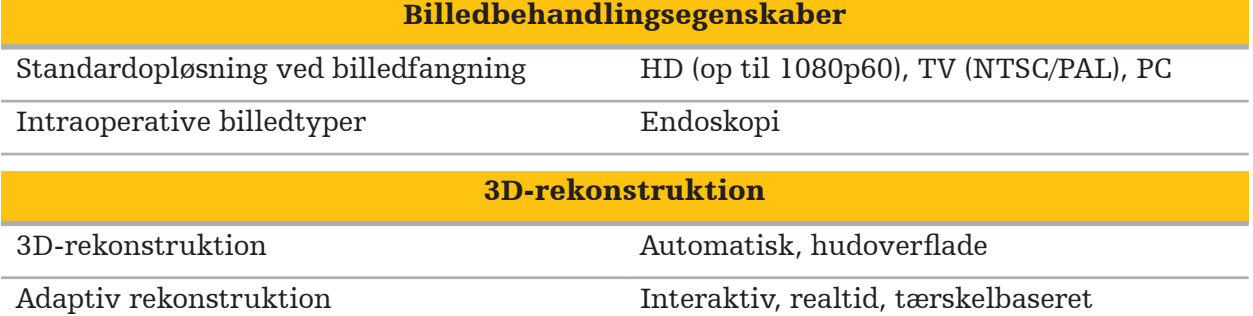

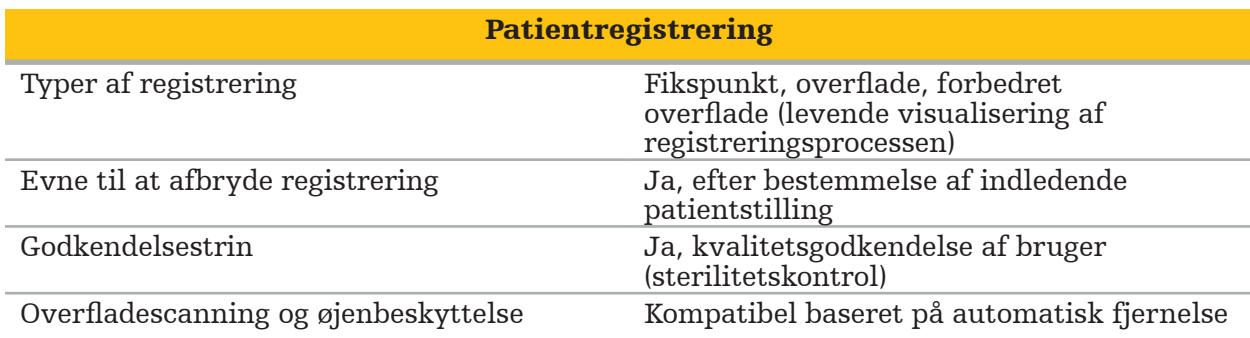

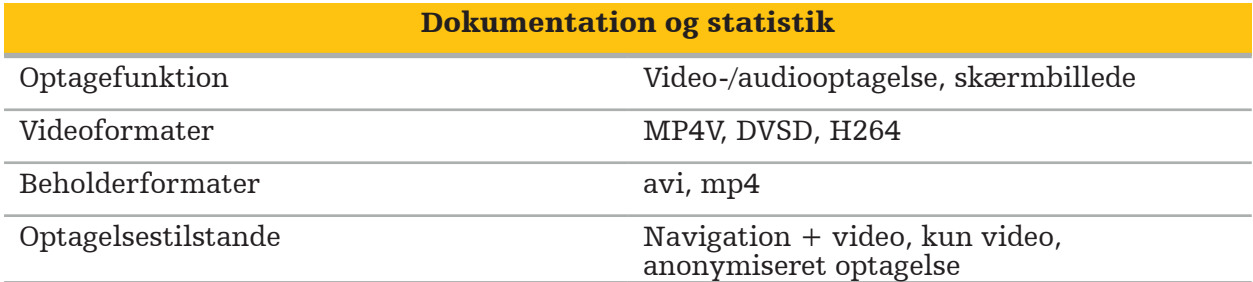

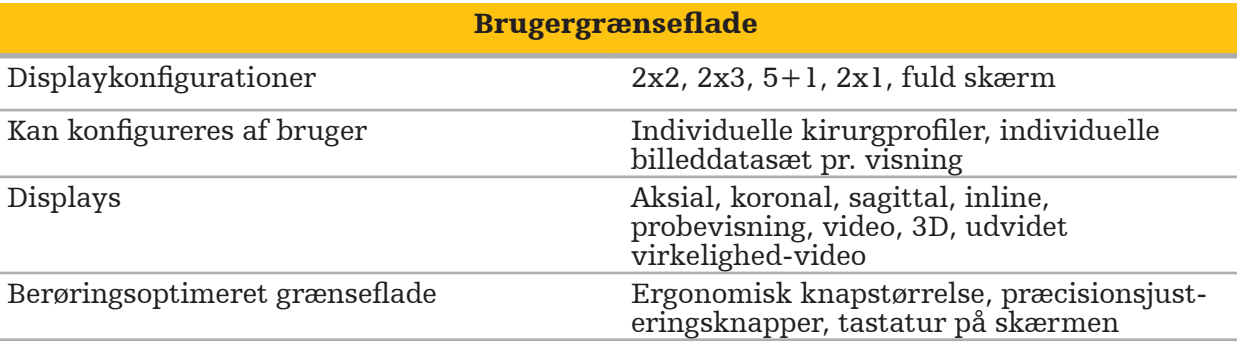
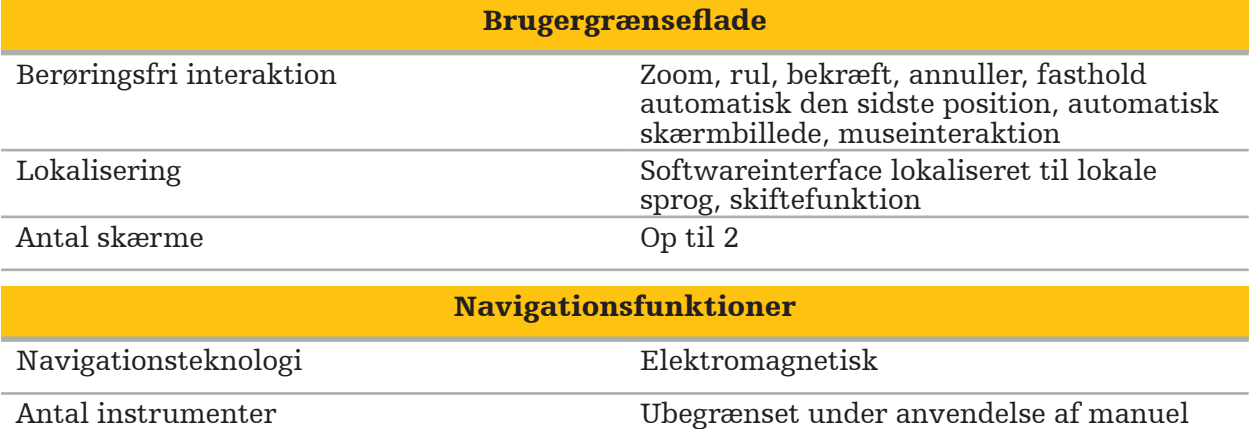

skiftefunktion, op til 4 på én gang

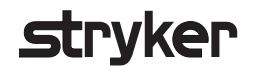

### 10. Billedmodaliteter

Softwaren kan importere billeddata i DICOM 3.0-standard. Denne standard understøttes af udstyr fra alle markedsrelevante producenter. Softwaren bør således være kompatibel med alle billeddannelsesmodaliteter på markedet

Listen over kompatible systemer omfatter mindst udstyr fra:

- Philips (Tomoscan M/EG R4.0)
- Siemens (Somatom 4+, 4+ Volume Zoom)
- Marconi (Picker PQ 2000, PQ 5000)
- Morita (3D Accuitomo)

Før du først bruger navigationsenheden i et klinisk miljø, skal du kontrollere kompatibiliteten af billeddannelsesmodaliteterne ved at importere et testbillede.

Hvis der opstår problemer ved indlæsning af billeddatasæt, skal du kontakte Stryker.

### Inhaltsverzeichnis

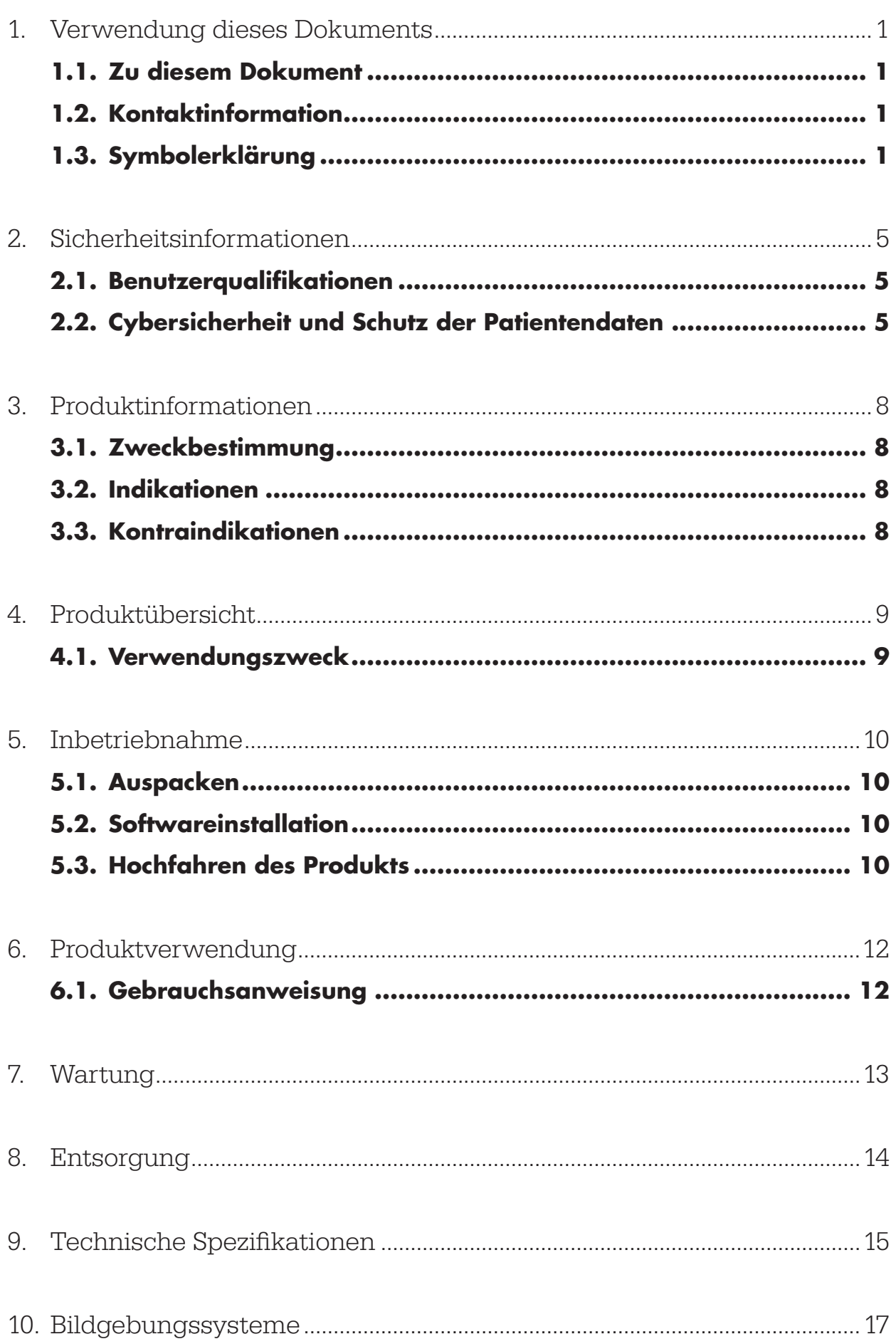

1. Verwendung dieses Dokuments

### **1.1. Zu diesem Dokument**

Dieses Handbuch stellt die umfassendste Informationsquelle für den sicheren, effektiven und konformen Gebrauch Ihres Produkts und/oder dessen Wartung dar. Bevor Sie das Produkt oder eine mit dem Produkt kompatible Komponente verwenden, müssen Sie dieses Handbuch sowie das Benutzerhandbuch des jeweiligen Systems gelesen und verstanden haben. Bei gemeinsamer Verwendung mit anderen Medizinprodukten sind die Benutzerhandbücher dieser Produkte ebenso zu berücksichtigen. Wenn Schulungsbedarf besteht, wenden Sie sich an Stryker.

Dieses Handbuch ist ein permanenter Teil des Produkts. Bewahren Sie dieses Handbuch zum Nachschlagen auf.

In diesem Handbuch werden unter Umständen die folgenden Signalwörter verwendet:

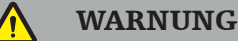

Weist auf ein sicherheitsrelevantes Thema hin. Befolgen Sie stets diese Informationen, um Verletzungen des Patienten und/oder des medizinischen Personals zu vermeiden.

### VORSICHT

Weist auf ein Thema im Zusammenhang mit der Zuverlässigkeit des Produkts hin. Befolgen Sie stets diese Informationen, um Schäden am Produkt zu vermeiden.

### **1.2. Kontaktinformation**

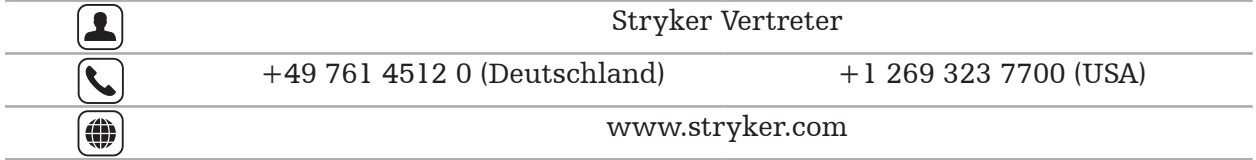

### **1.3. Symbolerklärung**

EN ISO 7010 Graphische Symbole – Sicherheitsfarben und Sicherheitszeichen – Registrierte Sicherheitszeichen

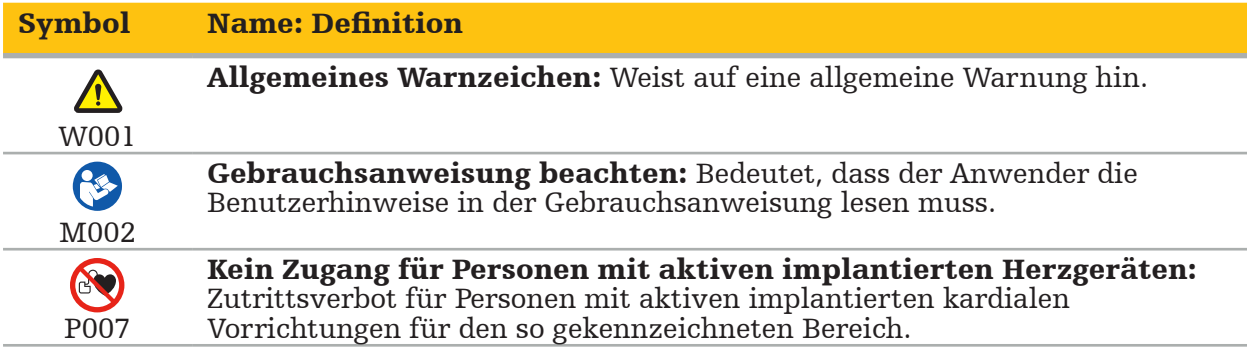

EN ISO 15223-1 Medizinprodukte – Bei Aufschriften von Medizinprodukten zu verwendende Symbole, Kennzeichnung und zu liefernde Informationen – Teil 1: Allgemeine Anforderungen

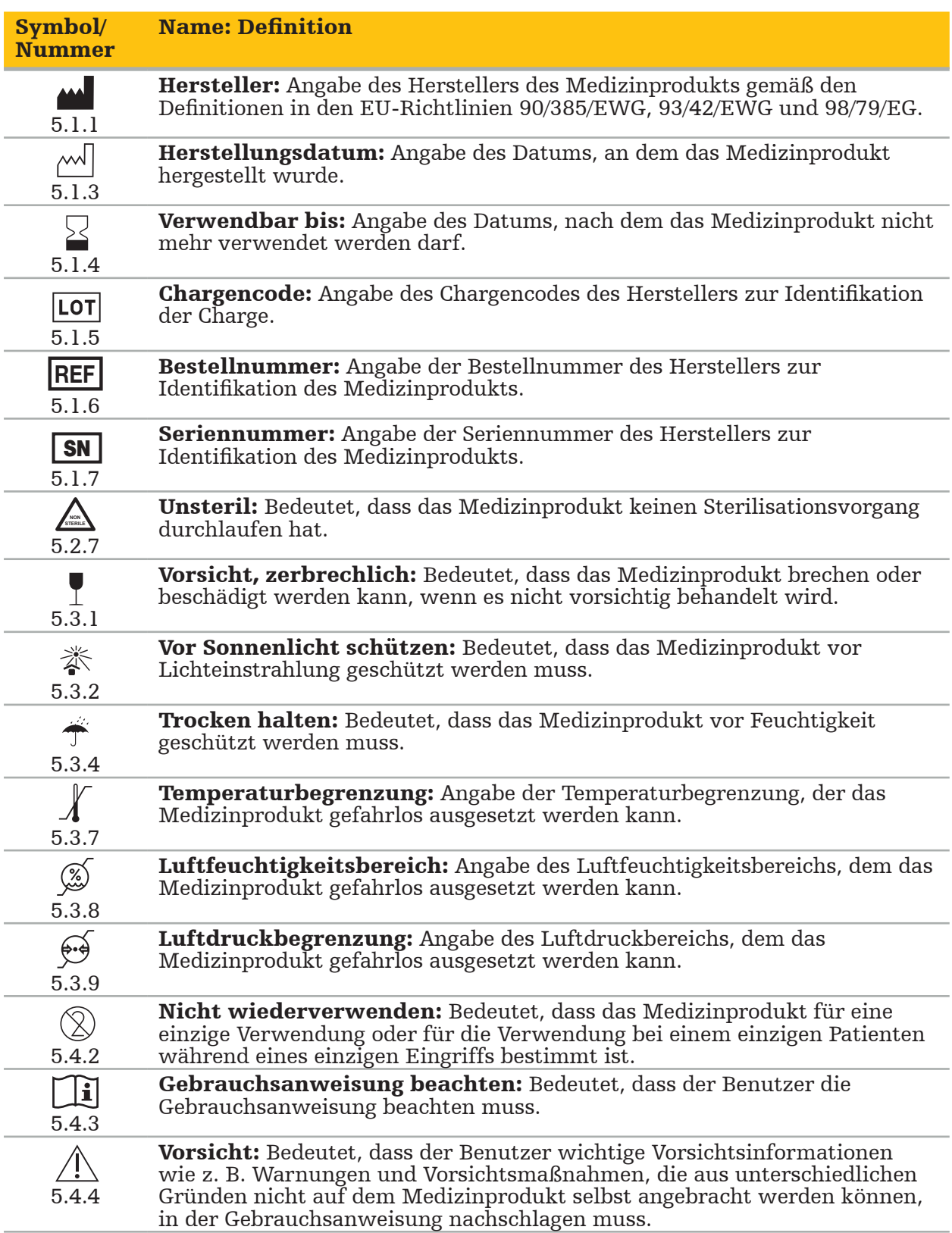

IEC 60417 Graphische Symbole für Betriebsmittel

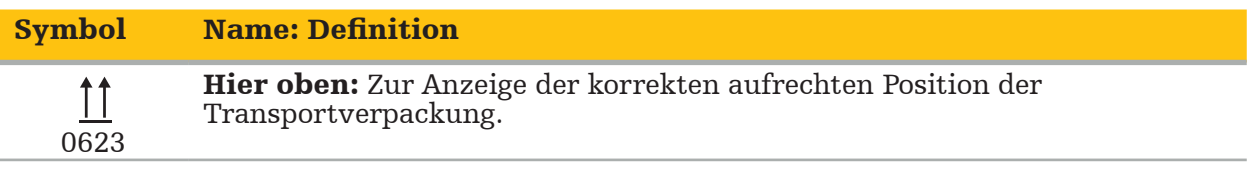

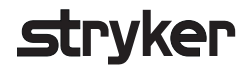

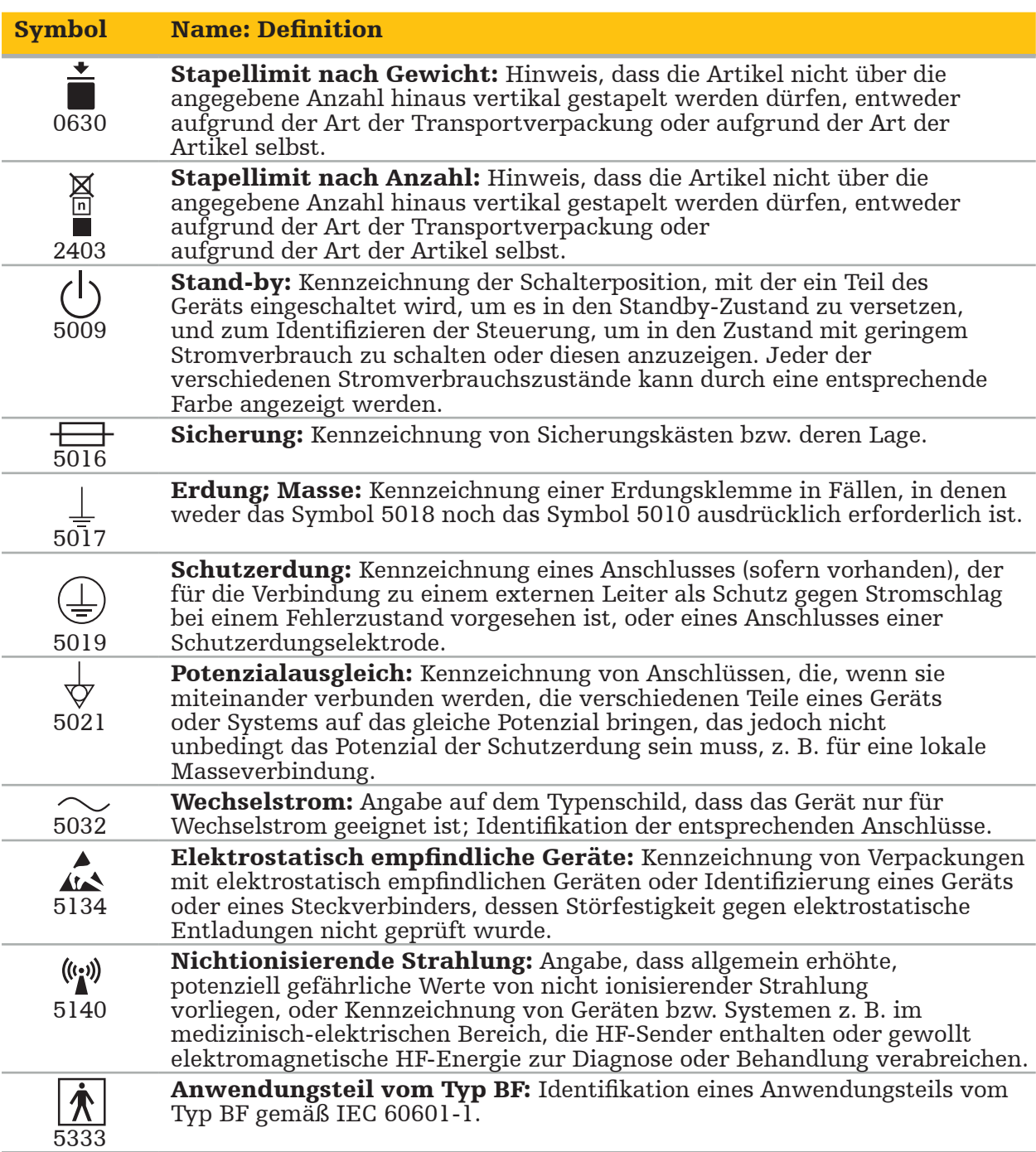

### Produktspezifische Symbole

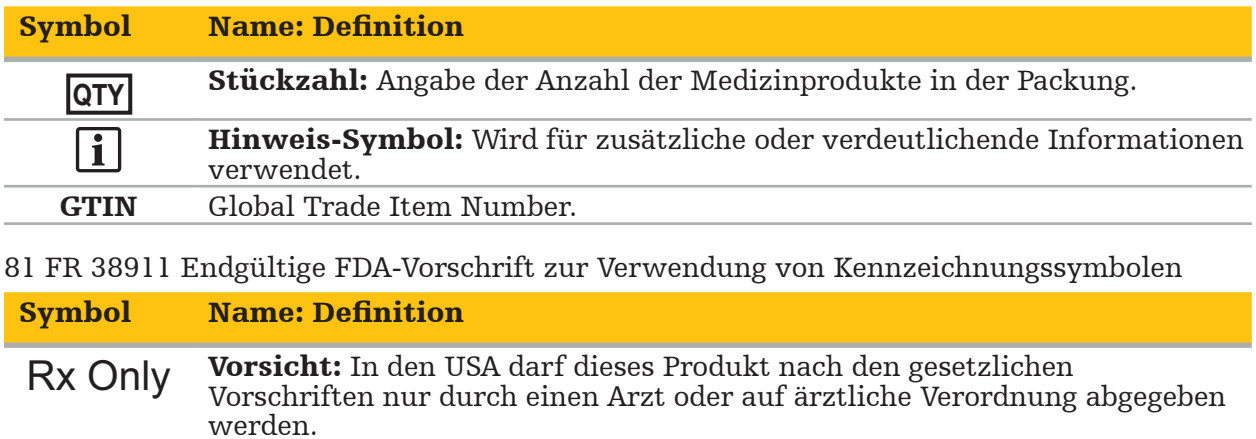

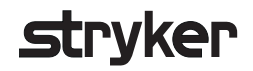

### Richtlinie 2012/19/EU über Elektro- und Elektronik-Altgeräte (WEEE)

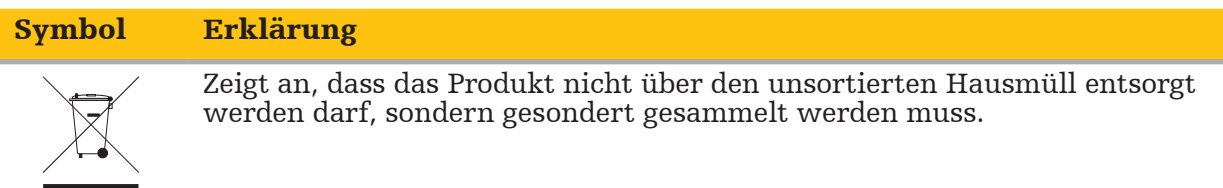

ASTM F2503-08 Übliche Praxis zur Kennzeichnung von Medizinprodukten und anderen Artikeln hinsichtlich der Sicherheit in der MR-Umgebung

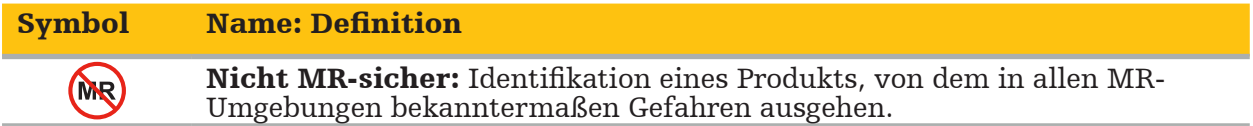

Zeichen und Logos von Aufsichtsbehörden

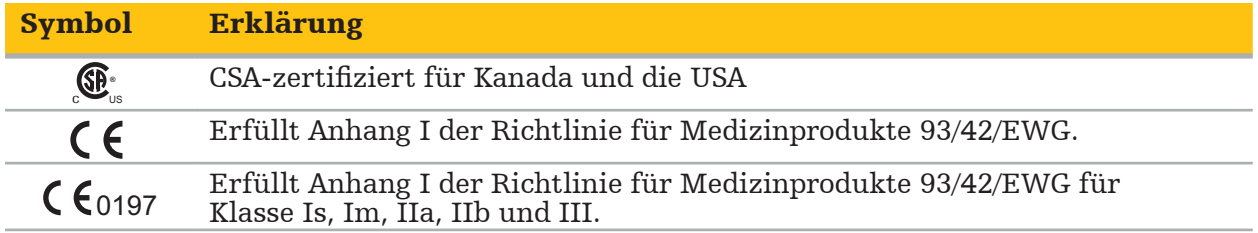

### **2.1. Benutzerqualifikationen**

### WARNUNG

Die Scopis HNO-Software ist nur für die Verwendung durch medizinische Fachkräfte bestimmt und darf nur von Ärzten verwendet werden, die über entsprechende Qualifikationen verfügen und die entsprechende Schulung absolviert haben. Beiliegende Informationen, wie dieses Handbuch, können den Mangel an medizinischem Fachwissen nicht ersetzen.

Der Benutzer muss die jeweiligen nationalen Anforderungen zum Schutz von Patientendaten einhalten. Das Navigationssystem darf nur von Personen benutzt werden, die dazu autorisiert sind. Wir empfehlen, das System mit einem Passwort vor unbefugtem Zugriff zu schützen.

Stryker übernimmt keine Haftung für mit diesem Produkt erstellte Diagnosen oder Interpretationen. Der Benutzer ist allein für den Erwerb der medizinischen Kenntnisse und für die diagnostischen und therapeutischen Konsequenzen der Verwendung des Produkts verantwortlich.

Damit eine sichere und effiziente Verwendung des Produkts gewährleistet ist, muss der Benutzer vom Hersteller und Händler in die genehmigte Verwendung des Produkts eingewiesen werden. Der Bediener des Medizinprodukts muss sicherstellen, dass der Benutzer diese Einweisung in Übereinstimmung mit den jeweiligen lokalen Gesetzen erhält und dass die Einweisung in den vorgeschriebenen Intervallen aufgefrischt wird. Darüber hinaus müssen die Anweisungen in allen beiliegenden Handbüchern beachtet werden.

Bei einer Operation in Verbindung mit dem Navigationssystem muss der Patient mit der üblichen medizinischen Versorgung behandelt und beobachtet werden. Dazu gehören die Nachsorge für das Behandlungsverfahren, die Beobachtung der Vitalzeichen und der Narkosewerte sowie die Beibehaltung steriler Anwendungsbedingungen, sofern dies für eine solche Operation erforderlich ist.

Für die Betriebssicherheit und die Gebrauchstauglichkeit des Produkts sind neben den eigenen Kenntnissen eine korrekte Verwendung sowie regelmäßige Reinigungs- und Wartungsarbeiten entscheidend.

In öffentlichen Krankenhäusern muss der Datenschutzbeauftragte über das System informiert werden.

### **2.2. Cybersicherheit und Schutz der Patientendaten**

Sie als Bediener müssen die Scopis HNO-Software und das elektromagnetische Navigationssystem gegen Cyber-Sicherheitsangriffe schützen, um die Vertraulichkeit der Patientendaten sowie die Verfügbarkeit und Integrität des Produkts für die Operation zu gewährleisten. Insbesondere kann die Verbindung des elektromagnetischen Navigationssystems mit einem Netzwerk über Ethernet, das Anschließen von USB-Medien oder der physische Zugriff auf das Produkt durch Dritte dazu führen, dass die Cybersicherheit gefährdet ist.

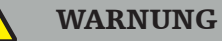

– Das Verbinden des Navigationssystems mit einem Netzwerk oder USB-Medium kann den Patienten, den Bediener oder Dritte gefährden. Das Risikomanagement Ihrer Organisation sollte diese Risiken ermitteln, analysieren, bewerten und eindämmen, um potenzielle Schäden zu vermeiden (siehe insbesondere ISO 80001-1). Insbesondere muss

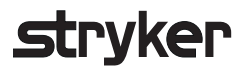

bei diesem Produkt auf Risiken in Bezug auf den Schutz von Patientenbilddaten und

- Halten Sie das Produkt immer von Netzwerken mit hohem Risiko getrennt. Verfolgen Sie MAC-Adressen und erteilen Sie nur bekannten Produkten Zugriff auf dieses Netzwerk.
- Wenn ein Cyber-Sicherheitsangriff erkannt wurde, verwenden Sie das Produkt nicht, bis angemessen auf den Angriff reagiert und die Integrität des Produkts wiederhergestellt wurde.

### VORSICHT

Das Stryker HNO-Navigationssystem und Computer, auf denen die Scopis HNO-Software läuft, sollten nur in physisch geschützten Bereichen, wie etwa im persönlichen Büro des Arztes oder im OP, angewendet werden.

Bediener müssen die jeweiligen nationalen Anforderungen zum Schutz von Patientendaten (z. B. HIPAA) einhalten. Das Navigationssystem darf nur von Personen benutzt werden, die dazu autorisiert sind. Erkundigen Sie sich bei der zuständigen Behörde in Ihrem Land nach den Bestimmungen über den Schutz von Patientendaten. Wir empfehlen, das System mit einem Passwort vor unbefugtem Zugriff zu schützen.

Es wird empfohlen, für die Übertragung von Patientendaten vom und zum Navigationssystem nur verschlüsselte USB-Sticks zu verwenden.

Verwenden Sie immer ein validiertes Benutzerauthentifizierungs- und Autorisierungsschema, z. B. die Windows-Domänenanmeldung, um einen nicht autorisierten Zugriff auf das Navigationssystem zu verhindern.

Stellen Sie sicher, dass die Benutzer angemessene Schulungen zum Schutz der Patientendaten erhalten haben, sich der Cybersicherheitsprobleme bewusst sind und mit Cybersicherheitsmaßnahmen vertraut sind.

Verwenden Sie Antiviren-Software auf dem Navigationssystem für Scans auf Abruf und regelmäßige vollständige Scans.

Sorgen Sie für die rechtzeitige Installation der Sicherheitsupdates des Betriebssystems und Anwendungsupdates.

Änderungen an der Systemkonfiguration, einschließlich der Installation von Updates, sollten nur auf kontrollierte Weise durchgeführt werden. Bevor Sie Änderungen am System vornehmen (z. B. Installation von Antivirensoftware), stellen Sie bitte sicher, dass Sie Wiederherstellungspunkte festgelegt haben.

Um die Vertraulichkeit der Patientendaten, die Verfügbarkeit und die Integrität des Produkts für die Operation zu gewährleisten und vor unberechtigtem Zugriff, unbefugter Veränderung oder Unterbrechung zu schützen, schlägt Stryker Folgendes vor:

- Benutzer und Mitarbeiter informieren: Stellen Sie sicher, dass die Benutzer angemessene Schulungen zum Schutz der Patientendaten erhalten haben, sich der Cybersicherheitsprobleme wie Phishing-Angriffen oder USB-basierter Malware bewusst sind und mit Cybersicherheitsmaßnahmen wie Virenscanner und Verschlüsselung vertraut sind.
- Zugriffskontrolle auf das Produkt sicherstellen: Installieren Sie das Navigationssystem/ die Workstation an einem Ort mit physischer Zugangskontrolle, um Diebstahl zu verhindern, und verwenden Sie Authentifizierung/Autorisierung, um das nicht autorisierte Herunterladen von Patientendaten vom Navigationssystem über Medienports (USB/DVD) zu verhindern. Ziehen Sie außerdem in Betracht, Medienports zu deaktivieren oder eine USB-Zugriffssteuerungssoftware zu installieren, wenn die physische Sicherheit begrenzt ist.

## trvker

- Gerät im sicheren Netzwerk belassen: Belassen Sie das Navigationssystem in einem isolierten Netzwerk mit nur vertrauten und kontrollierten Produkten. Beschränken Sie Verbindungen von und zum Navigationssystem auf manuell gelöschte Hosts.
- Benutzerauthentifizierung/-autorisierung mithilfe von Passwörtern über die Krankenhausdomäne: Vermeiden Sie unbefugten Zugriff auf Patientendaten, indem Sie das Navigationssystem in die Krankenhausdomäne einbinden und Benutzerauthentifizierung und -autorisierung verwenden. Vermeiden Sie, dass reguläre Benutzer Administrationsrechte für das Navigationsgerät erhalten.
- Führen Sie Änderungen kontrolliert aus und nutzen Sie Wiederherstellungspunkte: Alle Änderungen an der Systemkonfiguration und -umgebung, z. B. das Installieren von Updates und das Ändern des Netzwerks, können zu neuen Risiken führen. Führen Sie immer eine neue Analyse der resultierenden Risiken durch. Erstellen Sie Wiederherstellungspunkte in regelmäßigen Abständen und bevor Sie Änderungen an der Systemkonfiguration vornehmen.
- Sorgen Sie für die rechtzeitige Installation der Sicherheitsupdates für das Betriebssystem und Anwendungsupdates: Lassen Sie das Navigationssystem mit einem (sicheren) Netzwerk mit Zugriff auf Microsoft Update-Server verbunden oder installieren Sie regelmäßig Sicherheitsupdates. Folgen Sie den Sicherheitshinweisen von Stryker und installieren Sie Sicherheitsupdates rechtzeitig.

Falls ein Cyber-Sicherheitsangriff erkannt wurde, wenden Sie sich an Stryker, um Hilfe bei der angemessenen Fehlerbehebung anzufordern. Beschädigte Navigationssysteme dürfen auf keinen Fall verwendet werden.

Die Software ist bei der Lieferung des Systems vorinstalliert. Zur Überprüfung der Dateiintegrität von Installationsprogrammen und Aktualisierungsdateien, die Ihnen online zugesandt wurden, können Sie bei Stryker eine Dateiprüfsumme anfordern.

Stellen Sie beim Speichern von Planungen sicher, dass das Festplattenlaufwerk vor unbefugter Verwendung geschützt ist.

# Strvker

### 3. Produktinformationen

### **3.1. Zweckbestimmung**

Die Scopis HNO-Software ist ein Zubehörteil für das elektromagnetische Navigationssystem und für die Steuerung der Hardware des Navigationssystems bestimmt.

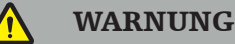

- Das Produkt darf nur für seine Zweckbestimmung und in Übereinstimmung mit dem folgenden Benutzerhandbuch sowie allen aktuellen Versionen des Handbuchs "Stryker HNO-Navigationssystem" verwendet werden. Das Handbuch ist Teil des Produkts und muss daher dem Personal jederzeit zur Verfügung stehen. Es muss an nachfolgende Eigentümer oder Benutzer übergeben werden.
- Verwenden Sie das Produkt nicht, wenn dies aus medizinischen oder klinischen Gründen nicht möglich ist. Das Produkt darf nur verwendet werden, wenn die Operation auch konventionell durchgeführt werden kann.
- Verwenden Sie die Navigationssoftware nur mit kompatiblen Zubehörteilen, die im Abschnitt "Verwendungszweck" dieses Handbuchs aufgeführt sind.
- Nicht genehmigte Änderungen am Produkt sind aus Sicherheitsgründen untersagt.

### **3.2. Indikationen**

Das Stryker HNO-Navigationssystem ist für jede medizinische Fragestellung angezeigt, bei welcher der Einsatz der stereotaktischen Chirurgie zweckmäßig erscheint und bei der eine Referenz zu einer starren anatomischen Struktur im HNO-Operationsfeld, wie etwa die Nasennebenhöhlen oder die Anatomie des Processus mastoideus, relativ zu einem CT- oder MR-basierten Modell der Anatomie möglich ist.

HNO-Verfahren sind beispielsweise die folgenden:

- Eingriffe mit transsphenoidalem Zugang;
- Intranasale Eingriffe;
- Nasennebenhöhlen-Eingriffe wie maxilläre Antrostomien, Ethmoidektomien, Sphenoidotomien/explorative Eingriffe im Keilbein, Nasenmuschel-Resektionen und frontale Sinusotomien;
- HNO-Eingriffe im vorderen Schädel.

### **3.3. Kontraindikationen**

Keine bekannt.

### 4. Produktübersicht

### **4.1. Verwendungszweck**

### WARNUNG

Das Produkt darf nur mit den hier aufgeführten Medizinprodukten verwendet werden. Wenn das Produkt mit anderen Produkten kombiniert wird, verfallen alle Garantien und Gewährleistungen.

li l Eine Liste der Geräte von Drittanbietern mit Informationen zu Mindestanforderungen oder Kompatibilitäten finden Sie im Handbuch für das elektromagnetische Navigationssystem.

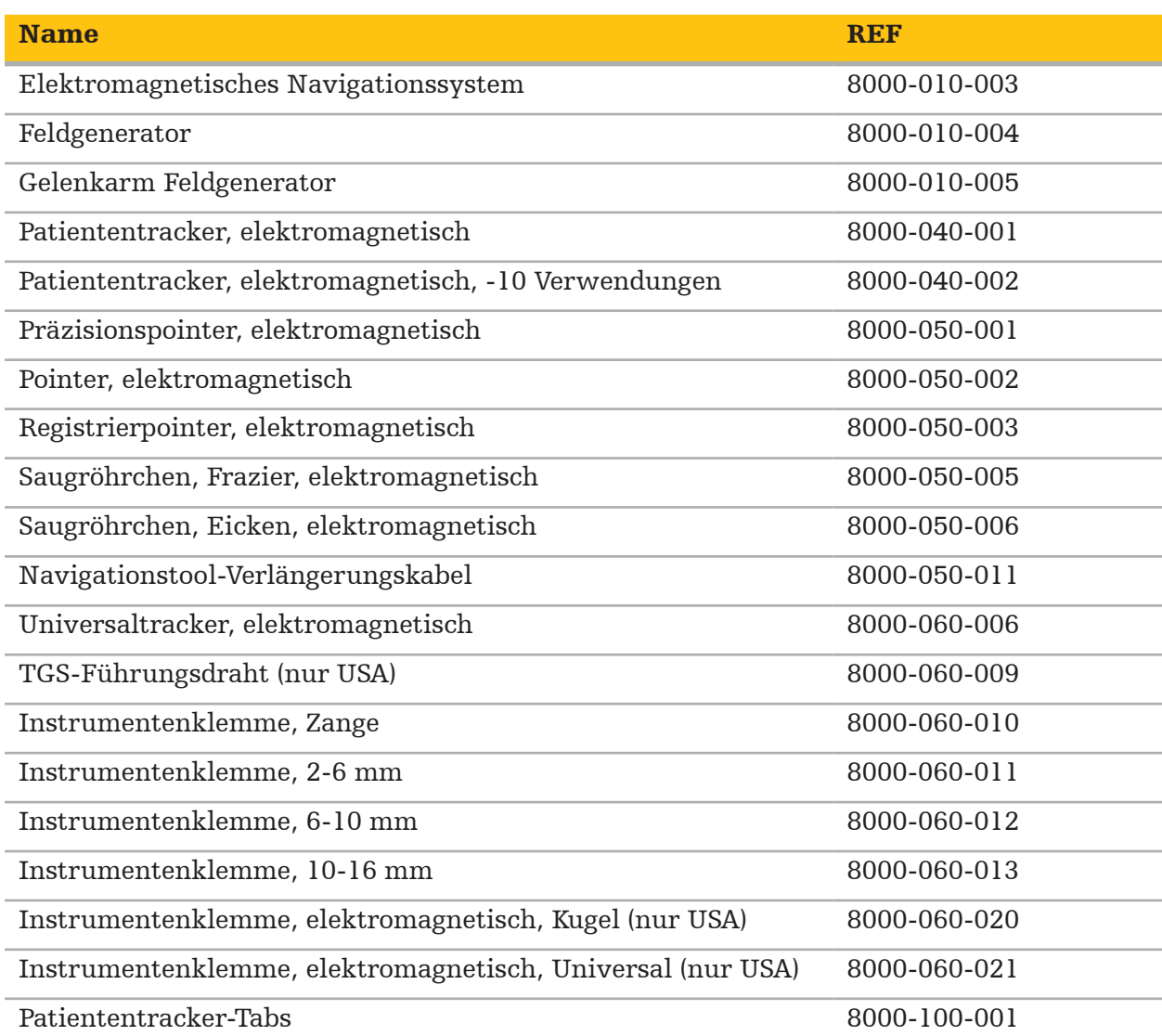

### 5. Inbetriebnahme

### **5.1. Auspacken**

- Nehmen Sie die Produktkomponenten vorsichtig aus der Verpackung.
- Überprüfen Sie, ob die Lieferung vollständig und unbeschädigt ist. Sollten Sie bei der Lieferung einen Grund zur Beanstandung haben, setzen Sie sich bitte umgehend mit dem Lieferdienst in Verbindung.
- Bewahren Sie die Originalverpackung nach Möglichkeit auf, da sie für den Fall, dass Sie das Produkt später transportieren müssen, nützlich sein kann.

### **5.2. Softwareinstallation**

Aus Sicherheitsgründen und um die volle Kompatibilität zu gewährleisten, darf die Scopis HNO-Software nur von Stryker oder einem der autorisierten Partner installiert werden.

### **5.3. Hochfahren des Produkts**

WARNUNG

Das Produkt darf nur mit einem gültigen Handbuch betrieben werden. Stellen Sie sicher, dass die Software-Version und die Teilenummer mit dem Handbuch übereinstimmen.

Wenn Sie beim Start der Software nach einer Seriennummer gefragt werden, wenden Sie sich bitte an Stryker und halten Sie die angezeigte System-ID bereit.

Um das Produkt zu starten, gehen Sie bitte wie folgt vor:

- 1. Starten Sie die Software nach dem Booten über das Anwendungssymbol auf dem Windows-Desktop.
- 2. Die Software führt nach dem erstmaligen Starten eine vollautomatische Funktionsprüfung durch. Bei Inkompatibilität wenden Sie sich bitte an Stryker.
- 3. Klicken Sie auf das Anwendungslogo in der oberen linken Ecke des Bildschirms. Der Versionsdialog der Software wird geöffnet. Siehe "Dialogfeld ,Info über'". Stellen Sie sicher, dass die Softwareversion mit der Version des Systemhandbuchs übereinstimmt. Hierzu müssen die ersten beiden Ziffern in der Softwareversion (z. B. 1.9 in 1.9.0) und in dieser Version des Handbuchs identisch sein.

### Dialogfeld "Info über"

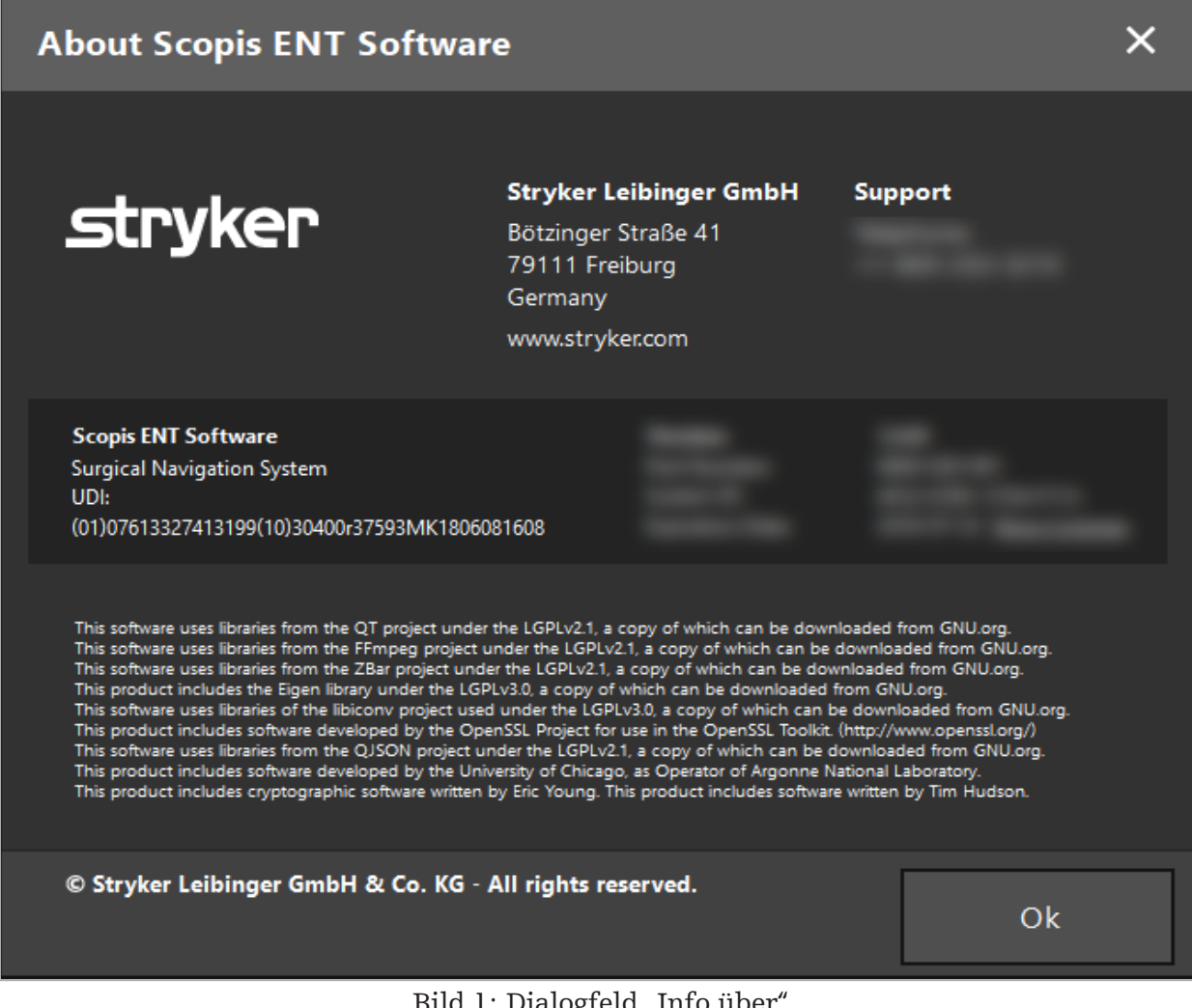

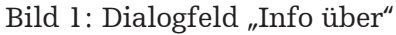

## 6. Produktverwendung

### **6.1. Gebrauchsanweisung**

Zu Anweisungen und Verfahren im Zusammenhang mit navigierter Chirurgie beachten Sie bitte die Gebrauchsanweisung für das Stryker HNO-Navigationssystem und das Stryker HNO-Navigationssystem mit TGS. Stellen Sie sicher, dass die Softwareversion mit der Version des jeweiligen Handbuchs übereinstimmt.

## strvker

### 7. Wartung

### VORSICHT

Nicht genehmigte Änderungen am Produkt befreien Stryker von jeglicher Haftung für die Betriebssicherheit des Produkts.

Bei Fragen zur Software wenden Sie sich bitte an Stryker.

Alle Änderungen und/oder Reparaturen dürfen nur von Personal durchgeführt werden, das vom Hersteller autorisiert wurde, und es dürfen nur Originalersatzteile verwendet werden.

Bei Anfragen oder Ersatzteilbestellungen geben Sie bitte die Artikel- und Seriennummern an.

Vereinbaren Sie bitte die Durchführung von Servicearbeiten mit Ihrem zuständigen Stryker-Vertreter. Für die Wartung stehen spezielle Wartungsverträge zur Verfügung.

Auch wenn der Bediener selbst keine Wartungsarbeiten durchführt, ist er dennoch dafür verantwortlich, dass alle erforderlichen Wartungsarbeiten durchgeführt werden, bevor das Produkt am Patienten eingesetzt wird.

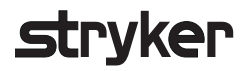

### 8. Entsorgung

Nach Ablauf der Betriebslebensdauer des Produkts ist es entsprechend den länderspezifischen Anforderungen und Gesetzen zu entsorgen. Stellen Sie beim Zerlegen des Computers sicher, dass die restlichen Daten sicher gelöscht werden. Bei Fragen wenden Sie sich bitte an Stryker.

## 9. Technische Spezifikationen

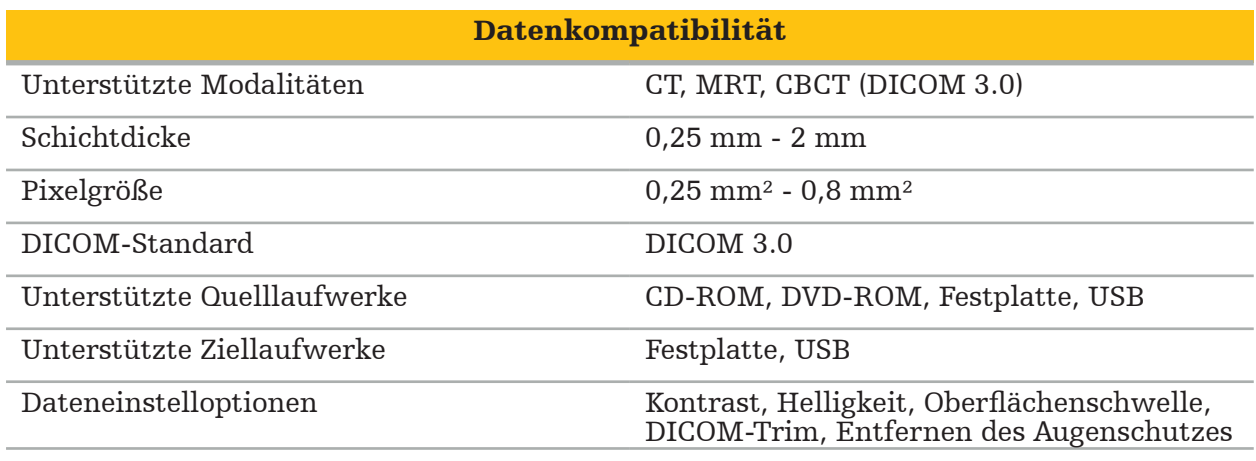

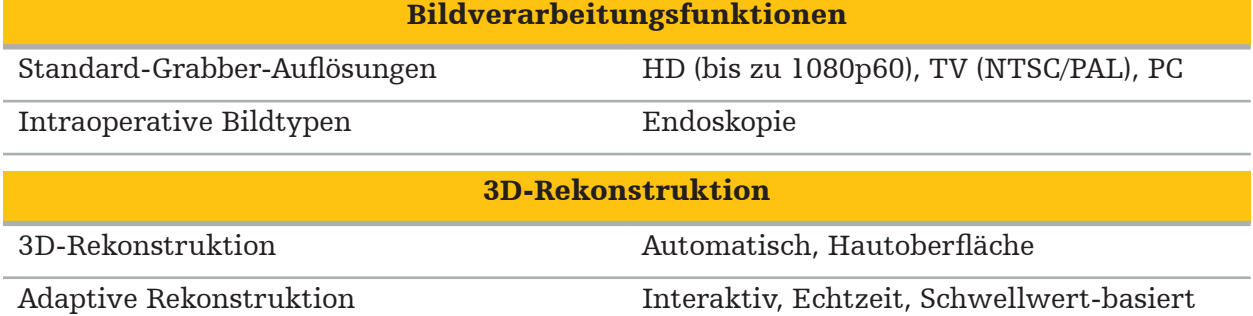

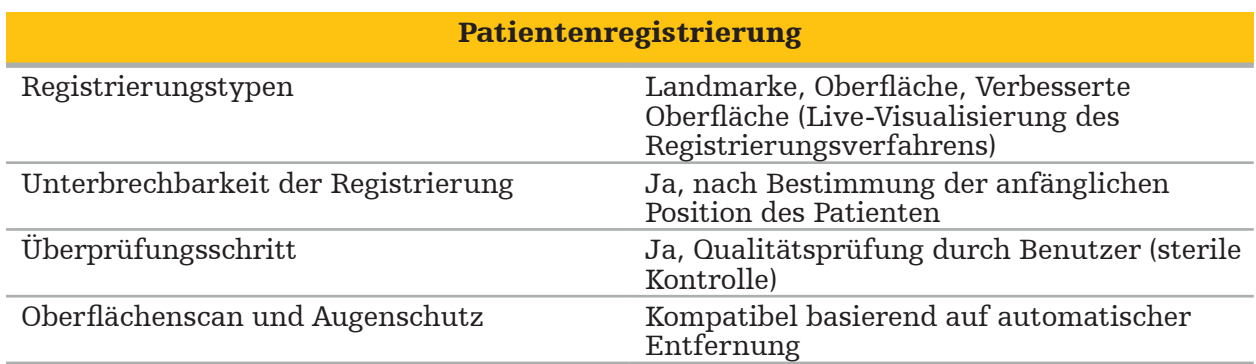

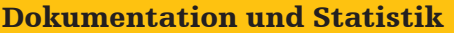

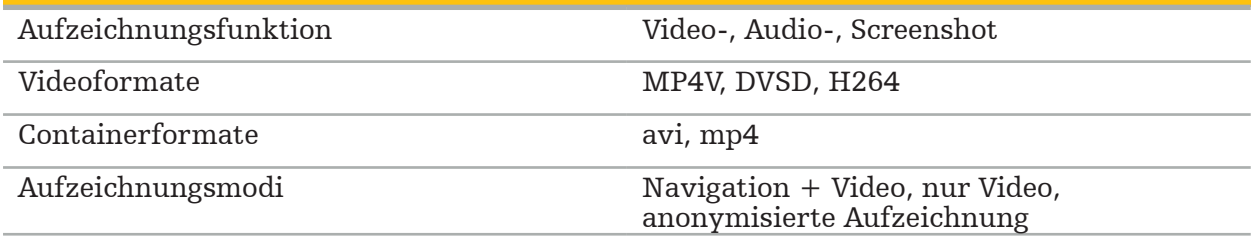

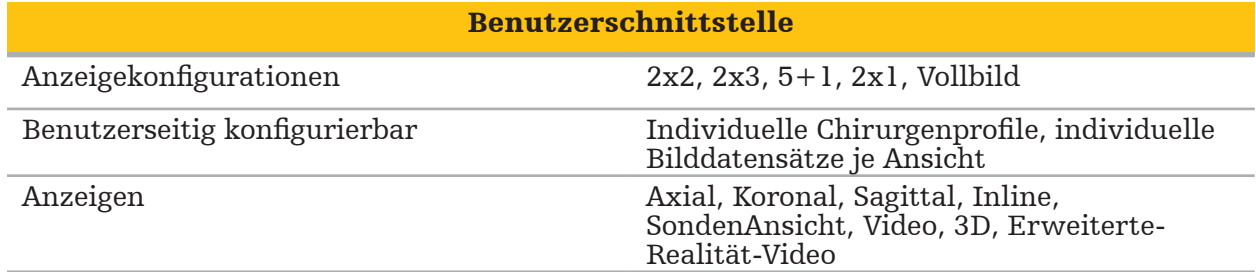

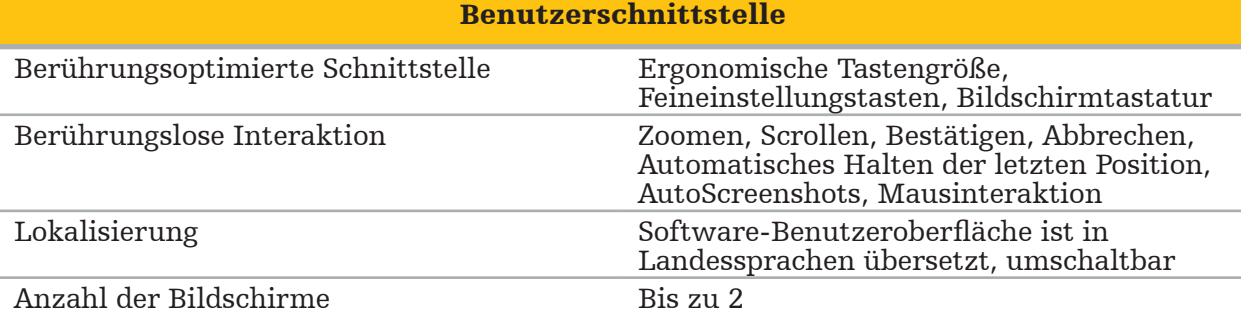

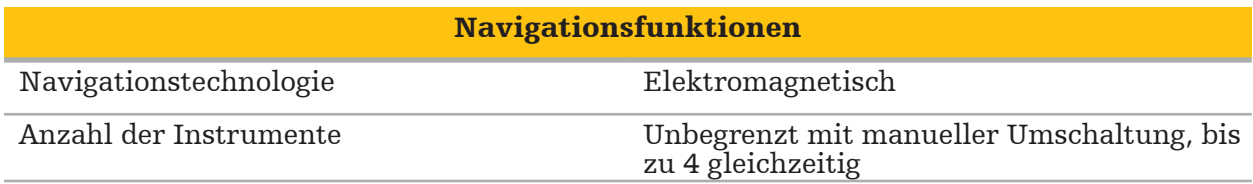

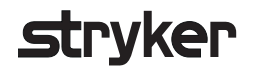

### 10. Bildgebungssysteme

Die Software kann Bilddaten im DICOM 3.0-Standard importieren. Dieser Standard wird von allen Geräten marktrelevanter Hersteller unterstützt. Daher sollte die Software mit allen Bildgebungssystemen auf dem Markt kompatibel sein.

Die Liste der kompatiblen Systeme umfasst mindestens Produkte von:

- Philips (Tomoscan M/EG R4.0)
- Siemens (Somatom 4+, 4+ Volume Zoom)
- Marconi (Picker PQ 2000, PQ 5000)
- Morita (3D Accuitomo)

Bevor Sie das Navigationssystem erstmals in einer klinischen Umgebung einsetzen, überprüfen Sie die Kompatibilität der Bildgebungssysteme durch Importieren eines Testbildes.

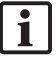

 Wenn beim Laden von Bilddatensätzen Probleme auftreten, wenden Sie sich bitte an Stryker.

## Πίνακας περιεχομένων

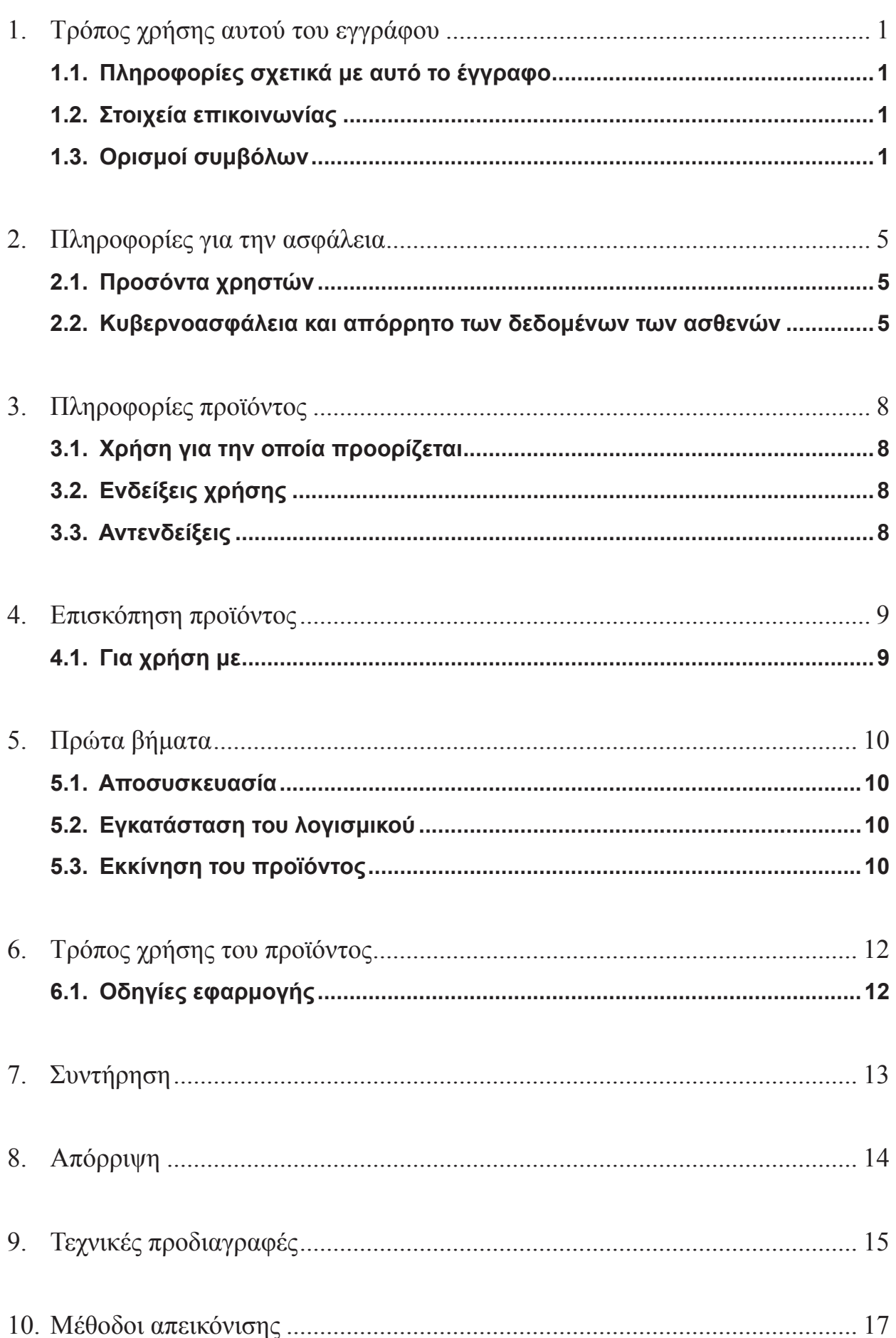

1. Τρόπος χρήσης αυτού του εγγράφου

### 1.1. Πληροφορίες σχετικά με αυτό το έγγραφο

Αυτό το εγχειρίδιο είναι η πιο ολοκληρωμένη πηγή πληροφοριών για την ασφαλή, αποτελεσματική και συμμορφούμενη χρήση ή/και συντήρηση του προϊόντος. Διαβάστε και κατανοήστε αυτό το εγχειρίδιο καθώς και το αντίστοιχο εγχειρίδιο χρήσης του συστήματος πριν χρησιμοποιήσετε το προϊόν ή οποιοδήποτε εξάρτημα συμβατό με το προϊόν. Όταν συνδυάζεται με άλλα ιατροτεχνολογικά προϊόντα, πρέπει επίσης να λαμβάνεται υπόψη το εγχειρίδιο χρήσης των εν λόγω προϊόντων. Επικοινωνήστε με την Stryker για εκπαίδευση ανάλογα με τις ανάγκες.

Αυτό το εγχειρίδιο αποτελεί μόνιμο μέρος του προϊόντος. Κρατήστε αυτό το εγχειρίδιο για μελλοντική παραπομπή.

Σε αυτό το εγχειρίδιο μπορεί να χρησιμοποιούνται οι ακόλουθες προειδοποιητικές λέξεις:

### **ΠΡΟΕΙΔΟΠΟΙΗΣΗ**

Επισημαίνει ζήτημα που σχετίζεται με την ασφάλεια. Να συμμορφώνεστε πάντα με τις πληροφορίες αυτές για να αποτρέψετε τυχόν τραυματισμό ασθενούς ή/και του ιατρονοσηλευτικού προσωπικού.

### **ΠΡΟΣΟΧΗ**

Επισημαίνει ζήτημα που σχετίζεται με την αξιοπιστία του προϊόντος. Να συμμορφώνεστε πάντα με τις πληροφορίες αυτές για να αποτρέψετε τυχόν ζημιά του προϊόντος.

### 1.2. Στοιχεία επικοινωνίας

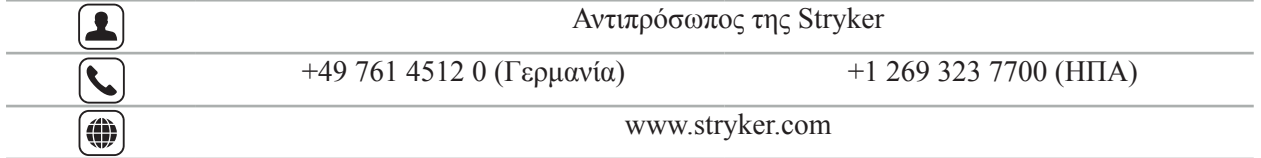

### 1.3. Ορισμοί συμβόλων

EN ISO 7010 Γραφικά σύμβολα – Χρώματα και ενδείξεις ασφαλείας – Καταχωρημένες ενδείξεις ασφαλείας

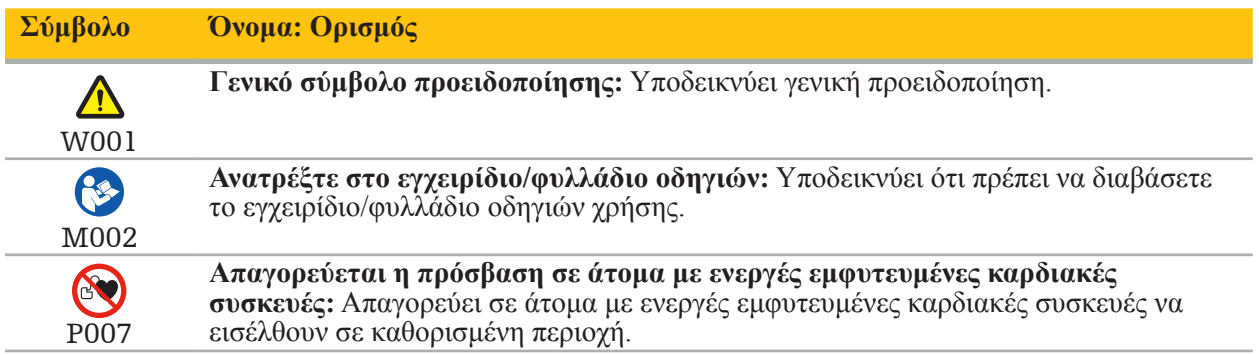

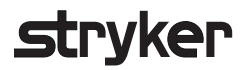

EN ISO 15223-1 Ιατροτεχνολογικά προϊόντα — Σύμβολα που πρέπει να χρησιμοποιούνται με ετικέτες ιατροτεχνολογικών προϊόντων, επισήμανση και πληροφορίες που πρέπει να παρέχονται - Μέρος 1 Γενικές απαιτήσεις

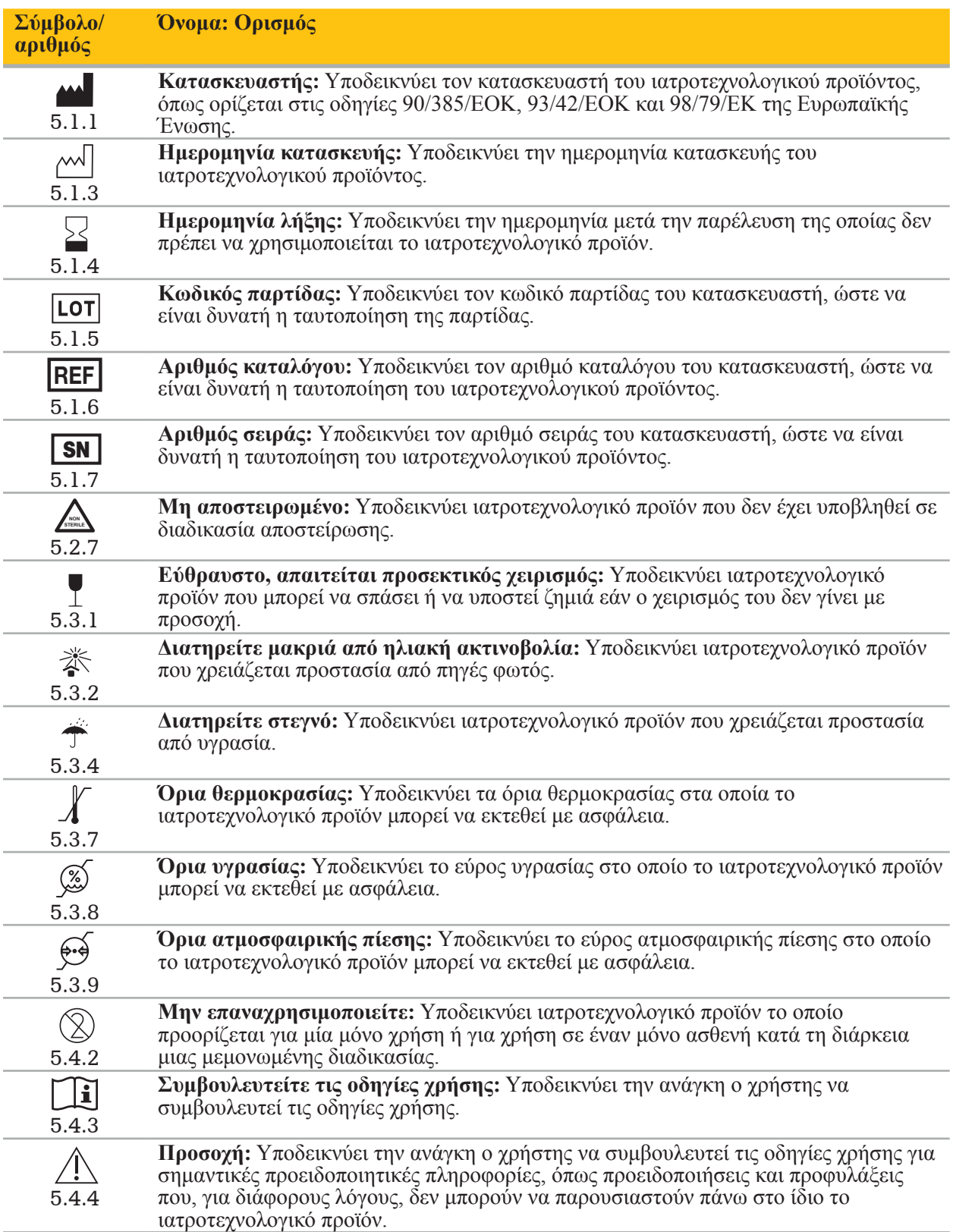

Γραφικά σύμβολα κατά IEC 60417 για χρήση στον εξοπλισμό

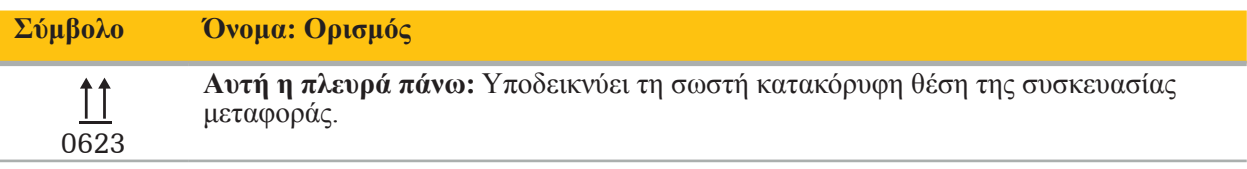

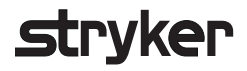

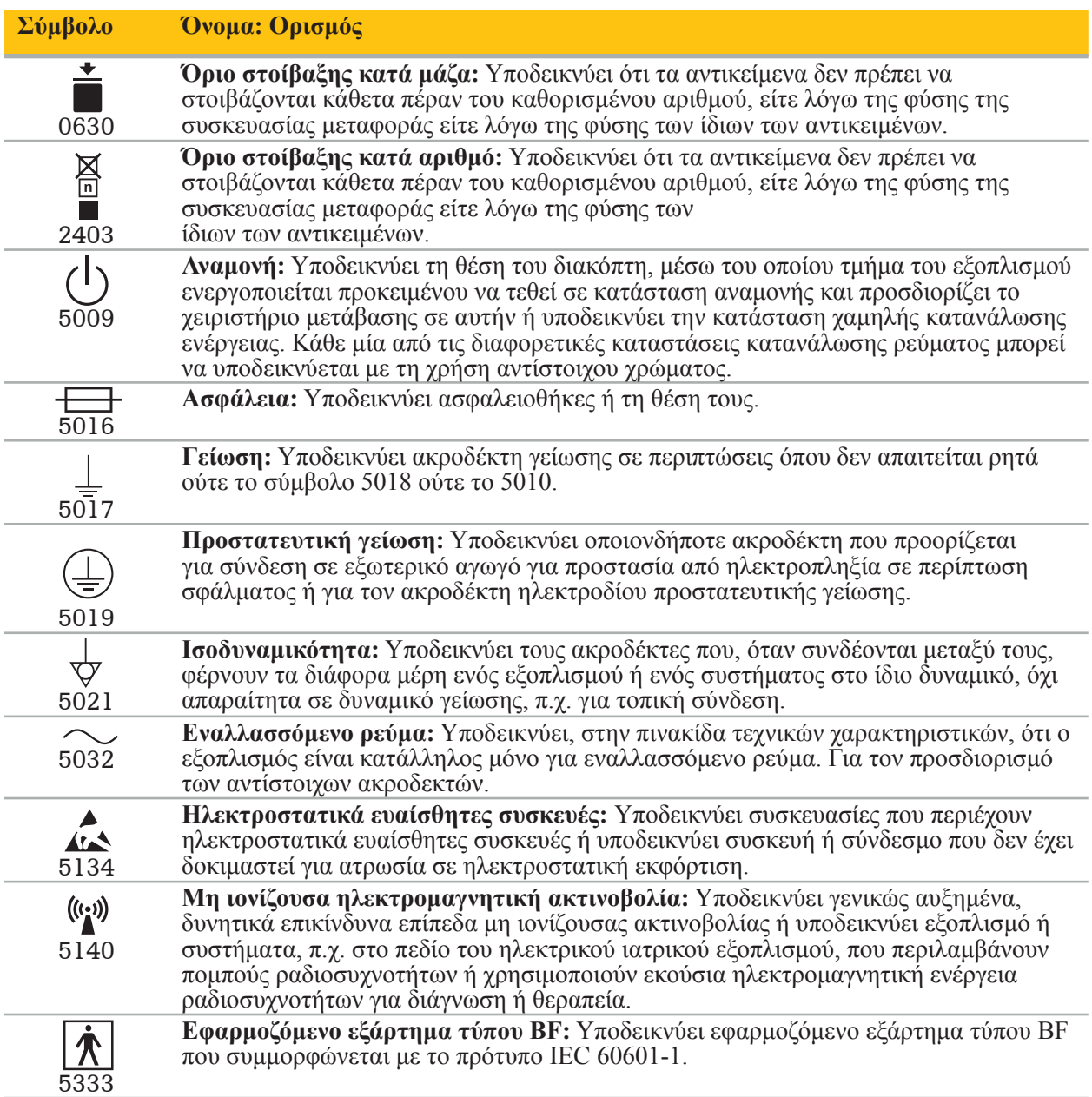

### Σύμβολα ειδικά για το προϊόν

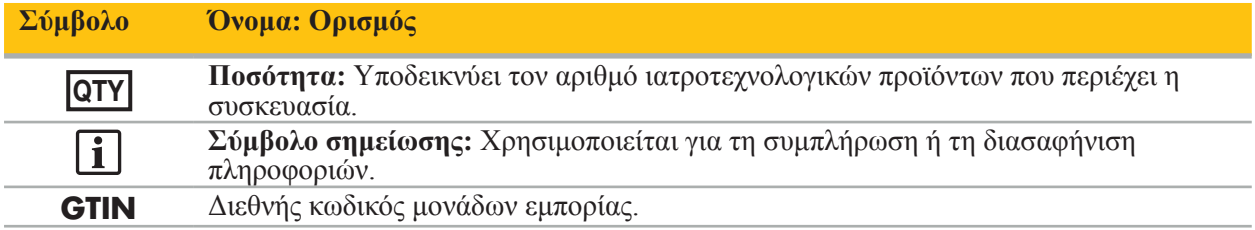

Τελικός κανόνας 81 FR 38911 της Υπηρεσίας Τροφίμων και Φαρμάκων των Η.Π.Α. (FDA) για τη χρήση συμβόλων στη σήμανση

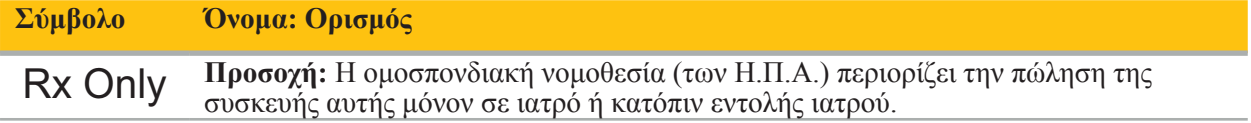

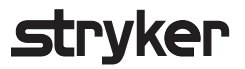

Οδηγία 2012/19/ΕΕ σχετικά με τα απόβλητα ηλεκτρικού και ηλεκτρονικού εξοπλισμού (ΑΗΗΕ)

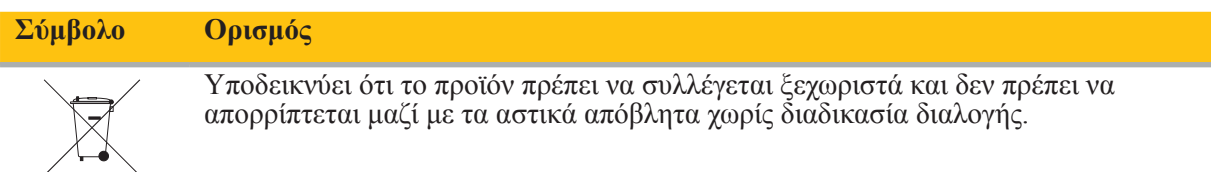

ASTM F2503-08 Τυπική πρακτική για τη σήμανση των ιατροτεχνολογικών προϊόντων και άλλων αντικειμένων για την ασφάλεια σε περιβάλλον μαγνητικού συντονισμού

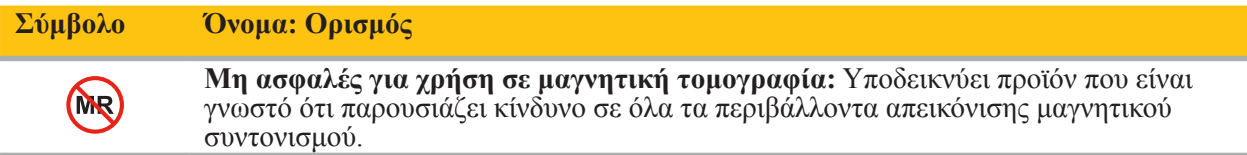

Σήματα και λογότυπα κανονιστικής συμμόρφωσης

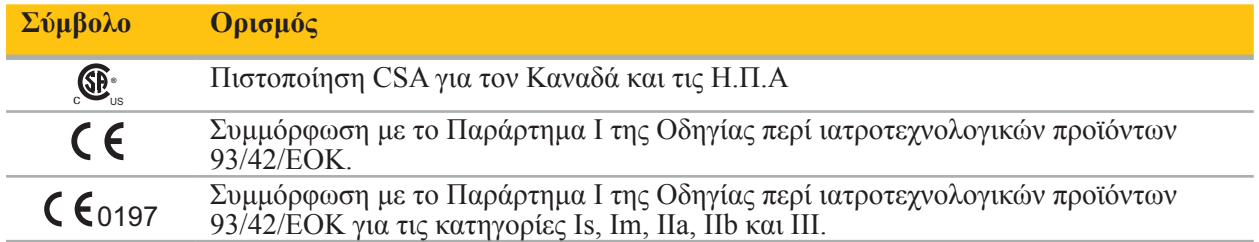

### 2. Πληροφορίες για την ασφάλεια

### 2.1. Προσόντα χρηστών

### **ΠΡΟΕΙΔΟΠΟΙΗΣΗ**

Το λογισμικό ΩΡΛ Scopis προορίζεται αποκλειστικά για χρήση από επαγγελματίες υγείας και επιτρέπεται να χρησιμοποιείται μόνο από ιατρούς που έχουν τα αντίστοιχα προσόντα και έχουν λάβει την απαραίτητη εκπαίδευση. Οι πληροφορίες που εσωκλείονται, όπως αυτό το εγχειρίδιο, δεν μπορούν να υποκαταστήσουν την απουσία ιατρικής εξειδίκευσης.

Ο χρήστης πρέπει να τηρεί τις αντίστοιχες εθνικές απαιτήσεις αναφορικά με την προστασία των  $\mathbf{i}$ δεδομένων των ασθενών. Το σύστημα πλοήγησης επιτρέπεται να χρησιμοποιείται μόνο από άτομα που έχουν εξουσιοδοτηθεί για τη χρήση του. Συνιστάται η προστασία του συστήματος από μη εξουσιοδοτημένη χρήση μέσω της ρύθμισης κωδικού πρόσβασης.

Η Stryker δεν αναλαμβάνει καμία ευθύνη για τυχόν διαγνώσεις ή ερμηνείες που θα δημιουργηθούν με αυτό το προϊόν. Ο χρήστης είναι ο μόνος υπεύθυνος για την απόκτηση των ιατρικών γνώσεων και για τις διαγνωστικές και θεραπευτικές συνέπειες.

Για να διασφαλιστεί η ασφαλής και αποτελεσματική χρήση του προϊόντος, ο χρήστης πρέπει να λάβει οδηγίες ώστε να χρησιμοποιεί το προϊόν όπως έχει εγκριθεί από τον κατασκευαστή και τον πωλητή. Ο χειριστής του ιατρικού προϊόντος πρέπει να διασφαλίσει ότι ο χρήστης θα λάβει αυτές τις οδηγίες σε συμμόρφωση με τους αντίστοιχους νόμους, καθώς και ότι οι οδηγίες θα ανανεώνονται ανά τα χρονικά διαστήματα που καθορίζονται. Επίσης, πρέπει να τηρούνται οι οδηγίες όλων των συνοδευτικών εγχειριδίων.

Κατά τη διάρκεια μιας χειρουργικής επέμβασης που σχετίζεται με το σύστημα πλοήγησης, ο ασθενής πρέπει να αντιμετωπίζεται και να παρακολουθείται με τη συνήθη ιατρική φροντίδα. Σε αυτό συμπεριλαμβάνεται η παρακολούθηση της διαδικασίας θεραπείας, η παρακολούθηση των ζωτικών σημείων και της κατάστασης της αναισθησίας, καθώς επίσης και η τήρηση άσηπτων συνθηκών εφαρμογής, εάν απαιτείται για μια αντίστοιχη επέμβαση.

Εκτός από τις γνώσεις σας, η σωστή χρήση καθώς επίσης και οι τακτικές εργασίες καθαρισμού και συντήρησης είναι κρίσιμες για την ασφαλή λειτουργία και τη χρησιμοποίηση του προϊόντος.

Σε δημόσιες κλινικές, είναι απαραίτητη η ενημέρωση του υπεύθυνου προστασίας δεδομένων σχετικά με το σύστημα.

### 2.2. Κυβερνοασφάλεια και απόρρητο των δεδομένων των ασθενών

Το λογισμικό ΩΡΛ Scopis και η ηλεκτρομαγνητική μονάδα πλοήγησης πρέπει να προστατεύονται από επιθέσεις κατά της κυβερνοασφάλειας από εσάς ως χειριστή τους, ώστε να διασφαλίζεται η εμπιστευτικότητα των δεδομένων των ασθενών, η διαθεσιμότητα και η ακεραιότητα της συσκευής για χειρουργική επέμβαση. Συγκεκριμένα, η σύνδεση της ηλεκτρομαγνητικής μονάδας πλοήγησης σε δίκτυο μέσω Ethernet, η σύνδεση μονάδων USB ή η φυσική πρόσβαση τρίτων στη συσκευή μπορεί να προκαλέσουν παραβίαση της κυβερνοασφάλειας.

### **ΠΡΟΕΙΔΟΠΟΙΗΣΗ**

– Η σύνδεση της μονάδας πλοήγησης σε ένα δίκτυο ή σε μονάδα USB μπορεί να θέσει σε κίνδυνο τον ασθενή, τον χρήστη ή τρίτους. Το τμήμα διαχείρισης κινδύνων του οργανισμού σας θα πρέπει να προσδιορίσει, να αναλύσει, να αξιολογήσει και να θέσει υπό έλεγχο αυτούς τους κινδύνους, για την αποφυγή τυχόν ζημιών (δείτε ιδιαίτερα το πρότυπο ISO 80001-1). Αναφορικά με αυτό το προϊόν, είναι απαραίτητο να δώσετε ιδιαίτερη προσοχή στους κινδύνους που σχετίζονται με το απόρρητο των δεδομένων των απεικονίσεων των ασθενών, την ακεραιότητα του συστήματος και των δεδομένων, καθώς επίσης και τη διαθεσιμότητα του συστήματος.

- Να διατηρείτε πάντοτε τη συσκευή σε ξεχωριστό δίκτυο υψηλού κινδύνου. Να παρακολουθείτε τις
- Εάν έχει εντοπιστεί μια επίθεση κατά κυβερνοασφάλειας, μη χρησιμοποιήσετε τη συσκευή μέχρι να υπάρξει επαρκής ανταπόκριση στην επίθεση και να αποκατασταθεί η ακεραιότητα της συσκευής.

### **ΠΡΟΣΟΧΗ**

Το σύστημα πλοήγησης ΩΡΛ της Stryker και οι υπολογιστές στους οποίους εκτελείται το λογισμικό ΩΡΛ Scopis θα πρέπει να χρησιμοποιούνται μόνο σε φυσικά προστατευμένους χώρους, όπως το ιατρείο ή η αίθουσα του χειρουργείου.

Οι χρήστες πρέπει να τηρούν τις αντίστοιχες εθνικές απαιτήσεις αναφορικά με την προστασία των δεδομένων των ασθενών (π.χ. HIPAA). Το σύστημα πλοήγησης επιτρέπεται να χρησιμοποιείται μόνο από άτομα που έχουν εξουσιοδοτηθεί για τη χρήση του. Ζητήστε από την αρμόδια αρχή περαιτέρω πληροφορίες σχετικά με την ασφάλεια των δεδομένων ασθενών στη χώρα σας. Συνιστάται η προστασία του συστήματος από μη εξουσιοδοτημένη χρήση μέσω της ρύθμισης κωδικού πρόσβασης.

Συνιστάται η χρήση μόνο κρυπτογραφημένων στικ USB για τη μεταφορά των δεδομένων των ασθενών από και προς το σύστημα πλοήγησης.

Να χρησιμοποιείτε πάντοτε επικυρωμένο πρόγραμμα ελέγχου ταυτότητας χρήστη και επικυρωμένο πλάνο εξουσιοδότησης, όπως η σύνδεση σε τομέα Windows, για την αποτροπή της μη εξουσιοδοτημένης πρόσβασης στο σύστημα πλοήγησης.

Βεβαιωθείτε ότι οι χρήστες έχουν λάβει επαρκή εκπαίδευση σχετικά με την προστασία των δεδομένων των ασθενών, γνωρίζουν τα ζητήματα που αφορούν την κυβερνοασφάλεια και γνωρίζουν για τους τρόπους προστασίας της κυβερνοασφάλειας.

Χρησιμοποιείτε λογισμικό προστασίας από ιούς στο σύστημα πλοήγησης για σαρώσεις σε πραγματικό χρόνο και πλήρεις σαρώσεις σε τακτά χρονικά διαστήματα.

Φροντίστε για την έγκαιρη εγκατάσταση των ενημερώσεων ασφαλείας του λειτουργικού συστήματος και των ενημερώσεων της εφαρμογής.

Οι αλλαγές στη διαμόρφωση του συστήματος, συμπεριλαμβανομένης της εγκατάστασης των ενημερώσεων, θα πρέπει να πραγματοποιούνται με ελεγχόμενο τρόπο. Προτού κάνετε οποιεσδήποτε αλλαγές στο σύστημα (π.χ. εγκατάσταση λογισμικού προστασίας από ιούς) φροντίστε να έχετε δημιουργήσει σημεία επαναφοράς.

Για να διασφαλίσετε την εμπιστευτικότητα των δεδομένων των ασθενών, τη διαθεσιμότητα και την ακεραιότητα της συσκευής για χειρουργική επέμβαση και την προστασία από μη εξουσιοδοτημένη πρόσβαση, μη εξουσιοδοτημένη τροποποίηση ή διακοπή λειτουργίας, η Stryker προτείνει τα εξής:

- Εκπαίδευση χρηστών και προσωπικού: Βεβαιωθείτε ότι οι χρήστες έχουν λάβει επαρκή εκπαίδευση σχετικά με την προστασία των δεδομένων των ασθενών, είναι ενήμεροι σχετικά με τα ζητήματα που αφορούν την κυβερνοασφάλεια, όπως επιθέσεις «ηλεκτρονικού ψαρέματος» ή κακόβουλο λογισμικό που περιέχεται σε USB, και γνωρίζουν για τους τρόπους προστασίας της κυβερνοασφάλειας, όπως προγράμματα ανίχνευσης ιών και κρυπτογράφηση.
- Διασφάλιση του ελέγχου πρόσβασης στη συσκευή: Εγκαταστήστε το σύστημα πλοήγησης/τον σταθμό εργασίας σε έναν χώρο με δυνατότητα ελέγχου της φυσικής πρόσβασης, για την αποτροπή τυχόν κλοπής, και χρησιμοποιήστε σύστημα ελέγχου ταυτότητας/εξουσιοδότησης για την αποτροπή τυχόν μη εξουσιοδοτημένης λήψης δεδομένων των ασθενών από το σύστημα πλοήγησης μέσω θυρών μέσων (USB/DVD). Εξετάστε επίσης το ενδεχόμενο απενεργοποίησης των θυρών μέσων ή την εγκατάσταση λογισμικού ελέγχου πρόσβασης από USB, όταν η φυσική ασφάλεια είναι περιορισμένη.
- Διατήρηση της συσκευής σε ασφαλές δίκτυο: Διατηρήστε το σύστημα πλοήγησης σε ένα απομονωμένο δίκτυο μόνο με έμπιστες και ελεγχόμενες συσκευές. Περιορίστε τις συνδέσεις από και προς το σύστημα πλοήγησης σε μη αυτόματα εγκεκριμένους κεντρικούς υπολογιστές.

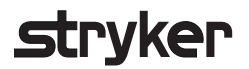

- Έλεγχος ταυτότητας χρήστη/εξουσιοδότηση με χρήση κωδικών πρόσβασης μέσω του τομέα του νοσοκομείου: Αποφύγετε τη μη εξουσιοδοτημένη πρόσβαση σε δεδομένα ασθενών συνδέοντας τη μονάδα πλοήγησης στον τομέα του νοσοκομείου και χρησιμοποιώντας έλεγχο ταυτότητας/ εξουσιοδότηση χρηστών. Αποφύγετε να εκχωρήσετε δικαιώματα διαχειριστή της μονάδας πλοήγησης σε τακτικούς χρήστες.
- Πραγματοποίηση αλλαγών με ελεγχόμενο τρόπο και χρήση σημείων επαναφοράς: Όλες οι αλλαγές στη διαμόρφωση και το περιβάλλον του συστήματος, όπως η εγκατάσταση ενημερώσεων και η αλλαγή του δικτύου μπορεί να προκαλέσουν νέους κινδύνους. Να κάνετε πάντοτε εκ νέου ανάλυση των κινδύνων που προκύπτουν. Να δημιουργείτε σημεία επαναφοράς σε τακτά χρονικά διαστήματα και προτού κάνετε αλλαγές στη διαμόρφωση του συστήματος.
- Διασφάλιση της έγκαιρης εγκατάστασης των ενημερώσεων ασφάλειας του λειτουργικού συστήματος και των ενημερώσεων της εφαρμογής: Διατηρείτε το σύστημα πλοήγησης συνδεδεμένο σε (ασφαλές) δίκτυο με δυνατότητα πρόσβασης στους διακομιστές του Microsoft Update ή να εγκαθιστάτε τακτικά ενημερώσεις ασφάλειας. Ακολουθήστε τις πληροφορίες ασφάλειας που δίνει η Stryker και να εγκαθιστάτε έγκαιρα τις ενημερώσεις ασφάλειας.

Εάν έχει ανιχνευτεί μια επίθεση κατά της κυβερνοασφάλειας, επικοινωνήστε με τη Stryker για βοήθεια όσον αφορά την επαρκή ανταπόκριση και την αποκατάσταση. Σε κάθε περίπτωση, μη χρησιμοποιείτε σύστημα πλοήγησης που έχει υποστεί παραβίαση.

Το λογισμικό παρέχεται προεγκατεστημένο κατά την παράδοση του συστήματος. Για την επαλήθευση της ακεραιότητας των αρχείων των προγραμμάτων εγκατάστασης και των αρχείων των ενημερώσεων που λαμβάνετε ηλεκτρονικά μπορείτε να ζητήσετε άθροισμα ελέγχου (checksum) του αρχείου από τη Stryker.

Κατά την αποθήκευση των σχεδιασμών, βεβαιωθείτε ότι η μονάδα δίσκου είναι προστατευμένη από μη εξουσιοδοτημένη χρήση.

### 3. Πληροφορίες προϊόντος

### 3.1. Χρήση για την οποία προορίζεται

Το λογισμικό ΩΡΛ Scopis είναι παρελκόμενο της ηλεκτρομαγνητικής μονάδας πλοήγησης και προορίζεται για τον έλεγχο του υλισμικού της μονάδας πλοήγησης.

### **ΠΡΟΕΙΔΟΠΟΙΗΣΗ**

- Το προϊόν μπορεί να χρησιμοποιηθεί μόνο για τον σκοπό για τον οποίο προορίζεται και σύμφωνα με το παρακάτω εγχειρίδιο, καθώς και σύμφωνα με την τρέχουσα έκδοση του εγχειριδίου του συστήματος πλοήγησης ΩΡΛ της Stryker. Το εγχειρίδιο αποτελεί μέρος του προϊόντος και συνεπώς πρέπει να είναι πάντα προσβάσιμο από το προσωπικό. Πρέπει να παραδίδεται στους επόμενους ιδιοκτήτες ή χρήστες.
- Μη χρησιμοποιείτε το προϊόν εάν υπάρχουν ιατρικοί ή κλινικοί λόγοι για να μην το κάνετε. Το προϊόν μπορεί να χρησιμοποιηθεί μόνο εάν η χειρουργική επέμβαση θα μπορούσε επίσης να πραγματοποιηθεί με συμβατικό τρόπο.
- Να συνδυάζετε το λογισμικό πλοήγησης μόνο με τα συμβατά εξαρτήματα που παρατίθενται στην ενότητα «Για χρήση με» αυτού του εγχειριδίου.
- Οι μη εξουσιοδοτημένες τροποποιήσεις του προϊόντος απαγορεύονται για λόγους ασφαλείας.

### 3.2. Ενδείξεις χρήσης

Το σύστημα πλοήγησης ΩΡΛ της Stryker ενδείκνυται για οιαδήποτε κατάσταση της υγείας στην οποία ενδέχεται να είναι κατάλληλη η χρήση στερεοτακτικής χειρουργικής, και όπου μπορεί να εντοπιστεί αναφορά συμπαγούς ανατομικής δομής στο πεδίο της χειρουργικής ΩΡΛ, όπως οι παραρρίνιοι κόλποι, η μαστοειδής απόφυση, σε σχέση με βασιζόμενο σε αξονική ή μαγνητική τομογραφία ανατομικό μοντέλο.

Οι ακόλουθες διαδικασίες ΩΡΛ αποτελούν ενδεικτικά, και όχι μοναδικά, παραδείγματα:

- **·** Διαδικασίες διασφηνοειδικής προσπέλασης
- Ενδορρινικές διαδικασίες
- Διαδικασίες σε παραρρίνιους κόλπους, όπως αντροστομίες άνω γνάθου, ηθμοειδεκτομές, σφηνοειδοτομές/διερευνήσεις των σφηνοειδών, εκτομές ρινικών κογχών και διανοίξεις μετωπιαίου κόλπου
- Διαδικασίες πρόσθιου τμήματος της βάσης του κρανίου σχετιζόμενες με ΩΡΛ

### 3.3. Αντενδείξεις

Καμία γνωστή.

### 4. Επισκόπηση προϊόντος

### 4.1. Για χρήση με

### **ΠΡΟΕΙΔΟΠΟΙΗΣΗ**  $\sqrt{ }$

Το προϊόν μπορεί να χρησιμοποιηθεί μόνο σε συνδυασμό με τα ιατρικά προϊόντα που παρατίθενται εδώ. Εάν το προϊόν συνδυαστεί με άλλα προϊόντα, παύουν να ισχύουν όλες οι εγγυήσεις.

Ανατρέξτε στο εγχειρίδιο της ηλεκτρομαγνητικής μονάδας πλοήγησης για μια λίστα του li. εξοπλισμού τρίτων μερών, με πληροφορίες σχετικά με τις ελάχιστες απαιτήσεις ή τις συμβατότητες.

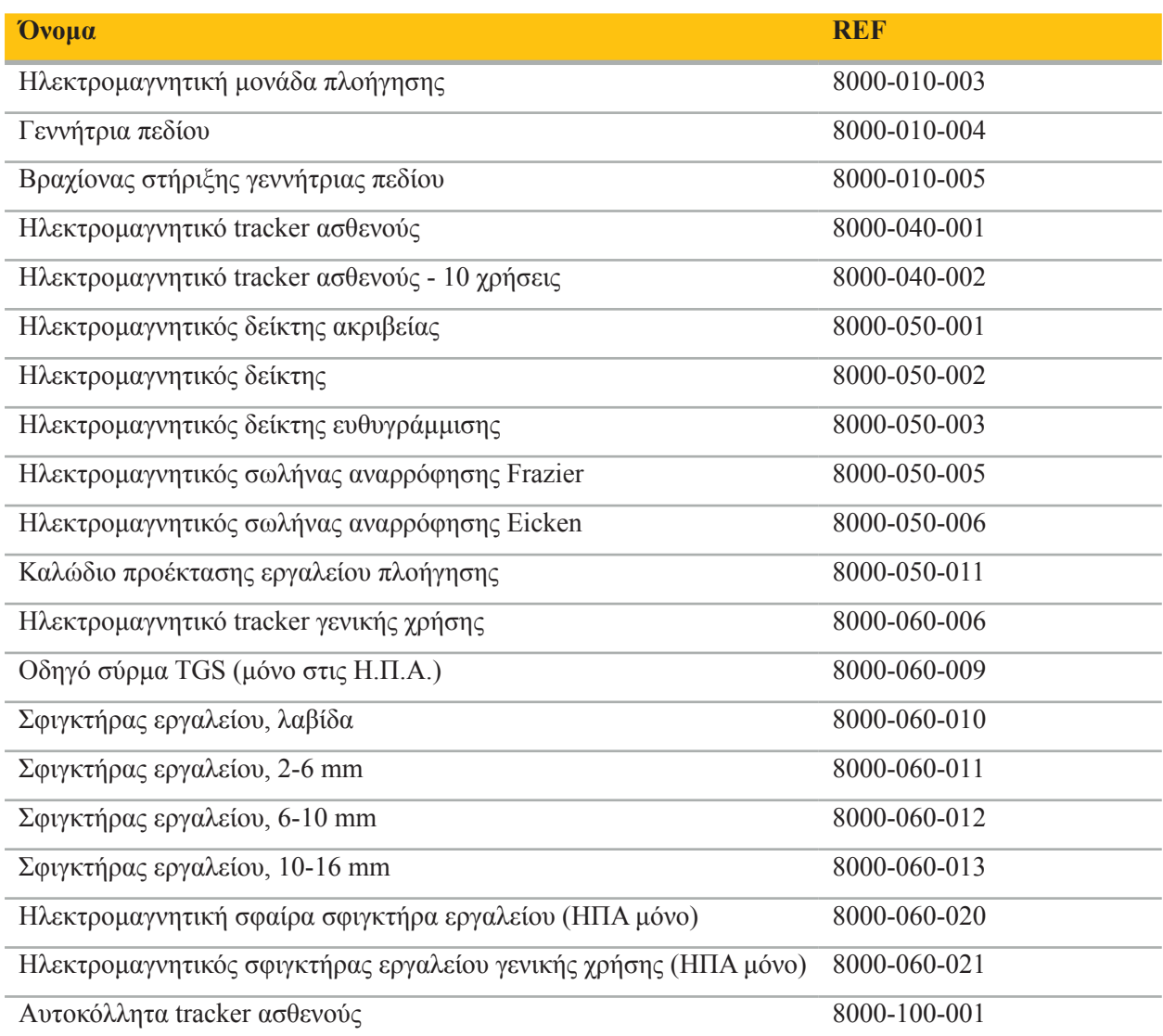

### 5. Πρώτα βήματα

### 5.1. Αποσυσκευασία

- Αφαιρέστε προσεκτικά τα εξαρτήματα του προϊόντος από τη συσκευασία.
- Ελέγξτε ότι το απεσταλμένο προϊόν είναι πλήρες και δεν έχει υποστεί ζημιά. Σε περίπτωση που έχετε οποιονδήποτε λόγο παραπόνου, επικοινωνήστε αμέσως με την εταιρεία αποστολής.
- Εάν είναι δυνατόν, κρατήστε την αρχική συσκευασία. Μπορεί να είναι χρήσιμη κατά τη μεταφορά του προϊόντος αργότερα.

### 5.2. Εγκατάσταση του λογισμικού

Για λόγους ασφάλειας και για τη διασφάλισης της πλήρους συμβατότητας, το λογισμικό ΩΡΛ Scopis μπορεί να εγκατασταθεί μόνο από τη Stryker ή από έναν από τους εξουσιοδοτημένους συνεργάτες της.

### 5.3. Εκκίνηση του προϊόντος

### **ΠΡΟΕΙΔΟΠΟΙΗΣΗ**

Ο χειρισμός του προϊόντος είναι δυνατός μόνο με τη χρήση έγκυρου εγχειριδίου. Βεβαιωθείτε ότι η έκδοση του λογισμικού και ο κωδικός εξαρτήματος αντιστοιχούν στο εγχειρίδιο.

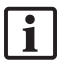

Εάν σας ζητηθεί αριθμός σειράς κατά τη διάρκεια της εκκίνησης του λογισμικού, επικοινωνήστε με τη Stryker και έχετε διαθέσιμο το αναγνωριστικό του συστήματος που εμφανίζεται στην οθόνη.

Για να εκκινήσετε το προϊόν, κάντε τα εξής:

- 1. Μετά τη φόρτωση, εκκινήστε το λογισμικό μέσω του εικονιδίου της εφαρμογής στην επιφάνεια εργασίας των Windows.
- 2. Μετά την πρώτη εκκίνηση, το λογισμικό πραγματοποιεί έναν πλήρως αυτόματο έλεγχο δυνατοτήτων. Σε περίπτωση ασυμβατότητας, επικοινωνήστε με τη Stryker.
- 3. Κάντε κλικ στο λογότυπο της εφαρμογής στην επάνω αριστερή γωνία της οθόνης. Θα ανοίξει το παράθυρο διαλόγου του λογισμικού. Δείτε την ενότητα παράθυρο διαλόγου «About» (Πληροφορίες). Βεβαιωθείτε ότι η έκδοση του λογισμικού αντιστοιχεί στο εγχειρίδιο του συστήματος. Για να ισχύει αυτό, πρέπει να είναι πανομοιότυπα τα δύο πρώτα ψηφία στην έκδοση του λογισμικού (π.χ. 1.9 στο 1.9.0) και στην έκδοση του εγχειριδίου.

## **Stryker**

**Παράθυρο διαλόγου «About» (Πληροφορίες)**

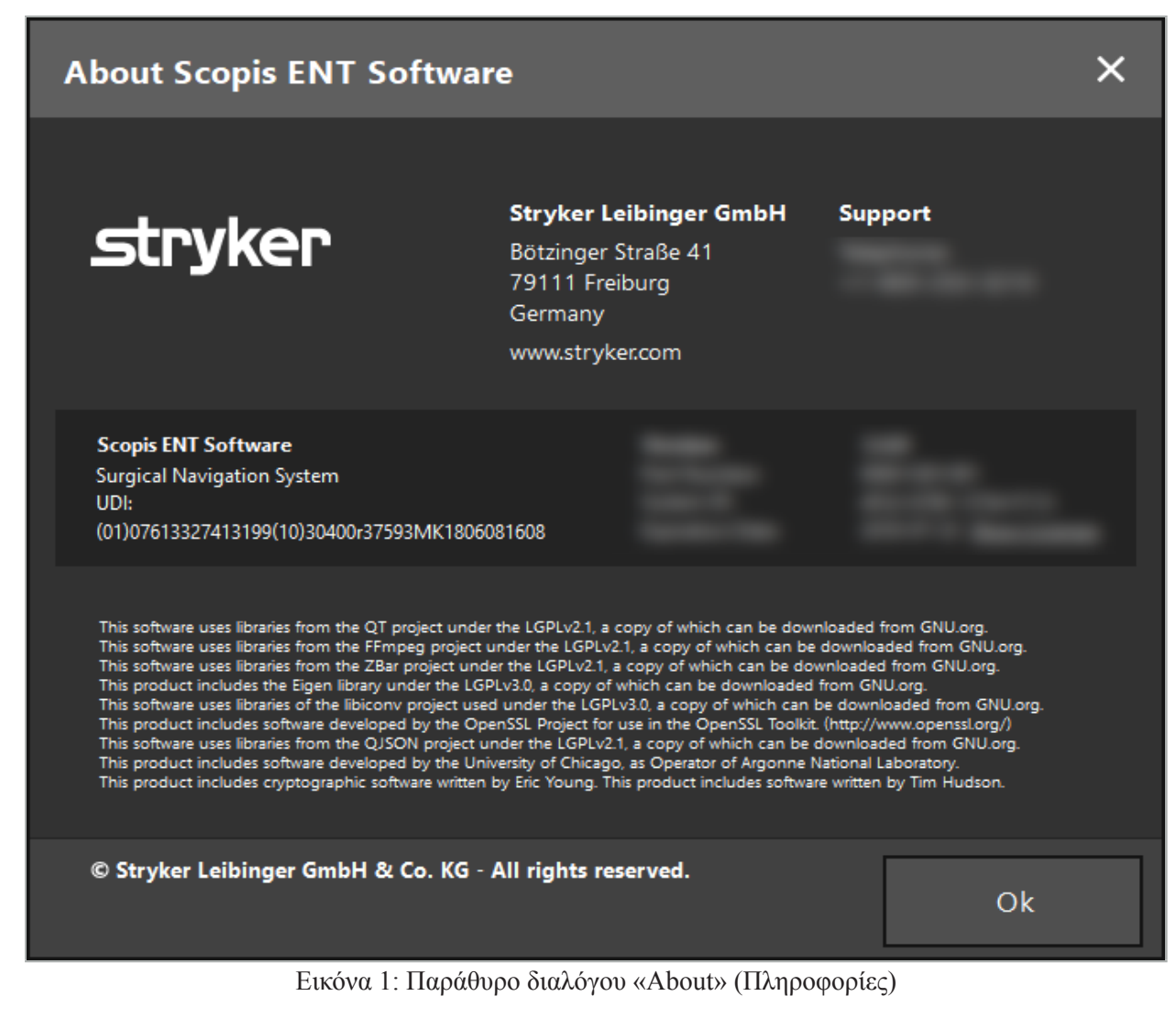

6. Τρόπος χρήσης του προϊόντος

### 6.1. Οδηγίες εφαρμογής

Για οδηγίες και διαδικασίες χειρουργικής επέμβασης πλοήγησης, ανατρέξτε στις οδηγίες χρήσης του συστήματος πλοήγησης ΩΡΛ της Stryker και του συστήματος πλοήγησης ΩΡΛ με TGS της Stryker. Βεβαιωθείτε ότι η έκδοση του λογισμικού αντιστοιχεί στην έκδοση του αντίστοιχου εγχειριδίου.

### 7. Συντήρηση

### **ΠΡΟΣΟΧΗ**

Οι μη εξουσιοδοτημένες τροποποιήσεις του προϊόντος θα αποδεσμεύσουν τη Stryker από τυχόν ευθύνες όσον αφορά τη λειτουργική ασφάλεια του εξοπλισμού.

Εάν έχετε ερωτήσεις σχετικά με το λογισμικό, επικοινωνήστε με τη Stryker.

Όλες οι αλλαγές ή/και οι επισκευές επιτρέπεται να πραγματοποιούνται μόνο από προσωπικό που είναι εξουσιοδοτημένο από τον κατασκευαστή και επιτρέπεται να χρησιμοποιούνται μόνο αυθεντικά ανταλλακτικά.

Ανατρέξτε στους αριθμούς προϊόντος και σειράς όταν υποβάλλετε αιτήματα/ερωτήσεις ή παραγγέλνετε ανταλλακτικά.

Παρακαλούμε, διευθετήστε τον τρόπο πραγματοποίησης των εργασιών συντήρησης με τον αντίστοιχο τοπικό αντιπρόσωπο της Stryker. Υπάρχουν διαθέσιμες ειδικές συμφωνίες σέρβις για τη συντήρηση.

Ακόμη και εάν ο χειριστής δεν πραγματοποιεί ο ίδιος τις εργασίες συντήρησης, εξακολουθεί να είναι υπεύθυνος να διασφαλίσει ότι έχουν πραγματοποιηθεί όλες οι απαιτούμενες εργασίες συντήρησης πριν από την χρήση του προϊόντος στον ασθενή.

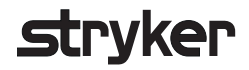

### 8. Απόρριψη

Μετά τη λήξη της ωφέλιμης διάρκειας ζωής του προϊόντος, απορρίψτε το προϊόν σύμφωνα με τις απαιτήσεις/τους νόμους που ισχύουν στη χώρα. Κατά την αποσυναρμολόγηση του υπολογιστή, φροντίστε να διαγράψετε με ασφάλεια τα δεδομένα που έχουν παραμείνει. Εάν έχετε οποιεσδήποτε ερωτήσεις, επικοινωνήστε με τη Stryker.

## 9. Τεχνικές προδιαγραφές

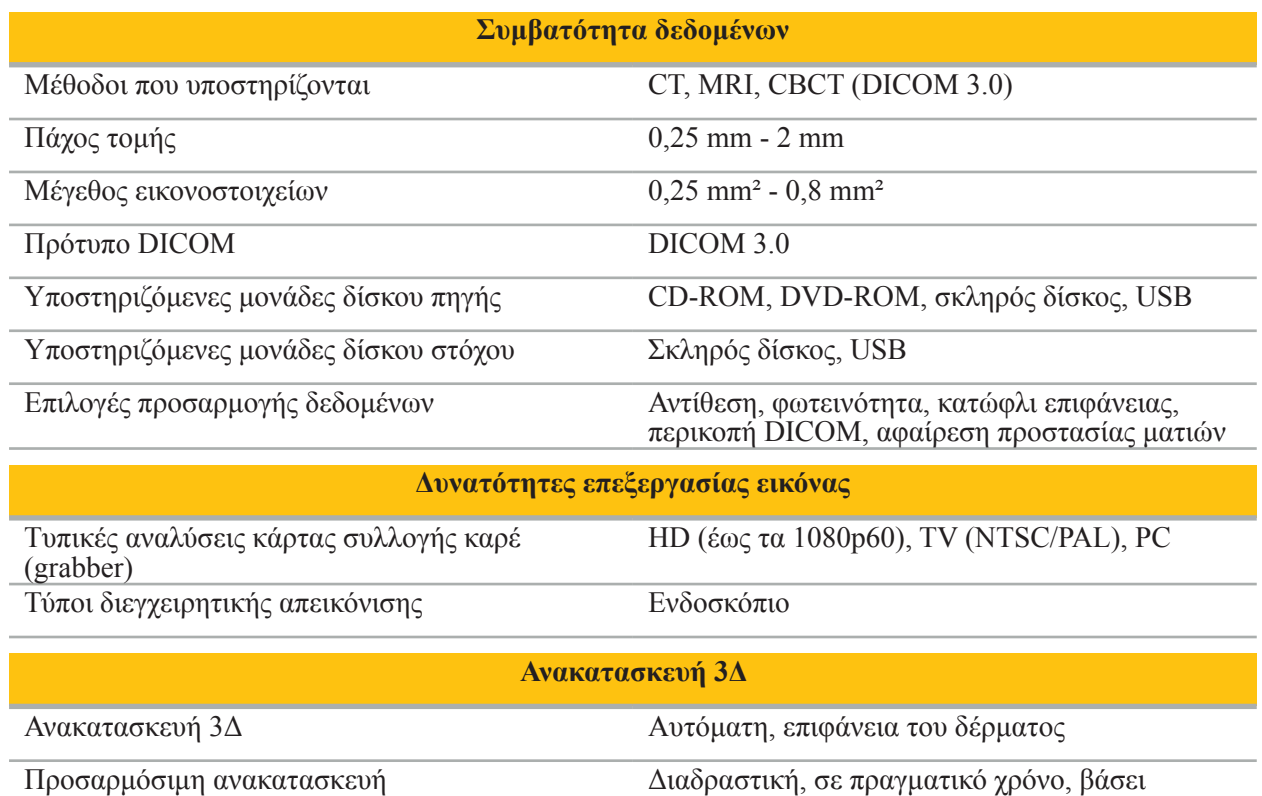

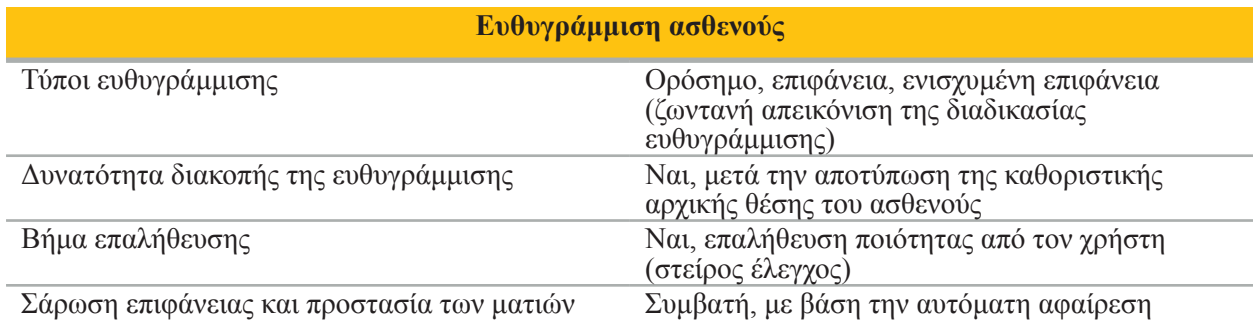

κατωφλιού

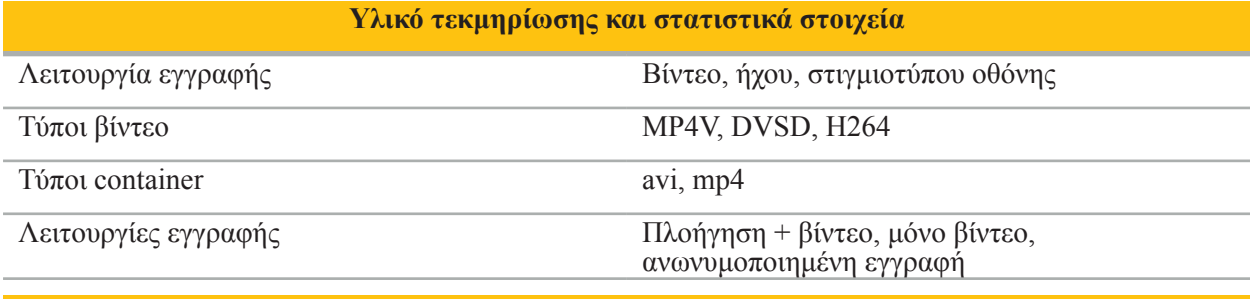

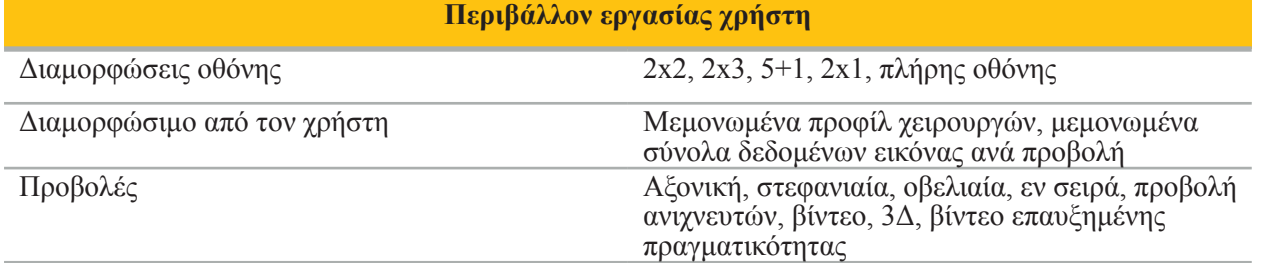
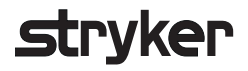

προσαρμογής ακριβείας, πληκτρολόγιο οθόνης

διατήρηση τελευταίας θέσης, αυτόματη λήψη στιγμιότυπου οθόνης, αλληλεπίδραση με ποντίκι

στις τοπικές γλώσσες, με δυνατότητα επιλογής

### **Περιβάλλον εργασίας χρήστη**

Περιβάλλον εργασίας με λειτουργία αφής Εργονομικό μέγεθος κουμπιών, κουμπιά

Αλληλεπίδραση χωρίς αφή Ζουμ, κύλιση, επιβεβαίωση, ακύρωση, αυτόματη

Τοπική προσαρμογή Περιβάλλον εργασίας λογισμικού προσαρμοσμένο

Αριθμός οθονών Μέχρι 2

**Λειτουργίες πλοήγησης**

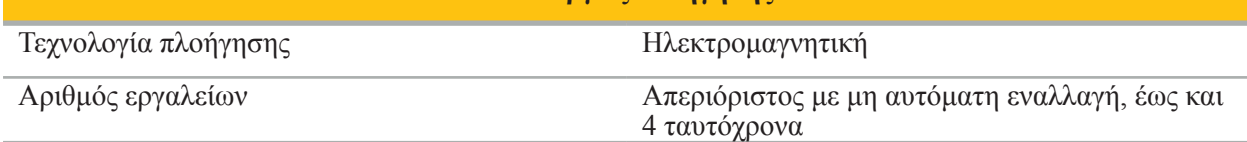

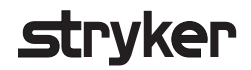

### 10. Μέθοδοι απεικόνισης

Το λογισμικό μπορεί να εισάγει δεδομένα απεικόνισης στο πρότυπο DICOM 3.0. Αυτό το πρότυπο υποστηρίζεται από όλους τους κατασκευαστές αντίστοιχων προϊόντων που κυκλοφορούν στην αγορά. Συνεπώς, το λογισμικό θα πρέπει να είναι συμβατό με όλες τις μεθόδους απεικόνισης που υπάρχουν στην αγορά

Στη λίστα των συμβατών συστημάτων συγκαταλέγονται τουλάχιστον συσκευές από τις εξής εταιρείες:

- Philips (Tomoscan M/EG R4.0)
- Siemens (Somatom 4+, 4+ Volume Zoom)
- Marconi (Picker PQ 2000, PQ 5000)
- Morita (3D Accuitomo)

Πριν από την πρώτη χρήση της μονάδας πλοήγησης σε κλινικό περιβάλλον, ελέγξτε τη συμβατότητα των μεθόδων απεικόνισης με την εισαγωγή μιας δοκιμαστικής εικόνας.

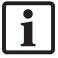

Εάν παρουσιαστούν προβλήματα με τη φόρτωση των συνόλων δεδομένων εικόνας, επικοινωνήστε με τη Stryker.

# Índice

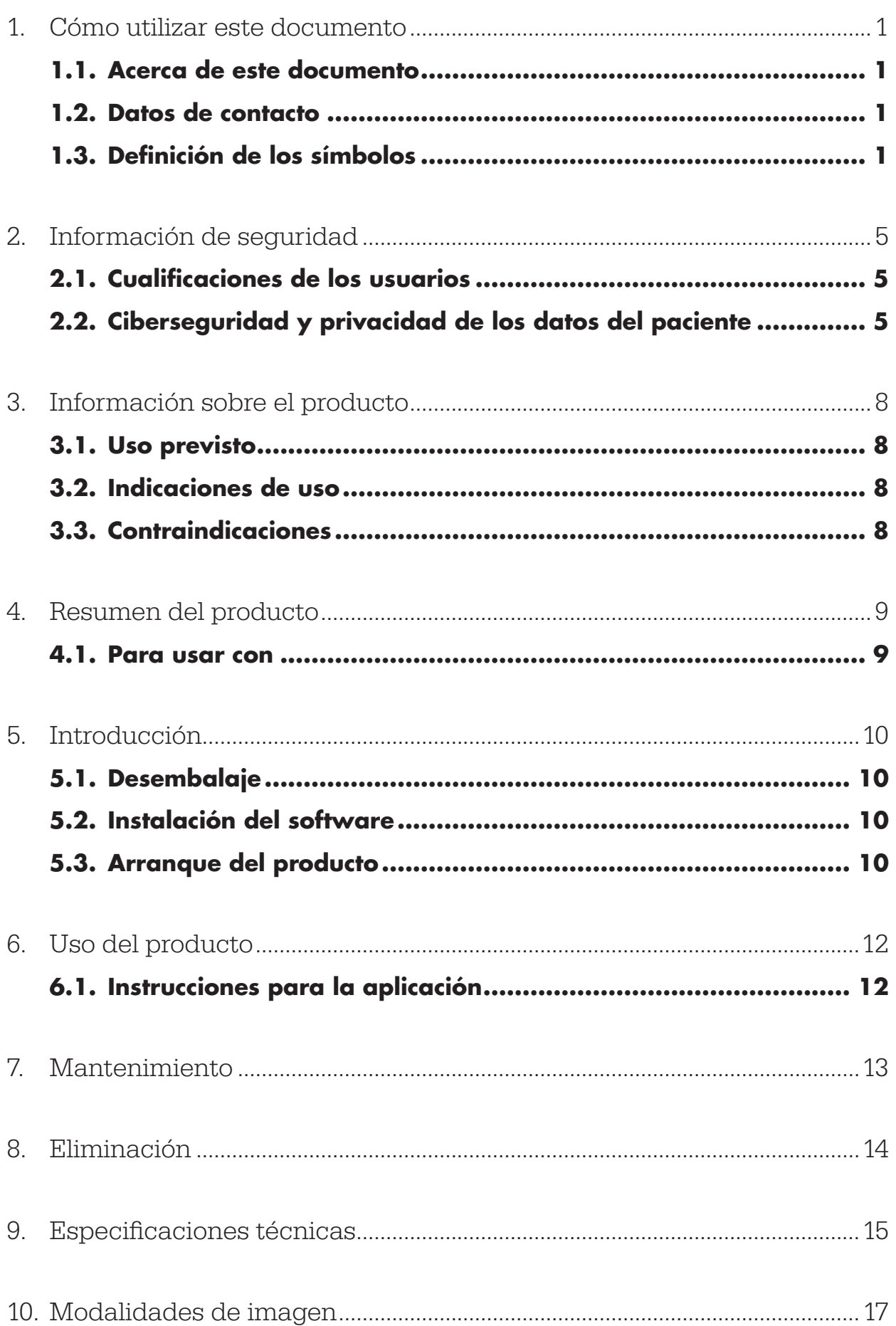

1. Cómo utilizar este documento

# **1.1. Acerca de este documento**

Este manual es la fuente de información más completa para el uso y/o el mantenimiento seguro, eficaz y conforme del producto. Lea y comprenda este manual, así como el manual del usuario del correspondiente sistema antes de utilizar el producto o cualquier componente compatible con el producto. Cuando se combina con otros productos sanitarios, el manual del usuario de estos dispositivos también debe considerarse. Póngase en contacto con Stryker para sus necesidades de formación.

Este manual es un componente permanente del producto. Guarde este manual para su consulta en el futuro.

Las siguientes palabras de advertencia pueden utilizarse en este manual:

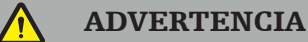

Ofrece información sobre cuestiones relacionadas con la seguridad. Cumpla siempre estas indicaciones para evitar lesiones al paciente o al personal sanitario.

### ATENCIÓN

Ofrece información sobre cuestiones relacionadas con la fiabilidad del producto. Cumpla siempre estas indicaciones para evitar daños en el producto.

## **1.2. Datos de contacto**

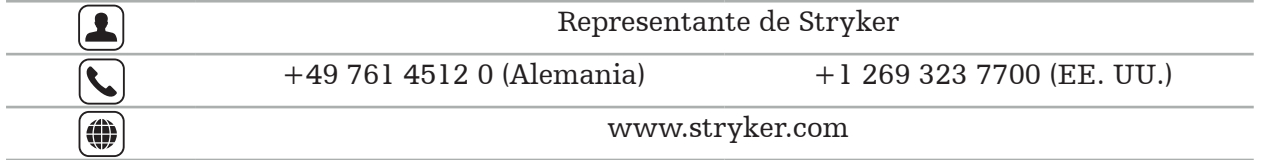

## **1.3. Definición de los símbolos**

Símbolos gráficos EN ISO 7010 - Colores y signos de seguridad - Signos de seguridad registrados

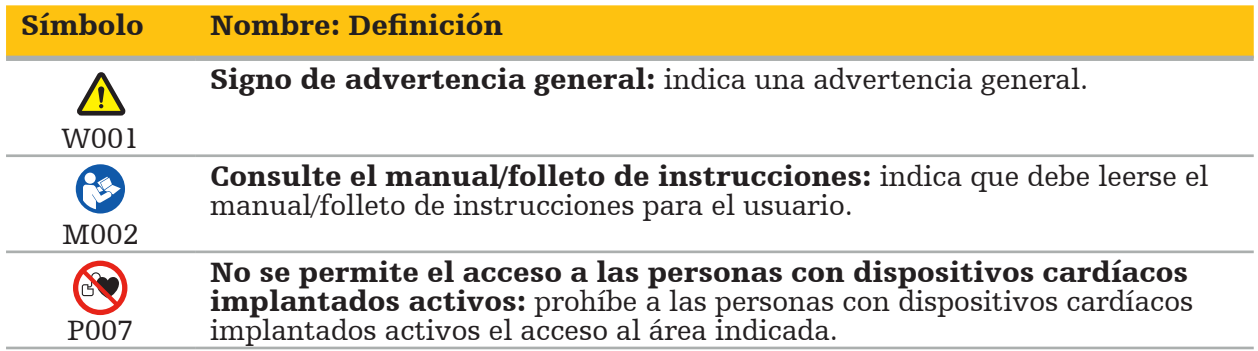

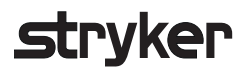

EN ISO 15223-1 Productos sanitarios – Símbolos que han de utilizarse en las etiquetas, la documentación y la información de productos sanitarios – Parte 1 Requisitos generales

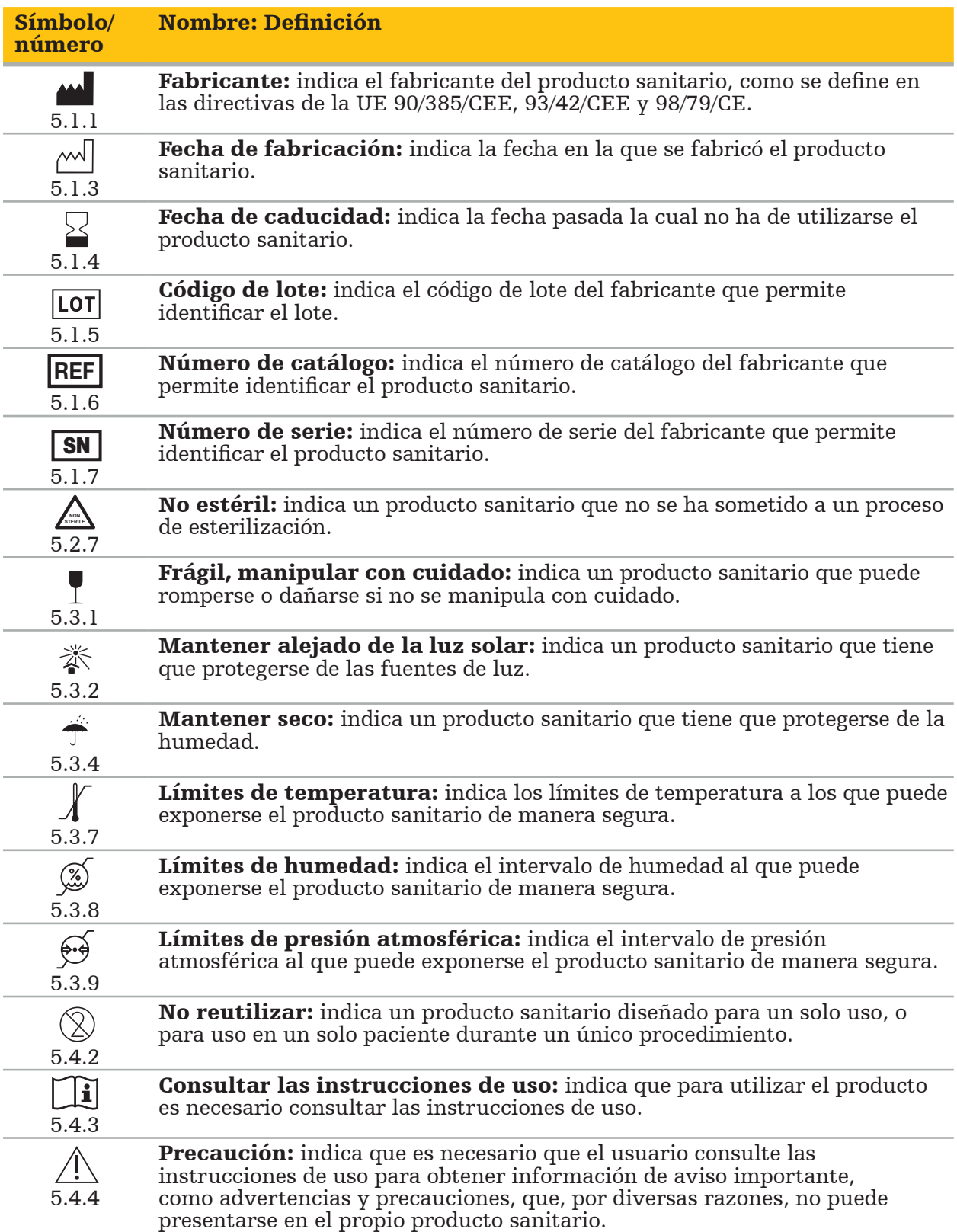

IEC 60417 Símbolos gráficos para uso en el equipo

### Símbolo Nombre: Definición

 $\uparrow \uparrow$ 0623 Este lado hacia arriba: indica la posición vertical correcta del embalaje de transporte.

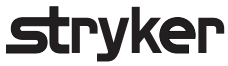

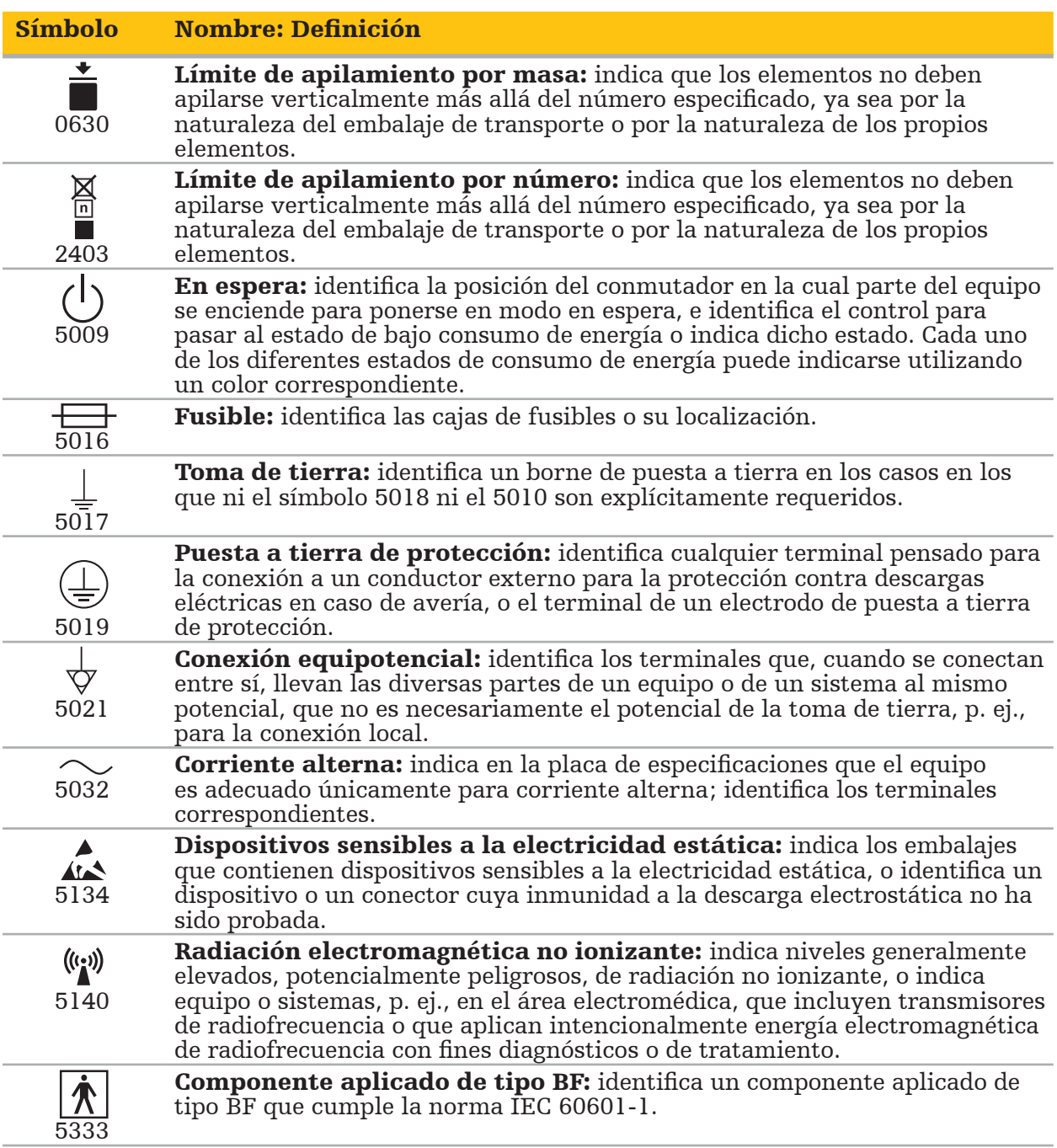

### Símbolos específicos del producto

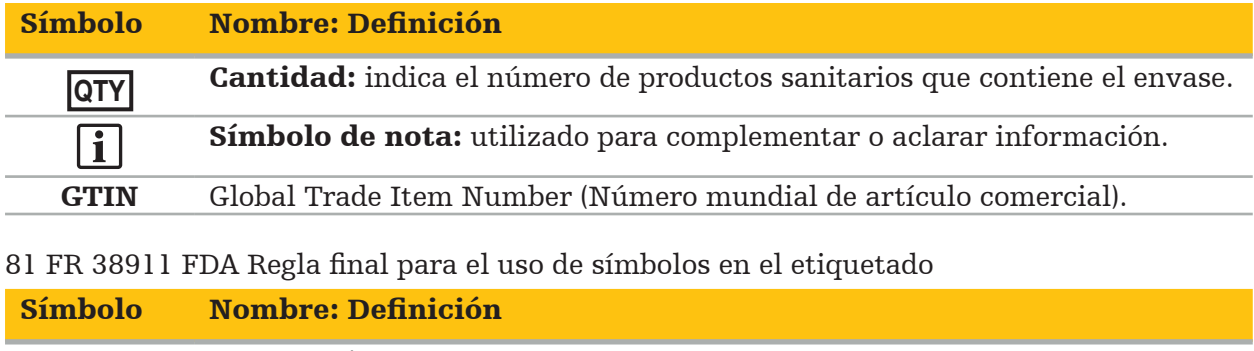

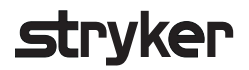

Directiva 2012/19/UE sobre residuos de aparatos eléctricos y electrónicos (RAEE)

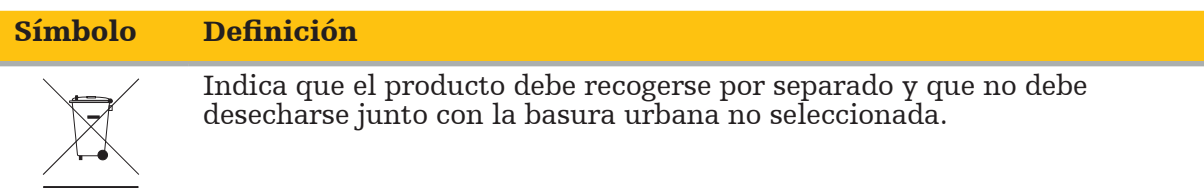

ASTM F2503-08 Práctica estándar para el marcado de productos sanitarios y otros elementos para la seguridad en el entorno de resonancia magnética

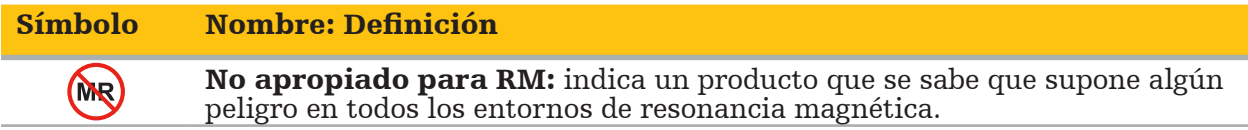

### Marcas y logotipos normativos

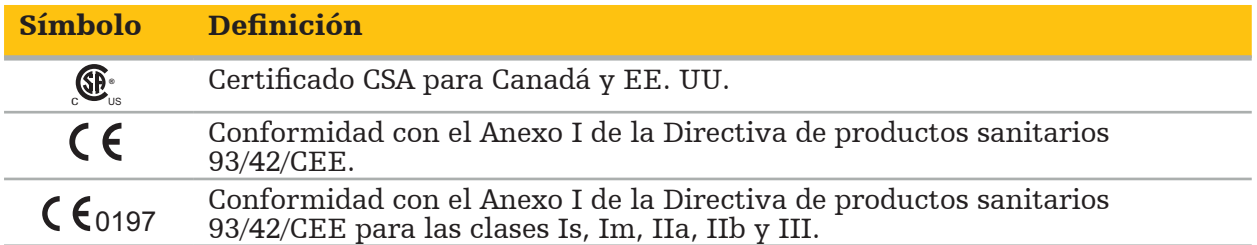

# 2. Información de seguridad

# **2.1. Cualificaciones de los usuarios**

### ADVERTENCIA

El software Scopis de ORL está destinado exclusivamente a su uso por profesionales médicos y solo podrá ser utilizado por médicos que tengan las correspondientes cualificaciones y hayan recibido la formación necesaria. La información adjunta, como este manual, no puede sustituir la falta de experiencia médica.

#### El usuario debe cumplir los requisitos nacionales correspondientes relativos a la protección de los datos del paciente. El sistema de navegación solo debe ser usado por personas autorizadas a ello. Recomendamos proteger al sistema de su uso no autorizado mediante una contraseña.

Stryker no asume ninguna responsabilidad por diagnósticos o interpretaciones creados con este producto. El usuario es el único responsable de obtener conocimientos médicos y de sus consecuencias diagnósticas y terapéuticas.

Para asegurar el uso seguro y eficiente del producto, el usuario debe ser formado en el uso del producto según lo autorizado por el fabricante y el minorista. El operador del producto sanitario debe asegurarse de que el usuario reciba dicha formación de acuerdo con la legislación local correspondiente, así como de que la formación se actualice en los intervalos prescritos. Además, deberán respetarse las instrucciones de los manuales correspondientes.

Durante una intervención relacionada con el sistema de navegación, deberá tratarse y observarse al paciente con la atención médica habitual. Esto incluye el seguimiento del proceso de tratamiento, la monitorización de las constantes vitales y del estado de anestesia y la conservación de las condiciones estériles de la aplicación, si fuera necesario para una operación correspondiente.

Aparte de su propio conocimiento, un uso correcto así como las tareas periódicas de limpieza y mantenimiento son esenciales para la seguridad y utilidad operativas del producto.

En clínicas públicas, es necesario informar al supervisor de protección de datos sobre el sistema.

# **2.2. Ciberseguridad y privacidad de los datos del paciente**

Usted como operador debe proteger el software Scopis de ORL y la unidad de navegación electromagnética frente a ataques cibernéticos para asegurar la confidencialidad de los datos del paciente, y la disponibilidad e integridad del dispositivo para la cirugía. En particular, la conexión de la unidad de navegación electromagnética a una red a través de Ethernet, la conexión de memorias USB o la autorización del acceso físico de terceros al dispositivo puede ocasionar un incumplimiento de la ciberseguridad.

# ADVERTENCIA

- La conexión de la unidad de navegación a una red o una memoria USB puede suponer un riesgo para el paciente, el usuario o terceras personas. La gestión de riesgos de su organización deberá determinar, analizar, evaluar y controlar estos riesgos para evitar daños potenciales (consulte en especial la norma ISO 80001-1). En relación a este producto, es necesario prestar especial atención a los riesgos relacionados con la privacidad de los datos de imagen de los pacientes, la integridad de los datos y del sistema, y la disponibilidad del sistema.
- Mantenga siempre el dispositivo en una red separada de alto riesgo. Rastree las direcciones MAC y conceda acceso a esta red únicamente a los dispositivos conocidos.

– Si se ha detectado un ataque cibernético, no utilice el dispositivo hasta que el ataque se haya resuelto adecuadamente y se haya recuperado la integridad del dispositivo.

#### ATENCIÓN

 $\blacksquare$ 

El sistema de navegación en ORL de Stryker y los ordenadores que ejecutan el software Scopis de ORL solo deben utilizarse en áreas con protección física, como el consultorio personal del médico o el quirófano.

Los usuarios deben cumplir los requisitos nacionales correspondientes relativos a la protección de los datos del paciente (p. ej., HIPAA). El sistema de navegación solo debe ser usado por personas autorizadas a ello. Pida información sobre la protección de datos de los pacientes a las autoridades competentes de su país. Recomendamos proteger al sistema de su uso no autorizado mediante una contraseña.

Se recomienda utilizar memorias USB cifradas para transferir los datos de los pacientes desde el sistema de navegación o a este.

Utilice siempre un plan validado de autenticación y autorización de usuarios, como el inicio de sesión de dominio de Windows, para evitar el acceso no autorizado al sistema de navegación.

Asegúrese de que los usuarios hayan recibido una formación adecuada sobre la privacidad de los datos del paciente, conozcan los problemas de ciberseguridad y las defensas frente a estos problemas.

Utilice un programa antivirus en el sistema de navegación con protección siempre activa y realice exámenes completos a intervalos regulares.

Asegúrese de instalar oportunamente las actualizaciones de seguridad del sistema operativo y las actualizaciones de la aplicación.

Los cambios en la configuración del sistema, incluida la instalación de actualizaciones, solo deben realizarse de forma controlada. Antes de realizar cualquier cambio en el sistema (p. ej., la instalación de un programa antivirus) asegúrese de que ha configurado puntos de restauración.

Para asegurar la confidencialidad de los datos del paciente, la disponibilidad e integridad del dispositivo para cirugía, y la protección frente al acceso, la modificación o la interrupción no autorizados, Stryker sugiere lo siguiente:

- Proporcione formación al usuario y al personal: asegúrese de que los usuarios hayan recibido la formación adecuada sobre la privacidad de los datos de los pacientes, conozcan los problemas de ciberseguridad, como los ataques de phishing o la presencia de software malicioso en las memorias USB, y conozcan las medidas de seguridad cibernética, como los programas antivirus y el cifrado.
- Asegure el control de acceso al dispositivo: instale el sistema de navegación/estación de trabajo en un lugar con acceso físico controlado para evitar robos, y use autenticación/ autorización para evitar la descarga no autorizada de datos de los pacientes del sistema de navegación a través de los puertos de soportes (USB/DVD). Considere también la posibilidad de desactivar los puertos de soportes o de instalar software de control de acceso de USB si la seguridad física es limitada.
- Mantenga el dispositivo en una red segura: mantenga el sistema de navegación en una red aislada que solo tenga dispositivos controlados y de confianza. Limite las conexiones al sistema de navegación o desde este a los hosts manualmente aprobados.

# **trvker**

- Autenticación/autorización de usuarios mediante contraseñas a través del dominio del hospital: evite el acceso no autorizado a los datos de los pacientes, añadiendo la unidad de navegación al dominio del hospital, y utilizándolo con la autenticación y autorización de los usuarios. Evite que los usuarios habituales tengan derechos de administración en la unidad de navegación.
- Realice cambios de manera controlada y utilice los puntos de restauración: todos los cambios en la configuración del sistema y el entorno, como la instalación de actualizaciones y los cambios de red, pueden dar lugar a nuevos riesgos. Realice siempre un nuevo análisis de los riesgos resultantes. Cree puntos de restauración a intervalos regulares y antes de realizar cambios en la configuración del sistema.
- Asegúrese de instalar oportunamente las actualizaciones de seguridad del sistema operativo y las actualizaciones de la aplicación: mantenga el sistema de navegación conectado a una red (segura) con acceso a los servidores de actualizaciones de Microsoft o instale regularmente las actualizaciones de seguridad. Siga la información de seguridad de Stryker e instale oportunamente las actualizaciones de seguridad.

En caso de que se detecte un ataque cibernético, póngase en contacto con Stryker para obtener ayuda para responder y para la recuperación. En cualquier caso, no utilice un sistema de navegación afectado.

El software viene preinstalado al entregar el sistema. Para verificar la integridad de los archivos de los programas de instalación y actualizar los archivos transmitidos en línea, puede solicitar a Stryker una suma de comprobación de los archivos.

Al guardar las planificaciones, asegúrese de que la unidad de disco esté protegida del uso no autorizado.

# 3. Información sobre el producto

# **3.1. Uso previsto**

El software Scopis de ORL es un accesorio de la unidad de navegación electromagnética cuyo uso previsto es el control del hardware de la unidad de navegación.

### ADVERTENCIA

- El producto solo se debe usar para su fin previsto y de acuerdo con el siguiente manual, así como con la versión actual correspondiente del manual del sistema de navegación en ORL de Stryker. El manual es parte del producto, por lo que deberá estar accesible para el personal en todo momento. Deberá entregarse a los posteriores propietarios o usuarios.
- No utilice el producto si hay motivos médicos o clínicos para no hacerlo. El producto solo puede utilizarse si es posible realizar también la cirugía de forma convencional.
- Combine el software de navegación solo con los componentes compatibles indicados en la sección «Para usar con» de este manual.
- Por motivos de seguridad, se prohíben las modificaciones no autorizadas del producto.

## **3.2. Indicaciones de uso**

El sistema de navegación en ORL de Stryker está indicado para cualquier afección en la que pueda resultar adecuado el uso de cirugía estereotáxica, y en aquellos casos en los que pueda identificarse una referencia a una estructura anatómica rígida en el campo de la cirugía ORL, como los senos paranasales o el mastoides, en relación con un modelo anatómico basado en TAC o RM.

Los ejemplos de intervenciones ORL incluyen, entre otros, los siguientes:

- Intervenciones con acceso transfenoidal
- Intervenciones intranasales
- Intervenciones sinusales, como antrostomías maxilares, etmoidectomías, esfenoidectomías/exploraciones del esfenoides, extirpaciones de cornetes nasales y sinusotomías frontales
- Intervenciones basadas en el cráneo anterior relacionadas con ORL

# **3.3. Contraindicaciones**

No se conocen.

# 4. Resumen del producto

### **4.1. Para usar con**

#### ADVERTENCIA

El producto solo se puede usar en combinación con los productos sanitarios que aparecen aquí. Se perderá toda garantía si el producto se combina con otros productos.

 $|\mathbf{i}|$ Consulte en el manual de la unidad de navegación electromagnética una lista de equipos de terceros con información sobre requisitos mínimos o compatibilidades.

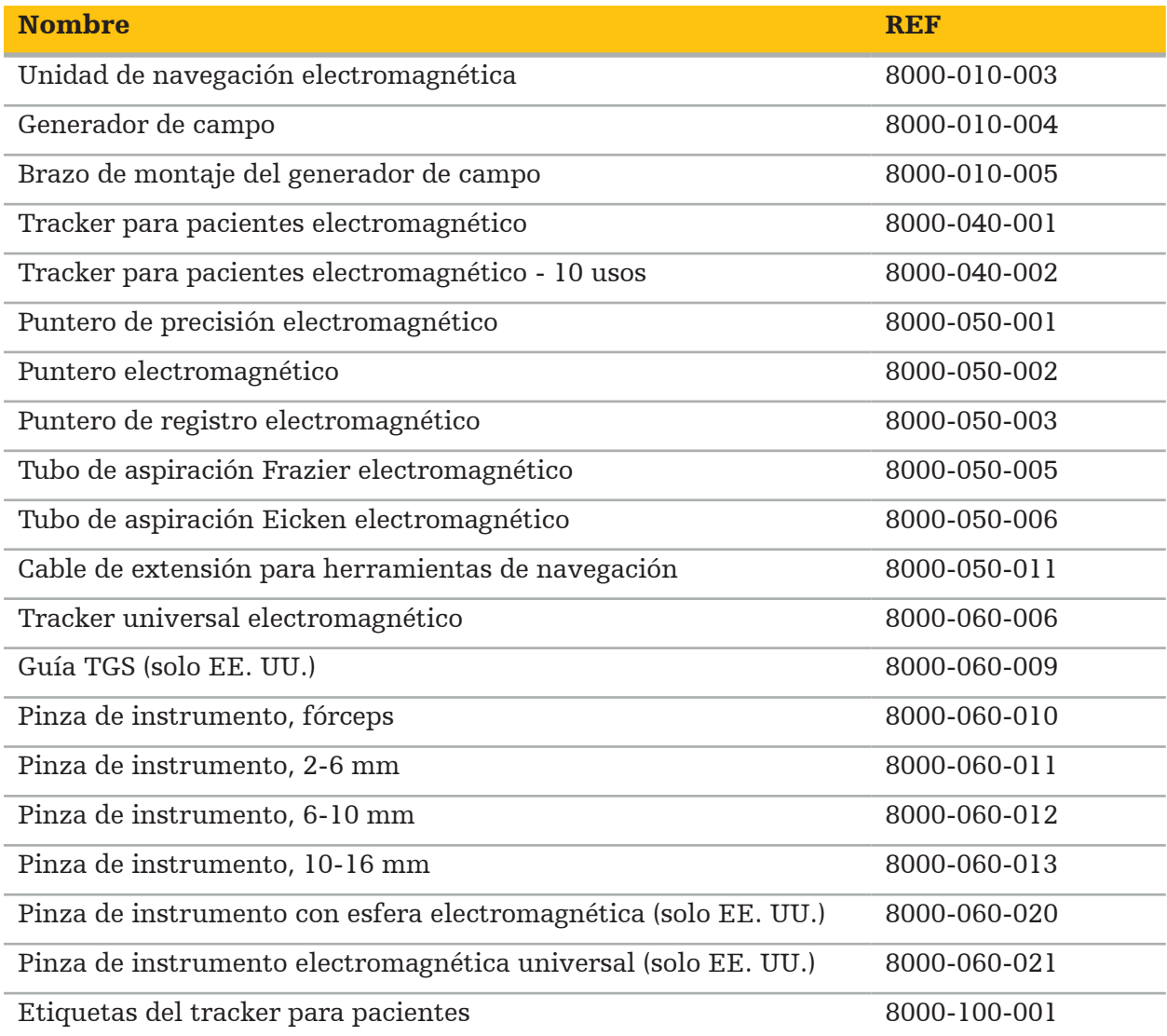

### 5. Introducción

# **5.1. Desembalaje**

- Extraiga con cuidado los componentes del producto del embalaje.
- Compruebe que el envío esté completo y no haya sufrido daños. Póngase en contacto de inmediato con la empresa de transporte si tiene cualquier queja.
- Si es posible, conserve el embalaje original; puede ser útil para transportar el producto más adelante.

# **5.2. Instalación del software**

Por motivos de seguridad y para asegurar la compatibilidad total, el software Scopis de ORL solo puede ser instalado por Stryker o por uno de sus socios autorizados.

# **5.3. Arranque del producto**

### ADVERTENCIA

El producto solo puede usarse con un manual válido. Asegúrese de que la versión del software y el número de pieza se correspondan con el manual.

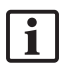

Si se le solicita un número de serie durante el arranque del software, póngase en contacto con Stryker y tenga a mano el ID del sistema que se muestra.

Para iniciar el producto, siga estos pasos:

- 1. Tras el arranque, inicie el software mediante el icono de la aplicación en el escritorio de Windows.
- 2. Al iniciarse por primera vez, el software lleva a cabo una inspección totalmente automática de las capacidades. En caso de incompatibilidad, póngase en contacto con Stryker.
- 3. Haga clic en el logotipo de la aplicación en la esquina superior izquierda de la pantalla. Se abrirá el cuadro de diálogo de la versión del software; consulte el cuadro de diálogo «Acerca de». Asegúrese de que la versión del software se corresponda con el manual del sistema. Para que esto sea así, los dos primeros dígitos de la versión del software (p. ej., 1.9 en 1.9.0) y de la versión del manual deben ser idénticos.

# **Stryker**

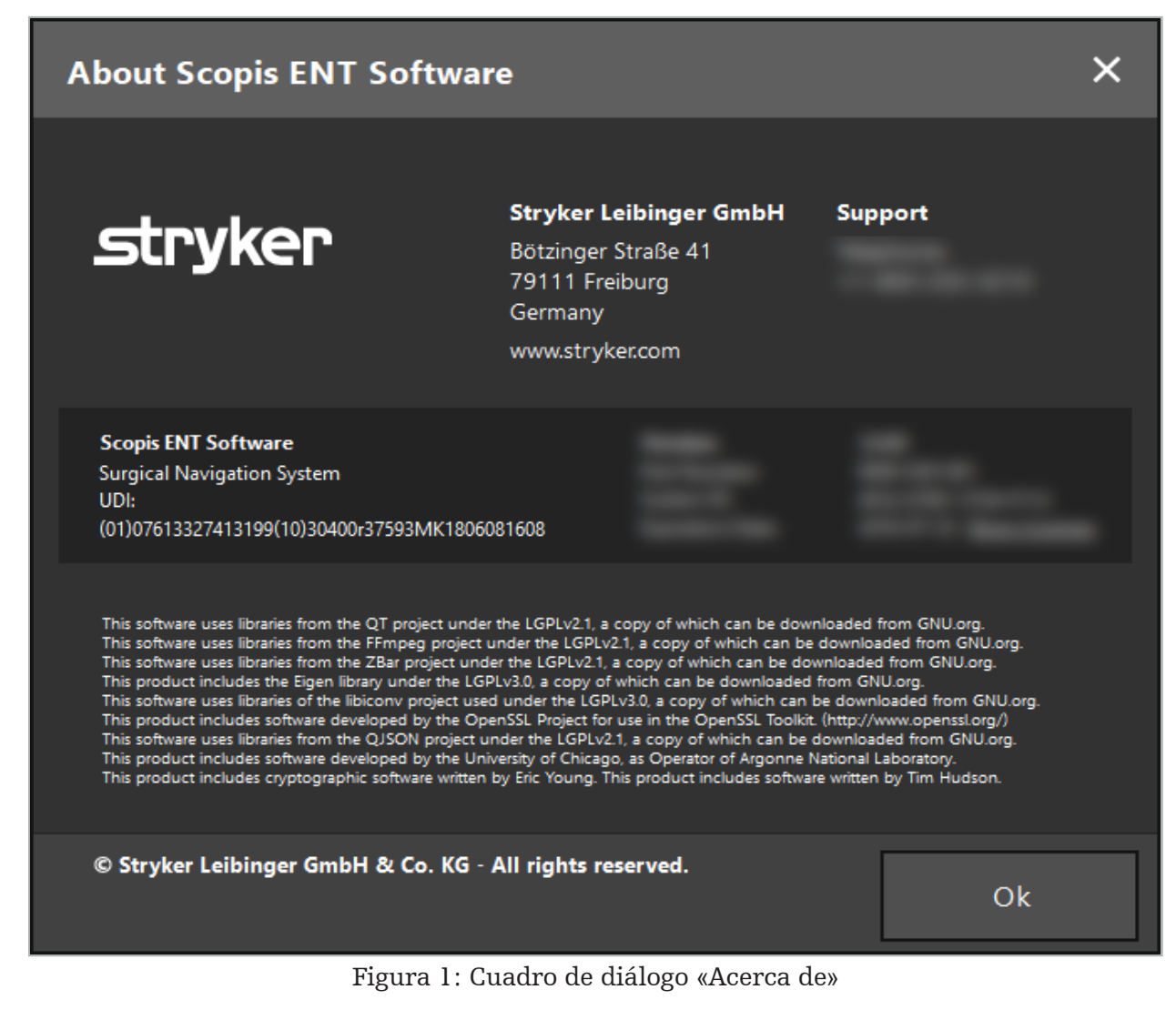

# 6. Uso del producto

# **6.1. Instrucciones para la aplicación**

Para instrucciones e intervenciones de cirugía con navegación, consulte las instrucciones de uso del sistema de navegación en ORL de Stryker y el sistema de navegación en ORL con TGS de Stryker. Asegúrese de que la versión del software se corresponda con la versión del manual correspondiente.

# **strvker**

### 7. Mantenimiento

### ATENCIÓN

Las modificaciones no autorizadas del producto eximirán a Stryker de toda responsabilidad por la seguridad de funcionamiento del equipo.

Si tiene preguntas relacionadas con el software, póngase en contacto con Stryker.

Todos los cambios o reparaciones solo los debe hacer el personal autorizado por el fabricante y solo se deben usar piezas originales.

Consulte los números de artículo y de serie cuando haga consultas o solicite piezas de repuesto.

Programe la realización de las tareas de mantenimiento con su representante de Stryker. Hay contratos de servicio específicos para el mantenimiento.

Aunque el usuario no lleve a cabo el trabajo de mantenimiento por su cuenta, seguirá siendo responsable de garantizar que se realice el trabajo de mantenimiento adecuado antes del uso del producto en el paciente.

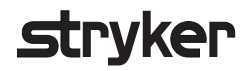

## 8. Eliminación

Al finalizar la vida útil del producto, deséchelo de acuerdo con la legislación y los requisitos específicos del país. Al desmantelar el ordenador, asegúrese de eliminar de forma segura los datos restantes. Si tiene cualquier pregunta, póngase en contacto con Stryker.

# 9. Especificaciones técnicas

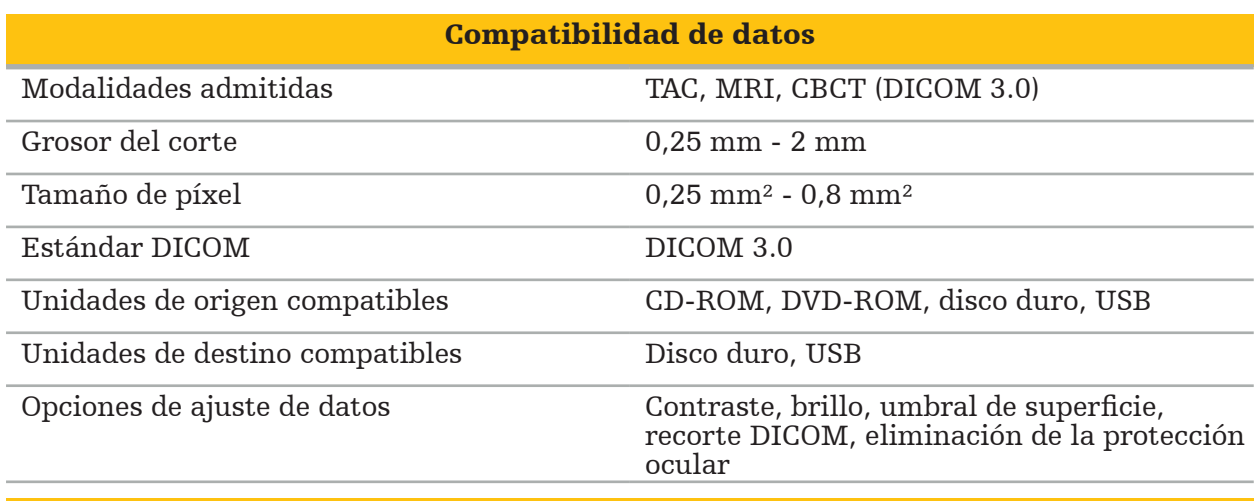

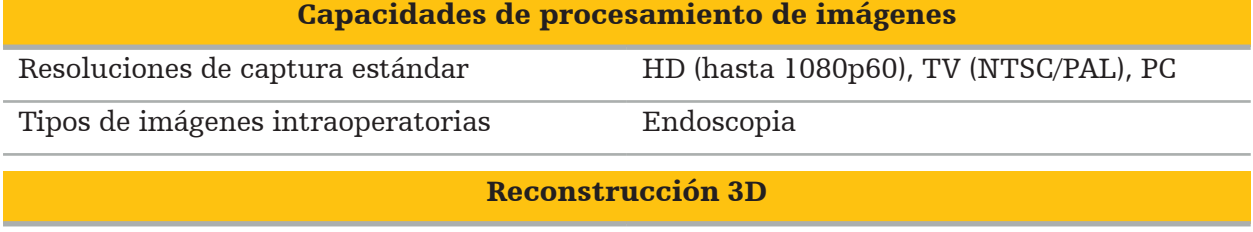

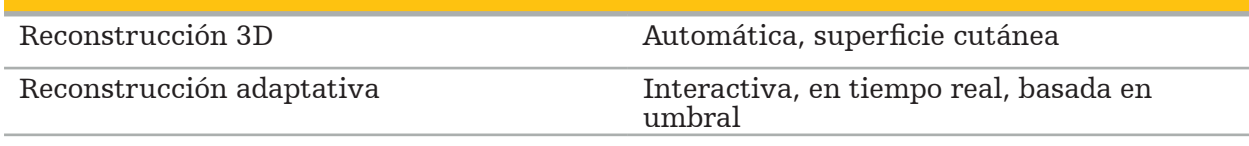

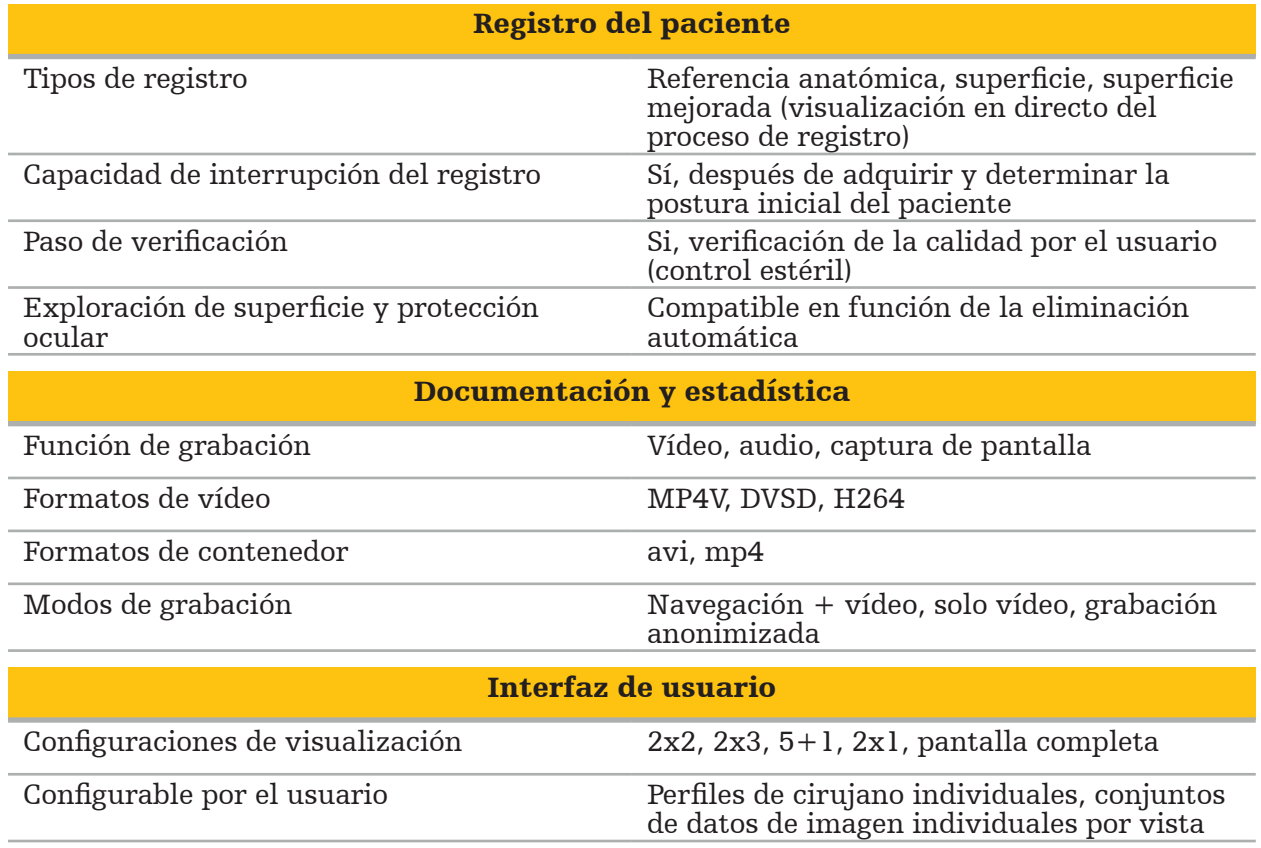

Visualizaciones Axial, coronal, sagital, en línea, vista de

sondas, vídeo, 3D, vídeo con realidad

aumentada

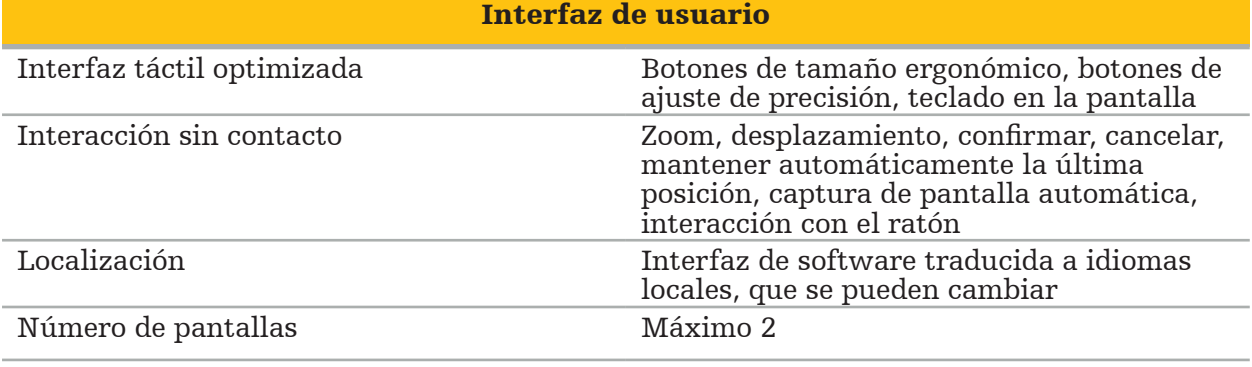

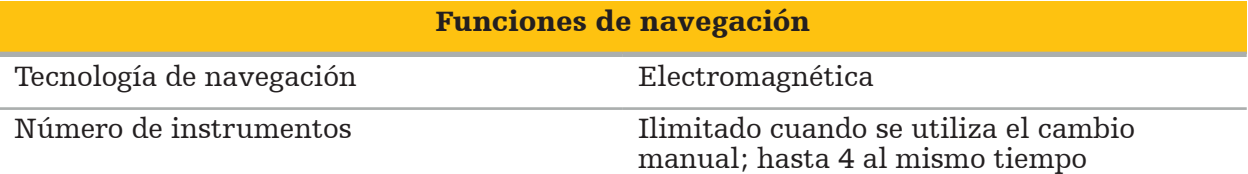

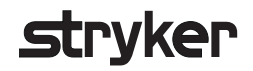

### 10. Modalidades de imagen

El software puede importar datos de imagen en el estándar DICOM 3.0. Este estándar es compatible con todos los dispositivos de los principales fabricantes. Por tanto, el software debe ser compatible con todas las modalidades de imagen del mercado.

La lista de sistemas compatibles incluye, como mínimo, los dispositivos de:

- Philips (Tomoscan M/EG R4.0)
- Siemens (Somatom 4+, 4+ Volume Zoom)
- Marconi (Picker PQ 2000, PQ 5000)
- Morita (3D Accuitomo)

Antes de utilizar por primera vez la unidad de navegación en un entorno clínico, compruebe la compatibilidad de las modalidades de imagen importando una imagen de prueba.

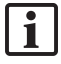

Si se encuentran problemas al cargar conjuntos de datos de imagen, póngase en contacto con Stryker.

# Sisällysluettelo

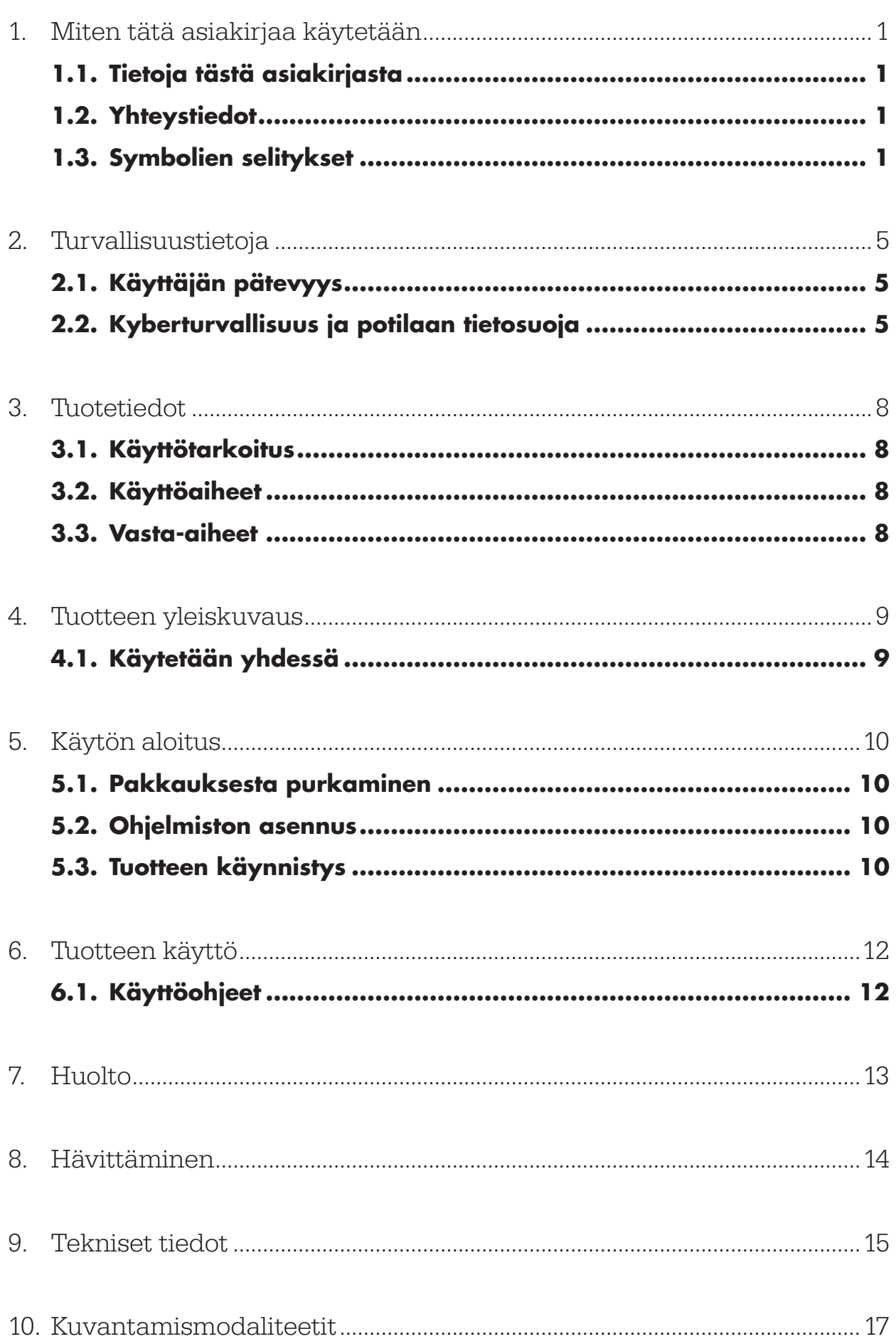

1. Miten tätä asiakirjaa käytetään

# **1.1. Tietoja tästä asiakirjasta**

Tämä opas on kattavin tietolähde tuotteen turvallista, tehokasta ja vaatimustenmukaista käyttöä sekä tuotteen huoltoa varten. Lue ja sisäistä tämän oppaan sekä vastaavan järjestelmän käyttöoppaan tiedot ennen tämän tuotteen tai sen kanssa yhteensopivan tuotteen käyttöä. Käytettäessä muiden lääkinnällisten laitteiden kanssa, kyseisten laitteiden käyttöoppaat on myös otettava huomioon. Tarvittaessa pyydä Strykerilta koulutusta.

Tämä opas muodostaa pysyvän osan tuotetta. Säilytä tämä opas tulevaa tarvetta varten.

Tässä oppaassa saatetaan käyttää seuraavia signaalisanoja:

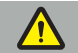

VAROITUS

Kiinnittää lukijan huomion turvallisuuteen liittyvään asiaan. Noudata aina näitä tietoja, jotta potilaaseen ja/tai terveydenhuollon henkilökuntaan kohdistuva vamma estetään.

#### HUOMIO

Kiinnittää lukijan huomion tuotteen toimintavarmuuteen liittyvään asiaan. Noudata aina näitä tietoja, jotta laitteen vahingoittuminen estetään.

### **1.2. Yhteystiedot**

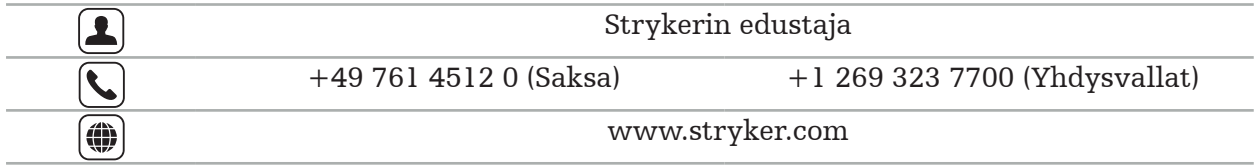

## **1.3. Symbolien selitykset**

EN ISO 7010 Kuvasymbolit – turvavärit ja turvamerkit – rekisteröidyt turvamerkit

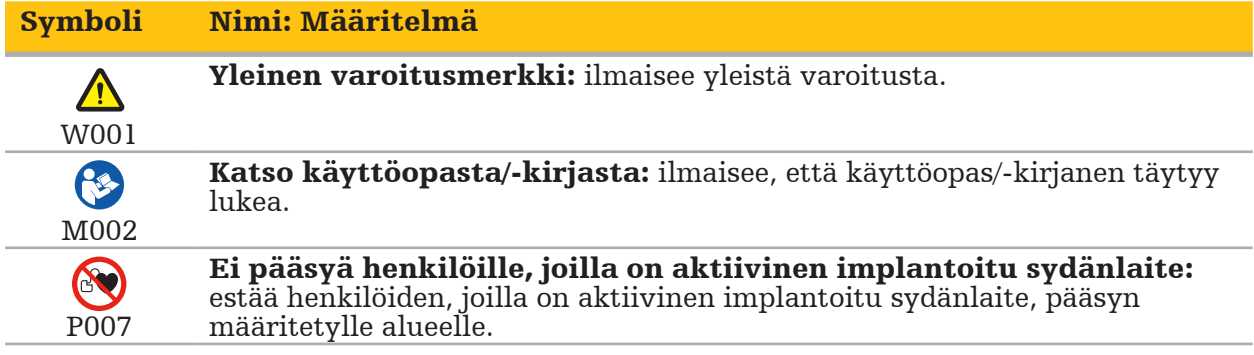

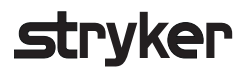

EN ISO 15223-1 Lääkinnälliset laitteet – Symbolit, joita käytetään lääkinnällisten laitteiden merkinnöissä, myyntipäällysmerkinnöissä ja toimitetuissa tiedoissa – Osa 1 Yleiset vaatimukset

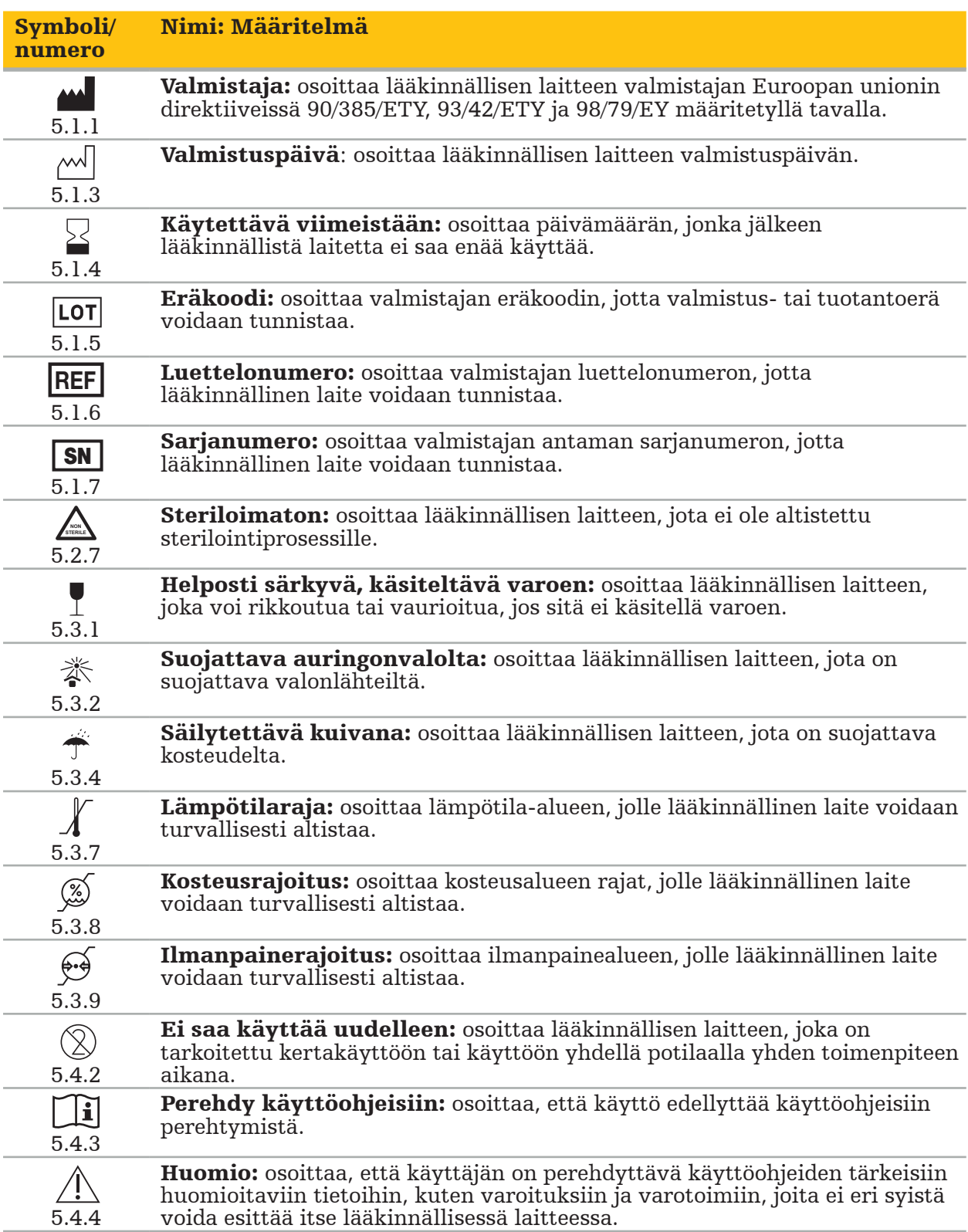

IEC 60417 Laitteissa käytettävät graafiset symbolit

### Symboli Nimi: Määritelmä

Tämä puoli ylöspäin: osoittaa kuljetuspaketin oikean pystysuunnan.  $\uparrow \uparrow$ 0623

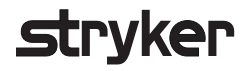

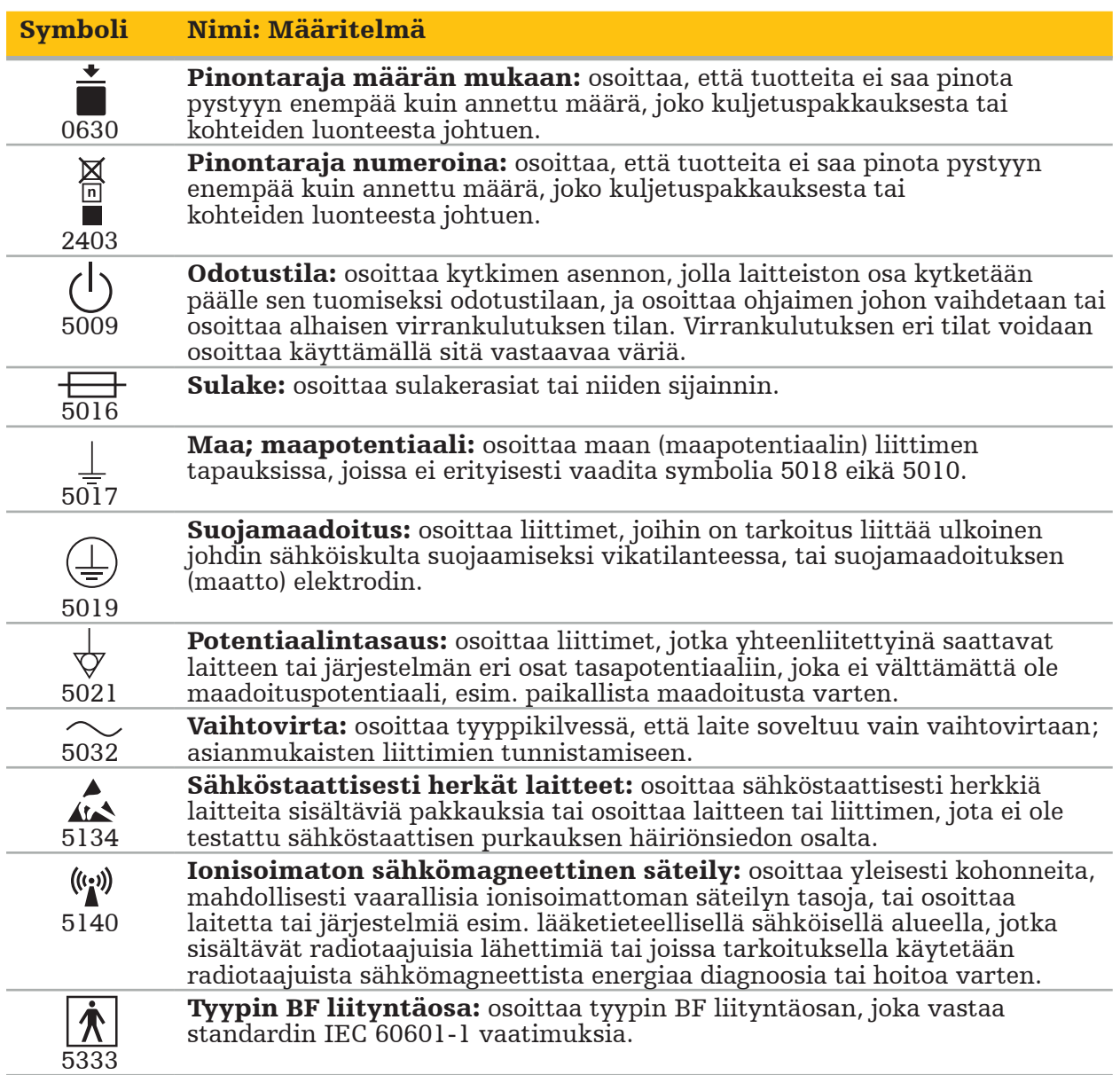

# Tuotekohtaiset symbolit

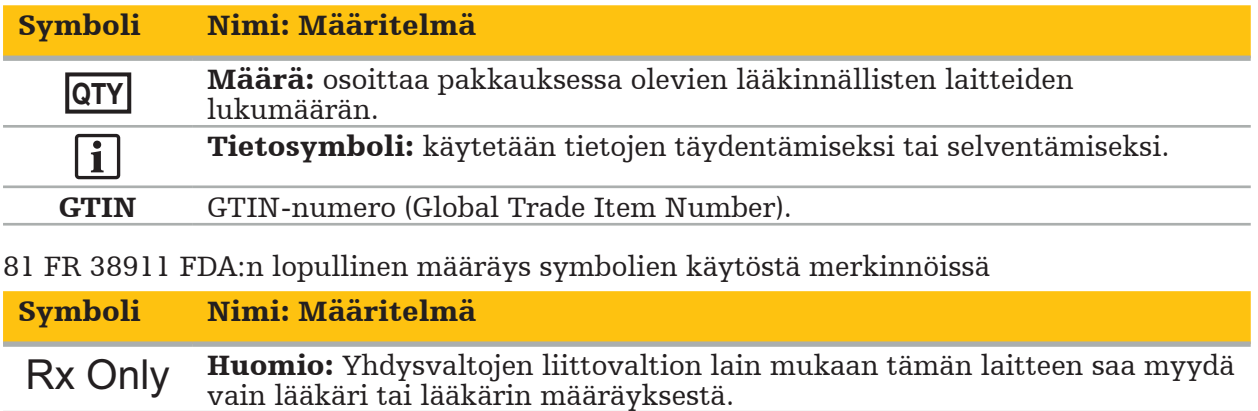

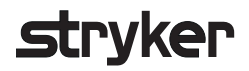

### Sähkö- ja elektroniikkalaiteromusta annettu direktiivi 2012/19/EU (WEEE)

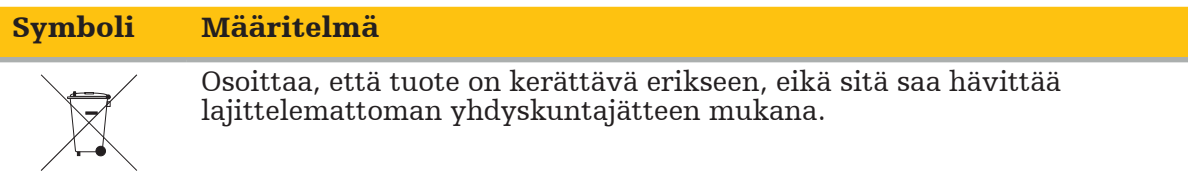

ASTM F2503-08 Lääkinnällisten laitteiden ja muiden kohteiden turvallisuusmerkintöjä koskeva vakiokäytäntö magneettikuvausympäristössä

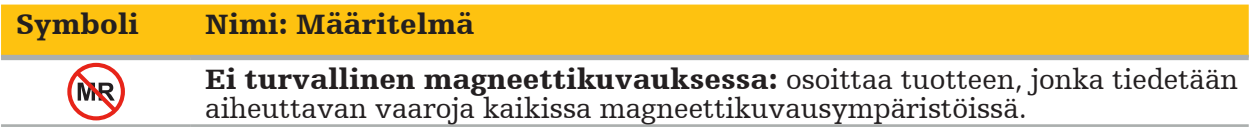

Säännösmerkit ja -logot

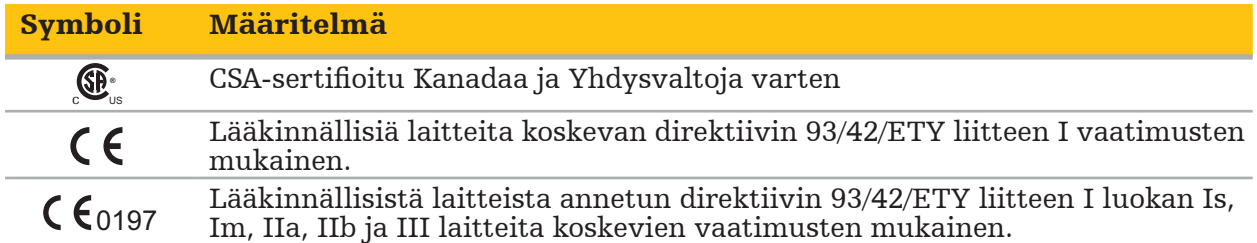

# **2.1. Käyttäjän pätevyys**

### VAROITUS

Scopis KNK -ohjelmisto on tarkoitettu vain hoitoalan ammattilaisten käyttöön. Sitä saavat käyttää vain lääkärit, joilla on vastaava pätevyys ja tarvittava koulutus. Oheistettu opas ei voi korvata puuttuvaa lääketieteellistä kokemusta.

Käyttäjän tulee noudattaa vastaavia kansallisia vaatimuksia potilastietojen Ť suojaamisessa. Navigointijärjestelmää saavat käyttää vain sen käyttöön valtuutetut henkilöt. Suosittelemme järjestelmän suojaamista luvattomalta käytöltä salasanan avulla.

Stryker ei ole vastuussa tämän tuotteen avulla luoduista diagnooseista tai tulkinnoista. Käyttäjä on yksin vastuussa lääkinnällisten tietojen hankkimisesta ja sen diagnostisista ja hoidollisista seuraamuksista.

Tuotteen turvallisen ja tehokkaan käytön varmistamiseksi käyttäjälle on opetettava, kuinka tuotetta käytetään valmistajan ja jälleenmyyjän valtuuttamana. Lääkinnällisen tuotteen käyttäjän täytyy varmistaa, että käyttäjä saa sellaisen opetuksen vastaavien paikallisten lakien mukaisesti ja että opetus päivitetään määrätyin väliajoin. Lisäksi kaikkien mukana seuraavien käyttöoppaiden ohjeita on noudatettava.

Kun navigointijärjestelmää käytetään leikkauksen aikana, potilasta tulee hoitaa ja tarkkailla tavanomaisella lääkinnällisellä hoidolla. Tähän kuuluu hoitokäsittelyn seuranta, elintoimintojen ja anestesian tilan valvonta sekä steriilien olosuhteiden ylläpito, jos niitä vaaditaan kyseisessä leikkauksessa.

Omien tietojesi lisäksi, tuotteen oikea käyttö sekä säännöllinen puhdistus ja huolto ovat oleellisen tärkeitä tuotteen toiminnalliselle turvallisuudelle ja hyödylle.

Julkisissa klinikoissa on tarpeellista ilmoittaa tietosuojapäällikölle järjestelmästä.

# **2.2. Kyberturvallisuus ja potilaan tietosuoja**

Käyttäjänä sinun on suojattava Scopis KNK -ohjelmisto ja sähkömagneettinen navigointiyksikkö kyberturvallisuushyökkäyksiltä varmistaaksesi potilastietojen luottamuksellisuuden, saatavuuden ja laitteen eheyden kirurgiaa varten. Erityisesti sähkömagneettisen navigointiyksikön yhdistäminen verkkoon Ethernetin tai USBtietovälineen kautta tai kolmansien osapuolien salliminen laitteen fyysiseen käyttöön, voi johtaa kyberturvallisuuden loukkaamiseen.

### VAROITUS

- Navigointiyksikön yhdistäminen verkkoon/USB-tietovälineeseen voi asettaa potilaan, käyttäjän tai kolmannet osapuolet riskin alaiseksi. Organisaatiosi riskinhallinnan tulee määrittää, analysoida, arvioida ja kontrolloida nämä riskit mahdollisten vahinkojen välttämiseksi (katso erityisesti ISO 80001-1). Tämän tuotteen suhteen on tarpeellista kiinnittää erityistä huomiota riskeihin, jotka liittyvät potilaan kuvatietojen
- yksityisyyteen, järjestelmän ja tietojen eheyteen sekä järjestelmän käytettävyyteen. –<br>Pidä laite aina erillisessä suuren riskin verkossa. Seuraa MAC-osoitteita ja anna vain<br>tunnetuille laitteille pääsy tähän verkkoon.
- Jos kyberturvallisuushyökkäys on havaittu, älä käytä laitetta ennen kuin hyökkäykseen on vastattu riittävästi ja laitteen eheys on palautettu.

### HUOMIO

Stryker KNK -navigointijärjestelmää ja tietokoneita, joissa käytetään Scopis KNK -ohjelmistoa, tulee käyttää vain fyysisesti suojatuilla alueilla, kuten lääkärin henkilökohtaisessa vastaanottohuoneessa tai leikkaussalissa.

Käyttäjien tulee noudattaa vastaavia kansallisia vaatimuksia potilastietojen suojaamisessa (esim. HIPAA). Navigointijärjestelmää saavat käyttää vain sen käyttöön valtuutetut henkilöt. Kysy lisätietoja maasi potilastietojen suojauksesta vastaavalta viranomaiselta. Suosittelemme järjestelmän suojaamista luvattomalta käytöltä salasanan avulla.

On suositeltavaa käyttää vain salattuja USB-tikkuja potilastietojen siirtämiseen navigointijärjestelmästä ja navigointijärjestelmään.

Käytä aina validoitua käyttäjän todennusta ja valtuutusjärjestelmää, kuten Windowstoimialueen sisäänkirjautuminen, estääksesi navigointijärjestelmän luvattoman käytön.

Varmista, että käyttäjät ovat saaneet riittävän koulutuksen potilastietojen tietosuojasta, ovat tietoisia kyberturvallisuusongelmista ja tietävät kyberturvallisuuspuolustuksesta.

Käytä virustentorjuntaohjelmistoa navigointijärjestelmässä käytön aikana ja säännöllisesti suorittamalla täydellisen skannauksen.

Varmista käyttöjärjestelmän tietoturvapäivitysten ja sovellusohjelmien päivitysten oikea-aikainen asennus.

Järjestelmän kokoonpanoon tehdyt muutokset mukaan lukien päivitysten asennus tulee suorittaa vain ohjatulla tavalla. Ennen kuin teet muutoksia järjestelmään (esim. asennat virustentorjuntaohjelmiston) varmista, että olet määrittänyt järjestelmän palautuspisteet.

Potilastietojen luottamuksellisuuden varmistamiseksi, laitteen eheyden ja saatavuuden varmistamiseksi kirurgiaan, laitteen suojaamiseksi luvattomalta käytöltä, luvattomilta muutoksilta tai keskeytyksiltä, Stryker ehdottaa seuraavia toimenpiteitä:

- Kouluta käyttäjiä ja henkilökuntaa: varmista, että käyttäjät ovat saaneet riittävän koulutuksen potilastietojen tietosuojasta, ovat tietoisia kyberturvallisuusongelmista kuten tietojenkalastelu tai USB-pohjaiset haittaohjelmat, ja tuntevat kyberturvallisuuspuolustustoimet kuten virustentorjuntaohjelmat ja tietojen salaus.
- Varmista laitteen pääsynvalvonta: asenna navigointijärjestelmä/työasema paikkaan, jossa on pääsynvalvonta varkauden ja luvattoman käytön estämiseksi sekä potilastietojen valtuuttamattoman lataamisen estämiseksi navigointijärjestelmästä tietovälineporttien kautta (USB / DVD). Harkitse myös tietovälineporttien deaktivoimista tai USBpääsynvalvontaohjelmiston asentamista, kun fyysinen turvallisuus on rajoitettu.
- Pidä laite turvassa verkossa: pidä navigointijärjestelmä eristetyssä verkossa vain luotettujen ja hallittujen laitteiden kanssa. Rajoita yhteydet navigointijärjestelmästä/ navigointijärjestelmään manuaalisesti hyväksytyille isännille.
- Käyttäjän todennus/valtuutus käyttämällä salasanoja sairaalan toimialueen kautta: vältä luvatonta pääsyä potilastietoihin liittämällä navigointiyksikkö sairaalan toimialueeseen ja käyttämällä käyttäjäkohtaista todennusta ja valtuutusta. Älä anna järjestelmänvalvojien oikeuksia navigointiyksikköön tavallisille käyttäjille.
- Tee muutokset hallitulla tavalla ja käytä hyväksi palautuspisteitä: kaikki muutokset järjestelmän kokoonpanoon ja ympäristöön, kuten päivitysten asentaminen ja verkon muuttaminen, voivat johtaa uusiin riskeihin. Suorita aina seurauksena olevien riskien uusi analyysi. Luo palautuspisteet säännöllisin väliajoin ja ennen muutosten tekemistä järjestelmän kokoonpanoon.

● Varmista oikea-aikainen käyttöjärjestelmän tietoturvapäivitysten ja sovelluspäivitysten asennus: pidä navigointijärjestelmä liitettynä (suojattuun) verkkoon, jolla on pääsy Microsoftin päivityspalvelimiin tai asenna tietoturvapäivitykset säännöllisesti. Seuraa suojaustietoja Strykerilta ja asenna tietoturvapäivitykset oikea-aikaisesti.

Jos kyberturvallisuushyökkäys on havaittu, ota yhteyttä Strykeriin saadaksesi toimintaohjeita siihen vastaamiseen ja siitä palautumiseen. Älä missään tapauksessa käytä vaarantunutta navigointijärjestelmää.

Ohjelmisto tulee esiasennettuna järjestelmän toimituksen yhteydessä. Voit pyytää tarkistussummaa Strykerilta varmistaaksesi sinulle online-tilassa lähetettyjen asennustiedostojen ja päivitystiedostojen eheyden.

Kun tallennat suunnittelut, varmista, että levyasema on suojattu luvattomalta käytöltä.

# 3. Tuotetiedot

# **3.1. Käyttötarkoitus**

Scopis KNK -ohjelmisto on lisävaruste sähkömagneettiseen navigointiyksikköön ja on tarkoitettu ohjaamaan navigointiyksikön laitteistoa.

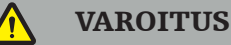

- Tuotetta saa käyttää vain sille aiottuun tarkoitukseen ja seuraavan käyttöoppaan mukaisesti. Sitä tulee käyttää myös soveltuvan Stryker KNK -navigaatiojärjestelmän nykyisen käyttöoppaan version mukaisesti. Käyttöopas on osa tuotetta ja sen täytyy olla aina henkilökunnan saatavilla. Se on annettava myös myöhemmille omistajille tai käyttäjille.
- Älä käytä tuotetta, jos siihen on lääkinnällisiä tai kliinisiä syitä, miksi et käytä sitä. Tuotetta voidaan käyttää vain, jos leikkaus voitaisiin suorittaa myös konventionaalisella tavalla.
- Yhdistä navigointiohjelmisto vain yhteensopivien osien kanssa, jotka on lueteltu tämän käyttöoppaan kohdassa Käytetään yhdessä.
- Tuotteen luvattomat muuntelut ovat kiellettyjä turvallisuussyistä.

# **3.2. Käyttöaiheet**

Stryker KNK -navigointijärjestelmä on tarkoitettu kaikkiin sellaisiin lääketieteellisiin tiloihin, joihin stereotaktiset leikkaukset saattavat soveltua ja joissa on tunnistettavissa navigoinnin vertailupisteenä käytettävä jäykkä anatominen rakenne KNK-kirurgian alalla, kuten nenän sivuontelot, kartiolisäke, suhteessa TT- tai MR-pohjaiseen anatomian malliin.

Esimerkkejä toimenpiteistä ovat mm. seuraavat KNK-toimenpiteet:

- Transsfenoidaaliset toimenpiteet
- Intranasaaliset toimenpiteet
- Sinustoimenpiteet kuten maksillaariset antrotomiat, etmoidektomiat, sfenoidotomiat/ kitaluun tutkimukset, nenäkuorikon resektiot ja frontaaliset sinusostomiat.
- KNK-toimenpiteisiin liittyvät anteriorisen kallonpohjan toimenpiteet

## **3.3. Vasta-aiheet**

Ei tunneta.

# **4.1. Käytetään yhdessä**

### VAROITUS

Tuotetta saa käyttää vain tässä lueteltujen lääkinnällisten tuotteiden kanssa. Kaikki takuut menetetään, jos tuotetta käytetään yhdessä muiden tuotteiden kanssa.

li l Katso sähkömagneettisen navigointiyksikön käyttöoppaasta luettelo kolmannen osapuolen laitteistosta ja niiden vähimmäisvaatimuksia tai yhteensopivuuksia koskevia tietoja.

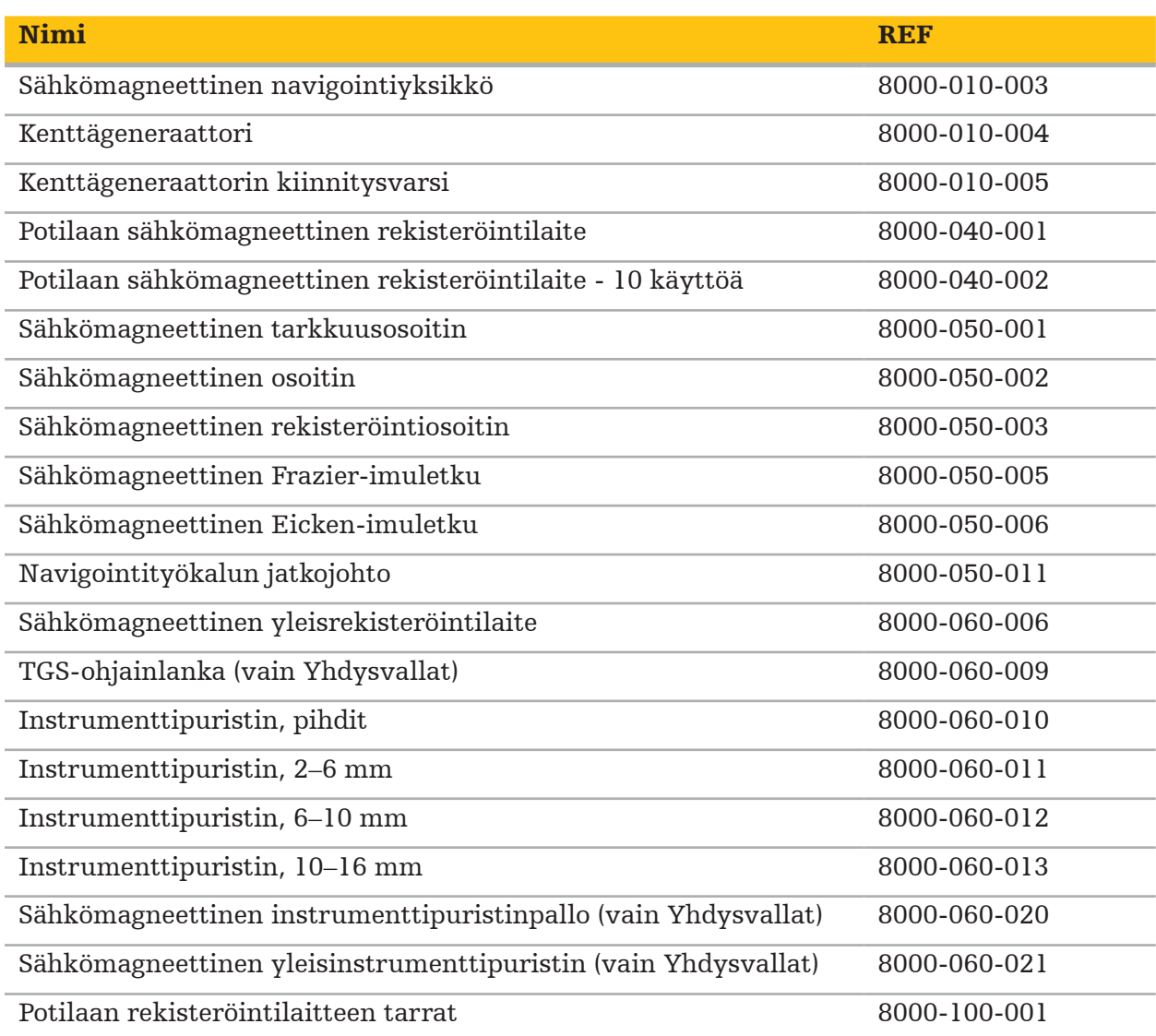

5. Käytön aloitus

## **5.1. Pakkauksesta purkaminen**

- Poista tuotteen osat varovasti pakkauksesta.
- Tarkista, että lähetys on täydellinen ja vahingoittumaton. Ota yhteyttä kuljetusliikkeeseen välittömästi, jos sinulla on syytä valitukseen.
- Jos mahdollista, säilytä alkuperäinen pakkaus; tämä voi olla hyödyllinen kuljetettaessa tuotetta myöhemmin.

# **5.2. Ohjelmiston asennus**

Turvallisuussyistä ja täydellisen yhteensopivuuden varmistamiseksi Scopis KNK -ohjelmiston saa asentaa vain Stryker tai joku sen valtuuttamista kumppaneista.

# **5.3. Tuotteen käynnistys**

### VAROITUS

Tuotetta saa käyttää vain validin käyttöoppaan kanssa. Varmista, että ohjelmiston versio ja osanumero vastaavat käyttöoppaan tietoja.

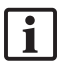

Jos sinua pyydetään antamaan sarjanumero ohjelmiston käynnistyksen aikana, ota yhteyttä Strykeriin ja pidä näytetty järjestelmätunnus käsillä.

Toimi seuraavasti tuotteen käynnistämiseksi:

- 1. Käynnistyksen jälkeen aloita ohjelmisto sovelluksen kuvakkeesta Windowsin työpöydällä.
- 2. Ensimmäisen käynnistyksen yhteydessä ohjelmisto suorittaa täysin automaattisen suorituskyvyn tarkastuksen. Jos yhteensopimattomuuksia havaitaan, ota yhteys Strykeriin.
- 3. Napsauta sovelluslogoa, joka on näytön vasemmassa yläkulmassa. Ohjelmistoversion valintaikkuna avautuu; katso "Tietoja-valintaikkuna". Varmista, että ohjelmistoversio vastaa järjestelmän käyttöoppaan tietoja. Tässä tapauksessa kahden ensimmäisen numeron ohjelmistoversiossa (esim. 1.9 numerossa 1.9.0) ja käyttöoppaan versiossa on oltava identtisiä.

#### Tietoja-valintaikkuna

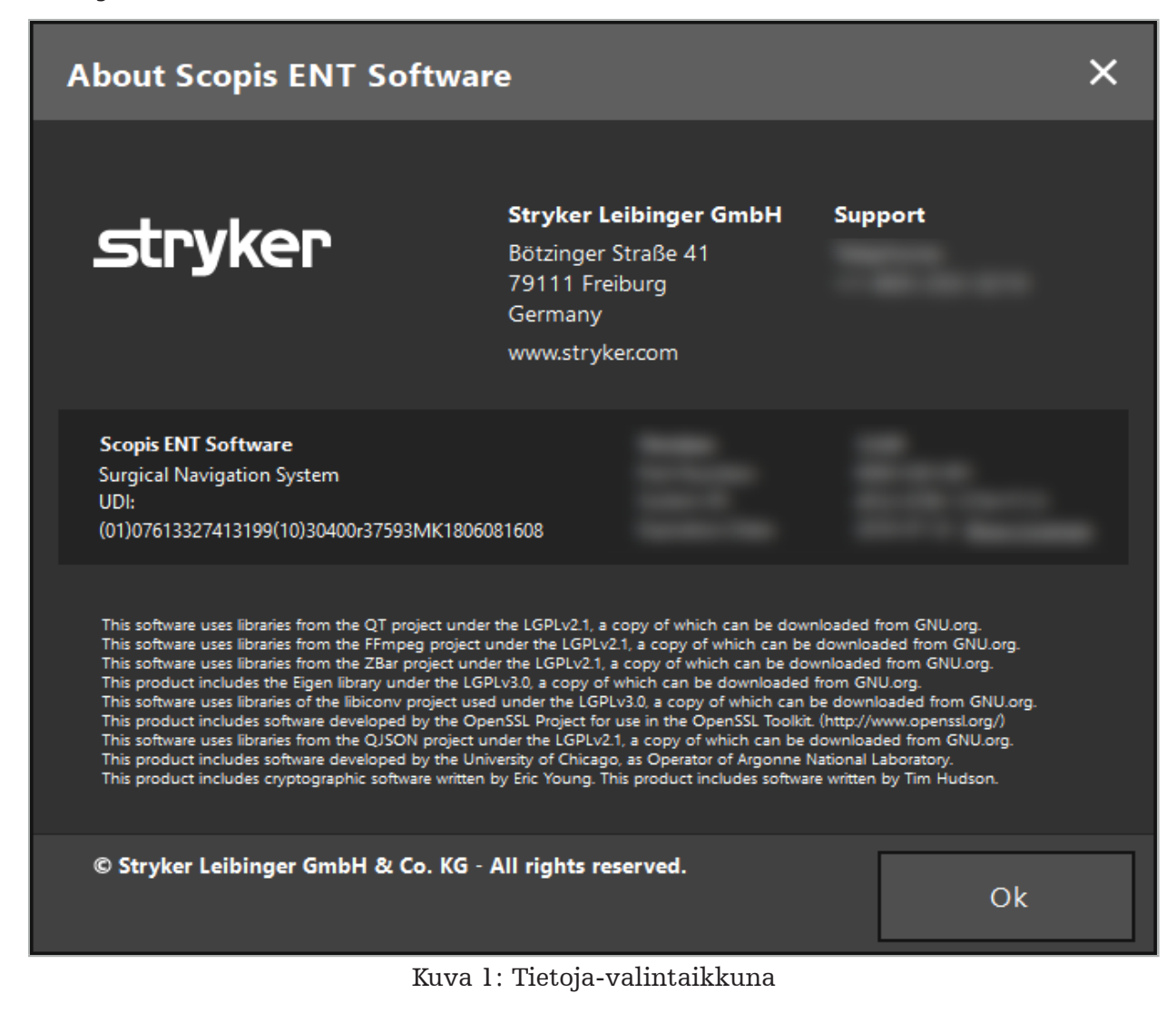

6. Tuotteen käyttö

# **6.1. Käyttöohjeet**

Katso navigoidun leikkauksen ohjeet ja toimenpiteet Stryker KNK -navigointijärjestelmän ja Stryker KNK -navigointijärjestelmän ja TGS:n käyttöohjeista. Varmista, että ohjelmistoversio vastaa vastaavan käyttöoppaan version tietoja.

# strvker

# 7. Huolto

### HUOMIO

Valtuuttamattomat muutokset tuotteeseen vapauttavat Strykerin kaikesta vastuusta laitteiston käytön turvallisuudesta.

Jos sinulla on ohjelmistoon liittyviä kysymyksiä, ota yhteyttä Strykeriin.

Kaikki muutokset ja korjaukset saa suorittaa vain valmistajan valtuuttama henkilökunta ja vain alkuperäisiä varaosia saa käyttää.

Mainitse artikkeli- ja sarjanumerot, kun tiedustelet tai tilaat varaosia.

Järjestä huoltotoimet Strykerin edustajan kanssa. Tietyt huoltosopimukset ovat saatavilla ylläpitoa varten.

Vaikka käyttäjä ei suoritakaan huoltotoimia itse, hän on silti vastuussa siitä, että kaikki vaaditut huoltotoimet suoritetaan ennen kuin tuotetta käytetään potilaalle.

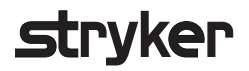

# 8. Hävittäminen

Tuotteen käyttöiän loputtua hävitä tuote maan erityisten vaatimusten ja lakien mukaisesti. Kun tietokonetta puretaan, varmista, että jäljellä olevat tiedot on turvallisesti poistettu. Jos sinulla on kysyttävää, ota yhteys Strykeriin.

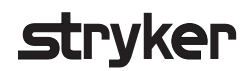

# 9. Tekniset tiedot

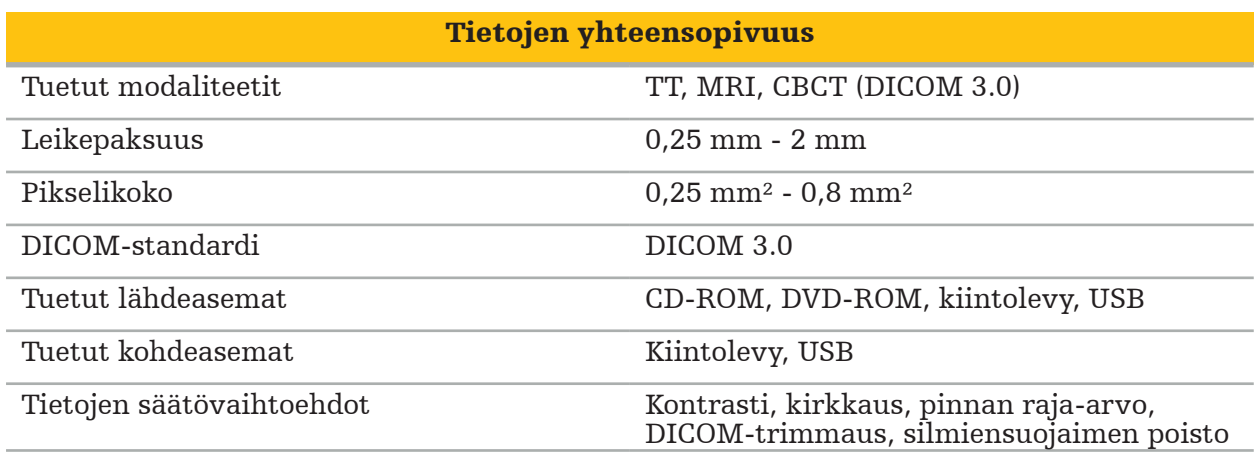

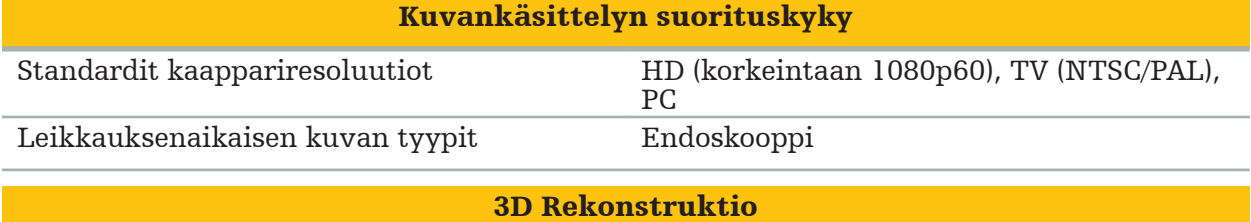

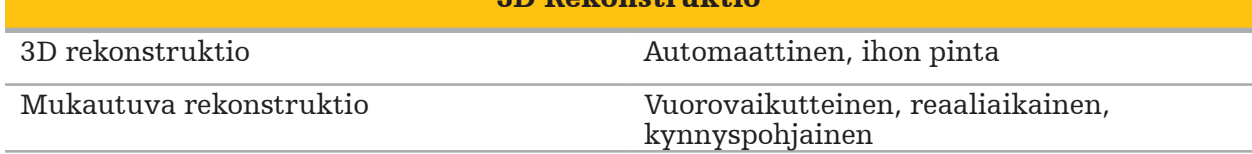

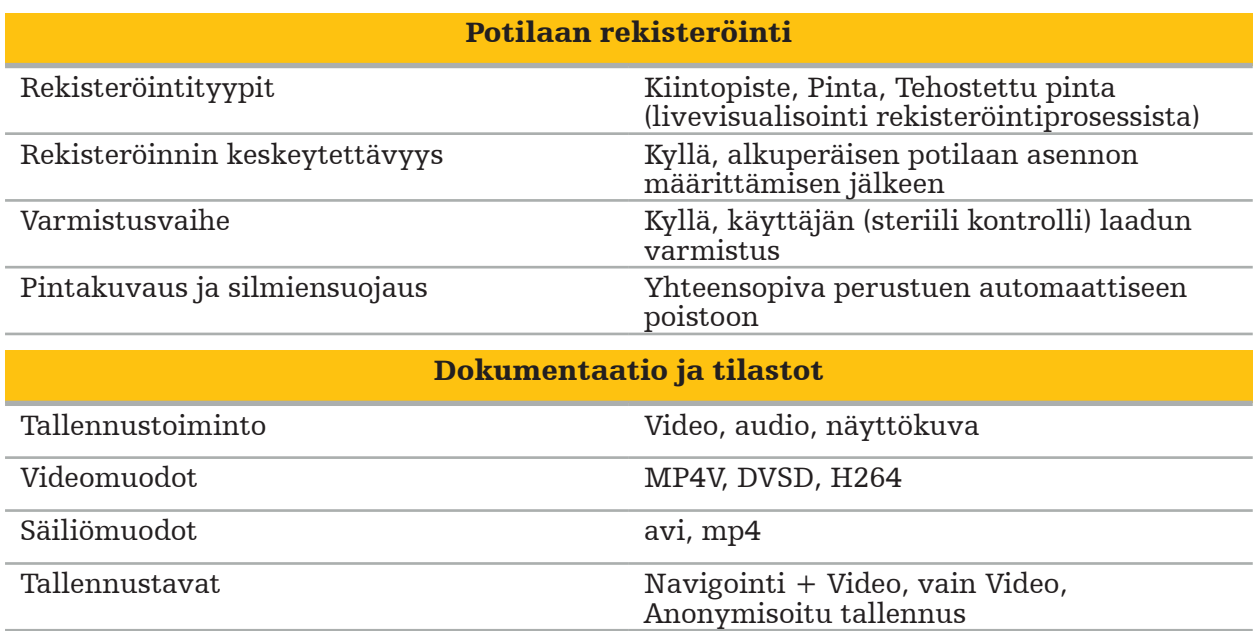

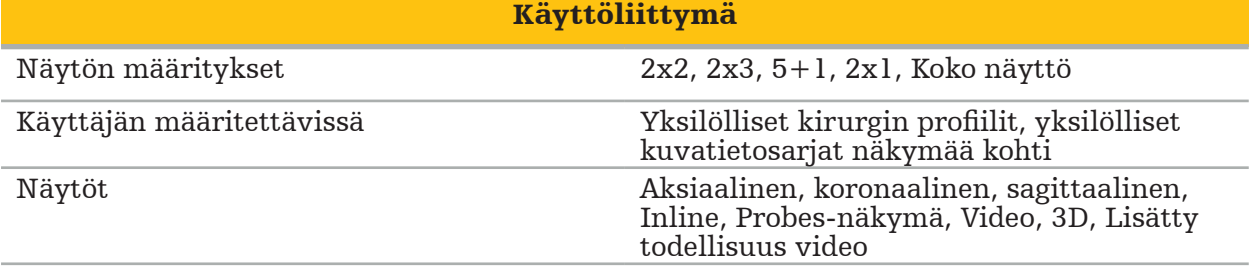
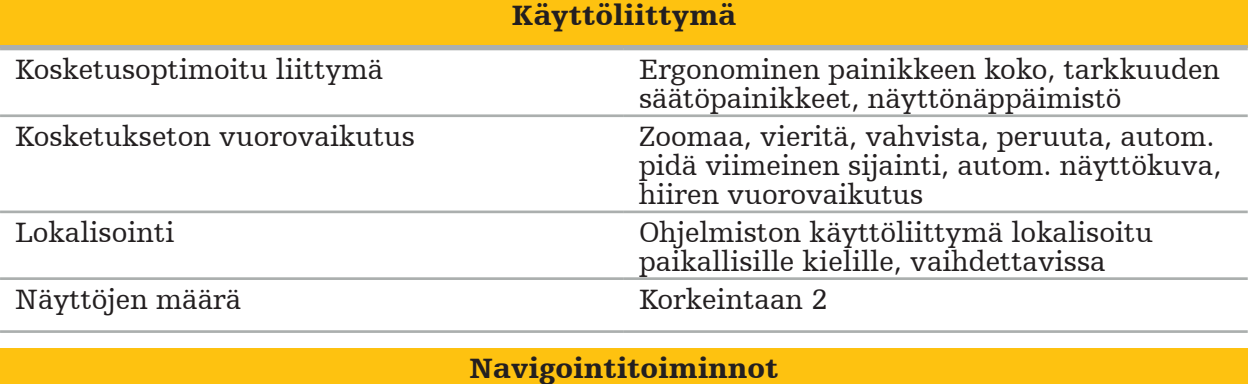

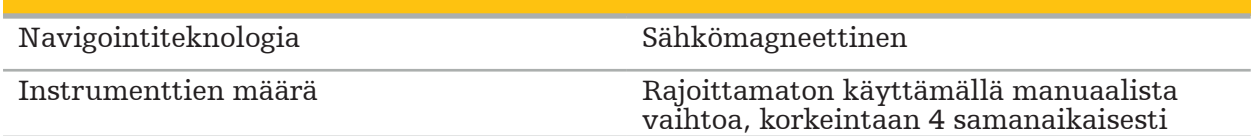

# strvker

### 10. Kuvantamismodaliteetit

Ohjelmisto voi tuoda kuvatiedot DICOM 3.0 -standardissa. Kaikki valmistajan markkinarelevantit laitteet tukevat tätä standardia. Näin ollen ohjelmiston pitäisi olla yhteensopiva kaikkien markkinoilla olevien kuvantamismodaliteettien kanssa.

Yhteensopivien järjestelmien luettelossa on laitteita ainakin seuraavilta valmistajilta:

- Philips (Tomoscan M/EG R4.0)
- Siemens (Somatom 4+, 4+ Volume Zoom)
- Marconi (Picker PQ 2000, PQ 5000)
- Morita (3D Accuitomo)

Ennen navigointiyksikön käyttöä ensimmäistä kertaa kliinisessä sovelluksessa, tarkista kuvantamismodaliteettien yhteensopivuus tuomalla testikuva.

Jos kuvatietosarjojen lataamisessa esiintyy ongelmia, ota yhteys Strykeriin.

Table des matières

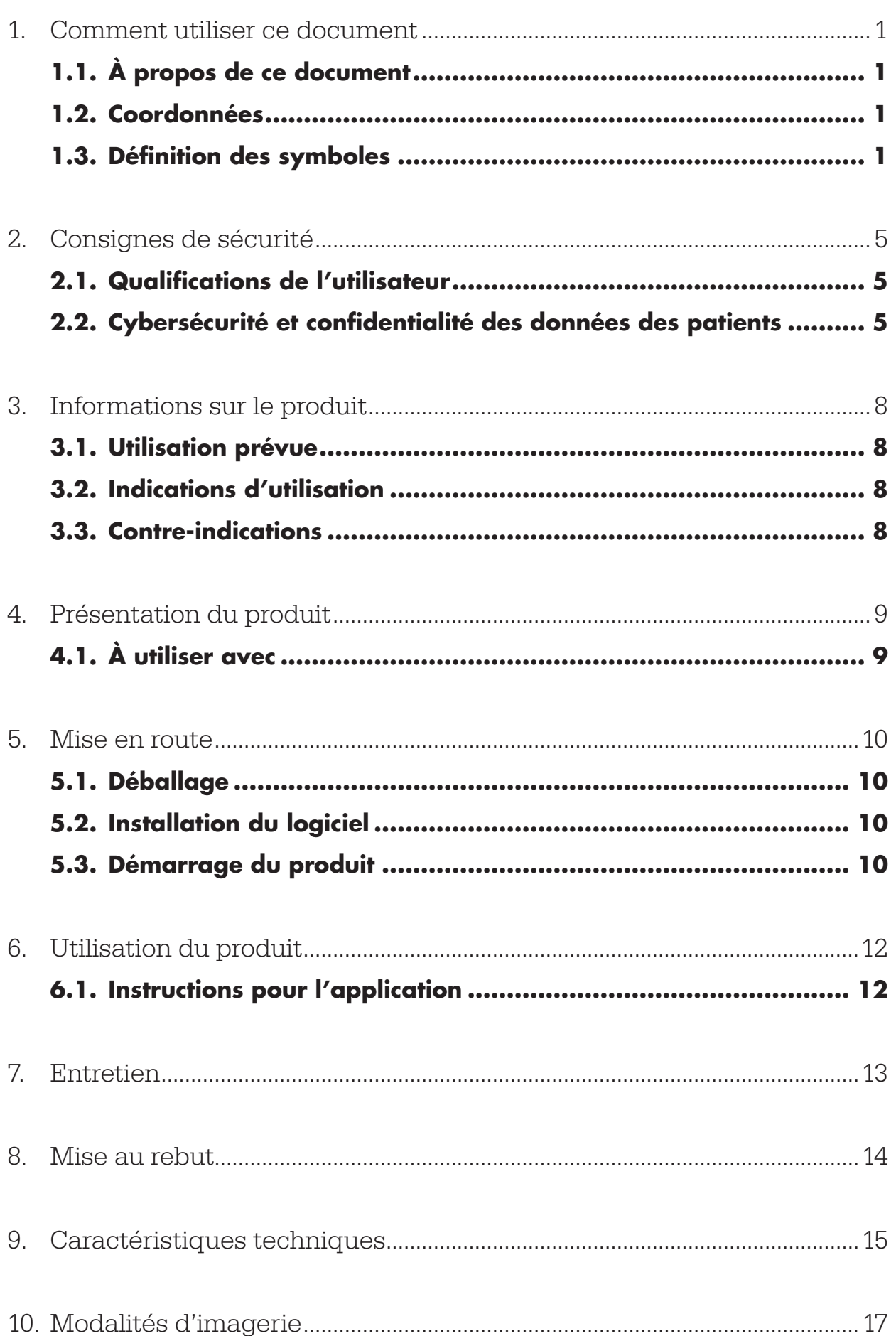

1. Comment utiliser ce document

## **1.1. À propos de ce document**

Ce manuel constitue la source d'informations la plus exhaustive pour assurer la sécurité, l'efficacité et la conformité de l'utilisation et/ou de l'entretien du produit. Lire et assimiler ce manuel ainsi que le manuel de l'utilisateur du système en question avant l'utilisation du produit ou d'un composant compatible avec le produit. Lorsqu'il est utilisé en combinaison avec d'autres dispositifs médicaux, le manuel de l'utilisateur de ces dispositifs doit également être pris en compte. Contacter Stryker selon les besoins pour obtenir une formation.

Ce manuel fait partie intégrante du produit. Conserver ce manuel pour référence ultérieure.

Le manuel emploie les conventions suivantes :

AVERTISSEMENT

Signale un risque pour la sécurité. Toujours respecter ces informations pour éviter toute blessure du patient et/ou du personnel de santé.

### **ATTENTION**

Signale un risque pour la fiabilité du produit. Toujours respecter ces informations pour éviter d'endommager le produit.

### **1.2. Coordonnées**

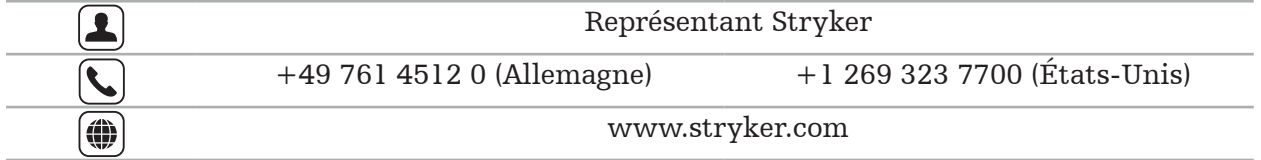

### **1.3. Définition des symboles**

EN ISO 7010 Symboles graphiques – Couleurs de sécurité et signaux de sécurité – Signaux de sécurité enregistrés

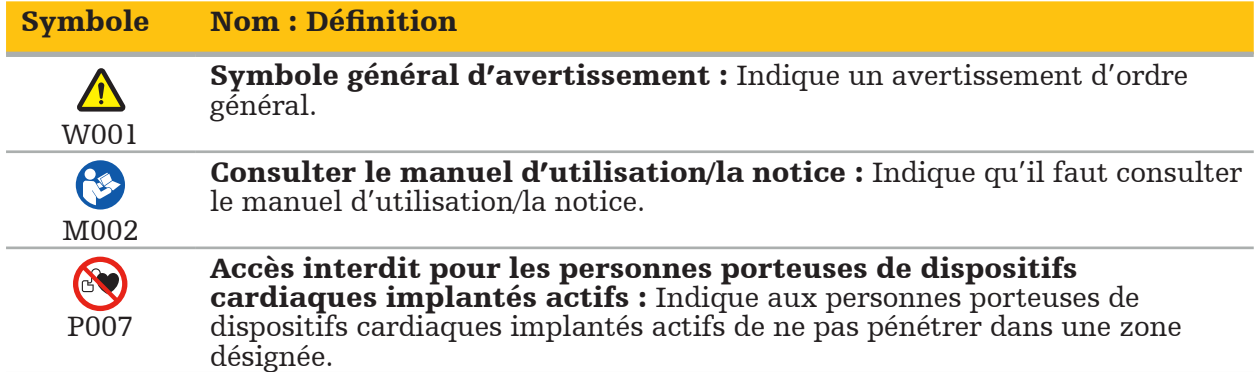

EN ISO 15223-1 Dispositifs médicaux — Symboles à utiliser avec les étiquettes, l'étiquetage et les informations à fournir relatifs aux dispositifs médicaux - Partie 1 : exigences générales

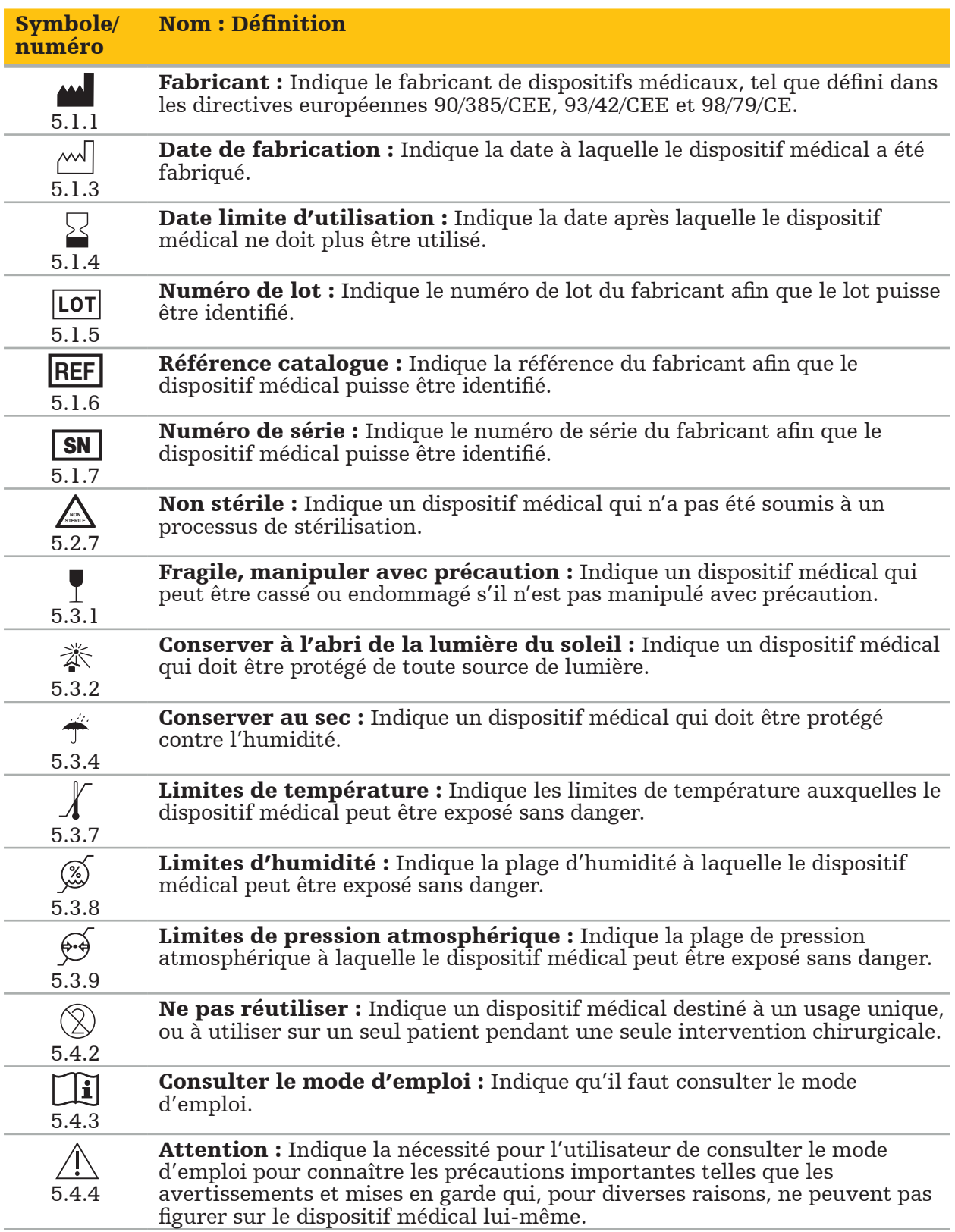

Symboles graphiques CEI 60417 utilisables sur le matériel

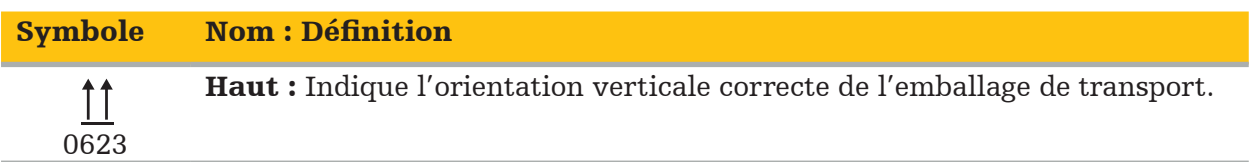

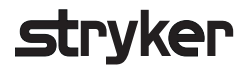

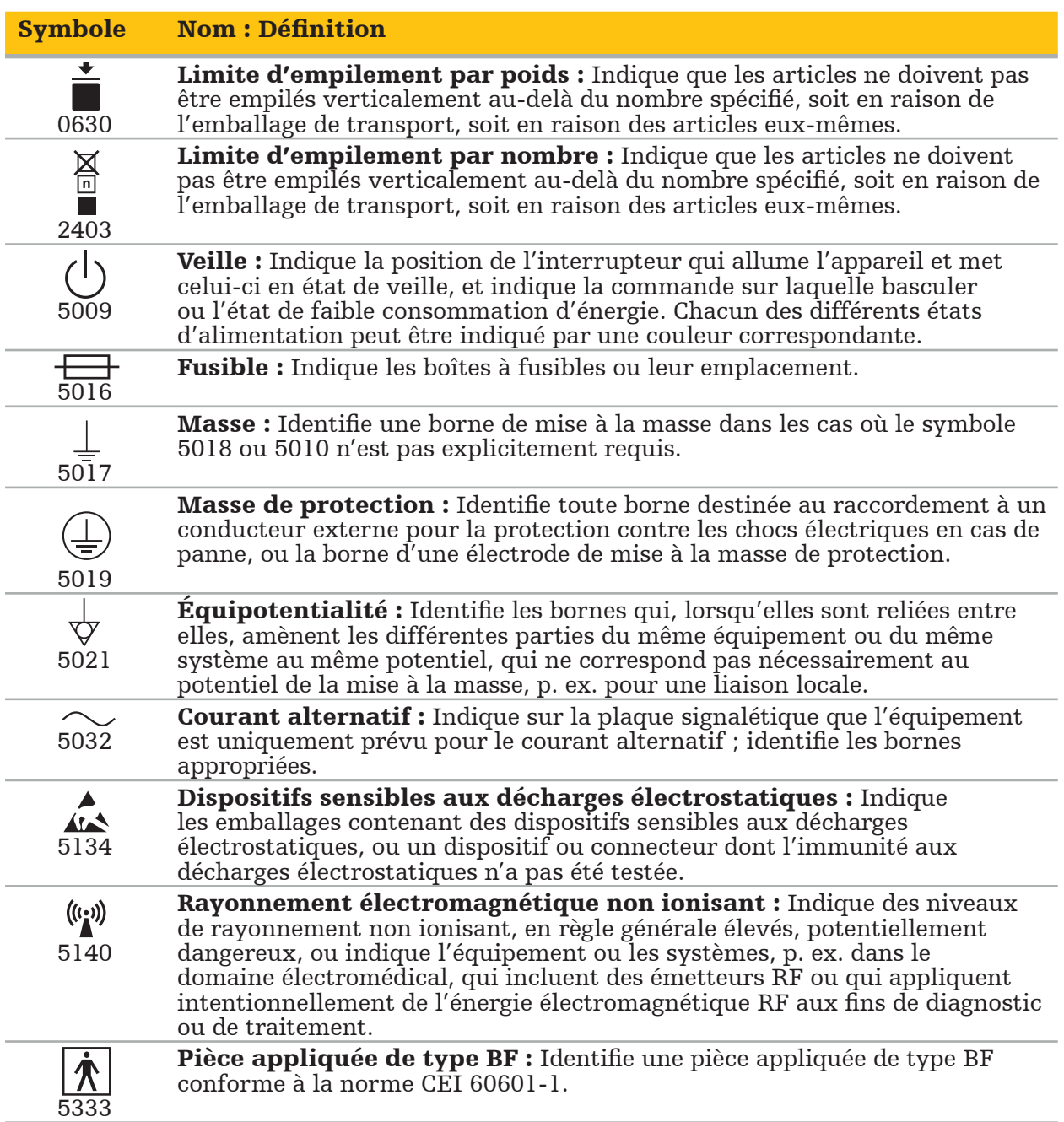

# Symboles spécifiques au produit

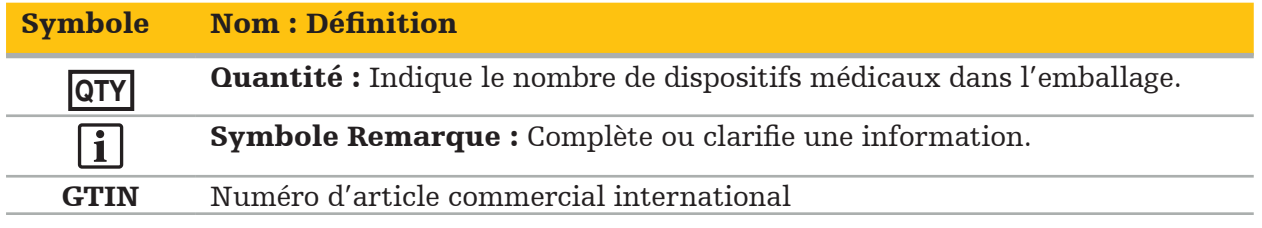

81 FR 38911 Règle finale de la FDA sur l'utilisation des symboles sur l'étiquetage

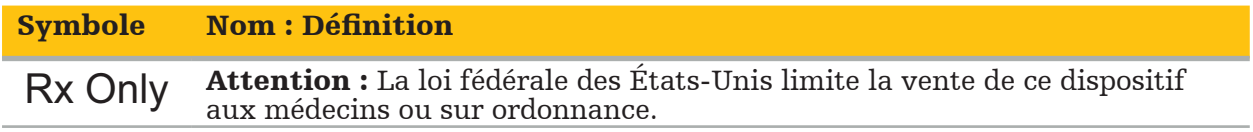

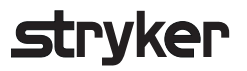

Directive européenne 2012/19/UE relative aux déchets d'équipements électriques et électroniques (DEEE)

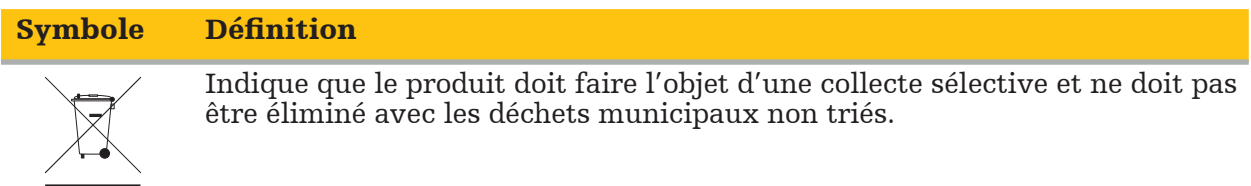

ASTM F2503-08 Pratiques normalisées relatives au marquage des appareils médicaux et des éléments de sûreté divers dédiés aux environnements de résonance magnétique.

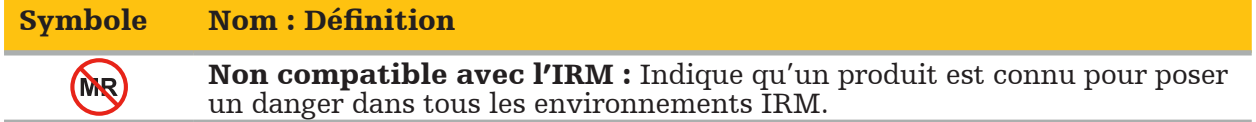

Marques et logos réglementaires

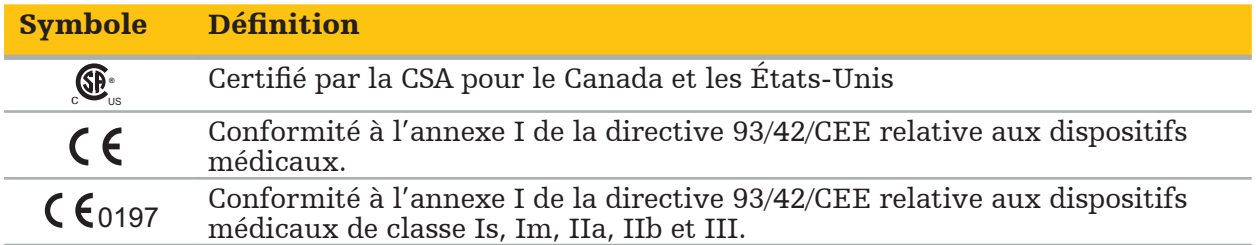

## **2.1. Qualifications de l'utilisateur**

### AVERTISSEMENT

Le logiciel ORL Scopis est prévu pour être utilisé uniquement par des professionnels médicaux et peut uniquement être utilisé par des médecins ayant les qualifications correspondantes et ayant reçu la formation nécessaire. Les informations jointes, telles que ce manuel, ne peuvent pas se substituer à un manque d'expertise médicale.

L'utilisateur doit respecter les exigences nationales en matière de protection des données patients. Le système de navigation peut uniquement être utilisé par les personnes autorisées. Nous recommandons de protéger le système de toute utilisation non autorisée en définissant un mot de passe.

Stryker n'assume aucune responsabilité quant aux diagnostics ou interprétations créés avec ce produit. L'utilisateur est tenu d'acquérir des connaissances médicales et est le seul responsable des conséquences diagnostiques et thérapeutiques.

Pour assurer l'utilisation sûre et efficace du produit, les utilisateurs doivent avoir reçu la formation à l'utilisation de ce produit autorisée par le fabricant et le détaillant. L'opérateur du produit médical doit s'assurer que l'utilisateur reçoit cette formation conformément aux lois locales en vigueur, et que la formation est actualisée selon les intervalles prescrits. De plus, les instructions de tous les manuels fournis doivent être respectées.

Pendant une intervention chirurgicale se rapportant au système de navigation, le patient doit être traité et observé selon le protocole de soins habituel. Cela comprend le suivi du processus thérapeutique, la surveillance des paramètres vitaux et de l'état d'anesthésie ainsi que le maintien des conditions stériles applicables, si celles-ci sont requises pour une opération particulière.

Outre les connaissances de l'utilisateur, une utilisation correcte ainsi qu'un nettoyage et un entretien réguliers sont essentiels pour assurer la sécurité de fonctionnement et l'utilité du produit.

Dans les cliniques publiques, il est nécessaire d'informer le responsable de la protection des données au sujet du système.

## **2.2. Cybersécurité et confidentialité des données des patients**

Le logiciel ORL Scopis et l'unité de navigation électromagnétique doivent être protégés contre les cyberattaques par l'opérateur afin de garantir la confidentialité des données des patients, la disponibilité et l'intégrité du dispositif pour les interventions chirurgicales. En particulier, le fait de connecter l'unité de navigation électromagnétique à un réseau via Ethernet, de connecter un support USB ou de permettre à des tiers d'accéder physiquement au dispositif peut entraîner une violation de la cybersécurité.

### AVERTISSEMENT

– Toute connexion de l'unité de navigation à un réseau ou à un support USB peut mettre le patient, l'utilisateur ou des tiers en danger. Le service de gestion du risque de l'établissement doit déterminer, analyser, évaluer et contrôler ces risques pour éviter tout dommage potentiel (voir ISO 80001-1 en particulier). En ce qui concerne ce produit, il est nécessaire d'accorder une attention particulière aux risques concernant la confidentialité des données d'imagerie du patient, l'intégrité du système et des données, ainsi que la disponibilité du système.

- Toujours maintenir le dispositif dans un réseau séparé à haut risque. Suivre les adresses
- Si une cyberattaque a été détectée, ne pas utiliser le dispositif tant que l'attaque n'a pas été traitée de manière adéquate et que l'intégrité du dispositif n'a pas été rétablie.

### **ATTENTION**

Le système de navigation ORL de Stryker et les ordinateurs exécutant le logiciel ORL Scopis ne doivent être utilisés que dans des zones physiquement protégées comme le cabinet de consultation d'un médecin ou une salle d'opération.

Les opérateurs doivent respecter les exigences nationales en vigueur en matière de protection des données des patients (par exemple HIPAA). Le système de navigation peut uniquement être utilisé par les personnes autorisées. Demander aux autorités compétentes des informations complémentaires concernant la protection des données des patients dans le pays concerné. Nous recommandons de protéger le système de toute utilisation non autorisée en définissant un mot de passe.

Il est recommandé de n'utiliser que des clés USB cryptées pour le transfert des données des patients depuis et vers le système de navigation.

Toujours utiliser un schéma d'authentification et d'autorisation d'utilisateurs validé tel qu'une connexion au domaine Windows pour empêcher tout accès non autorisé au système de navigation.

S'assurer que les utilisateurs ont reçu une formation adéquate sur la confidentialité des données des patients, qu'ils sont au courant de la problématique et des mesures de défense en matière de cybersécurité.

Utiliser un logiciel antivirus sur le système de navigation pour des analyses d'accès et des analyses complètes à intervalles réguliers.

Veiller à l'installation rapide des mises à jour de sécurité du système d'exploitation et des mises à jour de l'application.

Toute modification de la configuration du système, y compris l'installation de mises à jour, ne devrait être effectuée que de manière contrôlée. Avant d'apporter des modifications au système (par exemple l'installation d'un logiciel antivirus), s'assurer d'avoir défini des points de restauration.

Afin de garantir la confidentialité des données des patients, la disponibilité et l'intégrité du dispositif pour les interventions chirurgicales et pour éviter tout accès non autorisé, toute modification ou interruption non autorisée, Stryker suggère ce qui suit :

- Éduquer les utilisateurs et le personnel : Veiller à ce que les utilisateurs aient reçu une formation adéquate sur la confidentialité des données des patients, soient au courant des questions de cybersécurité telles que les attaques par hameçonnage ou les logiciels malveillants USB et connaissent les mesures de cybersécurité telles que les antivirus et le chiffrement.
- Garantir le contrôle des accès au dispositif : Installer le système de navigation/le poste de travail dans un endroit contrôlant les accès physiques pour prévenir tout vol et recourir à l'authentification/autorisation pour empêcher le téléchargement non autorisé des données des patients à partir du système de navigation via les ports média (USB/DVD). Penser également à désactiver les ports média ou à installer un logiciel de contrôle d'accès USB lorsque la sécurité physique est limitée.
- Maintenir le dispositif dans un réseau sécurisé : Maintenir le système de navigation dans un réseau isolé avec uniquement des dispositifs fiables et contrôlés. Restreindre les connexions depuis et vers le système de navigation aux hôtes autorisés manuellement.

# trvker

- Authentification/autorisation de chaque utilisateur à l'aide d'un mot de passe via le domaine de l'hôpital : Éviter l'accès non autorisé aux données des patients en connectant l'unité de navigation au domaine de l'hôpital et en recourant à l'authentification et l'autorisation de chaque utilisateur. Éviter que les utilisateurs réguliers aient des droits d'administration sur l'unité de navigation.
- Effectuer tout changement de manière contrôlée et utiliser des points de restauration : Tous les changements apportés à la configuration et à l'environnement du système, tels que l'installation de mises à jour et la modification du réseau, peuvent entraîner de nouveaux risques. Toujours effectuer une nouvelle analyse des risques qui en résultent. Créer des points de restauration à intervalles réguliers et avant d'apporter des modifications à la configuration du système.
- Veiller à l'installation rapide des mises à jour de sécurité du système d'exploitation et des mises à jour de l'application : Maintenir le système de navigation connecté à un réseau (sécurisé) avec accès aux serveurs Microsoft Update ou installer régulièrement les mises à jour de sécurité. Suivre les informations de sécurité de Stryker et installer les mises à jour de sécurité en temps opportun.

Si une cyberattaque a été détectée, contacter Stryker pour obtenir de l'aide afin de réagir adéquatement et de restaurer le système. Dans tous les cas, ne pas utiliser un système de navigation compromis.

Le logiciel est préinstallé à la livraison du système. Pour vérifier l'intégrité des fichiers des installateurs et des fichiers de mise à jour transmis en ligne, demander une somme de contrôle de fichier à Stryker.

Lors de l'enregistrement des planifications, veiller à ce que le lecteur de disque soit protégé contre toute utilisation non autorisée.

### 3. Informations sur le produit

### **3.1. Utilisation prévue**

Le logiciel ORL Scopis est un accessoire du système de navigation électromagnétique conçu pour contrôler le matériel de l'unité de navigation.

### AVERTISSEMENT

- Le produit ne peut être utilisé que pour l'utilisation prévue et conformément au manuel suivant ainsi qu'à la version actuelle en vigueur du manuel du système de navigation ORL Stryker. Le manuel fait partie du produit et doit donc être accessible au personnel en permanence. Il doit être remis aux propriétaires ou utilisateurs suivants.
- Ne pas utiliser le produit s'il y a des raisons médicales ou cliniques de ne pas le faire. Le produit ne peut être utilisé que si l'intervention chirurgicale peut également être effectuée de manière conventionnelle.
- Ne combiner le logiciel de navigation qu'avec les composants compatibles indiqués dans la section « À utiliser avec » de ce manuel.
- Toute modification non autorisée du produit est interdite pour des raisons de sécurité.

### **3.2. Indications d'utilisation**

Le système de navigation ORL Stryker est indiqué dans toute situation médicale pouvant justifier une intervention chirurgicale stéréotaxique, et où la référence à une structure anatomique rigide dans le cadre de la chirurgie ORL, comme l'anatomie mastoïdienne et des sinus paranasaux, peut être identifiée relativement à un modèle anatomique obtenu par TDM ou IRM.

Parmi les exemples d'interventions ORL adaptées, on citera :

- Interventions d'accès transsphénoïdal
- Interventions intranasales
- Interventions sinusales telles que : antrostomies maxillaires, ethmoïdectomies, sphénoïdotomies/explorations sphénoïdiennes, résections des cornets nasaux et sinusotomies frontales
- Interventions ORL au niveau de la base antérieure du crâne

## **3.3. Contre-indications**

Aucune connue.

## 4. Présentation du produit

# **4.1. À utiliser avec**

### AVERTISSEMENT

Le produit peut uniquement être utilisé en combinaison avec les produits médicaux cités ici. Toutes les garanties sont nulles si le produit est utilisé en combinaison avec d'autres produits.

li.

Se reporter au manuel de l'unité de navigation électromagnétique pour une liste des équipements tiers avec des informations sur les exigences ou compatibilités minimales.

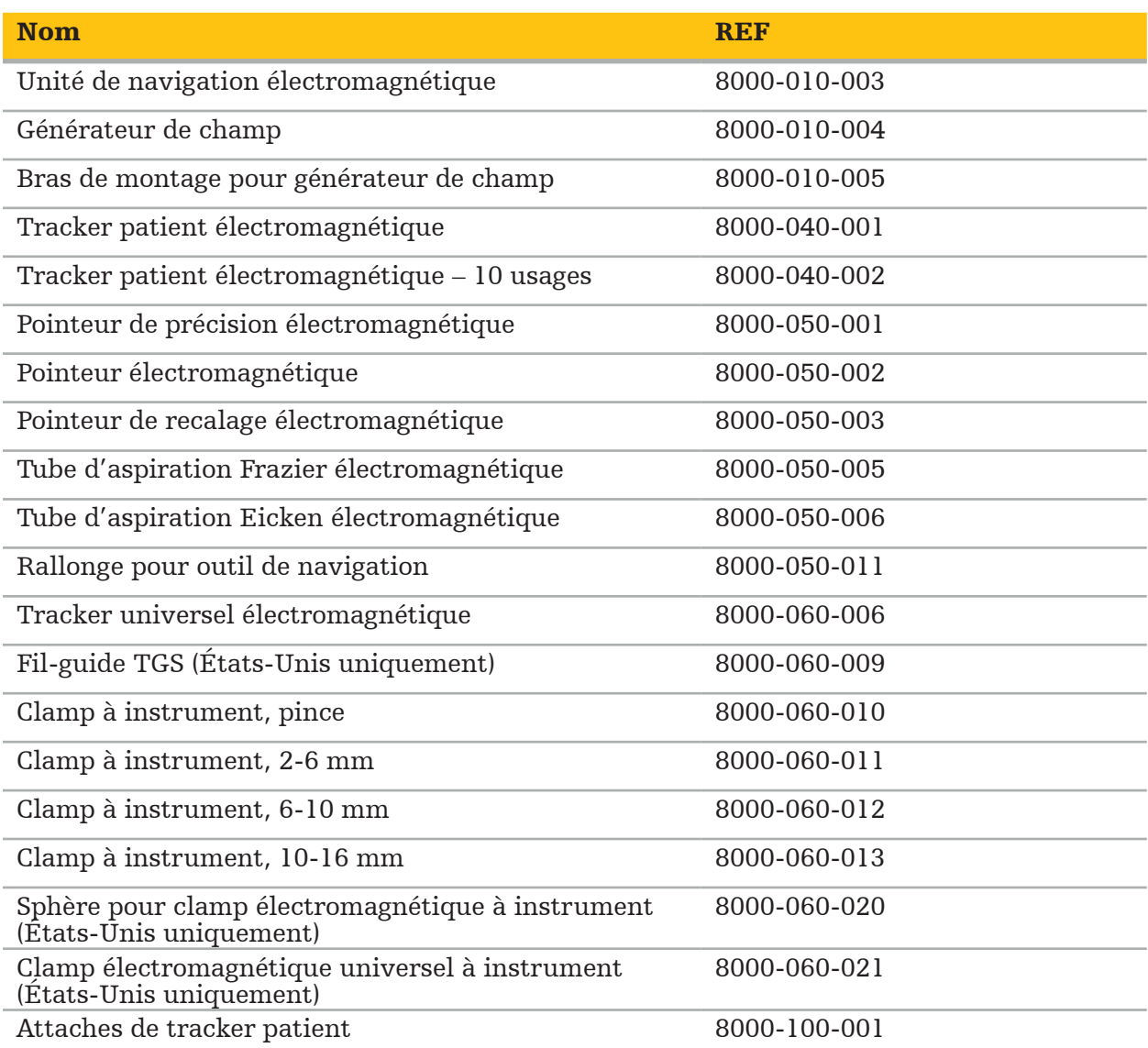

### 5. Mise en route

## **5.1. Déballage**

- Sortir tous les composants du produit de l'emballage.
- Vérifier que la livraison est complète et intacte. Contacter immédiatement la société de livraison en cas de réclamation.
- Si possible, conserver l'emballage d'origine, ce qui peut être utile lors du transport ultérieur du produit.

## **5.2. Installation du logiciel**

Pour des raisons de sécurité et afin d'assurer une compatibilité totale, le logiciel ORL Scopis ne peut être installé que par Stryker ou l'un de ses partenaires agréés.

## **5.3. Démarrage du produit**

### AVERTISSEMENT

Le produit peut être uniquement utilisé avec un manuel valide. Veiller à ce que la version du logiciel corresponde à cette version du manuel.

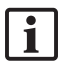

Si un numéro de série est requis au cours du démarrage initial du logiciel, contacter Stryker avec l'ID système à portée de main.

Pour démarrer le produit, procéder comme suit :

- 1. Après la mise sous tension, démarrer le logiciel en utilisant l'icône de l'application sur le bureau Windows.
- 2. Au démarrage initial, le logiciel effectue une inspection entièrement automatique de la capacité. En cas d'incompatibilité, contacter Stryker.
- 3. Cliquer sur le logo de l'application dans le coin supérieur gauche de l'écran. La boîte de dialogue de version du logiciel s'affiche ; consulter la boîte de dialogue « À propos de ». Veiller à ce que la version du logiciel corresponde au manuel de l'utilisateur. Pour cela, les deux premiers caractères de la version du logiciel (p. ex., 1.9 dans 1.9.0) et de la version du manuel doivent être identiques.

# **Stryker**

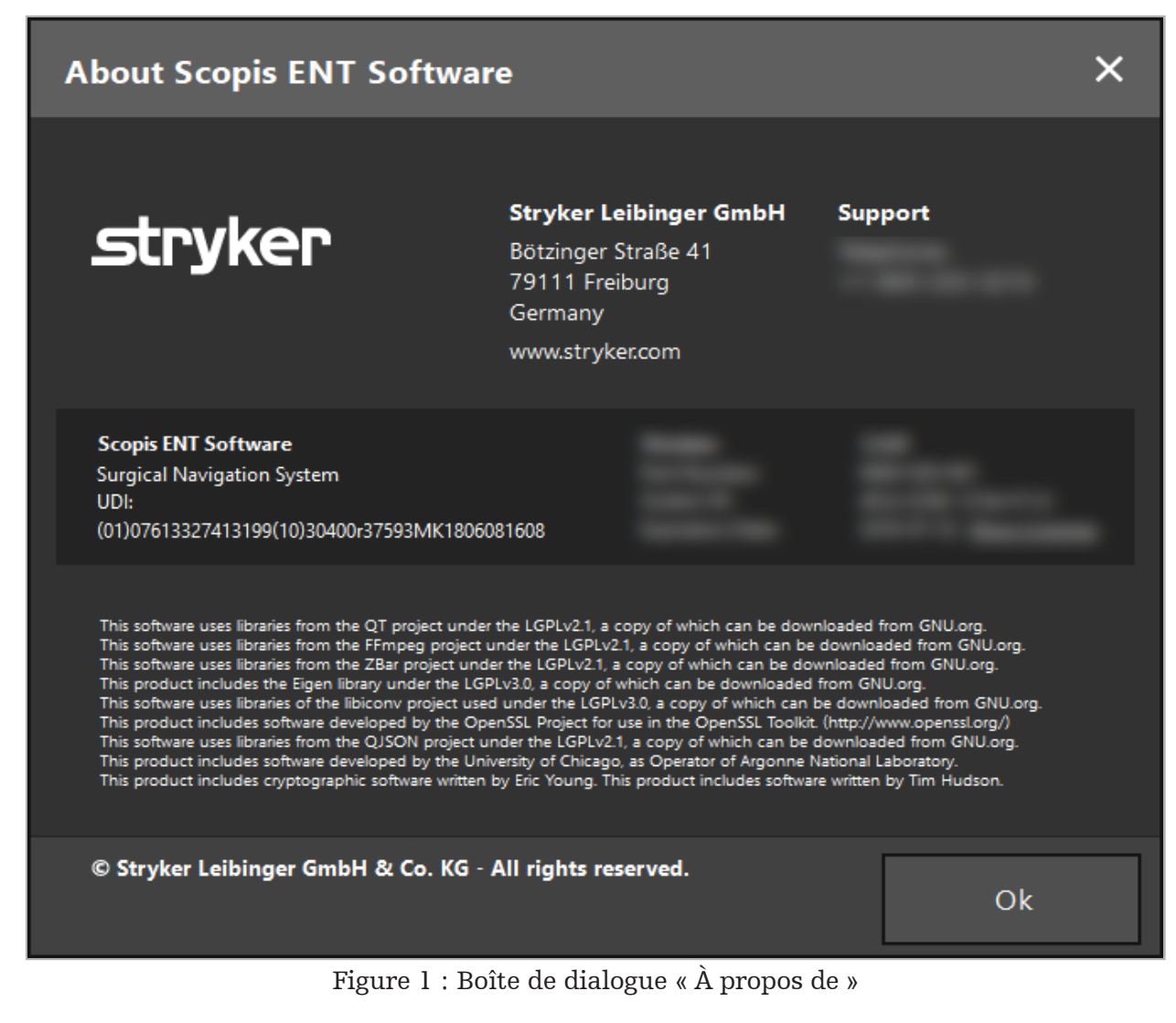

6. Utilisation du produit

## **6.1. Instructions pour l'application**

Pour obtenir les instructions et procédures pour la chirurgie naviguée, consulter le mode d'emploi du système de navigation ORL de Stryker et du système de navigation ORL avec TGS de Stryker. Veiller à ce que la version du logiciel corresponde à la version du manuel.

# **strvker**

### 7. Entretien

### **ATTENTION**

Toute modification non autorisée du produit exonère Stryker de toute responsabilité quant à la sécurité de fonctionnement de l'appareil.

En cas de questions concernant le logiciel, contacter Stryker.

Toutes les modifications et/ou réparations doivent être effectuées par un personnel agréé par le fabricant et seules des pièces de rechange d'origine peuvent être utilisées.

Se reporter aux numéros d'article et de série pour toute demande de renseignements ou commande de pièces de rechange.

Veuillez prendre les dispositions nécessaires pour effectuer les opérations d'entretien auprès de votre représentant Stryker. Des contrats de service spécifiques sont disponibles pour l'entretien.

Même si l'opérateur n'effectue pas lui-même les tâches d'entretien, il lui incombe toujours de s'assurer que toutes les tâches d'entretien requises sont effectuées avant que le produit ne soit utilisé sur le patient.

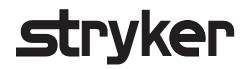

### 8. Mise au rebut

Une fois le délai d'utilisation écoulé, éliminer le produit conformément aux exigences/ lois spécifiques du pays. Lors du démontage de l'ordinateur, veiller à ce que les données restantes soient effacées en toute sécurité. En cas de questions, contacter Stryker.

# 9. Caractéristiques techniques

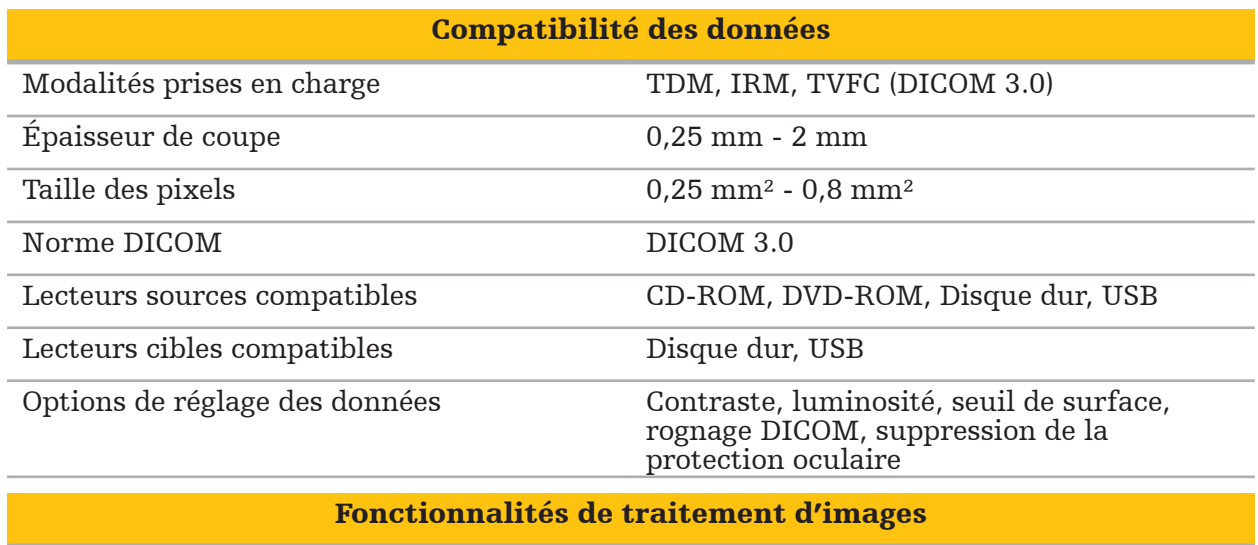

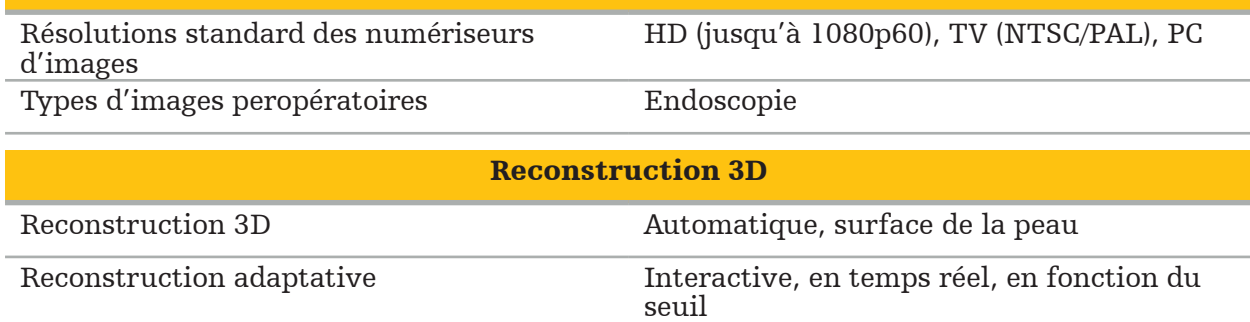

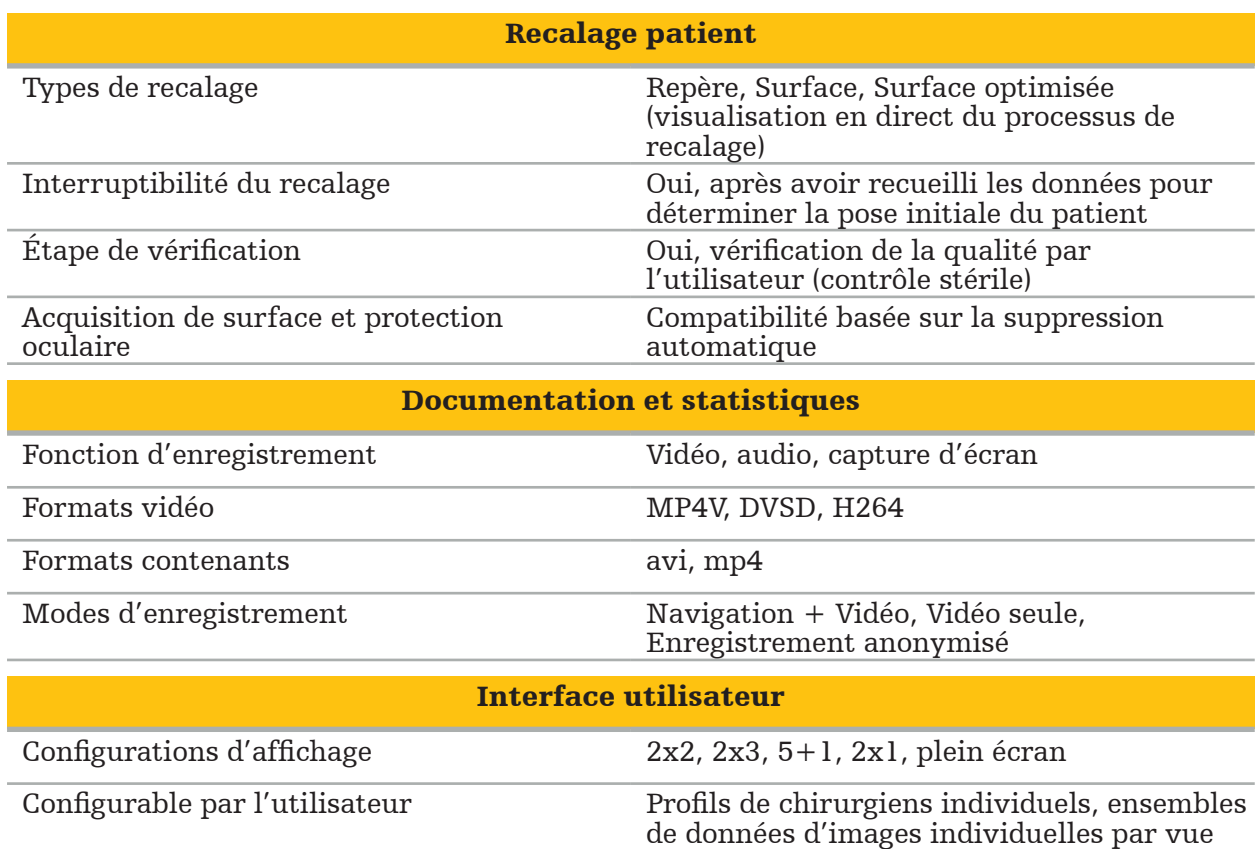

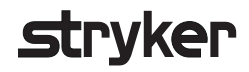

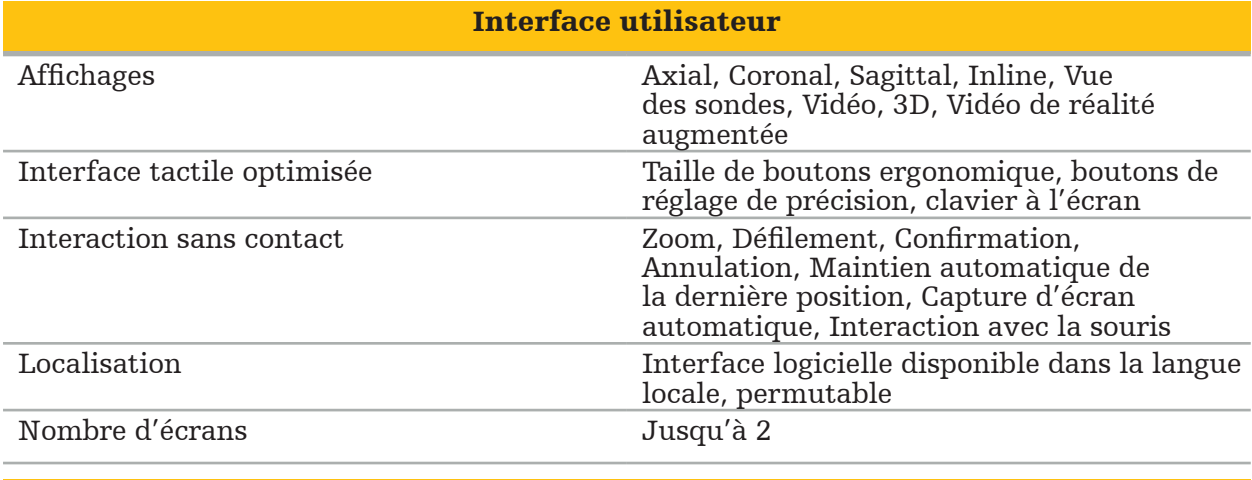

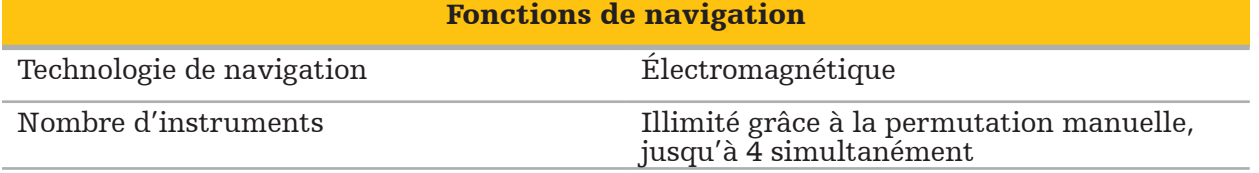

# **strvker**

### 10. Modalités d'imagerie

Le logiciel peut importer des images à la norme DICOM 3.0. Cette norme est compatible avec tous les dispositifs des fabricants sur le marché. Ainsi, le logiciel devrait être compatible avec toutes les modalités d'imagerie disponibles sur le marché.

La liste des systèmes compatibles comprend au moins les dispositifs suivants :

- Philips (Tomoscan M/EG R4.0)
- Siemens (Somatom 4+, 4+ Volume Zoom)
- Marconi (Picker PQ 2000, PQ 5000)
- Morita (3D Accuitomo)

Avant d'utiliser pour la première fois l'unité de navigation dans un environnement clinique, vérifier la compatibilité des modalités d'imagerie en important une image de test.

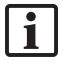

 Si des problèmes surviennent lors du chargement des ensembles de données d'images, contacter Stryker.

Indice

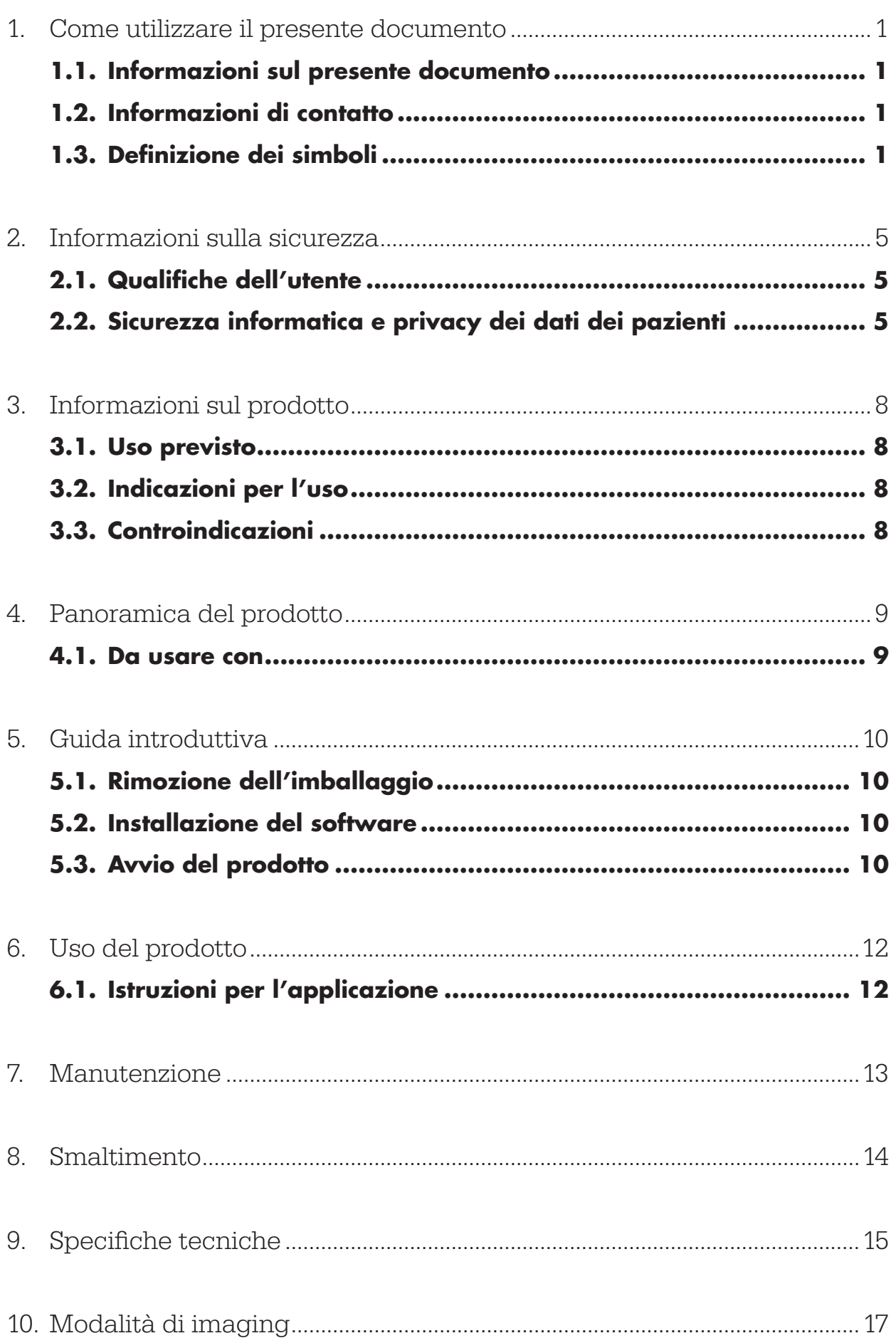

1. Come utilizzare il presente documento

### **1.1. Informazioni sul presente documento**

Il presente manuale rappresenta la fonte di informazioni più completa per un utilizzo e/o una manutenzione del prodotto sicuri, efficaci e conformi alle direttive. Leggere e comprendere il contenuto del presente manuale e il manuale dell'utente per il relativo sistema prima di usare il prodotto o qualsiasi componente con esso compatibile. Se utilizzato insieme ad altri dispositivi medici, prendere in considerazione anche il manuale dell'utente di tali dispositivi. Contattare Stryker per ottenere la necessaria formazione.

Questo manuale è parte integrante permanente del prodotto. Conservare il manuale per consultazioni future.

È possibile che nel manuale siano utilizzati i seguenti termini di segnalazione:

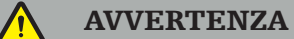

Evidenzia un aspetto relativo alla sicurezza. Queste informazioni vanno sempre osservate per evitare lesioni ai pazienti e/o al personale sanitario.

### ATTENZIONE

Evidenzia un aspetto relativo all'affidabilità del prodotto. Queste informazioni vanno sempre osservate per evitare danni al prodotto.

### **1.2. Informazioni di contatto**

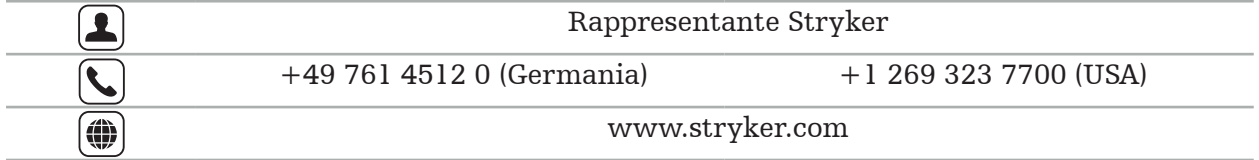

### **1.3. Definizione dei simboli**

EN ISO 7010 Simboli grafici – Colori e segnaletica di sicurezza – Segnaletica di sicurezza registrata

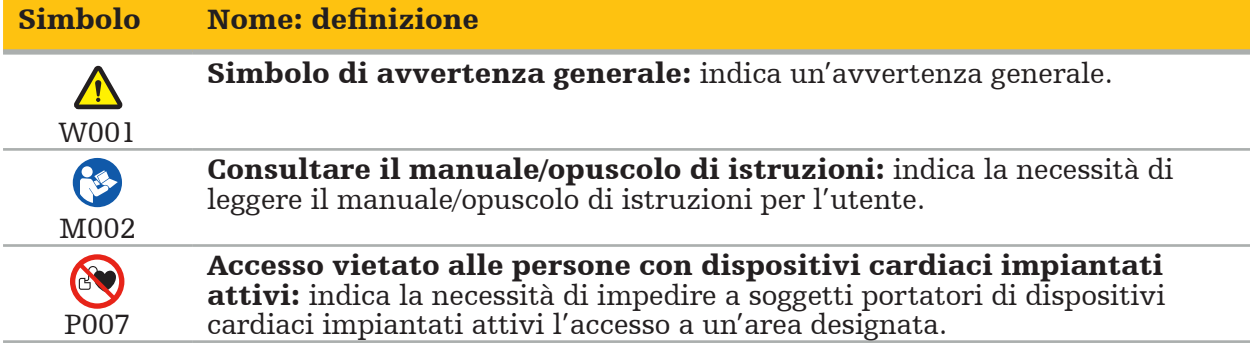

EN ISO 15223-1 Dispositivi medici – Simboli da utilizzare nelle etichette del dispositivo medico, nell'etichettatura e nelle informazioni che devono essere fornite – Parte 1 Requisiti generali

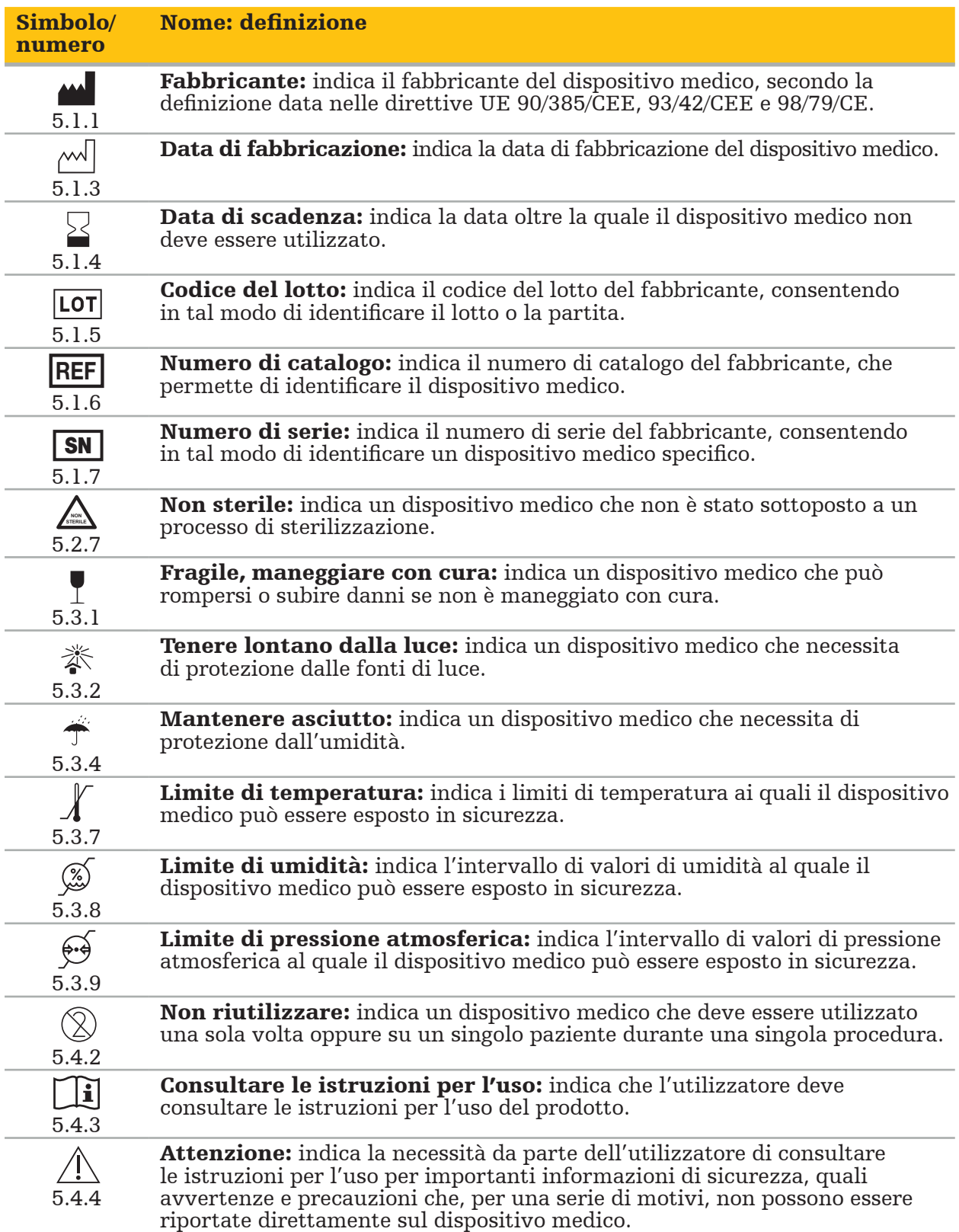

# IEC 60417 Simboli grafici da usare sull'apparecchiatura

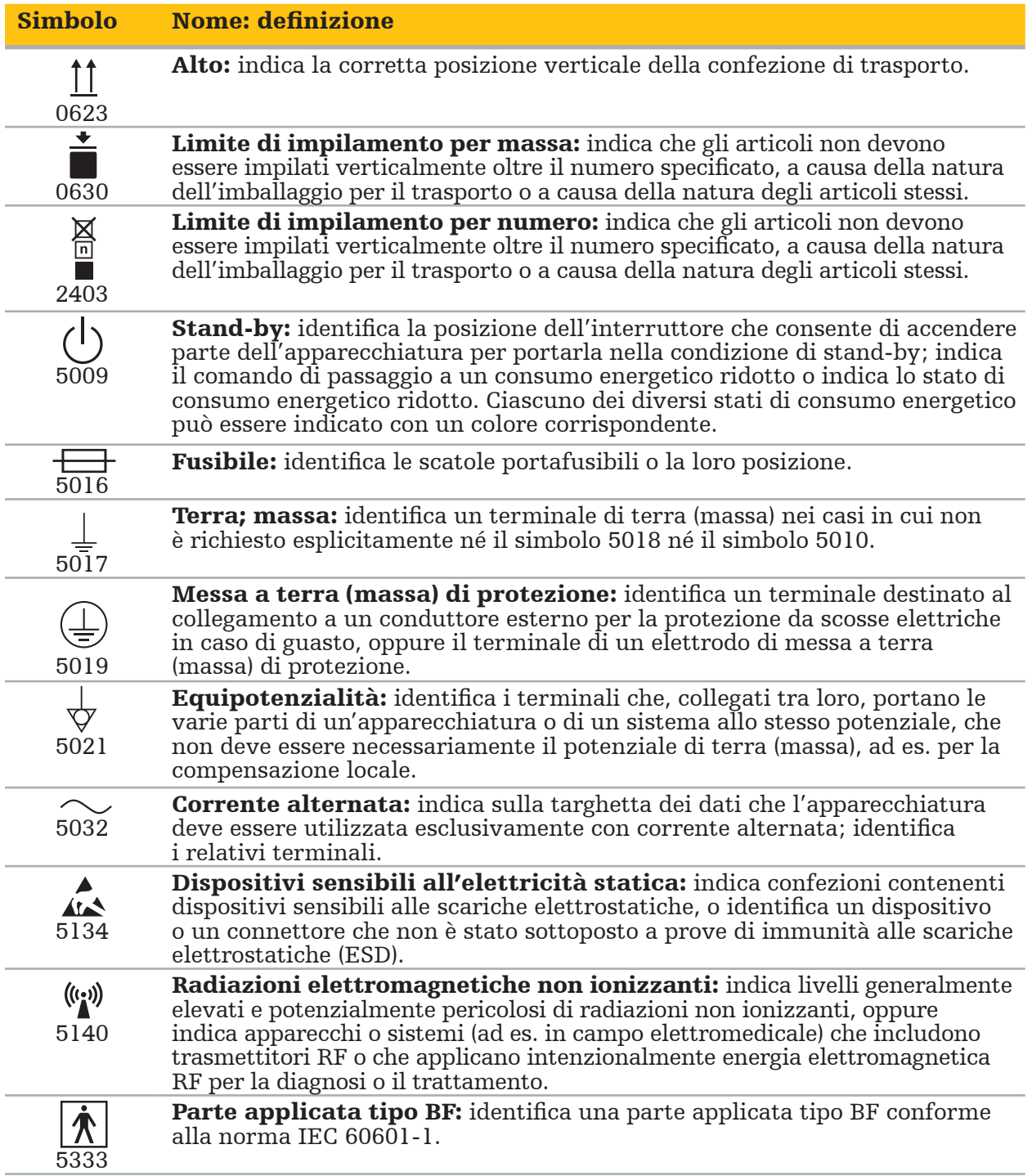

### Simboli specifici del prodotto

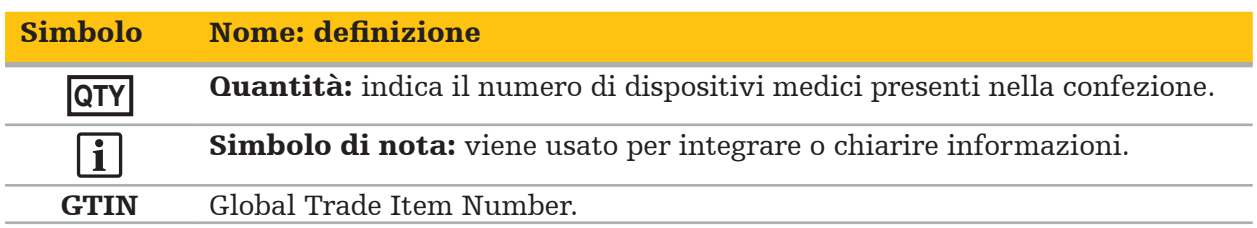

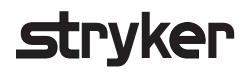

### 81 FR 38911 - Norma finale della FDA per l'uso dei simboli nelle etichette

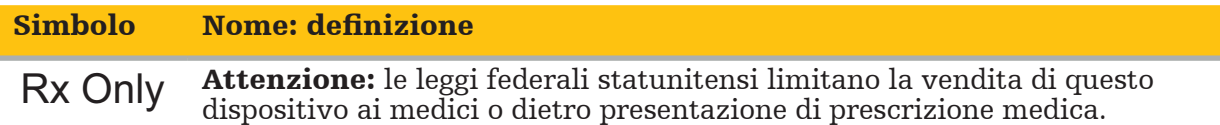

Direttiva 2012/19/UE sui rifiuti di apparecchiature elettriche ed elettroniche (RAEE)

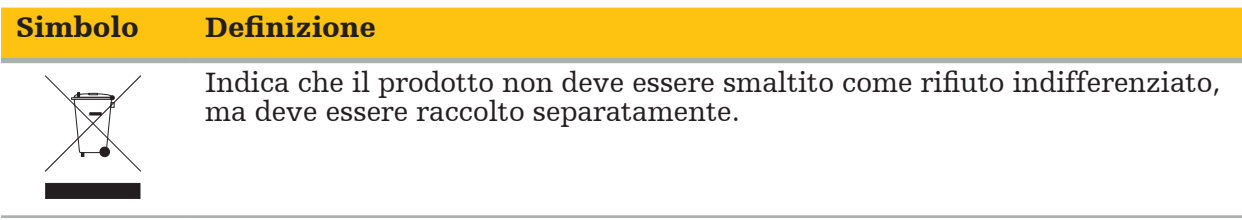

ASTM F2503-08 Pratiche standard per contrassegnare dispositivi medici e altri strumenti in rapporto alla sicurezza in ambiente RM

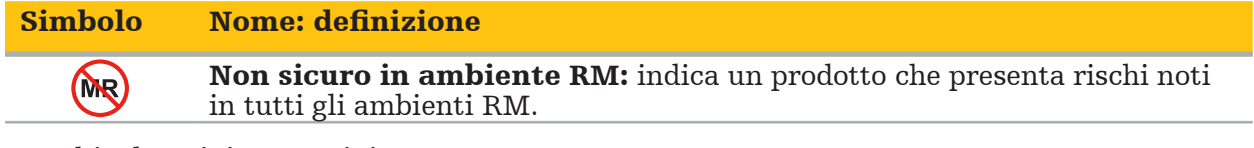

Marchi e logotipi normativi

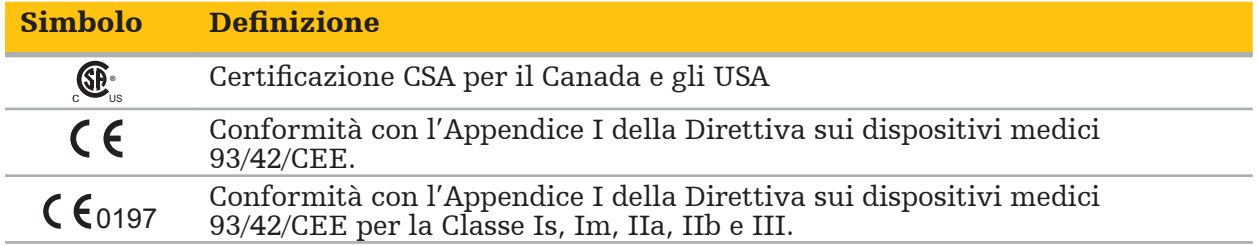

## **2.1. Qualifiche dell'utente**

### **AVVERTENZA**

Il software Scopis ORL è previsto esclusivamente per l'uso da parte di personale medico e può essere utilizzato esclusivamente da medici dotati delle qualifiche corrispondenti e che abbiano ricevuto la formazione necessaria. Le informazioni accluse, quali il presente manuale, non possono sostituirsi alla mancanza di esperienza medica.

L'utente deve osservare i rispettivi requisiti nazionali in materia di protezione dei dati del paziente. Il sistema di navigazione può essere utilizzato solo da persone autorizzate. Si consiglia di proteggere il sistema dall'uso non autorizzato mediante una password.

Stryker declina qualsiasi responsabilità per le diagnosi o le interpretazioni effettuate con questo prodotto. L'utente è l'unico responsabile dell'acquisizione delle conoscenze mediche e delle relative conseguenze diagnostiche e terapeutiche.

Per garantire un uso sicuro ed efficiente del prodotto, l'utente deve aver ricevuto una formazione sull'uso del prodotto, autorizzata dal fabbricante e dal rivenditore. L'operatore del prodotto medico deve garantire che l'utente riceva tali istruzioni in conformità con le rispettive leggi locali e che tali istruzioni vengano aggiornate alle scadenze prescritte. Inoltre, devono essere rispettate le istruzioni contenute in tutti i manuali di accompagnamento.

Durante un intervento chirurgico eseguito insieme al sistema di navigazione, il paziente deve essere trattato e osservato con le consuete cure mediche. Ciò include il followup del processo di trattamento, il monitoraggio dei segni vitali e lo stato dell'anestesia, nonché il mantenimento di condizioni di applicazione sterili, se necessario per una rispettiva operazione.

A parte l'esperienza personale, per la sicurezza operativa e l'utilità del prodotto sono di fondamentale importanza l'uso corretto e gli interventi regolari di pulizia e manutenzione.

Negli ospedali pubblici è necessario informare il supervisore addetto alla protezione dei dati sulla presenza del sistema.

## **2.2. Sicurezza informatica e privacy dei dati dei pazienti**

Il software Scopis ORL e l'unità di navigazione elettromagnetica devono essere protetti dagli attacchi contro la sicurezza informatica; tale protezione deve essere fornita dall'operatore per assicurare la confidenzialità dei dati dei pazienti e la disponibilità e integrità del dispositivo per gli interventi chirurgici. In particolare, il collegamento dell'unità di navigazione elettromagnetica a una rete tramite Ethernet, il collegamento a supporti USB o l'autorizzazione all'accesso fisico al dispositivo da parte di terzi possono portare a violazioni della sicurezza informatica.

### **AVVERTENZA**

– Il collegamento dell'unità di navigazione a una rete o a supporti USB può mettere a rischio il paziente, l'utente o terzi. I responsabili della gestione dei rischi della propria organizzazione devono determinare, analizzare, valutare e controllare questi rischi al fine di evitare potenziali danni (vedere in particolare la norma ISO 80001-1). Riguardo a questo prodotto, è necessario prestare una particolare attenzione ai rischi relativi alla privacy dei dati di immagine del paziente, all'integrità del sistema e dei dati, nonché alla disponibilità del sistema.

- Tenere sempre il dispositivo in una rete separata ad alto rischio. Registrare gli indirizzi
- Se si rileva un attacco alla sicurezza informatica, non utilizzare il dispositivo fino a quando non si è risposto adeguatamente all'attacco e l'integrità dei dispositivi non è stata ripristinata.

### **ATTENZIONE**

Il Sistema di navigazione ORL di Stryker e i computer che eseguono il software Scopis ORL devono essere utilizzati unicamente in aree fisicamente protette, quali uno studio medico o una sala operatoria.

Gli operatori devono osservare i requisiti nazionali vigenti in materia di protezione dei dati dei pazienti (ad es. HIPAA). Il sistema di navigazione può essere utilizzato solo da persone autorizzate. Si consiglia di informarsi presso l'autorità responsabile sui requisiti di sicurezza dei dati dei pazienti vigenti nel proprio Paese. Si consiglia di proteggere il sistema dall'uso non autorizzato mediante una password.

Si consiglia di utilizzare solo chiavette USB criptate per il trasferimento dei dati dei pazienti dal sistema di navigazione e viceversa.

Usare sempre uno schema di autenticazione e autorizzazione degli utenti convalidato, come l'accesso a un dominio Windows, in modo da impedire l'accesso non autorizzato al sistema di navigazione.

Verificare che gli utenti abbiano ricevuto un'opportuna formazione sulla privacy dei dati dei pazienti, siano consapevoli delle minacce alla sicurezza informatica e sappiano come difendersi dagli attacchi.

Usare software antivirus sul sistema di navigazione per controlli dell'accesso e scansioni complete a intervalli regolari.

Assicurare la tempestiva installazione degli aggiornamenti di sicurezza al sistema operativo e degli aggiornamenti dell'applicazione.

Le variazioni della configurazione del sistema, ivi compresa l'installazione degli aggiornamenti, devono essere eseguite solo in modo controllato. Prima di apportare qualsiasi modifica al sistema (ad es. installando software antivirus), assicurarsi di aver configurato dei punti di ripristino.

Per garantire la confidenzialità dei dati dei pazienti, la disponibilità e l'integrità del dispositivo per gli interventi chirurgici e la protezione da accessi non autorizzati, modifiche non autorizzate o interruzioni, Stryker consiglia quanto segue:

- Istruire l'utente e il personale addetto: occorre accertarsi che gli utenti abbiano ricevuto un'adeguata formazione sulla privacy dei dati dei pazienti, siano consapevoli delle minacce alla sicurezza informatica (come gli attacchi di phishing o il malware trasmesso tramite supporti USB) e sappiano come difendersi dagli attacchi, ad esempio tramite scansione con programmi antivirus e uso della crittografia.
- Assicurare il controllo degli accessi al dispositivo: installare il sistema di navigazione/ la workstation in una postazione con controllo fisico degli accessi, per prevenire i furti, e utilizzare metodi di autenticazione/autorizzazione per prevenire lo scaricamento non autorizzato dei dati dei pazienti dal sistema di navigazione per mezzo delle porte per supporti (USB/DVD). Prendere in considerazione anche la disattivazione delle porte per supporti o l'installazione di software di controllo degli accessi USB quando la sicurezza fisica è limitata.
- Mantenere il dispositivo in una rete protetta: mantenere il sistema di navigazione in una rete isolata contenente solo dispositivi fidati e controllati. Limitare le connessioni dal e al sistema di navigazione con host autorizzati manualmente.

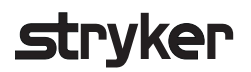

- Autenticazione/autorizzazione degli utenti tramite password nel dominio dell'ospedale: evitare accessi non autorizzati ai dati dei pazienti collegando l'unità di navigazione al dominio dell'ospedale e utilizzando metodi di autenticazione e autorizzazione per ogni singolo utente. Evitare di assegnare agli utenti generici diritti di amministratore sull'unità di navigazione.
- Apportare modifiche in modo controllato e fare uso dei punti di ripristino: tutte le modifiche alla configurazione e all'ambiente del sistema, quali l'installazione di aggiornamenti e il cambiamento della rete, possono comportare nuovi rischi. Eseguire sempre una nuova analisi dei rischi risultanti. Creare punti di ripristino a intervalli regolari e prima di apportare modifiche alla configurazione del sistema.
- Assicurare la tempestiva installazione degli aggiornamenti di sicurezza del sistema operativo e degli aggiornamenti dell'applicazione: mantenere il sistema di navigazione collegato a una rete (protetta) con accesso ai server di Microsoft Update oppure installare regolarmente gli aggiornamenti di sicurezza. Seguire le informazioni sulla sicurezza fornite da Stryker e installare gli aggiornamenti di sicurezza in modo tempestivo.

Se si rileva un attacco alla sicurezza informatica, contattare Stryker per ottenere assistenza su come rispondere adeguatamente e ripristinare il sistema. In ogni caso, non utilizzare un sistema di navigazione compromesso.

Il software è preinstallato alla consegna del sistema. Per verificare l'integrità dei file dei programmi di installazione e dei file di aggiornamento trasmessi online, è possibile richiedere a Stryker un checksum dei file.

Quando si esegue il salvataggio delle pianificazioni, accertarsi che l'unità disco sia protetta dall'uso non autorizzato.

## 3. Informazioni sul prodotto

## **3.1. Uso previsto**

Il software Scopis ORL è un accessorio dell'unità di navigazione elettromagnetica ed è destinato al controllo delle componenti hardware dell'unità di navigazione.

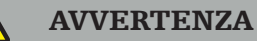

- Il prodotto può essere utilizzato unicamente per lo scopo per cui è destinato e in accordo con il presente manuale, oltre che con la relativa versione aggiornata applicabile del manuale del Sistema di navigazione ORL Stryker. Il manuale fa parte del prodotto e deve pertanto essere accessibile al personale in qualsiasi momento. Deve essere consegnato ai proprietari o agli utenti successivi.
- Non usare il prodotto qualora siano presenti motivi medici o clinici per non farlo. Il prodotto può essere usato solo se l'intervento chirurgico può essere eseguito anche in modo convenzionale.
- Il software di navigazione può essere abbinato solo ai componenti compatibili elencati nella sezione "Da usare con" del presente manuale.
- Per motivi di sicurezza, sono vietate le modifiche non autorizzate al prodotto.

### **3.2. Indicazioni per l'uso**

Il sistema di navigazione ORL Stryker è indicato per qualsiasi situazione diagnostica in cui possa risultare appropriato un intervento chirurgico stereotassico e nei casi in cui sia necessario identificare un riferimento a una struttura anatomica rigida nel campo della chirurgia ORL, come i seni paranasali, l'anatomia della mastoide, in relazione a un modello anatomico basato su TC o RM.

Procedure di esempio includono, a titolo esemplificativo, le seguenti procedure ORL:

- Procedure di accesso transfenoidale
- Interventi intranasali
- Interventi sui seni paranasali, come antrostomie mascellari, etmoidectomie, sfenoidotomie/esplorazioni sfenoidali, resezioni dei turbinati e senotomie frontali
- Interventi alla base cranica anteriore relativi a ORL

# **3.3. Controindicazioni**

Nessuna nota.

## 4. Panoramica del prodotto

### **4.1. Da usare con**

### **AVVERTENZA**

Il prodotto può essere utilizzato esclusivamente in combinazione con i prodotti medici qui elencati. Tutte le garanzie in senso ampio decadono se il prodotto è combinato con altri prodotti.

 $\mathbf{1}$ Fare riferimento al manuale dell'unità di navigazione elettromagnetica per un elenco di apparecchiature di terzi con informazioni sui requisiti minimi o sulla compatibilità.

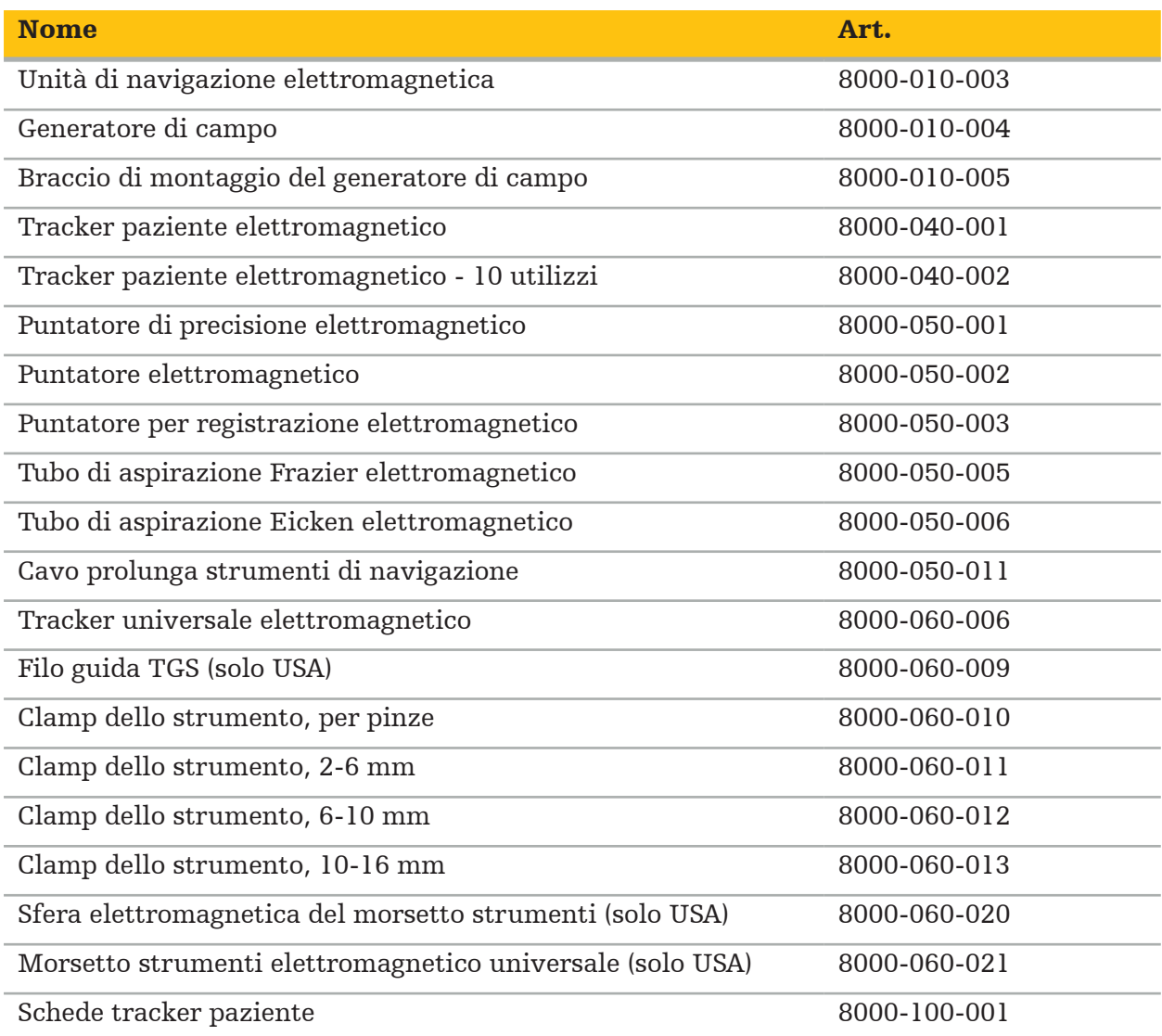

5. Guida introduttiva

## **5.1. Rimozione dell'imballaggio**

- Estrarre con cautela i componenti del prodotto dalla confezione.
- Verificare che la spedizione sia completa e integra. Contattare immediatamente l'azienda di trasporto qualora ci fossero motivi di reclamo.
- Se possibile, conservare l'imballaggio originale per l'eventuale trasporto del prodotto in un momento successivo.

## **5.2. Installazione del software**

Per motivi di sicurezza e per assicurare la totale compatibilità, il software Scopis ENT può essere installato solo da Stryker GmbH o da uno dei suoi partner autorizzati.

## **5.3. Avvio del prodotto**

### **AVVERTENZA**

Il prodotto può essere utilizzato solo con un manuale valido. Accertarsi che la versione del software e il numero di componente corrispondano a quanto indicato nel manuale.

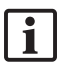

Se all'avvio del software viene richiesto un numero di serie, contattare Stryker e tenere a portata di mano l'ID di sistema visualizzato.

Per avviare il prodotto, procedere nel modo seguente:

- 1. Dopo il caricamento iniziale, lanciare il software tramite l'icona dell'applicazione presente sul desktop di Windows.
- 2. Al primo avvio, il software esegue un'ispezione delle funzionalità totalmente automatica. In caso di incompatibilità, contattare Stryker.
- 3. Fare clic sul logo dell'applicazione nell'angolo in alto a sinistra dello schermo. Si aprirà una finestra di dialogo con la versione del software; vedere "Finestra di dialogo Informazioni su". Accertarsi che la versione del software corrisponda al manuale del sistema. Perché questa condizione sia soddisfatta, le prime due cifre della versione del software (ad es. 1.9 in 1.9.0) e quelle della versione del manuale devono essere identiche.

# **Stryker**

### Finestra di dialogo "Informazioni su"

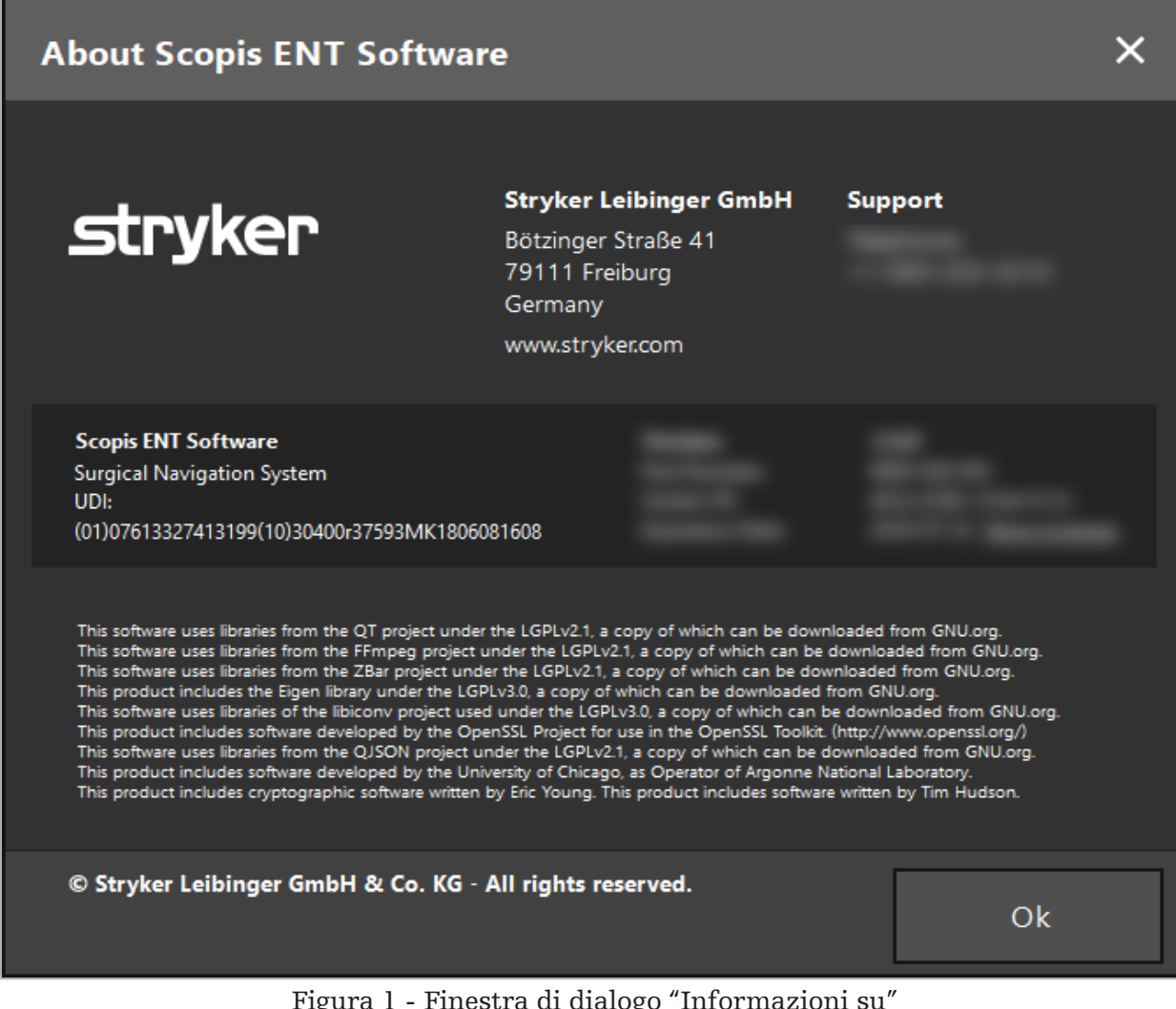

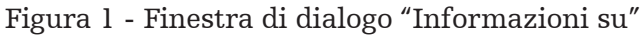

6. Uso del prodotto

# **6.1. Istruzioni per l'applicazione**

Per le istruzioni e le procedure relative alla chirurgia con navigazione, consultare le istruzioni per l'uso del Sistema di navigazione ORL di Stryker e del Sistema di navigazione ORL con TGS di Stryker. Accertarsi che la versione del software corrisponda a quella del relativo manuale.

# **strvker**

### 7. Manutenzione

### **ATTENZIONE**

Le modifiche non autorizzate al prodotto esonerano Stryker da qualsiasi responsabilità in merito alla sicurezza di funzionamento dell'apparecchio.

In caso di domande sul software, contattare Stryker.

Tutte le modifiche e/o le riparazioni possono essere eseguite solo da personale autorizzato dal produttore e possono essere utilizzati solo ricambi originali.

Fare riferimento ai numeri di articolo e ai numeri di serie quando si effettuano richieste di informazioni o si ordinano parti di ricambio.

Si prega di concordare come condurre i lavori di manutenzione con il proprio rappresentante Stryker. Sono disponibili contratti di assistenza specifici per la manutenzione.

Anche se l'operatore non esegue personalmente la manutenzione, è comunque responsabile di garantire che tutti gli interventi di manutenzione necessari vengano eseguiti prima che il prodotto venga utilizzato sul paziente.

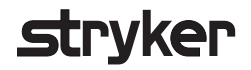

### 8. Smaltimento

Alla scadenza della vita utile del prodotto, esso deve essere smaltito nel rispetto delle norme/leggi specifiche del Paese in cui si trova. Quando si smonta il computer, accertarsi di eliminare i dati rimanenti in modo sicuro. In caso di domande, contattare Stryker.

# 9. Specifiche tecniche

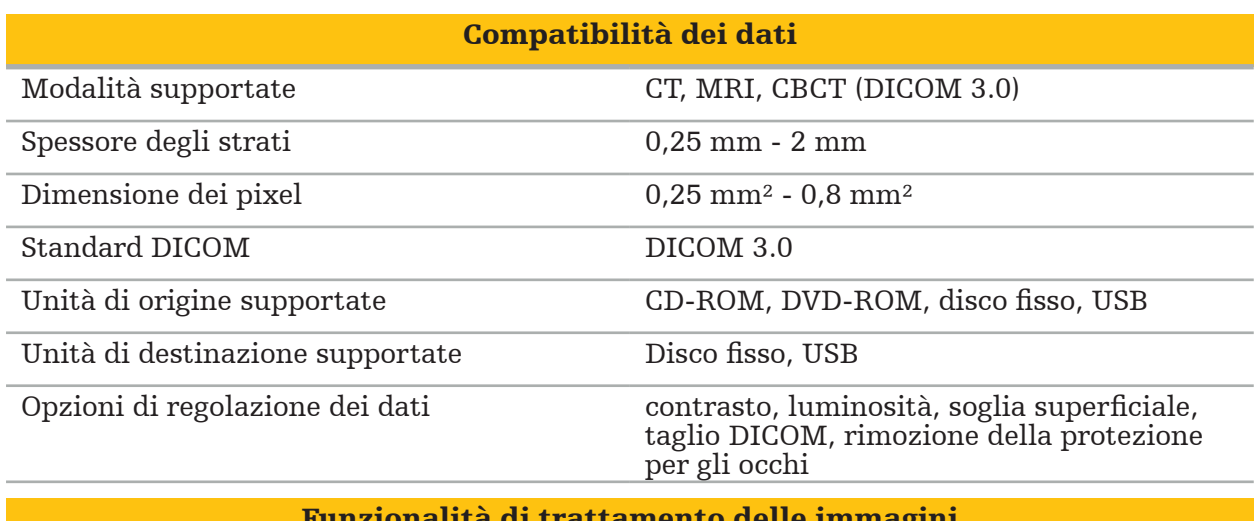

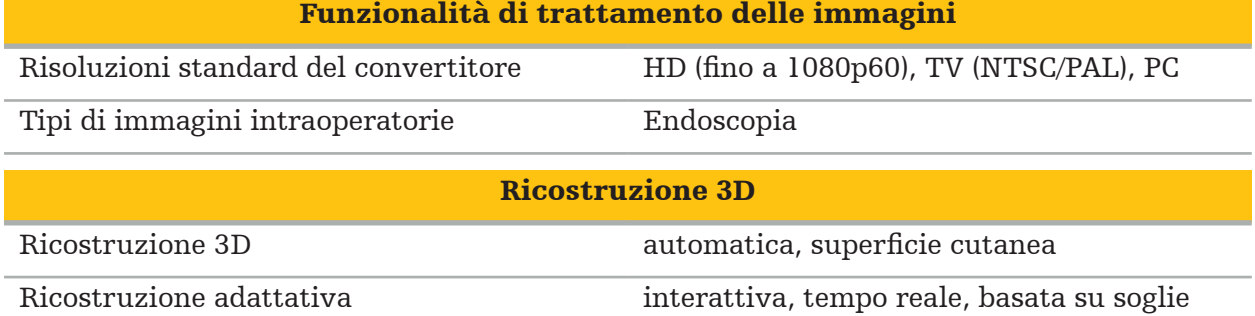

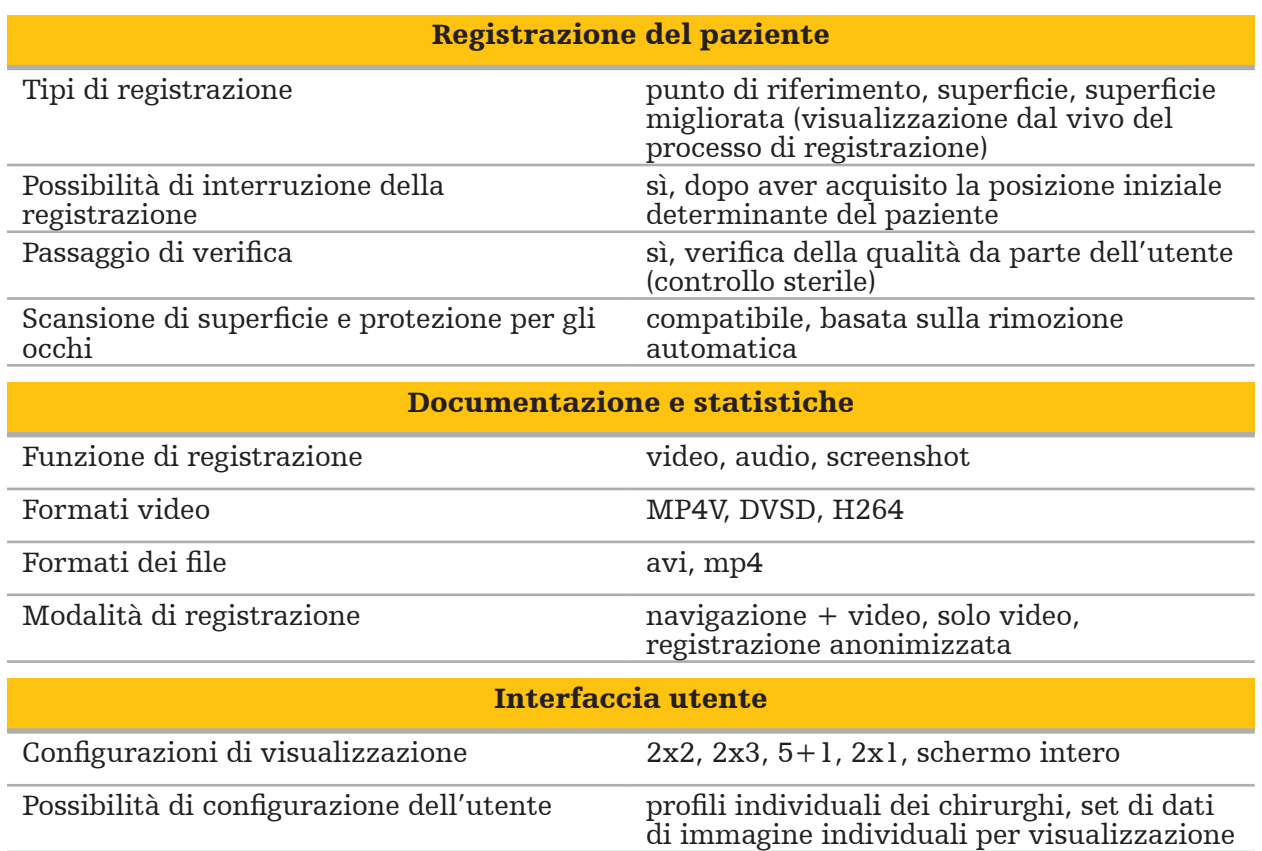
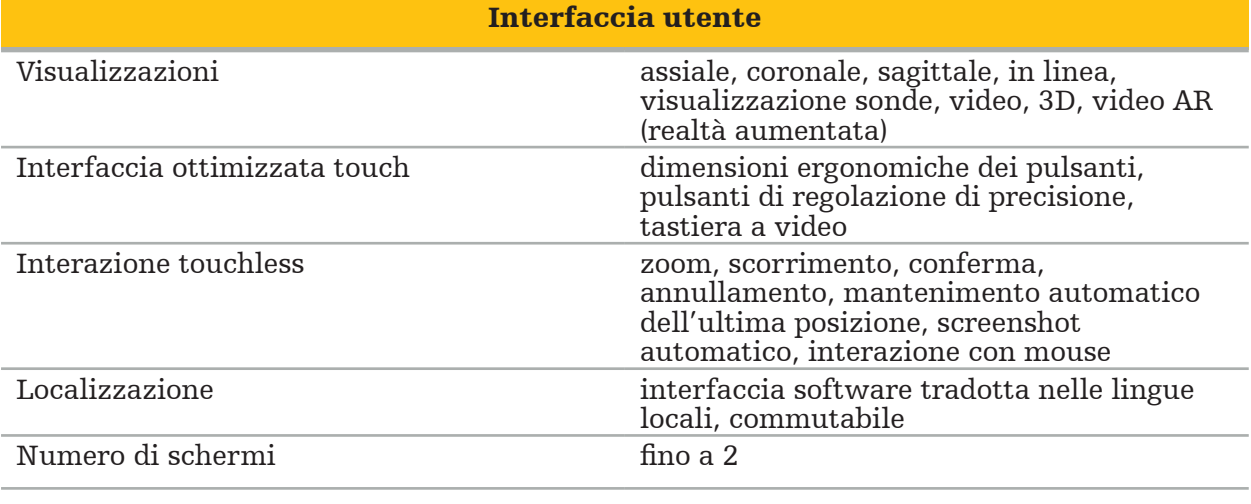

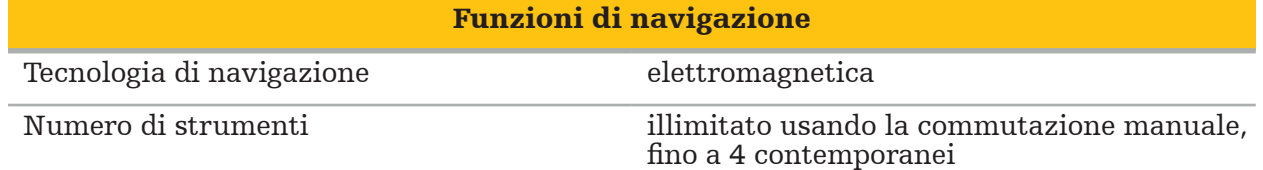

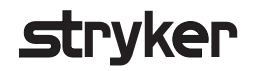

### 10. Modalità di imaging

Il software può importare dati di immagine nello standard DICOM 3.0, supportato da tutti i dispositivi dei principali fabbricanti presenti sul mercato. Pertanto, il software dovrebbe essere compatibile con tutte le modalità di imaging presenti sul mercato.

L'elenco dei sistemi compatibili include almeno i dispositivi seguenti:

- Philips (Tomoscan M/EG R4.0)
- Siemens (Somatom 4+, 4+ Volume Zoom)
- Marconi (Picker PQ 2000, PQ 5000)
- Morita (3D Accuitomo)

Prima di usare l'unità di navigazione in un contesto clinico, verificare la compatibilità delle modalità di imaging tramite importazione di un'immagine di prova.

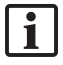

Se si dovessero verificare problemi durante il caricamento dei set di dati di immagine, contattare Stryker.

目次

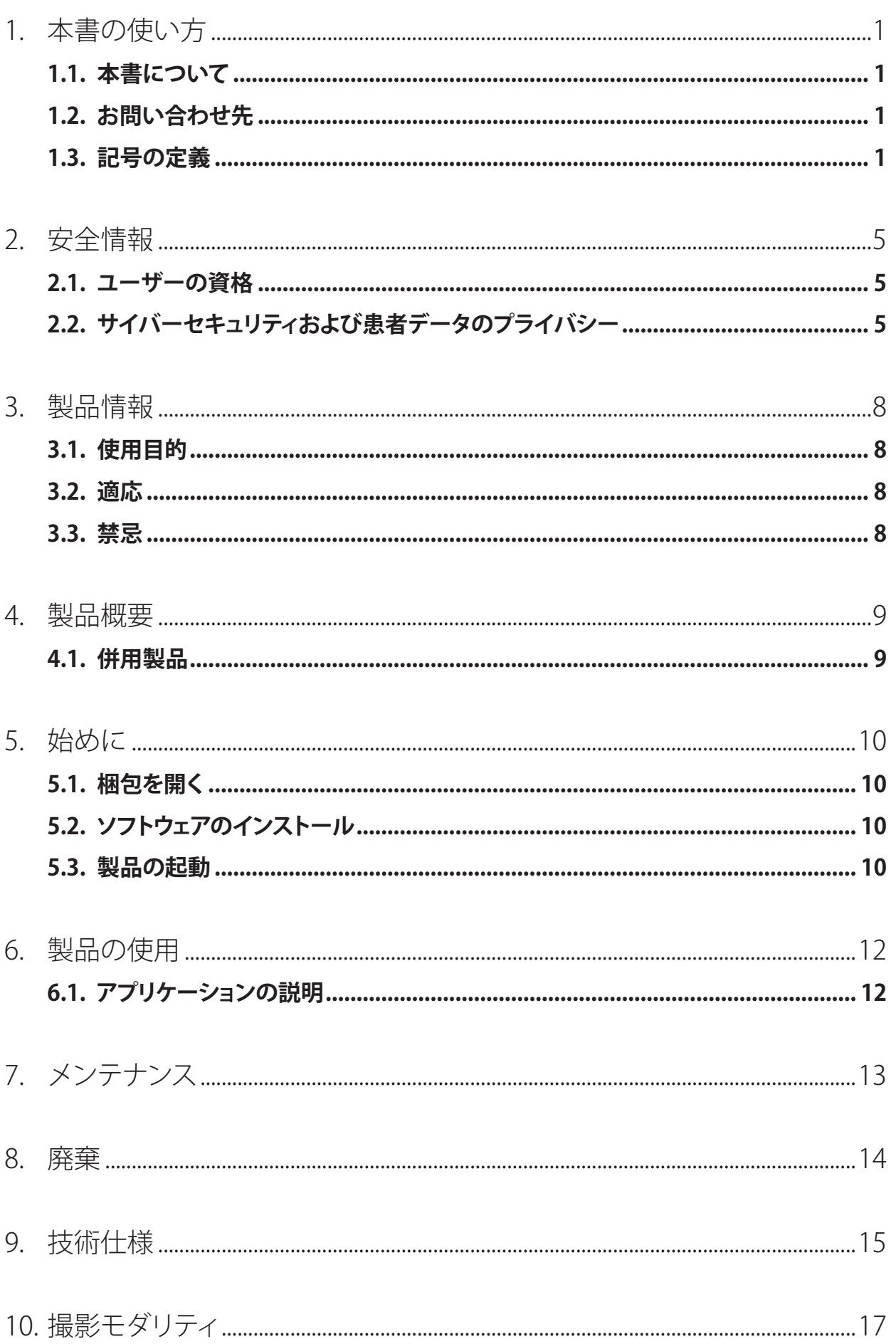

## 1. 本書の使い方

### **1.1. 本書について**

本マニュアル書は、製品を安全かつ有効に適合する方法で使用する、またはメンテナンスするため の最も包括的な情報源です。本製品または本製品に適合するすべてのコンポーネントを使用する前 に、本マニュアルおよび個々のシステムのユーザーマニュアルを読んで理解してください。他の機器 と組み合わせる場合は、これらの装置のユーザーマニュアルも考慮に入れる必要があります。トレー ニングに関しては、必要に応じてStrykerにご連絡ください。

本マニュアルは製品の恒久的な部品です。将来の参照のために本マニュアルを保管してください。

本マニュアルを通じて以下の信号語が使用されます。

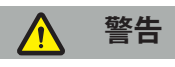

安全性に関する問題について注意を喚起します。患者や医療スタッフの傷害を防ぐため、必ずこの メキュトトック マーン・・・・<br>記載内容に従ってください。

### **注意**

製品の信頼性に関する問題について注意を喚起します。製品の損傷を防ぐため、必ずこの記載内容 に従ってください。

### **1.2. お問い合わせ先**

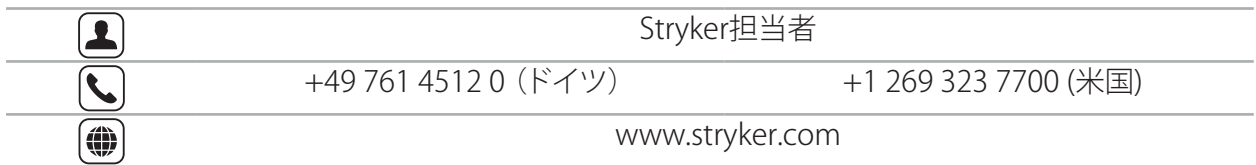

### **1.3. 記号の定義**

EN ISO 7010 図記号 – 安全色および安全標識 – 登録安全標識

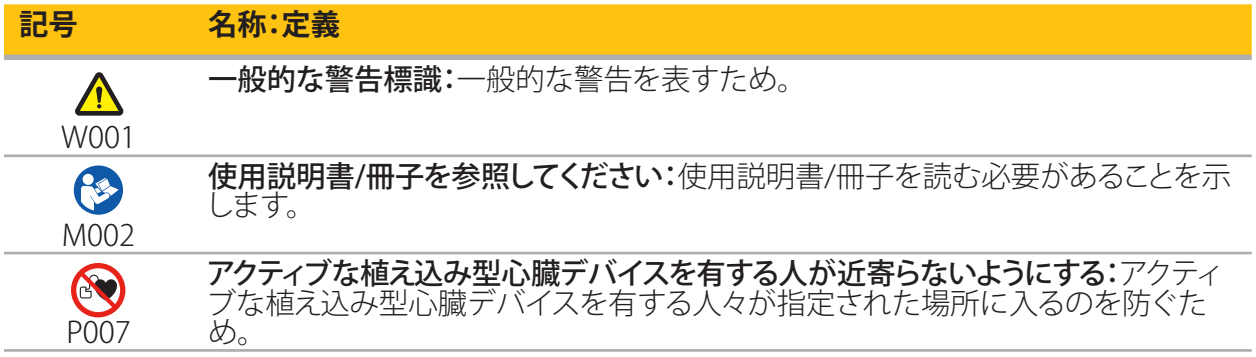

EN ISO 15223-1医療機器 - 医療機器のラベル、ラベリング、および提供する情報に用いる記号 - 第1 部:一般要求事項

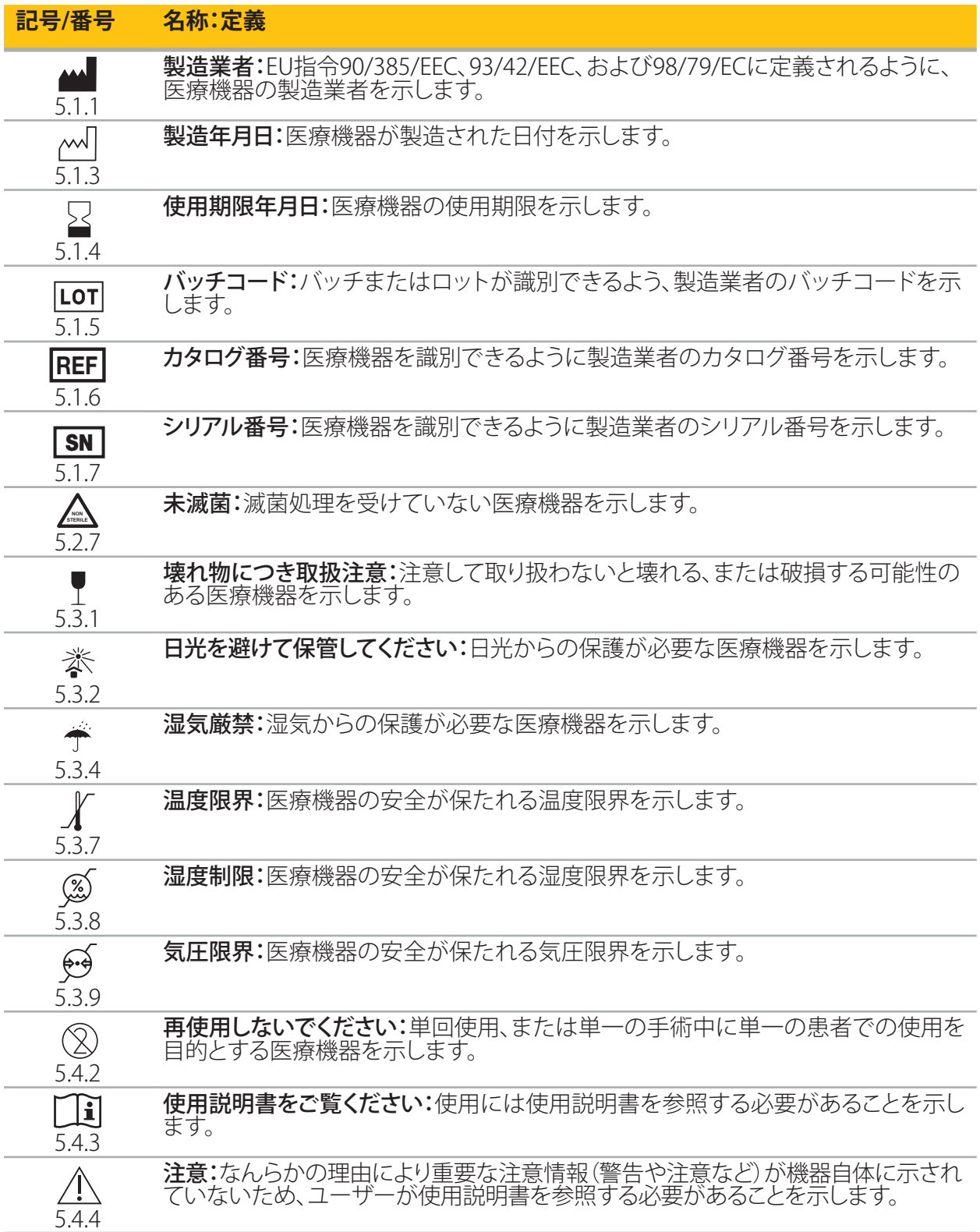

### 機器に使用されているIEC 60417の図示記号

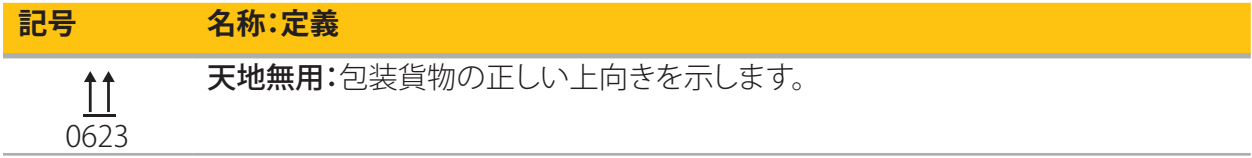

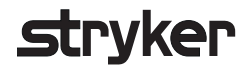

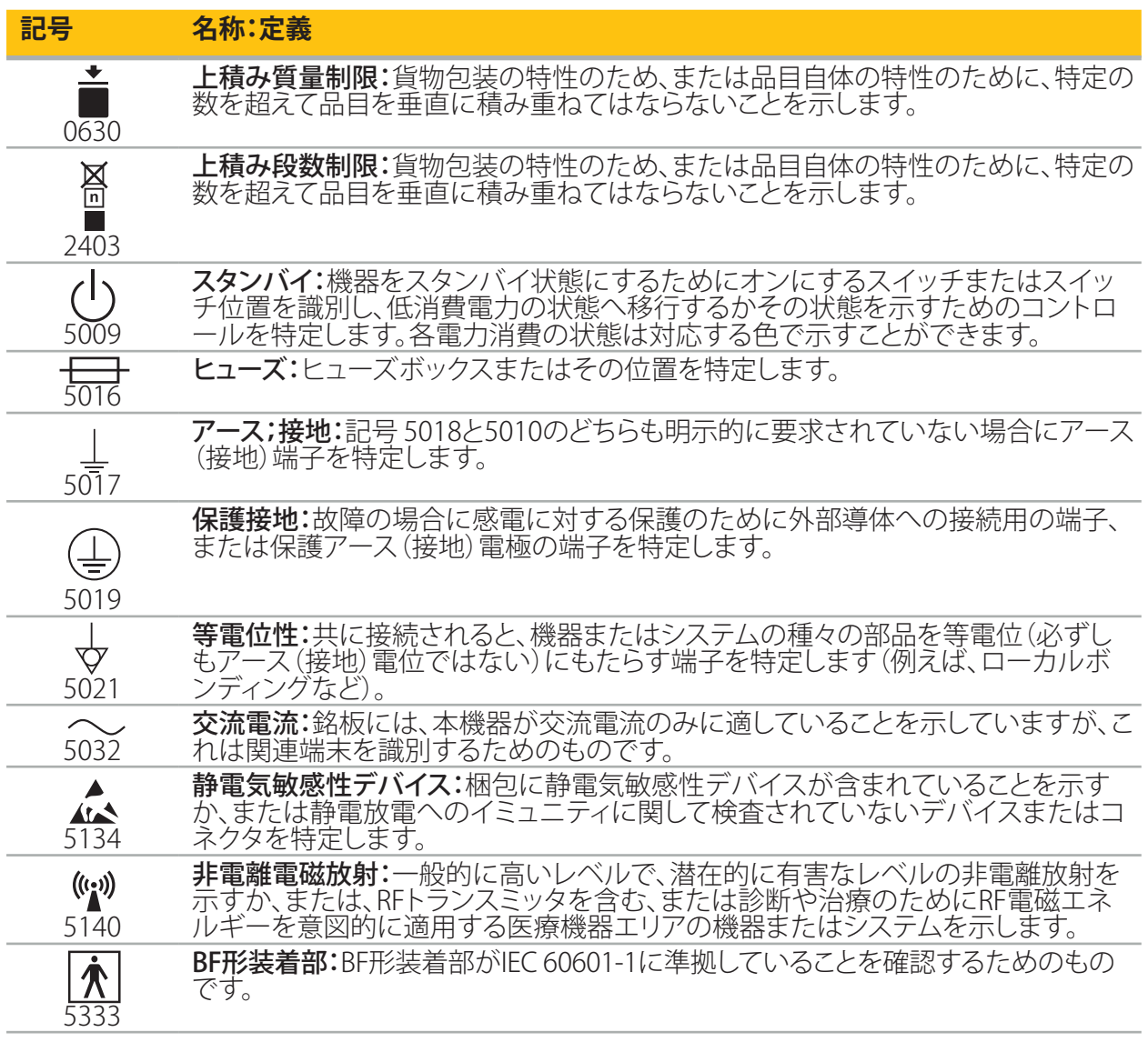

製品固有の記号

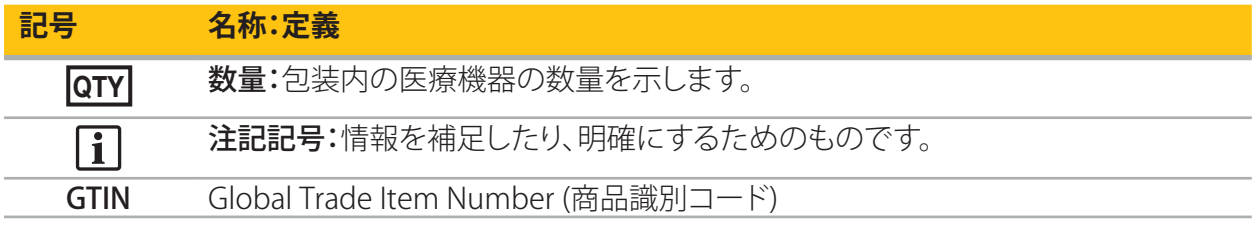

81 FR 38911 ラベリングにおける記号の使用に関するFDA最終規則

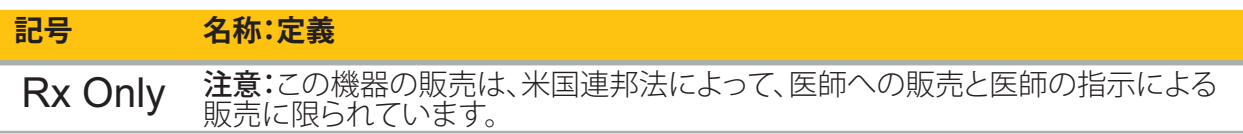

電気・電子機器廃棄物(WEEE)に関する指令 2012/19/EU

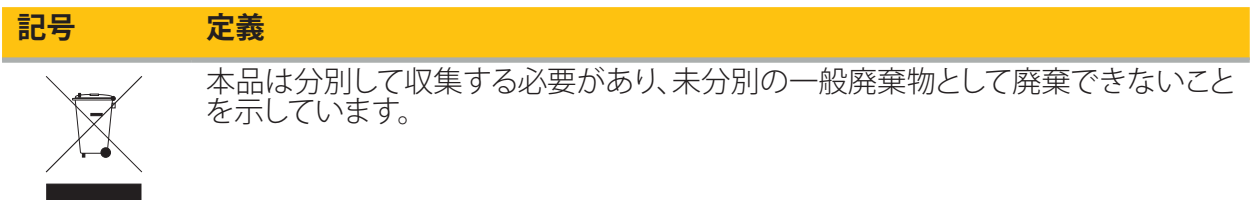

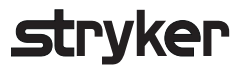

ASTM F2503-08 MRI環境で医療機器およびその他の品目にマークをつける標準的実践

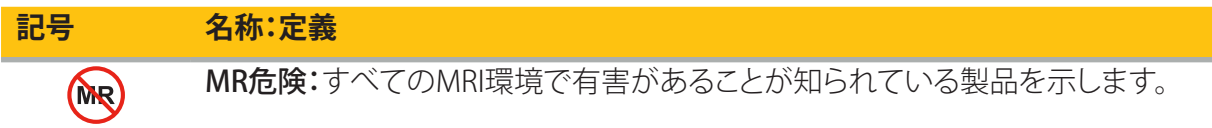

## 規制に関するマークおよびロゴ

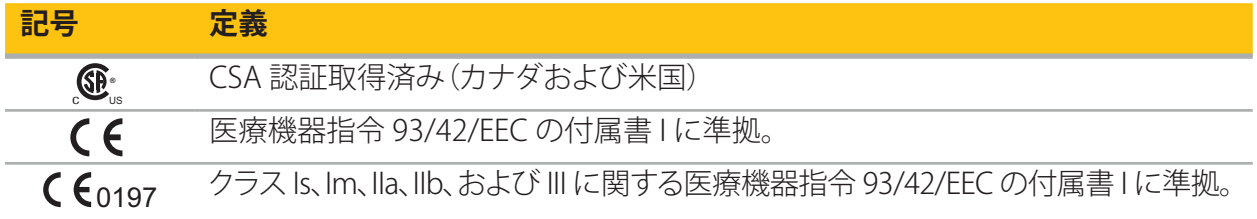

## 2. 安全情報

### **2.1. ユーザーの資格**

#### **警告**  $\sqrt{N}$

Scopis ENTソフトウェアは医療専門家のみが使用するためのものであり、対応する資格をもち必要な トレーニングを受けた医師だけが使用できます。本マニュアルのような添付情報は、医療専門知識 の不足に取って代わることはできません。

ユーザーは患者データの保護に関する個々の国の要件を順守する必要があります。権限のあ li. るスタッフのみがナビゲーションシステムを使用できます。弊社はパスワードを使用すること により、権限のない使用からシステムを保護することを推奨します。

Stryker社は、本製品を使って行われたすべての診断または解釈に対して責任を負いません。ユーザ ーのみが、医学的知識の取得、診断および治療結果に対して責任を負います。

本製品の安全で効果的な使用を確かなものにするため、ユーザーは製造業者および販売会社によ って許可されたように本製品を使用する方法について説明を受ける必要があります。医療製品のオ ペレータは、ユーザーが個々の地域の法に従ってそのような説明を受け、既定の間隔で説明を思い 起こさせることを保証する必要があります。更に、すべての添付マニュアルの説明を尊重する必要が あります。

ナビゲーションシステムを接続した手術中に、通常の医療で患者を治療し観察する必要があります。 これには、治療プロセスのフォローアップ、生体信号および麻酔状態のモニタ、個々の手術で必要な 場合は滅菌状態の維持が含まれます。

自分自身の知識とは別に、手術の安全性と製品の有用性には正しい使用法と定期的なクリーニング およびメンテナンスが必要です。

公的病院では、データ保護管理者に本システムについて通知する必要があります。

### **2.2. サイバーセキュリティおよび患者データのプライバシー**

患者データの機密性、手術用装置の利用可能性および完全性を確保するために、オペレータである ユーザー自身が、付きScopis ENTソフトウェアと電磁ナビゲーションユニットを、サイバーセキュリテ ィ攻撃から保護する必要があります。特に、イーサネットを介して電磁ナビゲーションユニットをネッ トワークに接続する、USBメディアを接続する、または第三者による装置への物理的アクセスを許可 すると、サイバーセキュリティが侵害される可能性があります。

## **警告**

- ナビゲーションユニットをネットワークまたはUSBメディアに接続すると、患者、ユーザー、または 第三者を危険な状態に置く可能性があります。施設のリスク管理担当者がリスクの判断、分析、 評価、管理を行って、潜在的な損害を避ける必要があります(特に、ISO 80001-1を参照してくだ さい)。本製品に関して、患者画像データのプライバシー、データ保全性、システムの利用可能性 に関するリスクに特別の注意を払う必要があります。
- 装置は必ず、別の高リスクネットワークから離してください。MACアドレスを追跡し、このネットワ ークへのアクセスは既知の装置に限定してください。
- サイバーセキュリティ攻撃が検出された場合は、攻撃に対して適切に対処し、装置の完全性が回 復されるまで、本装置を使用しないでください。

**stryker** 

#### **注意**

Stryker ENTナビゲーションシステムおよびTGS付きのScopis ENTソフトウェアを実行するコンピュー タは、医師のパーソナルオフィスまたは手術室など物理的に保護された場所でのみ使用してくださ い。

 $\boxed{\mathbf{i}}$ オペレータは患者データ(例えば、HIPAA)の保護に関する個々の国の要件を順守する必要が あります。権限のあるスタッフのみがナビゲーションシステムを使用できます。お客様の国にお ける患者データのセキュリティに関する詳細は、管轄の政府機関に問い合わせてください。弊 社はパスワードを使用することにより、権限のない使用からシステムを保護することを推奨し ます。

ナビゲーションシステムとの間で患者データを転送するには、暗号化されたUSBスティックの みを使用することを推奨します。

ナビゲーションシステムへの無許可のアクセスを防ぐため、Windowsドメインログオンなどの 検証済みのユーザー認証および認可スキームを必ず使用してください。

ユーザーが患者データのプライバシーについて適切なトレーニングを受け、サイバーセキュリ ティの問題およびサイバーセキュリティ防衛について知っていることを確認してください。

アクセス時および定期的なフルスキャンのために、ナビゲーションシステムでアンチウィルス ソフトウェアを使用してください。

必ずオペレーティングシステムのセキュリティ更新およびアプリケーションの更新を適時にイ ンストールしてください。

更新のインストールを含むシステム構成への変更は、管理された方法でのみ実施する必要が あります。システムを変更する(例えば、アンチウィルスソフトウェアのインストール)前に、必ず 復元ポイントを設定してください。

患者データの機密性、手術用の装置の利用可能性と完全性を確保し、無許可のアクセス、無許可の 修正、または中断から保護するために、Stryker社は以下を推奨します。

- ユーザーとスタッフを教育する:ユーザーが患者データのプライバシーについて適切なトレーニ ングを受け、フィッシング攻撃またはUSBベースのマルウェアなどのサイバーセキュリティの問題 を知っており、ウイルススキャナーや暗号化などのサイバーセキュリティ防衛について知っている ことを確認してください。
- 装置へのアクセスコントロールを確保する:窃盗を防ぐために物理的アクセスコントロールのあ る場所にナビゲーションシステム/ワークステーションを設置し、認証/認可を使用して、メディアポ ート(USB/DVD)を介してナビゲーションシステムから不正な患者データのダウンロードを防いで ください。また、物理的セキュリティが限定される場合は、メディアポートを無効にするか、USBア クセスコントロールソフトウェアをインストールすることを考えてください。
- 安全なネットワークに装置を置く:ナビゲーションシステムを信頼でき管理された装置と共に隔 離されたネットワークに置いてください。手動でクリアされたホストとナビゲーションシステムの 間の接続を制限してください。
- 病院ドメインを介した、パスワードを使ったユーザー認証/認可:病院のドメインにナビゲーショ ンユニットを参加させ、ユーザーの認証および認可によって使用することで、患者データへの不 正アクセスを避けてください。通常のユーザーがナビゲーションユニットで管理権利を持つこと は避けてください。
- 管理された方法で変更を実施し、復元ポイントを利用する:更新のインストールやネットワークの 変更など、システム構成および環境へのすべての変更は、新しいリスクとなる可能性があります。 結果として起こるリスクの新しい分析を必ず実施してください。定期的な間隔で、システム構成に 変化を加える前に、復元ポイントを作成してください。
- オペレーティングシステムのセキュリティ更新およびアプリケーションの更新の適時なインストー ルを確保する:Microsoftの更新サーバーへのアクセスを持つ(安全な)ネットワークにナビゲーシ ョンシステムを接続したままにするか、または定期的にセキュリティ更新をインストールしてくださ い。Strykerからのセキュリティ情報に従い、適時にセキュリティ更新をインストールしてください。

サイバーセキュリティ攻撃が検出された場合は、適切に対応し復元するためにStrykerにご連絡くだ さい。いずれの場合でも、侵害を受けたナビゲーションシステムを使用してください。

本ソフトウェアはシステムの出荷時にあらかじめインストールされています。オンラインで送信され たインストーラおよび更新ファイルのファイル完全性を確認するために、Strykerからのファイルのチ ェックサムを要求することができます。

プランニングを保存する場合は、ディスクドライブが不正な使用から保護されていることを確認して ください。

## 3. 製品情報

## **3.1. 使用目的**

**警告**

Scopis ENTソフトウェアは、電磁ナビゲーションユニットのアクセサリであり、ナビゲーションユニット のハードウェアをコントロールするために使用します。

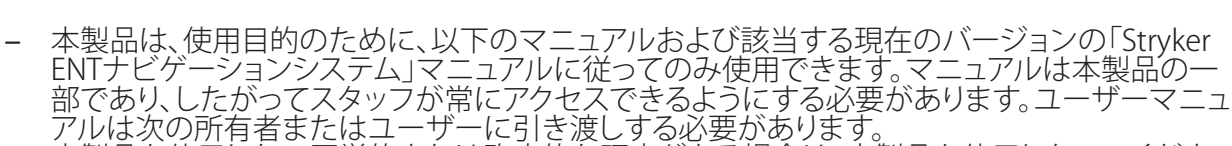

- 本製品を使用しない医学的または臨床的な理由がある場合は、本製品を使用しないでくださ い。本製品は、手術が従来の方法でも実施できる場合にのみ使用できます。
- 本マニュアルの「併用製品」のセクションに記載されている互換性のあるコンポーネントのみを ナビゲーションソフトウェアと組み合わせてください。
- 本製品への無許可の改造は、安全性の理由のために許されません。

### **3.2. 適応**

Stryker ENTナビゲーションシステムは、定位固定の手術の使用が適切であり、CTまたはMRベースの 解剖学的構造モデルに関連して、副鼻腔、乳様突起などの耳鼻咽喉科手術分野で骨組織の解剖学的 構造への基準が特定できる場合のあらゆる医療状況に適応されます。

例となる手術には、主に以下の耳鼻咽喉科手術が含まれます。

- 経蝶形骨洞アクセス処置
- 鼻内の処置
- 上顎の洞フィステル形成術、篩骨洞手術、蝶形骨洞切開/蝶形骨洞診査、鼻甲骨切除術、および前 頭洞切開などの洞処置
- ENT関連の前頭蓋底手術

### **3.3. 禁忌**

知られている禁忌はありません。

### 4. 製品概要

### **4.1. 併用製品**

#### $\bigwedge$ **警告**

本製品はここに記載された医療製品との組み合わせのみで使用できます。本製品を他の製品と組み 合わせると、すべての保証が失われます。

 $\left| \overline{1} \right|$ 

最小要件または互換性についての情報がある第三者の機器のリストについては、電磁ナビゲ ーションユニットのマニュアルを参照してください。

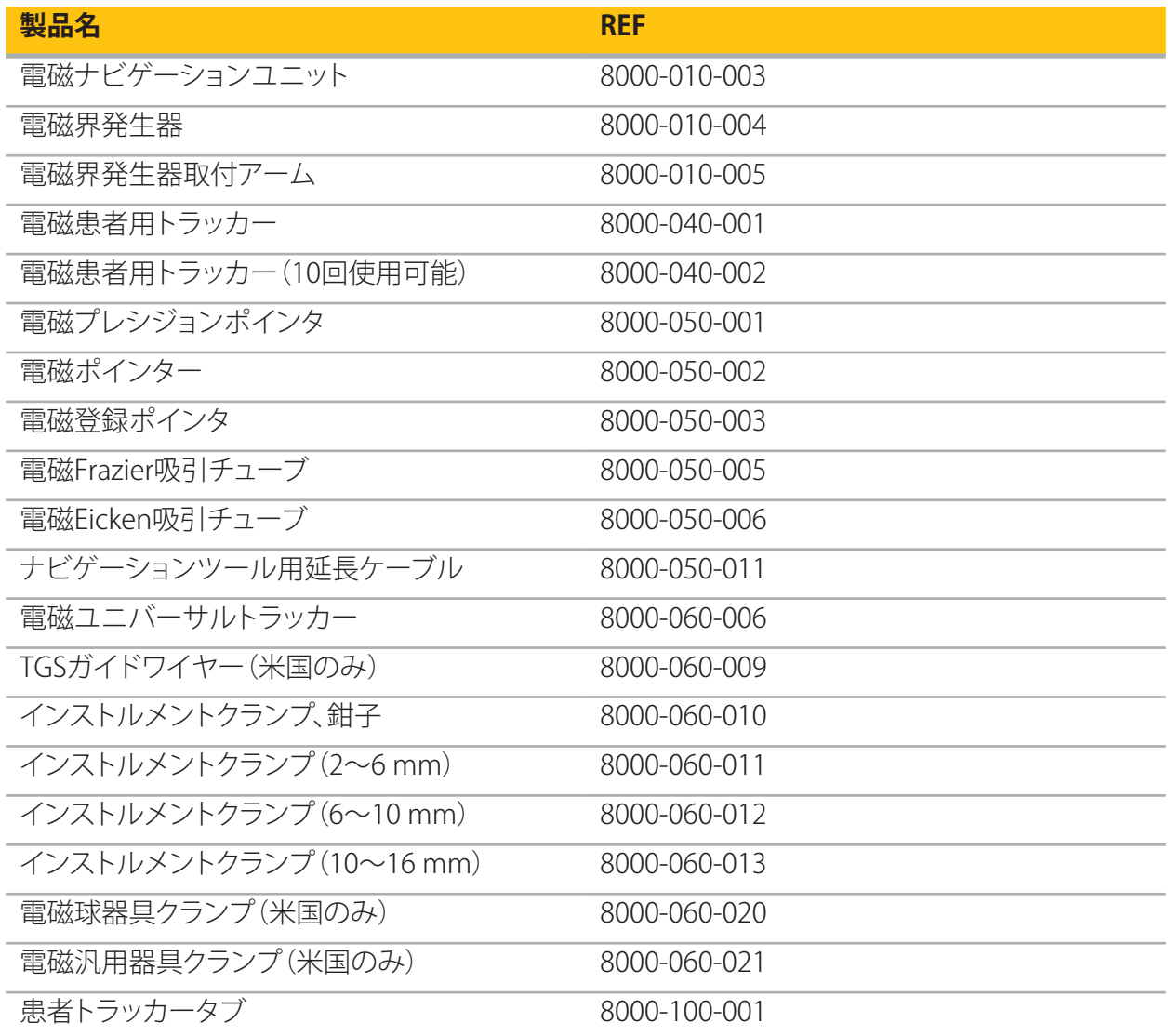

## 5. 始めに

### **5.1. 梱包を開く**

- 包装から製品コンポーネントをていねいに取り出します。
- 出荷品が完全で破損の無いことを確認してください。不満な理由がある場合は、直ちに運送会社 に連絡してください。
- 可能な場合は元の包装を保管してください。これは後に本製品を搬送する場合に有用である場 合があります。

### **5.2. ソフトウェアのインストール**

安全性の理由のため、完全な互換性を確保するために、Scopis ENTソフトウェアはStrykerまたは認 定された提携会社の1つのみによってインストールされます。

### **5.3. 製品の起動**

## **警告**

本製品は有効なマニュアルのみを使って操作できます。ソフトウェアバージョンと部品番号がマニュ アルに対応していることを確認してください。

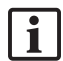

ソフトウェアの起動中にシリアル番号を尋ねられたら、表示されたシステムIDを手元に準備し てStrykerにご連絡ください。

製品を開始するために、以下のように進めてください。

- 1. ブート後にWindowsデスクトップ上のアプリケーションアイコンを使ってソフトウェアを起動して ください。
- 2. 最初の開始時に、ソフトウェアは完全自動機能の点検を実施します。非互換性の場合は、Stryker にご連絡ください。
- 3. 画面の左上隅にあるアプリケーションロゴをクリックします。ソフトウェアのバージョンダイアログ が開きます。「About Dialog(ダイアログについて)」を参照してください。ソフトウェアバージョン<br>が本システムのマニュアルに対応していることを確認してください。これには、ソフトウェアバージ ョンの最初の2桁(例えば、1.9.0の1.9)とマニュアルのバージョンが同一である必要があります。

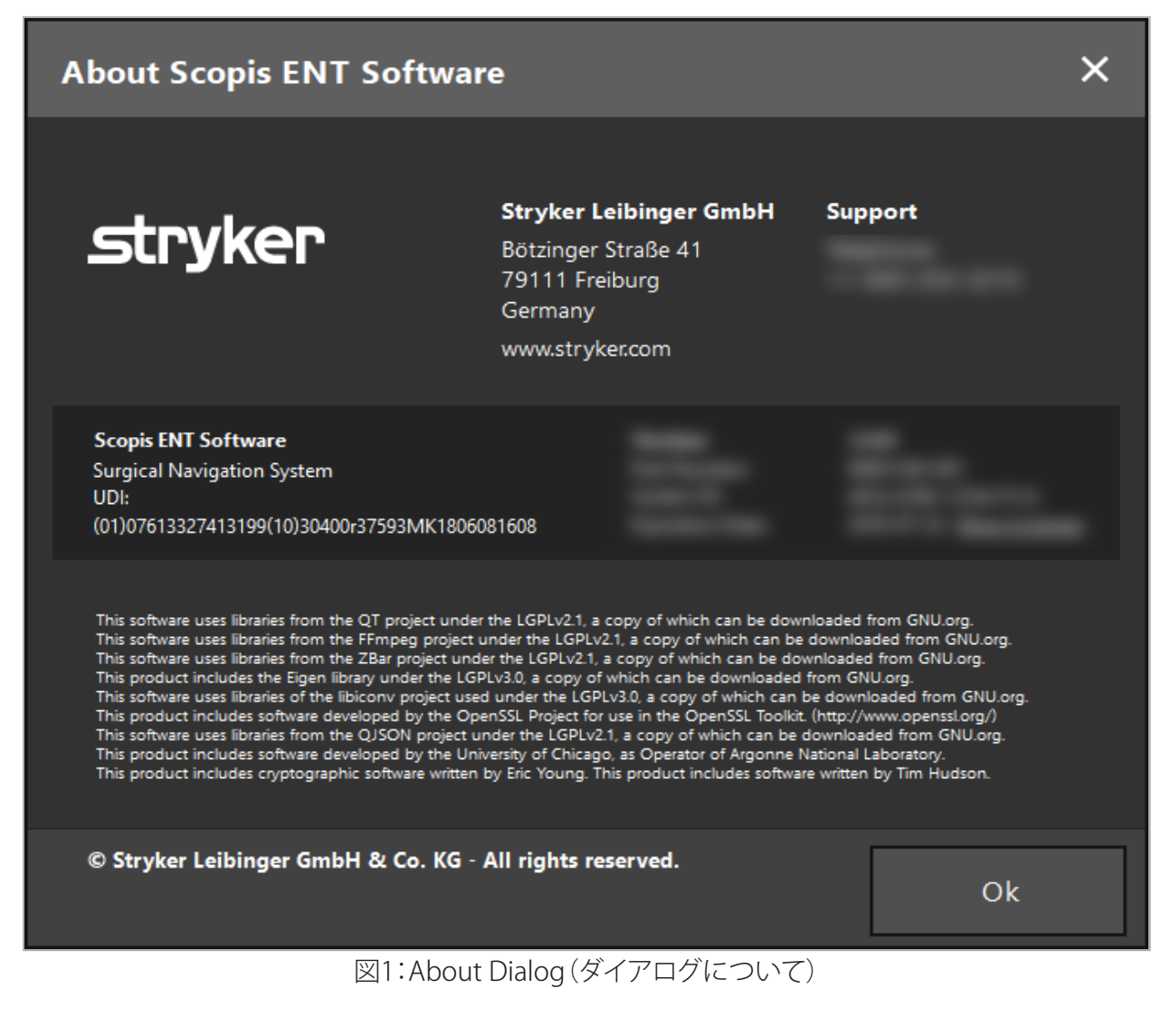

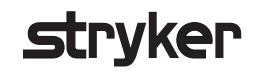

6. 製品の使用

### **6.1. アプリケーションの説明**

ナビゲーション支援の処置の説明および手順については、Stryker ENTナビゲーションシステムなら びにTGS付きStryker ENTナビゲーションシステムの使用説明書を参照してください。ソフトウェアバ ージョンが個々のマニュアルのバージョンに対応していることを確認してください。

## 7. メンテナンス

### **注意**

本製品を無許可で修正すると、本機器の操作上の安全性に関してStryker社は免責されることになり ます。

本ソフトウェアに関して質問をお持ちの場合は、Stryker社にご連絡ください。

すべての変更および/または修理は、メーカーが許可したスタッフのみが行うことができ、オリジナル のスペアパーツのみを使用できます。

問い合わせまたは予備部品の注文の際は、部品番号およびシリアル番号を参照してください。

メンテナンス作業の実施方法については、Strykerの担当者にご相談ください。具体的なサービス契 約は、メンテナンス時にご用意いたします。

オペレータは自分でメンテナンス作業を実施しなくても、オペレータはなお、本製品が患者に使用さ れる前に必要なすべてのメンテナンス作業が実施されることを保証する責任があります。

## 8. 廃棄

本製品の耐用期間が切れた後は、国に特定の要件/法律に従って本製品を廃棄してください。コ ンピュータを分解する場合は、必ず残留データを安全に削除してください。質問をお持ちの場合 は、Stryker社にご連絡ください。

## 9. 技術仕様

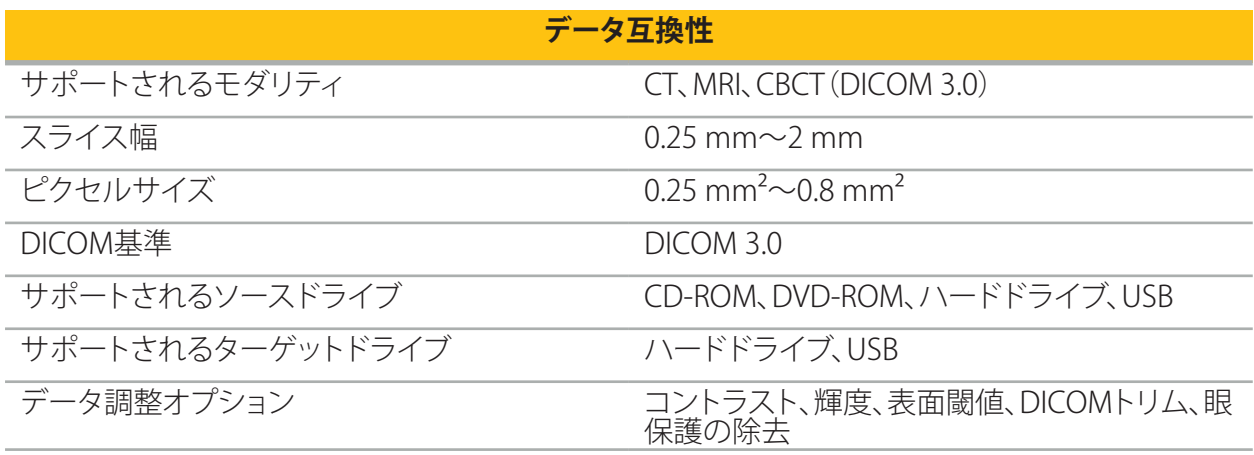

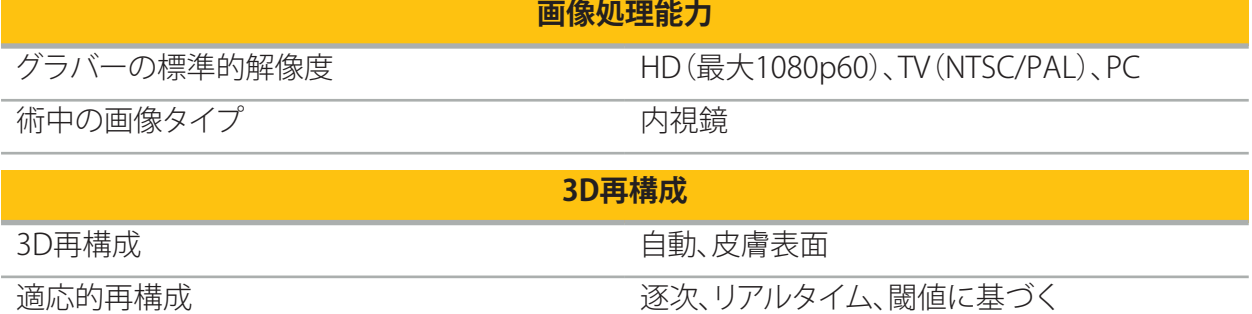

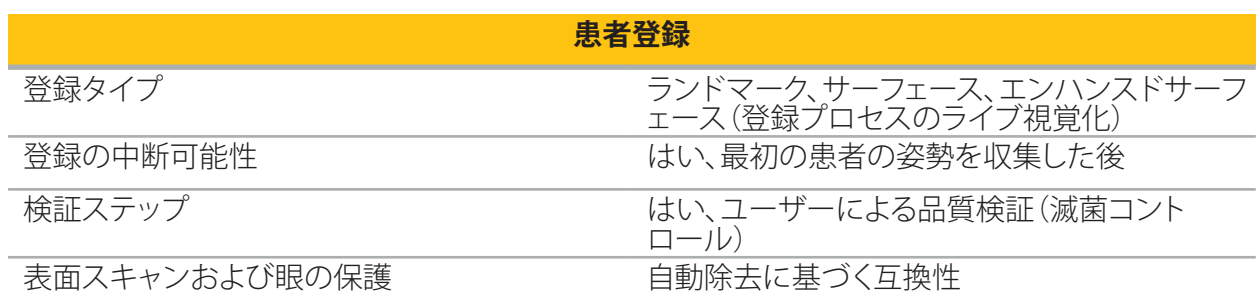

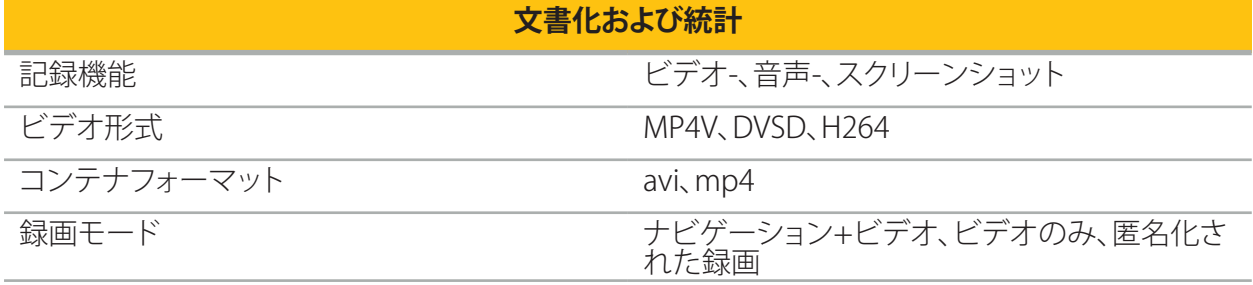

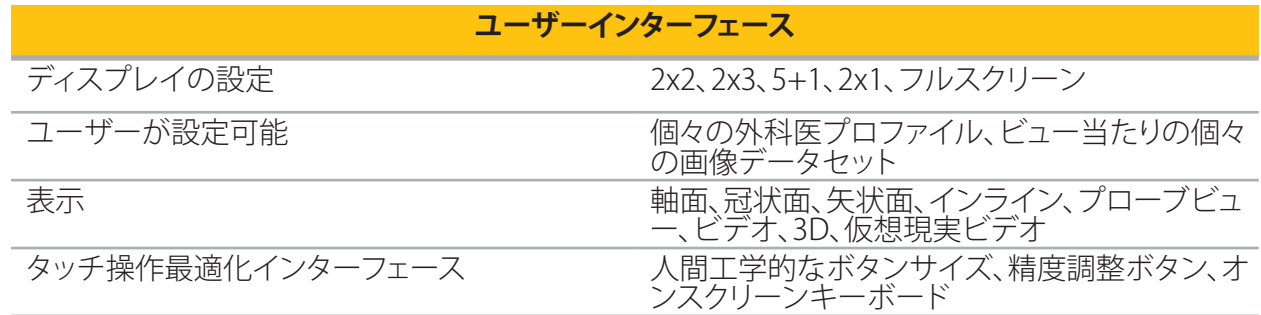

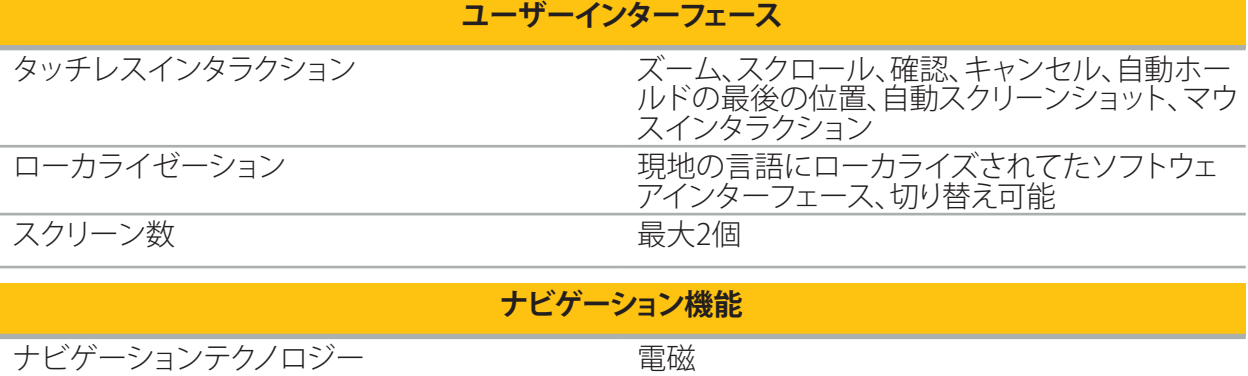

インストルメント数 そうちゃん こうしゃ 手動切り替えを使用する場合は無制限、同時に

最大4個

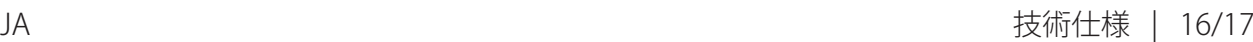

## 10. 撮影モダリティ

ソフトウェアは、DICOM 3.0の基準で画像データをインポートできます。この基準は市場に関連性の ある製造業者の装置のすべてによってサポートされています。したがって、ソフトウェアは市場のす べての撮像モダリティと互換性があるはずです。

互換性のあるシステムのリストには少なくとも、以下からの装置が含まれます。

- Philips (Tomoscan M/EG R4.0)
- Siemens (Somatom 4+、4+ Volume Zoom)
- Marconi (Picker PO 2000、PO 5000)
- Morita(3D Accuitomo)

臨床的設定でナビゲーションユニットを最初に使用する前に、テスト画像をインポートすることによ うて撮像モダリティの互換性を確認してください。

画像データ設定をロード中に問題が起こった場合は、Stryker社にご連絡ください。i

## 목차

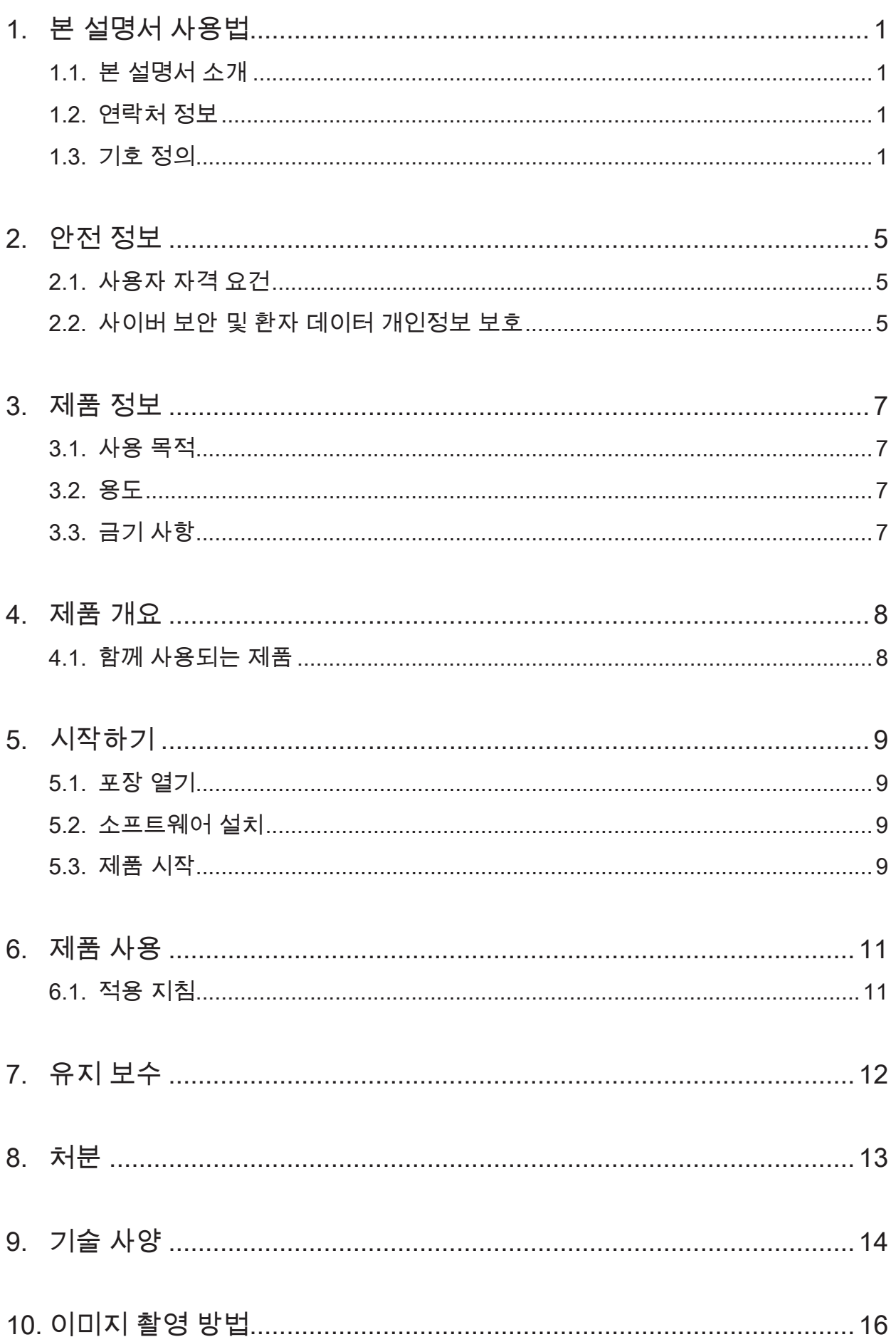

## 1. 본 설명서 사용법

#### 1.1. 본 설명서 소개

이 사용 설명서는 안전하고 효과적이며 규정에 따른 제품 사용 및/또는 유지 보수에 대한 가장 포괄적인 정보를 제공하는 자료입니다. 제품 또는 제품과 호환되는 구성 요소를 사용하기 전에 본 설명서와 해당 시스템 사용 설명서를 읽고 숙지하십시오. 다른 의료기기와 함께 사용할 경우, 해당 기기의 사용 설명서도 고려해야 합니다. 필요에 따라, 교육을 받으려면 Stryker에 문의하십시오.

본 설명서는 제품의 영구적인 부분입니다. 이후 참조를 위해 본 설명서를 보관하십시오.

본 설명서 전반에서 다음 신호 문구가 사용될 수 있습니다.

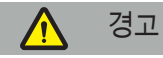

안전 관련 문제를 강조합니다. 환자 및/또는 의료 담당 직원의 부상을 예방하려면 항상 이 정보를 <u>따트인거</u> 스

#### 주의

제품 신뢰성 문제를 강조합니다. 제품 손상을 방지하려면 항상 이 정보를 따르십시오.

#### 1.2. 연락처 정보

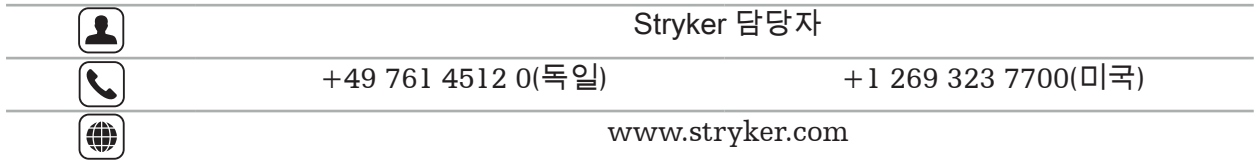

### 1.3. 기호 정의

EN ISO 7010 그래픽 기호 - 안전 색상 및 안전 표지 - 등록된 안전 표지

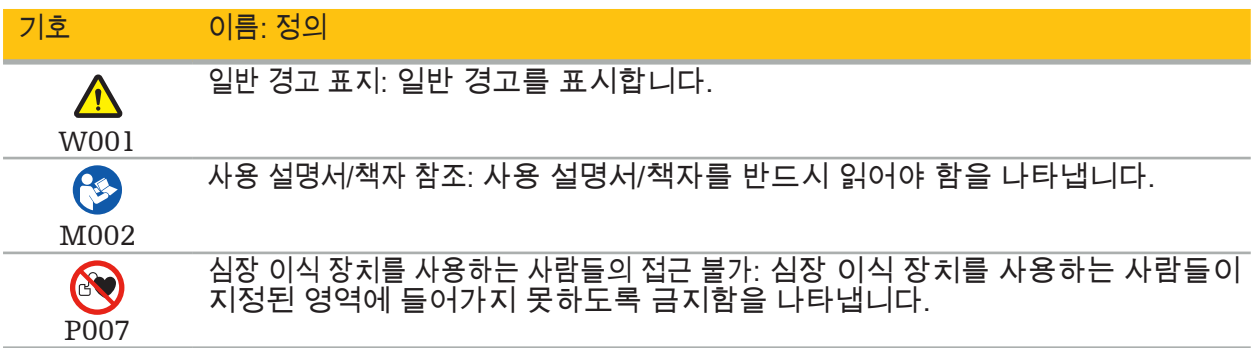

EN ISO 15223-1 의료기기 - 제공될 의료기기 라벨, 라벨 표시 및 정보에 사용되는 기호 - 제1부 일반 요건

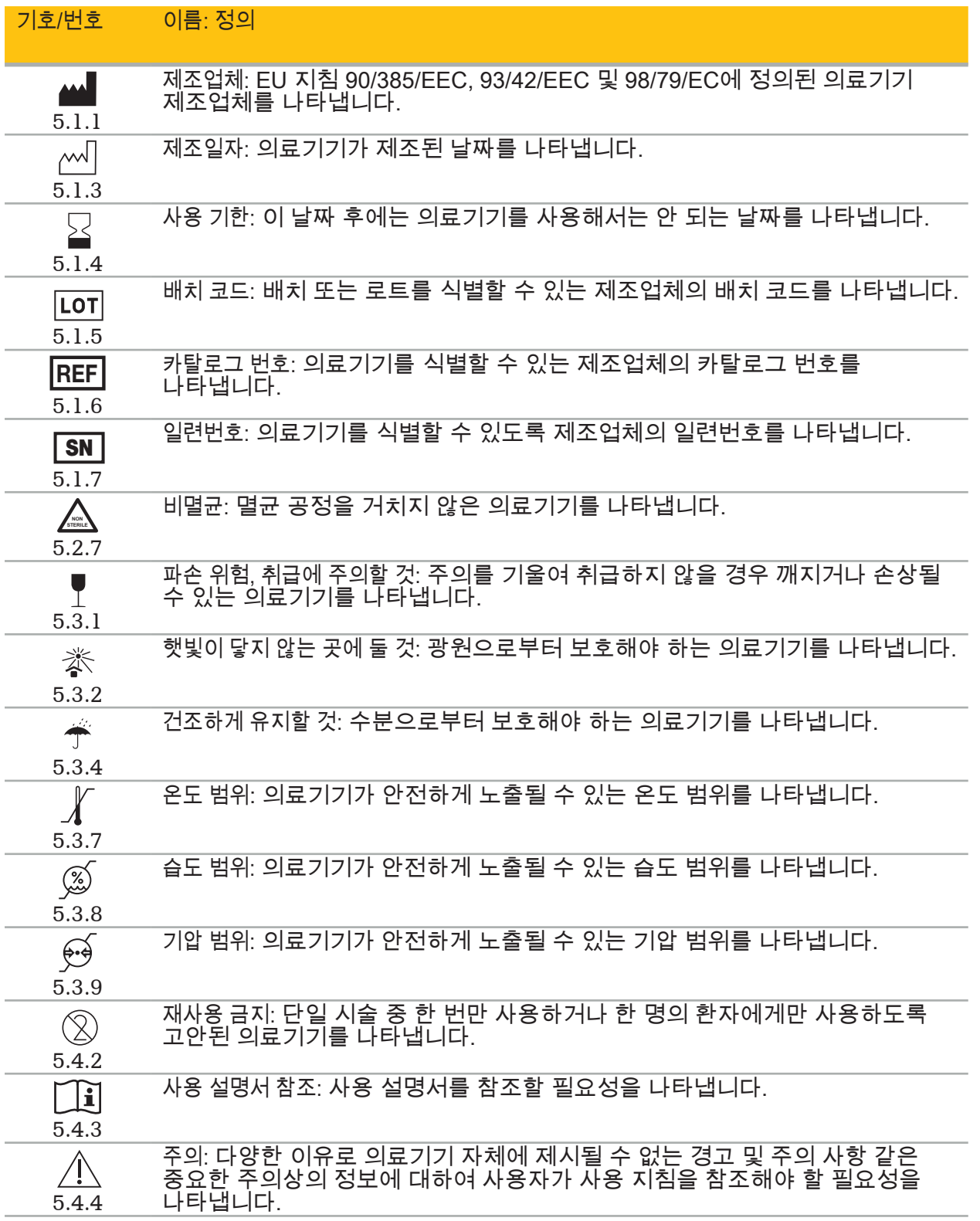

IEC 60417 기기에 사용되는 그림 기호

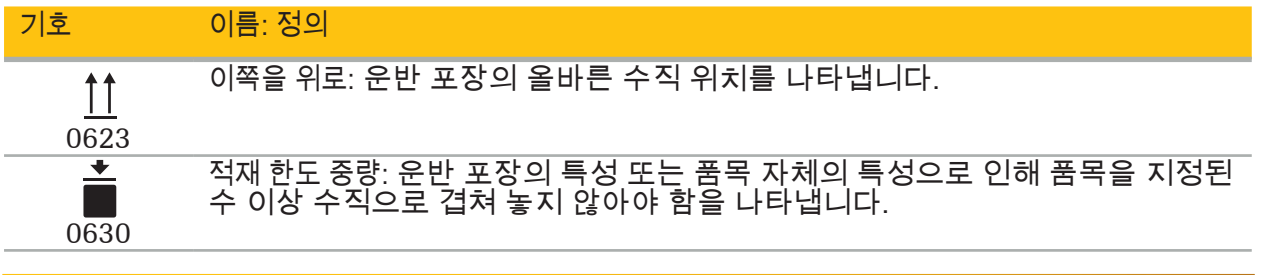

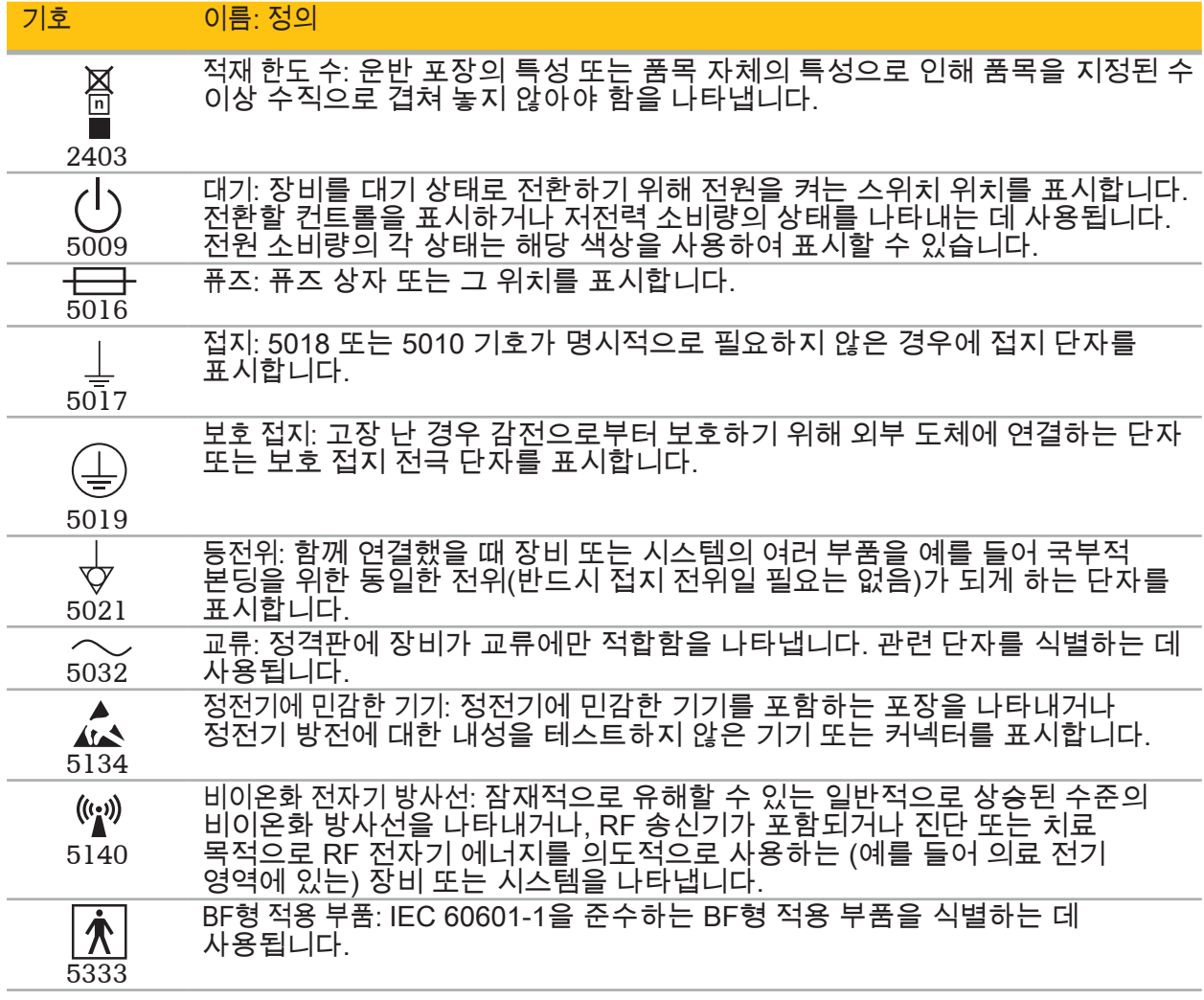

## 제품별 기호

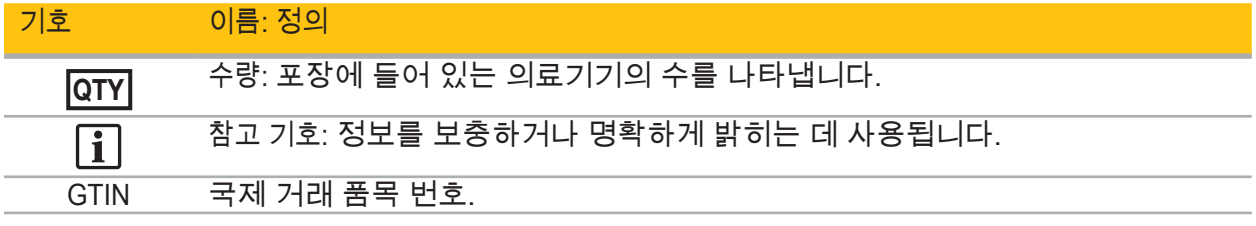

## 81 FR 38911 라벨 표시에 기호를 사용하는 것에 대한 FDA 최종 규칙

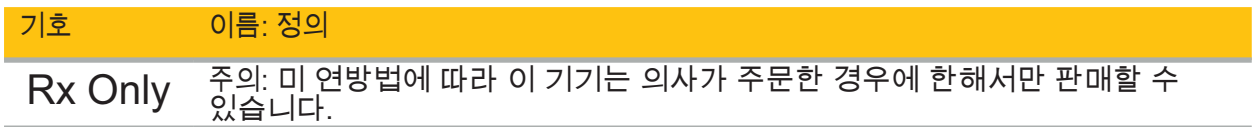

폐전기전자장비(WEEE)에 대한 지침 2012/19/EU

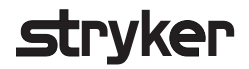

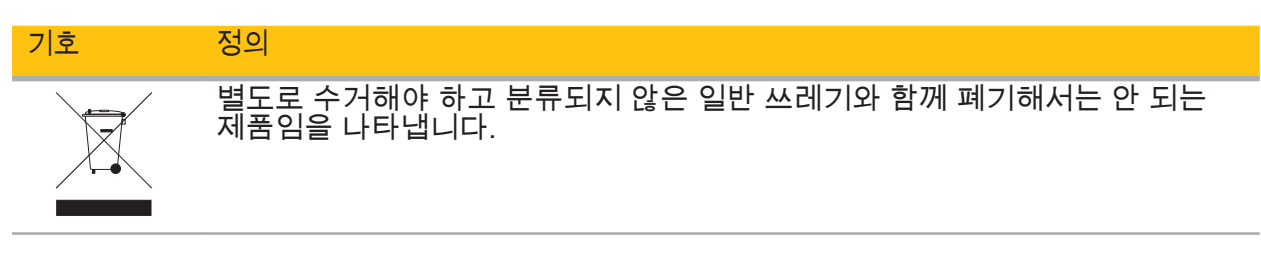

MR 환경 내 안전을 위하여 의료기기 및 기타 품목 제조에 대한 ASTM F2503-08 표준 관행

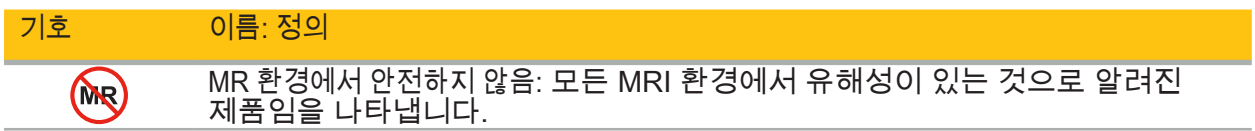

## 규제 마크 및 로고

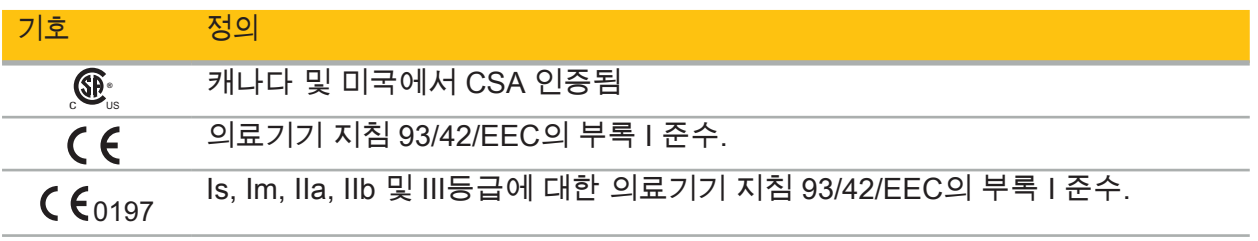

## 2. 안전 정보

### 2.1. 사용자 자격 요건

경고

Scopis ENT 소프트웨어는 의료 전문가만이 사용해야 하며, 해당 자격 요건을 갖추고 필요한 교육을 수료한 의사만 사용할 수 있습니다. 본 설명서와 같은 동봉된 정보가 부족한 의학적 전문 기술을 대체할 수는 없습니다.

사용자는 환자 데이터의 보호에 관한 해당 국가별 요건을 준수해야 합니다. 항법 시스템은 li. 그렇게 할 권한이 있는 사람만 사용할 수 있습니다. 암호를 통해 무단 사용으로부터 시스템을 보호하는 것이 권장됩니다.

Stryker는 이 제품으로 생성된 일체의 진단 또는 해석에 대한 책임을 지지 않습니다. 의료 지식 획득 그리고 진단 및 치료 결과에 대한 책임은 오직 사용자에게 있습니다.

제품의 안전하고 효율적인 사용을 보장하기 위해, 제조업체 및 소매업체에서 승인하는 경우에 사용자에게 제품 사용 방법에 대한 지침을 제공해야 합니다. 의료 제품의 작동자는 사용자가 해당 현지 법률에 따라 그러한 지침을 받는지와 지침이 미리 정해진 간격으로 업데이트되는지를 확인해야 합니다. 또한, 함께 제공되는 모든 설명서의 지침을 준수해야 합니다.

항법 시스템을 사용하는 수술 중에, 환자는 통상적인 의학적 치료로 치료하고 관찰해야 합니다. 여기에는 치료 절차에 대한 추적 관찰, 활력 징후 및 마취 상태의 모니터링, 그리고 해당 시술에 필요한 경우 멸균 사용 상태의 유지가 포함됩니다.

사용자의 지식 외에도, 제품의 작동 안전성 및 유용성을 위해 올바른 사용과 정기적인 세척 및 유지 보수 작업이 중요합니다.

공립 병원의 경우, 데이터 보호 감독자에게 시스템에 대해 알려야 합니다.

2.2. 사이버 보안 및 환자 데이터 개인정보 보호

Scopis ENT 소프트웨어 및 전자기 항법 장치는 환자 데이터의 기밀성, 수술을 위한 기기의 이용 가능성 및 온전성을 보장하기 위해 작동자가 사이버 보안 공격으로부터 보호해야 합니다. 특히 이더넷을 통해 전자기 항법 장치를 네트워크에 연결하거나 USB 매체를 연결하거나 제3자의 기기에 대한 실제 액세스를 허용하는 경우 사이버 보안이 침해될 수 있습니다.

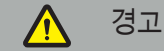

- 항법 장치를 네트워크 또는 USB 매체에 연결하면 환자, 사용자 또는 제3자가 위험에 처할 수 있습니다. 귀 기관에서 위험 관리를 통해 이러한 위험을 결정, 분석, 평가 및 제어하여 잠재적 손상을 방지해야 합니다(특히 ISO 80001-1 참조). 이 제품에 관하여, 환자 영상 데이터의 개인정보 보호, 시스템 및 데이터 무결성, 그리고 시스템 이용 가능성에 관한 위험에 특히 주의를 기울여야 합니다.
- 항상 기기를 별도의 고위험 네트워크에 유지하십시오. MAC 주소를 추적하고, 알려진 기기에만 이 네트워크에 액세스할 수 있는 권한을 부여하십시오.
- 사이버 보안 공격이 감지된 경우, 공격에 적절하게 대응하고 기기 무결성이 복구될 때까지 기기를 사용하지 마십시오.

#### 주의

Stryker ENT 항법 시스템과 Scopis ENT 소프트웨어를 실행하는 컴퓨터는 의사의 진료실이나 수술실과 같이 물리적으로 보호되는 영역에서만 사용해야 합니다.

**Stryker** 

# **strvker**

 $\lceil \rceil$ 작동자는 환자 데이터의 보호에 관한 해당 국가별 요건(예: HIPAA)을 준수해야 합니다. 항법 시스템은 그렇게 할 권한이 있는 사람만 사용할 수 있습니다. 해당 국가의 환자 데이터 보안에 대한 자세한 정보는 담당 기관에 문의하십시오. 암호를 통해 무단 사용으로부터 시스템을 보호하는 것이 권장됩니다.

환자 데이터를 항법 시스템에서 전송할 때 암호화된 USB 스틱만 사용하는 것이 권장됩니다.

항법 시스템에 대한 무단 액세스를 방지하려면 항상 Windows 도메인 로그온과 같은 검증된 사용자 인증 및 승인 방법을 사용하십시오.

사용자가 환자 데이터 개인정보 보호에 관한 적절한 교육을 받았고 사이버 보안 문제를 인식하고 있으며, 사이버 보안 방어에 대해 알고 있도록 하십시오.

정기적인 간격의 실시간 및 전체 검사를 위해 항법 시스템에서 바이러스 방지 소프트웨어를 사용하십시오.

운영 체제 보안 업데이트 및 애플리케이션 업데이트가 적시에 설치되도록 하십시오.

업데이트 설치를 포함한 시스템 구성 변경은 제어된 방식으로만 수행해야 합니다. 시스템을 변경(예: 바이러스 방지 소프트웨어 설치)하기 전에 복원 지점을 설정했는지 확인하십시오.

환자 데이터의 기밀성, 수술을 위한 기기의 이용 가능성 및 온결성을 보장하고 무단 액세스, 무단 변경 또는 일시 중단으로부터 보호하기 위해, Stryker는 다음 사항을 제안합니다.

- 사용자 및 직원 교육: 사용자가 환자 데이터 개인정보 보호에 관한 적절한 교육을 받았고 피싱 공격 또는 USB 기반 맬웨어와 같은 사이버 보안 문제를 인식하고 있으며 바이러스 스캐너 및 암호화와 같은 사이버 보안 방어에 대해 알고 있도록 하십시오.
- 기기에 대한 액세스 제어 보장: 도난을 방지하기 위해 실제 액세스 제어 장치가 있는 위치에 항법 시스템/워크스테이션을 설치하고, 인증/승인을 사용하여 매체 포트(USB / DVD)를 통해 항법 시스템에서 환자 데이터의 무단 다운로드를 방지하십시오. 또한 실제 보안이 제한되는 경우 매체 포트의 비활성화 또는 USB 액세스 제어 소프트웨어의 설치를 고려하십시오.
- 기기를 안전한 네트워크에 유지: 신뢰할 수 있는 제어된 기기만 있는 분리된 네트워크에 항법 시스템을 유지하십시오. 수동으로 해제된 호스트에만 항법 시스템 간의 연결을 하십시오.
- 병원 도메인을 통해 암호를 사용하여 사용자 인증/승인: 항법 장치를 병원 도메인에 등록하고 사용자 인증/승인에 따라 사용하여 환자 데이터에 대한 무단 액세스를 방지하십시오. 일반 사용자는 항법 장치에 대한 관리 권한을 가지고 있지 않아야 합니다.
- 제어된 방식으로 변경 실시 및 복원 지점 활용: 업데이트 설치 및 네트워크 변경과 같은 시스템 구성 및 환경에 대한 모든 변경은 새로운 위험을 유발할 수 있습니다. 항상 위험에 대한 새로운 분석을 수행하십시오. 정기적인 간격으로 그리고 시스템 구성을 변경하기 전에 복구 지점을 생성하십시오.
- 운영 체제 보안 업데이트 및 애플리케이션 업데이트의 시의적절한 설치 보장: 항법 시스템을 Microsoft 업데이트 서버에 액세스할 수 있는 (보안) 네트워크에 연결된 상태로 유지하거나 정기적으로 보안 업데이트를 설치하십시오. Stryker의 보안 정보를 따르고 적시에 보안 업데이트를 설치하십시오.

사이버 보안 공격이 감지된 경우, Stryker에 연락하여 적절하게 대응하고 복구하는 데 도움을 받으십시오. 어떠한 경우에도, 손상된 항법 시스템을 사용하지 마십시오.

소프트웨어는 시스템 배송 시 사전 설치된 상태로 제공됩니다. 온라인으로 전송된 설치 프로그램 및 업데이트 파일의 파일 무결성을 확인하기 위해 Stryker에서 파일 체크섬을 요청할 수 있습니다.

계획을 저장할 때 디스크 드라이브가 무단 사용으로부터 보호되는지 확인하십시오.

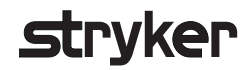

### 3. 제품 정보

#### 3.1. 사용 목적

Scopis ENT 소프트웨어는 전자기 항법 장치의 부속장치로, 항법 장치의 하드웨어를 제어하는 용도로 제작되었습니다.

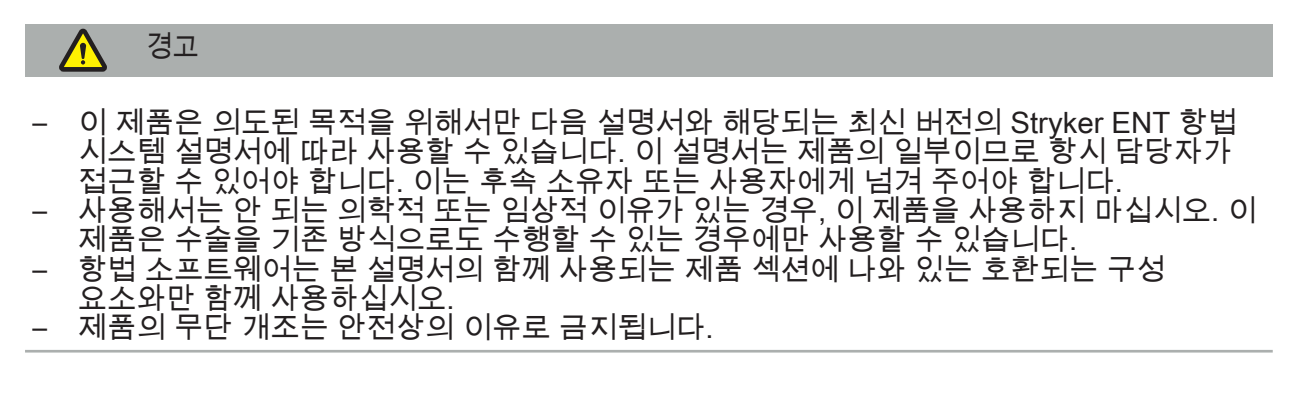

### 3.2. 용도

Stryker ENT 항법 시스템은 입체 수술이 적합할 수 있고 부비동 또는 유양골 해부학적 구조와 같이 ENT 수술 부위에서 고정된 해부학적 구조에 대한 기준을 해부학적 구조의 CT 또는 MR 기반 모델에 비교하여 확인할 수 있는 모든 의학적 상태에 사용합니다.

이러한 시술의 예에는 다음 ENT 시술이 포함되나 이에 국한되지 않습니다.

- 경접형동 접근 시술
- $\bullet$  비강 내 시술
- 부비동 시술(예: 상악골 절개술, 사골동 절제술, 접형동 절개술/접형동 탐색, 비갑개 절제술, 전두동 절개술)
- ENT 관련 전방 두개골 기반 시술

3.3. 금기 사항

알려진 사항 없음.

### 4. 제품 개요

### 4.1. 함께 사용되는 제품

 $\bigwedge$ 경고

이 제품은 여기 나와 있는 의료 제품과만 함께 사용할 수 있습니다. 이 제품이 다른 제품과 함께 사용되는 경우 모든 품질보증이 상실됩니다.

최소 요구 사항 또는 호환성에 대한 정보가 포함된 타사 장비 목록은 전자기 항법 장치 설명서를 참조하십시오.

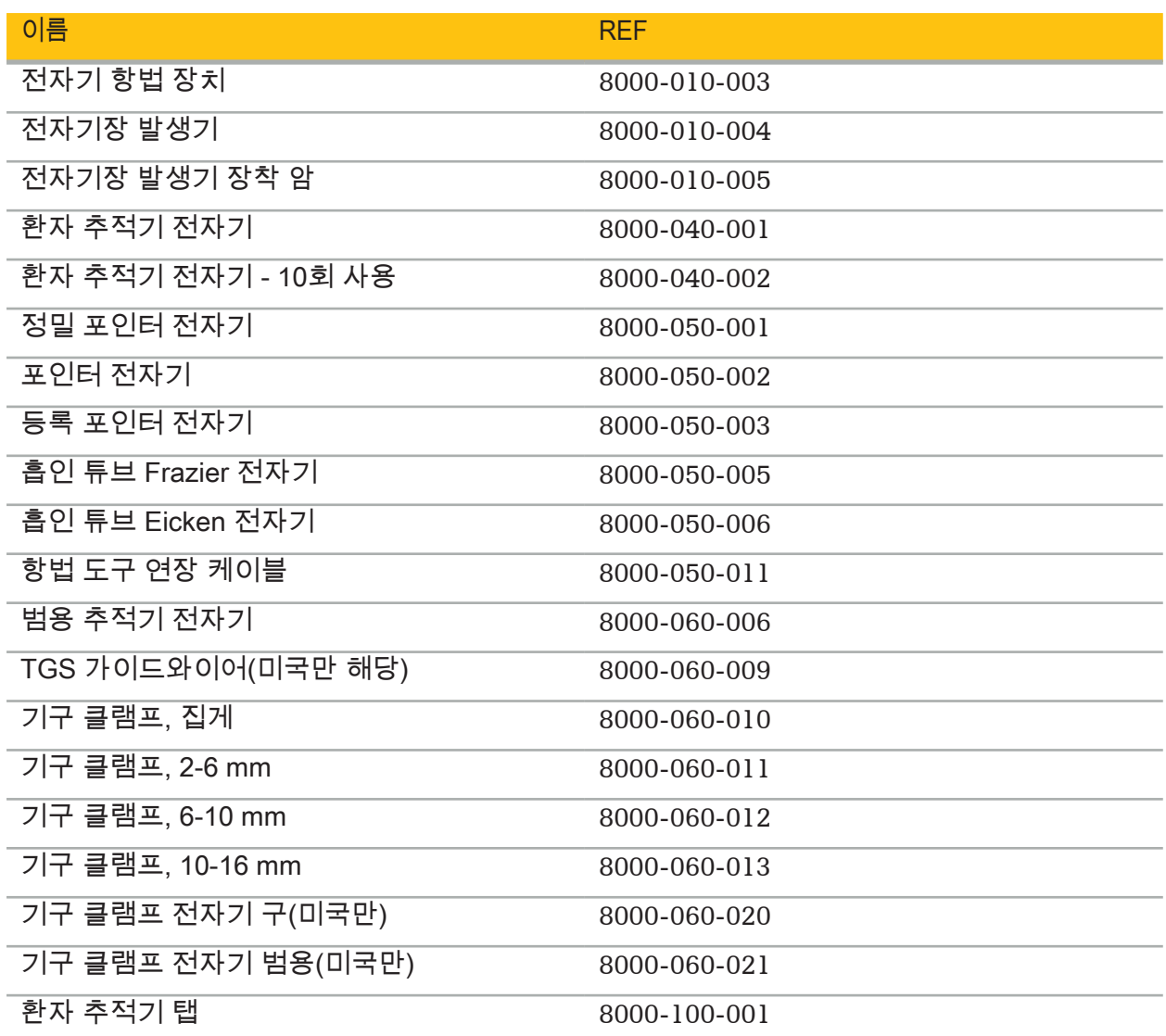

5. 시작하기

### 5.1. 포장 열기

- 포장에서 제품 구성 요소를 조심스럽게 꺼내십시오.
- 배송품이 온전하며 손상되지 않았음을 확인하십시오. 불만 사항이 있는 경우 즉시 배송 업체에 문의하십시오.
- 가능하면 원래 포장을 보관하십시오. 나중에 제품을 운반할 때 유용할 수 있습니다.

5.2. 소프트웨어 설치

안전성 이유와 전체 호환성을 보장하기 위해 Scopis ENT 소프트웨어는 Stryker 또는 공인 협력업체 중 하나에서만 설치할 수 있습니다.

### 5.3. 제품 시작

#### 경고  $\bigwedge$

이 제품은 유효한 설명서가 있는 상태에서만 작동할 수 있습니다. 소프트웨어 버전과 부품 번호가 설명서와 일치하는지 확인하십시오.

|i 소프트웨어를 시작하는 동안 일련번호를 입력하라는 메시지가 표시되는 경우, Stryker에 문의하고 표시된 시스템 ID를 준비해 두십시오.

제품을 시작하려면 다음과 같이 진행하십시오.

- 1. 부팅 후에 Windows 바탕화면의 애플리케이션 아이콘을 통해 소프트웨어를 시작합니다.
- 2. 처음 시작할 때 소프트웨어가 완전 자동 기능 검사를 수행합니다. 호환성 문제가 있는 경우 Stryker에 문의하십시오.
- 3. 화면 왼쪽 상단에서 애플리케이션 로고를 클릭합니다. 소프트웨어 버전 대화 상자가 열립니다."대화 상자 정보"를 참조하십시오. 소프트웨어 버전이 시스템 설명서와 일치하는지 확인하십시오. 이 경우 소프트웨어 버전의 첫 두 자리(예: 1.9.0의 경우 1.9)와 설명서 버전이 동일해야 합니다.

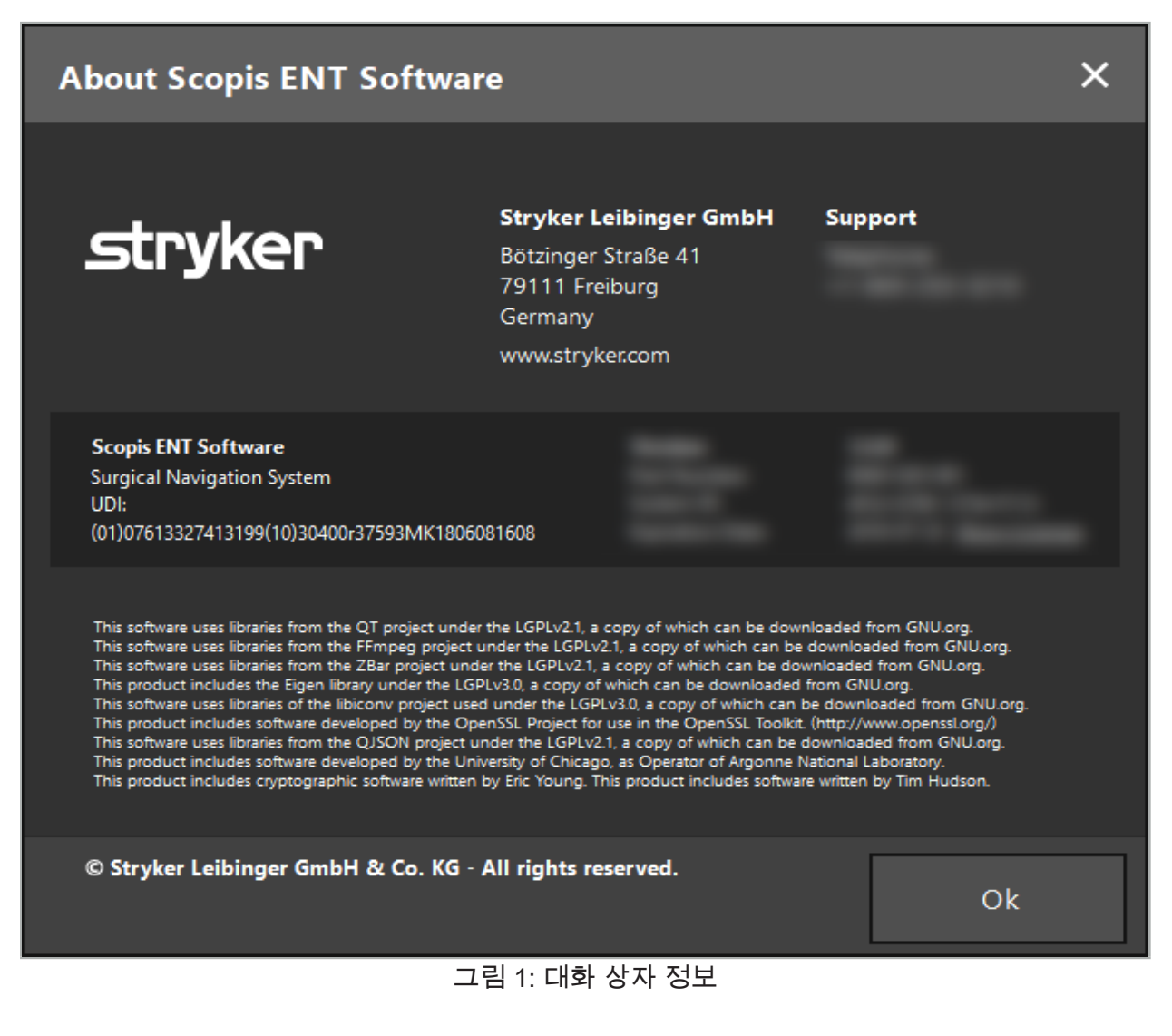

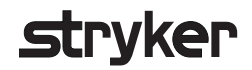

## 6. 제품 사용

### 6.1. 적용 지침

항법 수술의 지침과 절차는 Stryker ENT 항법 시스템과 TGS 사용 설명서 포함 Stryker ENT 항법 시스템을 참조하십시오. 소프트웨어 버전이 해당 설명서와 일치하는지 확인하십시오.

## 7. 유지 보수

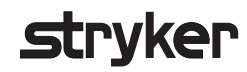

#### 주의

제품을 무단으로 개조할 경우 Stryker는 장비의 작동 안전성에 대한 책임이 없습니다.

소프트웨어에 관한 질문이 있는 경우 Stryker에 문의하십시오.

모든 변경 사항 및/또는 수리는 제조업체의 승인을 받은 직원만 수행할 수 있고, 정품 예비 부품만 사용할 수 있습니다.

문의 또는 예비 부품 주문 시, REF 및 일련 번호를 참조하십시오.

해당 Stryker 담당자와 함께 유지 보수 작업을 수행하는 방법을 준비하십시오. 유지 보수를 위한 특정 서비스 계약을 이용할 수 있습니다.

작동자가 직접 유지 보수 작업을 실시하지 않는 경우에도, 제품이 환자에게 사용되기 전에 모든 필수 유지 보수 작업이 실시되었는지 확인할 책임은 여전히 작동자에게 있습니다.

## 8. 처분

제품의 사용 수명이 만료되면 국가별 요건/법률에 따라 제품을 처분하십시오. 컴퓨터를 분해할 때 남은 데이터가 안전하게 삭제되었는지 확인하십시오. 모든 질문은 Stryker에 문의하십시오.

## 9. 기술 사양

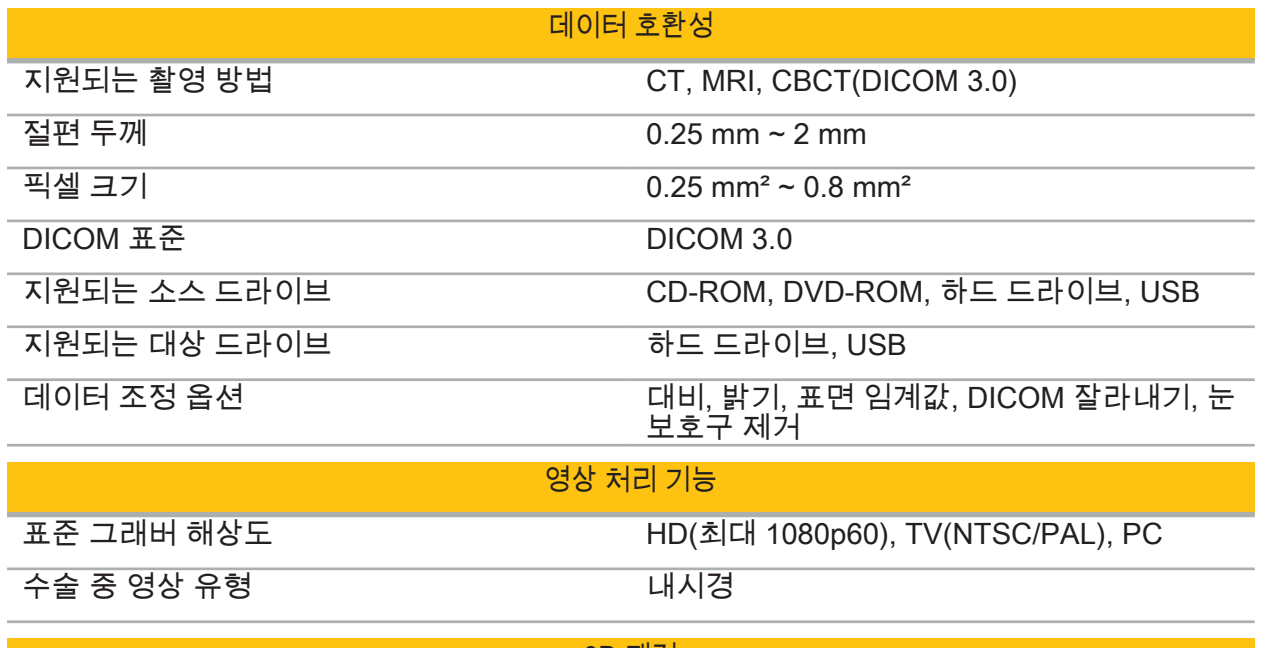

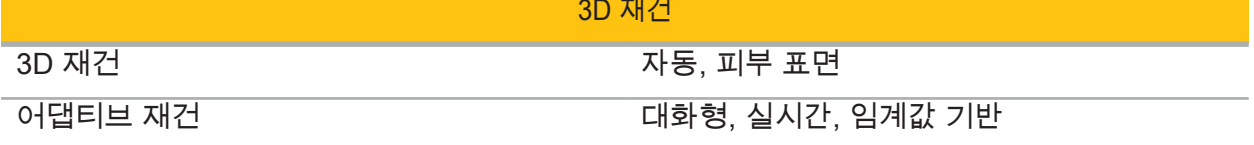

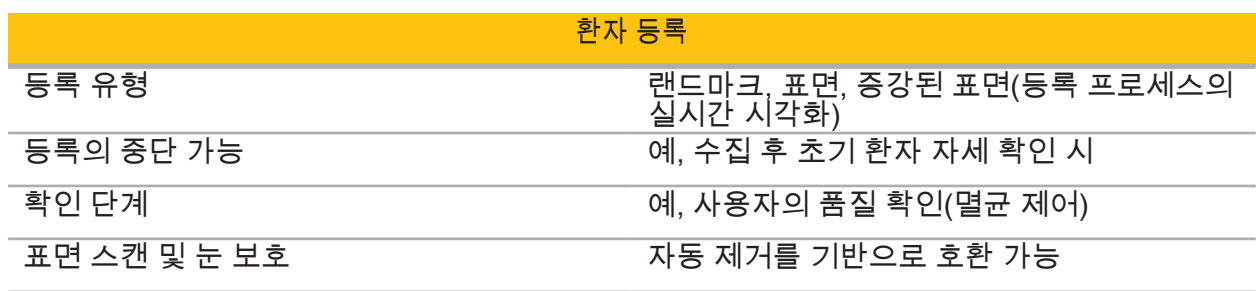

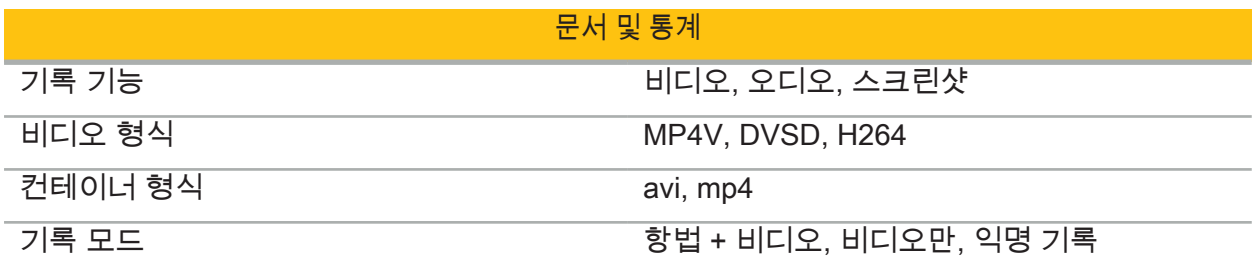

## <u>사용자 인터페이스</u> (1988년~1988년)

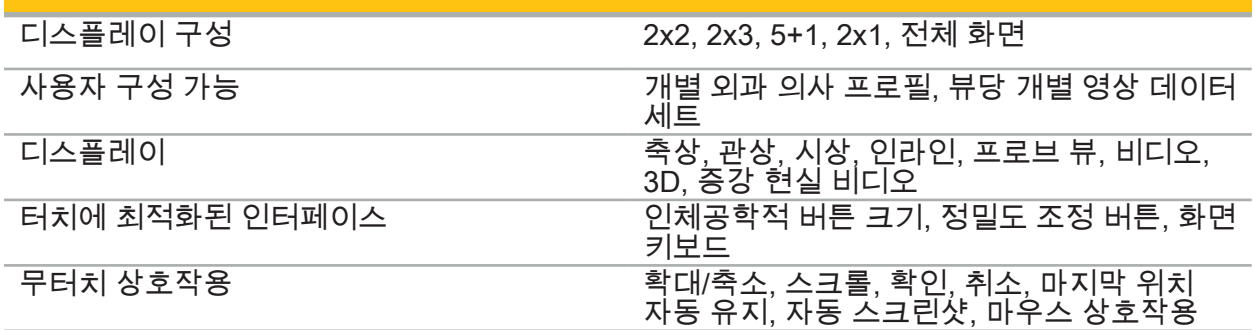

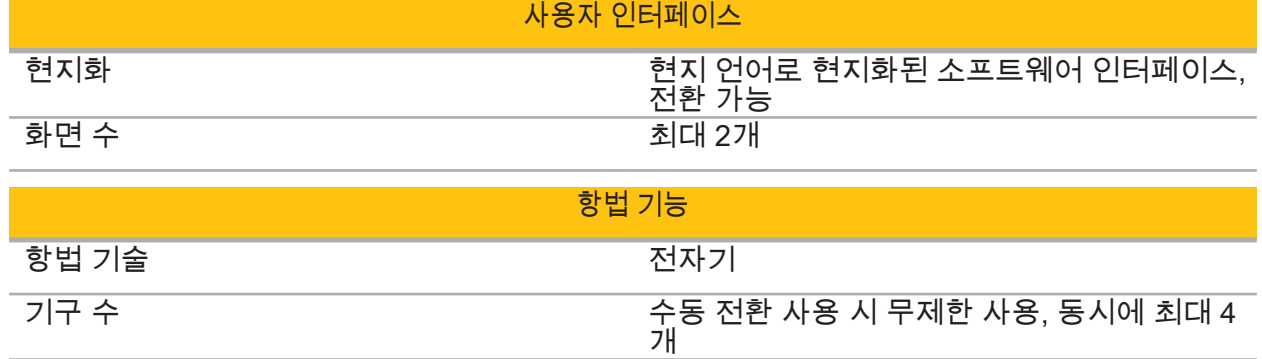
# 10. 이미지 촬영 방법

이 소프트웨어는 영상 데이터를 DICOM 3.0 표준으로 가져올 수 있습니다. 이 표준은 시판 중인 모든 관련 제조업체의 기기에서 지원됩니다. 따라서 소프트웨어는 시판 중인 모든 영상 촬영 방법과 호환되어야 합니다.

호환되는 시스템 목록에는 최소한 다음 기기가 포함됩니다.

- Philips(Tomoscan M/EG R4.0)
- Siemens(Somatom 4+, 4+ Volume Zoom)
- Marconi(Picker PQ 2000, PQ 5000)
- Morita(3D Accuitomo)

임상 환경에서 항법 장치를 처음 사용하기 전에, 테스트 영상을 가져와서 영상 촬영 방법의 호환성을 확인하십시오.

영상 데이터 세트를 로드하는 동안 문제가 발생하는 경우 Stryker에 문의하십시오. $\mathbf i$ 

# Inhoudsopgave

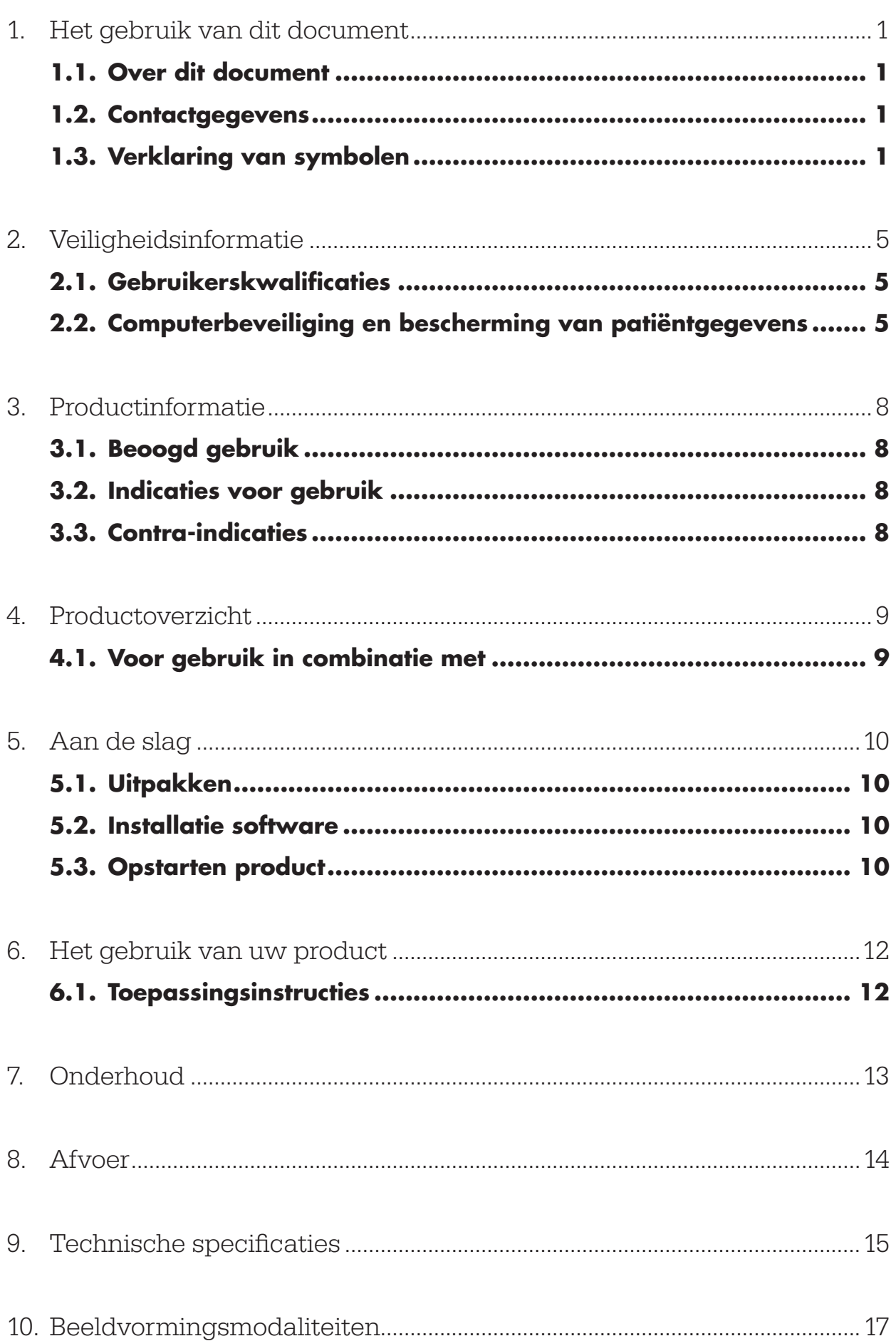

1. Het gebruik van dit document

### **1.1. Over dit document**

Deze handleiding is de meest volledige informatiebron voor een veilig, effectief en regelconform gebruik en/of onderhoud van het product. Zorg dat u deze handleiding en de gebruikershandleiding van het betreffende systeem hebt gelezen en begrepen voordat u het product of een met het product compatibele component gebruikt. Bij combinatie met andere medische hulpmiddelen moet de gebruikershandleiding van die andere hulpmiddelen ook in aanmerking worden genomen. Wend u zo nodig tot Stryker voor training.

Deze handleiding maakt permanent deel uit van het product. Bewaar deze handleiding om deze later weer te kunnen raadplegen.

De volgende signaalwoorden kunnen op verschillende plaatsen in deze handleiding worden gebruikt:

#### WAARSCHUWING

Benadrukt dat de veiligheid in het geding is. Houd u altijd aan deze informatie, teneinde letsel bij patiënten en/of medisch personeel te voorkomen.

#### LET OP

Benadrukt dat de betrouwbaarheid van het product in het geding is. Houd u altijd aan deze informatie, teneinde schade aan het product te voorkomen.

#### **1.2. Contactgegevens**

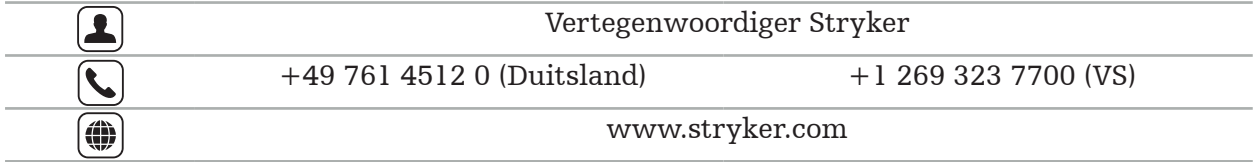

#### **1.3. Verklaring van symbolen**

EN ISO 7010 Grafische symbolen – Veiligheidskleuren en -tekens – Geregistreerde veiligheidstekens

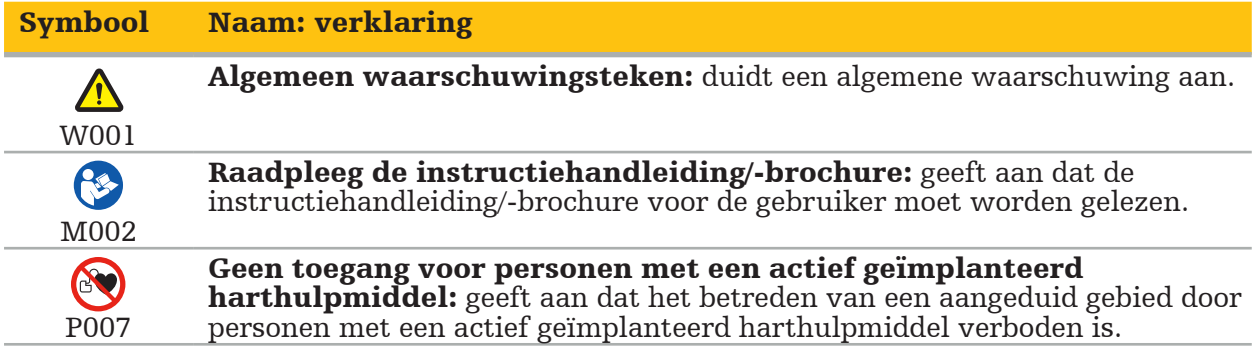

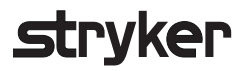

EN ISO 15223-1 Medische hulpmiddelen – Symbolen voor het gebruik met medische hulpmiddeletiketten, etikettering (labelling) en informatievoorziening – Deel 1: Algemene eisen

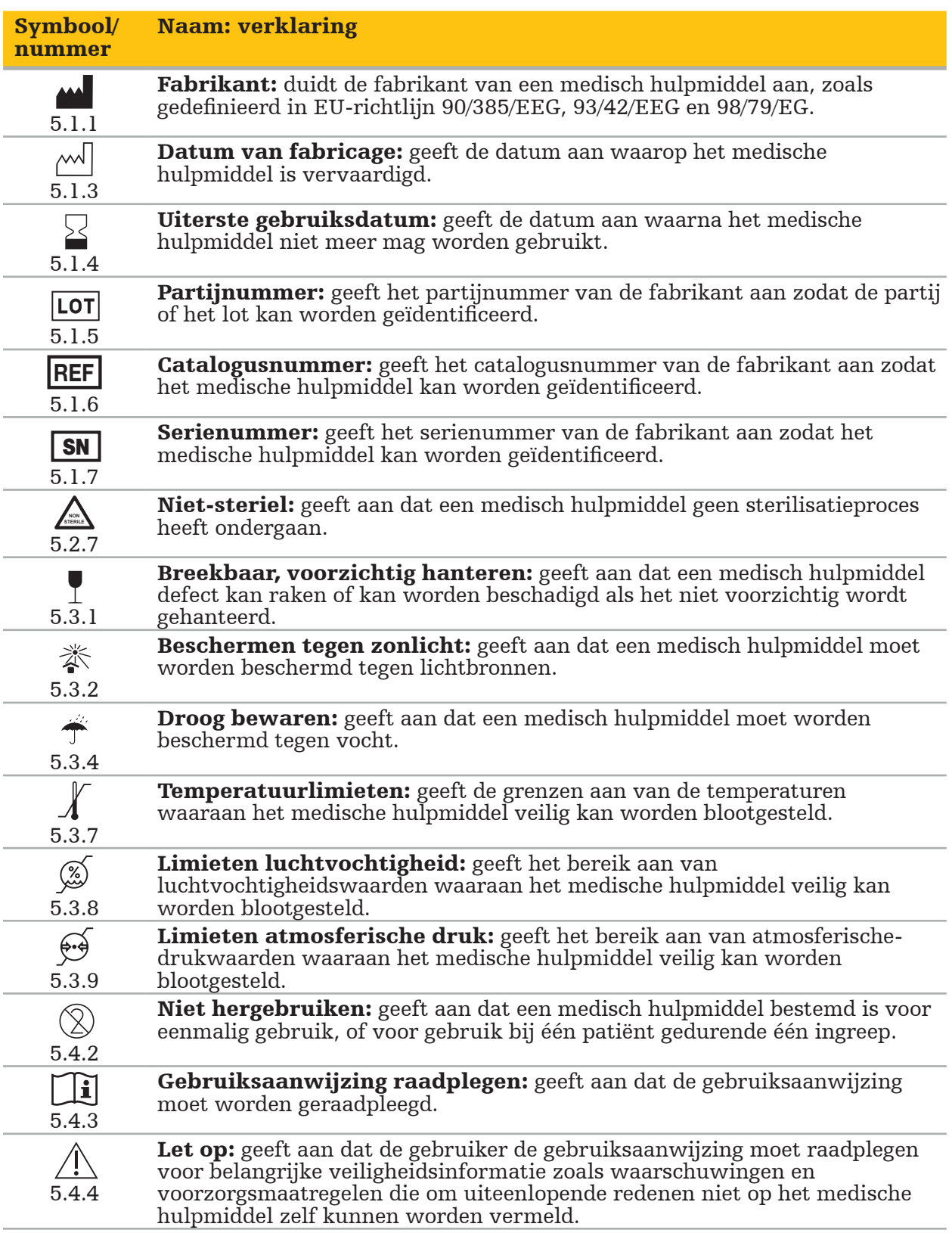

IEC 60417 Grafische symbolen gebruikt op apparatuur

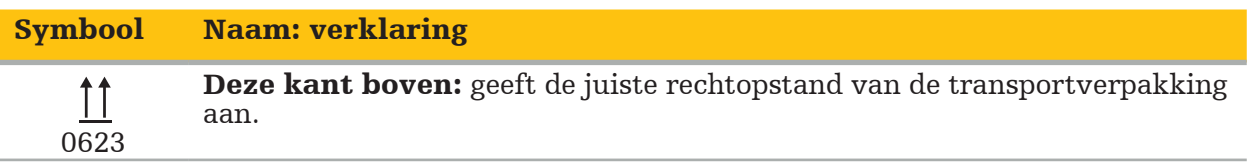

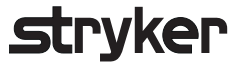

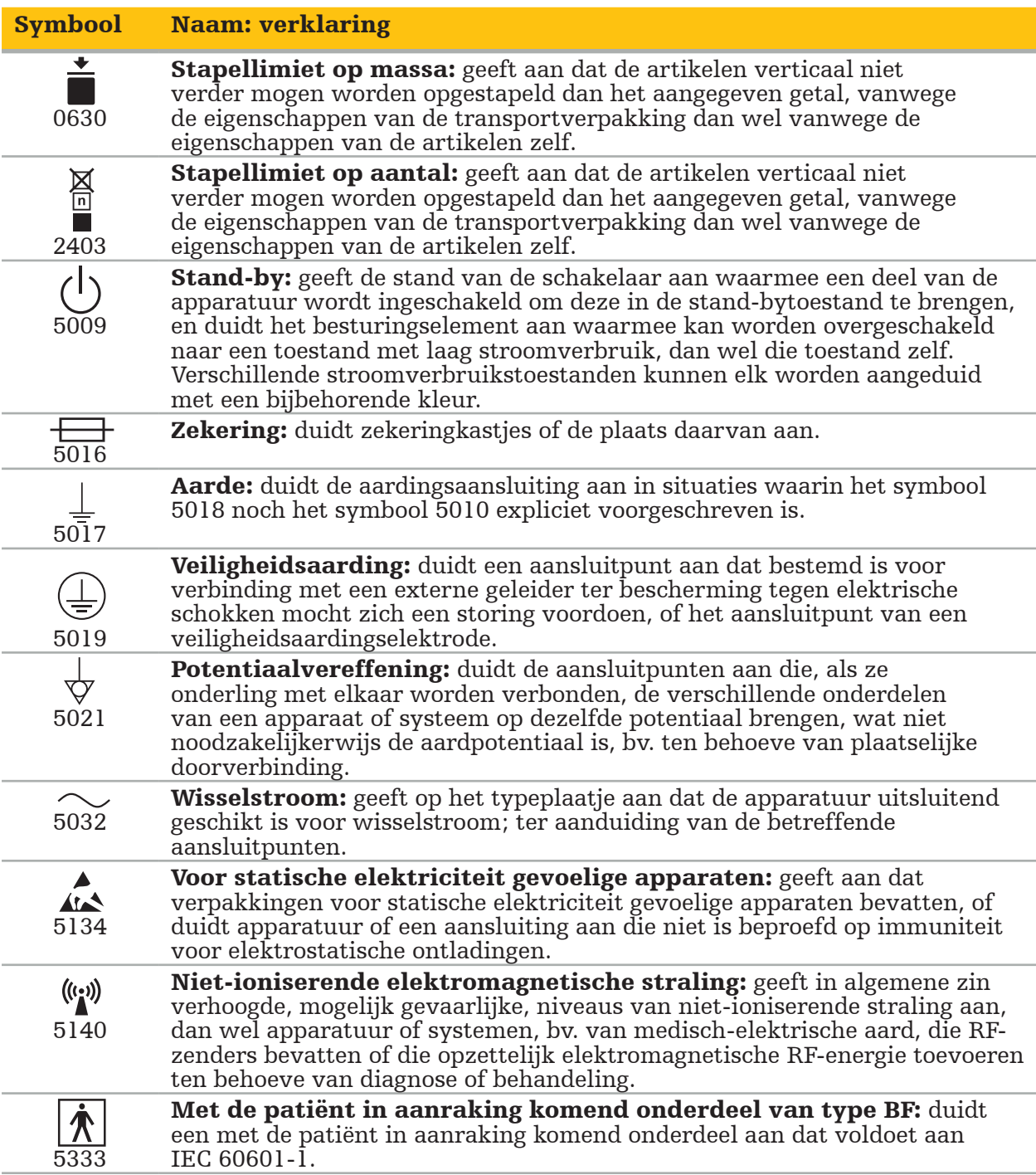

### Productspecifieke symbolen

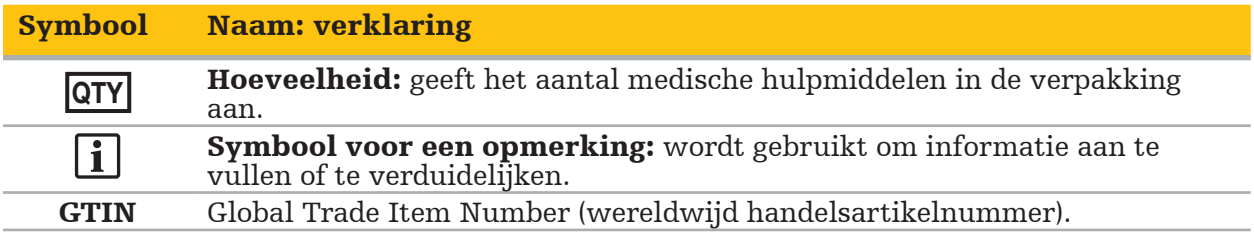

Definitieve FDA-regel 81 FR 38911 inzake het gebruik van symbolen op etikettering

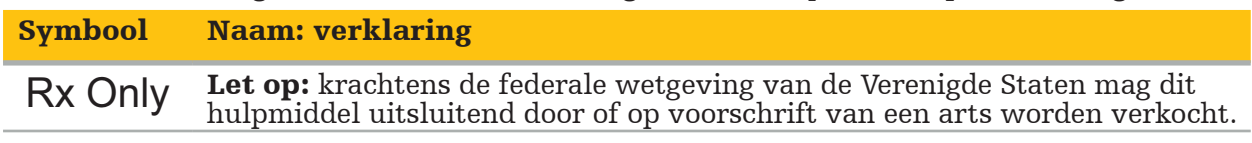

Richtlijn 2012/19/EU betreffende afgedankte elektrische en elektronische apparatuur (AEEA)

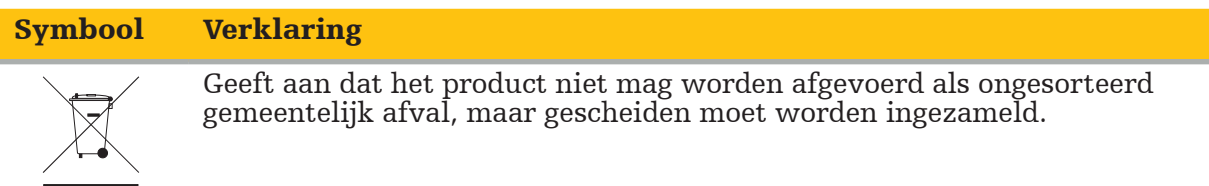

ASTM F2503-08 Standaardpraktijk voor de markering van medische hulpmiddelen en andere voorwerpen ten behoeve van veiligheid in de MRI-omgeving

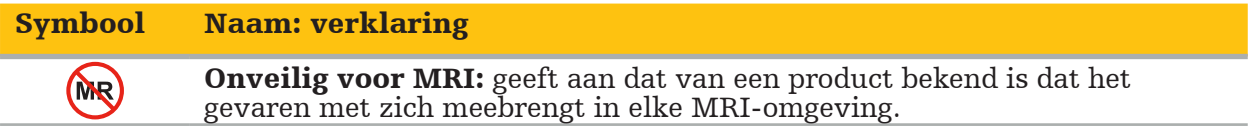

Markeringen en logo's in verband met regelgeving

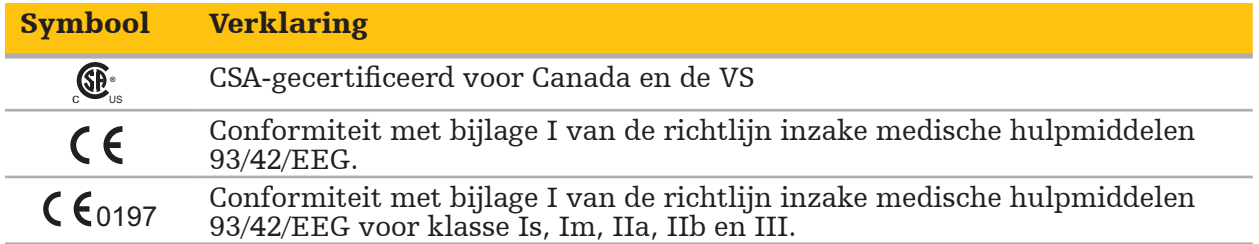

# **2.1. Gebruikerskwalificaties**

#### WAARSCHUWING

De Scopis KNO-software is uitsluitend bestemd voor gebruik door medische professionals en mag alleen worden gebruikt door artsen die beschikken over de bijbehorende kwalificaties en die de benodigde opleiding hebben gevolgd. De bijgesloten informatie, zoals deze handleiding, vormt geen vervanging voor ontbrekende medische deskundigheid.

De gebruiker moet de toepasselijke nationale eisen met betrekking tot de bescherming van patiëntgegevens in acht nemen. Het navigatiesysteem mag uitsluitend worden gebruikt door personeel dat hiervoor bevoegd is verklaard. Wij bevelen aan om het systeem door middel van een wachtwoord te beveiligen tegen gebruik door onbevoegden.

Stryker aanvaardt geen aansprakelijkheid voor diagnosen of interpretaties die met behulp van dit product worden opgesteld. De gebruiker is als enige verantwoordelijk voor het verwerven van medische kennis en voor de diagnostische en therapeutische gevolgen van het gebruik ervan.

Om een veilig en doelmatig gebruik van het product te waarborgen moet de gebruiker worden geïnstrueerd over het gebruik van het product zoals voorgeschreven door de fabrikant en de leverancier. De exploitant van het medische product moet er zorg voor dragen dat de gebruiker zodanig wordt geïnstrueerd in overeenstemming met de ter plaatse geldende wetgeving, en dat er met de voorgeschreven tussenpozen een opfriscursus wordt gevolgd. Daarnaast moeten de aanwijzingen in alle bijbehorende handleidingen in acht worden genomen.

Tijdens een operatie met gebruik van het navigatiesysteem moet de patiënt volgens de gebruikelijke medische zorg worden behandeld en geobserveerd. Het gaat hierbij onder meer om nacontroles na de behandeling, de bewaking van de vitale functies en de narcosetoestand, alsmede het handhaven van steriele toepassingsomstandigheden, als dit vereist is voor de betreffende operatie.

Voor de operationele veiligheid en bruikbaarheid van het product is naast uw eigen medische kennis een correct gebruik vereist, alsmede regelmatige reiniging en onderhoud.

In openbare klinieken moet de toezichthouder voor gegevensbescherming worden geïnformeerd over het systeem.

### **2.2. Computerbeveiliging en bescherming van patiëntgegevens**

De Scopis KNO-software en de elektromagnetische navigatie-unit moeten door u als exploitant worden beveiligd tegen computeraanvallen om de geheimhouding van patiëntgegevens en de beschikbaarheid en integriteit van het hulpmiddel voor operaties te waarborgen. Met name het op een netwerk aansluiten van de elektromagnetische navigatieunit via ethernet, de aansluiting van USB-media of het toelaten van fysieke toegang tot het apparaat door derden kan leiden tot een inbreuk op de computerbeveiliging.

#### WAARSCHUWING

– Aansluiting van de navigatie-unit op een netwerk of op USB-media kan de patiënt, de gebruiker of derden in gevaar brengen. Het risicomanagement van uw organisatie moet dergelijke risico's vaststellen, analyseren, evalueren en beheersen om mogelijke schade te voorkomen (zie met name ISO 80001-1). Voor wat betreft dit product moet met name aandacht worden besteed aan risico's in verband met de bescherming van beeldgegevens

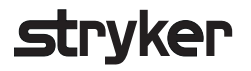

van patiënten en de integriteit van systeem en gegevens, alsmede de beschikbaarheid

- Houd het apparaat altijd op een apart netwerk voor apparaten met hoog risico. Monitor MAC-adressen en geeft uitsluitend bekende apparaten toegang tot dit netwerk.
- Als er een aanval op de computerbeveiliging is geconstateerd, mag het apparaat niet worden gebruikt totdat er afdoende is gereageerd op de aanval en de integriteit van het apparaat is hersteld.

#### LET OP

Het Stryker KNO-navigatiesysteem en computers waarop Scopis KNO-software wordt uitgevoerd mogen uitsluitend worden gebruikt in ruimtes met fysieke beveiliging, zoals de persoonlijke werkruimte van de arts of de operatiekamer.

Gebruikers moeten de toepasselijke nationale eisen met betrekking tot de bescherming van patiëntgegevens (bv. HIPAA) in acht nemen. Het navigatiesysteem mag uitsluitend worden gebruikt door personeel dat hiervoor bevoegd is verklaard. Raadpleeg de desbetreffende bevoegde instantie voor meer informatie over beveiliging van patiëntgegevens in uw land. Wij bevelen aan om het systeem door middel van een wachtwoord te beveiligen tegen gebruik door onbevoegden.

Het wordt aanbevolen om uitsluitend versleutelde USB-sticks te gebruiken voor het overbrengen van patiëntgegevens van en naar het navigatiesysteem.

Gebruik altijd een gevalideerd proces voor gebruikersverificatie en -autorisatie zoals Windows-domeinaanmelding om toegang door onbevoegden tot het navigatiesysteem te voorkomen.

Verzeker u ervan dat gebruikers afdoende zijn opgeleid op het gebied van de bescherming van patiëntgegevens, zich bewust zijn van kwesties betreffende computerbeveiliging en bekend zijn met computerbeveiligingsmaatregelen.

Gebruik op het navigatiesysteem antivirussoftware voor scans bij toegang en volledige scans met vaste tussenpozen.

Zorg voor tijdige installatie van beveiligingsupdates van het besturingssysteem en van toepassingsupdates.

Wijzigingen in de systeemconfiguratie, waaronder de installatie van updates, mogen uitsluitend op gecontroleerde wijze worden verricht. Zorg dat u herstelpunten instelt voordat u wijzigingen aanbrengt in het systeem (bv. het installeren van antivirussoftware).

Om de geheimhouding van patiëntgegevens en de beschikbaarheid en integriteit van het apparaat voor operaties te waarborgen en het apparaat te beschermen tegen toegang door onbevoegden, onbevoegde aanpassing en onderbrekingen, doet Stryker de volgende suggesties:

- Gebruiker en personeel voorlichten: verzeker u ervan dat gebruikers afdoende zijn opgeleid op het gebied van de bescherming van patiëntgegevens, zich bewust zijn van kwesties betreffende computerbeveiliging zoals phishing-aanvallen of malware op USBsticks, en bekend zijn met computerbeveiligingsmaatregelen zoals virusscanners en versleuteling.
- Zorgen voor controle op de toegang tot het apparaat: installeer het navigatiesysteem/ werkstation op een plaats met fysieke toegangscontrole om diefstal te voorkomen en maak gebruik van verificatie/autorisatie om onbevoegd downloaden van patiëntgegevens uit het navigatiesysteem via mediapoorten (USB/dvd) te voorkomen. Overweeg ook om mediapoorten te deactiveren of om software voor USB-toegangscontrole te installeren wanneer de mogelijkheden voor fysieke beveiliging beperkt zijn.

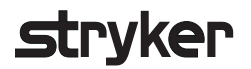

- Apparaat op beveiligd netwerk houden: houd het navigatiesysteem op een geïsoleerd netwerk waarop uitsluitend vertrouwde en gecontroleerde apparaten worden aangesloten. Sta alleen verbindingen van en naar het navigatiesysteem door handmatig toegelaten hosts toe.
- Gebruikersverificatie/-autorisatie met gebruik van wachtwoorden via het ziekenhuisdomein: voorkom toegang tot patiëntgegevens door onbevoegden door de navigatie-unit lid te maken van het ziekenhuisdomein en verificatie en autorisatie per gebruiker toe te passen. Geef gewone gebruikers geen beheerdersrechten op de navigatieunit.
- Wijzigingen op gecontroleerde wijze uitvoeren en gebruikmaken van herstelpunten: alle wijzigingen in de systeemconfiguratie en -omgeving zoals het installeren van updates en het wijzigen van het netwerk kunnen nieuwe risico's met zich meebrengen. Voer altijd een nieuwe analyse van de resulterende risico's uit. Maak met regelmatige tussenpozen herstelpunten aan en ook telkens voordat u wijzigingen aanbrengt in de configuratie van het systeem.
- Zorgen voor tijdige installatie van beveiligingsupdates van het besturingssysteem en toepassingsupdates: houd het navigatiesysteem verbonden met een (beveiligd) netwerk met toegang tot Microsoft Update-servers of installeer regelmatig beveiligingsupdates. Volg door Stryker verstrekte beveiligingsinformatie en installeer beveiligingsupdates tijdig.

Als er een aanval op de computerbeveiliging is gedetecteerd, neem dan contact op met Stryker voor hulp met een afdoende reactie en met het herstel. Gebruik een aangetast navigatiesysteem onder geen beding.

Bij levering van het systeem is de software reeds geïnstalleerd. Ter verificatie van de bestandsintegriteit van installatieprogramma's en updatebestanden die online aan u zijn verzonden, kunt u Stryker om een bestandscontrolesom vragen.

Als u planningen opslaat, moet u zorgen dat het schijfstation is beveiligd tegen gebruik door onbevoegden.

### 3. Productinformatie

# **3.1. Beoogd gebruik**

De Scopis KNO-software is een accessoire voor de elektromagnetische navigatie-unit en bestemd voor het besturen van de hardware van de navigatie-unit.

#### WAARSCHUWING

- Het product mag uitsluitend worden gebruikt voor het beoogde doel en in overeenstemming met deze handleiding, alsmede met de toepasselijke, actuele versie van de handleiding van het KNO-navigatiesysteem van Stryker. De handleiding maakt deel uit van het product en moet derhalve te allen tijde toegankelijk zijn voor het personeel. De handleiding moet worden overgedragen aan volgende eigenaars of gebruikers.
- Gebruik het product niet als er medische of klinische redenen zijn om dat niet te doen. Het product mag uitsluitend worden gebruikt als de operatie ook op conventionele wijze zou kunnen worden uitgevoerd.
- Combineer de navigatiesoftware uitsluitend met de compatibele componenten die zijn vermeld in de paragraaf "Voor gebruik in combinatie met" van deze handleiding.
- Onbevoegde aanpassingen van het product zijn verboden uit oogpunt van veiligheid.

#### **3.2. Indicaties voor gebruik**

Het KNO-navigatiesysteem van Stryker is geïndiceerd voor elke medische toestand waarbij de toepassing van stereotactische chirurgie aangewezen kan zijn en waarbij een referentie ten opzichte van een starre anatomische structuur op het gebied van KNO-chirurgie, zoals de bijholten, de anatomie van het mastoïd, kan worden geïdentificeerd op basis van een CT- of MRI-model van de anatomie.

Voorbeelden van in aanmerking komende KNO-ingrepen zijn onder meer:

- Ingrepen met transfenoïdale toegang
- Intranasale ingrepen
- Bijholte-ingrepen, zoals maxillaire antrostomie, etmoïdectomie, sfenoïdotomie/ kijkoperaties in de wiggenbeensholte, neusschelpresecties en frontale sinusotomie
- Aan KNO gerelateerde ingrepen aan de anterieure schedel

#### **3.3. Contra-indicaties**

Geen bekend.

#### 4. Productoverzicht

### **4.1. Voor gebruik in combinatie met**

#### WAARSCHUWING

Het product mag uitsluitend worden gebruikt in combinatie met de hier vermelde medische producten. Alle waarborgen en garanties komen te vervallen als het product met andere producten wordt gecombineerd.

| i | Raadpleeg de handleiding van de elektromagnetische navigatie-unit voor een lijst met apparatuur van andere leveranciers, met informatie over de minimale vereisten of de compatibiliteit.

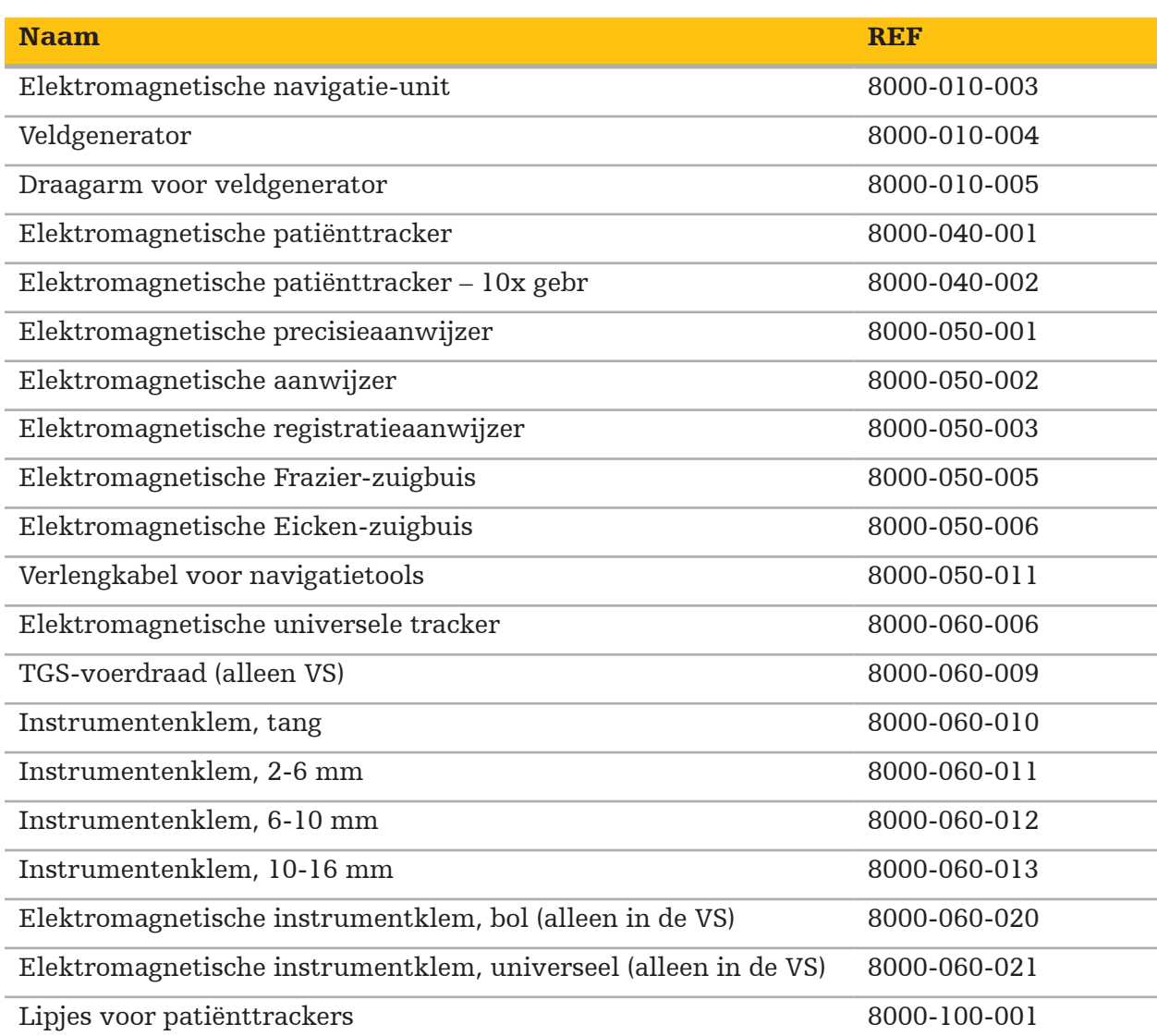

5. Aan de slag

### **5.1. Uitpakken**

- Neem de productonderdelen voorzichtig uit de verpakking.
- Controleer of de levering compleet en onbeschadigd is. Neem onmiddellijk contact op met het leveringsbedrijf als er sprake is van aanleiding tot een klacht.
- Bewaar het originele verpakkingsmateriaal zo mogelijk; dit kan van pas komen als het product op een later tijdstip moet worden vervoerd.

### **5.2. Installatie software**

Uit oogpunt van veiligheid en om verzekerd te zijn van volledige compatibiliteit mag de Scopis KNO-software uitsluitend door Stryker of een van haar erkende partners worden geïnstalleerd.

### **5.3. Opstarten product**

#### WAARSCHUWING

Het product mag uitsluitend worden gebruikt met een geldige handleiding. Ga na of de softwareversie en het artikelnummer overeenkomen met die van de handleiding.

Als u tijdens het opstarten van de software om een serienummer wordt gevraagd, neem dan contact op met Stryker en zorg dat u het weergegeven systeemidentificatienummer bij de hand hebt.

Ga als volgt te werk om het product te starten:

- 1. Na het opstarten van de computer start u de software via het toepassingspictogram op het bureaublad van Windows.
- 2. Bij de eerste keer starten voert de software een volautomatische functiecontrole uit. Bij incompatibiliteit moet u contact opnemen met Stryker.
- 3. Klik op het toepassingslogo in de linkerbovenhoek van het scherm. Het versiedialoogvenster van de software wordt geopend. Zie dialoogvenster About (Info). Ga na of de softwareversie overeenkomt met die van de systeemhandleiding. Hiervoor moeten de eerste twee cijfers van de softwareversie (bv. 1.9 in 1.9.0) en de handleidingsversie identiek zijn.

# **Stryker**

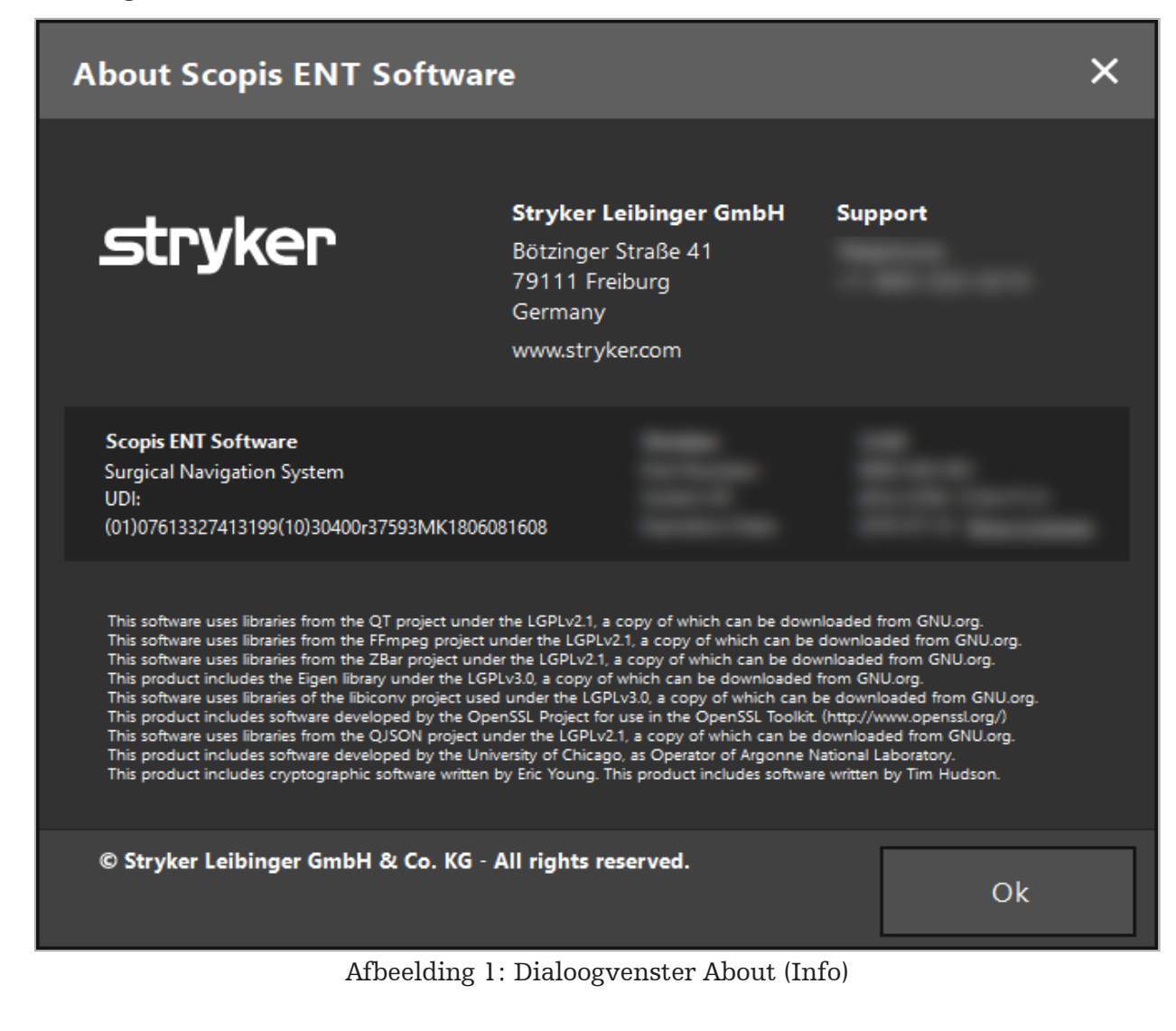

6. Het gebruik van uw product

### **6.1. Toepassingsinstructies**

Voor instructies en procedures voor genavigeerde chirurgie raadpleegt u de gebruiksaanwijzing van het Stryker KNO-navigatiesysteem en het Stryker KNOnavigatiesysteem met TGS. Ga na of de softwareversie overeenkomt met die van de bijbehorende handleiding.

# **trvker**

### 7. Onderhoud

#### LET OP

Aanpassing van het product door onbevoegden ontslaat Stryker van alle aansprakelijkheid voor de operationele veiligheid van de apparatuur.

Als u vragen hebt over de software, neemt u contact op met Stryker.

Alle wijzigingen en/of reparaties mogen alleen worden uitgevoerd door personeel dat door de fabrikant is geautoriseerd en er mogen alleen originele reserveonderdelen worden gebruikt.

Vermeld het artikel- en serienummer wanneer u een verzoek om inlichtingen indient of reserveonderdelen bestelt.

Overleg met uw Stryker-vertegenwoordiger hoe u de onderhoudswerkzaamheden moet uitvoeren. Voor het onderhoud zijn specifieke serviceovereenkomsten beschikbaar.

Ook als de exploitant zelf geen onderhoudswerkzaamheden verricht, is hij of zij er toch verantwoordelijk voor dat alle vereiste onderhoudswerkzaamheden zijn verricht voordat het product bij de patiënt wordt gebruikt.

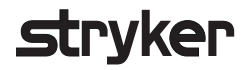

#### 8. Afvoer

Na het verstrijken van de levensduur van het product voert u het product af conform de specifieke voorschriften/wetgeving van het land. Als de computer wordt ontmanteld, zorg dan dat achtergebleven gegevens op betrouwbare wijze worden verwijderd. Als u vragen hebt, kunt u contact opnemen met Stryker.

### 9. Technische specificaties

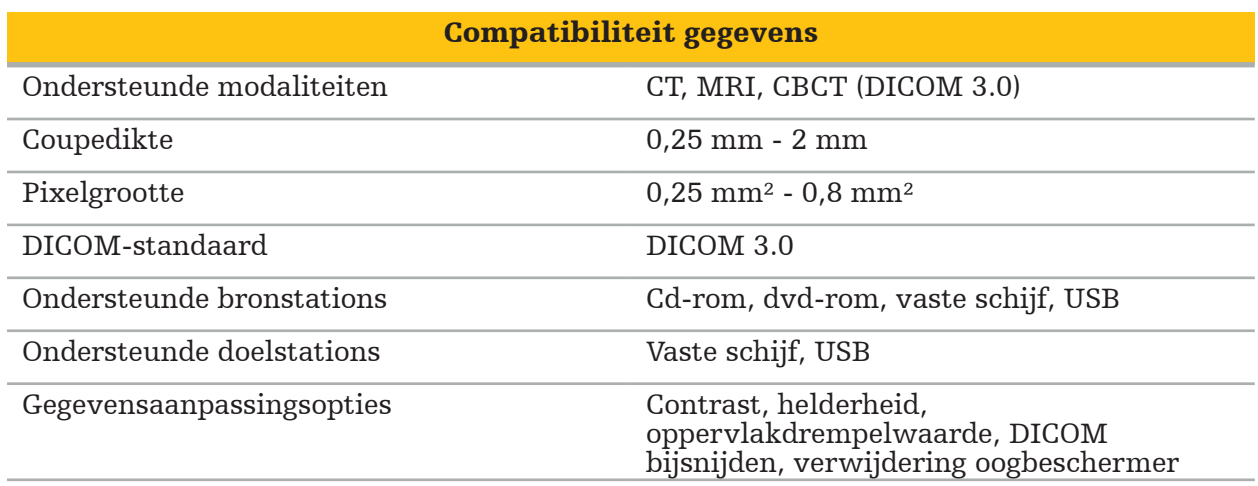

#### Beeldverwerkingsmogelijkheden

Standaardresoluties van grabbers HD (tot 1080p60), televisie (NTSC/PAL), pc

Typen peroperatieve beelden end allem Endoscopie

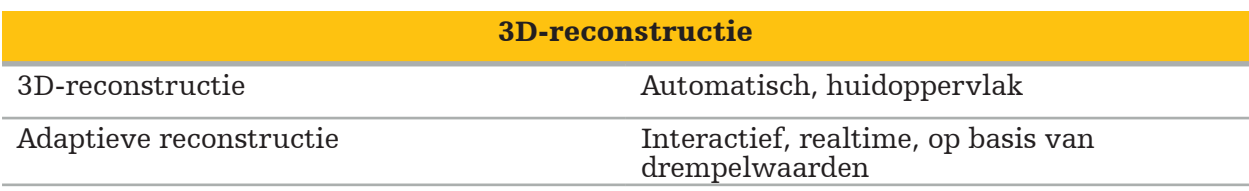

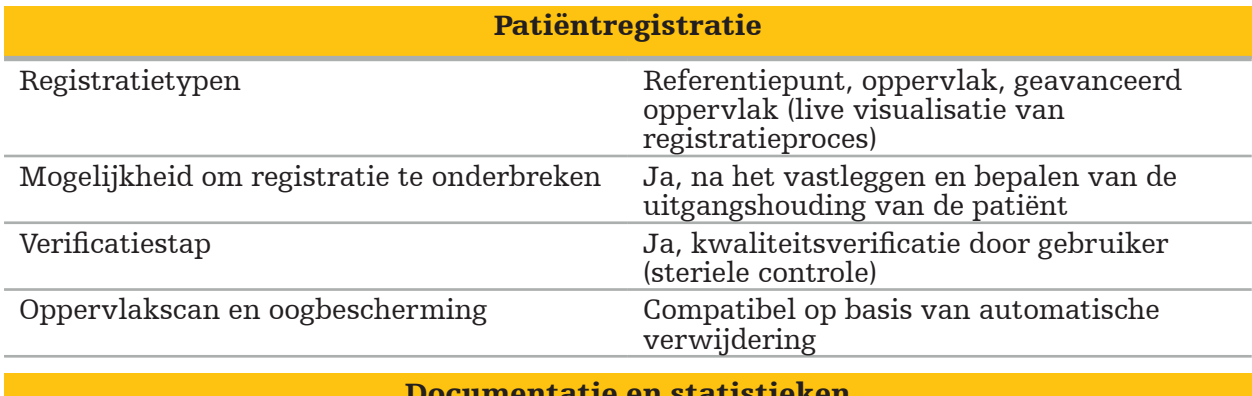

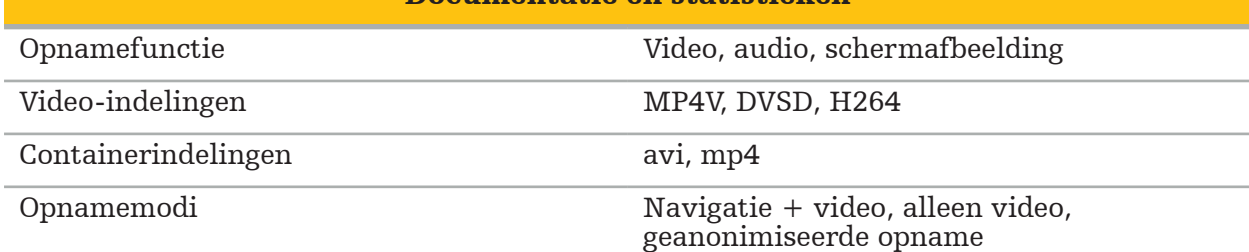

### Gebruikersinterface Weergaveconfiguraties 2x2, 2x3, 5+1, 2x1, volledig scherm Te configureren door gebruiker Individuele chirurgprofielen, individuele beelddatasets per weergave Weergaven Montanguist Maxiaal, coronaal, sagittaal, inline, sondeweergave, video, 3D, Augmented Reality-video

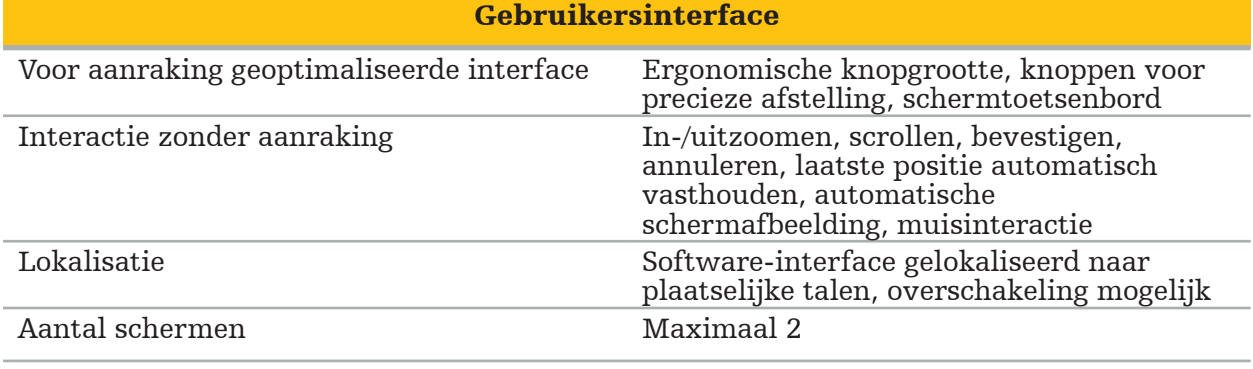

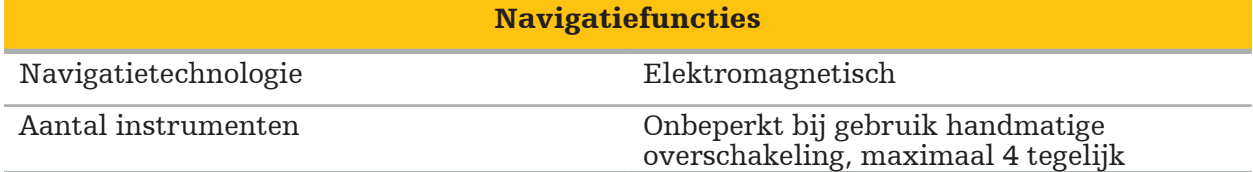

# strvker

#### 10. Beeldvormingsmodaliteiten

De software kan beeldgegevens conform de DICOM 3.0-standaard importeren. Deze standaard wordt ondersteund door alle apparaten van voor deze markt relevante fabrikanten. Daarom zou de software compatibel moeten zijn met alle beeldvormingsmodaliteiten op de markt.

De lijst met compatibele systemen omvat in elk geval apparaten van:

- Philips (Tomoscan M/EG R4.0)
- Siemens (Somatom 4+, 4+ Volume Zoom)
- Marconi (Picker PQ 2000, PQ 5000)
- Morita (3D Accuitomo)

Voordat u de navigatie-unit voor het eerst in een klinische setting gebruikt, moet u de compatibiliteit van de beeldvormingsmodaliteiten controleren door een testafbeelding te importeren.

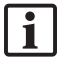

 Als er problemen optreden bij het laden van beelddatasets, neemt u contact op met Stryker.

Innholdsfortegnelse

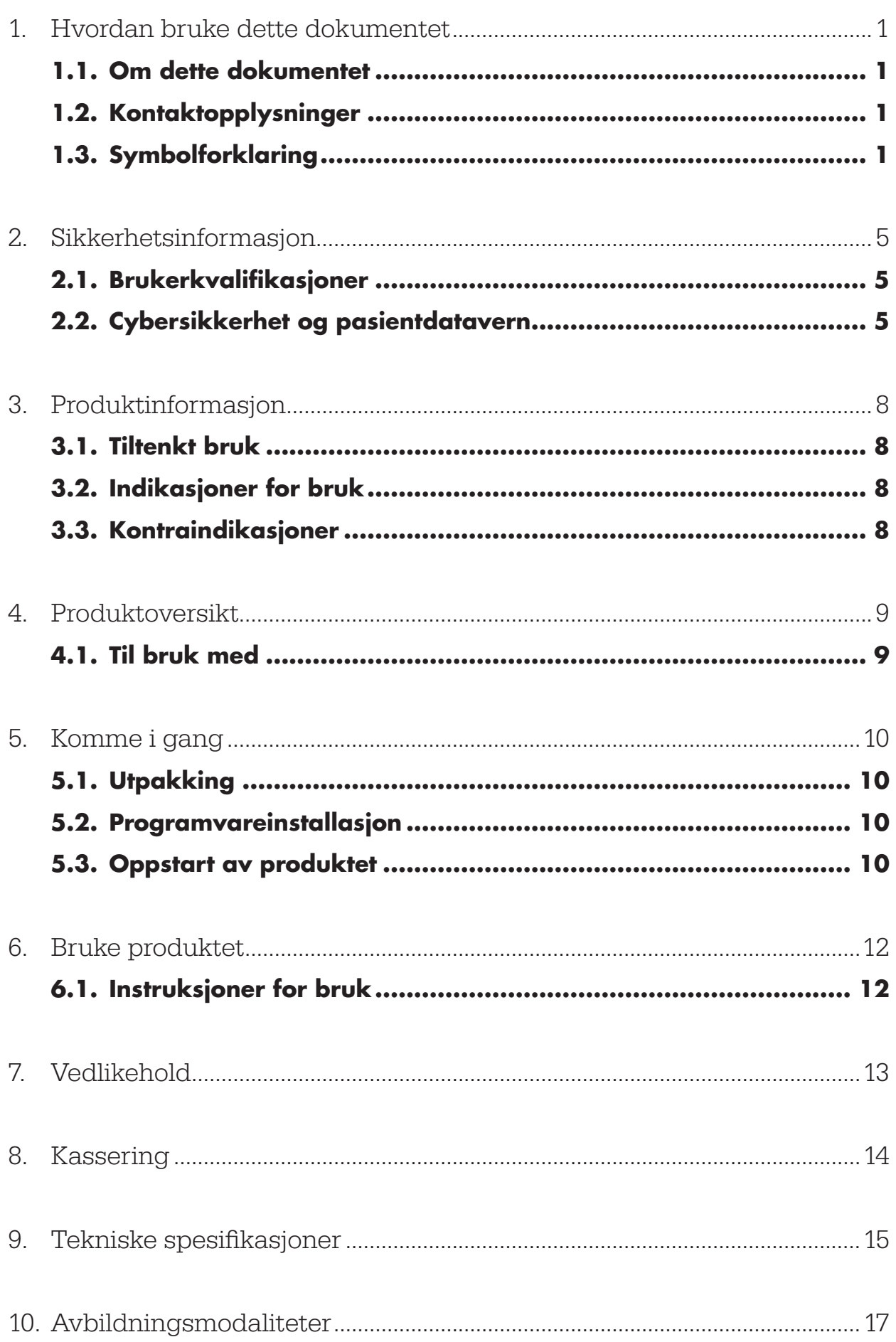

1. Hvordan bruke dette dokumentet

### **1.1. Om dette dokumentet**

Denne håndboken er den mest komplette kilden til informasjon om sikker, effektiv og etterlevende bruk og/eller vedlikehold av produktet. Les og forstå denne håndboken samt de respektive systembrukerhåndbøkene før du bruker produktet eller noen komponent som er kompatibel med produktet. I kombinasjon med annet medisinsk utstyr må du også lese bruksanvisningene til det andre utstyret. Kontakt Stryker for opplæring ved behov.

Denne håndboken er en permanent del av produktet. Ta vare på håndboken for fremtidig referanse.

Følgende signalord kan være brukt i håndboken:

ADVARSEL

Markerer et sikkerhetsrelatert anliggende. Overhold alltid denne informasjonen for å forebygge skade på pasient og/eller helsepersonell.

#### FORSIKTIG

Markerer et anliggende som gjelder produktets pålitelighet. Overhold alltid denne informasjonen for å forebygge skade på produktet.

#### **1.2. Kontaktopplysninger**

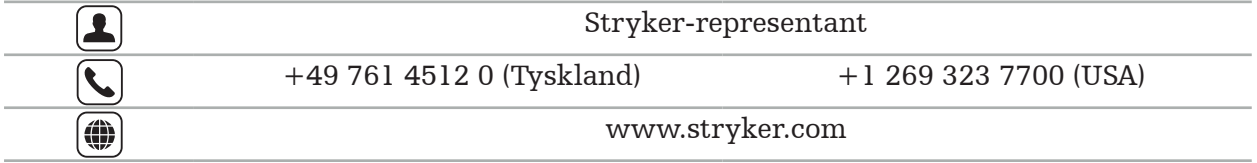

### **1.3. Symbolforklaring**

EN ISO 7010 Grafiske symboler – Sikkerhetsfarger og sikkerhetstegn – Registrerte sikkerhetstegn

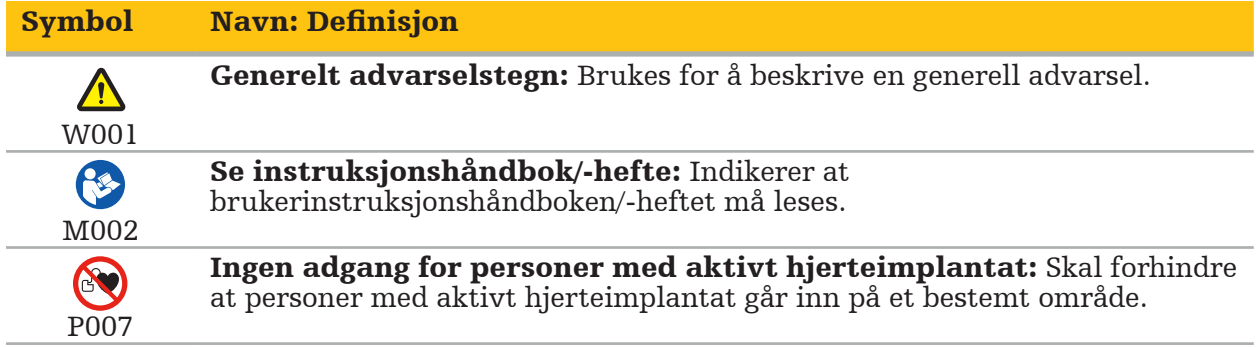

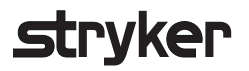

EN ISO 15223-1 – Medisinsk utstyr – Symboler for medisinsk utstyr til bruk på etiketter, som merking og til informasjon – Del 1: Generelle krav

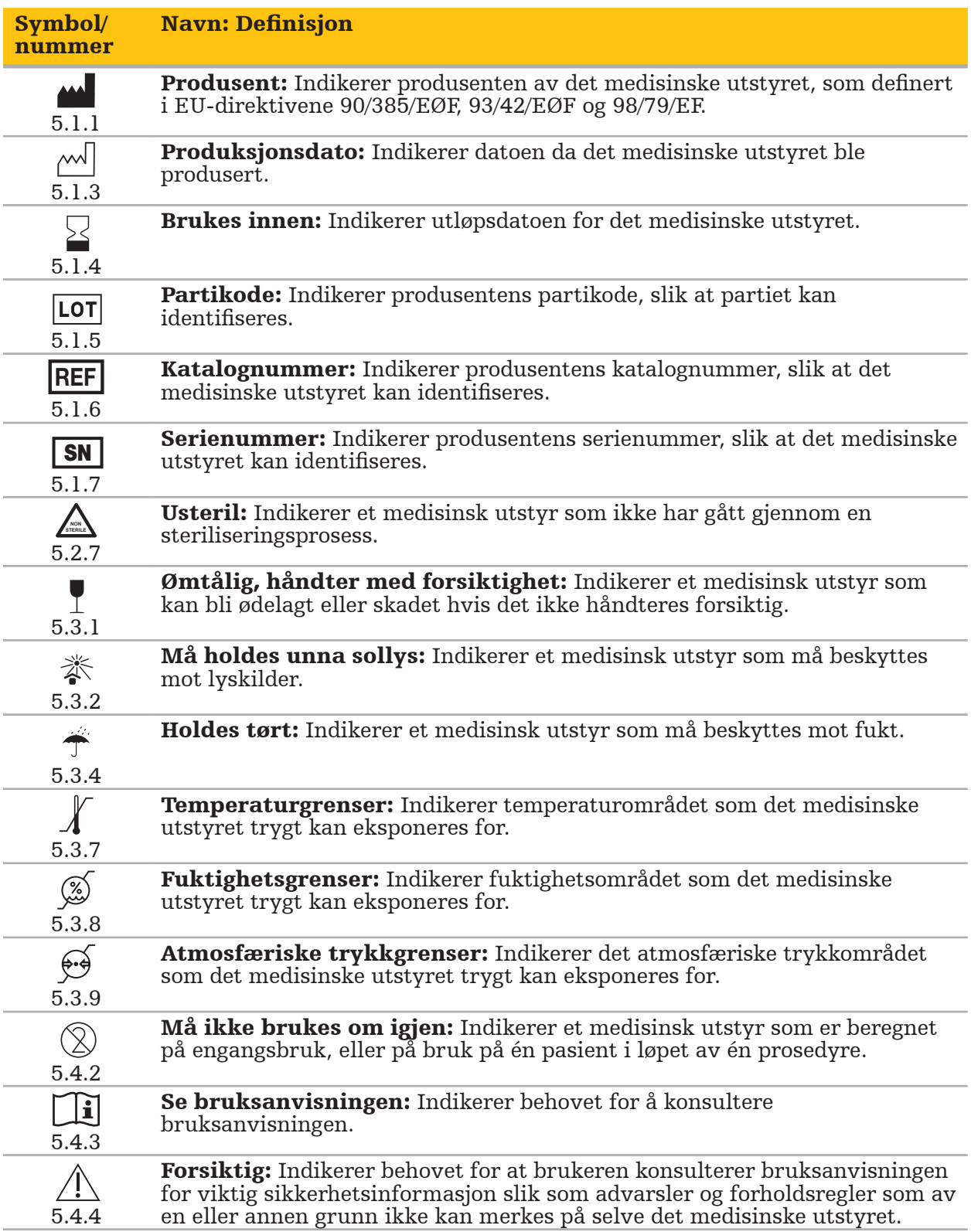

IEC 60417 Grafiske symboler for bruk på utstyr

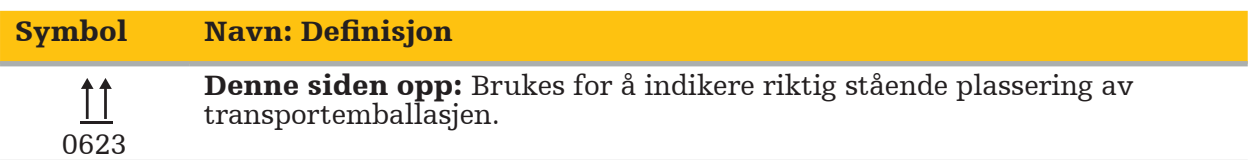

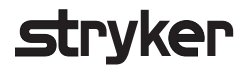

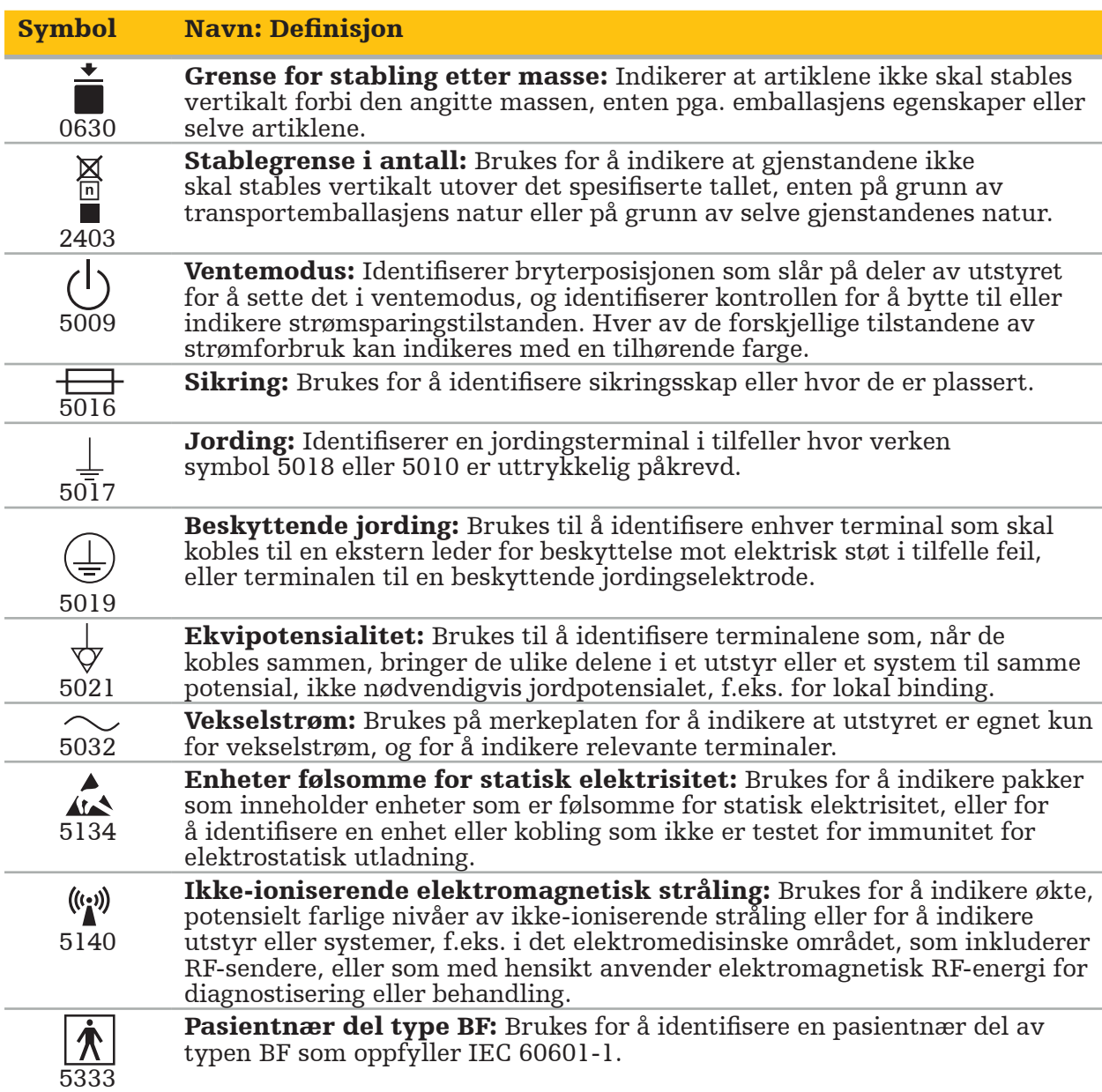

### Produktspesifikke symboler

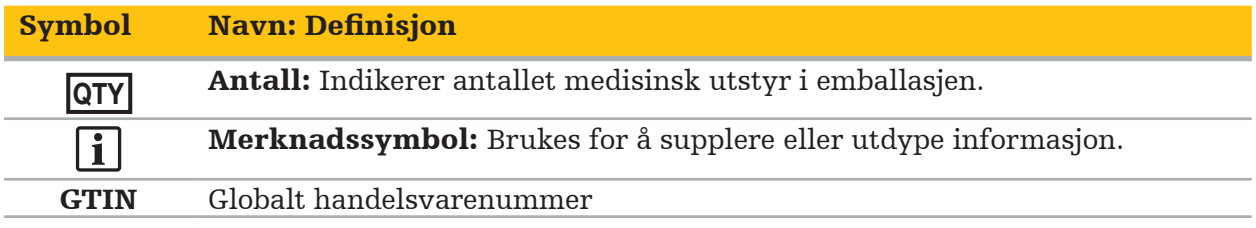

# 81 FR 38911 Endelig FDA-regel for bruk av symboler på merking

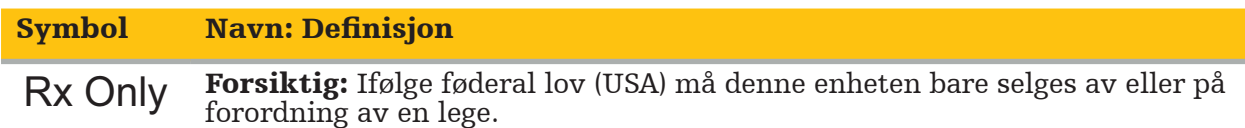

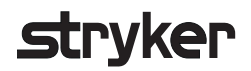

### Direktiv 2012/19/EU om avfall fra elektrisk og elektronisk utstyr (WEEE)

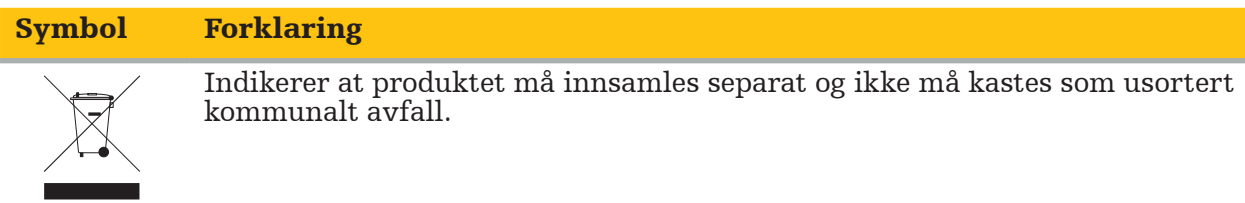

ASTM F2503-08 Standard praksis for merking av medisinsk utstyr og andre artikler for sikkerhet i MR-miljøet

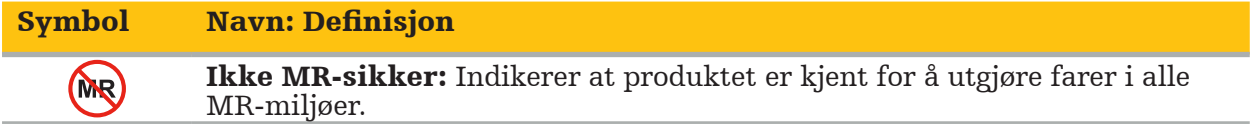

Forskriftsmessige merker og logoer

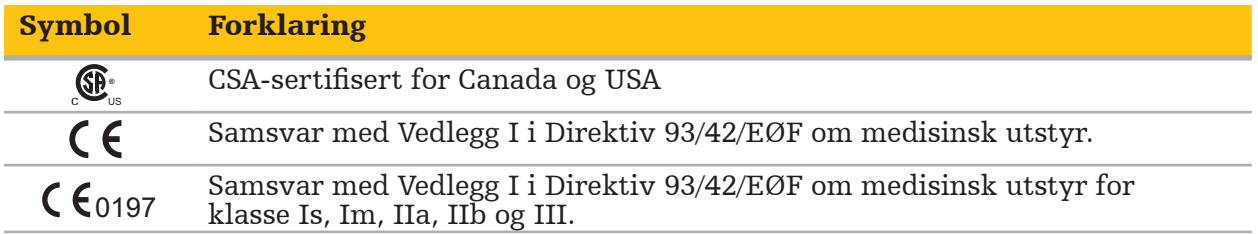

# **2.1. Brukerkvalifikasjoner**

#### ADVARSEL

Scopis ØNH-programvaren er utelukkende tiltenkt for bruk av medisinsk personell og kan bare brukes av leger som har tilhørende kvalifikasjoner, og som har mottatt den nødvendige opplæringen. Vedlagt informasjon, som denne håndboken, kan ikke erstatte manglende medisinsk ekspertise.

Brukeren må følge aktuelle nasjonale krav til beskyttelse av pasientdata. Navigasjonssystemet kan bare brukes av personer som er autorisert til å gjøre det. Vi anbefaler å beskytte systemet mot uautorisert bruk ved hjelp av et passord.

Stryker er ikke ansvarlig for noen diagnoser eller tolkninger som opprettes med dette produktet. Brukeren har eneansvar for å anskaffe medisinsk kunnskap og for dens diagnostiske og terapeutiske konsekvenser.

For å sikre trygg og effektiv bruk av produktet må brukeren få instruksjon om hvordan produktet brukes slik det er autorisert av produsenten og forhandleren. Operatøren av det medisinske produktet må sikre at brukeren får slik instruksjon i henhold til gjeldende lokale lover, og at instruksjonen gjennomgås på nytt ved de angitte intervallene. I tillegg må instruksjonene i alle medfølgende håndbøker følges.

Under en operasjon i forbindelse med navigasjonssystemet må pasienten behandles og observeres med vanlig medisinsk omhu. Dette inkluderer oppfølging av behandlingsprosessen, overvåking av vitale tegn og bedøvelsestilstanden, samt opprettholdelse av sterile bruksforhold, om dette kreves for en respektiv operasjon.

I tillegg til din egen kunnskap er riktig bruk samt jevnlig rengjøring og vedlikeholdsarbeid kritisk for produktets driftssikkerhet og anvendelighet.

I offentlige klinikker er det nødvendig å informere personvernombudet om systemet.

# **2.2. Cybersikkerhet og pasientdatavern**

Som operatør må du sikre Scopis ØNH-programvaren og den elektromagnetiske navigasjonsenheten mot cybersikkerhetsangrep ved at du trygt ivaretar pasientdataenes konfidensialitet samt anordningens tilgjengelighet og integritet for kirurgi. Spesielt kan det å koble den elektromagnetiske navigasjonsenheten til et nettverk via Ethernet, koble til USBmedier eller gi tredjeparter fysisk adgang til enheten føre til at cybersikkerheten brytes.

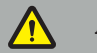

#### ADVARSEL

- Det å koble navigasjonsenheten til et nettverk eller USB-medier kan utsette pasienten, brukeren eller tredjeparter for risiko. Organisasjonens risikostyring skal fastslå, analysere, evaluere og kontrollere disse risikoene for å unngå potensielle skader (se spesielt ISO 80001-1). For dette produktet er det nødvendig å være spesielt oppmerksom på risikoer angående personvern av pasientbildedata, system- og dataintegritet samt
- systemtilgjengelighet.<br>Hold alltid enheten i et eget høyrisikonettverk. Spor MAC-adresser og gi bare kjente<br>enheter tilgang til dette nettverket.
- Hvis et cybersikkerhetsangrep oppdages, må du ikke bruke enheten før angrepet er tilstrekkelig håndtert og enhetens integritet er gjenopprettet.

#### FORSIKTIG

Stryker ØNH navigasjonssystem og datamaskiner som kjører Scopis ØNH-programvare, skal bare brukes i fysisk beskyttede områder slik som et legekontor eller operasjonsstue.

Operatører må følge de respektive nasjonale kravene vedrørende beskyttelse av Ť. pasientinformasjon (f.eks. HIPAA). Navigasjonssystemet kan bare brukes av personer som er autorisert til å gjøre det. Be ansvarlig myndighet om mer informasjon om pasientdatavern i ditt land. Vi anbefaler å beskytte systemet mot uautorisert bruk ved hjelp av et passord.

Det anbefales å bare bruke krypterte USB-pinner for overføring av pasientdata fra og til navigasjonssystemet.

Bruk alltid et gyldig brukerautentiserings- og -autorisasjonssystem som f.eks. Windows domenepålogging for å hindre uautorisert tilgang til navigasjonssystemet.

Sørg for at brukere har mottatt tilstrekkelig opplæring i pasientdatavern, er klar over cybersikkerhetsanliggender og kjenner til cybersikkerhetsforsvar.

Bruk antivirusprogramvare på navigasjonssystemet for skanning ved tilgang samt fullstendige skanninger med jevne mellomrom.

Sørg for rettidig installasjon av sikkerhetsoppdateringer for operativsystemet og applikasjonsoppdateringer.

Endringer av systemkonfigurasjonen, inkludert installasjon av oppdateringer, skal bare utføres på en kontrollert måte. Sørg for å ha satt gjenopprettingspunkter før du foretar noen endringer av systemet (f.eks. installerer antivirusprogramvare).

For å sikre pasientdataenes konfidensialitet, enhetens tilgjengelighet og integritet for kirurgi og beskytte mot uautorisert tilgang, uautorisert modifisering eller avbrudd anbefaler Stryker følgende:

- Utdann brukere og personell: Sørg for at brukere har mottatt tilstrekkelig opplæring i pasientdatavern, er klar over cybersikkerhetsanliggender som phishing-angrep eller USBbasert skadelig programvare og kjenner til cybersikkerhetsforsvar som virusskannere og kryptering.
- Sørg for tilgangskontroll til enheten: Installer navigasjonssystemet/-arbeidsstasjonen på et sted med fysisk adgangskontroll for å forhindre tyveri og bruk autentisering/ autorisering til å forhindre uautorisert nedlasting av pasientdata fra navigasjonssystemet via medieporter (USB/DVD). Vurder også å deaktivere medieporter eller installere programvare for USB-tilgangskontroll når fysisk sikkerhet er begrenset.
- Hold enheten i sikkert nettverk: Hold navigasjonssystemet i et isolert nettverk som bare inneholder kjente og kontrollerte enheter. Begrens tilkoblinger fra og til navigasjonssystemet til manuelt godkjente verter.
- Brukerautentisering/-autorisering ved hjelp av passord via sykehusdomene: Unngå uautorisert tilgang til pasientdata ved å melde navigasjonsenheten inn i sykehusdomenet og bruke autentisering og autorisasjon per bruker. Unngå at vanlige brukere har administrasjonsrettigheter på navigasjonsenheten.
- Utfør endringer på en kontrollert måte og benytt gjenopprettingspunkter: Alle endringer av systemkonfigurasjon og miljø så som installasjon av oppdateringer og endring av nettverket kan føre til nye risikoer. Utfør alltid en ny analyse av de resulterende risikoene. Opprett gjenopprettingspunkter med jevne mellomrom og før du foretar endringer av systemets konfigurasjon.

# **Stryker**

● Sørg for rettidig installasjon av sikkerhetsoppdateringer for operativsystemet og applikasjonsoppdateringer. Hold navigasjonssystemet koblet til et (sikkert) nettverk med tilgang til Microsoft Update-servere eller installer jevnlig sikkerhetsoppdateringer. Følg sikkerhetsinformasjon fra Stryker og installer sikkerhetsoppdateringer på en rettidig måte.

Dersom et cybersikkerhetsangrep oppdages, kontaktes Stryker for hjelp med å håndtere dette på en tilfredsstillende måte og gjenopprette. Bruk uansett ikke et kompromittert navigasjonssystem.

Programvaren er forhåndsinstallert ved levering av systemet. For verifisering av filintegriteten til installasjonsprogrammer og oppdateringsfiler som ble overført til dere over nettet, kan du be om en sjekksum for filen fra Stryker.

Sørg for at diskstasjonen er beskyttet mot uautorisert bruk ved lagring av planlegginger.

#### 3. Produktinformasjon

## **3.1. Tiltenkt bruk**

Scopis ØNH-programvare er et tilbehør til den elektromagnetiske navigasjonsenheten og tiltenkt for styring av navigasjonsenhetens maskinvare.

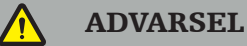

- Produktet kan bare brukes for sitt tiltenkte formål og i henhold til følgende håndbok samt gjeldende versjon av håndboken til Stryker ØNH navigasjonssystem. Håndboken er en del av produktet og må derfor være tilgjengelig til enhver tid. Den må gis videre til etterfølgende eiere eller brukere.
- Ikke bruk produktet hvis det er medisinske eller kliniske grunner til ikke å gjøre det. Produktet kan bare brukes hvis operasjonen også kan utføres konvensjonelt.
- Bare kombiner navigasjonsprogramvaren med de kompatible komponentene oppgitt i avsnittet Til bruk med i denne håndboken.
- Uautoriserte modifiseringer av produktet er forbudt av sikkerhetsårsaker.

### **3.2. Indikasjoner for bruk**

Stryker ØNH navigasjonssystem er indikert for enhver medisinsk tilstand hvor bruk av stereotaktisk kirurgi kan være egnet, og hvor referanse til en rigid anatomisk struktur innen området ØNH-kirurgi, så som paranasale sinuser eller mastoidanatomi, kan identifiseres relativt til en CT- eller MR-basert modell av anatomien.

Eksempler på prosedyrer inkluderer, men er ikke begrenset til, de følgende ØNHprosedyrene:

- Transsfenoidale tilgangsprosedyrer
- Intranasale prosedyrer
- Sinusprosedyrer, så som maxillar antrostomi, etmoidektomi, sfenoidotomi / sfenoide utforskninger, turbinatreseksjoner og frontale sinusotomier
- ØNH-relaterte prosedyrer i anterior skallebasis

### **3.3. Kontraindikasjoner**

Ingen kjente.

#### 4. Produktoversikt

## **4.1. Til bruk med**

 $\sqrt{ }$ 

#### ADVARSEL

Produktet kan bare brukes i kombinasjon med de medisinske produktene som er oppgitt her. Alle garantier er ugyldige hvis produktet kombineres med andre produkter.

 $\vert i \vert$ Se håndboken til den elektromagnetiske navigasjonsenheten for en liste over tredjepartsutstyr med informasjon om minimumskrav eller kompatibilitet.

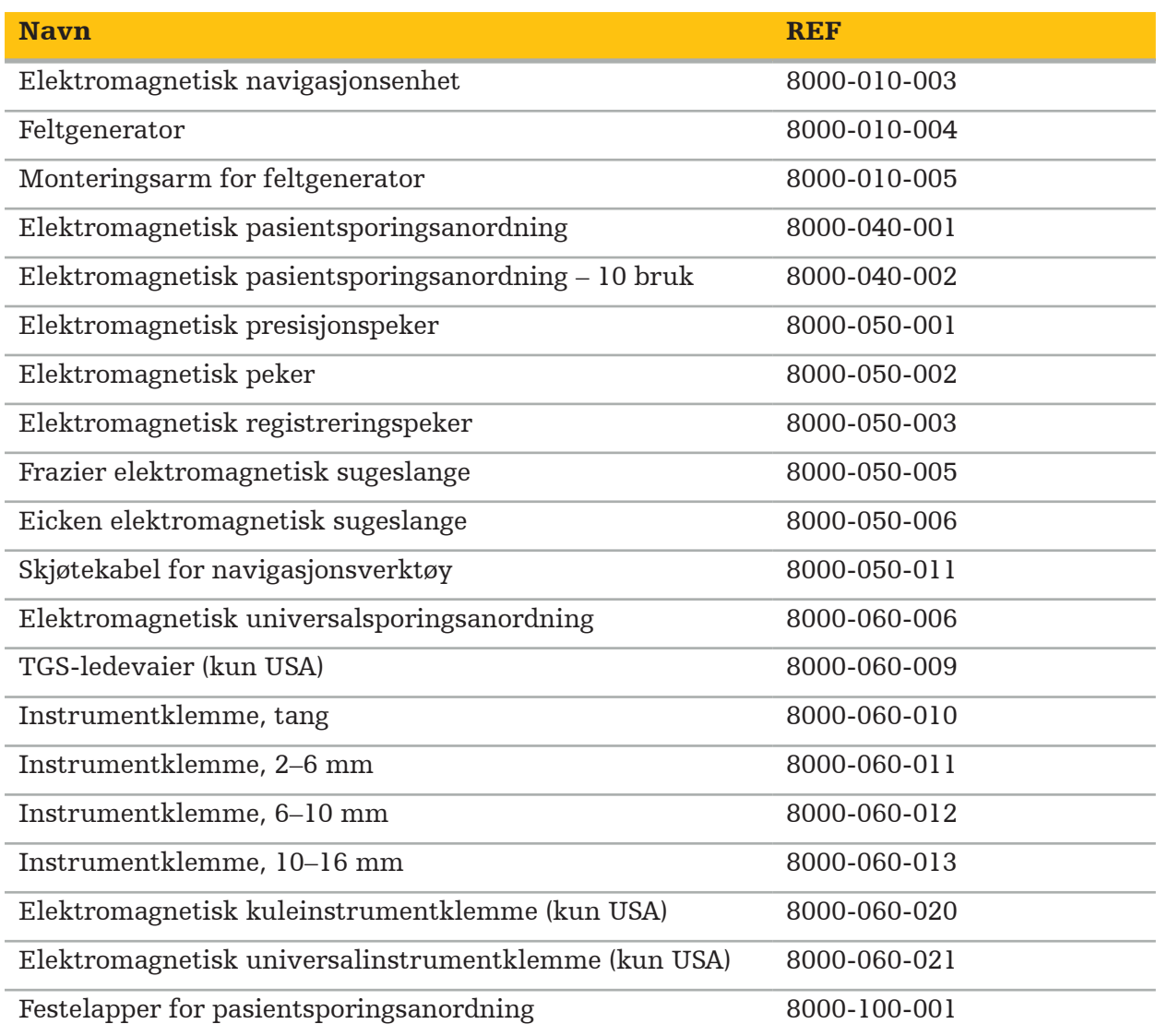

#### 5. Komme i gang

## **5.1. Utpakking**

- Ta forsiktig produktkomponentene ut av emballasjen.
- Kontroller at forsendelsen er fullstendig og uskadd. Kontakt umiddelbart transportselskapet hvis det er grunn til å klage.
- Behold om mulig originalemballasjen; den kan være nyttig ved senere transport av produktet.

### **5.2. Programvareinstallasjon**

Av sikkerhetsårsaker og for å sikre full kompatibilitet kan Scopis ØNH-programvaren bare installeres av Stryker eller en av dennes autoriserte partnere.

# **5.3. Oppstart av produktet**

#### ADVARSEL

Produktet kan bare brukes med en gyldig håndbok. Sørg for at programvareversjonen og delenummeret samsvarer med håndboken.

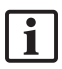

Hvis du blir bedt om et serienummer under oppstarten av programvaren, kontakter du Stryker og har den viste system-ID-en for hånden.

Gå frem som følger for å starte produktet:

- 1. Etter at datamaskinen har startet opp, starter du programvaren med applikasjonsikonet på Windows-skrivebordet.
- 2. Ved første oppstart utfører programvaren en helautomatisk kompatibilitetsinspeksjon. Kontakt Stryker dersom det er inkompabilitet.
- 3. Klikk på applikasjonslogoen i øvre venstre hjørne av skjermen. Programvarens versjonsdialogboks åpnes; se «Dialogboksen About (Om)». Sørg for at programvareversjonen samsvarer med systemhåndboken. For at de skal samsvare, må de første to sifrene i programvareversjonen (f.eks. 1.9 i 1.9.0) og håndboksversjonen være identiske.

# **Stryker**

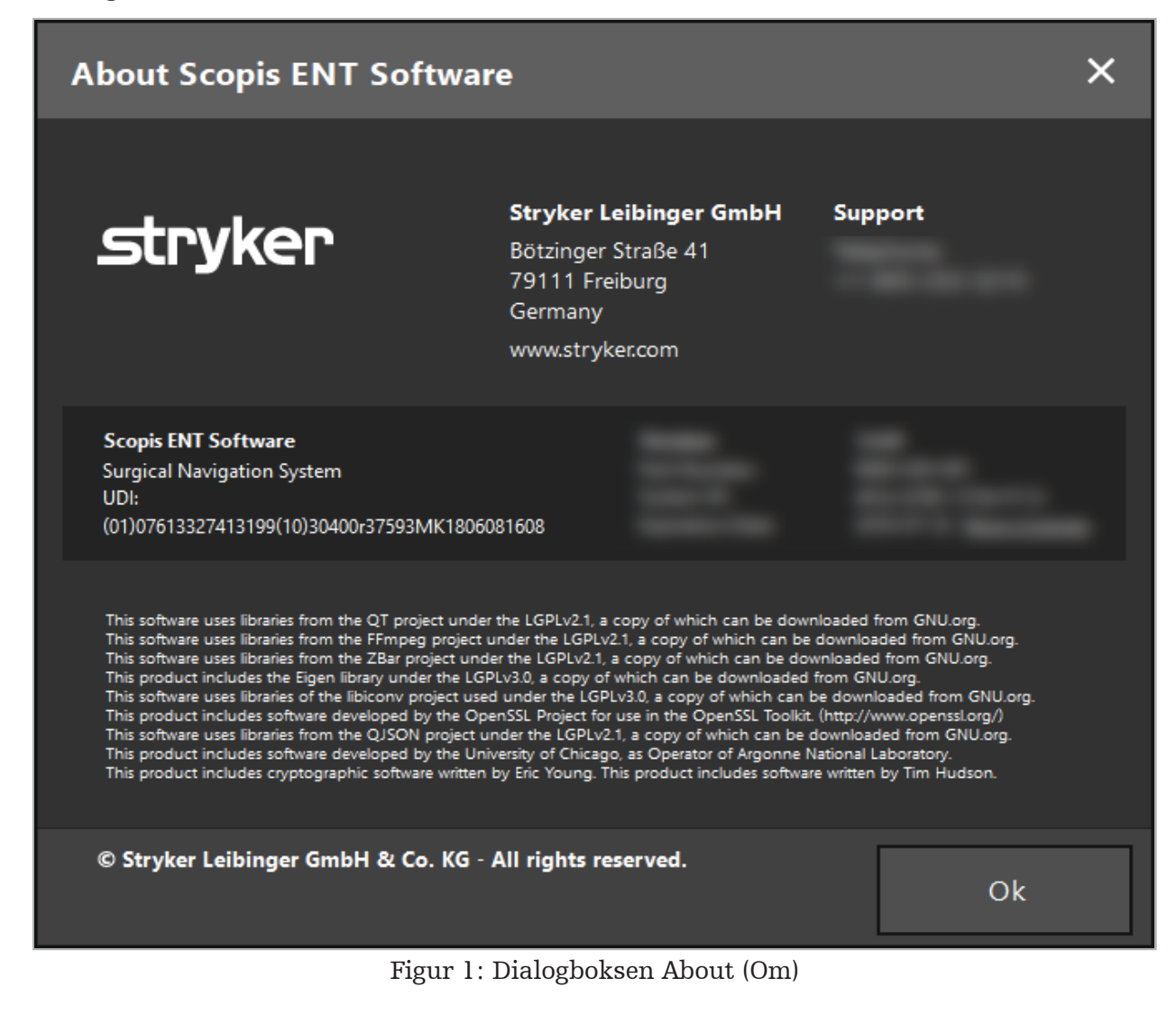

6. Bruke produktet

### **6.1. Instruksjoner for bruk**

Se bruksanvisningen for Stryker ØNH navigasjonssystem og Stryker ØNH navigasjonssystem med TGS for instruksjoner og prosedyrer for navigert kirurgi. Sørg for at programvareversjonen samsvarer med versjonen til den respektive håndboken.

# strvker

### 7. Vedlikehold

#### FORSIKTIG

Uautoriserte modifikasjoner av produktet vil frita Stryker fra ethvert ansvar for utstyrets driftssikkerhet.

Kontakt Stryker hvis du har spørsmål angående programvaren.

Alle endringer og/eller reparasjoner kan bare utføres av personale som er autorisert av produsenten, og kun originale reservedeler kan brukes.

Henvis til dele- og serienummer ved forespørsler eller bestilling av reservedeler.

Ordne hvordan du utfører vedlikeholdsarbeid med din respektive Stryker-representant. Spesifikke serviceavtaler er tilgjengelig for vedlikehold.

Selv om operatøren ikke selv utfører vedlikeholdsarbeid, er vedkommende fortsatt ansvarlig for å sikre at alt nødvendig vedlikeholdsarbeid er utført før produktet brukes på pasienten.

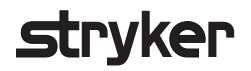

### 8. Kassering

Etter at produktets levetid er utgått, kasseres produktet i henhold til landsspesifikke krav/ lover. Sørg for at gjenværende data slettes forsvarlig når datamaskinen demonteres. Kontakt Stryker hvis du har noen spørsmål.

# 9. Tekniske spesifikasjoner

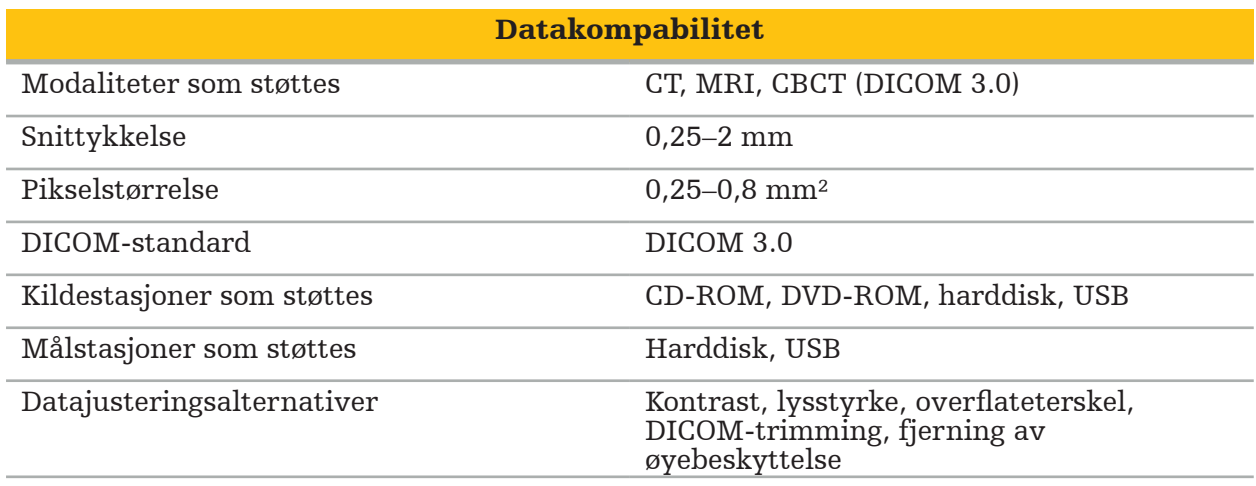

#### Bildebehandlingskapasitet

Standard bildefangeroppløsninger HD (opptil 1080p60), TV (NTSC/PAL), PC

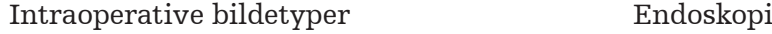

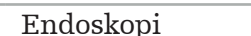

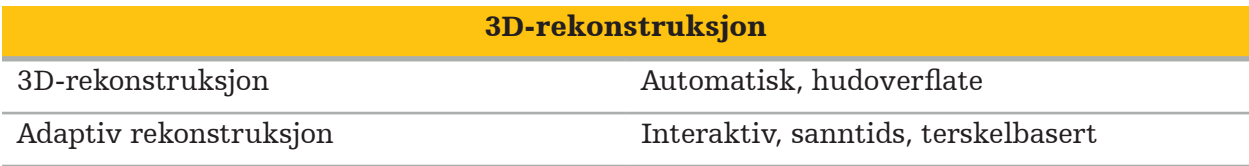

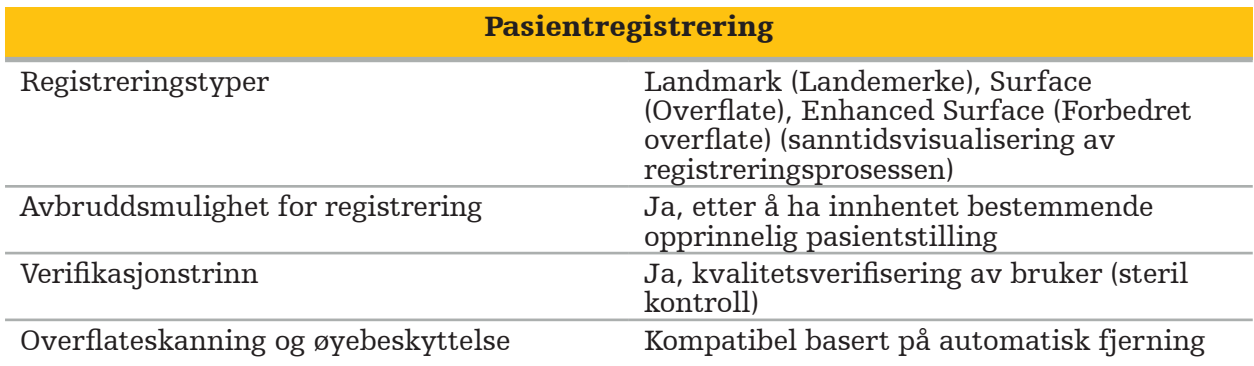

#### Dokumentasjon og statistikk

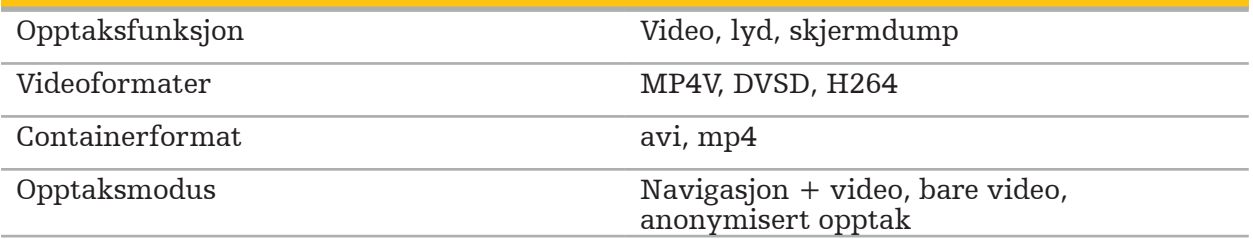

#### Brukergrensesnitt

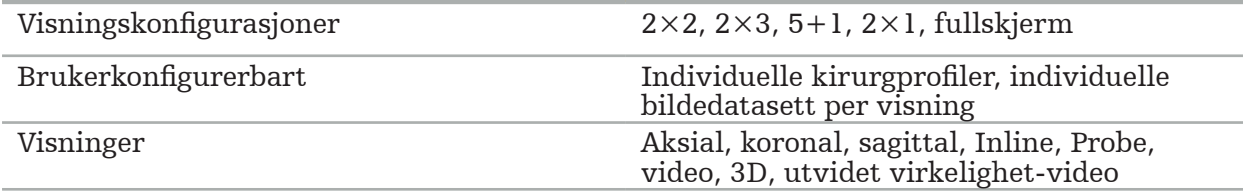

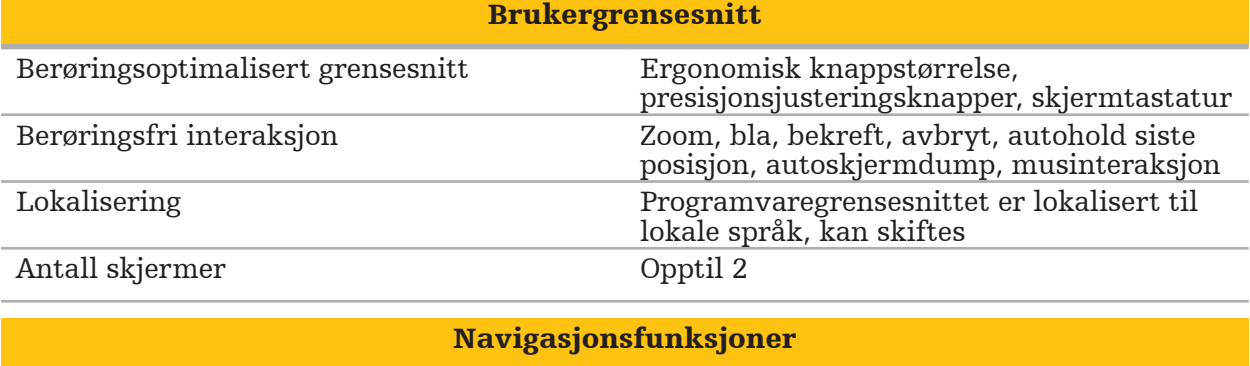

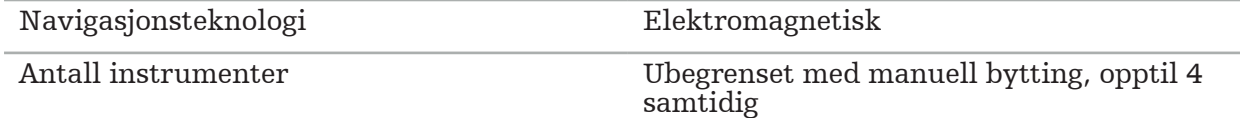
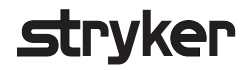

#### 10. Avbildningsmodaliteter

Programvaren kan importere bildedata i standarden DICOM 3.0. Denne standarden støttes av alle markedsrelevante produsenters utstyr. Programvaren skal dermed være kompatibel med alle avbildningsmodalitetene på markedet.

Listen over kompatible systemer inkluderer minst utstyr fra:

- Philips (Tomoscan M/EG R4.0)
- Siemens (Somatom 4+, 4+ Volume Zoom)
- Marconi (Picker PQ 2000, PQ 5000)
- Morita (3D Accuitomo)

Før navigasjonsenheten brukes i en klinisk setting for første gang, kontrolleres kompabiliteten til avbildningsmodalitetene ved å importere et testbilde.

Kontakt Stryker hvis det oppstår problemer ved innlasting av bildedatasett.

## Spis treści

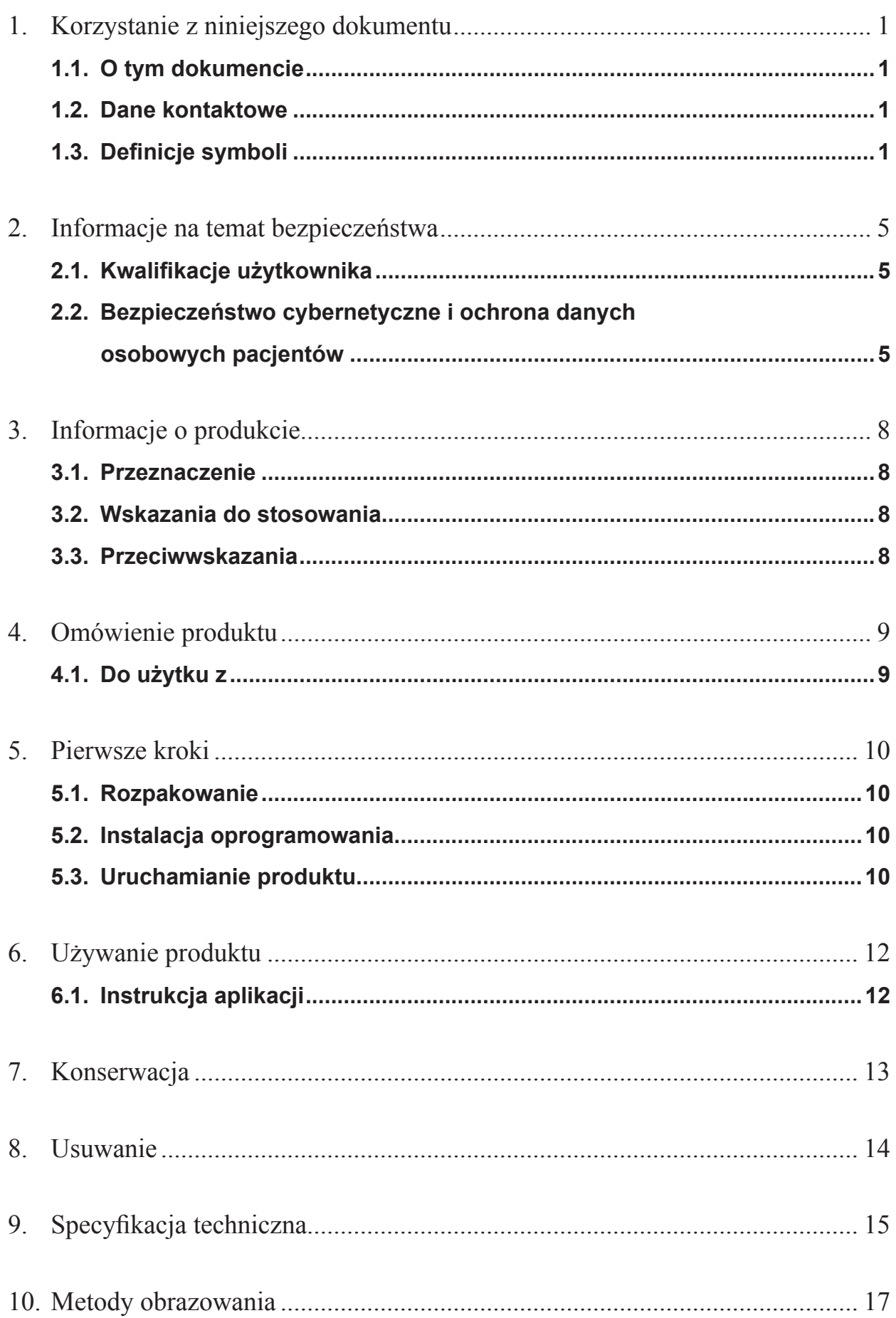

#### 1. Korzystanie z niniejszego dokumentu

#### 1.1. O tym dokumencie

Niniejszy podręcznik stanowi najbardziej wyczerpujące źródło informacji dotyczących bezpiecznego, skutecznego i zgodnego z przepisami używania i/lub konserwowania produktu. Przed użyciem produktu lub jakiegokolwiek elementu zgodnego z produktem należy przeczytać i zrozumieć niniejszy podręcznik oraz odpowiedni podręcznik użytkownika systemu. Jeśli produkt jest stosowany w połączeniu z innymi urządzeniami medycznymi, należy zapoznać się również z podręcznikami użytkownika tych urządzeń. W razie potrzeby skontaktować się z firmą Stryker w celu przeprowadzenia szkolenia.

Niniejszy podręcznik jest trwałą częścią produktu. Należy zachować niniejszy podręcznik do późniejszego wykorzystania.

W niniejszym podręczniku mogą być używane następujące słowa sygnalizujące:

#### **OSTRZEŻENIE**

Oznacza kwestię związaną z bezpieczeństwem. Zawsze należy przestrzegać tych informacji, aby zapobiec powstaniu obrażeń ciała u pacjenta i/lub u personelu służby zdrowia.

#### **PRZESTROGA**

Oznacza kwestię związaną z niezawodnością produktu. Zawsze należy przestrzegać tych informacji, aby zapobiec uszkodzeniu produktu.

#### 1.2. Dane kontaktowe

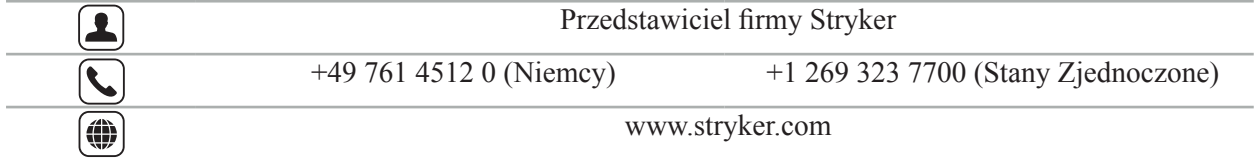

#### 1.3. Definicje symboli

EN ISO 7010 Symbole graficzne – Barwy bezpieczeństwa i znaki bezpieczeństwa – Zarejestrowane znaki bezpieczeństwa

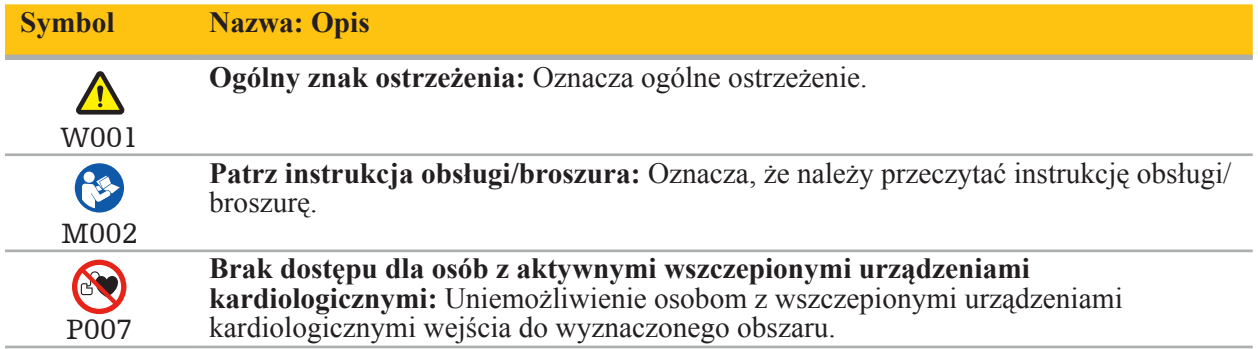

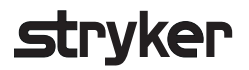

EN ISO 15223-1 Wyroby medyczne — Symbole do stosowania na etykietach wyrobów medycznych, w ich oznakowaniu i w dostarczanych z nimi informacjach — Część 1: Wymagania ogólne

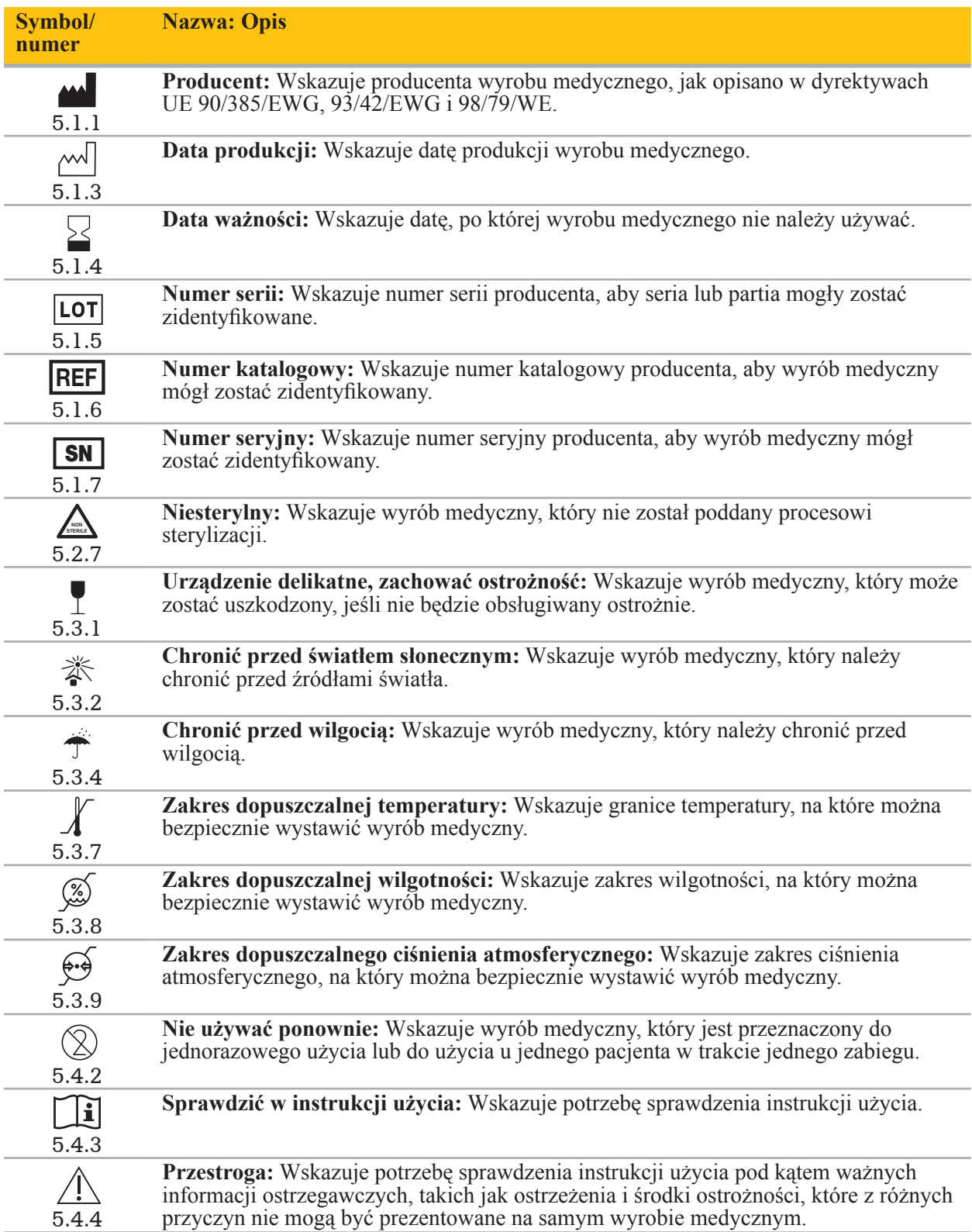

IEC 60417 Symbole graficzne do użytku na sprzęcie

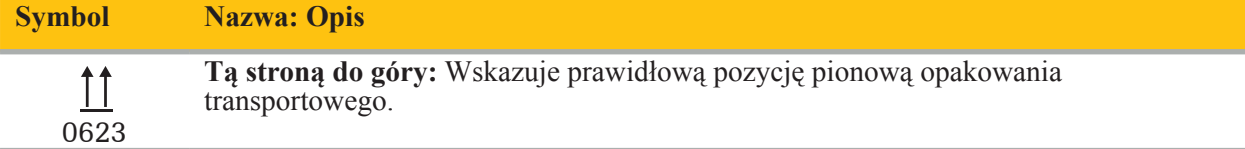

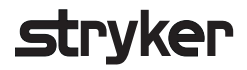

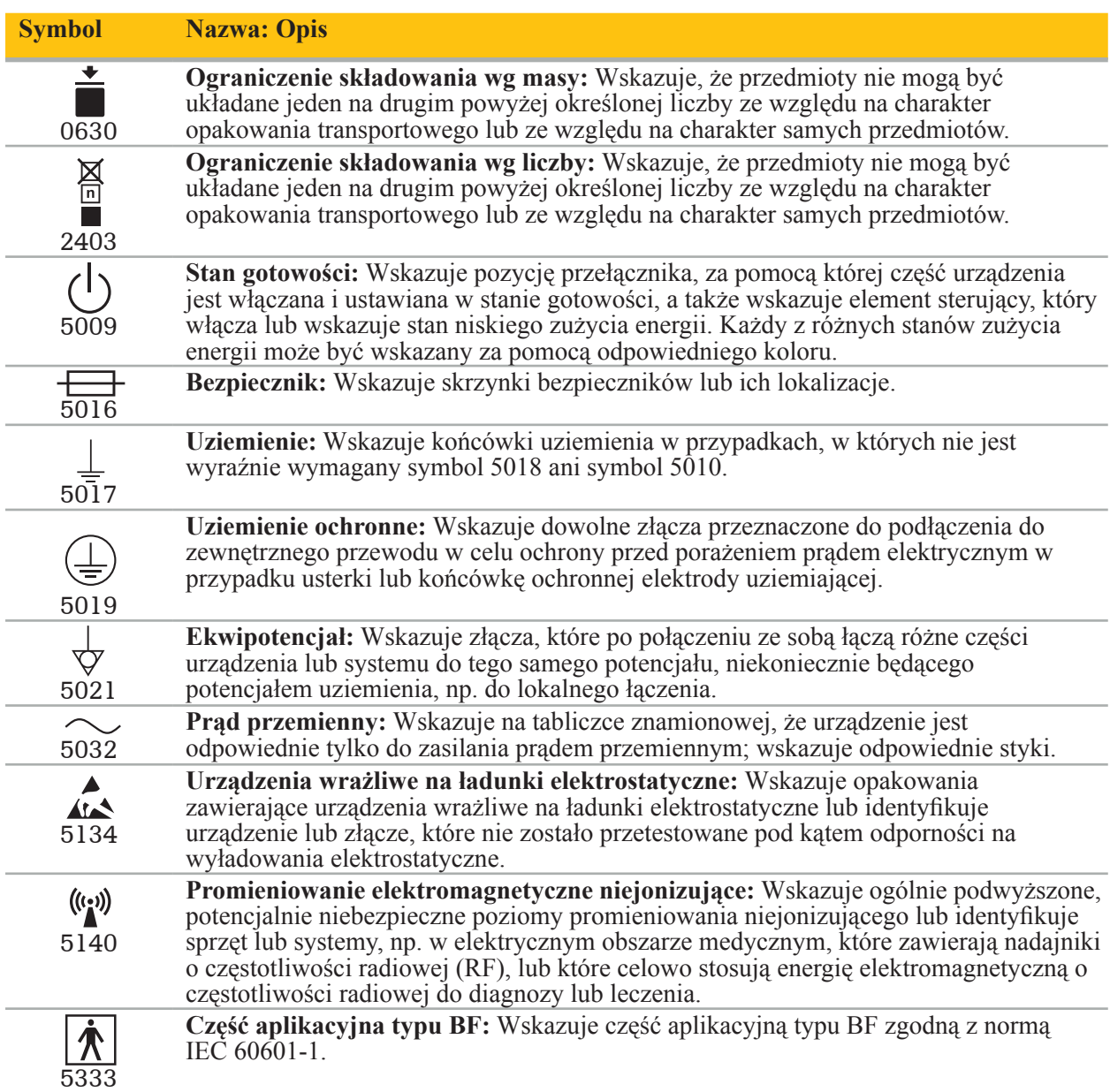

#### Symbole dotyczące danego produktu

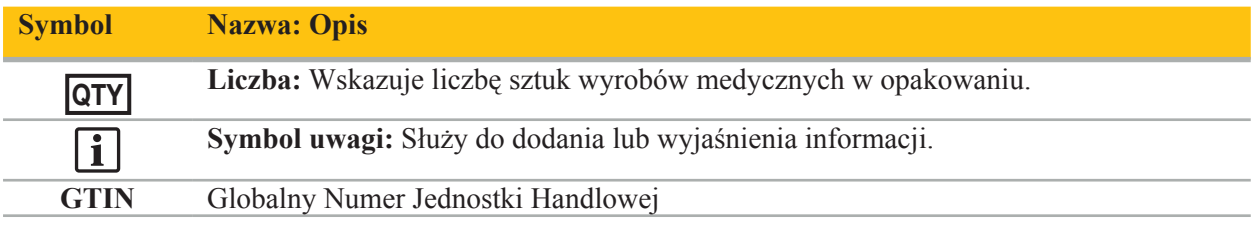

#### 81 FR 38911 FDA Ostateczna zasada stosowania symboli na etykietach

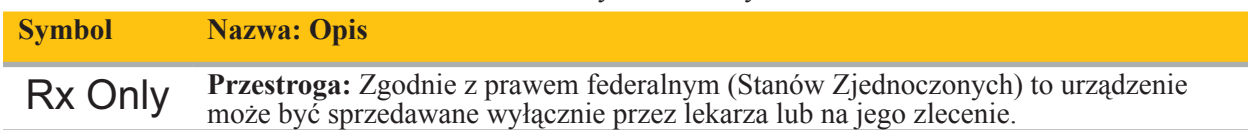

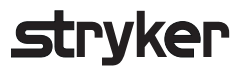

Dyrektywa 2012/19/WE w sprawie zużytego sprzętu elektrycznego i elektronicznego (WEEE)

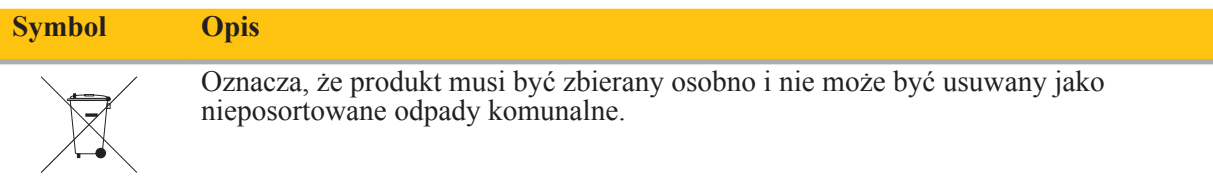

ASTM F2503-08 Standardowa praktyka znakowania wyrobów medycznych i innych produktów pod kątem bezpieczeństwa w środowisku rezonansu magnetycznego

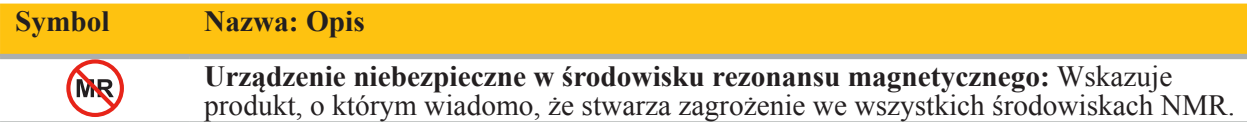

Znaki prawne i logo

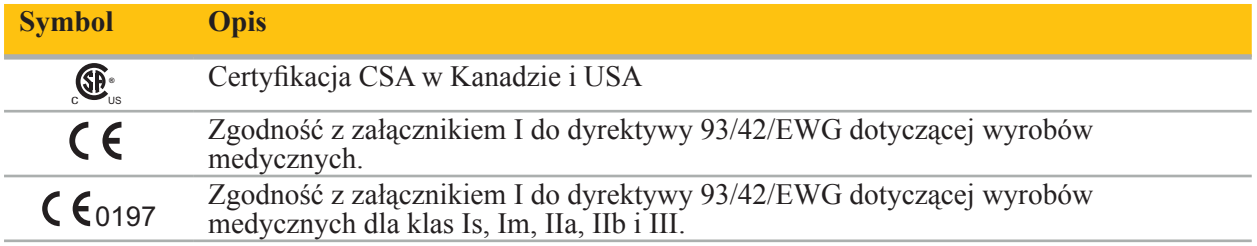

2. Informacje na temat bezpieczeństwa

### 2.1. Kwalifikacje użytkownika

#### **OSTRZEŻENIE**

Oprogramowanie otolaryngologiczne Scopis jest przeznaczone wyłącznie do stosowania przez pracowników medycznych oraz może być używane wyłącznie przez lekarzy posiadających odpowiednie kwalifikacje, którzy odbyli niezbędne szkolenie. Załączone informacje, takie jak niniejszy podręcznik, nie mogą zastąpić specjalistycznej wiedzy medycznej.

Użytkownik musi przestrzegać odpowiednich krajowych przepisów dotyczących ochrony danych osobowych pacjentów. Z systemu nawigacyjnego mogą korzystać wyłącznie osoby do tego uprawnione. Zalecamy ochronę systemu przed nieautoryzowanym użyciem poprzez ustawienie hasła.

Firma Stryker nie ponosi odpowiedzialności za jakiekolwiek rozpoznania lub interpretacje utworzone za pomocą tego produktu. Użytkownik jest jedyną osobą odpowiedzialną za zdobywanie wiedzy medycznej oraz za konsekwencje diagnostyczne i terapeutyczne wynikające z takiej wiedzy.

Aby zapewnić bezpieczne i wydajne użytkowanie produktu, użytkownik musi zostać przeszkolony w zakresie użytkowania produktu w sposób zatwierdzony przez producenta i sprzedawcę. Operator produktu medycznego musi zapewnić, że użytkownik został przeszkolony zgodnie z odpowiednimi przepisami lokalnymi oraz że odbywa szkolenia przypominające w określonych odstępach czasu. Dodatkowo należy przestrzegać instrukcji zawartych we wszystkich załączonych podręcznikach.

Podczas zabiegu związanego z systemem nawigacyjnym pacjent musi być leczony i obserwowany przy użyciu standardowych metod opieki medycznej. Obejmuje to kontynuację procesu leczenia, monitorowanie objawów czynności życiowych i stanu znieczulenia, a także utrzymywanie sterylnych warunków stosowania, jeśli jest to wymagane w przypadku danej operacji.

Poza posiadaną przez użytkownika własną wiedzą, prawidłowe użytkowanie oraz regularne czyszczenie i konserwacja mają kluczowe znaczenie dla bezpieczeństwa działania i użyteczności produktu.

W placówkach publicznych konieczne jest poinformowanie o systemie inspektora ochrony danych osobowych.

#### 2.2. Bezpieczeństwo cybernetyczne i ochrona danych osobowych

#### pacjentów

Oprogramowanie otolaryngologiczne Scopis oraz jednostka nawigacji elektromagnetycznej muszą być zabezpieczone przez operatora przed atakami cybernetycznymi w celu zapewnienia poufności danych pacjenta oraz dostępności i integralności urządzenia w trakcie zabiegu chirurgicznego. W szczególności podłączenie jednostki nawigacji elektromagnetycznej do sieci Ethernet, podłączenie nośników USB lub umożliwienie fizycznego dostępu do urządzenia osobom trzecim może spowodować zagrożenie dla bezpieczeństwa cybernetycznego.

#### **OSTRZEŻENIE**

- Podłączenie jednostki nawigacji do sieci lub nośnika USB może narazić pacjenta, użytkownika lub osoby trzecie na ryzyko. Zarządzanie ryzykiem w organizacji użytkownik powinno określać, analizować, oceniać i kontrolować takie rodzaje ryzyka, aby uniknąć potencjalnych szkód (patrz zwłaszcza ISO 80001-1). W odniesieniu do tego produktu konieczne jest zwrócenie szczególnej uwagi na zagrożenia związane z poufnością danych obrazowych pacjenta, integralnością systemu i danych, jak również dostępnością systemu.
- Zawsze podłączaj urządzenie do oddzielnej, bezpiecznej sieci. Śledź adresy MAC i umożliwiaj dostęp do sieci tylko znanym urządzeniom.

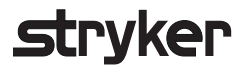

– W przypadku wykrycia ataku cybernetycznego nie należy używać urządzenia, dopóki nie zostaną podjęte odpowiednie działania prewencyjne i nie zostanie przywrócona integralność urządzenia.

#### **PRZESTROGA**

Otolaryngologiczny system nawigacyjny firmy Stryker i komputery z oprogramowaniem otolaryngologicznym Scopis powinny być używane tylko w miejscach zapewniających ochronę fizyczną, takich jak gabinet lekarski lub sala operacyjna.

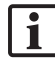

Operatorzy muszą przestrzegać odpowiednich krajowych przepisów dotyczących ochrony danych osobowych pacjentów (np. HIPAA). Z systemu nawigacyjnego mogą korzystać wyłącznie osoby do tego uprawnione. Należy zwrócić się do właściwego organu o dalsze informacje na temat bezpieczeństwa danych pacjenta w danym kraju. Zalecamy ochronę systemu przed nieautoryzowanym użyciem poprzez ustawienie hasła.

Do przesyłania danych pacjenta z i do systemu nawigacyjnego zaleca się używanie wyłącznie zaszyfrowanych pamięci USB.

Aby zapobiec nieupoważnionemu dostępowi do systemu nawigacyjnego, należy zawsze korzystać z zatwierdzonego schematu uwierzytelniania i autoryzacji użytkownika, takiego jak logowanie do domeny Windows.

Należy się upewnić, że użytkownicy zostali odpowiednio przeszkoleni w zakresie ochrony prywatności danych pacjentów, są świadomi problemów związanych z bezpieczeństwem cybernetycznym i a także znają sposoby ochrony przed atakami cybernetycznymi.

Należy korzystać z oprogramowania antywirusowego w systemie nawigacyjnym w celu skanowania uruchamianego automatycznie oraz skanowania w trybie pełnym uruchamianego w regularnych odstępach czasu.

Należy zapewnić terminową instalację aktualizacji zabezpieczeń systemu operacyjnego i aktualizacji aplikacji.

Zmiany w konfiguracji systemu, w tym instalacja aktualizacji, powinny być przeprowadzane wyłącznie w sposób kontrolowany. Przed wprowadzeniem jakichkolwiek zmian w systemie (np. przed instalacją oprogramowania antywirusowego) należy upewnić się, że ustawiono punkty przywracania.

W celu zapewnienia poufności danych pacjenta, dostępności i integralności urządzenia chirurgicznego oraz ochrony przed nieupoważnionym dostępem, nieupoważnioną modyfikacją lub przerwą w pracy, firma Stryker proponuje następujące rozwiązania:

- Szkolenie użytkowników i personelu: należy upewnić się, że użytkownicy zostali odpowiednio przeszkoleni w zakresie ochrony danych osobowych pacjentów, są świadomi problemów związanych z bezpieczeństwem cybernetycznym, takich jak ataki phishingowe lub złośliwe oprogramowanie na USB, a także znają sposoby ochrony przed atakami cybernetycznymi, takie jak skanery antywirusowe i szyfrowanie.
- Zapewnić kontrolę dostępu do urządzenia: należy zainstalować system nawigacji/stację roboczą w miejscu z fizyczną kontrolą dostępu, aby zapobiec kradzieży, oraz używać uwierzytelniania/ autoryzacji, aby zapobiec nieupoważnionemu pobieraniu danych pacjenta z systemu nawigacyjny przez porty multimedialne (USB/DVD). W przypadkach, w których bezpieczeństwo fizyczne nie może być w pełni zapewnione, należy również rozważyć wyłączenie portów nośników lub zainstalowanie oprogramowania do kontroli dostępu USB.
- Urządzenie podłączać do bezpiecznej sieci: system nawigacyjny należy podłączać do odizolowanej sieci, w której znajdują się wyłącznie zaufane i kontrolowane urządzenia. Należy ograniczyć połączenia z i do systemu nawigacyjnego do ręcznie usuwanych hostów.

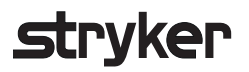

- Uwierzytelnianie użytkowników/autoryzacja przy użyciu haseł poprzez domenę szpitalną: należy unikać nieupoważnionego dostępu do danych pacjenta, łącząc jednostkę nawigacji z domeną szpitalną i stosując uwierzytelnianie i autoryzację użytkownika. Należy unikać sytuacji, w których zwykli użytkownicy mają prawa administratora jednostki nawigacji.
- Dokonywanie zmian w sposób kontrolowany i korzystanie z punktów przywracania: wszelkie zmiany konfiguracji systemu i środowiska, takie jak instalowanie aktualizacji i zmiana sieci, mogą powodować nowe zagrożenia. Zawsze należy przeprowadzić nową analizę wynikających z tego zagrożeń. Należy utworzyć punkty przywracania systemu w regularnych odstępach czasu i przed dokonaniem zmian w konfiguracji systemu.
- Zapewnienie terminowej instalacji aktualizacji zabezpieczeń systemu operacyjnego i aktualizacji aplikacji: system nawigacyjny powinien być podłączony do (bezpiecznej) sieci z dostępem do serwerów Microsoft Update lub należy regularnie instalować aktualizacje zabezpieczeń. Należy postępować zgodnie z informacjami dotyczącymi bezpieczeństwa uzyskanymi od firmy Stryker i instalować aktualizacje zabezpieczeń w odpowiednim czasie.

W przypadku wykrycia ataku cybernetycznego należy się skontaktować z firmą Stryker, aby uzyskać pomoc w zakresie właściwego postępowania i odzyskania systemu. W żadnym wypadku nie należy używać zainfekowanego systemu nawigacji.

Oprogramowanie jest dostarczane pod postacią fabrycznej preinstalacji. Aby zweryfikować integralność plików instalatorów i plików aktualizacji, które zostały przesłane do użytkownika online, można poprosić firmę Stryker o sumę kontrolną plików.

Podczas zapisywania planów należy upewnić się, że dysk jest chroniony przed nieautoryzowanym użyciem.

### 3. Informacje o produkcie

#### 3.1. Przeznaczenie

Oprogramowanie otolaryngologiczne Scopis jest akcesorium jednostki nawigacji elektromagnetycznej i jest przeznaczone do sterowania sprzętem jednostki nawigacji.

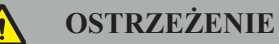

- Produkt może być używany wyłącznie zgodnie ze swoim przeznaczeniem oraz zgodnie z poniższym podręcznikiem i obowiązującą, aktualną wersją podręcznika "System do nawigacji otolaryngologicznej firmy Stryker". Podręcznik użytkownika jest częścią produktu i dlatego musi być zawsze dostępny dla personelu. Należy go przekazać kolejnym właścicielom lub użytkownikom.
- Nie należy używać produktu, jeżeli istnieją ku temu powody medyczne lub kliniczne. Produkt może być używany tylko wtedy, gdy dana operacja może być również przeprowadzona w sposób konwencionalny.
- Oprogramowanie nawigacyjne należy łączyć wyłącznie z kompatybilnymi akcesoriami wymienionymi w punkcie "Do użytku z" w niniejszym podręczniku.
- Nieautoryzowane modyfikacje produktu są zabronione ze względów bezpieczeństwa.

#### 3.2. Wskazania do stosowania

System do nawigacji otolaryngologicznej firmy Stryker można stosować we wszystkich stanach medycznych, w których może być odpowiednie wykonanie zabiegu chirurgii stereotaktycznej i w których odniesienie do sztywnej struktury anatomicznej w dziedzinie chirurgii laryngologicznej, takiej jak zatoki przynosowe czy anatomia wyrostka sutkowego, można zidentyfikować w odniesieniu do modelu anatomii opartego na TK lub NMR.

Przykładowe zabiegi obejmują między innymi następujące zabiegi laryngologiczne:

- Zabiegi z dostępu przez kość klinową
- Zabiegi wewnątrznosowe
- Zabiegi zatokowe, takie jak antrostomia zatoki szczękowej, wycięcie komórek sitowych, usunięcie zatoki klinowej / badanie zatoki klinowej, resekcja małżowin nosowych i wycięcie zatoki czołowej
- Zabiegi podstawy czaszki przedniej związane z laryngologią

#### 3.3. Przeciwwskazania

Brak znanych.

#### 4. Omówienie produktu

#### 4.1. Do użytku z

 $\Lambda$ 

#### **OSTRZEŻENIE**

Produkt może być używany wyłącznie w połączeniu z produktami medycznymi wymienionymi tutaj. Wszystkie gwarancje i odpowiedzialność są unieważnione, jeśli produkt zostanie połączony z innymi produktami.

 $|i|$ Należy się zapoznać z instrukcją jednostki nawigacji elektromagnetycznej, aby uzyskać listę urządzeń innych producentów wraz z informacjami na temat minimalnych wymagań lub zgodności.

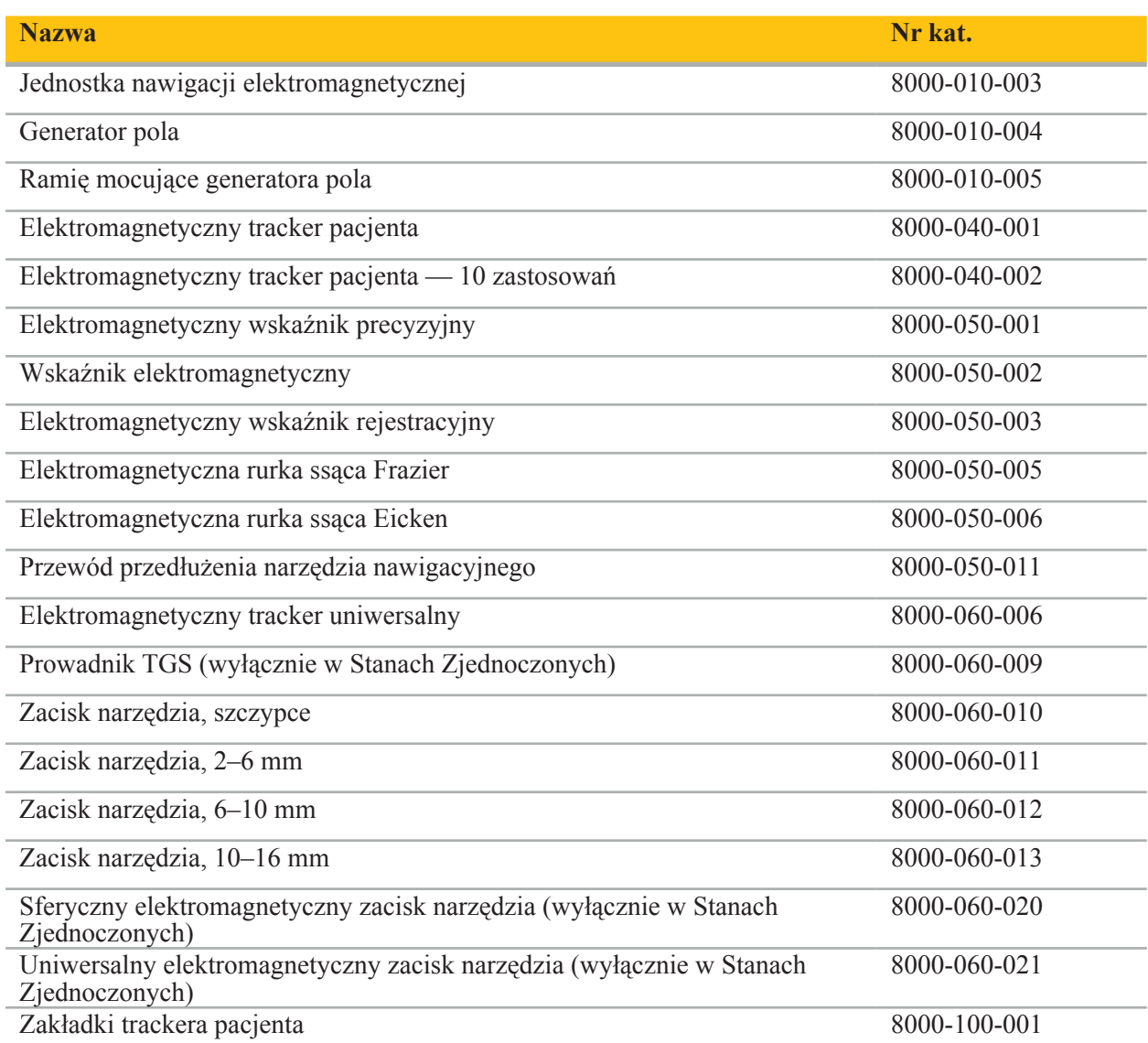

#### 5. Pierwsze kroki

#### 5.1. Rozpakowanie

- Ostrożnie wyjąć składniki produktu z opakowania.
- Sprawdzić, czy przesyłka jest kompletna i nieuszkodzona. W przypadku jakichkolwiek reklamacji prosimy o natychmiastowy kontakt z firmą kurierską.
- W miarę możliwości należy zachować oryginalne opakowanie; może ono być przydatne podczas późniejszego transportu produktu.

#### 5.2. Instalacja oprogramowania

Ze względów bezpieczeństwa i w celu zapewnienia pełnej kompatybilności oprogramowanie otolaryngologiczne Scopis może być instalowane wyłącznie przez firmę Stryker lub jednego z jej autoryzowanych partnerów.

#### 5.3. Uruchamianie produktu

**OSTRZEŻENIE**

Produkt może być używany wyłącznie w połączeniu z obowiązującym podręcznikiem. Należy się upewnić, że wersja oprogramowania i numer części są zgodne z niniejszym podręcznikiem.

Jeśli użytkownik zostanie poproszony o podanie numeru seryjnego podczas uruchamiania oprogramowania, należy się skontaktować z firmą Stryker i mieć przygotowany wyświetlany identyfikator systemu.

Aby uruchomić produkt, należy postępować w następujący sposób:

- 1. Po uruchomieniu włączyć oprogramowanie za pomocą ikony aplikacji na pulpicie systemu Windows.
- 2. Po pierwszym uruchomieniu oprogramowanie wykonuje w pełni automatyczną kontrolę zgodności. W przypadku niezgodności należy się skontaktować z firmą Stryker.
- 3. Kliknąć logo aplikacji w lewym górnym rogu ekranu. Zostanie otwarte okno dialogowe wersji oprogramowania; patrz "Okno dialogowe informacji o". Wersja oprogramowania musi być zgodna z niniejszym podręcznikiem obsługi systemu. Aby to potwierdzić, pierwsze dwie cyfry w wersji oprogramowania (np. 1.9 w wersji 1.9.0) oraz wersja podręcznika muszą być identyczne.

## **Stryker**

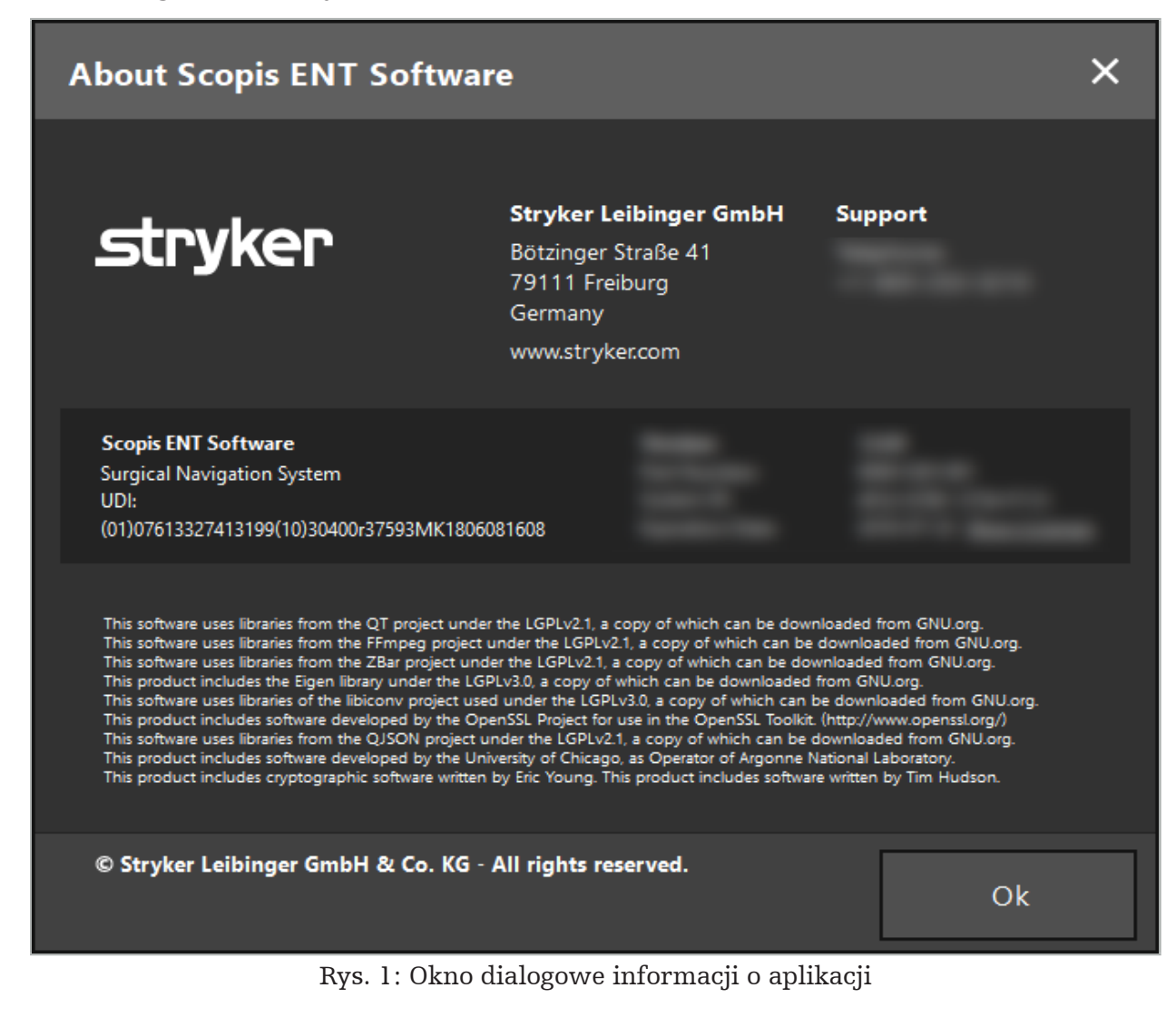

#### 6. Używanie produktu

### 6.1. Instrukcja aplikacji

Instrukcje i procedury nawigowanej operacji można znaleźć w instrukcji użycia otolaryngologicznego systemu nawigacyjnego i otolaryngologicznego systemu nawigacyjnego z opcją TGS firmy Stryker. Należy upewnić się, że wersja oprogramowania odpowiada wersji odpowiedniego podręcznika.

#### 7. Konserwacja

#### **PRZESTROGA**

Nieupoważnione modyfikacje produktu zwalniają firmę Stryker z wszelkiej odpowiedzialności za bezpieczeństwo eksploatacyjne urządzenia.

W przypadku pytań dotyczących oprogramowania należy się skontaktować z firmą Stryker.

Wszelkie zmiany i/lub naprawy mogą być wykonywane wyłącznie przez personel autoryzowany przez producenta oraz mogą być używane wyłącznie oryginalne części zamienne.

Podczas przesyłania pytań lub zamawiania zapasowych części należy podać numer artykułu i numer seryjny.

Należy uzgodnić sposób przeprowadzenia czynności konserwacyjnych z odpowiednim przedstawicielem firmy Stryker. Dostępne są określone rozwiązania serwisowe w celu przeprowadzenia konserwacji.

Nawet jeśli operator nie przeprowadza prac konserwacyjnych osobiście, nadal jest odpowiedzialny za zapewnienie, że przed zastosowaniem produktu na pacjencie zostały przeprowadzone wszystkie wymagane prace konserwacyjne.

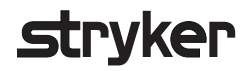

#### 8. Usuwanie

Po upływie okresu eksploatacji produktu należy go zutylizować zgodnie z przepisami obowiązującymi w danym kraju. Podczas demontażu komputera należy zwrócić uwagę na bezpieczne usunięcie pozostałych danych. W przypadku jakichkolwiek pytań należy się skontaktować z firmą Stryker.

## 9. Specyfikacja techniczna

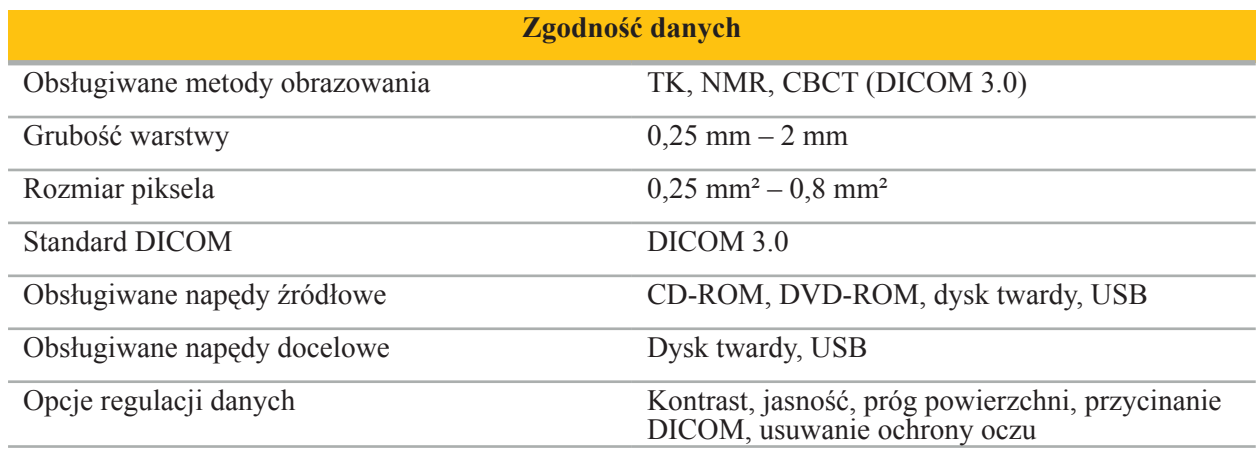

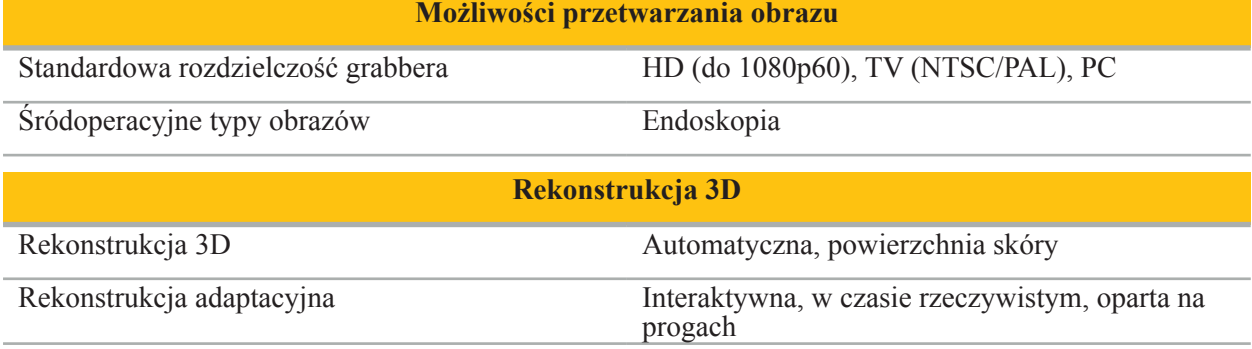

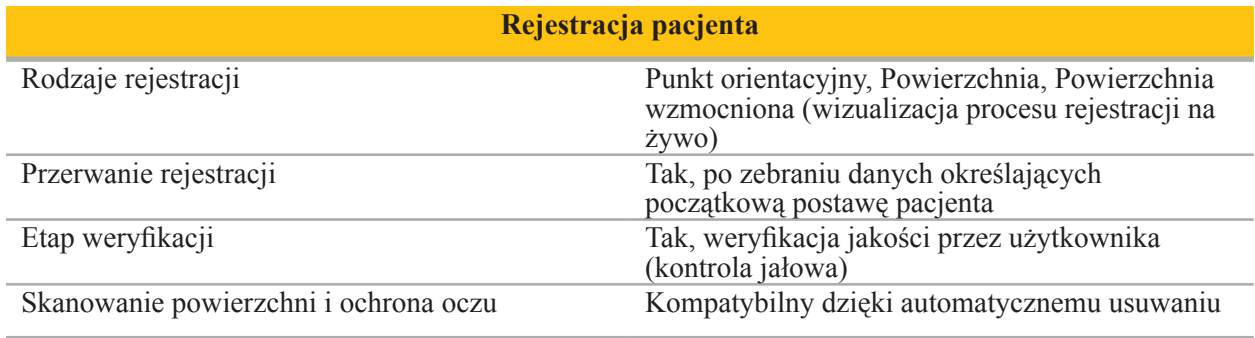

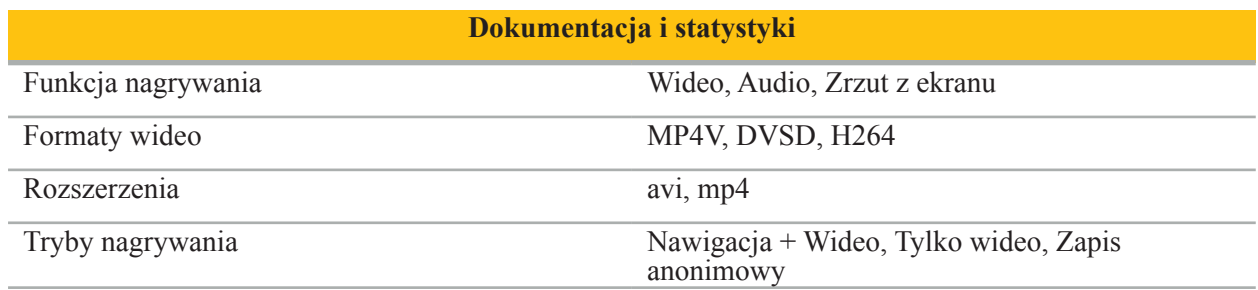

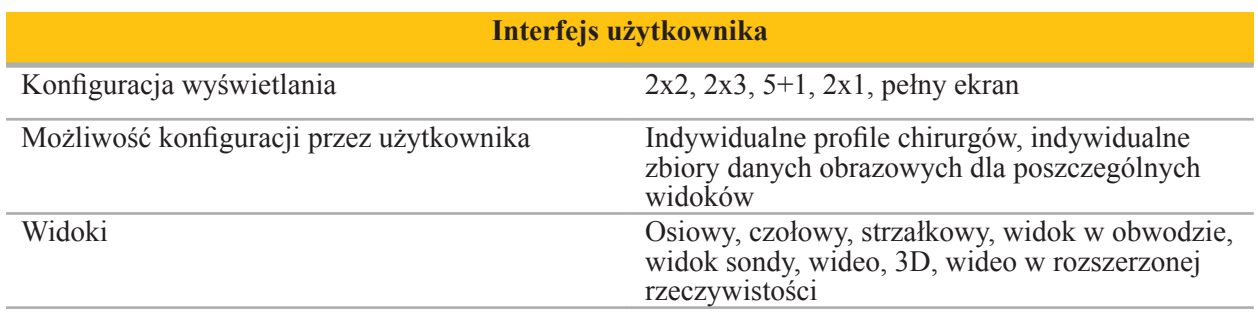

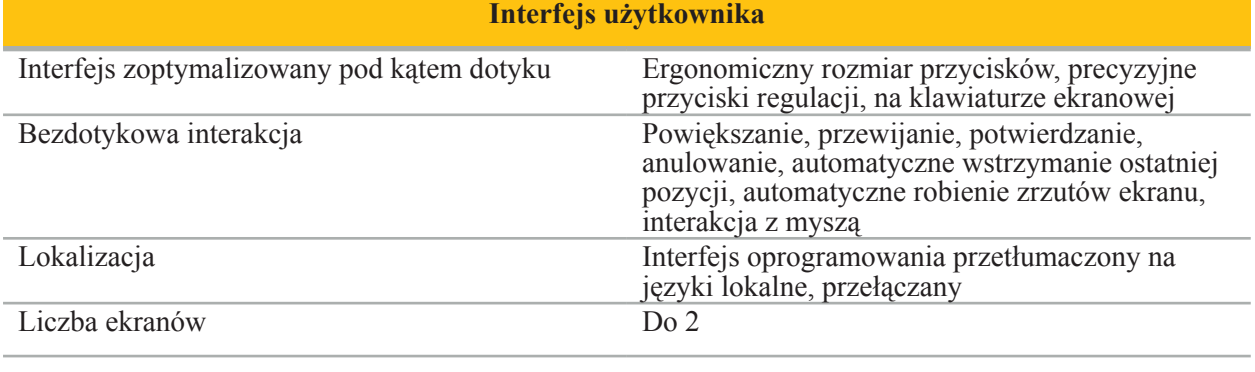

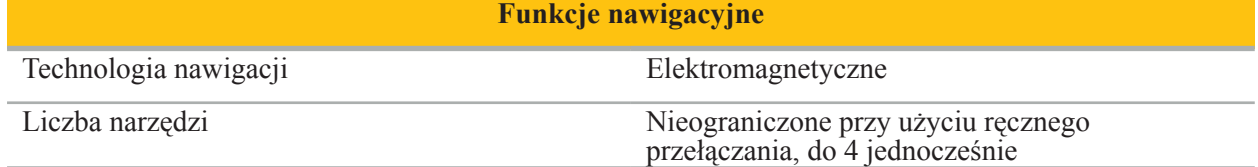

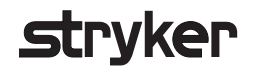

#### 10. Metody obrazowania

Oprogramowanie może importować dane obrazowe w standardzie DICOM 3.0. Standard ten jest obsługiwany przez wszystkie urządzenia istotnych producentów. W związku z tym oprogramowanie powinno być kompatybilne ze wszystkimi dostępnymi na rynku metodami obrazowania.

Lista kompatybilnych systemów zawiera co najmniej urządzenia od:

- Philips (Tomoscan M/EG R4.0)
- Siemens (Somatom 4+, 4+ Volume Zoom)
- Marconi (Picker PQ 2000, PQ 5000)
- Morita (3D Accuitomo)

Przed pierwszym użyciem jednostki nawigacji w środowisku klinicznym należy sprawdzić zgodność metod obrazowania poprzez zaimportowanie obrazu testowego.

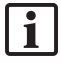

Jeśli podczas ładowania zestawów danych obrazowych wystąpią problemy, należy się skontaktować z firmą Stryker.

## Índice

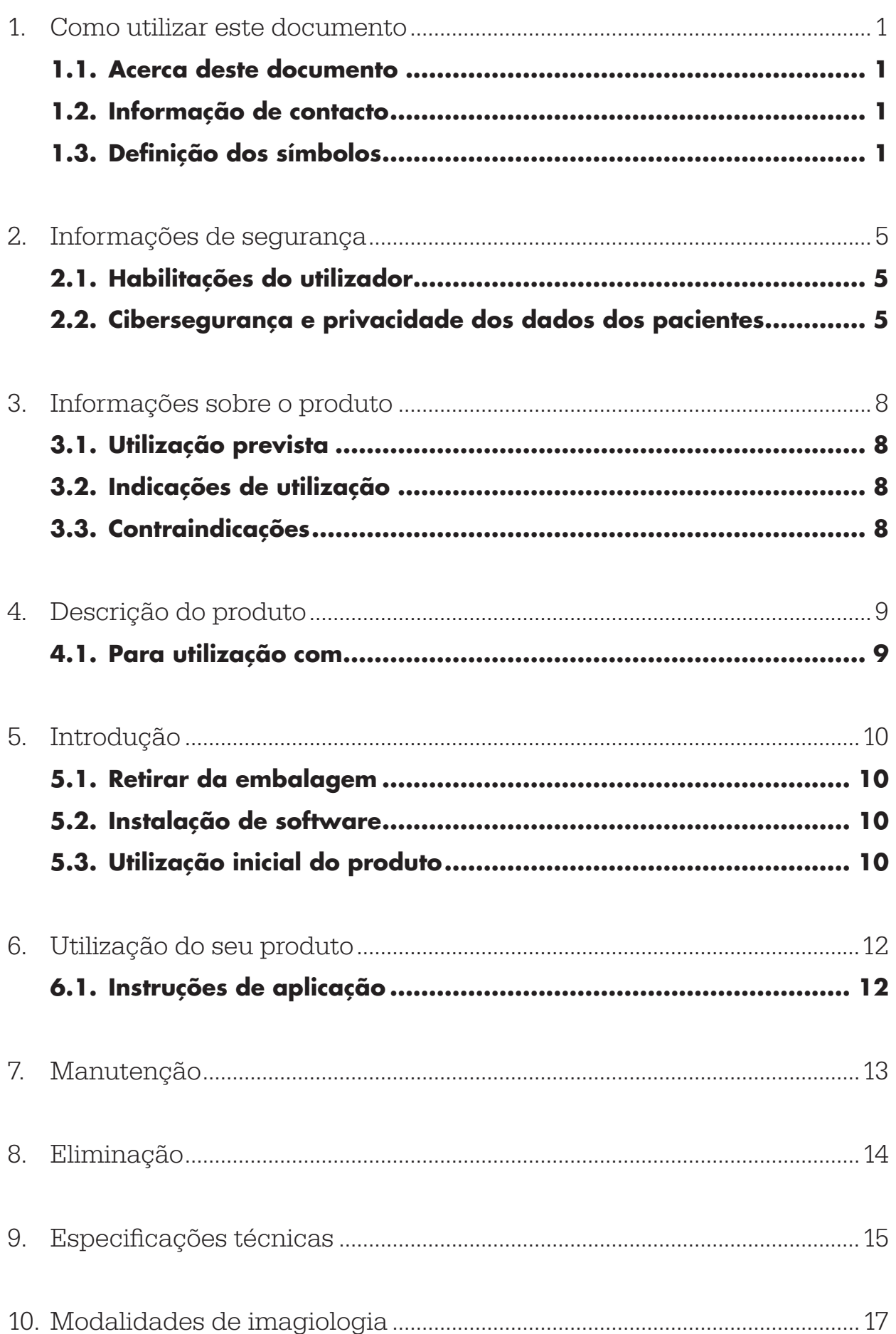

1. Como utilizar este documento

#### **1.1. Acerca deste documento**

Este manual é a fonte mais completa de informações para a utilização segura, eficaz e em conformidade do produto e/ou a respetiva manutenção. Antes de utilizar o produto ou qualquer componente compatível com o mesmo, leia e compreenda este manual bem como o manual do utilizador do sistema respetivo. Quando combinado com outros dispositivos médicos, o manual do utilizador dos mesmos é para ser igualmente considerado. Contacte a Stryker sobre a formação, conforme for necessário.

Este manual é uma parte permanente do produto. Guarde este manual para consulta futura.

Ao longo deste manual podem ser utilizadas as seguintes palavras-sinal:

ATENÇÃO

Destaca um tema relativo à segurança. Siga sempre estas informações para prevenir lesões no doente e/ou nos profissionais de cuidados de saúde.

#### CUIDADO

Destaca um tema relativo à fiabilidade do produto. Siga sempre estas informações para prevenir danos no produto.

#### **1.2. Informação de contacto**

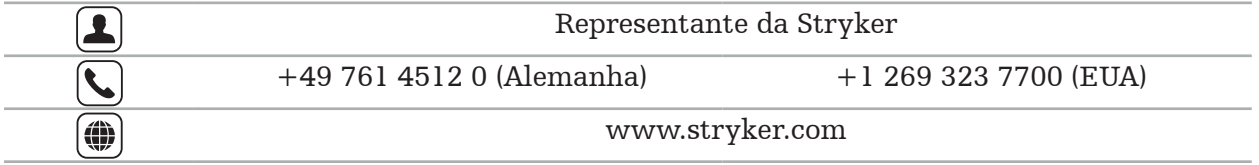

#### **1.3. Definição dos símbolos**

EN ISO 7010 Símbolos gráficos — Cores de segurança e sinais de segurança — Sinais de segurança registados

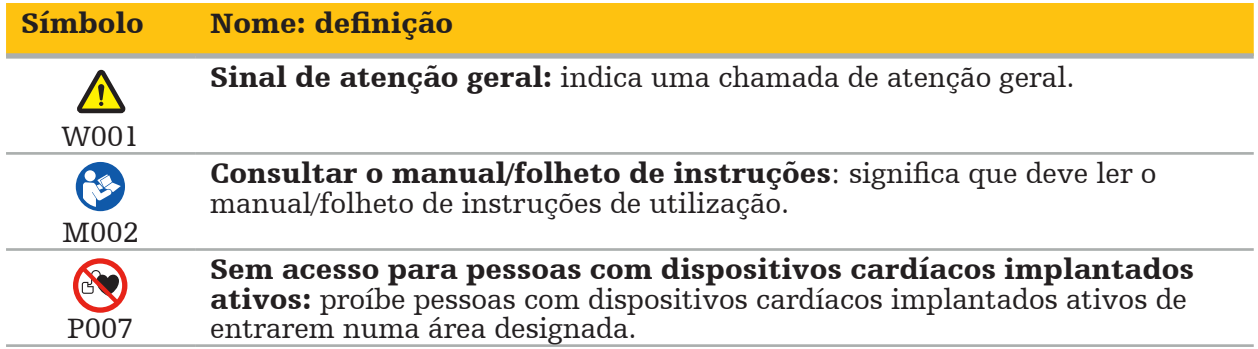

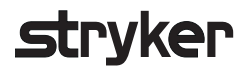

EN ISO 15223-1 dispositivos médicos — Símbolos a utilizar com etiquetas e rotulagem de dispositivos médicos, e informação a ser fornecida — Parte 1: Requisitos gerais

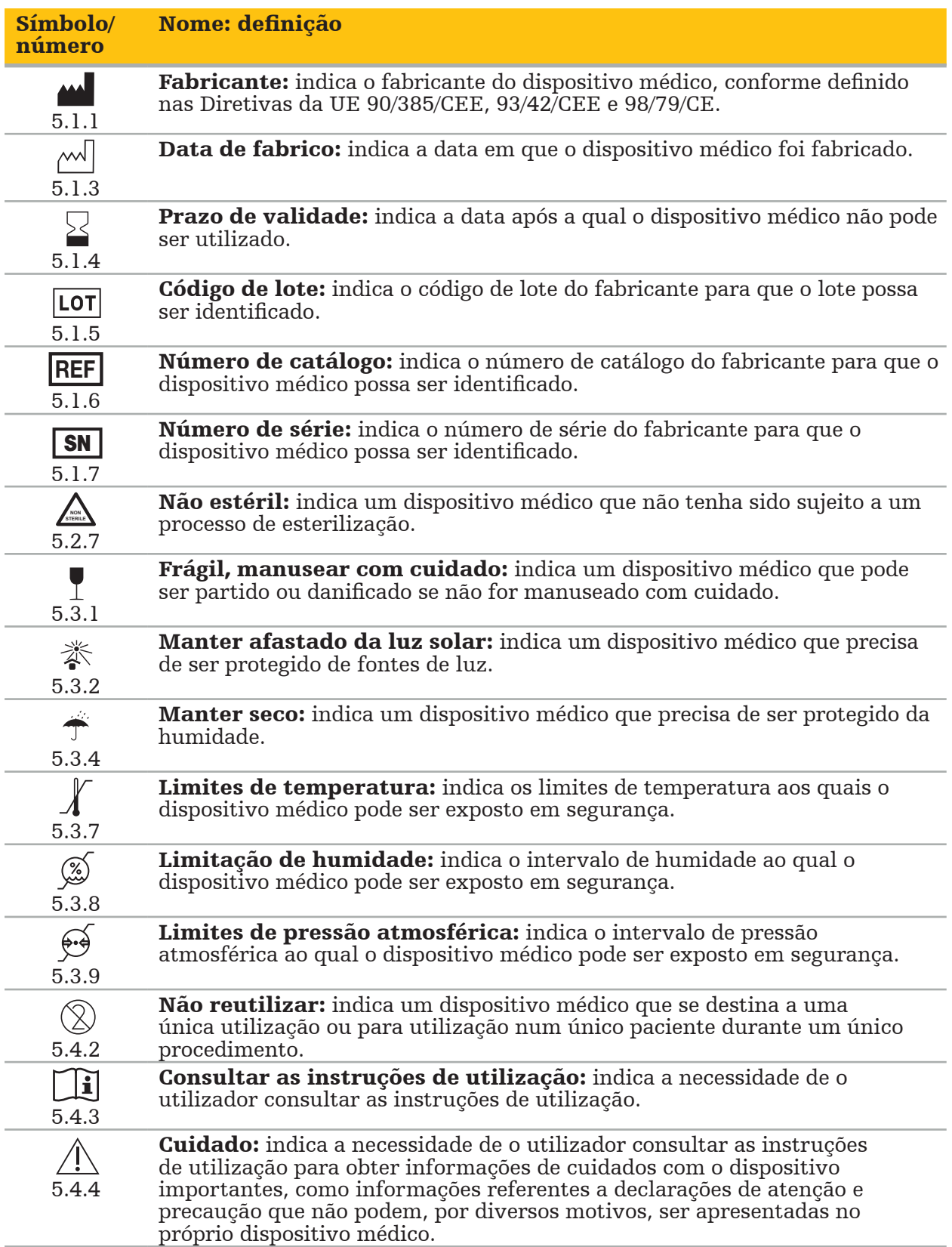

IEC 60417 Símbolos gráficos para utilização no equipamento

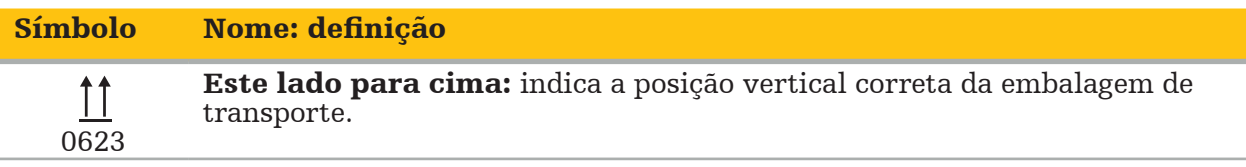

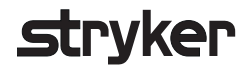

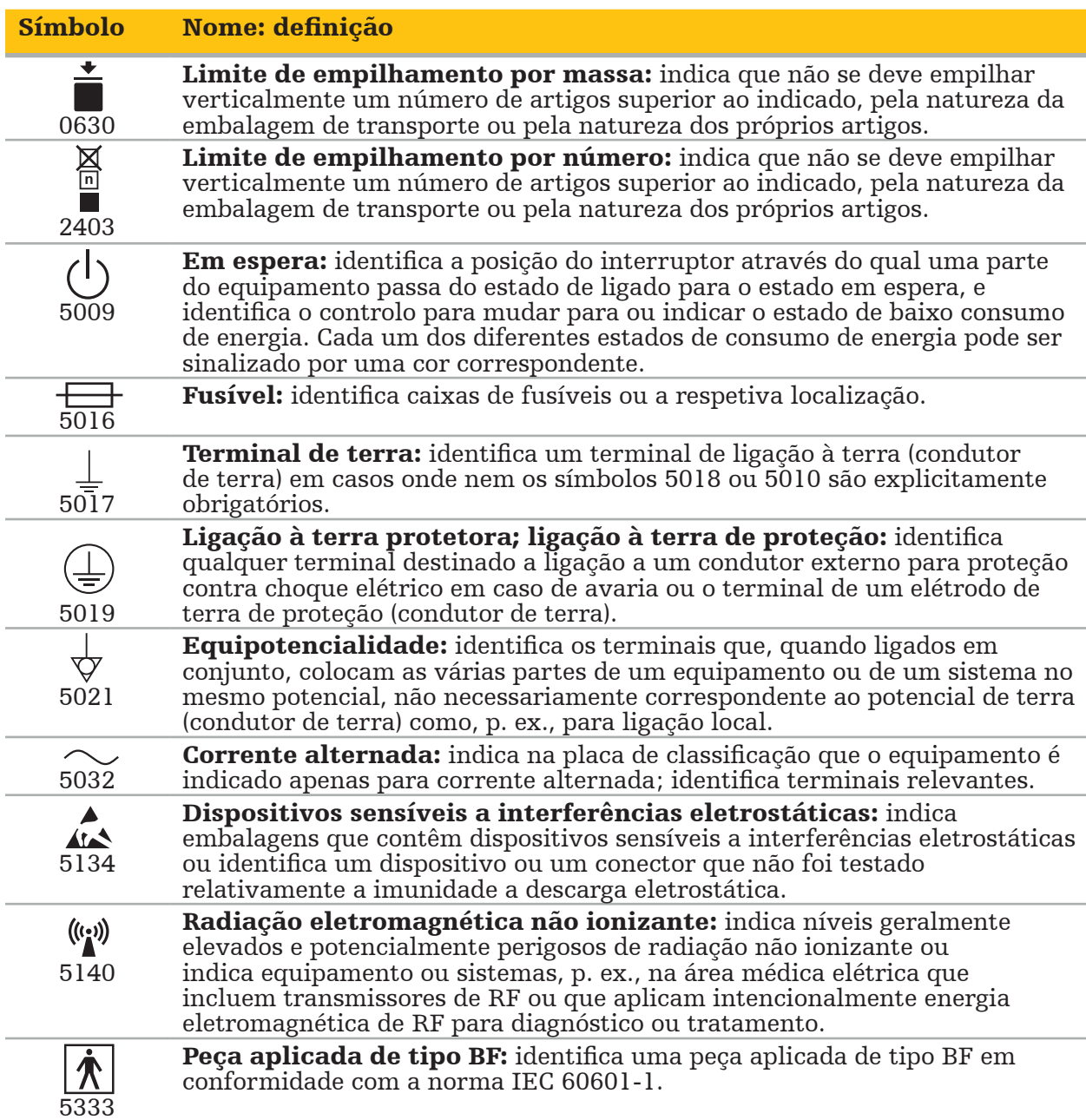

#### Símbolos específicos do produto

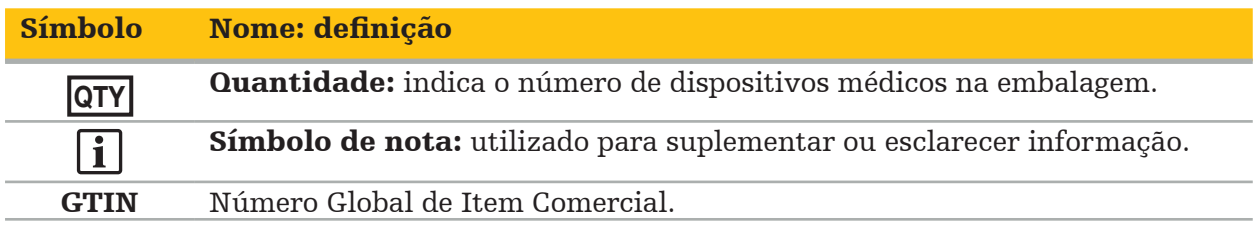

#### 81 FR 38911 Declaração final da FDA para a utilização de símbolos na rotulagem

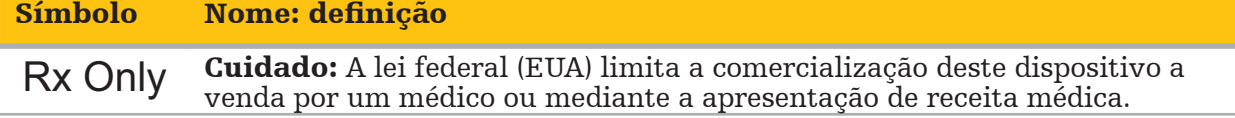

Diretiva Europeia 2012/19/UE relativa aos resíduos de equipamentos elétricos e eletrónicos (REEE)

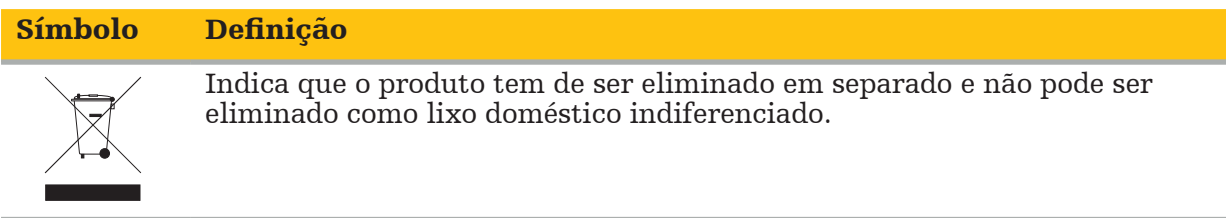

ASTM F2503-08 Prática normalizada para marcação de dispositivos médicos e outros itens para segurança em ambiente de RM

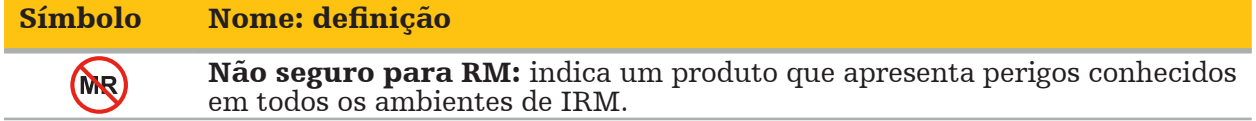

Marcas e logótipos de regulamentação

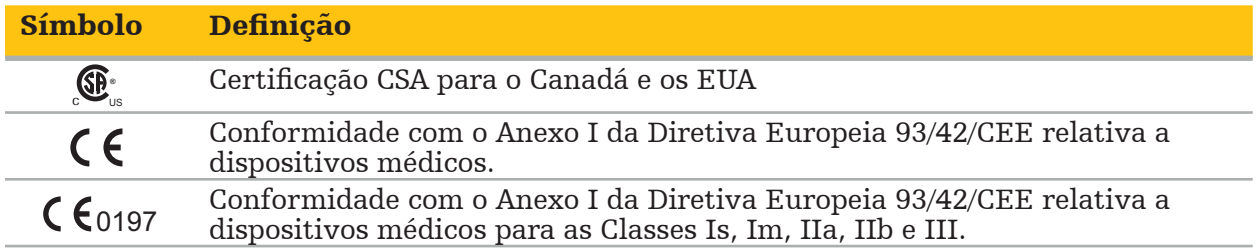

### **2.1. Habilitações do utilizador**

#### ATENÇÃO

O software Scopis para ORL destina-se exclusivamente ao uso por profissionais médicos e deve ser utilizado apenas por médicos que tenham as qualificações correspondentes e a formação necessária. A informação inclusa, tal como este manual, não pode substituir a falta de conhecimentos médicos.

#### O utilizador tem de cumprir os respetivos requisitos nacionais relativos à proteção dos dados dos pacientes. O sistema de navegação apenas pode ser utilizado por pessoas autorizadas. Recomendamos a proteção do sistema contra a utilização não autorizada, através de uma palavra-passe.

A Stryker não assume responsabilidade por quaisquer diagnósticos ou interpretações criadas com este produto. O utilizador do produto é o único responsável pela aquisição de conhecimento médico e pelo seu diagnóstico e consequências terapêuticas.

Para garantir a utilização segura e eficiente do produto, o utilizador tem de receber formação prévia sobre a utilização do produto, tal como autorização do fabricante e do vendedor. O operador dos produtos médicos deve assegurar que o utilizador recebe formação em concordância com a respetiva legislação local e que a formação é atualizada nos intervalos indicados. Além disso, é necessário respeitar as instruções constantes de todos os manuais anexos.

Durante uma cirurgia em ligação com o sistema de navegação, o paciente tem de ser tratado e observado com o cuidado médico habitual. Isto inclui o acompanhamento do processo de tratamento, a monitorização dos sinais vitais e do estado de anestesia, assim como manter as condições de aplicação estéreis, se obrigatório para uma respetiva operação.

Aparte do seu próprio conhecimento, para a segurança e utilidade operativa do produto, é crucial uma correta utilização assim como a limpeza e manutenção regular.

Em instituições públicas, é necessário informar o supervisor de proteção de dados acerca do sistema.

#### **2.2. Cibersegurança e privacidade dos dados dos pacientes**

O software Scopis ORL e a unidade de navegação eletromagnética têm de ser protegidos por si contra ataques de cibersegurança, na qualidade de operador, para assegurar a confidencialidade dos dados dos pacientes e a disponibilidade e a integridade do dispositivo para cirurgia. Em particular, a ligação da unidade de navegação eletromagnética a uma rede via Ethernet, a ligação a meios USB ou a permissão do acesso físico ao dispositivo por terceiros pode resultar em violações da cibersegurança.

### ATENÇÃO

- Ligar a unidade de navegação a uma rede ou meio USB pode colocar o paciente, o utilizador ou terceiros em risco. A gestão de riscos da sua empresa deve determinar, analisar, avaliar e controlar estes riscos, para evitar potenciais danos (consulte especialmente a ISO 80001-1). Relativamente a este produto, é necessário prestar especial atenção aos riscos relacionados com a privacidade das imagens dos pacientes, a
- Mantenha sempre o dispositivo numa rede de alto risco separada. Rastreie endereços de nível MAC e só dê acesso a esta rede a dispositivos conhecidos.

– Se for detetado um ciberataque, não utilize o dispositivo até ter sido dada uma resposta adequada ao ataque e ter sido recuperada a integridade do dispositivo.

#### CUIDADO

O sistema de navegação ORL da Stryker e os computadores a executar o software Scopis ORL só devem ser utilizados em áreas fisicamente protegidas, tais como o gabinete do médico ou o bloco operatório.

Os operadores têm de cumprir os respetivos requisitos nacionais relativos à proteção dos dados dos pacientes (p. ex., HIPAA). O sistema de navegação apenas pode ser utilizado por pessoas autorizadas. Peça informações adicionais à autoridade responsável sobre a segurança de dados de pacientes no seu país. Recomendamos a proteção do sistema contra a utilização não autorizada, através de uma palavra-passe.

Recomenda-se usar apenas pens USB encriptadas para transferir dados de pacientes a partir de e para o sistema de navegação.

Utilize sempre uma autenticação do utilizador e um esquema de autorização validados, tal como o início de sessão no domínio Windows, para evitar o acesso não autorizado ao sistema de navegação.

Certifique-se de que os utilizadores receberam formação adequada sobre a privacidade dos dados dos pacientes, estão conscientes dos problemas de cibersegurança e estão informados sobre as defesas de cibersegurança.

Utilize software antivírus no sistema de navegação para acesso ativo e análises completas a intervalos regulares.

Garanta a instalação atempada das atualizações de segurança do sistema operativo e das atualizações da aplicação.

As alterações da configuração do sistema, incluindo a instalação de atualizações, só devem ser efetuadas de uma forma controlada. Antes de efetuar qualquer alteração no sistema (p. ex., instalação de software antivírus), certifique-se de que definiu pontos de restauro.

Para garantir a confidencialidade dos dados dos pacientes, a disponibilidade e a integridade do dispositivo para cirurgia e para proteger contra acesso não autorizado, modificação ou interrupção não autorizadas, a Stryker sugere o seguinte:

- Eduque os utilizadores e os funcionários: certifique-se de que os utilizadores receberam formação adequada sobre a privacidade dos dados dos pacientes, estão conscientes dos problemas de cibersegurança, tais como ataques de phishing e malware baseado em USB e que estão informados sobre as defesas de cibersegurança, tais como detetores de vírus e encriptação.
- Garanta o controlo do acesso ao dispositivo: instale o sistema de navegação/estação de trabalho num local com controlo do acesso físico para evitar roubos e utilize a autenticação/autorização para impedir a transferência não autorizada de dados de pacientes do sistema de navegação via portas multimédia (USB/DVD). Pondere também desativar as portas multimédia ou instalar software de controlo de acesso USB, caso a segurança física seja limitada.
- Mantenha o dispositivo numa rede segura: mantenha o sistema de navegação numa rede isolada apenas com dispositivos controlados e de confiança. Restrinja as ligações de e para o sistema de navegação a hospedeiros autorizados manualmente.

- Autenticação/autorização do utilizador utilizando palavras-passe através do domínio do hospital: evite o acesso não autorizado aos dados dos pacientes adicionando a unidade de navegação ao domínio do hospital e utilizando-a mediante autenticação/autorização do utilizador. Evite que os utilizadores regulares tenham direitos de administrador na unidade de navegação.
- Efetue alterações de forma controlada e utilize pontos de restauro: todas as alterações do ambiente e configuração do sistema, tais como a instalação de atualizações e mudar a rede, podem resultar em novos riscos. Efetue sempre uma nova análise dos riscos resultantes. Crie pontos de restauro a intervalos regulares e antes de efetuar alterações na configuração do sistema.
- Garanta a instalação atempada das atualizações de segurança do sistema operativo e das atualizações da aplicação: mantenha o sistema de navegação ligado a uma rede (segura) com acesso a servidores Microsoft Update ou instale regularmente atualizações de segurança. Siga a informação de segurança da Stryker e instale as atualizações de segurança atempadamente.

No caso de ter sido detetado um ciberataque, contacte a Stryker para obter ajuda, para responder adequadamente e recuperar. De qualquer modo, não utilize um sistema de navegação comprometido.

O software encontra-se pré-instalado no momento da entrega do sistema. Para verificação da integridade dos ficheiros dos instaladores e dos ficheiros de atualização que lhe foram transmitidos online, pode pedir uma soma de verificação dos ficheiros à Stryker.

Ao guardar planificações, certifique-se de a unidade de disco está protegida contra utilização não autorizada.

3. Informações sobre o produto

### **3.1. Utilização prevista**

O software Scopis para ORL é um acessório da unidade de navegação eletromagnética que se destina ao controlo do hardware da unidade de navegação.

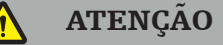

- O produto só pode ser utilizado para a sua utilização prevista e de acordo com este manual, bem como com a versão atual, aplicável, do manual do Sistema de navegação para ORL da Stryker. O manual do utilizador faz parte do produto e deve, por conseguinte, estar sempre acessível ao pessoal. Deve ser entregue aos donos ou utilizadores subsequentes.
- Não utilize o produto se existirem motivos médicos ou clínicos para tal. O produto apenas pode ser utilizado se a cirurgia também puder ser feita de modo convencional.
- Combine o software de navegação apenas com os componentes compatíveis listados na secção Para utilização com deste manual.
- As modificações não autorizadas do produto são proibidas por motivos de segurança.

### **3.2. Indicações de utilização**

O sistema de navegação para ORL da Stryker é indicado para qualquer condição clínica para a qual a cirurgia estereotáxica possa ser adequada e na qual seja possível identificar uma referência a uma estrutura anatómica rígida no campo da cirurgia de ORL, como seios paranasais, a região anatómica do mastoide, em relação a um modelo baseado em TC ou RM da anatomia.

Os exemplos de procedimentos incluem, entre outros, os seguintes procedimentos de ORL:

- Procedimentos de acesso transfenoidal
- Procedimentos intranasais
- Procedimentos sinusais, como antrostomias maxilares, etmoidectomias, esfenoidotomias/ explorações esfenoides, ressecções dos cornetos e sinusotomias frontais
- Procedimentos na base anterior do crânio relacionados com ORL

### **3.3. Contraindicações**

Não são conhecidas.

#### 4. Descrição do produto

#### **4.1. Para utilização com**

#### ATENÇÃO

O produto só pode ser utilizado em combinação com os produtos médicos aqui indicados. Todas as garantias e indemnizações ficam sem efeito se o produto for combinado com outros produtos.

li.

Consulte o manual da unidade de navegação eletromagnética para obter uma lista de equipamento de terceiros com informação sobre requisitos ou compatibilidades mínimas.

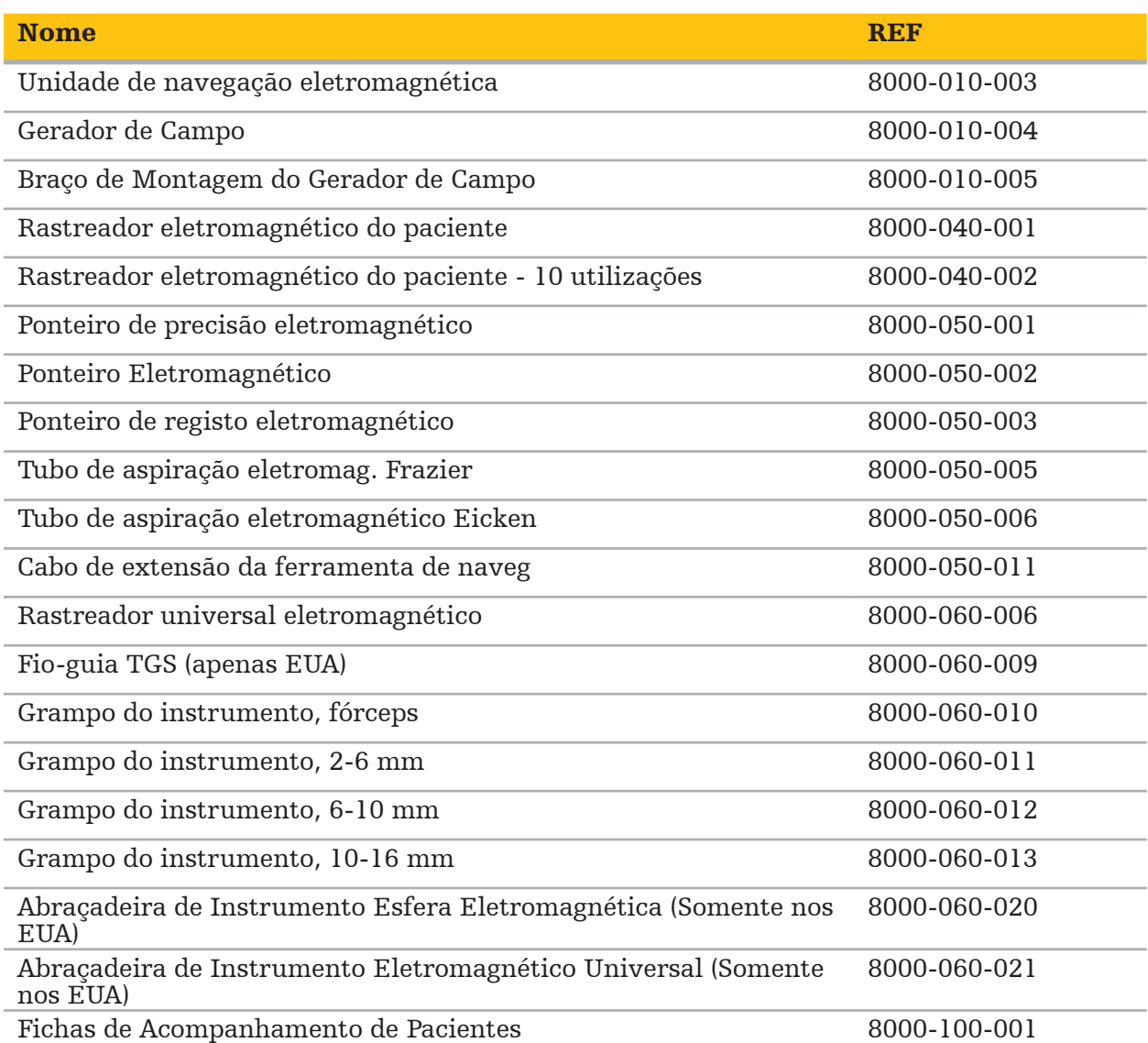

5. Introdução

#### **5.1. Retirar da embalagem**

- Retire os componentes do produto com cuidado da embalagem.
- Verifique se o envio está completo e sem danos. Por favor, contacte a empresa de expedição imediatamente se tiver motivos para reclamar.
- Se possível, guarde a embalagem original; pode ser útil para transportar o produto para outro local.

### **5.2. Instalação de software**

Devido a motivos de segurança e para garantir a total compatibilidade, o software Scopis para ORL só pode ser instalado pela Stryker ou por um dos seus parceiros autorizados.

### **5.3. Utilização inicial do produto**

#### **ATENÇÃO**

O produto só pode ser utilizado com um manual válido. Certifique-se de que a versão do software e o número de referência correspondem a esta versão do manual.

Se lhe for solicitado um número de série durante a utilização inicial do software, contacte a Stryker e tenha acessível o ID de sistema indicado.

Para iniciar o produto, proceda da seguinte forma:

- 1. Após o arranque, inicie o software através do ícone de aplicação no ambiente de trabalho do Windows.
- 2. Após a primeira vez em que é ligado, o software efetua uma inspeção das capacidades totalmente automática. No caso de incompatibilidades, contacte a Stryker.
- 3. Clique no logótipo da aplicação no canto superior esquerdo do ecrã. A caixa de diálogo da versão do software abre-se; consulte "Caixa de diálogo Acerca de". Certifique-se de que a versão do software corresponde ao manual do sistema. Para que seja o caso, os primeiros dois dígitos da versão do software (p. ex., 1.9 em 1.9.0) e a versão do manual têm de ser idênticos.

## **Stryker**

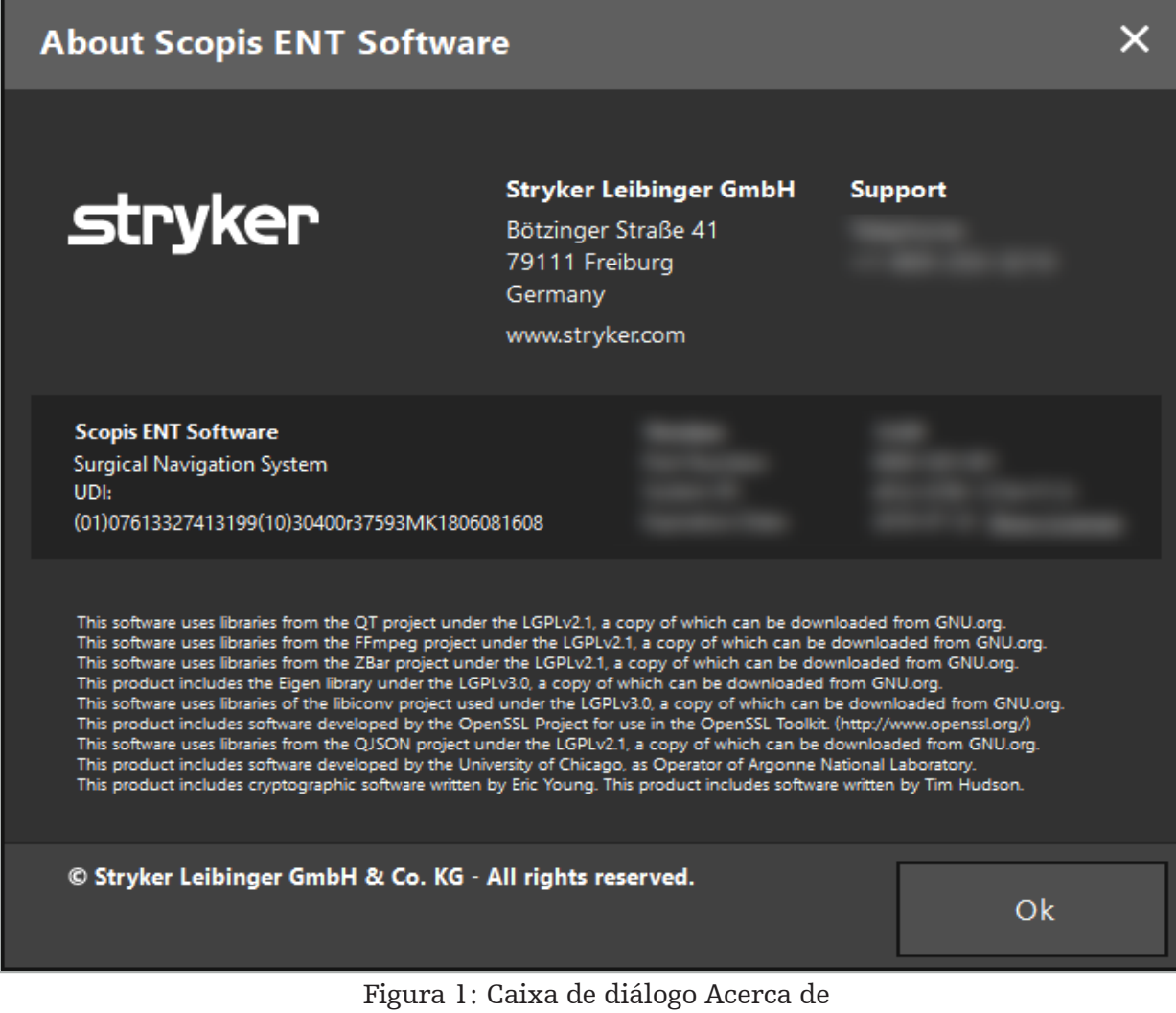

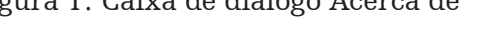

6. Utilização do seu produto

### **6.1. Instruções de aplicação**

Para obter instruções e procedimentos de cirurgia por navegação, consulte as instruções de utilização do Sistema de Navegação ORL da Stryker e do Sistema de Navegação ORL com TGS da Stryker. Certifique-se de que a versão do software corresponde a esta versão do respetivo manual.

## **Trvker**

#### 7. Manutenção

#### CUIDADO

As modificações não autorizadas do produto irão isentar a Stryker de qualquer responsabilidade pela segurança operacional do equipamento.

Se tiver dúvidas em relação ao software, contacte a Stryker.

Todas as alterações e/ou reparações só podem ser efetuadas por pessoal autorizado pelo fabricante e só podem ser utilizadas peças sobressalentes originais.

Consulte o artigo e os números de série quando colocar questões ou solicitar peças sobresselentes.

Por favor, providencie como conduzir o trabalho de manutenção com o seu respetivo representante Stryker. Contratos de serviço específicos estão disponíveis para manutenção.

Mesmo que o operador não realize, ele próprio, o trabalho de manutenção, é mesmo assim responsável por assegurar que, todos aqueles que forem necessários, são realizados antes do produto ser utilizado no paciente.

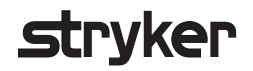

#### 8. Eliminação

Depois de a vida útil do produto ter expirado, elimine-o de acordo com os requisitos/ leis nacionais. Ao desmantelar o computador, certifique-se de que os dados restantes são apagados de forma segura. Em caso de dúvidas, contacte a Stryker.

## 9. Especificações técnicas

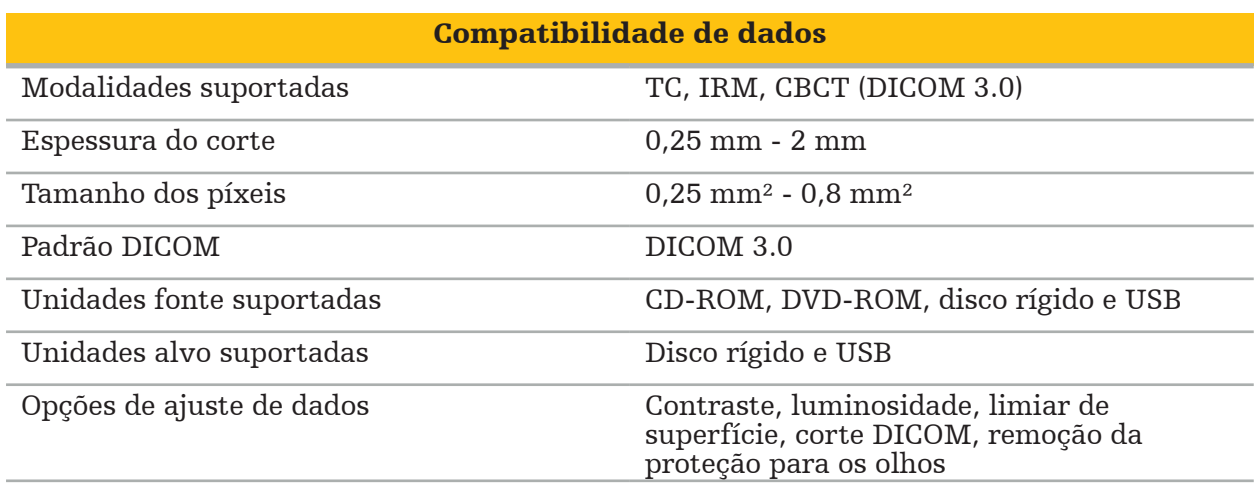

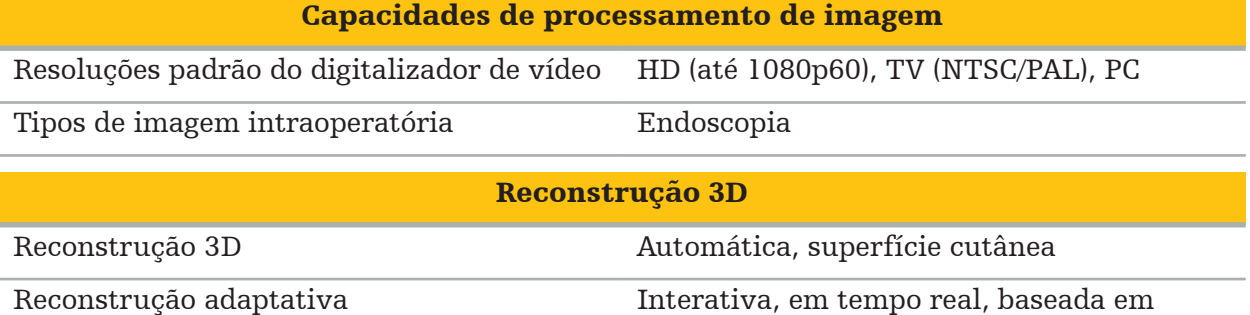

limiar

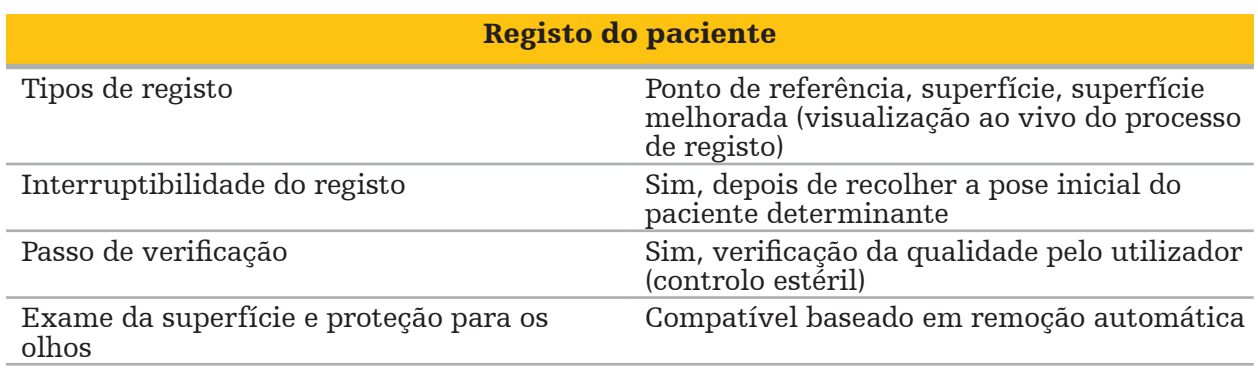

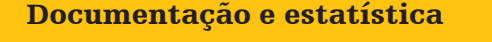

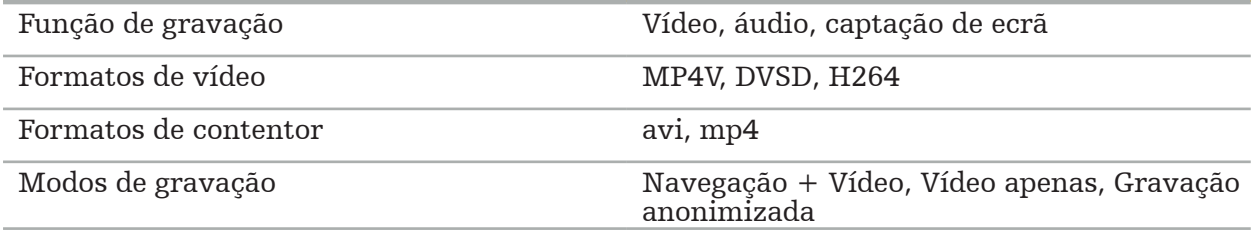

## Interface do utilizador

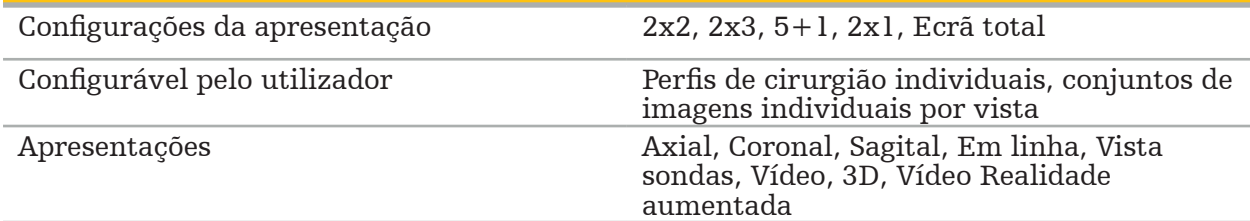

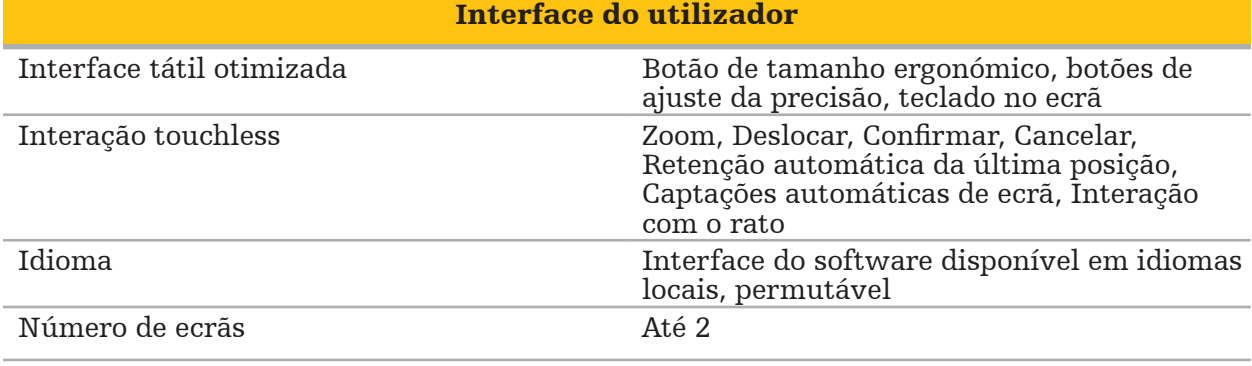

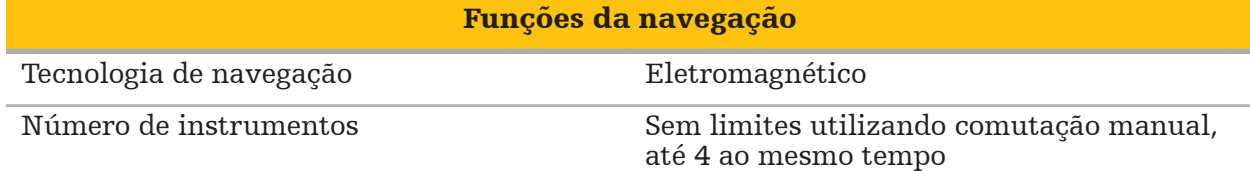
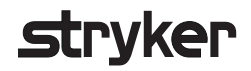

### 10. Modalidades de imagiologia

O software pode importar imagens em padrão DICOM 3.0. Este padrão é suportado por todos os dispositivos de fabricantes relevantes no mercado. Assim sendo, o software deve ser compatível com todas as modalidades de imagiologia do mercado.

A lista de sistemas compatíveis inclui, pelo menos, dispositivos da:

- Philips (Tomoscan M/EG R4.0)
- Siemens (Somatom 4+, 4+ Volume Zoom)
- Marconi (Picker PQ 2000, PQ 5000)
- Morita (3D Accuitomo)

Antes de utilizar pela primeira vez a unidade de navegação num contexto clínico, verifique a compatibilidade das modalidades de imagiologia importando uma imagem de teste.

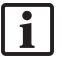

Caso ocorram problemas ao carregar conjuntos de imagens, contacte a Stryker.

# Cuprins

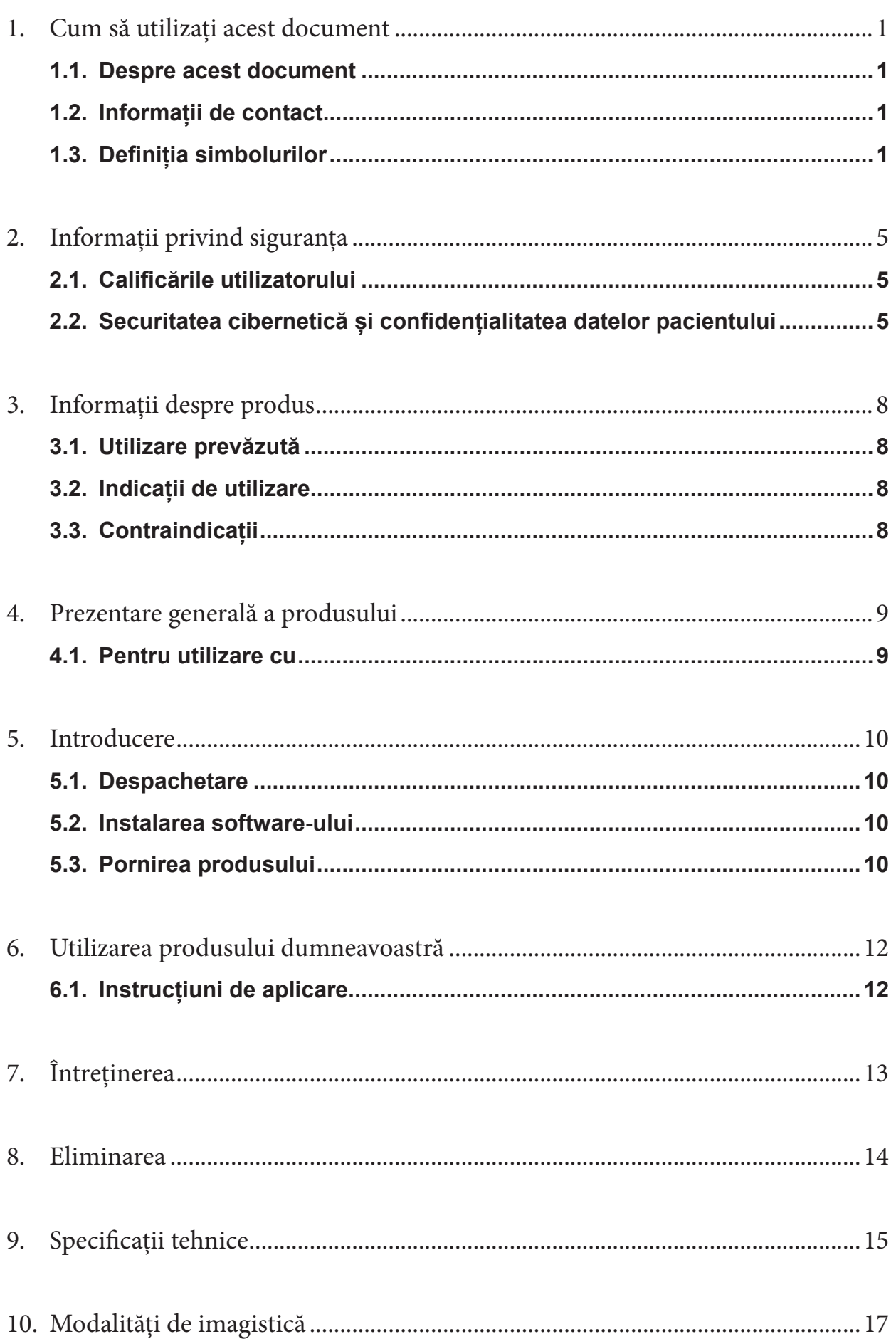

## 1. Cum să utilizați acest document

#### 1.1. Despre acest document

Acest manual este cea mai cuprinzătoare sursă de informații privind utilizarea și/sau întreținerea produsului în condiții de siguranță, eficacitate și conformitate. Citiți și înțelegeți acest manual, precum și manualul respectiv al utilizatorului sistemului înainte de a utiliza produsul sau orice componentă compatibilă cu produsul. Când este asociat cu alte dispozitive medicale, manualul utilizatorului acestor dispozitive trebuie luat de asemenea în considerare. Contactați Stryker pentru instruire, după cum este necesar.

Acest manual reprezintă o parte permanentă a produsului. Păstrați acest manual pentru consultare viitoare.

Următoarele cuvinte de semnalizare pot fi utilizate pe parcursul acestui manual:

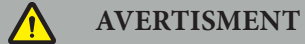

Subliniază o problemă legată de siguranță. Respectați întotdeauna aceste informații, pentru a preveni vătămarea pacientului și/sau personalului medical.

#### **ATENȚIE**

Subliniază o problemă legată de fiabilitatea produsului. Respectați întotdeauna aceste informații, pentru a preveni deteriorarea produsului.

#### 1.2. Informații de contact

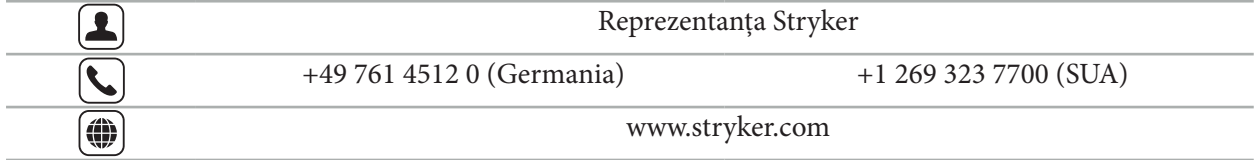

#### 1.3. Definiția simbolurilor

EN ISO 7010 Simboluri grafice – Culori de siguranță și semne de siguranță – Semne de siguranță înregistrate

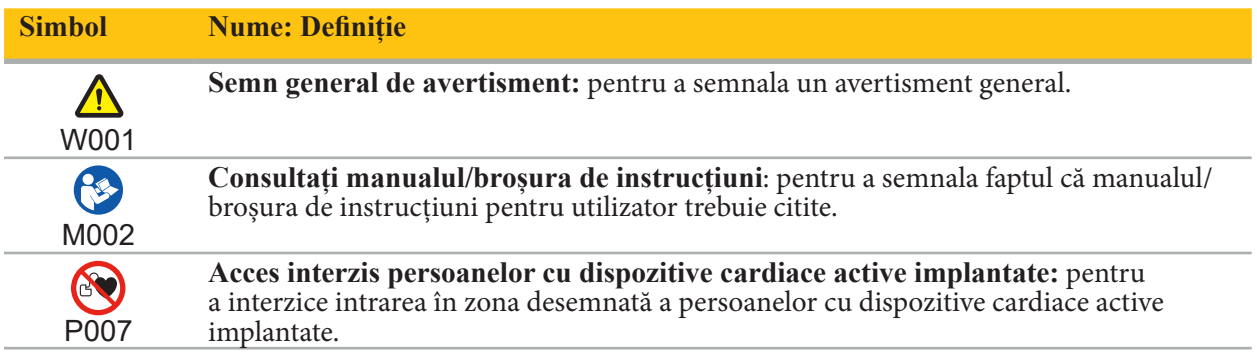

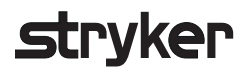

EN ISO 15223-1 Dispozitive medicale – Simboluri pentru utilizare cu etichetele dispozitivelor medicale, etichetarea și informațiile care trebuie furnizate – Partea 1 Cerințe generale

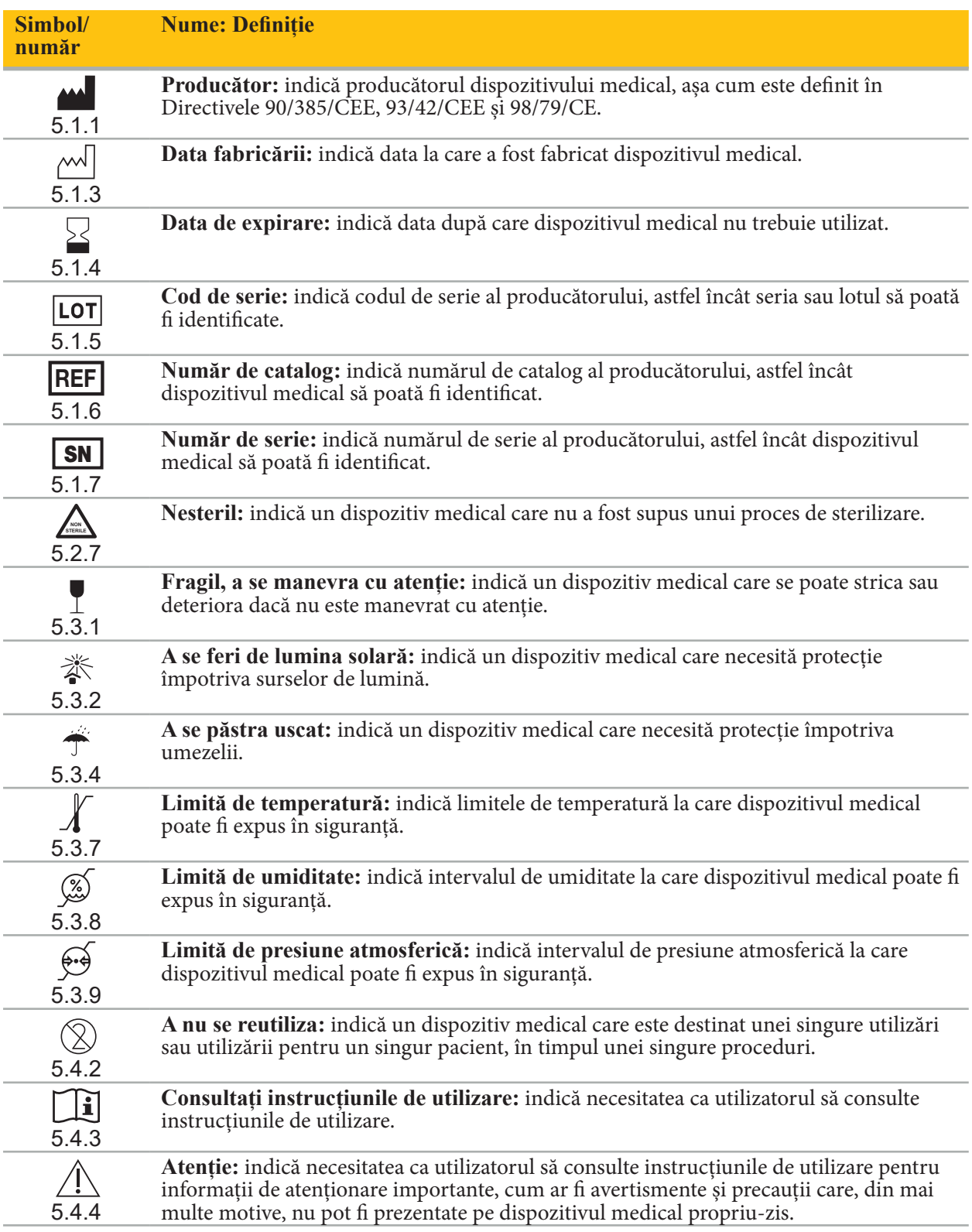

IEC 60417 Simboluri grafice pentru utilizare pe echipament

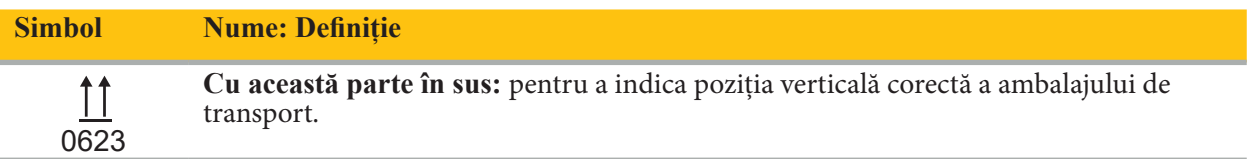

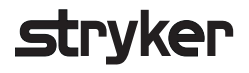

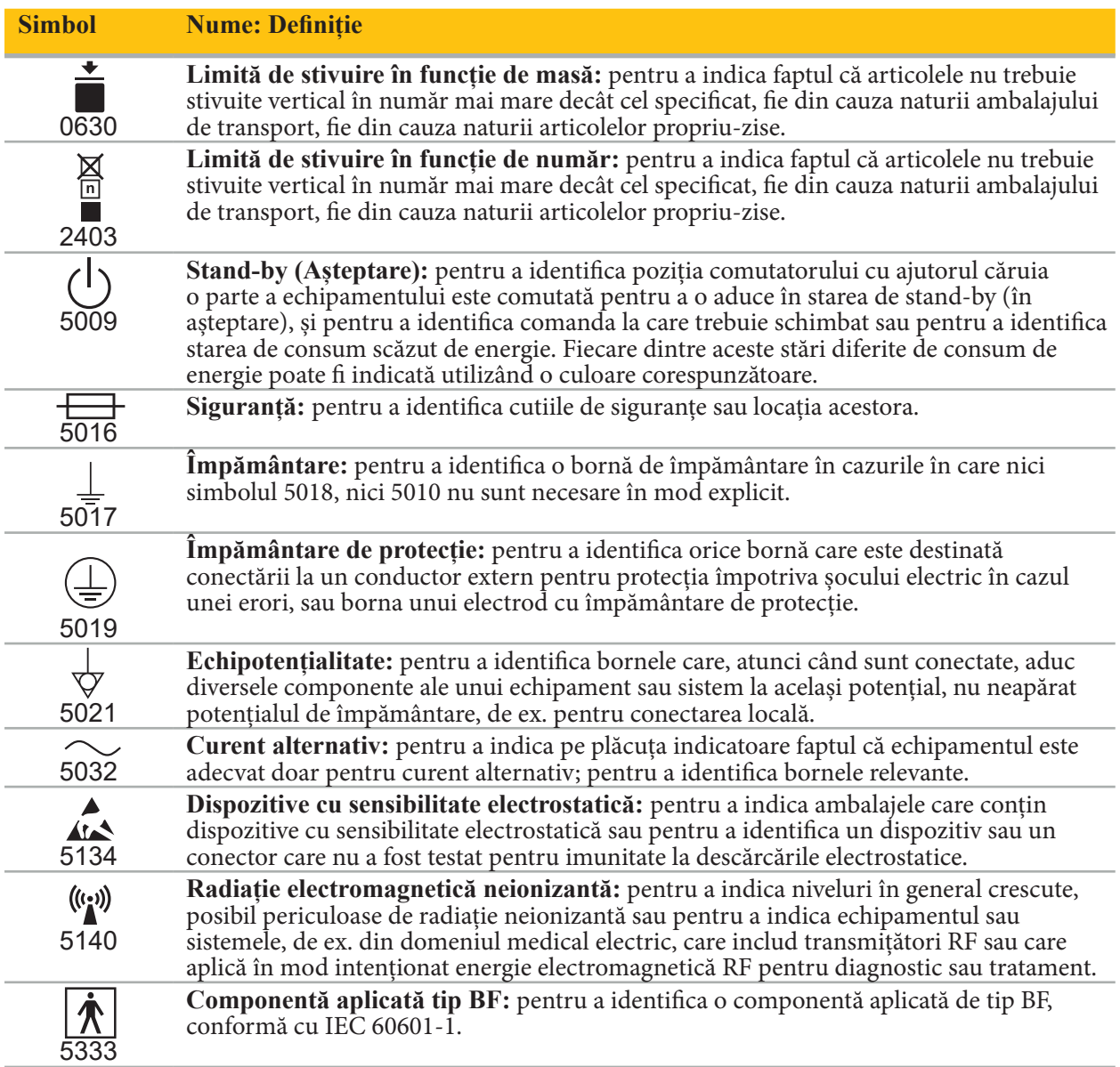

## Simboluri specifice produsului

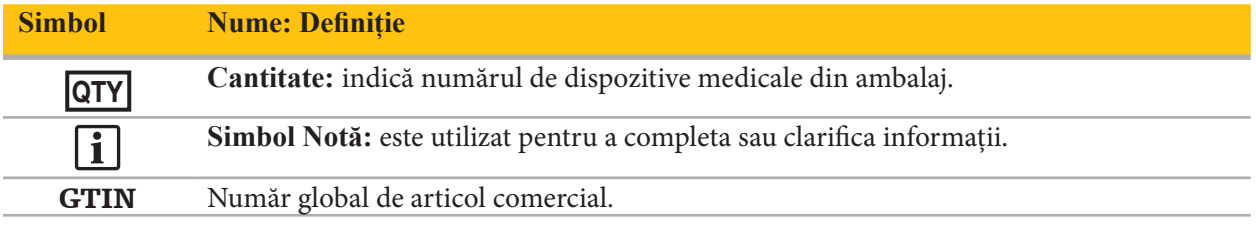

### 81 FR 38911 FDA Regulă finală pentru utilizarea simbolurilor la etichetare

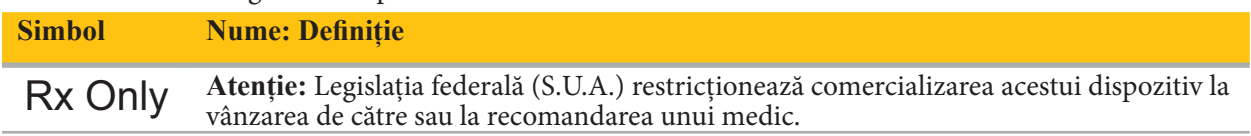

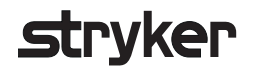

Directiva 2012/19/UE privind deșeurile de echipamente electrice și electronice (DEEE)

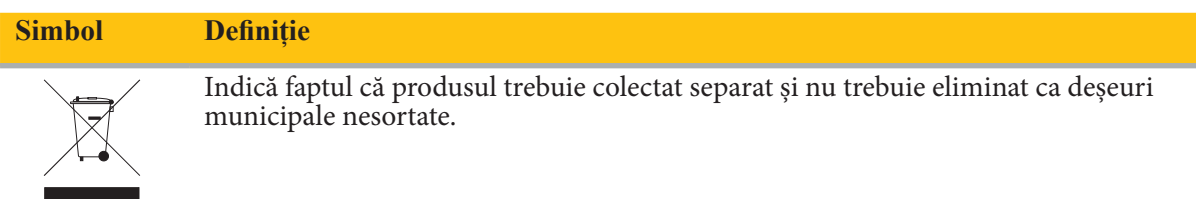

ASTM F2503-08 Practica standard pentru marcarea dispozitivelor medicale și a altor articole privind siguranța în mediul RM

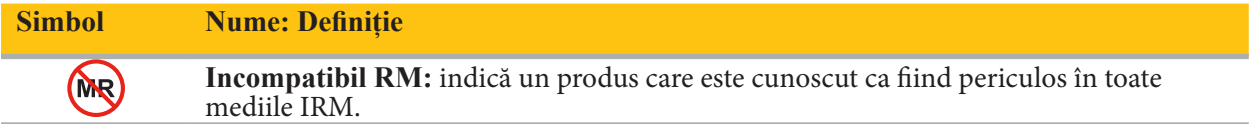

### Marcaje și sigle de reglementare

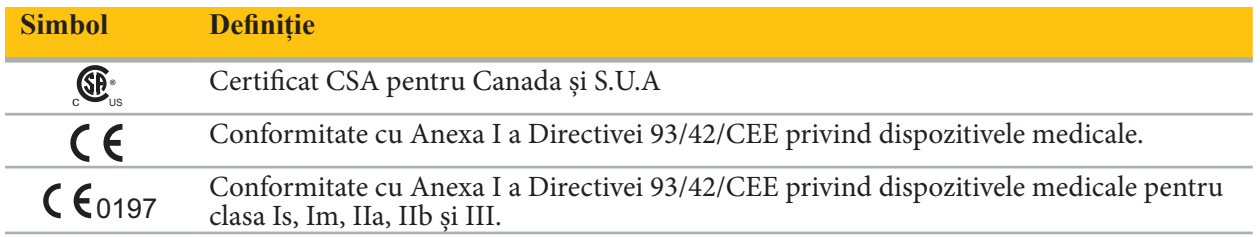

### 2. Informații privind siguranța

### 2.1. Calificările utilizatorului

#### **AVERTISMENT**

Software-ul Scopis ORL este destinat exclusiv pentru utilizare de către profesioniști din domeniul medical și poate fi utilizat numai de către medici care au calificările corespunzătoare și care au primit instruirea necesară. Informațiile incluse, precum acest manual, nu pot înlocui lipsa experienței medicale.

Utilizatorul trebuie să respecte cerințele naționale respective privind protecția datelor pacientului. l i l Sistemul de navigare poate fi utilizat doar de persoane care au fost autorizate în acest sens. Recomandăm protejarea sistemului împotriva utilizării neautorizate prin intermediul unei parole.

Stryker nu își asumă răspunderea pentru niciun fel de diagnostice sau interpretări create prin intermediul acestui produs. Utilizatorul este singurul responsabil pentru obținerea cunoștințelor medicale și pentru consecințele diagnostice și terapeutice ale acestora.

Pentru a asigura utilizarea sigură și eficientă a produsului, utilizatorul trebuie să fie instruit în utilizarea produsului, conform autorizării de către producător și distribuitor. Operatorul produsului medical trebuie să se asigure că utilizatorul primește instrucțiunile respective în conformitate cu legile locale respective și că instrucțiunile sunt reactualizate la intervalele prescrise. În plus, trebuie respectate instrucțiunile din toate manualele însoțitoare.

În timpul unei intervenții chirurgicale în legătură cu sistemul de navigare, pacientul trebuie tratat și observat conform îngrijirilor medicale obișnuite. Acesta include urmărirea ulterioară procesului de tratament, monitorizarea semnelor vitale și a stării anesteziei, precum și menținerea condițiilor sterile, dacă este cazul pentru operația respectivă.

Pe lângă cunoștințele dumneavoastră proprii, o utilizare corectă, precum și curățarea și lucrările de întreținere periodice sunt esențiale pentru siguranța operațională și utilitatea produsului.

În clinici publice, este necesar să informați responsabilul cu protecția datelor cu privire la sistem.

#### 2.2. Securitatea cibernetică și confidențialitatea datelor pacientului

Software-ul Scopis ORL și unitatea de navigare electromagnetică trebuie securizate împotriva atacurilor cibernetice de către dumneavoastră în calitate de operator, pentru a asigura confidențialitatea datelor pacienților, disponibilitatea și integritatea dispozitivului pentru intervenții chirurgicale. În special, conectarea unității de navigare electromagnetice la o rețea prin Ethernet, conectarea unui suport de stocare USB sau permiterea accesului fizic al părților terțe la dispozitiv pot duce la încălcarea securității cibernetice.

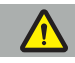

#### **AVERTISMENT**

- Conectarea unității de navigare la o rețea sau la un suport de stocare USB poate expune la risc pacientul, utilizatorul sau terțele părți. Echipa de gestionare a riscului din cadrul organizației dumneavoastră trebuie să determine, să analizeze, să evalueze și să controleze aceste riscuri, pentru a evita posibilele vătămări (consultați în special ISO 80001-1). Cu privire la acest produs, este necesar să acordați o atenție specială riscurilor privind confidențialitatea datelor imagistice ale pacienților,
- Mențineți întotdeauna dispozitivul într-o rețea separată pentru risc înalt. Urmăriți adresele MAC și permiteți acces la această rețea doar dispozitivelor cunoscute.
- Dacă a fost detectat un atac cibernetic, nu utilizați dispozitivul până când atacul nu a primit un răspuns adecvat și până integritatea dispozitivului nu a fost recuperată.

#### **ATENȚIE**

Ť

Sistemul Stryker de navigare ORL și computerele care rulează software-ul Scopis ORL trebuie utilizate doar în zone protejate fizic, cum ar fi cabinetul personal al medicului sau sala de operații.

Operatorii trebuie să respecte cerințele naționale respective privind protecția datelor pacientului (de ex. HIPAA). Sistemul de navigare poate fi utilizat doar de persoane care au fost autorizate în acest sens. Solicitați autorității responsabile informații suplimentare cu privire la securitatea datelor pacienților în țara dumneavoastră. Recomandăm protejarea sistemului împotriva utilizării neautorizate prin intermediul unei parole.

Se recomandă doar utilizarea stick-urilor USB criptate pentru transferul datelor pacienților din și către sistemul de navigare.

Utilizați întotdeauna o schemă validată de autentificare și autorizare a utilizatorilor, precum caracteristica Windows de log on la domeniu, pentru a preveni accesul neautorizat la sistemul de navigare.

Asigurați-vă că utilizatorii au primit instruire adecvată privind confidențialitatea datelor pacienților, cunosc problemele de securitate cibernetică și cunosc metodele de apărare de securitate cibernetică.

Utilizați programe antivirus pe sistemul de navigare pentru scanări la accesare și scanări complete la intervale regulate.

Asigurați instalarea promptă a actualizărilor de securitate ale sistemului de operare și a actualizărilor aplicațiilor.

Modificările configurației sistemului, inclusiv instalarea actualizărilor, trebuie efectuate numai într-o manieră controlată. Înainte de a efectua orice modificări ale sistemului (de ex. instalarea softwareului antivirus), vă rugăm să vă asigurați că ați configurat puncte de restaurare.

Pentru a asigura confidențialitatea datelor pacienților, disponibilitatea și integritatea dispozitivului pentru intervenții chirurgicale și protecția împotriva accesului neautorizat, modificării neautorizate sau întreruperii, Stryker sugerează următoarele:

- Educați utilizatorul și personalul: Asigurați-vă că utilizatorii au primit instruire adecvată privind confidențialitatea datelor pacienților, cunosc problemele de securitate cibernetică, precum atacurile de tip phishing sau programele de tip malware bazate pe USB, și cunosc metodele de apărare de securitate cibernetică, precum programele de scanare de viruși și criptarea.
- Asigurați controlul accesului la dispozitiv: Instalați sistemul de navigare/stația de lucru într-o locație cu control al accesului fizic pentru a preveni furtul, și utilizați autentificarea/autorizarea pentru a preveni descărcarea neautorizată a datelor pacienților din sistemul de navigare prin intermediul porturilor media (USB/DVD). De asemenea, luați în considerare dezactivarea porturilor media sau instalarea unui software de control al accesului USB atunci când securitatea fizică este limitată.
- Păstrați dispozitivul într-o rețea securizată: Păstrați sistemul de navigare într-o rețea izolată, care conține doar dispozitive de încredere și controlate. Limitați conexiunile de la și către sistemul de navigare la gazde autorizate manual.
- Autentificarea/autorizarea utilizatorilor utilizând parole, prin intermediul domeniului spitalului: Evitați accesul neautorizat la datele pacienților prin conectarea unității de navigare la domeniul spitalului și utilizarea autentificării și autorizării pentru fiecare utilizator. Evitați ca utilizatorii obișnuiți să aibă drepturi de administrator asupra unității de navigare.
- Efectuați modificări într-o manieră controlată și utilizați punctele de restaurare: Toate modificările aduse configurației sistemului și mediului, precum instalarea actualizărilor și schimbarea rețelei, pot determina noi riscuri. Efectuați întotdeauna o nouă analiză a riscurilor rezultate. Creați puncte de restaurare la intervale regulate și înainte de a efectua schimbări ale configurației sistemului.
- Asigurați instalarea promptă a actualizărilor de securitate ale sistemului de operare și a actualizărilor aplicației: Păstrați sistemul de navigare conectat la o rețea (securizată) cu acces la serverele de actualizări Microsoft sau instalați periodic actualizările de securitate. Respectați informațiile de securitate din partea Stryker și instalați actualizările de securitate într-o manieră promptă.

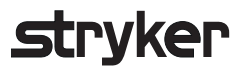

În cazul în care este detectat un atac cibernetic, contactați Stryker pentru ajutor legat de răspunsul adecvat și recuperare. În orice caz, nu utilizați un sistem de navigare compromis.

Software-ul este furnizat pre-instalat la momentul livrării sistemului. Pentru verificarea integrității fișierelor de instalare și actualizare care v-au fost transmise online, puteți solicita un checksum (control de verificare) al fișierului din partea Stryker.

Când salvați planificări, asigurați-vă că unitatea de disc este protejată împotriva utilizării neautorizate.

## 3. Informații despre produs

#### 3.1. Utilizare prevăzută

Software-ul Scopis ORL este un accesoriu pentru unitatea de navigare electromagnetică și este destinat pentru controlul hardware-ului unității de navigare.

#### **AVERTISMENT**

- Produsul poate fi utilizat doar în scopul prevăzut și în conformitate cu următorul manual, precum și cu versiunea actuală aplicabilă a manualului sistemului Stryker de navigare ORL. Manualul este parte a produsului și, prin urmare, trebuie să fie accesibil personalului în orice moment. Acesta trebuie predat proprietarilor sau utilizatorilor ulteriori.
- Nu utilizați produsul dacă există motive medicale sau clinice pentru a nu face acest lucru. Produsul poate fi utilizat doar dacă intervenția chirurgicală poate fi efectuată și convențional.
- Combinați software-ul de navigare doar cu componentele compatibile enumerate în secțiunea "Pentru utilizare cu" a acestui manual.
- Modificările neautorizate ale produsului sunt interzise din motive de siguranță.

#### 3.2. Indicații de utilizare

Sistemul Stryker de navigare ORL este indicat pentru orice afecțiune medicală în care poate fi adecvată utilizarea chirurgiei stereotactice, și în care relația cu o structură anatomică rigidă în domeniul chirurgiei ORL, cum ar fi sinusurile paranazale sau anatomia mastoidelor, poate fi identificată în raport cu un model anatomic bazat pe TC sau RM.

Exemple de proceduri includ, dar nu se limitează la, următoarele proceduri ORL:

- Proceduri de abord transsfenoidal
- Proceduri intranazale
- Proceduri sinusale, precum antrostomii maxilare, etmoidectomii, sfenoidotomii/explorări sfenoidale, turbinectomii și sinusotomii frontale
- Proceduri la nivelul bazei craniene anterioare legate de ORL

#### 3.3. Contraindicații

Nu se cunosc.

# 4. Prezentare generală a produsului

#### 4.1. Pentru utilizare cu

 $\sqrt{ }$ 

**AVERTISMENT**

Produsul poate fi utilizat doar în asociere cu produsele medicale enumerate aici. Toate garanțiile și asigurările sunt pierdute dacă produsul este combinat cu alte produse.

 $\mathbf{1}$ Vă rugăm să consultați manualul unității de navigare electromagnetice pentru o listă a echipamentelor de la terțe părți, cu informații despre cerințele minime sau compatibilități.

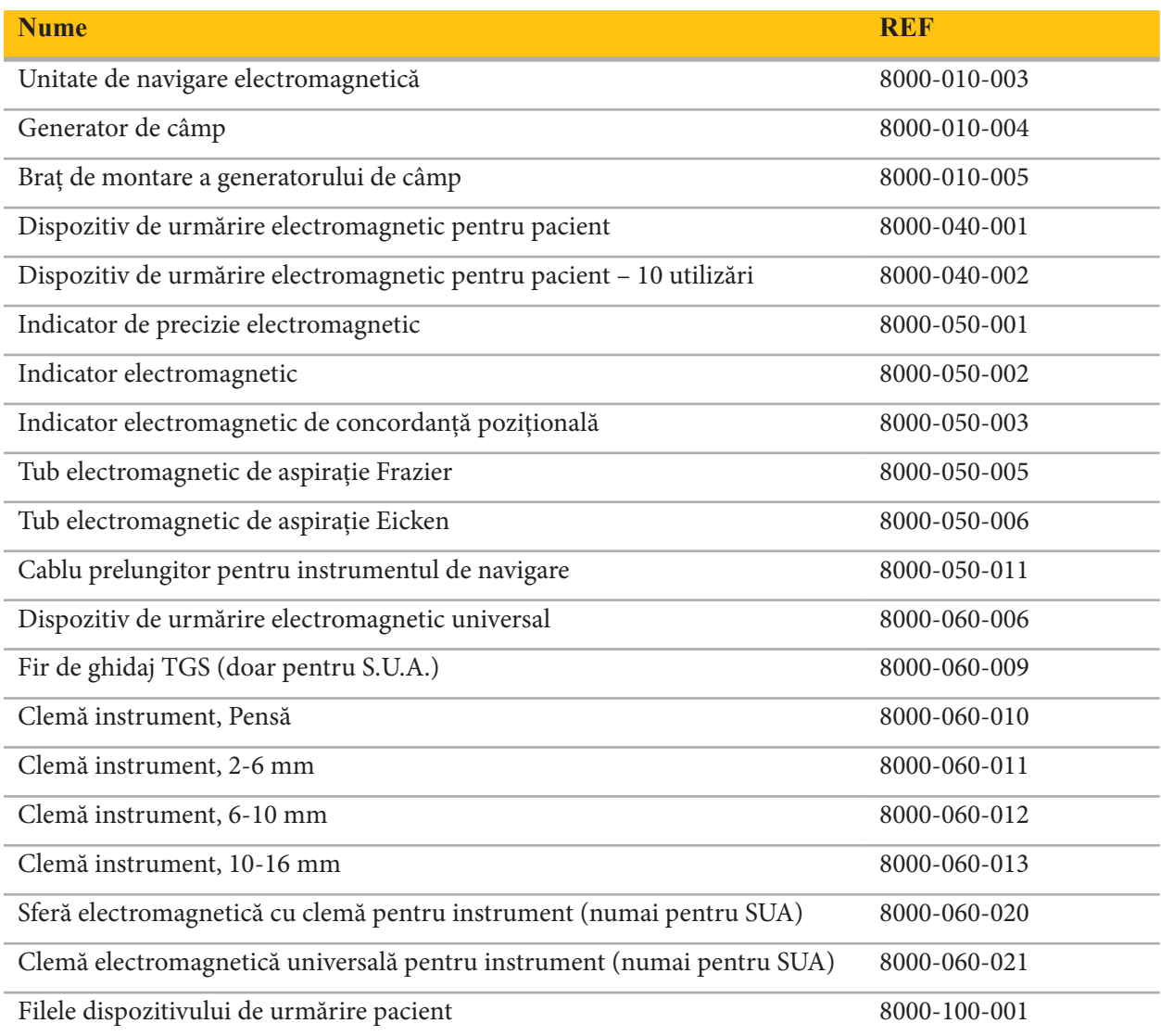

### 5. Introducere

#### 5.1. Despachetare

- Scoateți cu atenție componentele produsului din ambalaj.
- Verificați dacă coletul este complet și nedeteriorat. Vă rugăm să contactați imediat firma de livrare în cazul în care aveți orice motiv pentru a depune o plângere.
- Dacă este posibil, păstrați ambalajul original; acesta poate fi util atunci când transportați ulterior produsul.

#### 5.2. Instalarea software-ului

Din motive de siguranță și pentru a asigura compatibilitatea completă, software-ul Scopis ORL poate fi instalat doar de către Stryker sau unul dintre partenerii săi autorizați.

#### 5.3. Pornirea produsului

#### **AVERTISMENT**

Produsul poate fi operat doar cu un manual valid. Asigurați-vă că versiunea software-ului și numărul componentei corespund manualului.

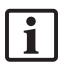

Dacă vi se solicită un număr de serie în timpul pornirii software-ului, vă rugăm să contactați Stryker și să aveți la îndemână ID-ul sistemului, care este afișat.

Pentru a porni produsul, vă rugăm să procedați după cum urmează:

- 1. După inițializarea sistemului, porniți software-ul prin intermediul pictogramei aplicației, aflată pe desktopul Windows.
- 2. La prima pornire, software-ul efectuează o inspecție complet automată a capabilității. În caz de incompatibilitate, vă rugăm să contactați Stryker.
- 3. Faceți clic pe sigla aplicației din colțul din stânga-sus al ecranului. Se va deschide caseta de dialog cu versiunea software-ului; consultați "Caseta de dialog About (Despre)". Asigurați-vă că versiunea software-ului corespunde cu cea din manualul sistemului. În acest scop, primele două cifre ale versiunii software-ului (de ex. 1.9 în 1.9.0) și ale versiunii din manual trebuie să fie identice.

# **Stryker**

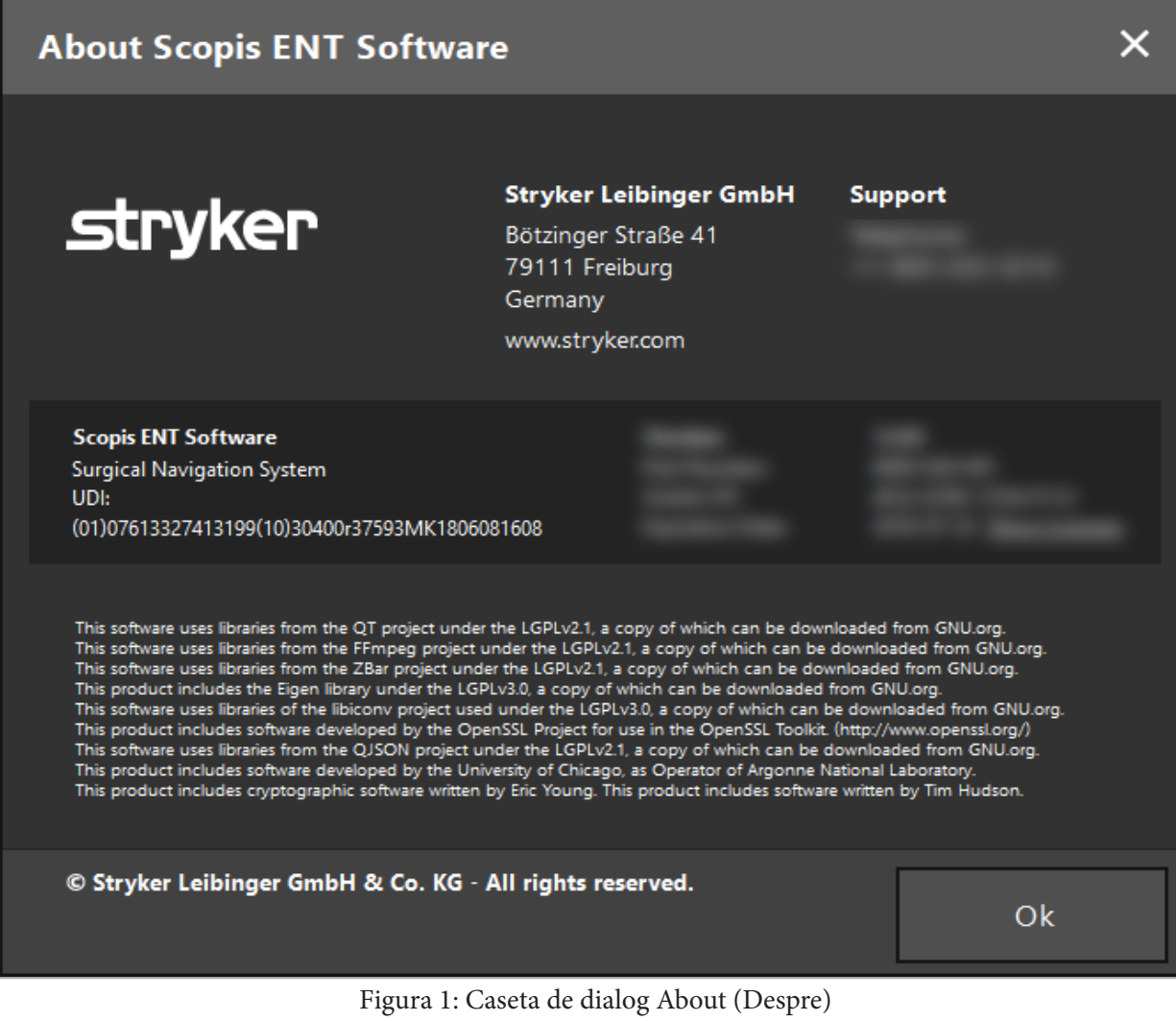

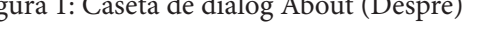

6. Utilizarea produsului dumneavoastră

### 6.1. Instrucțiuni de aplicare

Pentru instrucțiuni și proceduri privind intervențiile chirurgicale cu navigație, consultați instrucțiunile de utilizare ale sistemului Stryker de navigare ORL și ale sistemului Stryker de navigație ORL cu TGS. Asigurați-vă că versiunea software-ului corespunde cu versiunea din manualul respectiv.

# **Trvker**

# 7. Întreținerea

#### **ATENȚIE**

Modificările neautorizate aduse produsului vor absolvi Stryker de orice răspundere privind siguranța operațională a echipamentului.

Dacă aveți întrebări cu privire la software, vă rugăm să contactați Stryker.

Toate modificările și/sau reparațiile pot fi efectuate numai de personal autorizat de producător și pot fi utilizate numai piese de schimb originale.

Vă rugăm să consultați numerele de articol și de serie atunci când solicitați informații sau comandați piese de schimb.

Vă rugăm să efectuați cu reprezentantul dvs. Stryker respectiv aranjamente despre cum să realizați lucrările de întreținere. Sunt disponibile acorduri specifice de service pentru întreținere.

Chiar dacă operatorul nu efectuează singur lucrări de întreținere, acesta este în continuare responsabil de a se asigura că sunt efectuate toate lucrările de întreținere necesare înainte ca produsul să fie utilizat pe pacient.

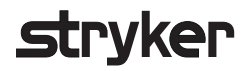

## 8. Eliminarea

După ce a expirat perioada de viață utilă a produsului, eliminați produsul conform cerințelor/legilor specifice țării. Atunci când demontați computerul, asigurați-vă că datele rămase sunt șterse în siguranță. Dacă aveți orice întrebări, vă rugăm să contactați Stryker.

# 9. Specificații tehnice

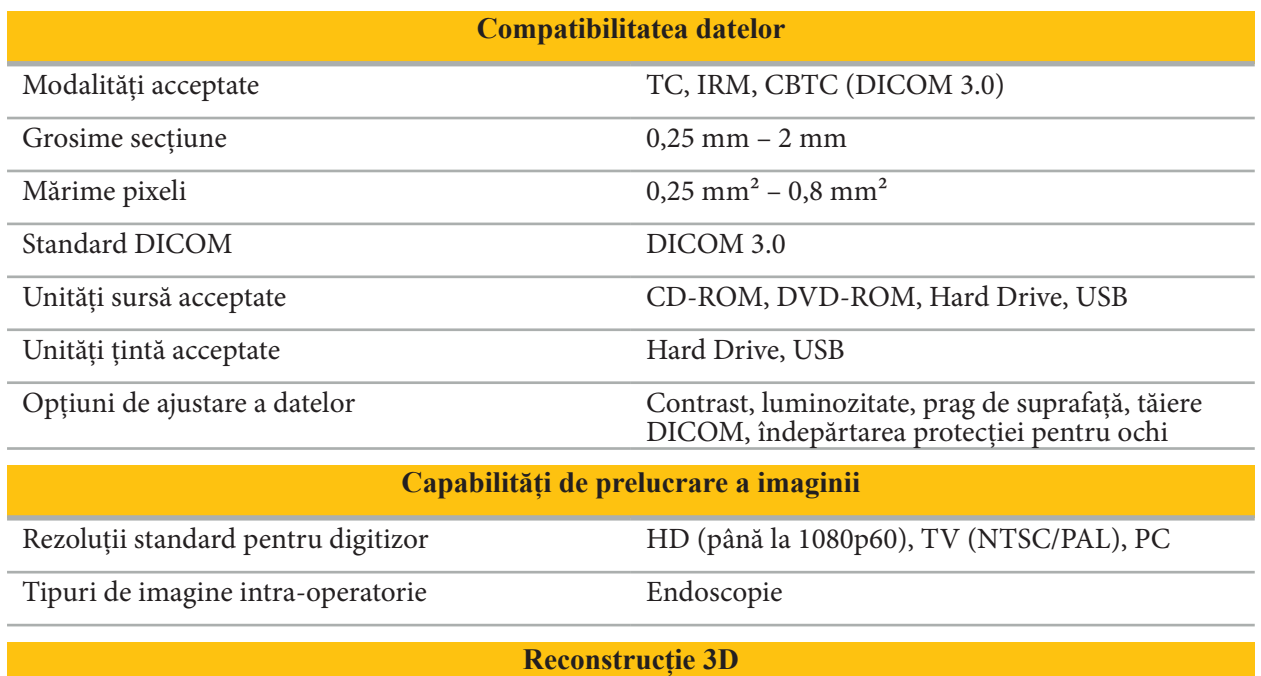

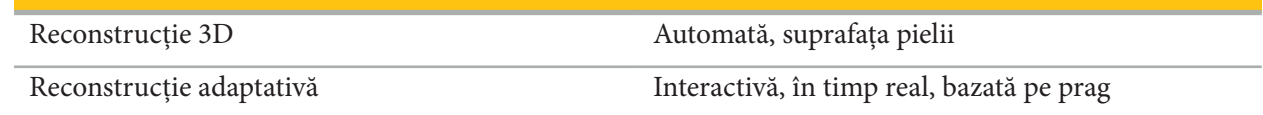

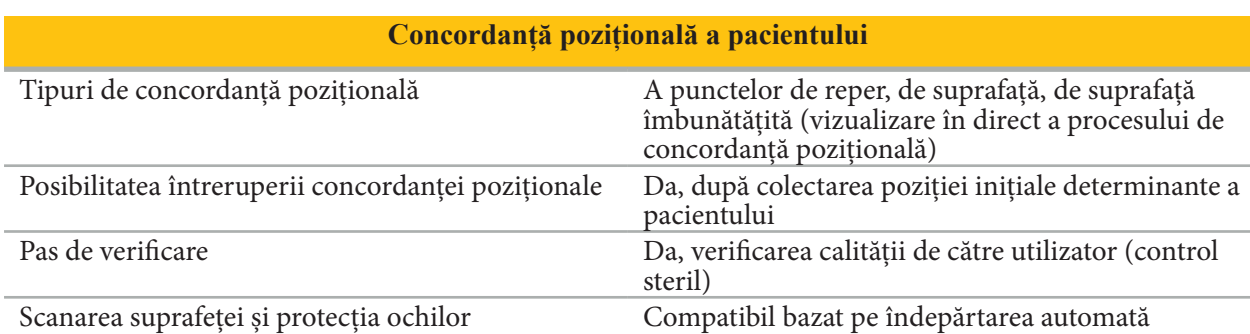

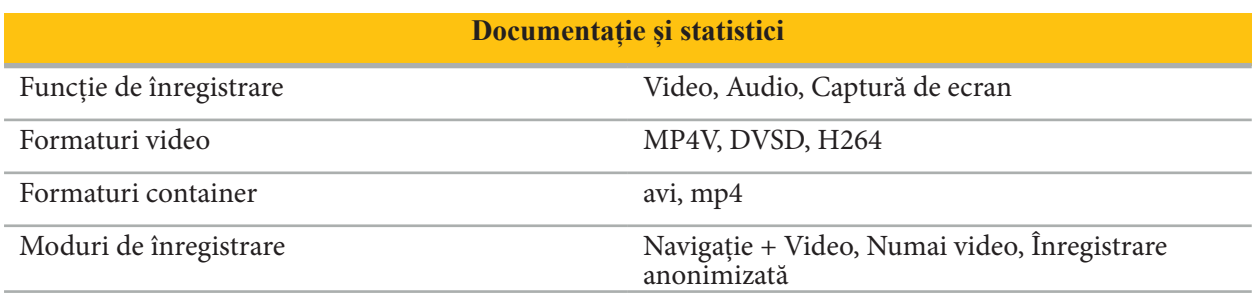

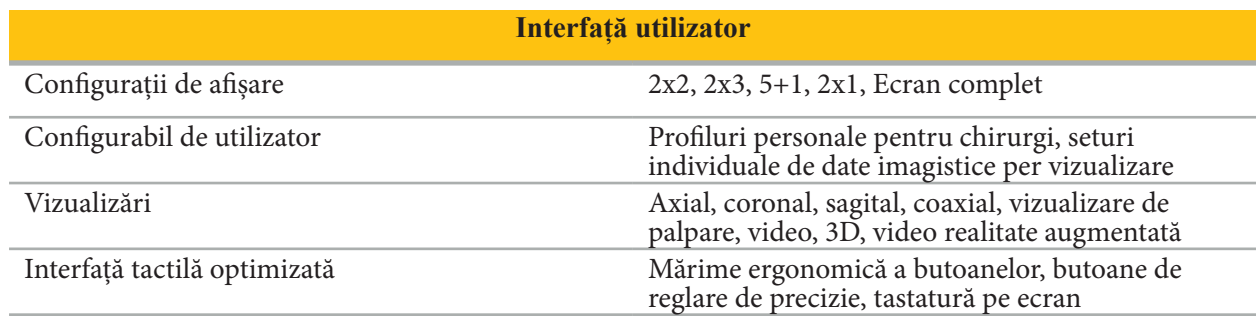

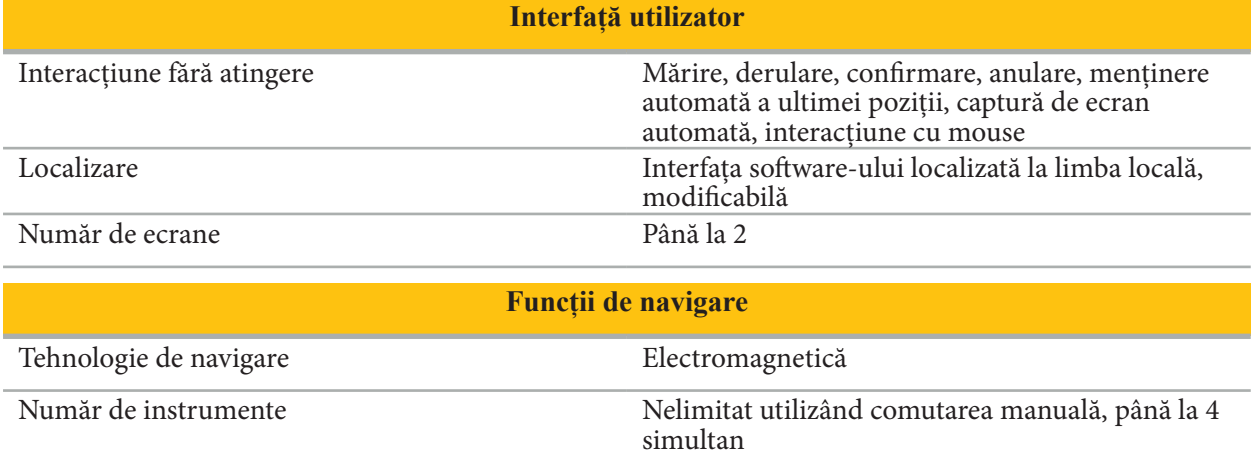

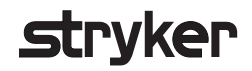

### 10. Modalități de imagistică

Software-ul poate importa datele imaginilor în standardul DICOM 3.0. Acest standard este acceptat de dispozitivele tuturor producătorilor relevanți pe piață. Prin urmare, software-ul trebuie să fie compatibil cu toate modalitățile de imagistică disponibile pe piață

Lista de sisteme compatibile include cel puțin dispozitive de la:

- Philips (Tomoscan M/EG R4.0)
- Siemens (Somatom 4+, 4+ Volume Zoom)
- Marconi (Picker PQ 2000, PQ 5000)
- Morita (3D Accuitomo)

Înainte de prima utilizare a unității de navigare într-un cadru clinic, verificați compatibilitatea modalităților de imagistică importând o imagine test.

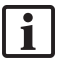

Dacă apar probleme în timpul încărcării seturilor de date imagistice, vă rugăm să contactați Stryker.

# Innehållsförteckning

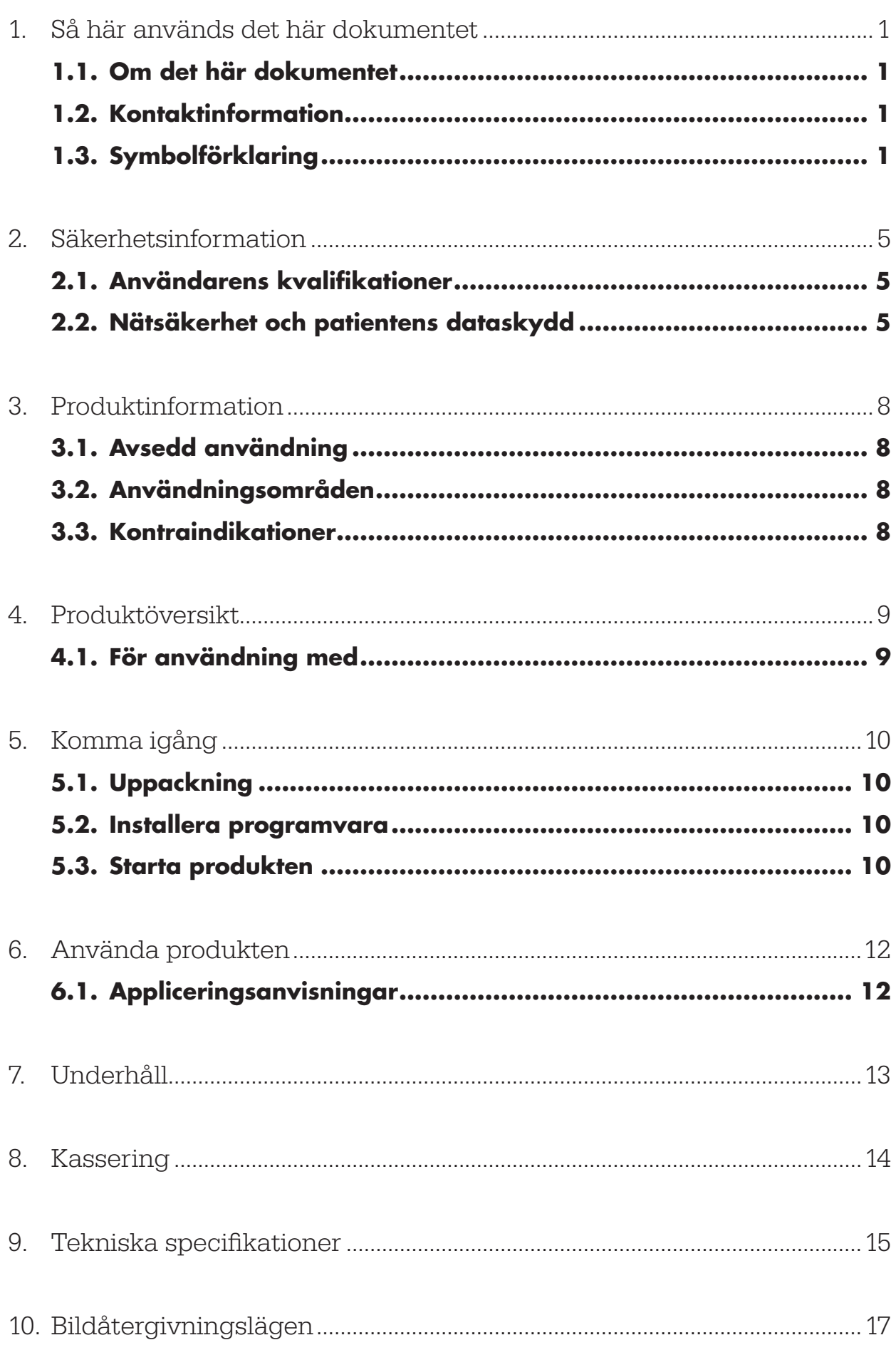

# Strvker

1. Så här används det här dokumentet

# **1.1. Om det här dokumentet**

Den här handboken utgör den mest fullständiga informationskällan för säker, effektiv och följsam användning och/eller underhåll av produkten. Läs och förstå den här manualen samt respektive användarhandbok till systemet innan produkten eller någon komponent som är kompatibel med produkten används. Vid användning tillsammans med andra medicintekniska produkter ska användarhandboken även till de enheterna tas i beaktande. Kontakta Stryker för utbildning vid behov.

Den här handboken är en permanent del av produkten. Spara den här handboken för framtida bruk.

Följande signalord kan användas i den här handboken:

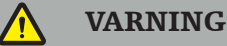

Framhäver en säkerhetsrelaterad fråga. Följ alltid denna information för att undvika att patienter och/eller sjukvårdspersonal skadas.

#### **OBSERVERA**

Framhäver en fråga som rör produktens tillförlitlighet. Följ alltid denna information för att undvika att produkten skadas.

### **1.2. Kontaktinformation**

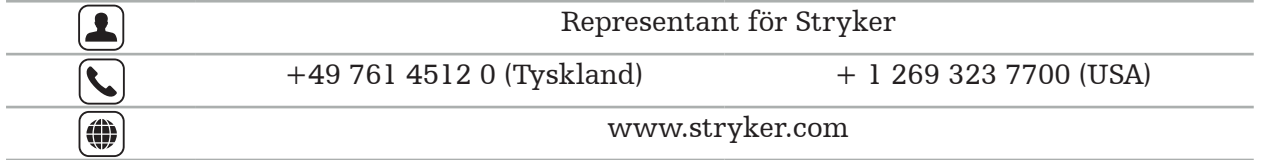

# **1.3. Symbolförklaring**

Grafiska symboler enligt EN ISO 7010 – Säkerhetsfärger och säkerhetssymboler – Registrerade säkerhetssymboler

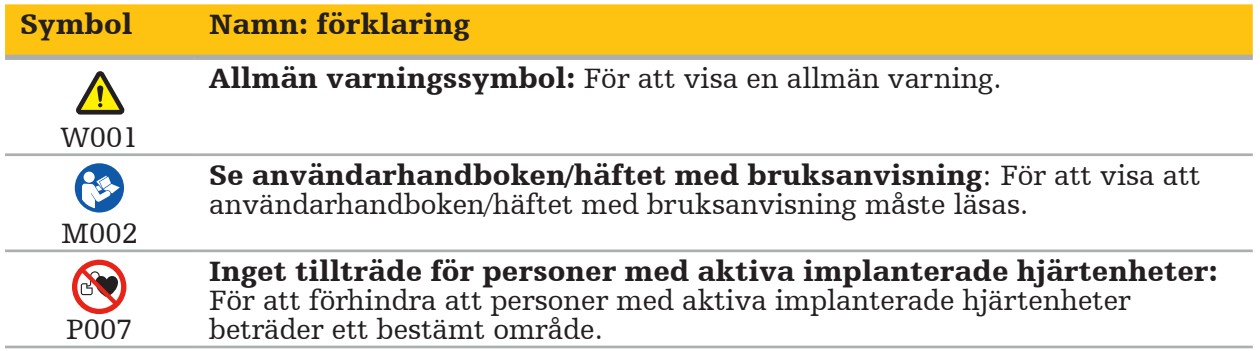

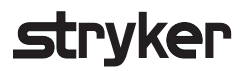

EN ISO 15223-1 Medicintekniska produkter – Symboler som ska användas vid märkning av medicinteknisk produkt och information till användare – Del 1 Allmänna krav

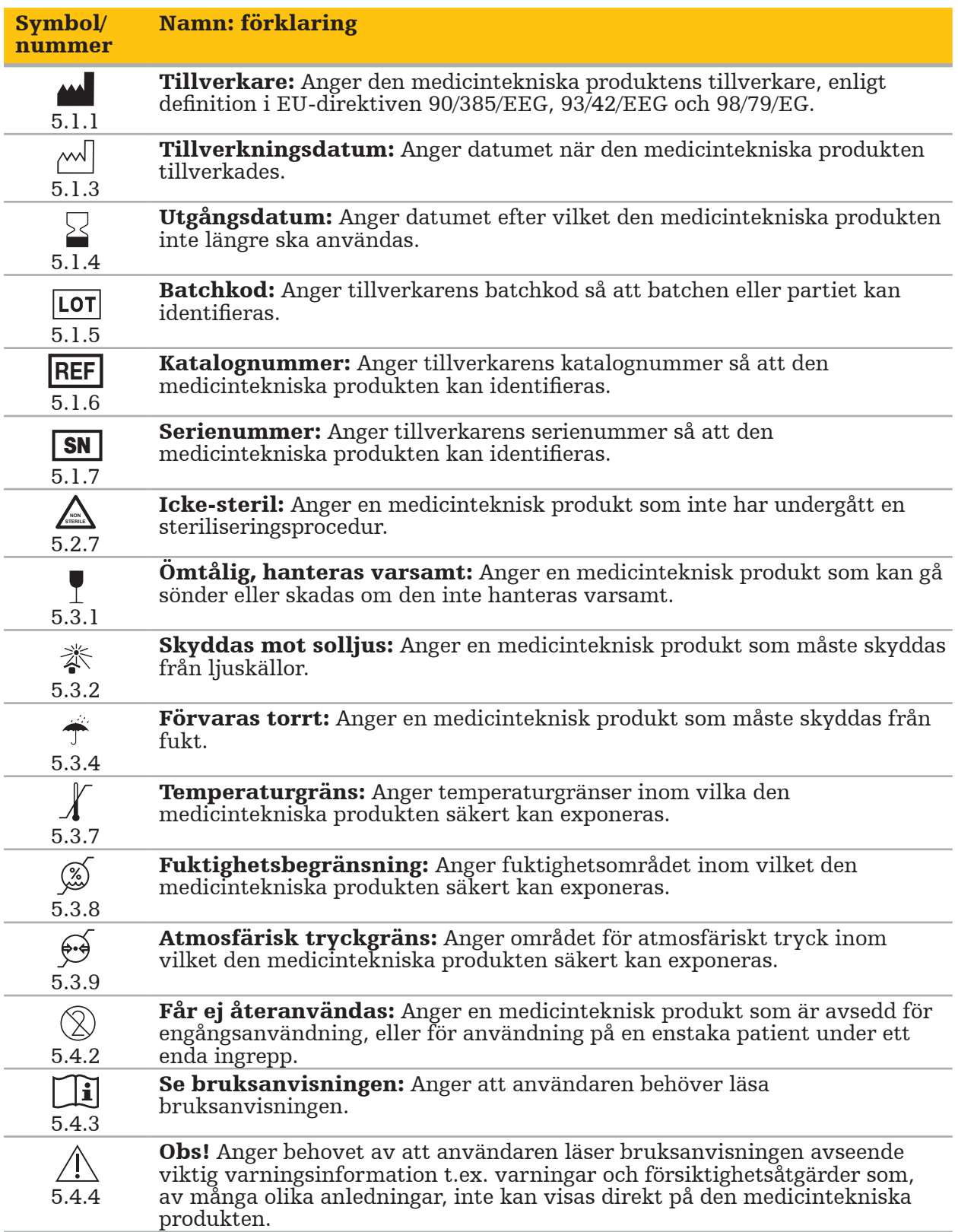

IEC 60417 Grafiska symboler som används på utrustningen

### Symbol Namn: förklaring

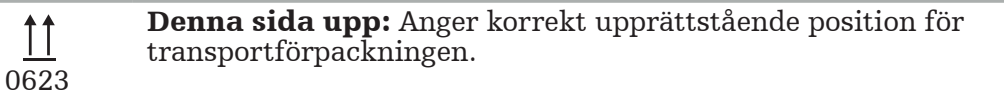

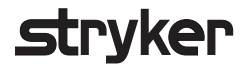

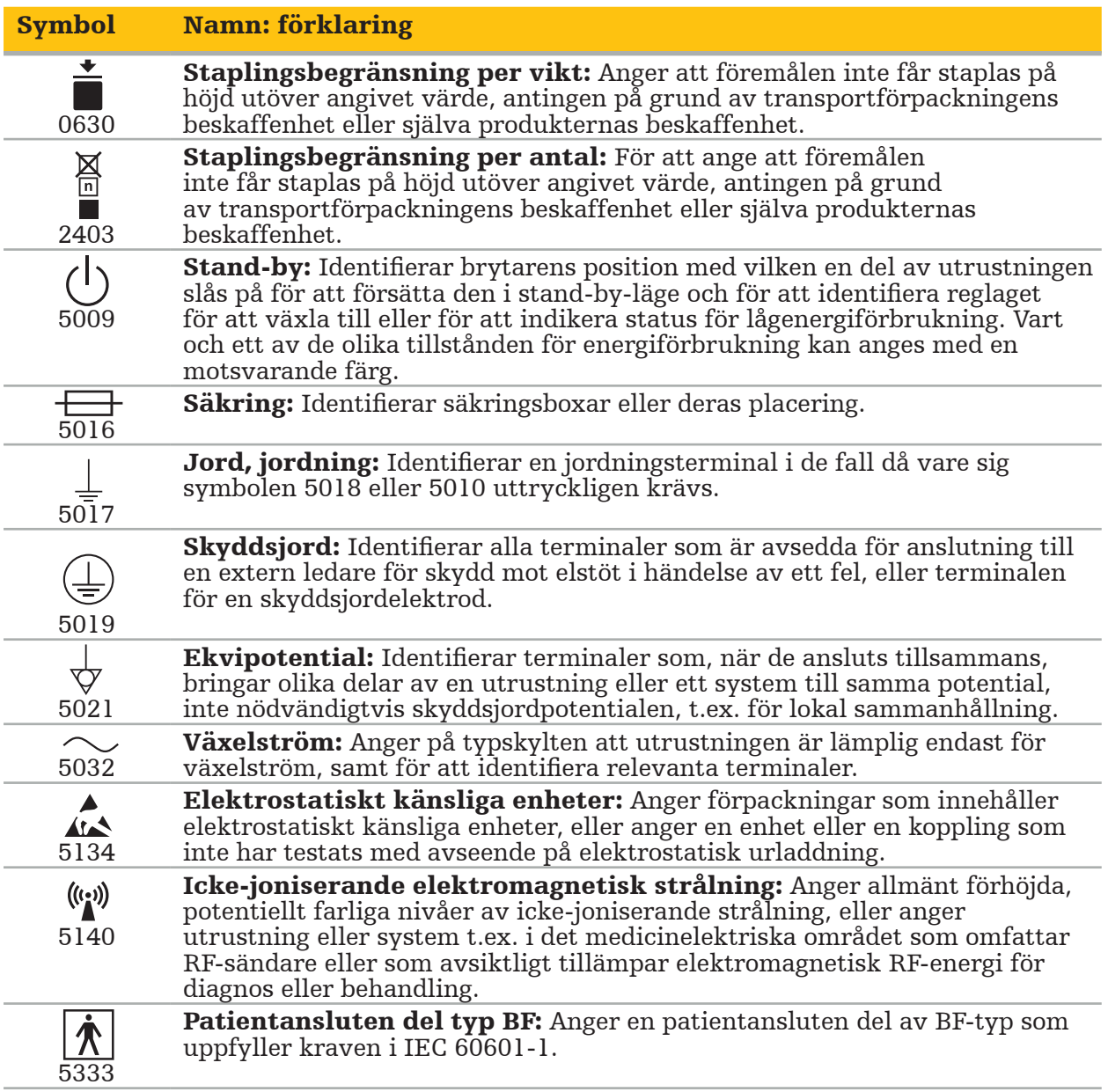

## Produktspecifika symboler

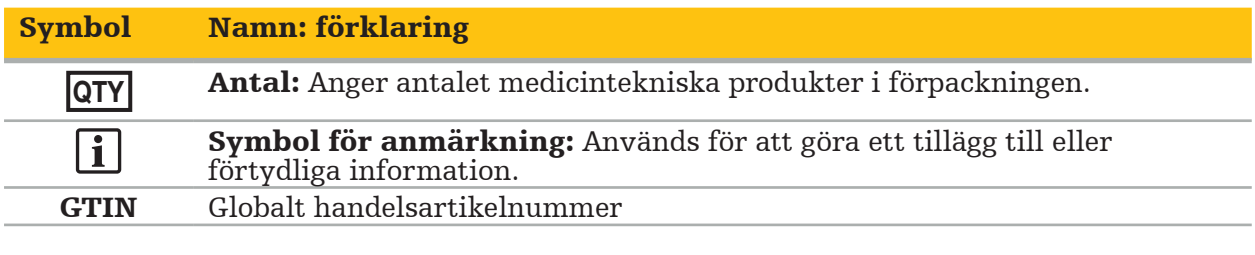

81 FR 38911 FDA slutliga bestämmelser för användning av symboler i märkning

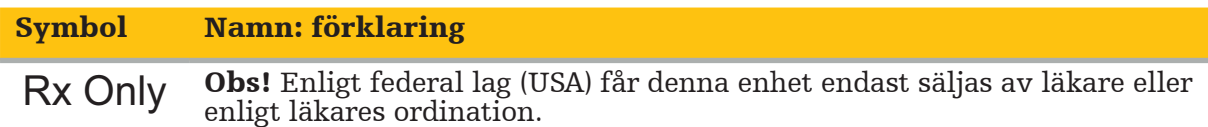

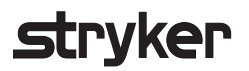

Direktiv 2012/19/EU om avfall från elektriska och elektroniska produkter (WEEE)

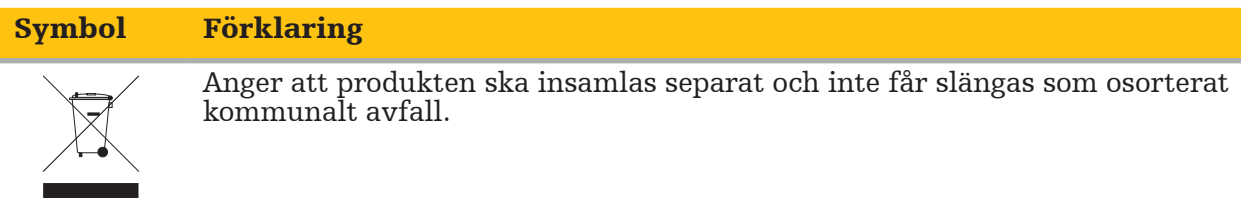

ASTM F2503-08 standardrutin för märkning av medicintekniska produkter och andra delar för säkerhet i MR-miljön

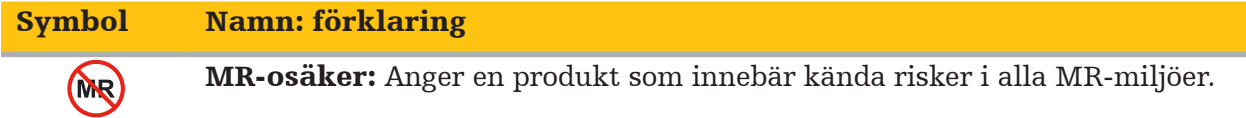

Certifieringsmärken och logotyper

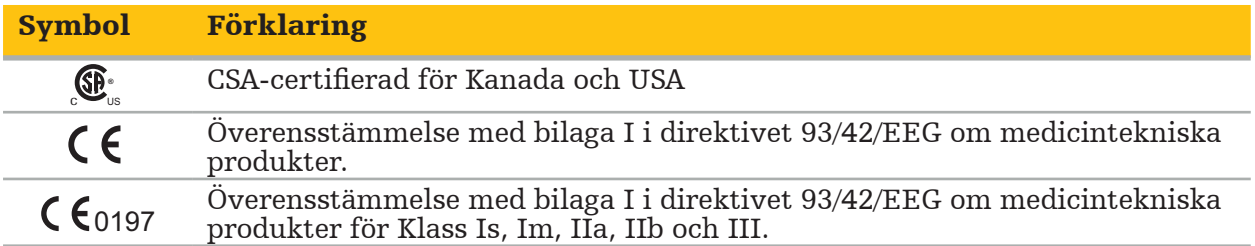

# **2.1. Användarens kvalifikationer**

#### VARNING

Programvaran Scopis ÖNH är endast avsedd att användas av sjukvårdspersonal och får endast användas av läkare som har motsvarande kvalifikationer och som har fått nödvändig utbildning. Medföljande information, som den här handboken, kan inte ersätta avsaknad av medicinsk expertis.

Användaren måste följa respektive nationella krav avseende dataskydd av patientuppgifter. Navigationssystemet får endast användas av personer som är behöriga att göra det. Vi rekommenderar att systemet skyddas från obehörig användning med ett lösenord.

Stryker tar inget ansvar för diagnoser eller tolkningar som görs med den här produkten. Användaren är ensamt ansvarig för att inhämta medicinsk kunskap och för de diagnostiska och terapeutiska konsekvenserna.

För att säkerställa säker och effektiv användning av produkten måste användaren instrueras i hur produkten används på sätt som godkänts av tillverkaren och återförsäljaren. Den medicinska produktens operatör måste säkerställa att användaren får sådan instruktion i enlighet med respektive lokal lagstiftning och att instruktionen repeteras vid föreskrivna intervall. Dessutom måste anvisningarna i alla medföljande handböcker respekteras.

Under ett ingrepp i samband med navigationssystemet måste patienten behandlas och övervakas enligt normal medicinsk vård. Detta omfattar uppföljning av behandlingsprocessen, övervakning av vitala tecken och narkosstatus, liksom bibehållande av sterila applikationsförhållanden om det krävs för ett respektive ingrepp.

Utöver den egna kunskapen är korrekt användning och regelbunden rengöring och underhåll avgörande för driftsäkerheten och användbarheten hos produkten.

På offentliga sjukhus är det nödvändigt att informera datatillsynsmannen om systemet.

### **2.2. Nätsäkerhet och patientens dataskydd**

Programvaran Scopis ÖNH med och den elektromagnetiska navigationsenheten måste säkras mot cyberattacker av dig som operatör för att säkerställa sekretessen hos patientdata samt enhetens tillgänglighet och integritet för kirurgi. I synnerhet kan cybersäkerheten brytas när den elektromagnetiska navigationsenheten ansluts till ett nätverk via Ethernet, när USBmedia ansluts eller när fysisk åtkomst till enheten beviljas tredje part.

#### VARNING

- Om navigationsenheten ansluts till ett nätverk eller till ett USB-medium kan patienten, operatören eller tredje part utsättas för risker. Din organisations riskhantering ska bestämma, analysera, utvärdera och kontrollera dessa risker för att undvika möjliga skador (se särskilt ISO 80001-1). Vad gäller den här produkten är det nödvändigt att vara särskilt uppmärksam på riskerna avseende sekretessen hos avbildningsdata från
- Ha alltid enheten i ett separat högrisknätverk. Spåra MAC-adresser och ge endast kända<br>enheter åtkomst till det här nätverket.
- Om en cybersäkerhetsattack har upptäckts får enheten inte användas förrän attacken har hanterats adekvat och enhetens integritet har återställts.

#### OBSERVERA

Stryker ÖHN-navigationssystem och datorer som körs med Programvaran Scopis ÖNH får endast användas i fysiskt skyddade områden som läkarens personliga kontor eller operationssalen.

Användare måste följa respektive nationella krav avseende dataskydd av patientuppgifter (t.ex. HIPAA). Navigationssystemet får endast användas av personer som är behöriga att göra det. Kontakta ansvarig myndighet för mer information om vad som gäller för patientdatasäkerhet i ditt land. Vi rekommenderar att systemet skyddas från obehörig användning med ett lösenord.

Det rekommenderas att endast använda krypterade USB-enheter för att överföra patientdata till och från navigationssystemet.

Använd alltid validerade användarautentiserings- och -auktoriseringsscheman såsom Windows domäninloggning för att förhindra obehörig åtkomst till navigationssystemet.

Se till att användare har fått adekvat utbildning i patientdatasäkerhet, är medvetna om cybersäkerhetsproblem och känner till cybersäkerhetsskydden.

Använd anti-virusprogramvara på navigationssystemet för skanning vid inloggning och full skanning vid regelbundna intervall.

Se till att säkerhetsuppdateringar till operativsystemet och uppdateringar till applikationer installeras i god tid.

Ändringar i systemkonfigurationen inklusive installation av uppdateringar får endast utföras på ett kontrollerat sätt. Innan några ändringar görs i systemet (t.ex. installation av anti-virusprogramvara) ska du se till att återställningspunkter har skapats.

För att säkerställa sekretessen hos patientdata och enhetens tillgänglighet för kirurgi samt för att skydda från obehörig åtkomst, obehörig ändring eller avbrott föreslår Stryker följande:

- Utbilda användare och personal: Säkerställ att användare har fått adekvat utbildning i patientdataskydd, är medvetna om cybersäkerhetsproblem såsom nätfiskeattacker eller USB-baserade skadliga programvaror samt känner till cybersäkerhetsskydd som virusskanning och kryptering.
- Säkerställ kontroll av åtkomst till enheten: Installera navigationssystemet/ arbetsstationen på en plats med fysisk åtkomstkontroll för att förhindra stöld och använd autentisering/auktorisering för att förhindra obehörig hämtning av patientdata från navigationssystemet via medieportar (USB/DVD). Överväg även att avaktivera mediaportarna eller att installera programvara för USB-åtkomstkontroll när den fysiska kontrollen är begränsad.
- Ha enheten i ett säkert nätverk: Ha navigationssystemet i ett isolerat nätverk med enbart betrodda och kontrollerade enheter. Begränsa anslutningarna till och från navigationssystemet till manuellt bekräftade värdar.
- Användarautentisering/auktorisering med lösenord via sjukhusets domän: Undvik obehörig åtkomst till patientdata genom att ansluta navigationsenheten till sjukhusets domän och använda autentisering och auktorisering per användare. Undvik att vanliga användare får administrationsrättigheter på navigationsenheten.
- Utför förändringar på ett kontrollerat sätt och använd återställningspunkter: Alla förändringar av systemkonfigurationen och miljön som att installera uppdateringar och ändra nätverket kan leda till nya risker. Gör alltid en ny analys av de efterföljande riskerna. Skapa återställningspunkter vid regelbundna intervall och innan ändringar görs i systemets konfiguration.

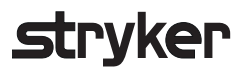

● Säkerställ att säkerhetsuppdateringar av operativsystemet och applikationsuppdateringar installeras i god tid: Håll navigationssystemet anslutet till ett (säkert) nätverk med åtkomst till Microsoft Update-servrar eller installera säkerhetsuppdateringar regelbundet. Följ säkerhetsinformation från Stryker och installera säkerhetsuppdateringar i god tid.

Om en cybersäkerhetsattack har upptäckts, kontakta Stryker för hjälp med att agera adekvat och återställa. I vilket fall får ett navigationssystem som äventyrats inte användas.

Programvaran är förinstallerad vid leverans av systemet. För att verifiera integriteten hos installationsfilerna och uppdateringsfilerna som överfördes online kan en filkontrollsumma begäras från Stryker.

När planeringar sparas, säkerställ att diskenheten är skyddad mot obehörig användning.

### 3. Produktinformation

# **3.1. Avsedd användning**

Programvaran Scopis ÖNH är ett tillbehör till den elektromagnetiska navigationsenheten och är avsedd att styra navigationsenhetens maskinvara.

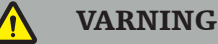

- Produkten får endast användas i sitt avsedda syfte och i enlighet med följande handbok, samt gällande aktuell version av handboken till Stryker ÖNH-navigationssystem. Handboken är en del av produkten och måste därför alltid finnas åtkomlig för personalen. Den måste överlämnas till efterkommande ägare eller användare.
- Använd inte produkten om det finns medicinska eller kliniska skäl att inte göra det. Produkten får endast användas om ingreppet även kan utföras konventionellt.
- Kombinera endast navigationsprogramvaran med de kompatibla komponenter som listas i avsnittet För användning med i den här manualen.
- Otillåten modifiering av produkten är av säkerhetsskäl förbjudet.

## **3.2. Användningsområden**

Stryker ÖNH-navigationssystem är indicerat för alla medicinska tillstånd där användning av stereotaktisk kirurgi kan vara lämplig och där referens till en rigid anatomisk struktur inom ÖNH-kirurgin, till exempel bihålorna, mastoideusanatomi, kan identifieras relativt en DT- eller MRT-baserad modell av anatomin.

Exempel på ingrepp omfattar, men är inte begränsade till, följande ÖNH-ingrepp:

- Ingrepp för transsfenoidal åtkomst
- Intranasala ingrepp
- Sinusingrepp, t.ex. maxillär antrotomi, etmoidektomi, sfenoidotomi/sfenoidala undersökningar, resektion av näsmussla och frontal sinusotomi
- ÖNH-relaterade anteriora skallbasingrepp

### **3.3. Kontraindikationer**

Inga kända.

### 4. Produktöversikt

# **4.1. För användning med**

#### VARNING  $\sqrt{ }$

Produkten får endast användas tillsammans med de medicinska produkter som listas här. Alla garantier är ogiltiga om produkten kombineras med andra produkter.

li. I manualen till den elektromagnetiska navigationsenheten finns en lista över utrustning från tredje part med information om minimikrav eller kompatibiliteter.

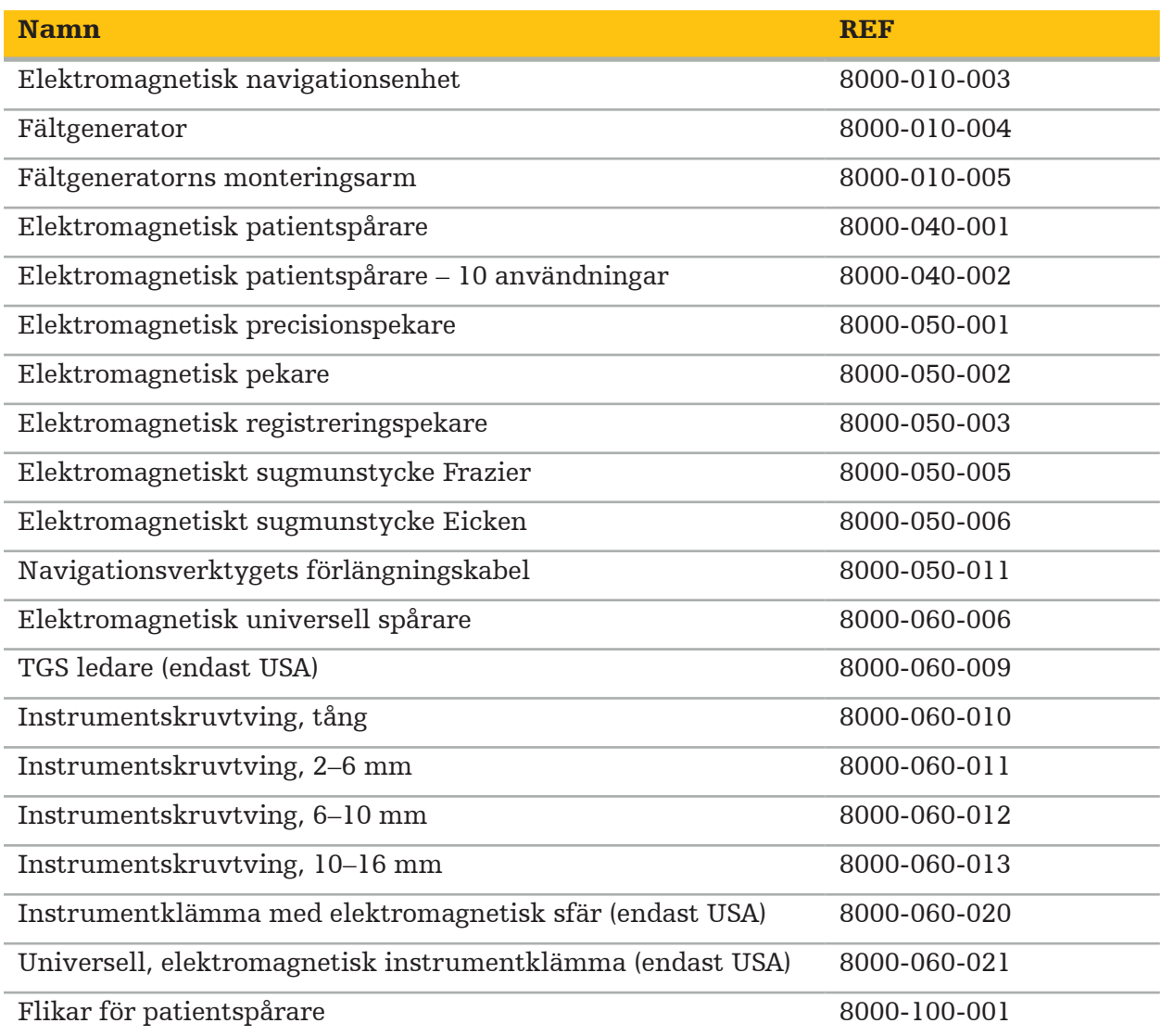

5. Komma igång

# **5.1. Uppackning**

- Ta försiktigt ut produktkomponenterna ur förpackningen.
- Kontrollera att sändningen är komplett och oskadad. Kontakta leveransföretaget omedelbart om du har anledning att reklamera.
- Om möjligt, behåll originalförpackningen: den kan behövas vid transport av produkten vid ett senare tillfälle.

# **5.2. Installera programvara**

Av säkerhetsskäl och för att säkerställa full kompatibilitet får Programvaran Scopis ÖNH endast installeras av Stryker eller en av dess behöriga partner.

# **5.3. Starta produkten**

#### VARNING

Produkten får endast användas med en giltig handbok. Kontrollera att programvaruversionen och artikelnumret överensstämmer med handboken.

Om ett serienummer begärs när programvaran startas, kontakta Stryker och ha det ID-nummer som visas till hands.

Gör så här för att starta produkten:

- 1. Efter uppstart, starta programvaran via applikationens ikon på Windows-skrivbordet.
- 2. Första gången programvaran startas utförs en helautomatisk kapacitetskontroll. Vid inkompatibilitet, kontakta Stryker.
- 3. Klicka på applikationens logotyp i skärmens övre vänstra hörn. Programvarans versionsdialogruta öppnas. Se "Dialogrutan About (om)". Kontrollera att programvaruversionen överensstämmer med systemhandboken. För att så ska vara fallet måste de två första siffrorna i programvaruversionen (t.ex. 1.9 i 1.9.0) och handbokens version vara identiska.

# **Stryker**

#### Dialogrutan About (om)

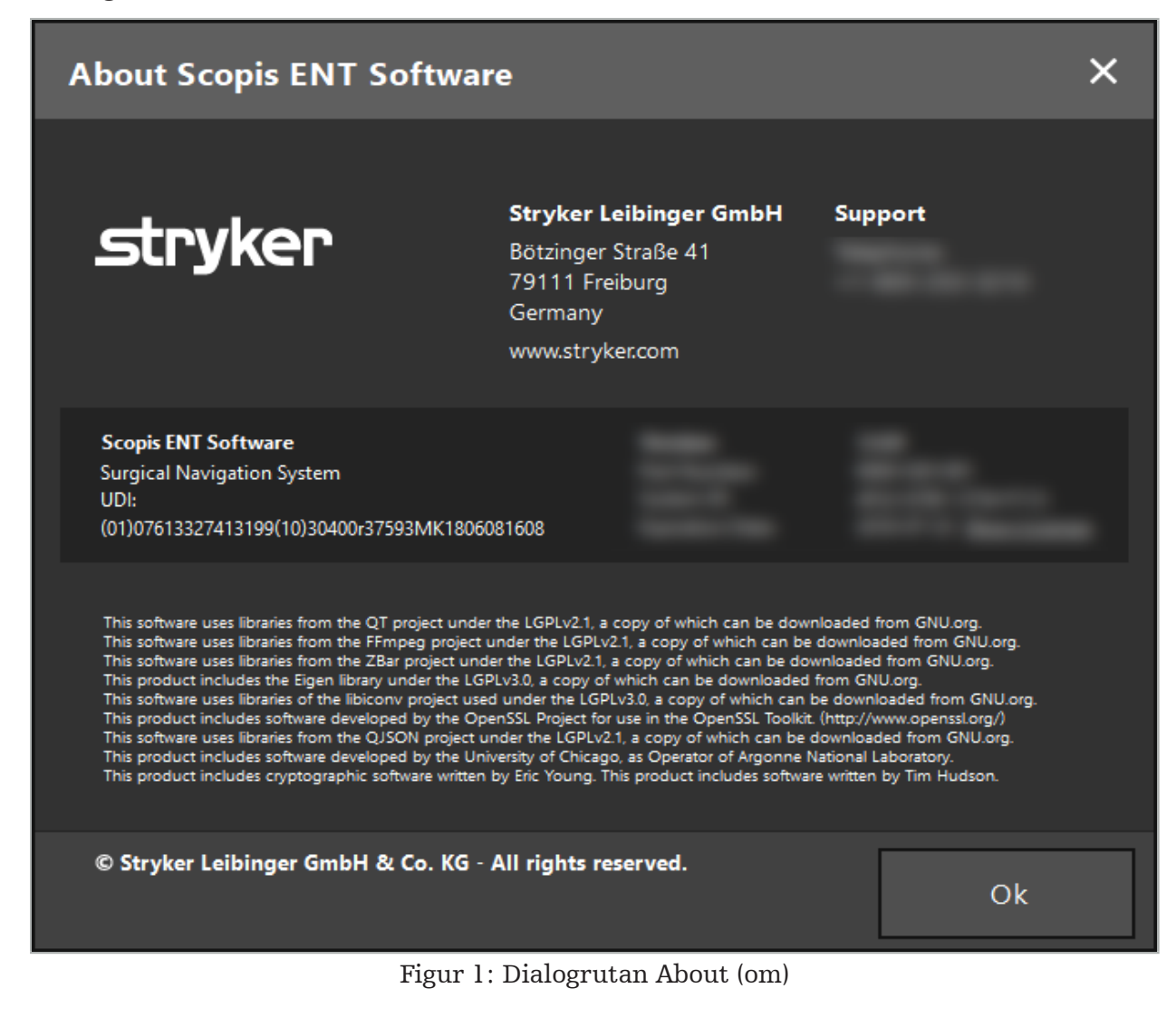

# 6. Använda produkten

# **6.1. Appliceringsanvisningar**

För anvisningar och ingrepp för navigeringskirurgi, se bruksanvisningarna för Stryker ÖNH-navigationssystem och Stryker ÖNH-navigationssystem med TGS. Kontrollera att programvaruversionen överensstämmer med respektive handbok.

# strvker

# 7. Underhåll

#### OBSERVERA

Icke auktoriserat underhåll friar Stryker från allt ansvar för utrustningens säkerhet.

Vid frågor om programvaran, kontakta Stryker.

Alla eventuella ändringar och/eller reparationer får endast utföras av personal som är auktoriserad av tillverkaren och endast originalreservdelar får användas.

Ange artikelnummer och serienummer vid förfrågningar eller beställning av reservdelar.

Ordna hur ni utför underhållsarbete med hjälp av er Stryker-representant. Specifika serviceavtal finns tillgängliga för underhåll.

Även om operatören inte utför underhållsarbeten själv är operatören ändå ansvarig för att allt säkerställa att allt underhållsarbete som krävs utförs innan produkten används på patienten.

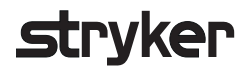

## 8. Kassering

Efter att produktens effektiva livstid har förflutit ska produkten kasseras enligt gällande krav/lagar i landet. När datorn nedmonteras, se till att alla kvarvarande data raderats på ett säkert sätt. Om du har frågor, kontakta Stryker.

# 9. Tekniska specifikationer

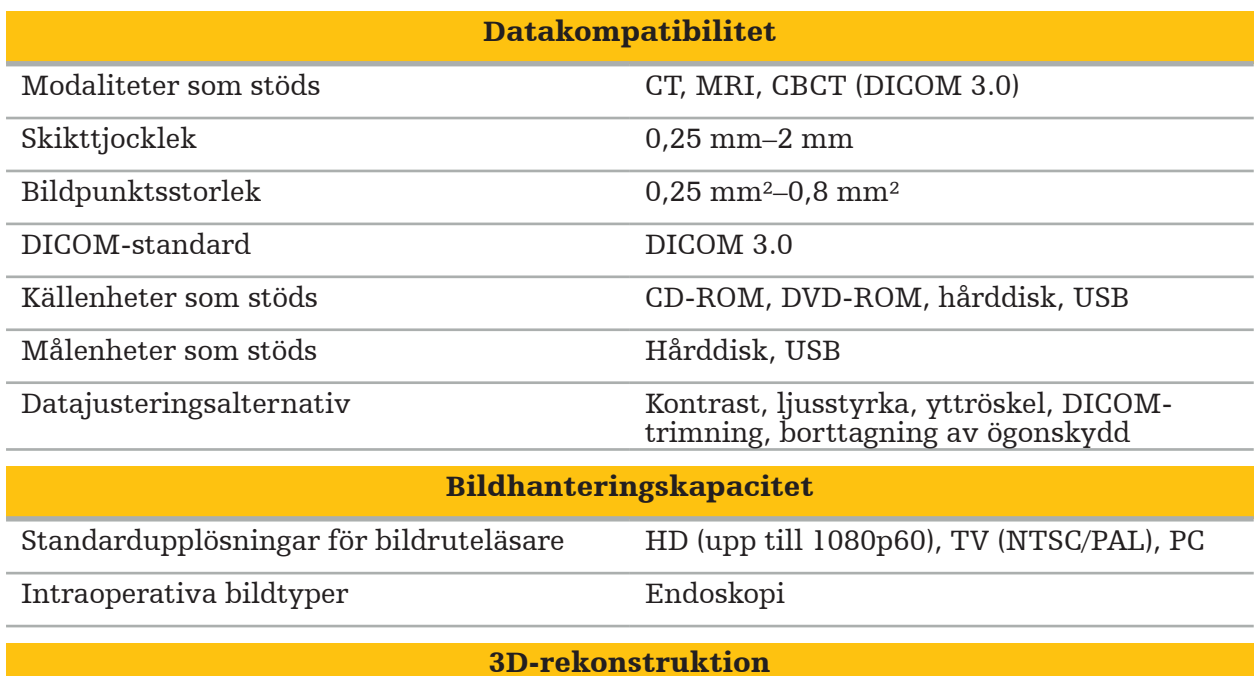

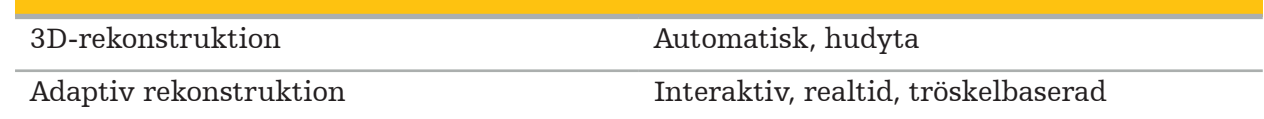

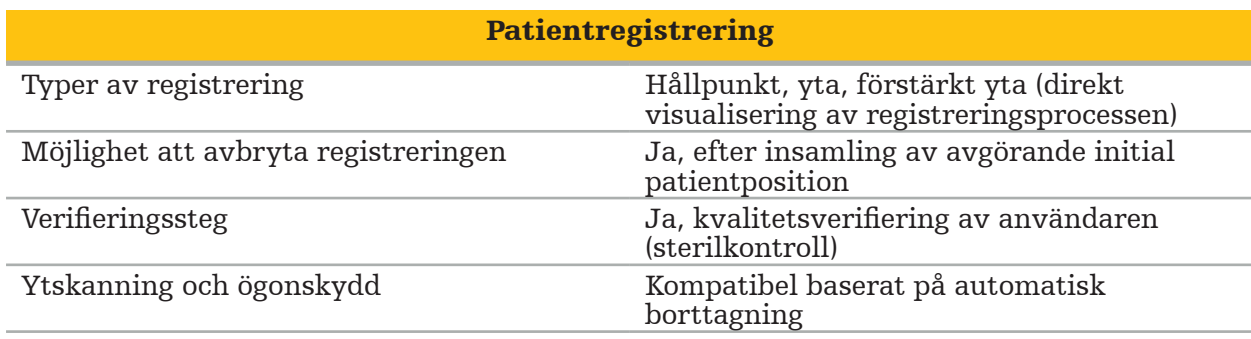

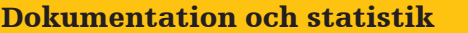

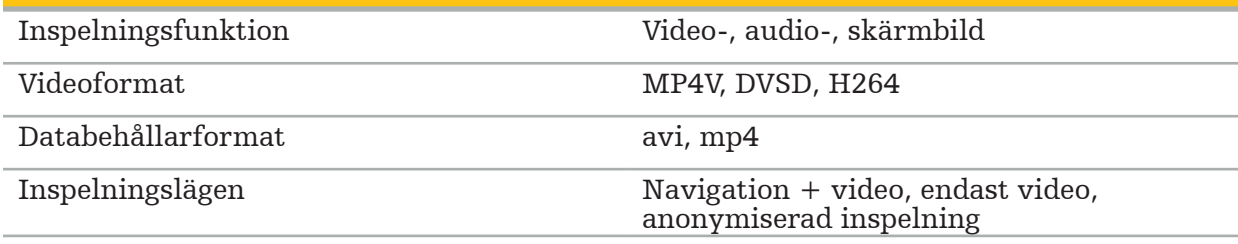

## Användargränssnitt

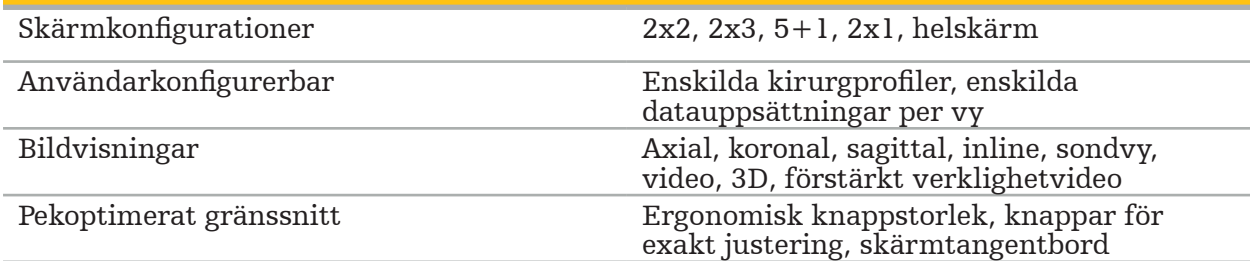

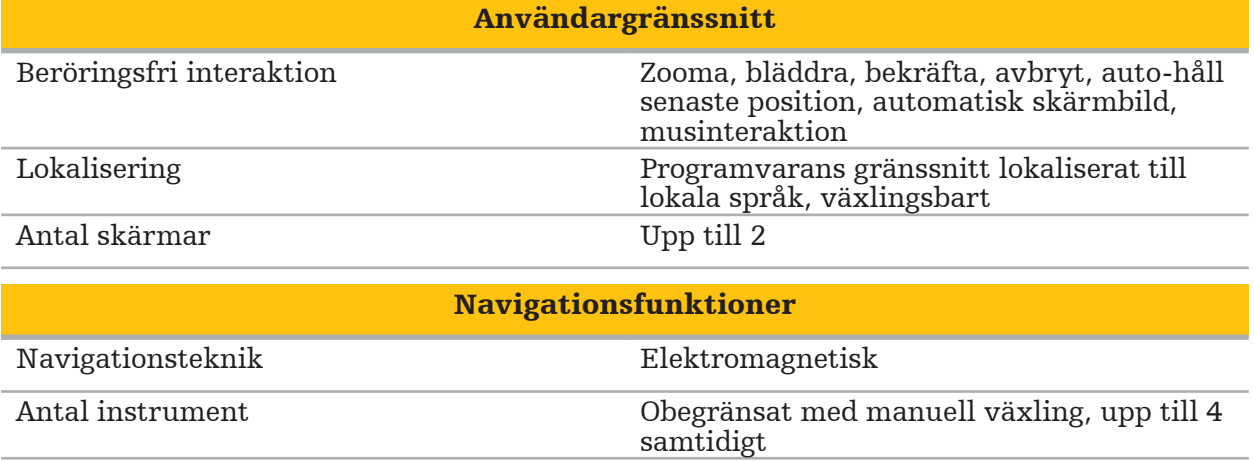
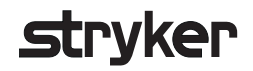

#### 10. Bildåtergivningslägen

Programvaran kan importera avbildningsdata i DICOM 3.0-standard. Denna standard stöds av alla relevanta marknadsförda enheter från tillverkaren. Därför ska programvaran vara kompatibel med alla avbildningsmodaliteter på marknaden

Listan över kompatibla system omfattar minst enheter från:

- Philips (Tomoscan M/EG R4.0)
- Siemens (Somatom 4+, 4+ Volume Zoom)
- Marconi (Picker PQ 2000, PQ 5000)
- Morita (3D Accuitomo)

Innan navigationsenheten används i kliniskt bruk första gången, kontrollera kompatibiliteten hos avbildningsmodaliteterna genom att importera en testbild.

Om problem uppstår vid inläsning av avbildningsdatauppsättningar, kontakta Stryker.

### İçindekiler

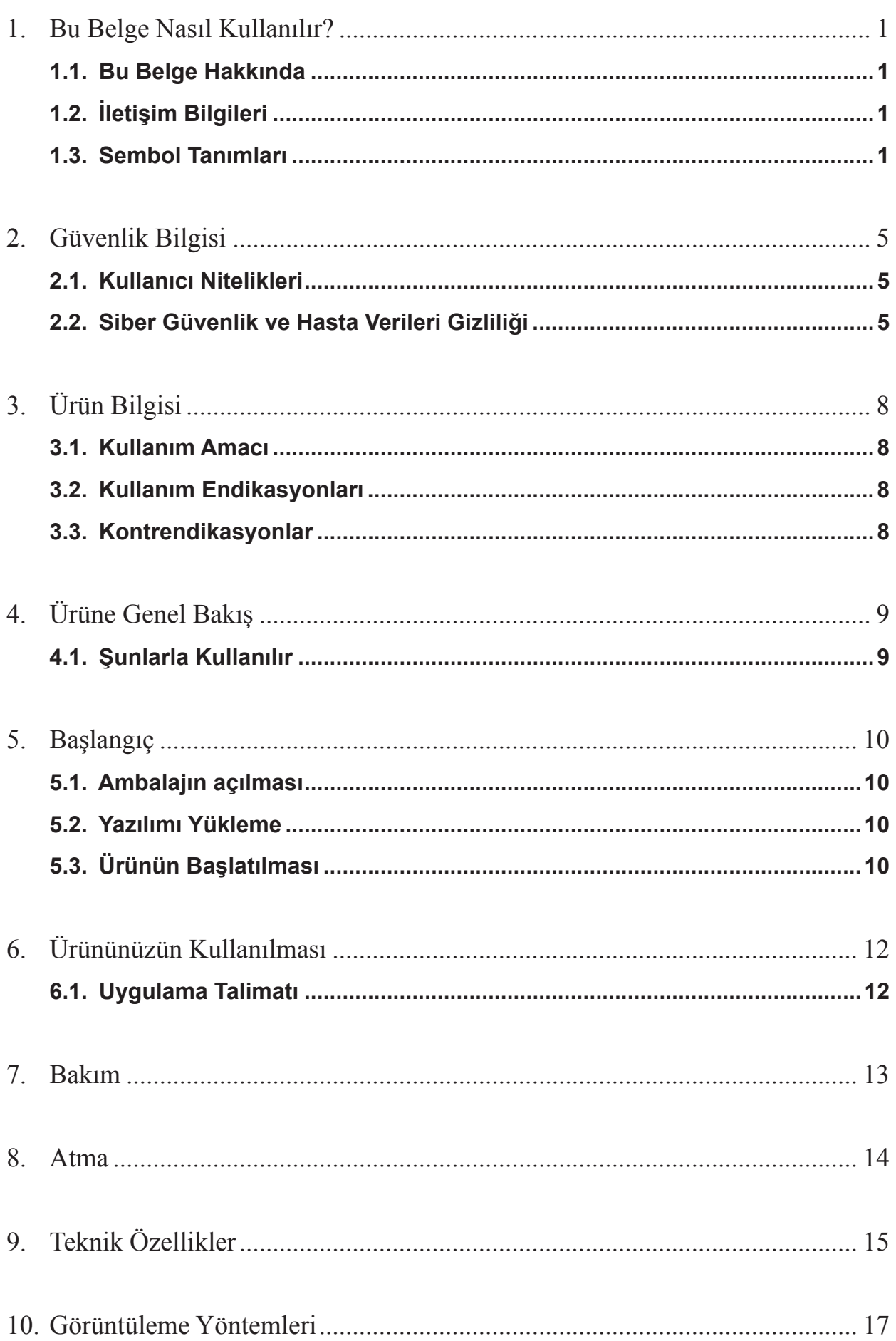

### 1. Bu Belge Nasıl Kullanılır?

#### **1.1. Bu Belge Hakkında**

Bu kılavuz, ürünün güvenli, etkili ve uyumlu kullanımı ve/veya bakımı için en kapsamlı bilgi kaynağıdır. Ürünü veya ürünle uyumlu herhangi bir bileşeni kullanmadan önce bu kullanım kılavuzunu ve ilgili sistem kullanım kılavuzunu okuyun ve anlayın. Diğer tıbbi cihazlarla birleştirildiğinde, bu cihazların kullanım kılavuzu da dikkate alınmalıdır. Gerektiğinde eğitim için Stryker ile iletişim kurun.

Bu kılavuz, ürünün kalıcı bir parçasıdır. Bu kılavuzu gelecekte referans olması açısından saklayın.

Bu kılavuz boyunca aşağıdaki sinyal kelimeleri kullanılabilir:

**UYARI**

Güvenlikle ilgili bir meseleyi vurgular. Hasta ve/veya sağlık bakımı personelinin zarar görmesini önlemek üzere bu bilgiye daima uyun.

#### **DIKKAT**

Ürün güvenilirliğiyle ilgili bir meseleyi vurgular. Ürün hasarını önlemek için bu bilgiye daima uyun.

#### **1.2. İletişim Bilgileri**

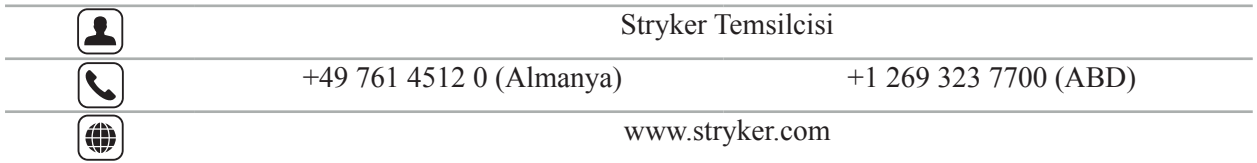

#### **1.3. Sembol Tanımları**

EN ISO 7010 Grafik semboller – Güvenlik renkleri ve güvenlik işaretleri – Tescilli güvenlik işaretleri

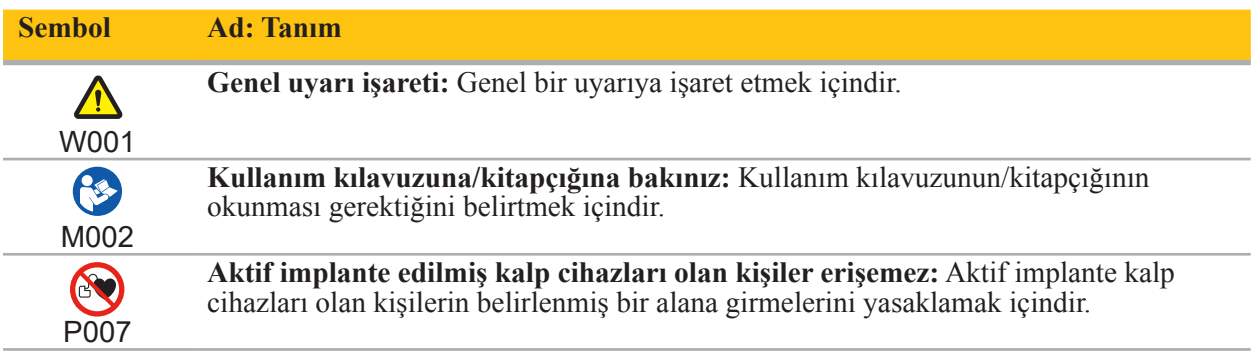

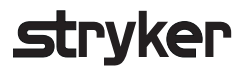

EN ISO 15223-1 Tıbbi cihazlar - Tıbbi cihaz etiketleri ile kullanılacak semboller, etiketleme ve sağlanacak bilgiler - Bölüm 1 Genel gereklilikler

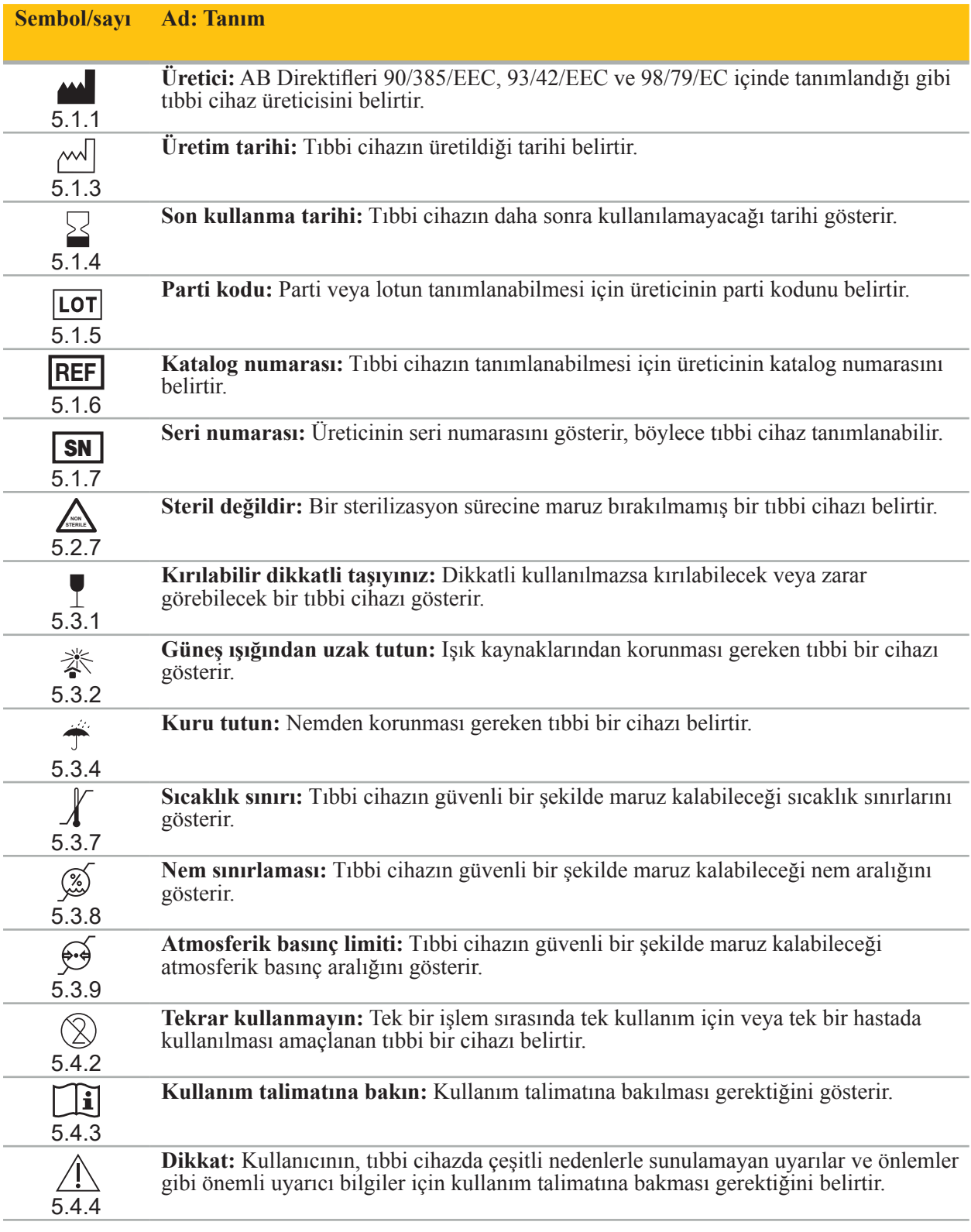

Ekipmanda kullanım için IEC 60417 grafik sembolleri

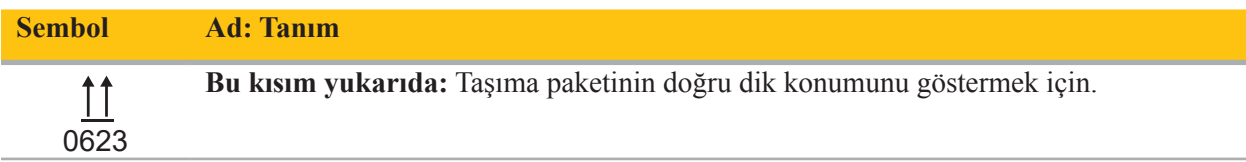

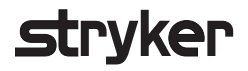

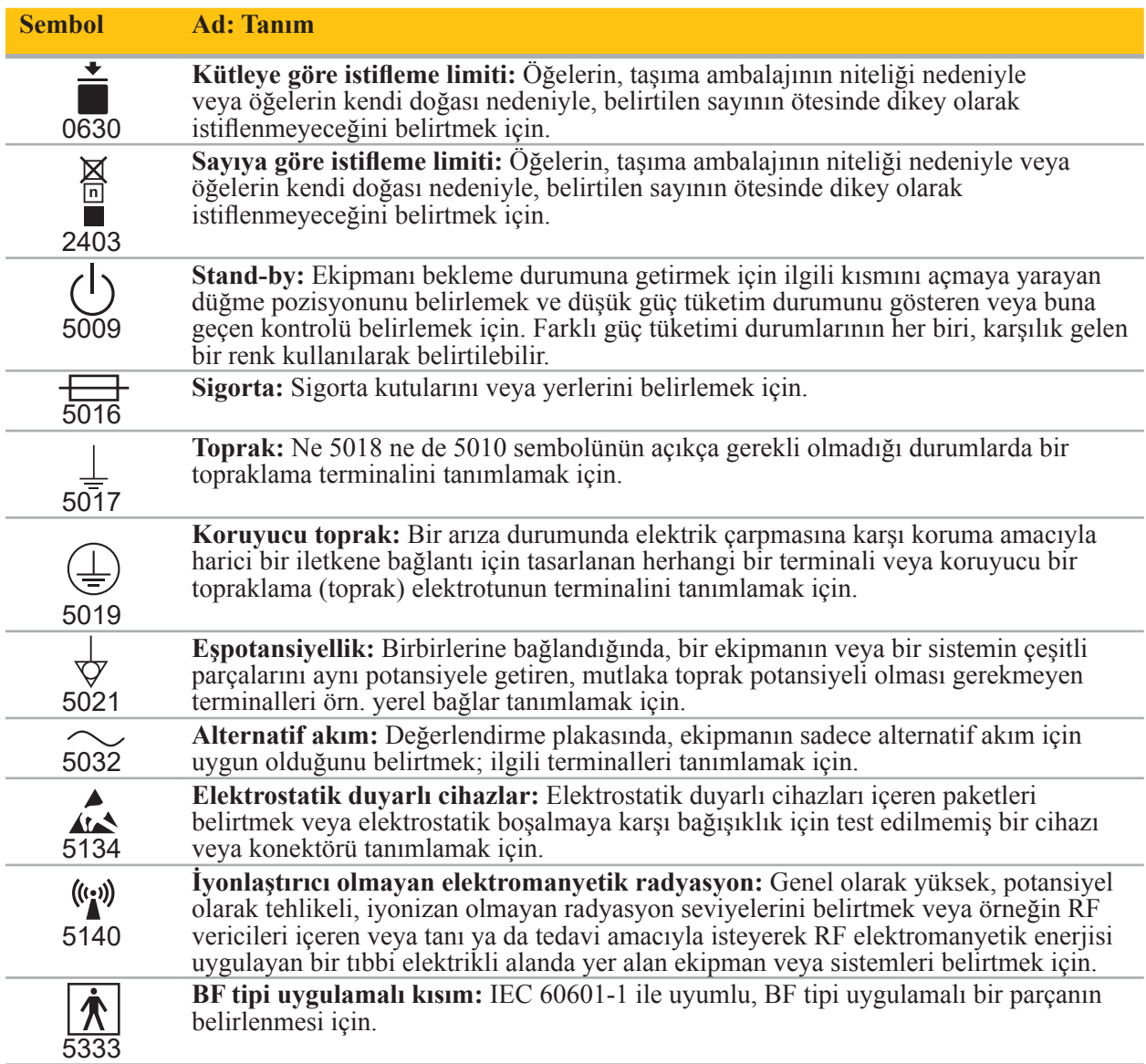

#### Ürüne Özel Semboller

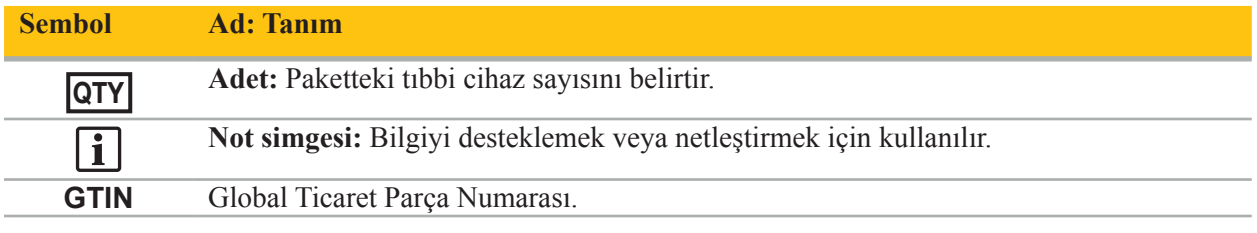

#### 81 FR 38911 FDA Etiketlemede sembollerin kullanımı için nihai kural

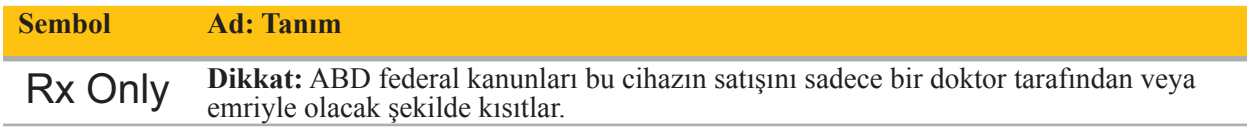

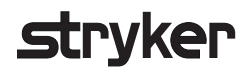

Atık elektrikli ve elektronik ekipmanlara ilişkin 2012/19/EU sayılı direktif (WEEE)

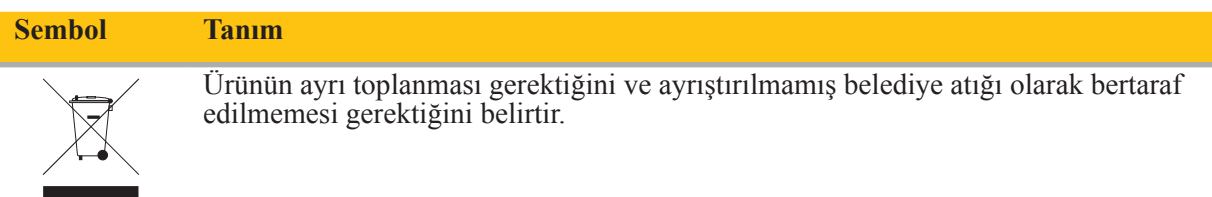

ASTM F2503-08 MR ortamında tıbbi cihazların ve diğer ürünlerin işaretlenmesine yönelik standart uygulama

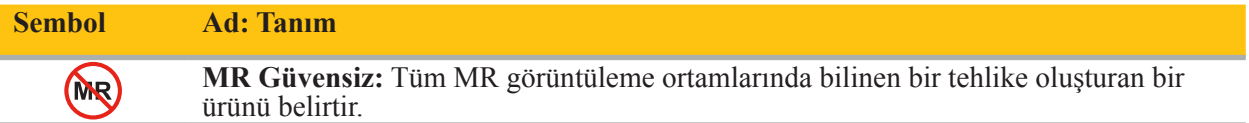

#### Mevzuatla ilgili işaretler ve logolar

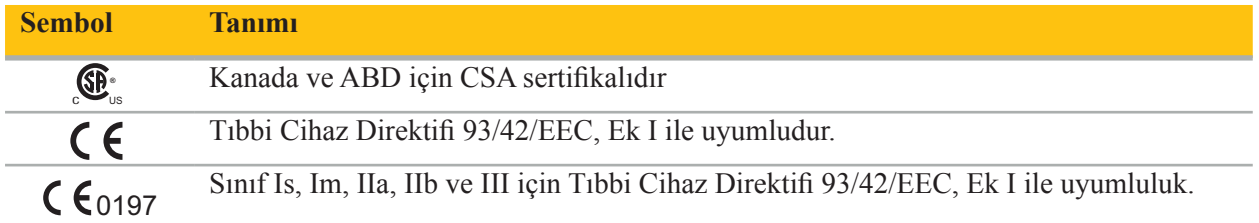

### 2. Güvenlik Bilgisi

#### **2.1. Kullanıcı Nitelikleri**

#### **UYARI**

Scopis KBB Yazılımı yalnızca tıp uzmanları tarafından kullanılmak üzere tasarlanmıştır ve yalnızca ilgili niteliklere sahip ve gerekli eğitimi almış doktorlar tarafından kullanılmalıdır. Ekteki bilgiler, bu kılavuz gibi, tıbbi uzmanlık eksikliğinin yerini alamaz.

Kullanıcı, hasta verilerinin korunmasına ilişkin ulusal gerekliliklere uymalıdır. Navigasyon LĬ. sistemi sadece yetkili kişiler tarafından kullanılabilir. Bir şifre ile sistemi yetkisiz kullanıma karşı korumanızı öneririz.

Stryker, bu ürün ile oluşturulan hiçbir teşhis veya yorum için sorumluluk almaz. Kullanıcı tıbbi bilgi edinmekten ve bunun teşhis ve tedavi sonuçlarından sorumlu olan tek kişidir.

Ürünün güvenli ve verimli bir şekilde kullanılmasını sağlamak için, kullanıcıya ürünün üretici ve perakendeci tarafından yetkilendirildiği şekilde nasıl kullanılacağı konusunda talimat verilmesi gerekir. Tıbbi ürünün operatörü, kullanıcının bu talimatı ilgili yerel yasalara göre almasını ve talimatın belirtilen aralıklarla yenilenmesini sağlamalıdır. Ek olarak, beraberindeki tüm kılavuzlardaki talimata uyulmalıdır.

Navigasyon sistemi ile bağlantılı bir cerrahi işlem sırasında, hasta olağan tıbbi bakım ile tedavi edilmeli ve gözlenmelidir. Bu, ilgili işlem için gerekliyse, tedavi sürecinin takibini, hayati belirtilerin ve anestezi durumunun izlenmesini ve ayrıca steril uygulama koşullarının korunmasını içerir.

Kendi bilgilerinizin yanı sıra, ürünün kullanım güvenliği ve kullanımı için doğru kullanımın yanı sıra düzenli temizlik ve bakım işleri de önemlidir.

Kamu kliniklerinde, veri koruma görevlisine sistem hakkında bilgi verilmelidir.

#### **2.2. Siber Güvenlik ve Hasta Verileri Gizliliği**

Scopis KBB Yazılımı ve Elektromanyetik Navigasyon Birimi, hasta verilerinin gizliliğini, cihazın cerrahi için kullanılabilirliğini ve bütünlüğünü sağlamak için operatör olarak tarafınızdan siber güvenlik saldırılarına karşı korunmalıdır. Özellikle, Elektromanyetik Navigasyon Ünitesini Ethernet üzerinden bir ağa bağlamak, USB ortamını bağlamak veya cihaza üçüncü şahıslar tarafından fiziksel erişim sağlamak, siber güvenliğin ihlal edilmesine neden olabilir.

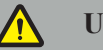

### **UYARI**

- Navigasyon ünitesini bir ağa veya USB ortamına bağlamak, hastayı, kullanıcıyı veya üçüncü şahısları riske sokabilir. Kuruluşunuzun risk yönetimi, olası zararları önlemek için bu riskleri belirlemeli, analiz etmeli, değerlendirmeli ve kontrol etmelidir (özellikle ISO 80001-1'e bakınız). Bu ürünle ilgili olarak, hasta görüntü verilerinin gizliliği, sistem ve veri bütünlüğü ve ayrıca sistem kullanılabilirliği ile ilgili risklere özellikle dikkat etmek gerekir.
- Cihazı her zaman ayrı yüksek riskli ağda tutun. MAC adreslerini izleyin ve yalnızca bilinen cihazlara bu ağa erişim izni verin.
- Bir siber güvenlik saldırısı tespit edilirse, saldırı yeterince yanıtlanana ve cihaz bütünlüğü düzelene kadar cihazı kullanmayın.

#### **DIKKAT**

Stryker KBB Navigasyon Sistemi ve Scopis KBB Yazılımını çalıştıran bilgisayarlar, yalnızca doktorun kişisel ofisi veya ameliyathane gibi fiziksel olarak korunan alanlarda kullanılmalıdır.

Operatörler, hasta verilerinin korunmasına ilişkin ulusal gerekliliklere (örn., HIPAA) uymalıdır. i. Navigasyon sistemi sadece yetkili kişiler tarafından kullanılabilir. Ülkenizde hasta verilerinin güvenliği hakkında daha ayrıntılı bilgi için yetkili makamınıza danışın. Bir şifre ile sistemi yetkisiz kullanıma karşı korumanızı öneririz.

Navigasyon sistemine ve navigasyon sisteminden hasta verilerini aktarmak için yalnızca şifreli USB çubukları kullanmanız önerilir.

Navigasyon sistemine yetkisiz erişimi önlemek için her zaman Windows etki alanı oturum açma gibi doğrulanmış bir kullanıcı kimlik doğrulama ve yetkilendirme şeması kullanın.

Kullanıcıların hasta verilerinin gizliliği konusunda yeterli eğitim aldıklarından, siber güvenlik sorunlarının farkında olduklarından ve siber güvenlik savunmaları hakkında bilgi sahibi olduklarından emin olun.

Navigasyon sisteminde, erişim sırasında ve düzenli aralıklarla tam taramalar için virüs koruma yazılımı kullanın.

İşletim sistemi güvenlik güncellemelerinin ve uygulama güncellemelerinin zamanında yüklenmesini sağlayın.

Güncellemelerin yüklenmesini içeren sistem yapılandırmasında yapılan değişiklikler yalnızca kontrollü bir şekilde yapılmalıdır. Sistemde herhangi bir değişiklik yapmadan önce (örneğin, virüs koruma yazılımı yükleme) lütfen geri yükleme noktaları belirlediğinizden emin olun.

Stryker, hasta verilerinin gizliliğini, cihazın cerrahi müdahale için kullanılabilirliğini ve bütünlüğünü sağlamak ve yetkisiz erişime, yetkisiz değişiklik veya kesintilere karşı korumak için aşağıdakileri önermektedir:

- Kullanıcı ve personeli eğitin: Kullanıcıların hasta verilerinin gizliliği konusunda yeterli eğitim aldıklarından, kimlik avı saldırıları veya USB tabanlı kötü amaçlı yazılımlar gibi siber güvenlik sorunlarının farkında olduklarından ve virüs tarayıcıları ve şifreleme gibi siber güvenlik savunmaları hakkında bilgi sahibi olduklarından emin olun.
- Cihaza erişim kontrolünü sağlayın: Hırsızlığı önlemek için navigasyon sistemini/iş istasyonunu, fiziksel erişim kontrolü olan bir yere kurun ve hasta verilerinin navigasyon sisteminden medya portları (USB / DVD) üzerinden yetkisiz olarak indirilmesini önlemek için doğrulama/yetkilendirme kullanın. Ayrıca, fiziksel güvenlik sınırlı olduğunda medya bağlantı noktalarını devre dışı bırakmayı veya USB erişim kontrolü yazılımı yüklemeyi düşünün.
- Cihazı güvenli bir ağda tutun: Navigasyon sistemini yalnızca güvenilir ve kontrollü cihazlarla yalıtılmış bir ağda tutun. Manuel olarak silinmiş ana bilgisayarlarla olan bağlantıları navigasyon sistemiyle sınırlandırın.
- Şifreleri kullanarak hastane etki alanı üzerinden kullanıcı kimlik doğrulama/yetkilendirme: Navigasyon ünitesini hastane etki alanına katarak ve kullanıcı kimlik doğrulama ve yetkilendirme sürecine uygun kullanarak, hasta verilerine yetkisiz erişimden kaçının. Normal kullanıcıların navigasyon ünitesi üzerinde yönetim haklarına sahip olmalarından kaçının.
- Kontrollü bir şekilde değişiklikler yapın ve geri yükleme noktalarından yararlanın: Güncellemeleri yüklemek ve ağı değiştirmek gibi sistem yapılandırmasındaki ve ortamındaki tüm değişiklikler yeni risklerle sonuçlanabilir. Her zaman ortaya çıkan risklerin yeni bir analizini yapın. Düzenli aralıklarla ve sistem yapılandırmasında değişiklik yapmadan önce geri yükleme noktaları oluşturun.
- İşletim sistemi güvenlik güncellemelerinin ve uygulama güncellemelerinin zamanında yüklenmesini sağlayın: Navigasyon sistemini Microsoft Update sunucularına erişimli (güvenli) bir ağa bağlı tutun veya düzenli olarak güvenlik güncellemeleri yükleyin. Stryker'ın güvenlik bilgilerini takip edin ve güvenlik güncellemelerini zamanında yükleyin.

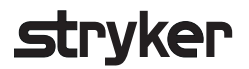

Bir siber güvenlik saldırısı tespit edilirse, uygun şekilde yanıt vermede ve kurtarmada yardım için Stryker ile irtibata geçin. Hiç bir zaman, gizliliği ihlal edilmiş bir navigasyon sistemini kullanmayın.

Yazılım, sistem tesliminde önceden yüklenmiş olarak gelir. Yükleyicilerin dosya bütünlüğünü doğrulamak ve çevrimiçi olarak size gönderilen dosyaları güncellemek için Stryker'den bir dosya sağlama toplamı isteğinde bulunabilirsiniz.

Planlamaları kaydederken, disk sürücüsünün yetkisiz kullanımlardan korunduğundan emin olun.

### 3. Ürün Bilgisi

#### **3.1. Kullanım Amacı**

Scopis KBB Yazılımı, Elektromanyetik Navigasyon Ünitesinin bir aksesuardır ve navigasyon ünitesinin donanımını kontrol etmek için tasarlanmıştır.

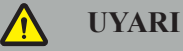

- Ürün yalnızca amaçlanan amacına uygun olarak ve aşağıdaki kullanım kılavuzuna ve "Stryker KBB Navigasyon Sistemi" kılavuzunun güncel versiyonlarına uygun olarak kullanılabilir. Kılavuz ürünün bir parçasıdır ve bu nedenle her zaman personel tarafından erişilebilir olmalıdır. Daha sonraki sahiplere veya kullanıcılara teslim edilmelidir.
- Kullanmamanız için tıbbi veya klinik nedenler varsa ürünü kullanmayın. Ürün sadece ameliyat geleneksel olarak da yapılabiliyorsa kullanılabilir.
- Navigasyon yazılımını sadece bu kılavuzun Şunlarla Kullanılır bölümünde listelenen uyumlu bileşenlerle birleştirin.
- Güvenlik nedeniyle ürünün izinsiz değiştirilmesi yasaktır.

#### **3.2. Kullanım Endikasyonları**

Stryker KBB Navigasyon Sistemi, stereotaktik cerrahi kullanımının uygun olabileceği herhangi bir tıbbi durum için ve paranazal sinüsler, mastoid anatomi gibi KBB cerrahisi alanındaki sert bir anatomik yapıya referansın, anatominin BT veya MR tabanlı bir modeli olarak tanımlanabildiği durumlarda endikedir.

Örnek işlemler aşağıdaki KBB işlemlerini içerir, ancak bunlarla sınırlı değildir:

- Transsfenoidal erişim işlemleri
- Burun içi işlemler
- Maksiller antrostomiler, etmoidektomiler, sfenoidotomi/ sfenoid araştırmaları, türbin rezeksiyonları ve frontal sinüzotomi gibi sinüs işlemleri
- KBB ile ilgili ön kafatası tabanı işlemleri

#### **3.3. Kontrendikasyonlar**

Bilinen yok.

### 4. Ürüne Genel Bakış

#### **4.1. Şunlarla Kullanılır**

#### **UYARI A**

Ürün sadece burada listelenen tıbbi ürünlerle birlikte kullanılabilir. Ürün diğer ürünlerle birleştirildiğinde tüm garantiler ve teminatlar kaybedilir.

 $\boxed{\mathbf{i}}$ Minimum gereksinimler veya uyumluluklar hakkında bilgi içeren üçüncü taraf ekipman listesi için lütfen Elektromanyetik Navigasyon Ünitesinin kılavuzuna bakın.

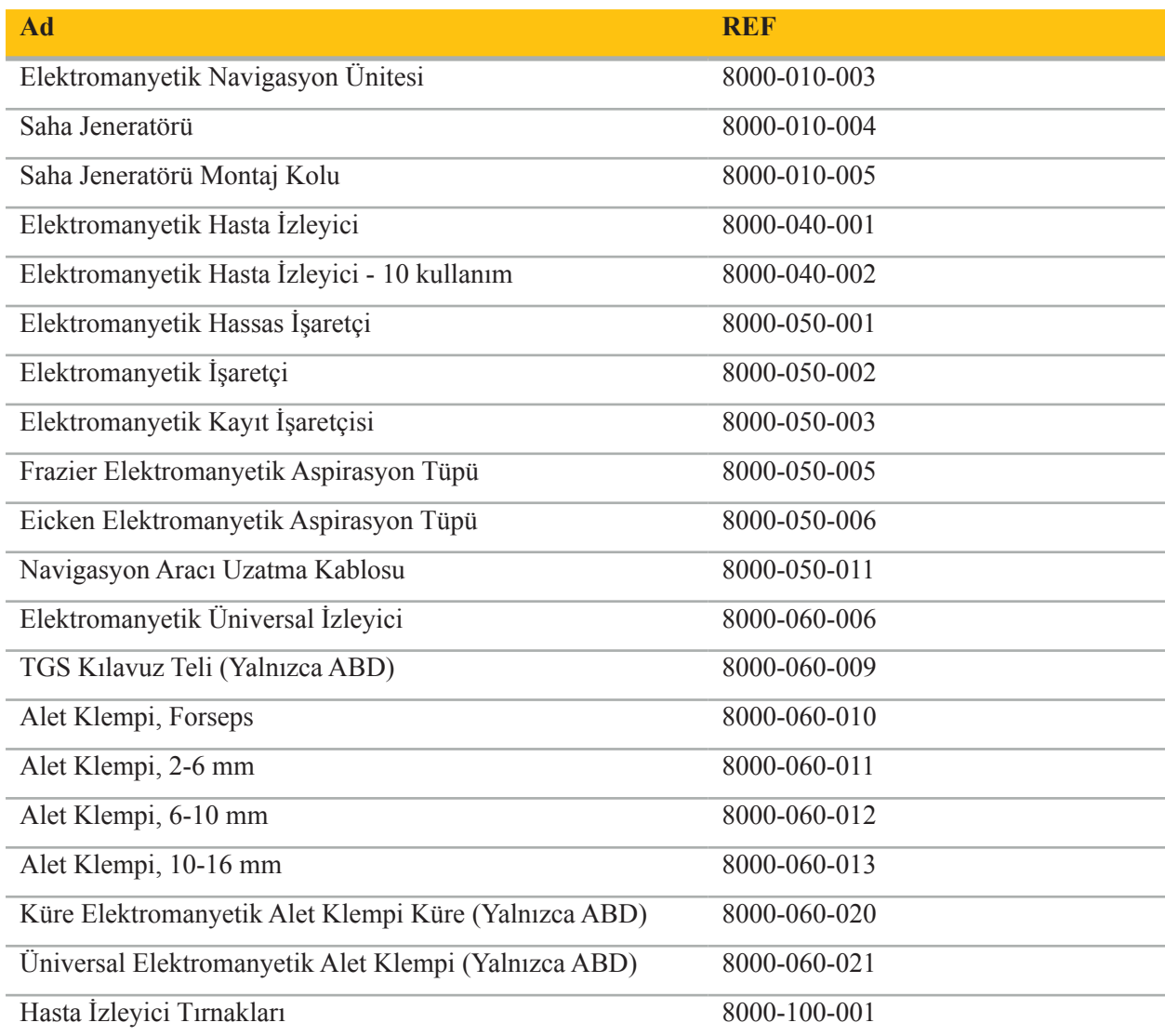

### 5. Başlangıç

#### **5.1. Ambalajın açılması**

- Ürün bileşenlerini ambalajından dikkatlice çıkarın.
- Gönderimin eksiksiz ve hasarsız olduğunu kontrol edin. Şikayetiniz için herhangi bir nedeniniz olması durumunda lütfen derhal teslimat şirketine başvurun.
- Mümkünse, orijinal ambalajını saklayın; bu, ürünü daha sonraki bir noktaya taşırken yararlı olabilir.

#### **5.2. Yazılımı Yükleme**

Güvenlik nedeniyle ve tam uyumluluk için, Scopis KBB Yazılımı yalnızca Stryker veya yetkili ortaklarından biri tarafından yüklenebilir.

#### **5.3. Ürünün Başlatılması**

#### **UYARI**

Ürün sadece geçerli bir kılavuzla çalıştırılabilir. Yazılım versiyonunun ve parça numarasının kılavuza uygun olduğundan emin olun.

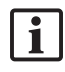

Yazılımın başlatılması sırasında seri numarası istenirse, lütfen Stryker ile iletişim kurun ve görüntülenen sistem kimliğini el altında bulundurun.

Ürünü başlatmak için lütfen aşağıdakileri yapın:

- 1. Başlattıktan sonra, yazılımı Windows Masaüstündeki uygulama simgesiyle başlatın.
- 2. İlk çalıştırmada, yazılım tam otomatik bir kapasite denetimi gerçekleştirir. Uyumsuzluk durumunda lütfen Stryker ile irtibat kurun.
- 3. Ekranın sol üst köşesindeki uygulama logosuna tıklayın. Yazılımın sürüm iletişimi açılacaktır; bkz. "İletişim Hakkında". Yazılım sürümünün sistem kılavuzuna uygun olduğundan emin olun. Bunun olması için, yazılım versiyonundaki ilk iki hane (örneğin 1.9.0'daki 1.9) ve manuel versiyon aynı olmalıdır.

#### **İletişim Hakkında**

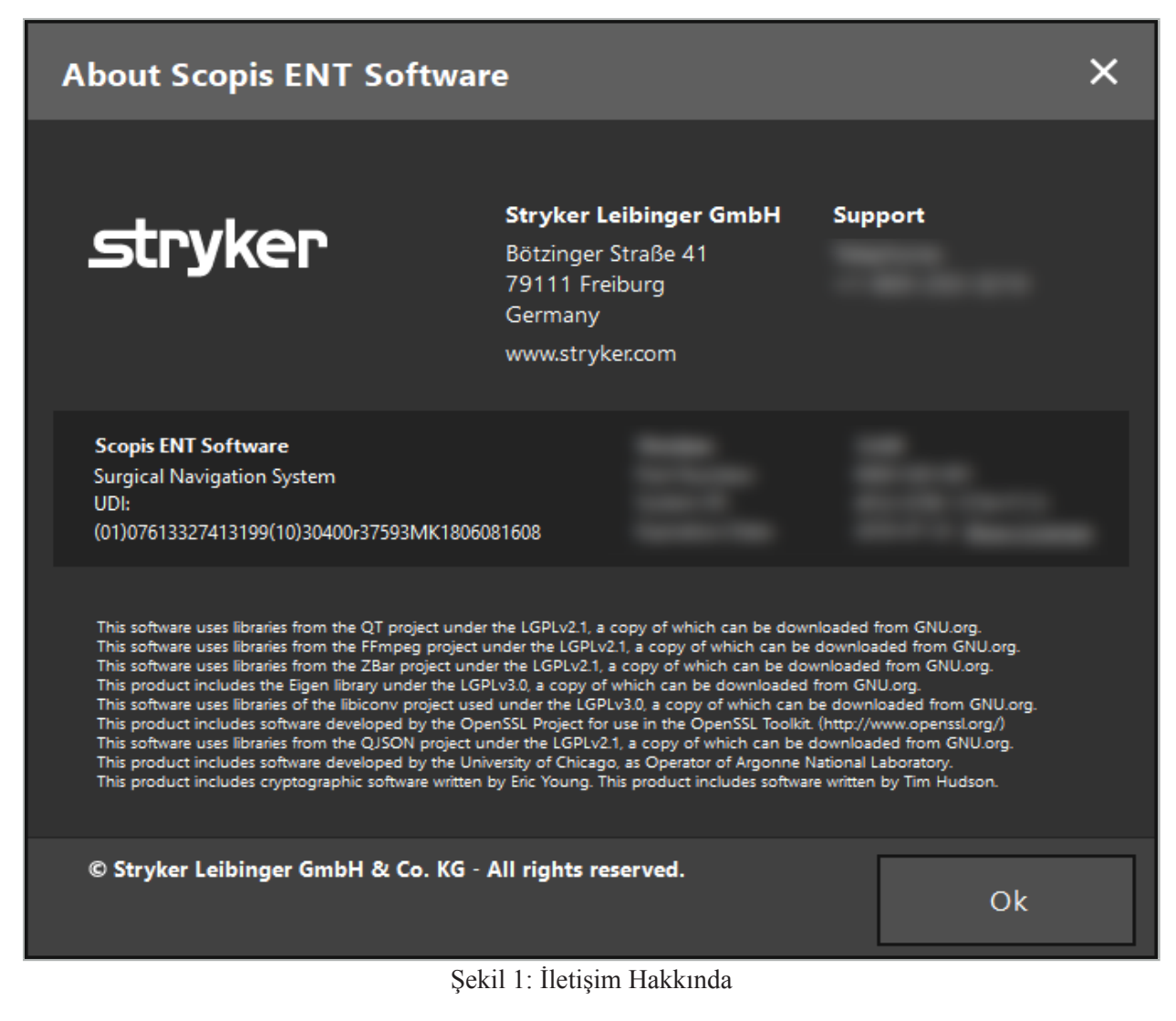

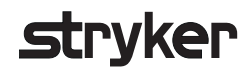

### 6. Ürününüzün Kullanılması

#### **6.1. Uygulama Talimatı**

Navigasyonlu cerrahi talimatı ve işlemleri için Stryker KBB Navigasyon Sistemi ve Stryker TGS'li KBB Navigasyon Sisteminin kullanma talimatına bakın. Yazılım sürümünün ilgili kılavuzun sürümüne uygun olduğundan emin olun.

# strvker

### 7. Bakım

#### **DIKKAT**

Üründe yapılacak izinsiz modifikasyonlar Stryker'ı ekipmanın işletme güvenliği ile ilgili her türlü sorumluluğundan azleder.

Yazılımla ilgili sorularınız varsa lütfen Stryker ile iletişim kurun.

Tüm değişiklikler ve/veya onarımlar yalnızca üretici tarafından yetkilendirilmiş personel tarafından yapılabilir ve sadece orijinal yedek parçalar kullanılabilir.

İnceleme yaparken veya yedek parça siparişi verirken ürüne ve seri numaralarına bakın.

Lütfen ilgili Stryker temsilcinizle bakım çalışmalarının nasıl yapılacağını düzenleyin. Bakım için belirli servis anlaşmaları mevcuttur.

Operatör bakım çalışmaları yapmasa da, ürün hasta üzerinde kullanılmadan önce gerekli tüm bakım işlemlerinin yapılmasından sorumludur.

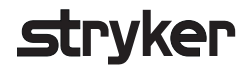

#### 8. Atma

Ürünün kullanım ömrü sona erdikten sonra, ürünü ülkeye özgü gereksinimlere/yasalara göre atın. Bilgisayarı sökerken, kalan verilerin güvenli bir şekilde silindiğinden emin olun. Herhangi bir sorunuz varsa lütfen Stryker ile iletişim kurun.

### 9. Teknik Özellikler

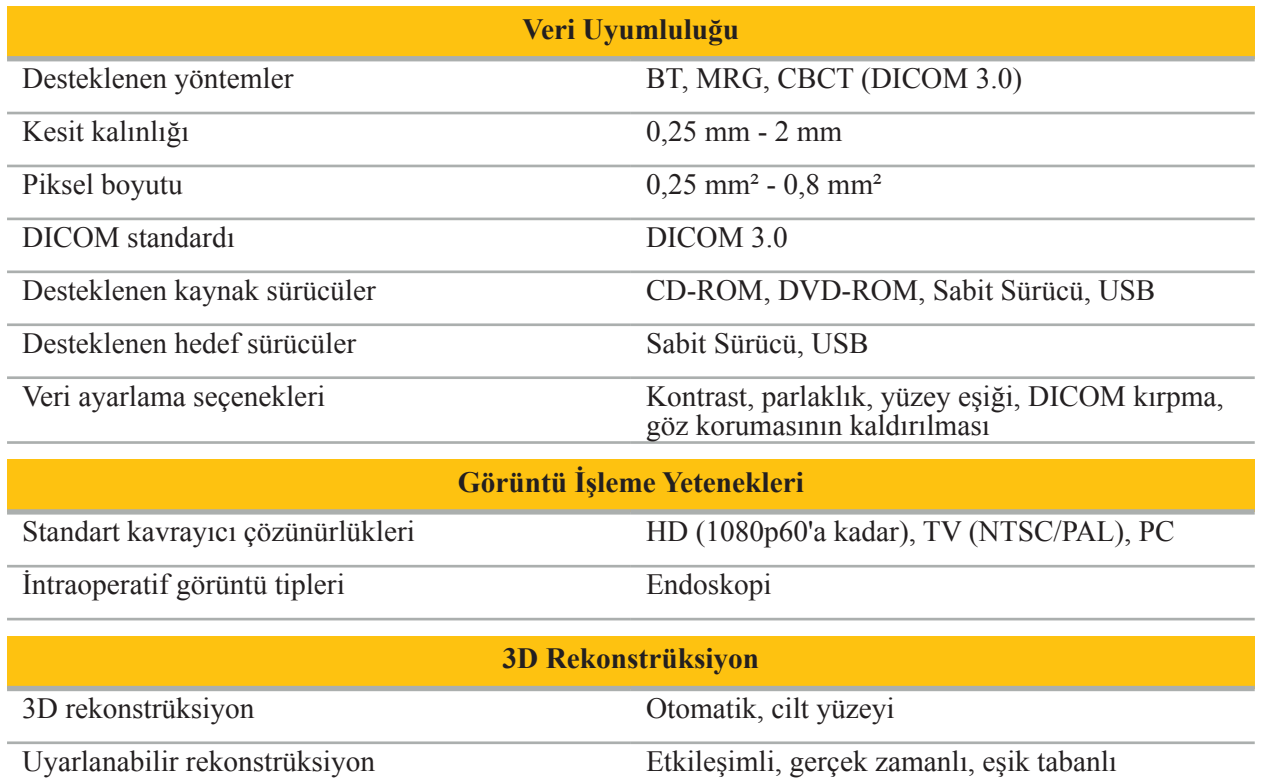

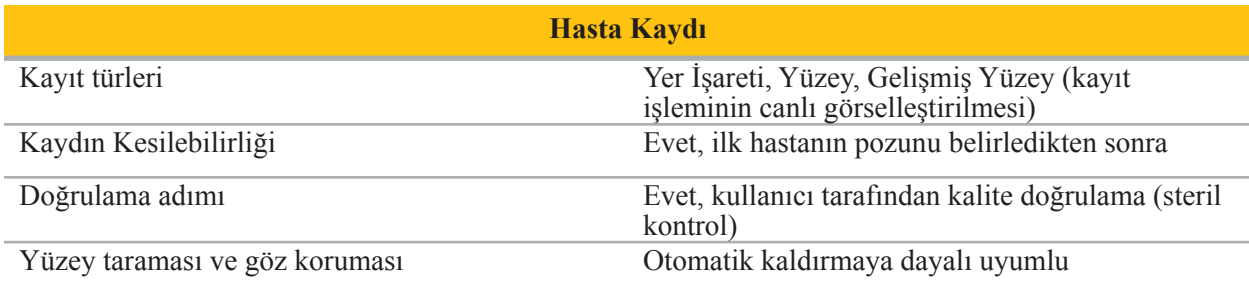

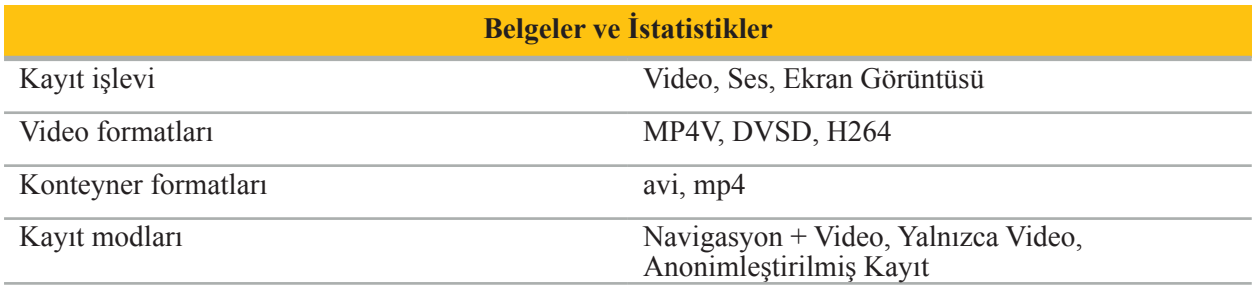

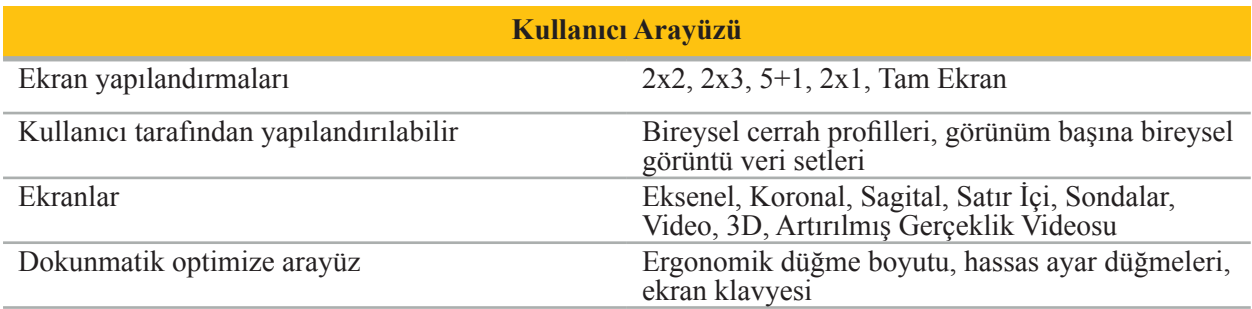

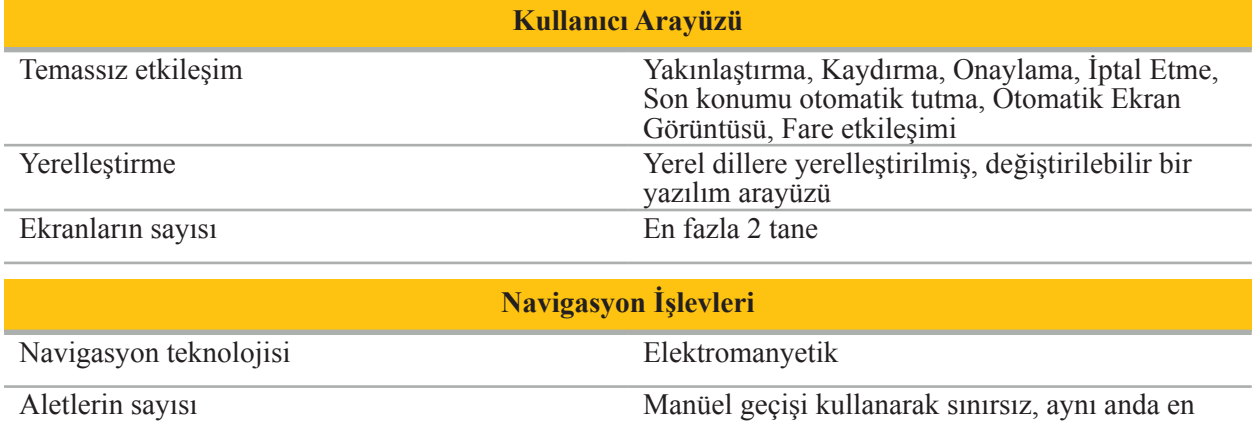

fazla 4 tane

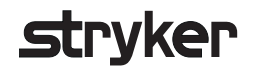

#### 10. Görüntüleme Yöntemleri

Yazılım, DICOM 3.0 standardındaki görüntü verilerini içeri aktarabilir. Bu standart, piyasadaki tüm üreticinin cihazları tarafından desteklenmektedir. Bu nedenle, yazılım piyasadaki tüm görüntüleme yöntemleriyle uyumlu olmalıdır.

Uyumlu sistemlerin listesi en azından aşağıdaki cihazları içerir:

- Philips (Tomoscan M/EG R4.0)
- Siemens (Somatom 4+, 4+ Hacim Yakınlaştırma)
- Marconi (Picker PQ 2000, PQ 5000)
- Morita (3D Accuitomo)

Navigasyon ünitesini klinik bir ortamda kullanmadan önce, bir test görüntüsünü içe aktararak görüntüleme yöntemlerinin uyumluluğunu kontrol edin.

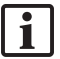

Görüntü veri setlerini yüklerken sorun oluşursa, lütfen Stryker ile iletişim kurun.

### Mục lục

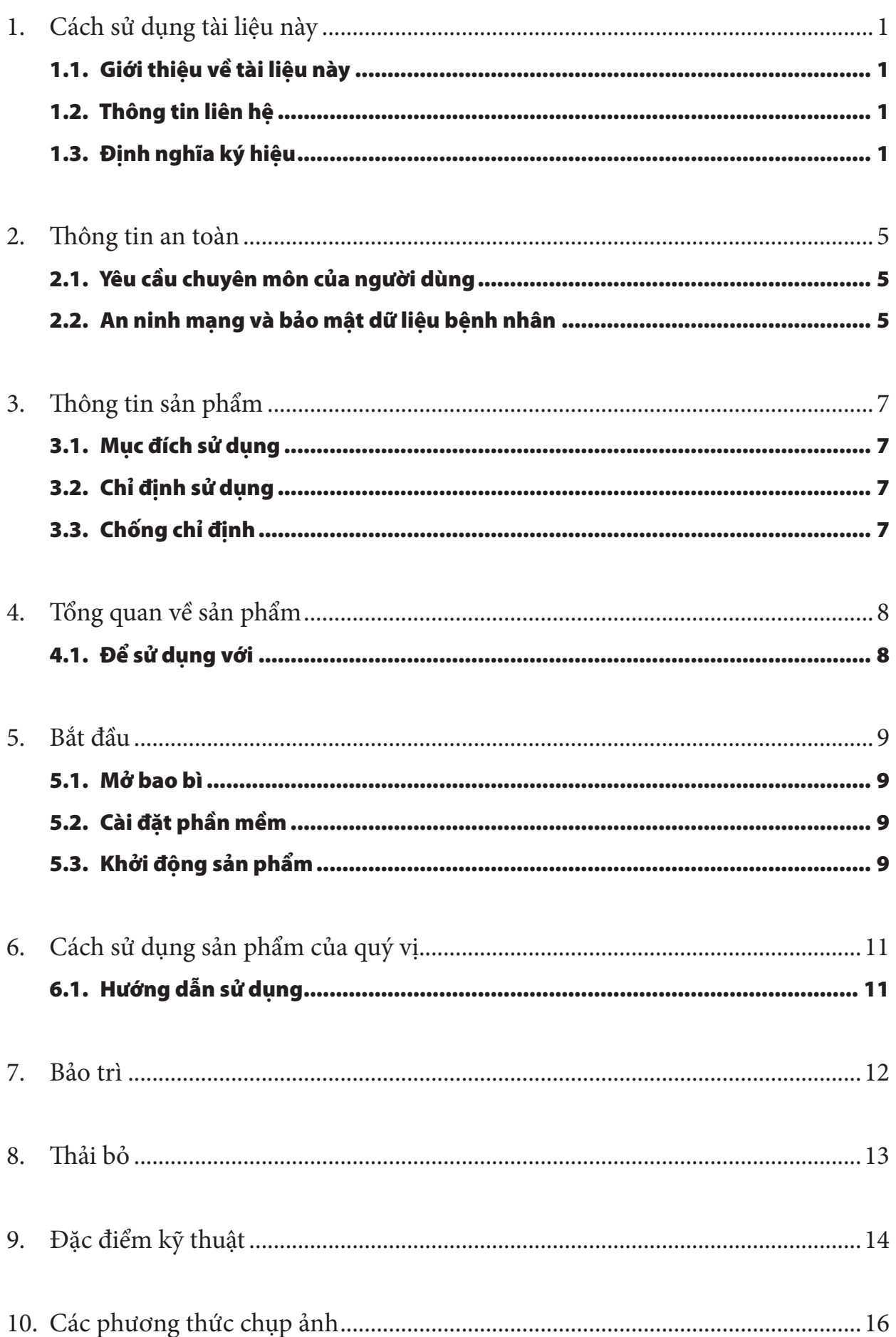

### 1. Cách sử dụng tài liệu này

#### 1.1. Giới thiệu về tài liệu này

**CẢNH BÁO**

Tài liệu này là nguồn thông tin toàn diện nhất hướng dẫn cách sử dụng và/hoặc bảo trì sản phẩm theo cách an toàn, hiệu quả và phù hợp. Hãy đọc và hiểu tài liệu hướng dẫn này cũng như hướng dẫn sử dụng hệ thống tương ứng trước khi sử dụng sản phẩm hoặc bất kỳ thành phần nào tương thích với sản phẩm đó. Khi sử dụng kết hợp với các thiết bị y tế khác, cũng phải xem xét cả hướng dẫn sử dụng của những thiết bị này. Hãy liên hệ Stryker để được đào tạo nếu cần.

Tài liệu hướng dẫn này là phần không thể thiếu của sản phẩm. Hãy giữ lại tài liệu này để tham khảo trong tương lai.

Các từ báo hiệu sau đây có thể được sử dụng trong suốt tài liệu hướng dẫn này:

Nêu bật một vấn đề liên quan đến sự an toàn. Luôn tuân thủ thông tin này để tránh gây thương tổn cho bệnh nhân và/hoặc nhân viên chăm sóc sức khỏe.

#### **THẬN TRỌNG**

Nêu bật một vấn đề về độ tin cậy của sản phẩm. Luôn tuân thủ thông tin này để tránh làm hư hỏng sản phẩm.

#### 1.2. Thông tin liên hệ

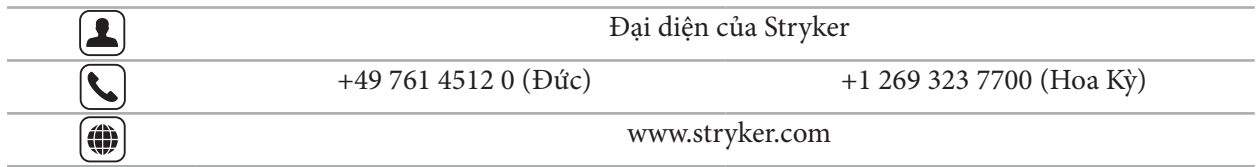

#### 1.3. Định nghĩa ký hiệu

EN ISO 7010 Các ký hiệu bằng hình ảnh – Các màu cho biết độ an toàn và các dấu hiệu an toàn – Các dấu hiệu an toàn đã đăng ký

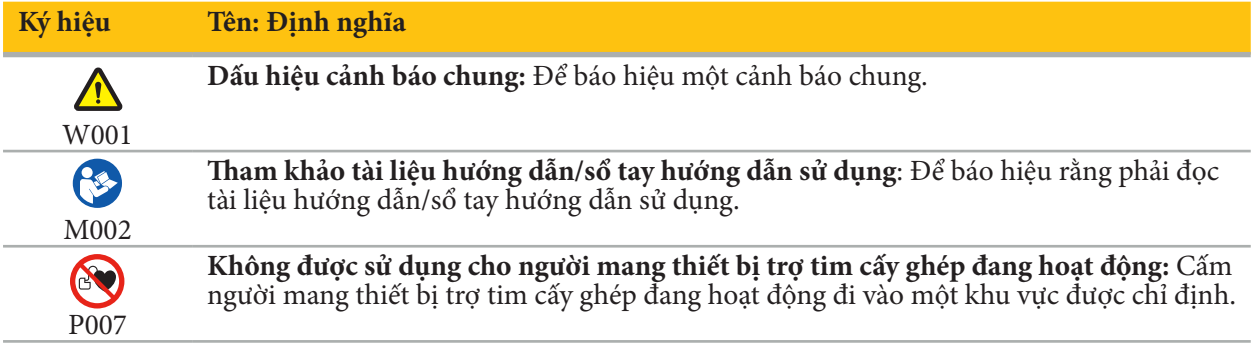

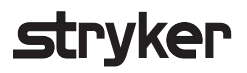

EN ISO 15223-1 Thiết bị y tế — Các ký hiệu được sử dụng trên nhãn thiết bị y tế, cách ghi nhãn và thông tin cần được cung cấp - Phần 1 Những yêu cầu chung

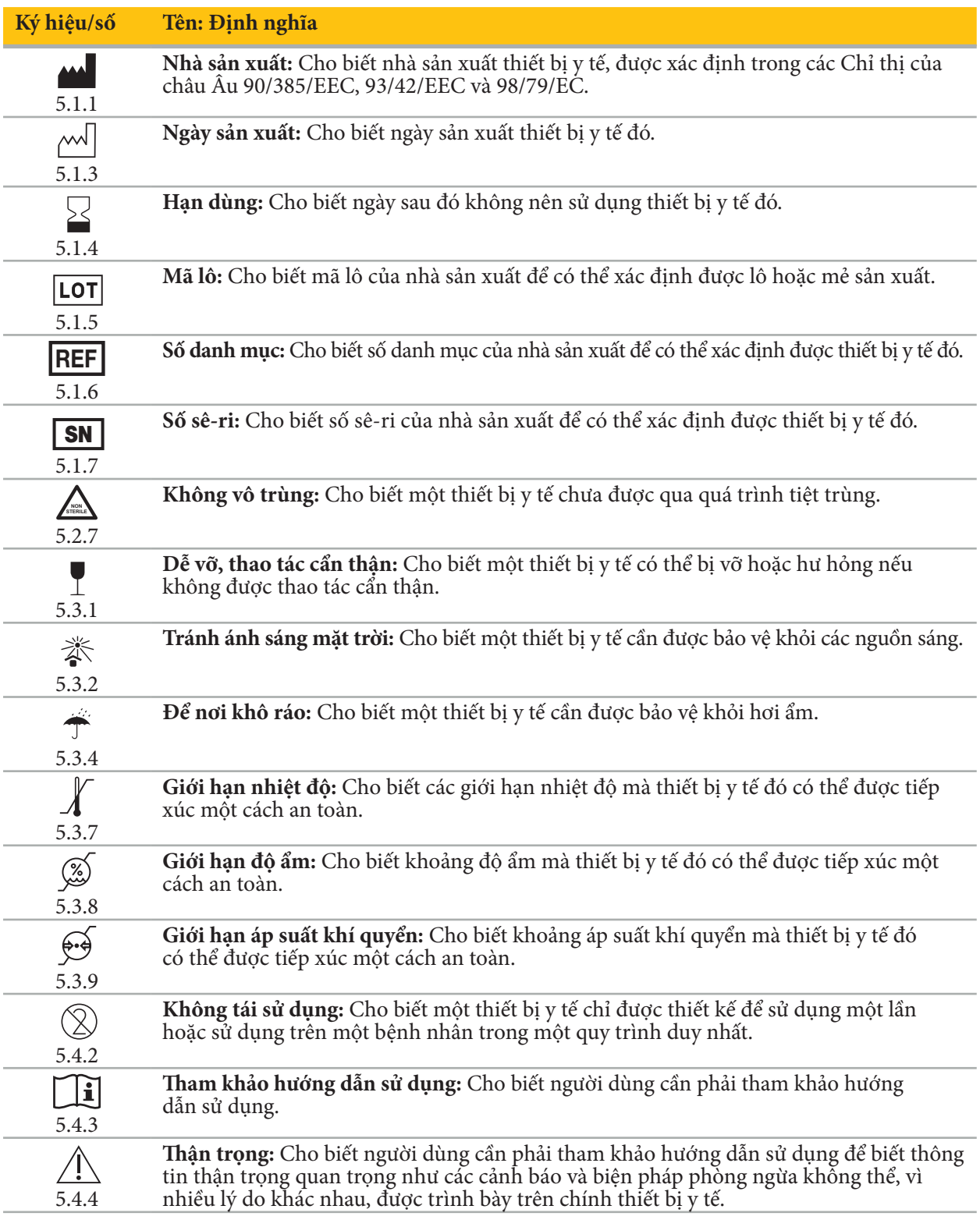

IEC 60417 Các ký hiệu bằng hình ảnh để sử dụng trên thiết bị

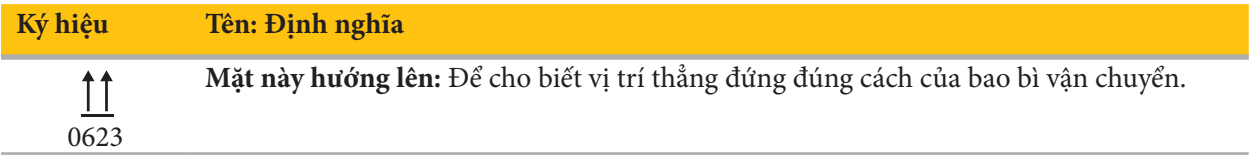

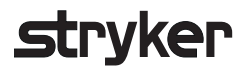

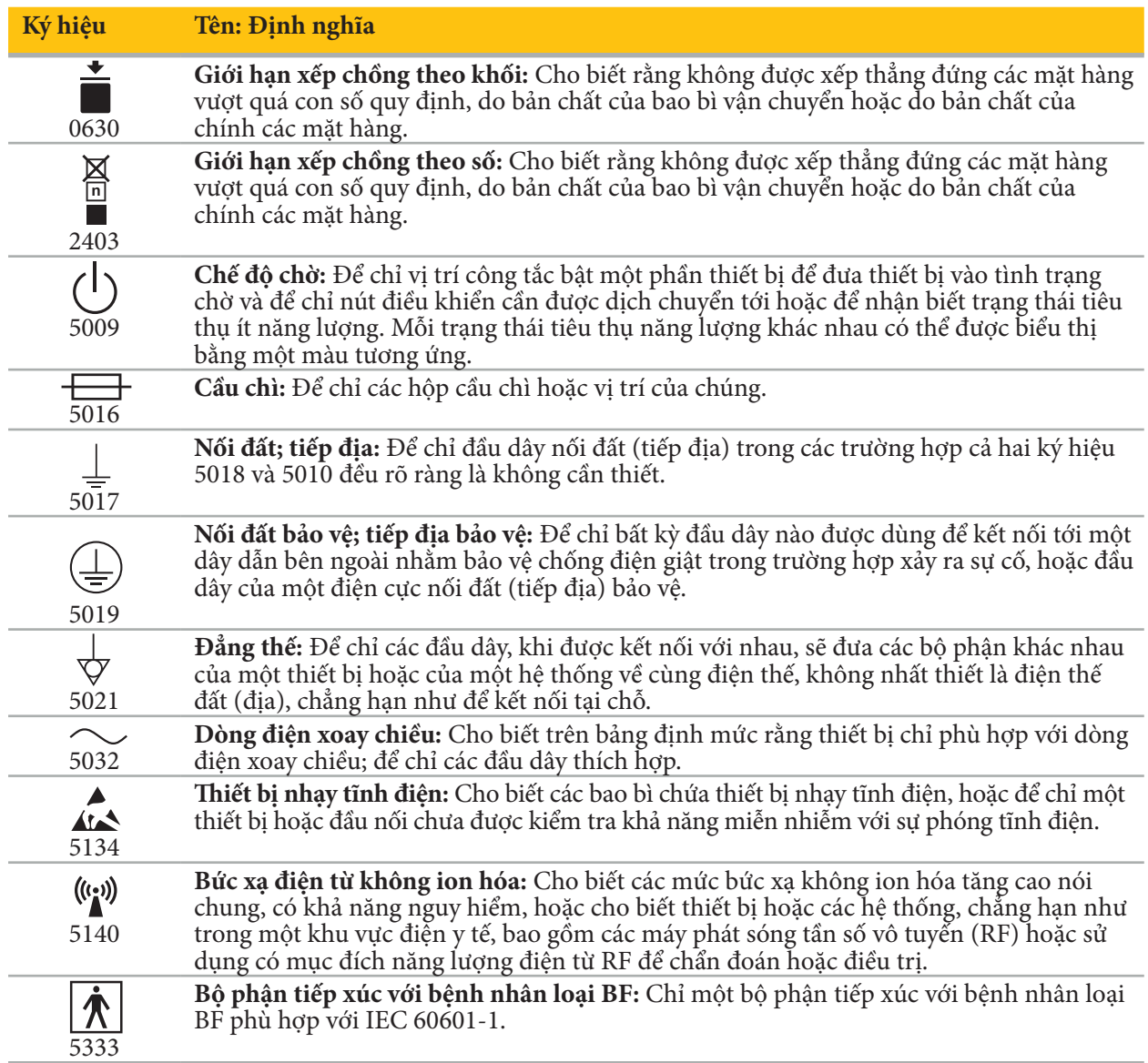

### Các ký hiệu dành riêng cho sản phẩm

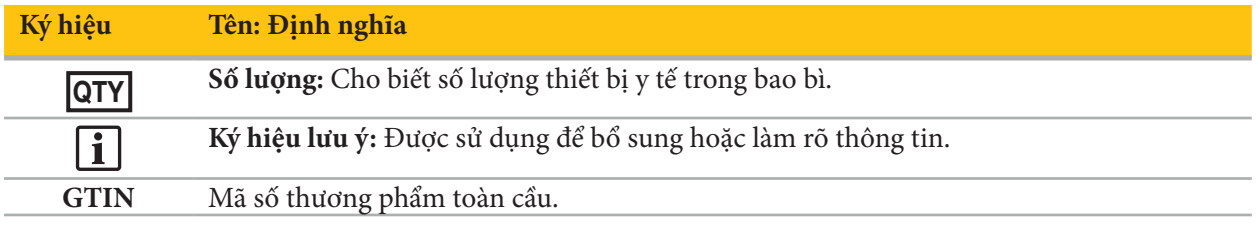

81 FR 38911 FDA Quy tắc cuối về việc sử dụng các ký hiệu trong ghi nhãn

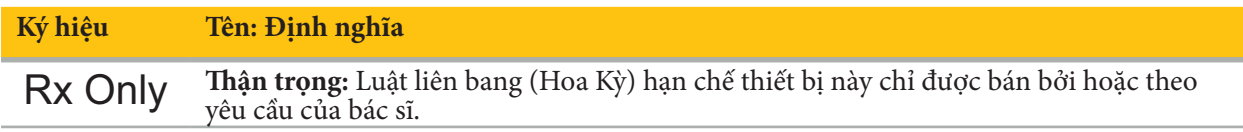

Chỉ thị 2012/19/EU về thiết bị điện và điện tử thải loại (WEEE)

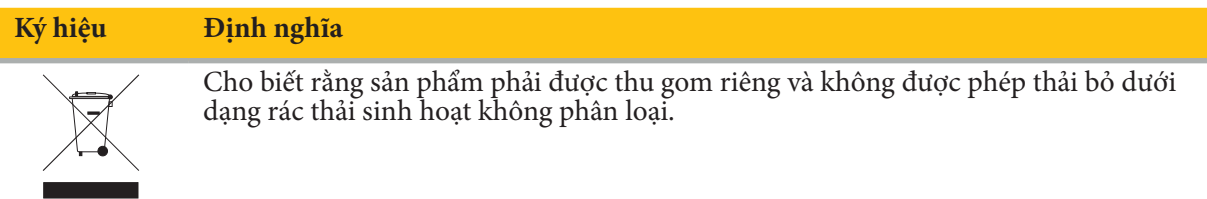

ASTM F2503-08 Quy tắc thực hành chuẩn để đánh dấu các thiết bị y tế và các mặt hàng khác về tính an toàn trong môi trường cộng hưởng từ (MR)

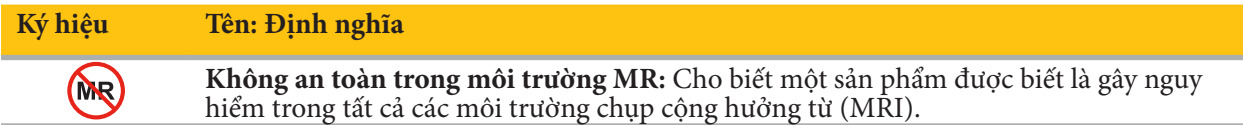

Các dấu hiệu và logo pháp quy

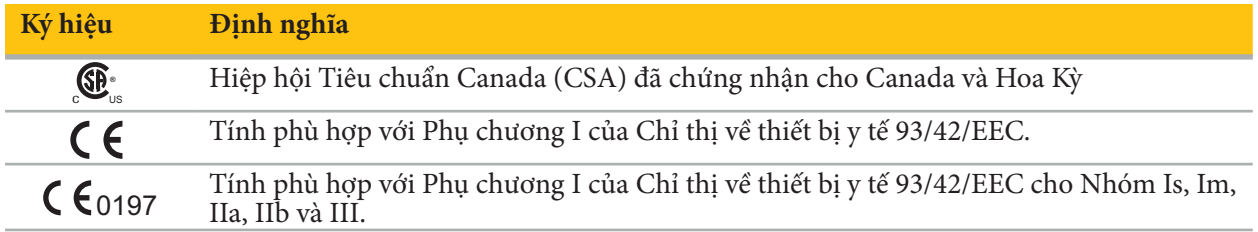

#### 2. Thông tin an toàn

#### 2.1. Yêu cầu chuyên môn của người dùng

#### **CẢNH BÁO**

Phần mềm Scopis ENT này chỉ được dự định để các chuyên gia y tế sử dụng và chỉ có thể được các bác sĩ có trình độ chuyên môn tương ứng và đã nhận được sự đào tạo cần thiết sử dụng. Thông tin đính kèm, chẳng hạn như tài liệu hướng dẫn này, không thể thay thế cho kỹ năng chuyên môn y khoa bị thiếu.

Người dùng phải tuân thủ các yêu cầu tương ứng của quốc gia về việc bảo vệ dữ liệu bệnh nhân. Hệ LĬ. thống điều hướng chỉ có thể được sử dụng bởi những người đã được cho phép làm như vậy. Chúng tôi khuyến nghị bảo vệ hệ thống khỏi việc sử dụng trái phép bằng mật khẩu.

Stryker không chịu trách nhiệm đối với các kết quả chẩn đoán hoặc diễn giải được tạo ra với sản phẩm này. Người dùng là bên duy nhất chịu trách nhiệm thu nhận kiến thức y khoa và các hậu quả chẩn đoán và điều trị của sản phẩm đó.

Để đảm bảo sử dụng sản phẩm an toàn và hiệu quả, người dùng phải được hướng dẫn cách sử dụng sản phẩm theo ủy quyền của nhà sản xuất và nhà bán lẻ. Người vận hành sản phẩm y tế phải đảm bảo rằng người dùng nhận được hướng dẫn đó phù hợp với các luật tương ứng ở địa phương và rằng hướng dẫn được làm mới sau các khoảng thời gian được chỉ định. Ngoài ra, phải tôn trọng tất cả các tài liệu hướng dẫn đi kèm.

Trong quá trình phẫu thuật có liên quan đến hệ thống điều hướng, bệnh nhân phải được điều trị và theo dõi bằng dịch vụ chăm sóc y tế thông thường. Điều này bao gồm theo dõi quá trình điều trị, theo dõi các dấu hiệu sinh tồn và tình trạng gây mê, cũng như duy trì các điều kiện sử dụng vô trùng, nếu cần cho một cuộc mổ tương ứng.

Bên cạnh kiến thức của quý vị, sử dụng đúng cách cũng như các công việc làm sạch và bảo trì thường xuyên có vai trò quyết định để đảm bảo sự an toàn và tiện ích của sản phẩm trong khi hoạt động.

Trong các phòng khám công cộng, cần phải thông báo cho giám sát viên bảo vệ dữ liệu về hệ thống.

#### 2.2. An ninh mạng và bảo mật dữ liệu bệnh nhân

Phần mềm Scopis ENT và Thiết bị điều hướng điện từ phải được quý vị bảo vệ, với tư cách người vận hành, để chống lại các cuộc tấn công an ninh mạng để đảm bảo giữ bí mật dữ liệu bệnh nhân, tính khả dụng và tính toàn vẹn của thiết bị dùng cho phẫu thuật. Cụ thể, kết nối Thiết bị điều hướng điện từ với mạng qua Ethernet, kết nối phương tiện USB hoặc cho phép tiếp cận vật lý với thiết bị bởi các bên thứ ba có thể dẫn đến xâm phạm an ninh mạng.

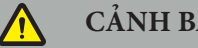

#### **CẢNH BÁO**

- Kết nối thiết bị điều hướng với mạng hoặc phương tiện USB có thể khiến bệnh nhân, người dùng, hoặc các bên thứ ba gặp nguy cơ. Bộ phận quản lý nguy cơ của tổ chức của quý vị cần xác định, phân tích, đánh giá và kiểm soát những nguy cơ này để tránh khả năng làm hư hỏng (xem ISO 80001-1). Về sản phẩm này, cần đặc biệt chú ý đến các nguy cơ liên quan đến việc bảo mật dữ liệu hình ảnh của bệnh nhân, tính toàn vẹn của hệ thống và dữ liệu, cũng như tính khả dụng của hệ thống.
- Luôn giữ thiết bị tách riêng khỏi mạng có nguy cơ cao. Theo dấu các địa chỉ MAC và chỉ cho các thiết
- bị đã biết truy cập mạng này.<br>Nếu phát hiện một cuộc tấn công an ninh mạng, không sử dụng thiết bị cho đến khi cuộc tấn công đó đã bị phản ứng lại một cách thích đáng và tính toàn vẹn của thiết bị đã được khôi phục.

#### **THẬN TRỌNG**

Chỉ được sử dụng Hệ thống điều hướng ENT Stryker và các máy tính chạy Phần mềm Scopis ENT trong các khu vực được bảo vệ vật lý chẳng hạn như phòng riêng của bác sĩ hoặc phòng phẫu thuật.

Người vận hành phải tuân thủ các yêu cầu tương ứng của quốc gia về việc bảo vệ dữ liệu bệnh nhân  $\mathbf{i}$ (ví dụ như HIPAA). Hệ thống điều hướng chỉ có thể được sử dụng bởi những người đã được cho phép làm như vậy. Hãy hỏi cơ quan có thẩm quyền của quý vị để biết thêm thông tin về việc bảo mật dữ liệu bệnh nhân ở quốc gia của quý vị. Chúng tôi khuyến nghị bảo vệ hệ thống khỏi việc sử dung trái phép bằng mật khẩu.

Khuyến nghị chỉ sử dụng USB đã mã hóa để truyền dữ liệu bệnh nhân từ và đến hệ thống điều hướng.

Luôn sử dụng chương trình xác thực và cho phép người dùng đã phê chuẩn như là đăng nhập miền Windows để ngăn truy cập trái phép vào hệ thống điều hướng.

Đảm bảo rằng người dùng đã được đào tạo đầy đủ về việc bảo mật dữ liệu bệnh nhân, nhận thức được các vấn đề an ninh mạng và biết về các cách bảo vệ an ninh mạng.

Sử dụng phần mềm chống vi rút trên hệ thống điều hướng để truy cập và quét toàn bộ hệ thống thường xuyên.

Đảm bảo cài đặt kịp thời các bản cập nhật an toàn hệ điều hành và các bản cập nhật ứng dụng.

Chỉ nên thực hiện các thay đổi với cấu hình hệ thống bao gồm cài đặt các bản cập nhật theo phương thức có kiểm soát. Trước khi quý vị thực hiện bất kỳ thay đổi nào với hệ thống (ví dụ như cài đặt phần mềm chống vi rút), hãy đảm bảo rằng quý vị đã đặt các điểm khôi phục.

Để đảm bảo giữ bí mật dữ liệu bệnh nhân, tính khả dụng và tính toàn vẹn của thiết bị dùng cho phẫu thuật và bảo vệ khỏi sự truy cập trái phép, sửa đổi hoặc ngắt quãng trái phép, Stryker đề xuất như sau:

- Đào tạo người dùng và nhân viên: Đảm bảo rằng người dùng đã được đào tạo đầy đủ về việc bảo mật dữ liệu bệnh nhân, nhận thức được các vấn đề an ninh mạng như các cuộc tấn công trộm dữ liệu hoặc mã độc trong USB và biết về các cách bảo vệ an ninh mạng như các chương trình quét vi rút và mã hóa.
- Đảm bảo kiểm soát quyền truy cập vào thiết bị: Cài đặt hệ thống điều hướng/máy trạm ở vị trí có sự kiểm soát quyền truy cập vật lý để ngăn đánh cắp và sử dụng cách xác thực/cho phép để ngăn tải về trái phép dữ liệu bệnh nhân từ hệ thống điều hướng thông qua các cổng phương tiện (USB / DVD). Cũng cân nhắc vô hiệu hóa các cổng phương tiện hoặc cài đặt phần mềm kiểm soát quyền truy cập USB khi bảo mật vật lý bị giới hạn.
- Giữ thiết bị trong mạng an toàn: Giữ hệ thống điều hướng trong một mạng biệt lập với duy nhất các thiết bị tin cậy và có kiểm soát. Hạn chế các kết nối từ và đến hệ thống điều hướng đến các máy chủ được quét thủ công.
- Xác thực / cho phép người dùng bằng mật khẩu thông qua miền của bệnh viện: Tránh sự truy cập trái phép vào dữ liệu bệnh nhân bằng cách liên kết thiết bị điều hướng vào miền của bệnh viện và xác thực và cho phép người dùng mỗi lần sử dụng. Tránh để người dùng thường xuyên có quyền quản trị trên thiết bị điều hướng.
- Thực hiện các thay đổi theo phương thức có kiểm soát và sử dụng các điểm khôi phục: Tất cả các thay đổi với cấu hình hệ thống và môi trường như là cài đặt các bản cập nhật và thay đổi mạng có thể gây ra các nguy cơ mới. Luôn tiến hành phân tích mới các nguy cơ phát sinh. Tạo các điểm khôi phục một cách thường xuyên và trước khi thực hiện các thay đổi cấu hình của hệ thống.
- Đảm bảo cài đặt kịp thời các bản cập nhật an toàn hệ điều hành và các bản cập nhật ứng dụng: Giữ hệ thống điều hướng được kết nối với một mạng (an toàn) với quyền truy cập vào các máy chủ Cập nhật Microsoft hoặc cài đặt thường xuyên các bản cập nhật bảo mật. Làm theo thông tin bảo mật từ Stryker và cài đặt các bản cập nhật bảo mật một cách kịp thời.

Trong trường hợp phát hiện một cuộc tấn công an ninh mạng, hãy liên hệ với Stryker để được trợ giúp cách phản ứng phù hợp và cách khôi phục. Trong mọi trường hợp, không sử dụng hệ thống điều hướng bị ảnh hưởng.

Phần mềm đã được cài đặt sẵn khi giao hệ thống. Để xác minh tính toàn vẹn của tập tin ở các bộ cài đặt và cá tập tin cập nhật đã được truyền cho quý vị trực tuyến, quý vị có thể yêu cầu tổng kiểm tra tập tin từ Stryker. Khi lưu các kế hoạch, đảm bảo rằng ổ đĩa được bảo vệ khỏi bị sử dụng trái phép.

#### 3. Thông tin sản phẩm

#### 3.1. Mục đích sử dụng

Phần mềm Scopis ENT là một phụ kiện cho Thiết bị điều hướng điện từ và được sử dụng để điều khiển phần cứng của thiết bị điều hướng.

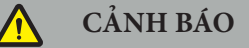

- Sản phẩm chỉ có thể được sử dụng cho mục đích dự kiến của nó và phù hợp theo tài liệu hướng dẫn sau đây, cũng như phiên bản áp dụng hiện hành của tài liệu hướng dẫn Hệ thống điều hướng ENT Stryker. Tài liệu hướng dẫn là một phần của sản phẩm và do đó các nhân viên phải luôn có khả năng tiếp cận tài liệu này. Nó phải được chuyển giao cho những chủ sở hữu hoặc người dùng tiếp theo.
- Không sử dụng sản phẩm nếu có các lý do y tế hoặc lâm sàng không phải để làm như vậy. Chỉ có thể sử dụng sản phẩm nếu phẫu thuật cũng có thể được thực hiện theo cách thông thường.
- Chỉ kết hợp phần mềm điều hướng với các thành phần tương thích được liệt kê trong mục Để sử dụng với của tài liệu hướng dẫn này.
- Cấm các sửa đổi trái phép với sản phẩm vì lý do an toàn.

#### 3.2. Chỉ định sử dụng

Hệ thống điều hướng ENT Stryker được chỉ định cho bất kỳ tình trạng bệnh lý nào trong đó việc sử dụng phương pháp phẫu thuật định vị ba chiều có thể là thích hợp và khi việc chuyển đến một cấu trúc giải phẫu cứng trong lĩnh vực phẫu thuật tai mũi họng (ENT), chẳng hạn như các xoang hai bên mũi, giải phẫu xương chũm, có thể được xác định là liên quan đến mô hình dựa trên CT hoặc MR của giải phẫu.

Ví dụ về các thủ thuật bao gồm, nhưng không giới hạn ở các thủ thuật tai mũi họng sau đây:

- Các thủ thuật tiếp cận qua xương bướm
- Các thủ thuật trong mũi
- Các thủ thuật trong xoang, chẳng hạn như thủ thuật mở rộng lỗ thông xoang hàm trên, mổ xoang sàng, mổ xoang bướm/thăm dò xương bướm, cắt bỏ xương xoắn và mở thông xoang trán
- Các thủ thuật nền sọ trước liên quan đến tai mũi họng

#### 3.3. Chống chỉ định

Không biết.

### 4. Tổng quan về sản phẩm

#### 4.1. Để sử dụng với

 $\bm{\Lambda}$ 

**CẢNH BÁO**

Sản phẩm này chỉ có thể được sử dụng kết hợp với các sản phẩm y tế được liệt kê ở đây. Tất cả các điều khoản bảo đảm và bảo hành sẽ bị mất hiệu lực nếu sản phẩm này được kết hợp với các sản phẩm khác.

li. Vui lòng tham khảo tài liệu hướng dẫn sử dụng Thiết bị điều hướng điện từ để biết danh sách thiết bị bên thứ ba với thông tin về các yêu cầu tối thiểu hoặc các thiết bị tương thích.

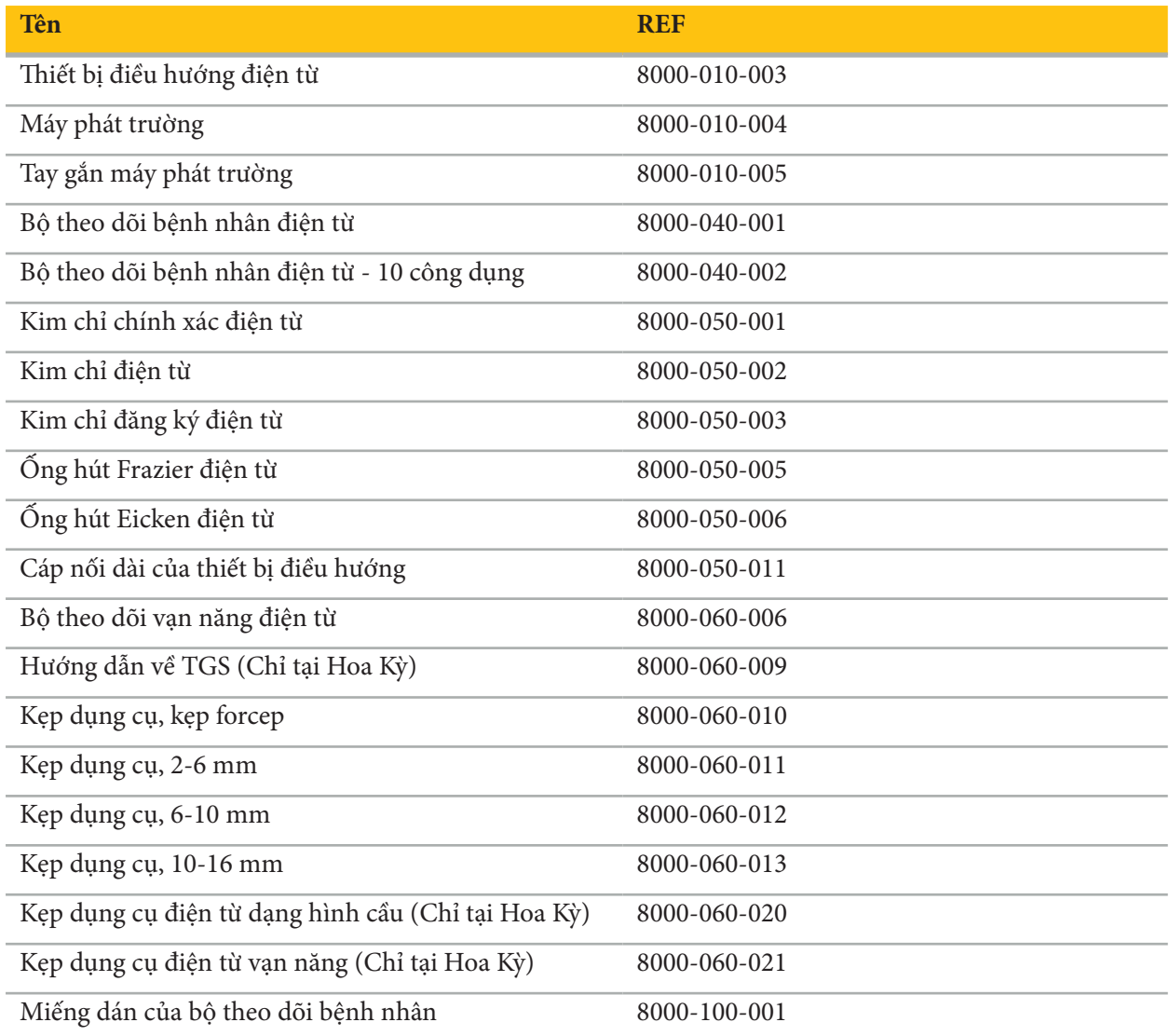

#### 5. Bắt đầu

#### 5.1. Mở bao bì

- Cẩn thận lấy các bộ phận của sản phẩm ra khỏi bao bì.
- Kiểm tra xem gói hàng đầy đủ và không bị hư hỏng. Vui lòng liên hệ với công ty vận chuyển ngay lập tức trong trường hợp quý vị có bất kỳ lý do nào để khiếu nại.
- Nếu có thể, giữ lại bao bì gốc; bao bì này có thể hữu ích khi vận chuyển sản phẩm ở một thời điểm về sau.

#### 5.2. Cài đặt phần mềm

Vì lý do an toàn và để đảm bảo sự tương thích trọn vẹn, chỉ Stryker hoặc một trong các đối tác được ủy quyền của Stryker mới có thể cài đặt Phần mềm Scopis ENT.

#### 5.3. Khởi động sản phẩm

#### **CẢNH BÁO**

Chỉ có thể vận hành sản phẩm này với một tài liệu hướng dẫn hợp lệ. Đảm bảo rằng phiên bản phần mềm và số hiệu bộ phận tương ứng với tài liệu hướng dẫn.

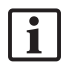

Nếu quý vị được hỏi số sê-ri trong khi khởi động phần mềm, vui lòng liên hệ với Stryker và chuẩn bị sẵn ID hệ thống được hiển thị.

Để khởi động sản phẩm, hãy tiến hành như sau:

- 1. Sau khi khởi động máy, khởi động phần mềm bằng biểu tượng ứng dụng trên Màn hình nền Windows.
- 2. Sau lần khởi động đầu tiên, phần mềm thực hiện một lần kiểm tra khả năng hoàn toàn tự động. Trong trường hợp không tương thích, vui lòng liên hệ Stryker.
- 3. Nhấp vào logo ứng dụng ở góc trên bên trái màn hình. Hộp thoại phiên bản của phần mềm sẽ mở ra; xem "Giới thiệu về hộp thoại." Đảm bảo rằng phiên bản phần mềm tương ứng với tài liệu hướng dẫn sử dụng hệ thống. Trong trường hợp này, hai chữ số đầu tiên trong phiên bản phần mềm (ví dụ: 1.9 trong 1.9.0) và phiên bản tài liệu hướng dẫn phải giống nhau.

#### Giới thiệu về hộp thoại

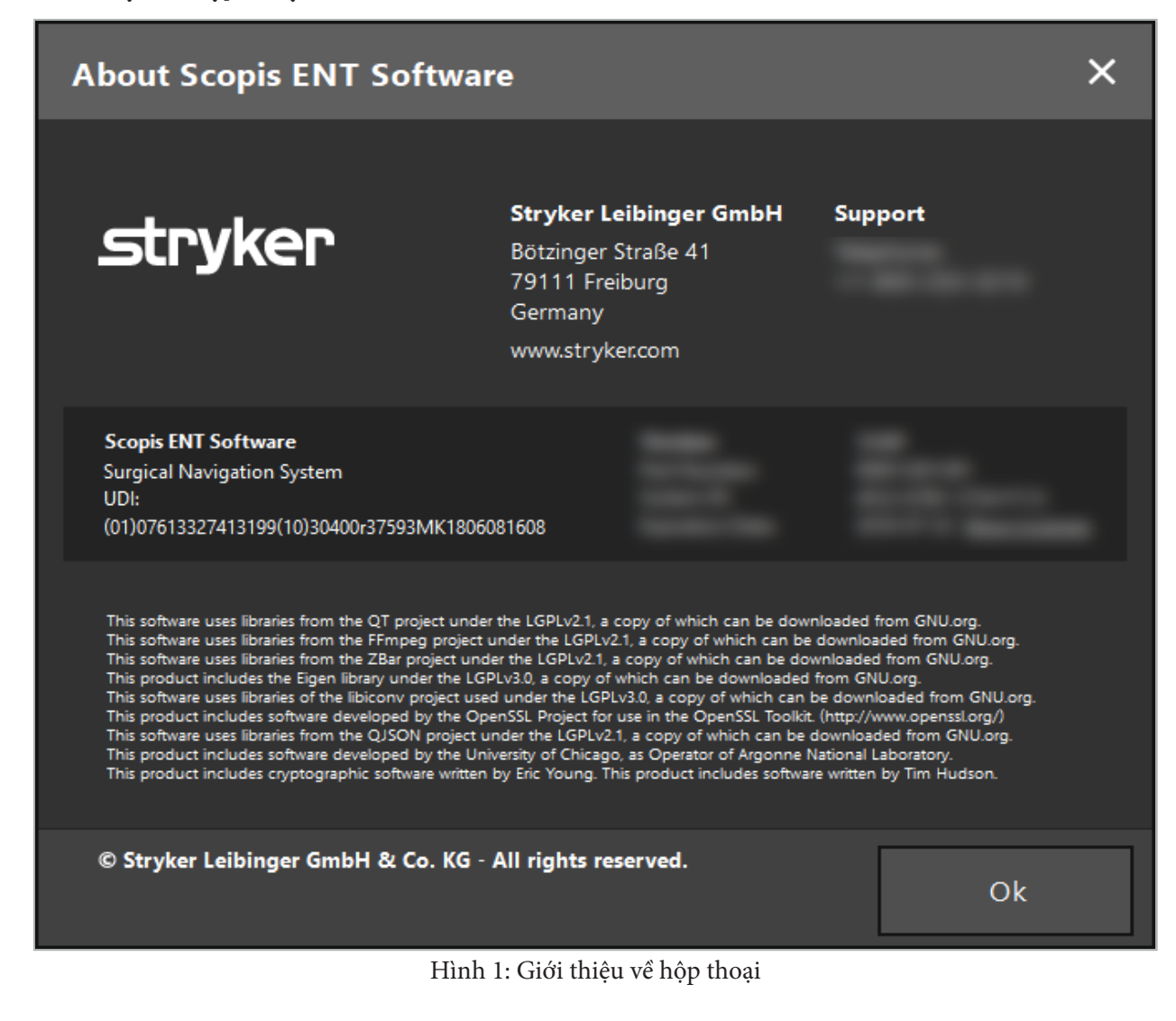

6. Cách sử dụng sản phẩm của quý vị

#### 6.1. Hướng dẫn sử dụng

Để biết hướng dẫn và các quy trình phẫu thuật được điều hướng, tham khảo các hướng dẫn sử dụng Hệ thống điều hướng ENT Stryker và Hệ thống điều hướng ENT Stryker với TGS. Đảm bảo rằng phiên bản phần mềm tương ứng với tài liệu hướng dẫn sử dụng tương ứng.

# **STRVKER**

#### 7. Bảo trì

#### **THẬN TRỌNG**

Các sửa đổi trái phép với sản phẩm sẽ miễn trừ Stryker khỏi mọi trách nhiệm đối với sự an toàn trong khi hoạt động của thiết bị.

Nếu quý vị có câu hỏi về phần mềm, vui lòng liên hệ với Stryker.

Tất cả các thay đổi và/hoặc sửa chữa chỉ có thể được thực hiện bởi nhân viên được ủy quyền bởi nhà sản xuất và chỉ có thể sử dụng các bộ phận thay thế nguyên bản.

Vui lòng cho biết số hiệu bộ phận và số sê-ri khi hỏi hoặc đặt hàng các bộ phận thay thế.

Vui lòng sắp xếp cách tiến hành công tác bảo trì với người đại diện Stryker tương ứng của quý vị. Có các thỏa thuận dịch vụ cụ thể cho việc bảo trì.

Ngay cả khi người vận hành không tự tiến hành công tác bảo trì, người đó vẫn chịu trách nhiệm đảm bảo rằng toàn bộ công tác bảo trì cần thiết được tiến hành trước khi sản phẩm được sử dụng trên bệnh nhân.

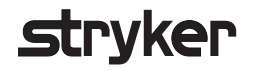

#### 8. Thải bỏ

Sau khi tuổi thọ của sản phẩm đã hết, thải bỏ sản phẩm theo các yêu cầu/luật cụ thể của quốc gia. Khi tháo dỡ máy tính, đảm bảo rằng dữ liệu còn lại được xóa theo cách an toàn. Nếu quý vị có bất kỳ câu hỏi nào, vui lòng liên hệ với Stryker.

### 9. Đặc điểm kỹ thuật

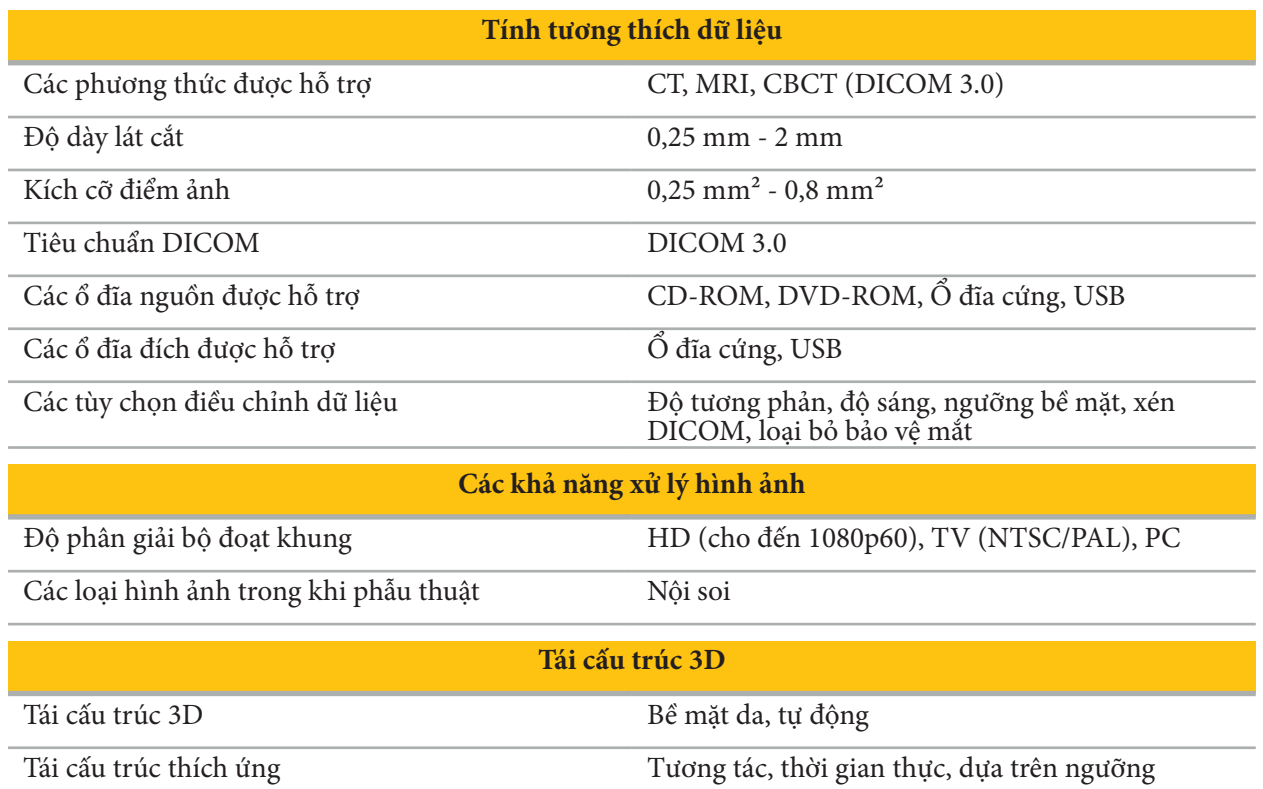

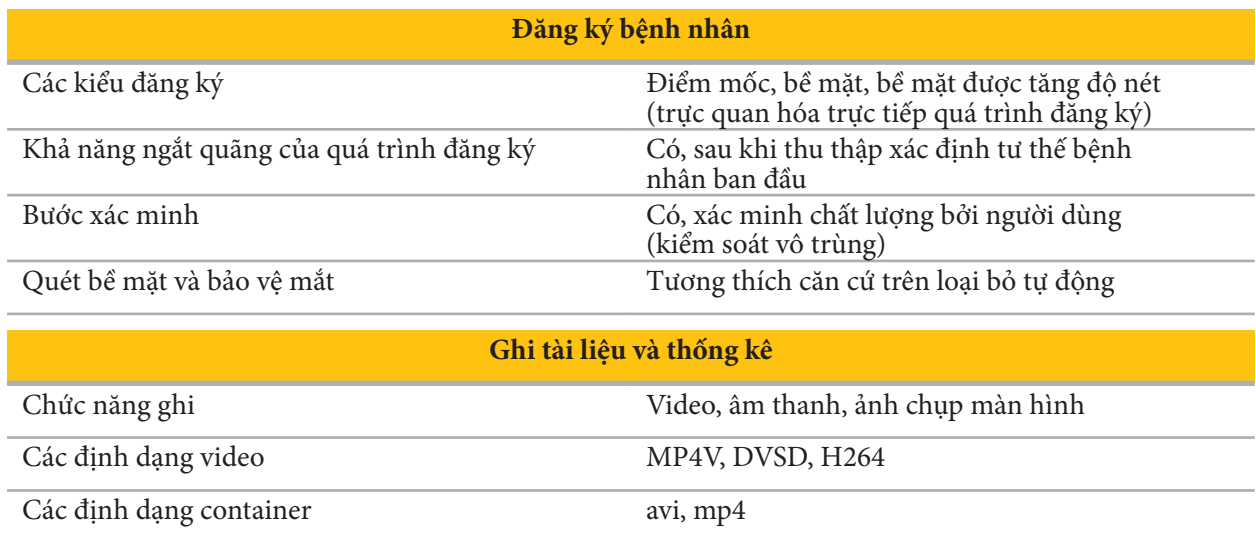

Các chế độ ghi Điều hướng + Video, chỉ video, ghi ẩn danh

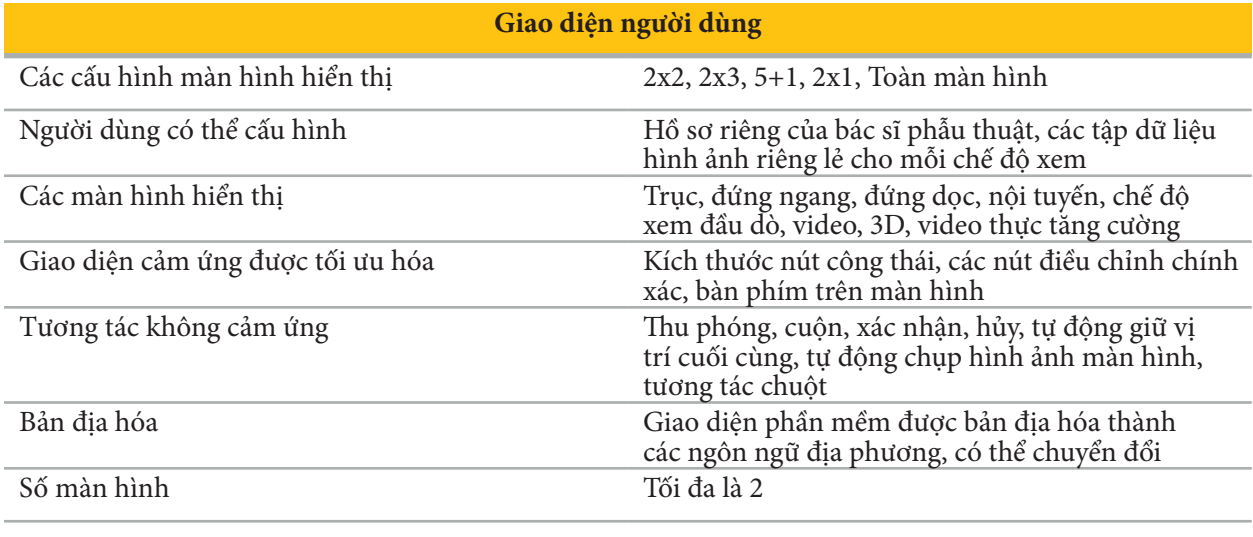

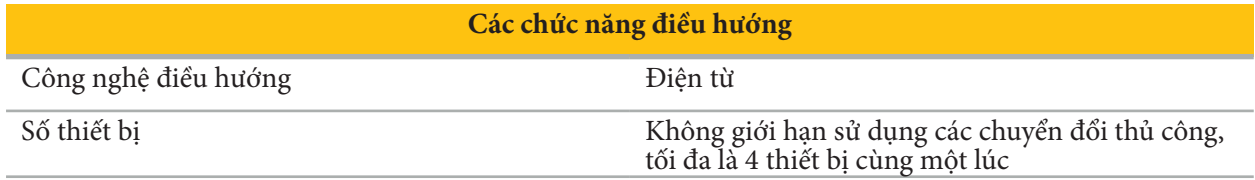

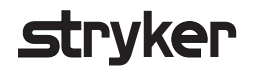

#### 10. Các phương thức chụp ảnh

Phần mềm có thể nhập dữ liệu hình ảnh ở tiêu chuẩn DICOM 3.0. Tiêu chuẩn này được hỗ trợ bởi các thiết bị của tất cả các nhà sản xuất liên quan trên thị trường. Do vậy, phần mềm này sẽ tương thích với tất cả các phương thức chụp ảnh trên thị trường

Danh sách các hệ thống tương thích bao gồm ít nhất là các thiết bị từ:

- Philips (Tomoscan M/EG R4.0)
- Siemens (Somatom 4+, 4+ Volume Zoom)
- Marconi (Picker PQ 2000, PQ 5000)
- Morita (3D Accuitomo)

Trước lần sử dụng đầu tiên của thiết bị điều hướng trong môi trường lâm sàng, kiểm tra tính tương thích của các phương thức chụp ảnh bằng cách nhập một hình ảnh thử nghiệm.

Nếu xảy ra vấn đề trong khi tải bộ dữ liệu hình ảnh, vui lòng liên hệ với Stryker.
## 目录

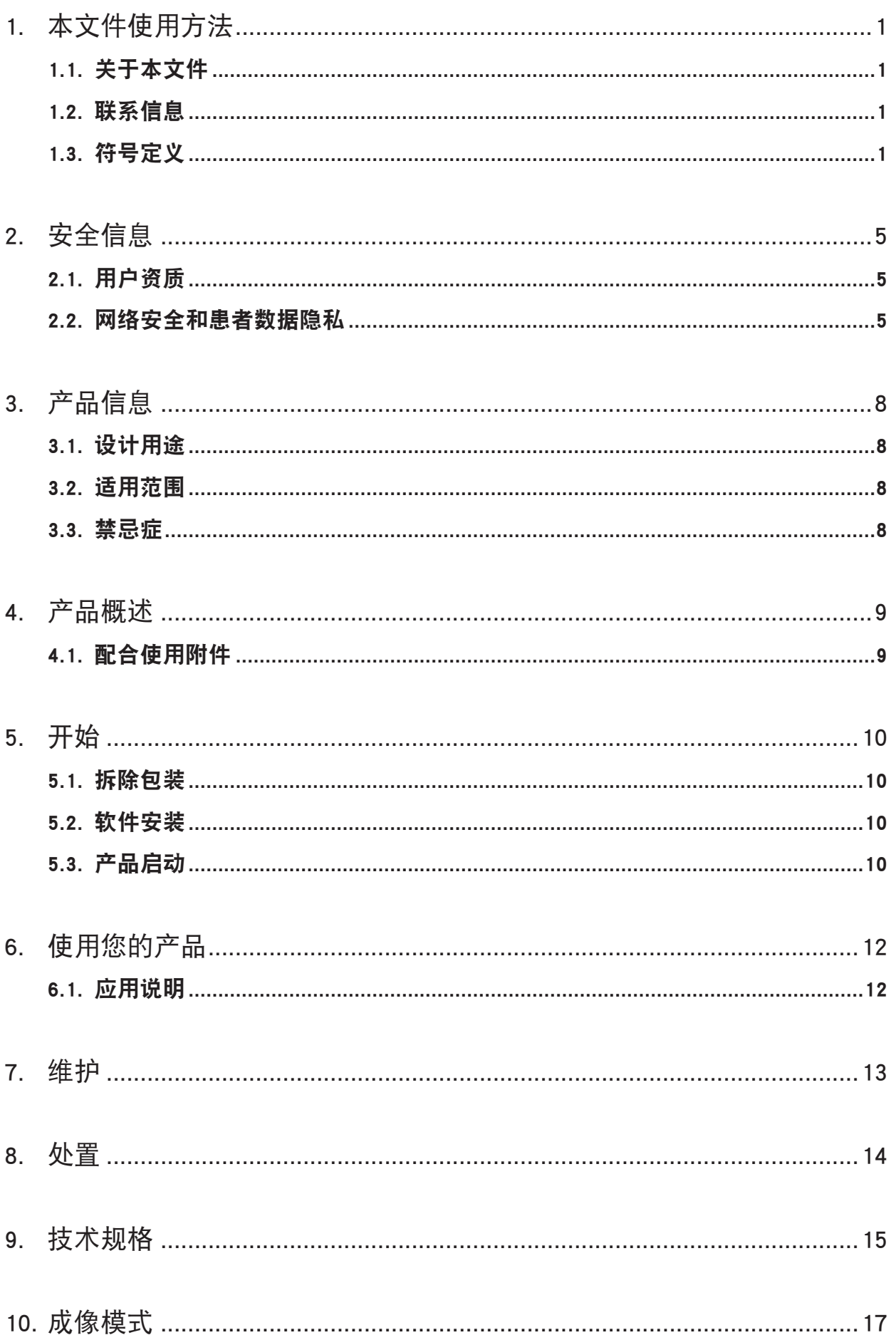

## 1. 本文件使用方法

### 1.1. 关于本文件

本文件是安全并有效使用本产品的最全面信息来源。请在使用本产品或可与本产品兼容的任何组 件前阅读并理解本手册以及相关系统用户手册。当与其它医疗器械组合时,这些器械的用户手册 也应被考虑。如培训需要,请联系 Stryker。

本手册是本产品的永久部分。保存本手册以备将来参考。

可在本手册中通篇使用以下信号词:

## 警告

强调与安全相关的问题。始终遵守此类信息以防止患者和/或医务人员受伤。

### 注意

强调产品的可靠性问题。始终遵守这些信息以防止产品损坏。

### 1.2. 联系信息

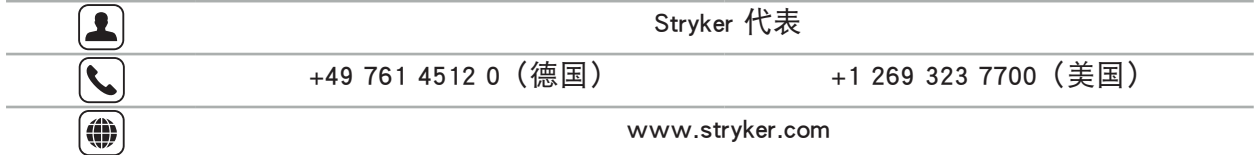

## 1.3. 符号定义

EN ISO 7010 图形符号 – 安全颜色和安全标志 – 注册安全标志

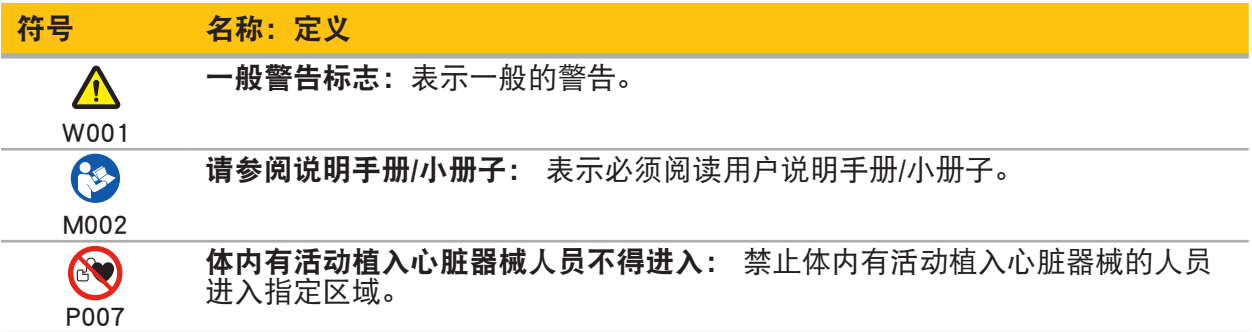

EN ISO 15223-1 医疗器械 - 用于医疗器械标签、标记和提供信息的符号 - 第 1 部分: 通用要求

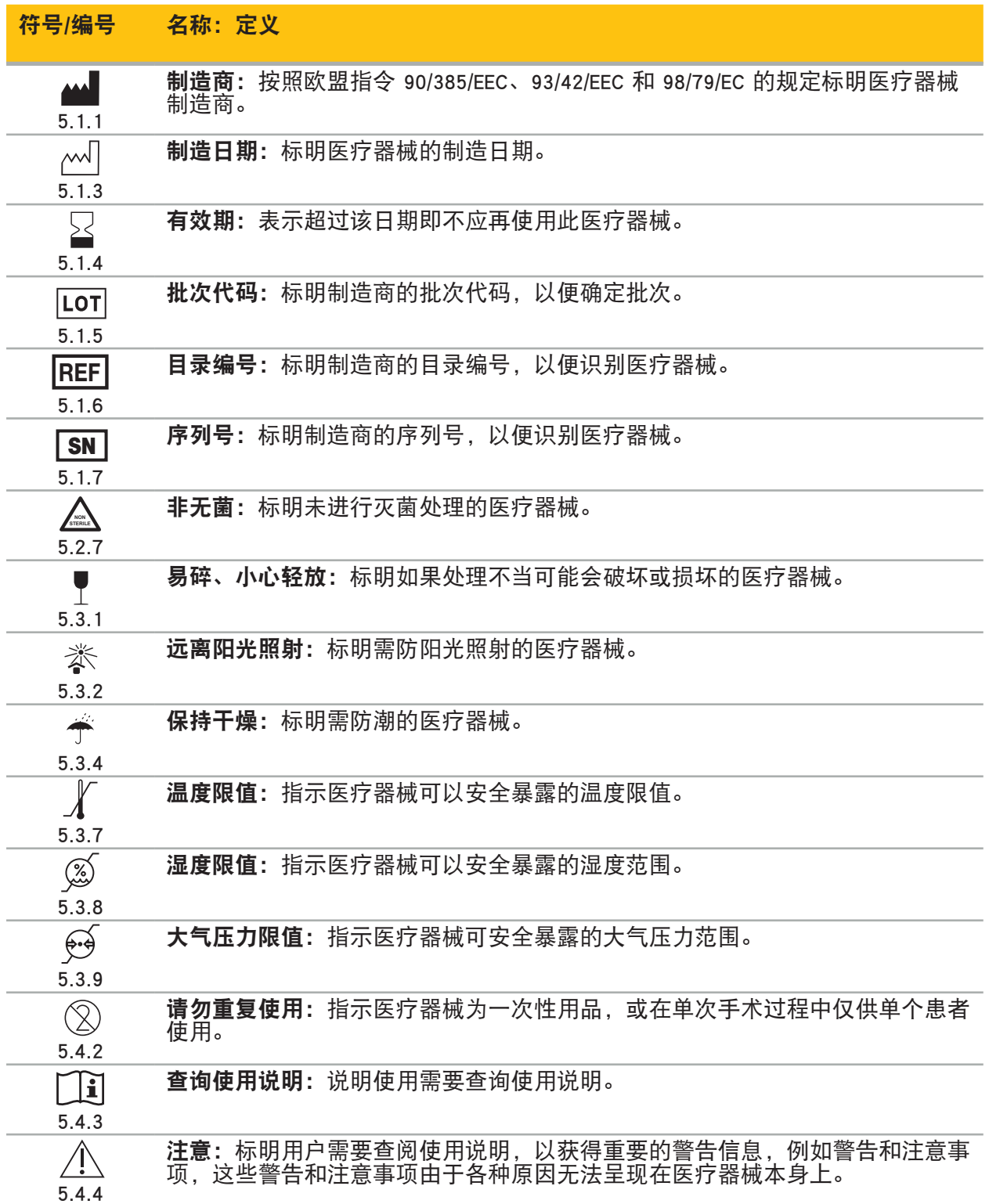

在设备上使用的 IEC 60417 图形符号

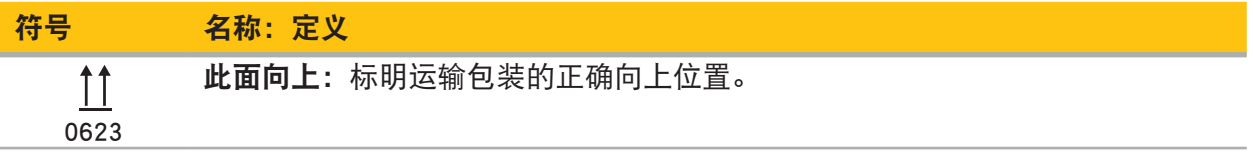

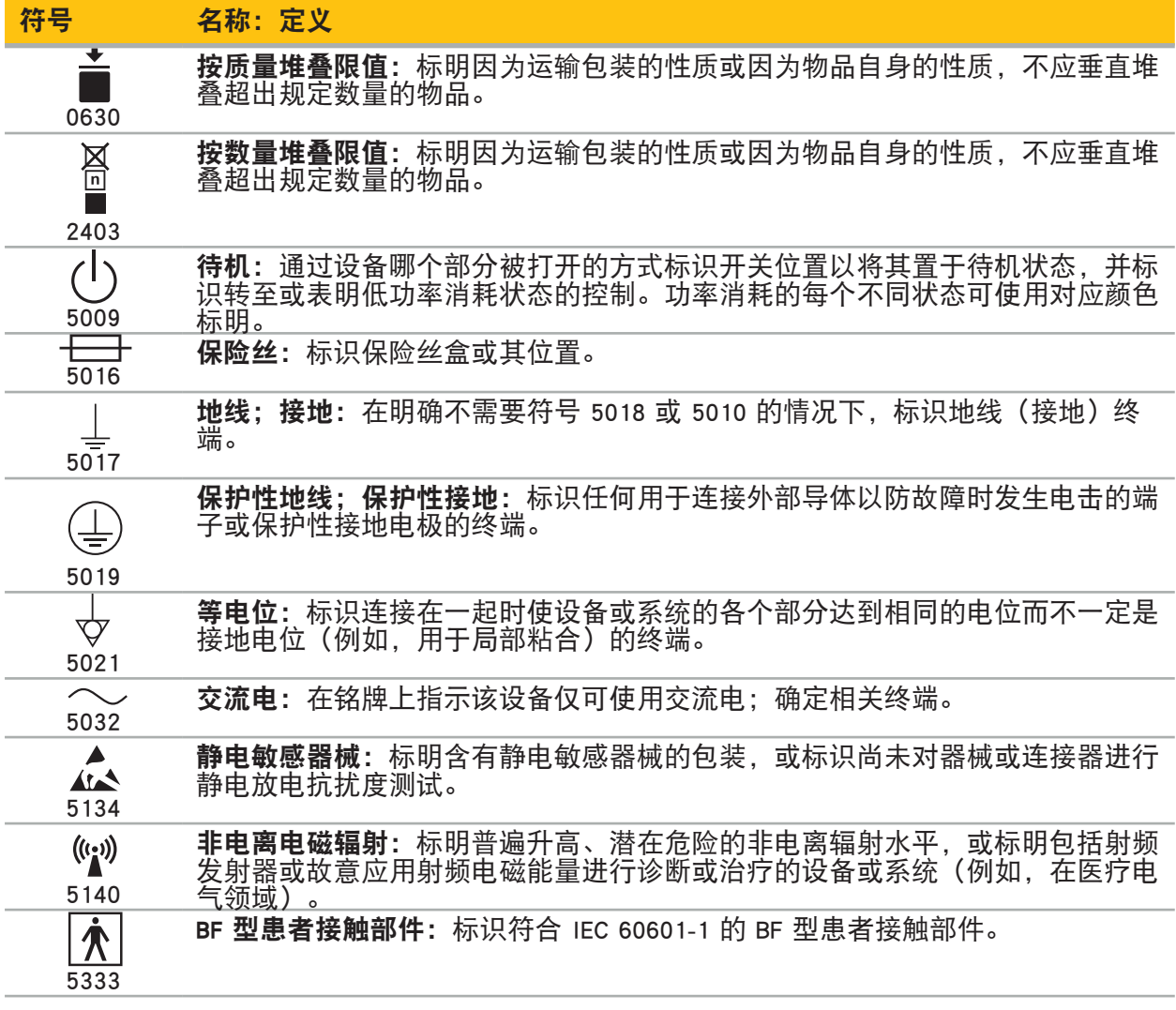

## 特定产品的符号

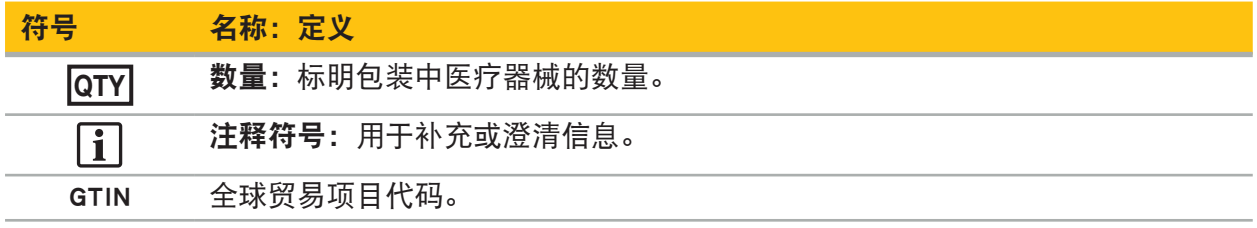

在标签中使用符号的 81 FR 38911 FDA 最终规则

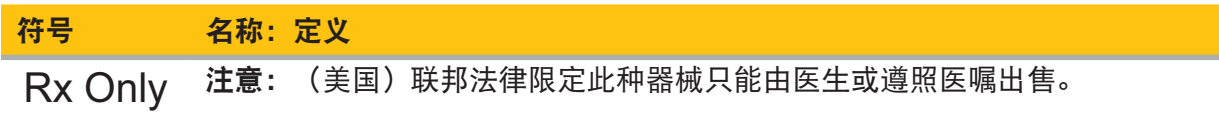

废弃电气电子设备指令 2012/19/EU (WEEE)

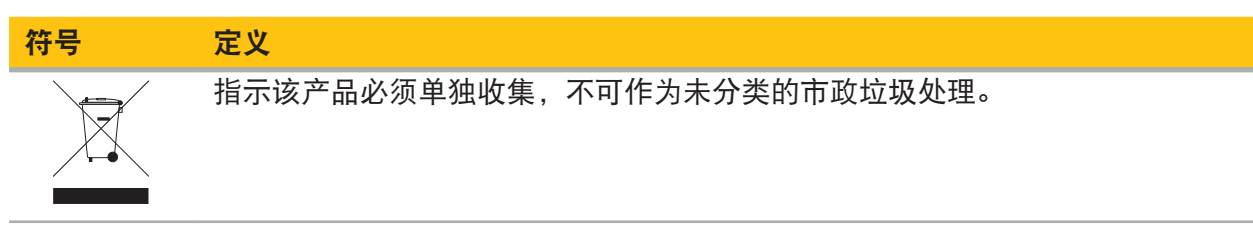

ASTM F2503-08 标准在 MR 环境中使医疗器械和其他物品安全的规范

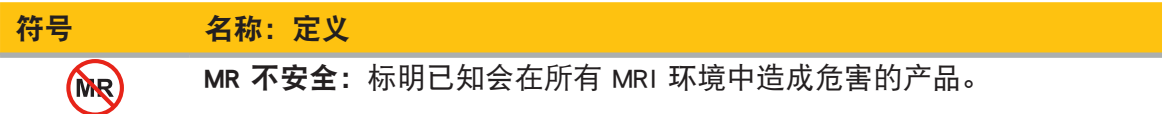

法规标记和标志

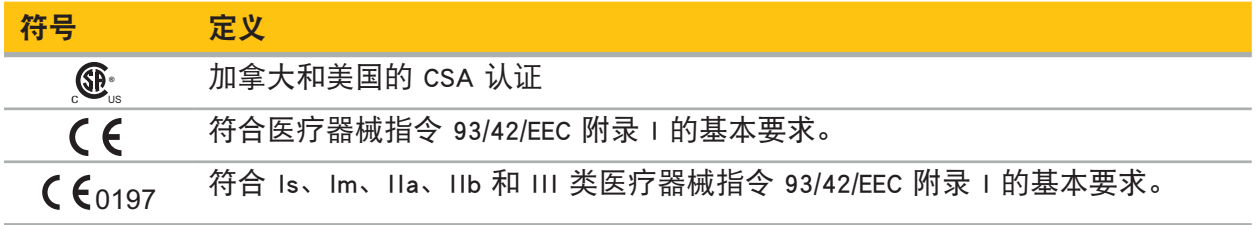

## Stryker

## 2. 安全信息

### 2.1. 用户资质

#### $\sqrt{N}$ 警告

Scopis 耳鼻喉软件设计仅由专业医疗人员使用,且仅可由有相应资质并已接受必要培训的医生使 用。附上的信息,如本手册,不能代替缺乏医疗专业经验。

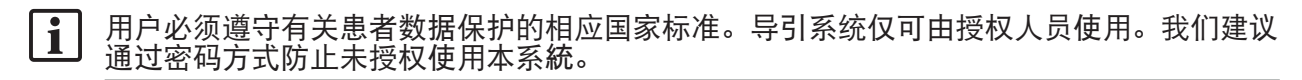

Stryker 不对用本产品得出的任何诊断或解读负责。用户是获取医疗知识和其诊断和治疗后果负责 的唯一一方。

为确保安全且高效使用本产品,必须向用户说明如何按制造商和零售商授权使用本产品。本医疗 产品操作员必须确保用户根据相应当地法律接收这类说明,并按规定间隔更新说明。此外,必须 遵照所有随附手册中的说明。

在连接导引系统进行手术期间,必须按常规医学护理治疗并观察患者。这包括治疗程序随访、生 命体征和麻醉状态监测、以及如果相关手术需要的无菌状态维持。

除了您自己的知识以外,正确使用以及定期清洁和维护工作对本产品的操作安全性和实用性至关 重要。

在公立医院,有必要将本系統告知数据保护专员。

### 2.2. 网络安全和患者数据隐私

您作为操作员必须防止 Scopis 耳鼻喉软件和电磁导引装置受到网络安全攻击,以确保手术患者数 据保密性和设备的可用性和完整性。尤其,通过以太网将电磁导引装置连接至网络、连接 USB 介 质或允许第三方对装置进行物理访问可能导致网络安全被侵害。

#### **A** 警告

- 将导引装置连接至网络或 USB 介质可能给患者、用户或第三方带来风险。您组织的风险管理 部门应确定、分析、评估和控制这些风险以避免潜在的损害(尤其参阅 ISO 80001-1)。对 于本产品,有必要特殊注意有关患者影像数据隐私、系统和数据完整性以及系统可用性的风 险。
- 始终将装置置于单独的高风险网络。追踪 MAC 地址并只向已知设备提供该网络访问权。<br>如果已检测到网络安全攻击,在已对攻击作出足够的反应且装置完整性已被恢复前,请勿使
- 用本装置。

# **Stryker**

### 注意

Stryker 耳鼻喉导引系统和运行 Scopis 耳鼻喉软件的计算机只应被用于物理受保护区域,如医生的 个人诊室或手术室。

操作员必须遵守有关患者数据保护的相关国家标准(如 HIPAA)。导引系统仅可由授权人 li. 员使用。请向您的主管单位进一步了解所在国患者数据安全方面的信息。我们建议通过密 码方式防止未授权使用本系統。

建议只将加密 USB 棒用于在导引系统来回传输患者数据。

始终使用经验证的用户验证和授权方案,如 Windows 域登录,以防止未经授权访问导引系 统。

确保用户已接受足够的有关患者数据隐私的培训,了解网络安全事项并清楚网络安全防 御。

请在导引系统上使用杀毒软件定期进行按访问和全扫描。

确保及时安装操作系统安全更新和应用更新。

只应以受控的方式对系统配置进行修改,包括安装更新。在您对系统进行任何修改(如安 装杀毒软件)前,请确保您已设置还原点。

要确保手术患者数据保密性、装置可用性和完整性,并防止未授权访问、未授权修改或干 扰,Stryker 建议如下:

- 教育用户和工作人员:确保用户已接受足够的有关患者数据隐私的培训,了解网络安全事项, 如钓鱼攻击或基于 USB 的恶意软件,并清楚网络安全防御,如病毒扫描器和加密。
- 确保装置的访问控制:将导引系统/工作站安装在有物理访问控制的位置,以防止盗窃,并使 用验证/授权以防止通过介质端口 (USB / DVD) 从导引系统未经授权下载患者数据。在物理安全 受限时,还要考虑停用介质端口或安装 USB 访问控制软件。
- 将装置置于安全网络:将导引系统置于只有受信任和受控制装置的单独网络中。限制导引系统 往来手动清除主机的连接。
- 通过医院域、使用密码进行用户验证/授权:避免通过将导引装置加入医院域并按用户验证和 授权使用,避免未授权访问患者数据。避免常规用户有导引装置的管理权。
- 以受控方式进行修改和利用还原点:对系统配置和环境的所有修改,如安装更新和改变网络 可能导致新的风险。始终对导致的风险进行一次新的分析。定期和在对系统配置进行改动前创 建还原点。
- 确保及时安装操作系统安全更新和应用升级:保持导引系统连接至有 Microsoft Update 服务器 的(安全)网络,或定期安装安全更新。遵照 Stryker 的安全信息并及时安装安全更新。

如已检测到网络安全攻击,请联系 Stryker 获取充分应对和恢复的帮助。任何情况下,请勿使用已 被破解的导引系统。

软件在系统交付时已预安装。对于安装程序和已在线传输给您的更新文档的文档完整性确认,您 可向 Stryker 请求进行文件校验。

在保存计划时,确保磁盘驱动器已被防止未授权使用。

## **Stryker**

## 3. 产品信息

### 3.1. 设计用途

Scopis 耳鼻喉软件是电磁导引装置的附件,设计用于控制导引装置硬件。

#### **/\** 警告

- 本产品仅能用于其设计用途并根据下列手册、以及 Stryker 耳鼻喉导引系统手册的适用、最新 版本使用。该手册是本产品的一部分,因此必须可供人员随时取用。必须将其交给后续所有 者或用户。
- 如果有医疗或临床原因要求不使用,则请勿使用本产品。只有当也可按传统方式进行手术 时,才能使用本产品。
- 仅将导引软件与本手册配合使用部分中所列的可兼容组件联用。
- 出于安全原因,禁止对本产品进行未经授权的修改。

## 3.2. 适用范围

Stryker 耳鼻喉导引系统适用于适宜进行立体定向手术、并且能够相对解剖 CT 或 MR 模型、识别 出耳鼻喉手术部位固定解剖结构(如鼻旁窦、乳突解剖)的参考点的任何医学病情。 范例手术包括、但不仅限于下列耳鼻喉手术:

- 经蝶骨进入手术
- 鼻内手术
- 窦手术, 如上颌骨窦造口术、筛窦切除术、蝶窦开放术/蝶骨探查术、鼻甲切除和额窦切开术
- 耳鼻喉相关前颅底手术

### 3.3. 禁忌症

尚未发现。

## 4. 产品概述

## 4.1. 配合使用附件

## 警告

本产品只能与此处所列医疗产品配合使用。如果本产品与其它产品联用,所有担保和质保将失 效。

 $\sqrt{1}$ 有关带有关最低要求或兼容性信息的第三方设备列表,请参阅电磁导引装置手册。

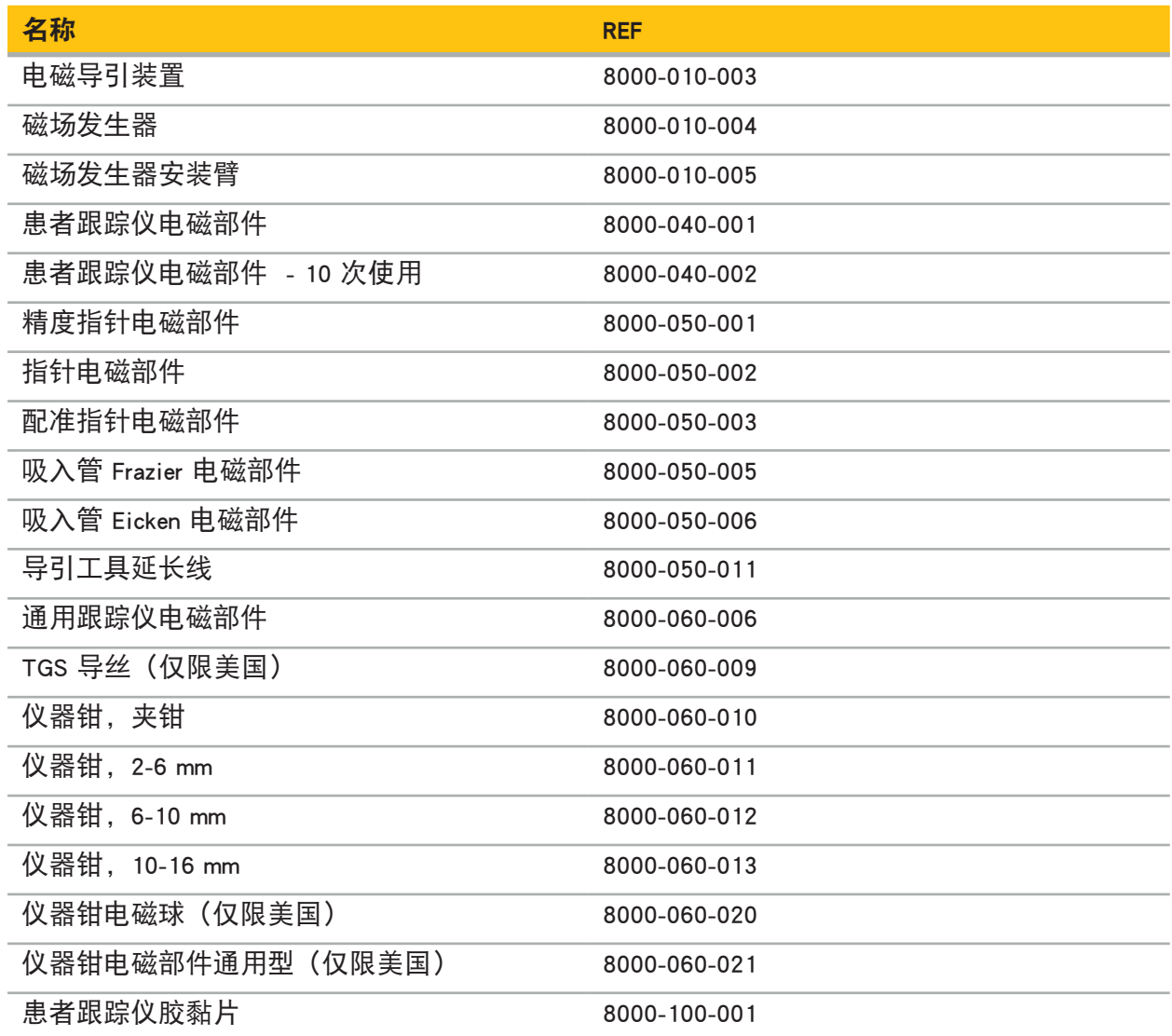

## 5. 开始

### 5.1. 拆除包装

- 小心的从包装中取出产品组件。
- 检查发运完整且未被损坏。如您有任何投诉理由,请立即联系交付公司。
- 如可能,保留原始包装,在之后运输此产品时这可能有用。

### 5.2. 软件安装

由于安全原因且为了确保完全兼容,Scopis 耳鼻喉软件只可由 Stryker 或其授权合作伙伴之一安 装。

### 5.3. 产品启动

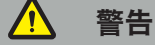

本产品只能按有效手册操作。确保软件版本和部件编号对应该手册。

li. 如果在软件启动期间您被要求提供序列号,请联系 Stryker 并在手上记下显示的系统 ID。

为启动本产品,请按如下进行:

- 1. 在启动后, 通过 Windows 桌面上的应用图标启动软件。
- 2. 首次启动后, 软件将进行一次全自动功能检查。如不兼容, 请联系 Stryker。
- 3. 点击屏幕左上角的应用徽标。软件版本对话将打开, 请参阅"关于对话"。确保软件版本对应 系统手册。要相对应,较件版本的前两位数(如 1.9.0 中的 1.9)和手册版本必须一致。

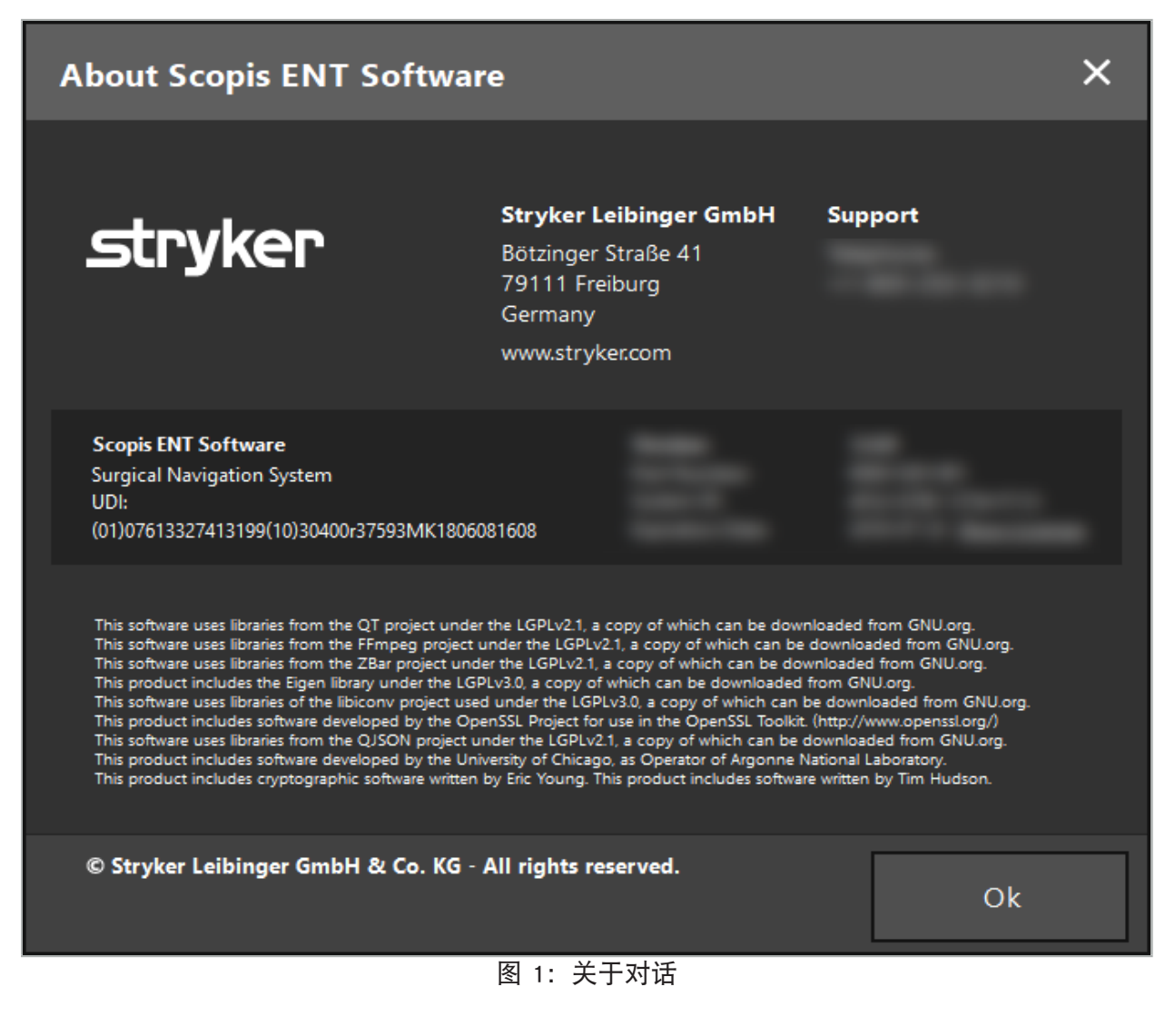

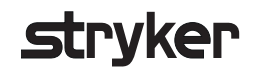

## 6. 使用您的产品

## 6.1. 应用说明

有关导引手术的说明和程序,请参阅 Stryker 耳鼻喉导引系统和带 TGS 的 Stryker 耳鼻喉导引系统 的使用说明。确保软件版本对应相关手册版本。

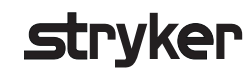

### 注意

对本产品进行未授权修改将使 Stryker 免于承担设备运行安全的任何责任。

如果您有关于软件的问题,请联系 Stryker。

所有改动和/或修理只能由制造商授权工作人员进行,且只能使用原厂备件。

在询价或订购备件时,请提及物品和序列号。

请与您的相应 Stryker 代表一起安排如何进行维护工作。可提供维护用特定服务协议。

即使操作员本人未进行维护工作,他仍然要负责确保在对患者使用本产品前完成所有必需维护工 作。

## 8. 处置

在本产品服务期到期后,请根据所在国家要求/法律处置本产品。在拆卸电脑时,请确保剩余数据 被安全删除。如果您有任何问题,请联系 Stryker。

## 9. 技术规格

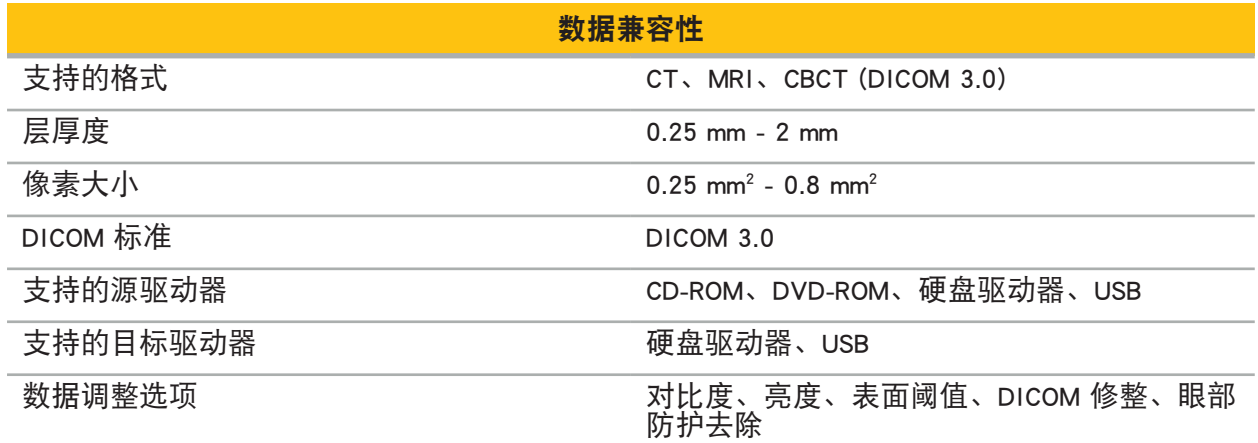

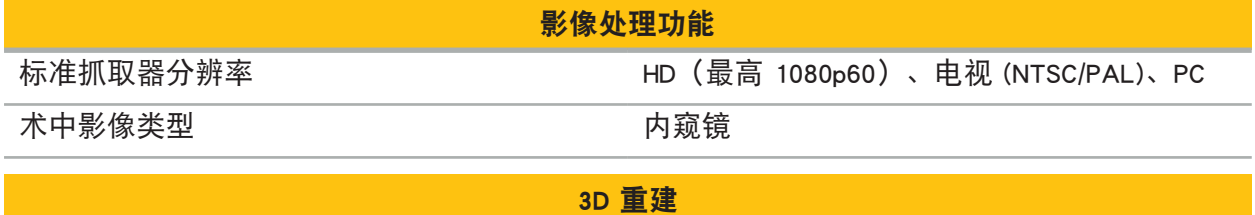

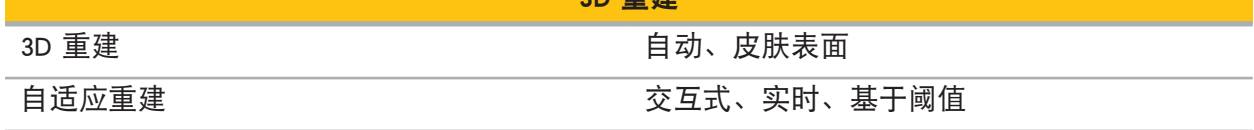

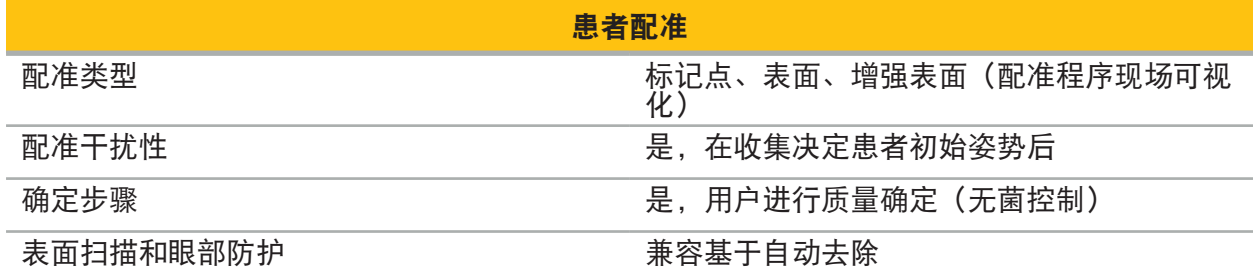

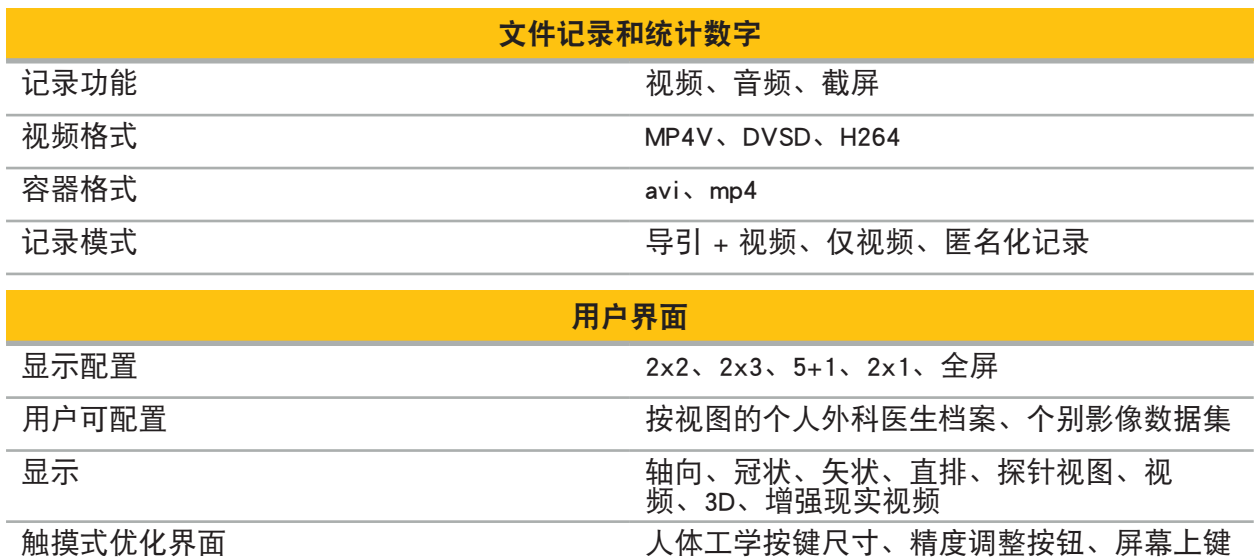

盘

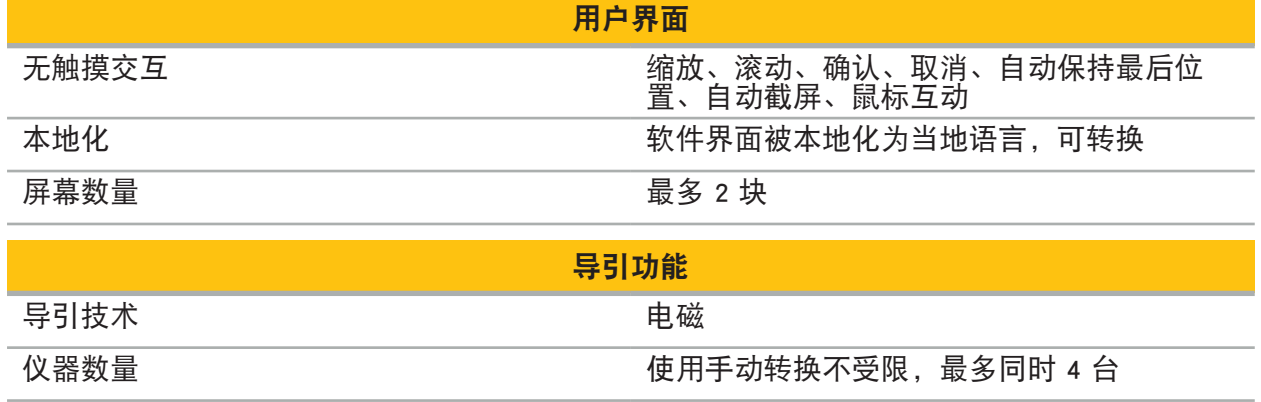

## 10. 成像模式

软件可以标准导入 DICOM 3.0 影像数据。此标准被所有市场相关制造商的装置支持。因此,本软 件应兼容市场上所有成像模式

可兼容系统列表至少包括下列制造商的装置:

- Philips (Tomoscan M/EG R4.0)
- Siemens (Somatom 4+, 4+ Volume Zoom)
- Marconi (Picker PQ 2000, PQ 5000)
- Morita (3D Accuitomo)

 $\mathbf i$ 

在临床环境首次使用导引装置前,通过导入测试影像检查成像模式的兼容性。

如果载入影像数据集时发生错误,请联系 Stryker。

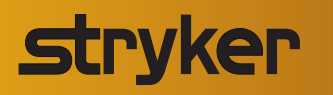

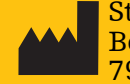

Stryker Leibinger GmbH & Co. KG Bötzinger Straße 41 79111 Freiburg (Germany)

U.S. Patents: www.stryker.com/patents

Stryker Corporation or its divisions or other affiliated entities own, use or have applied for the following trademarks or service marks: Leibinger, Scopis, Stryker, TGS. All other trademarks are trademarks of their respective owners or holders.

Copyright © 2019-20 Stryker

2020-11-06 TD8000020700 | E | ML www.stryker.com